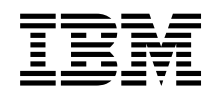

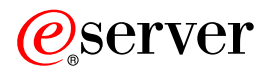

# **iSeries** iSeries 的備份、回復及媒體服務

版本 5

SC40-0815-04

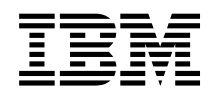

# @server

# **iSeries** iSeries 的備份、回復及媒體服務

版本 5

SC40-0815-04

## 請注意 -

使用本資訊及其支援的產品之前,請先閱讀第305頁的附錄 D, 『注意事項』中的資訊。

## 第五版 (2004年4月)

此版本適用於「備份、回復及媒體服務」版本 5 版次 3 修正層次 0 (產品編號 5722-BR1), 以及所有後續版次與修訂版, 除非新版本中另有指示。此版本並非適用於所有精簡指令集電腦 (RISC) 機型和 CISC 機型。

此版本取代 SC40-0815-03。

© Copyright International Business Machines Corporation 1998, 2004. All rights reserved.

# 目録

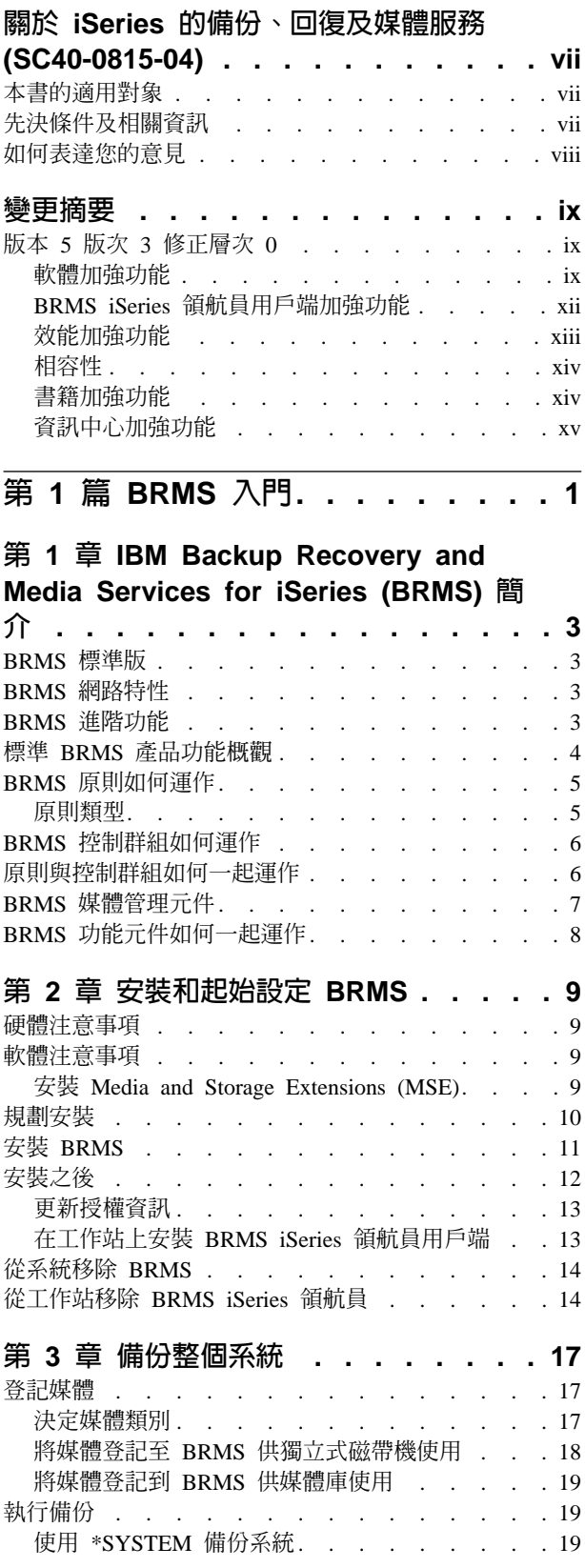

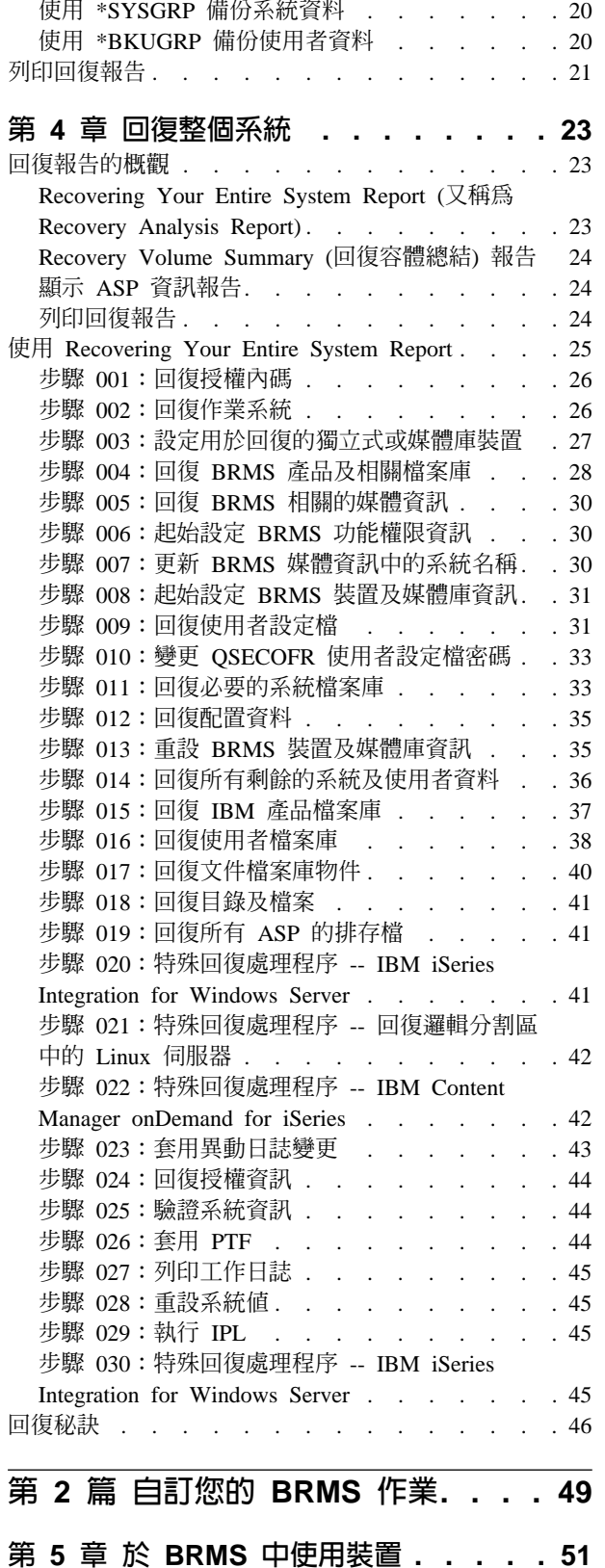

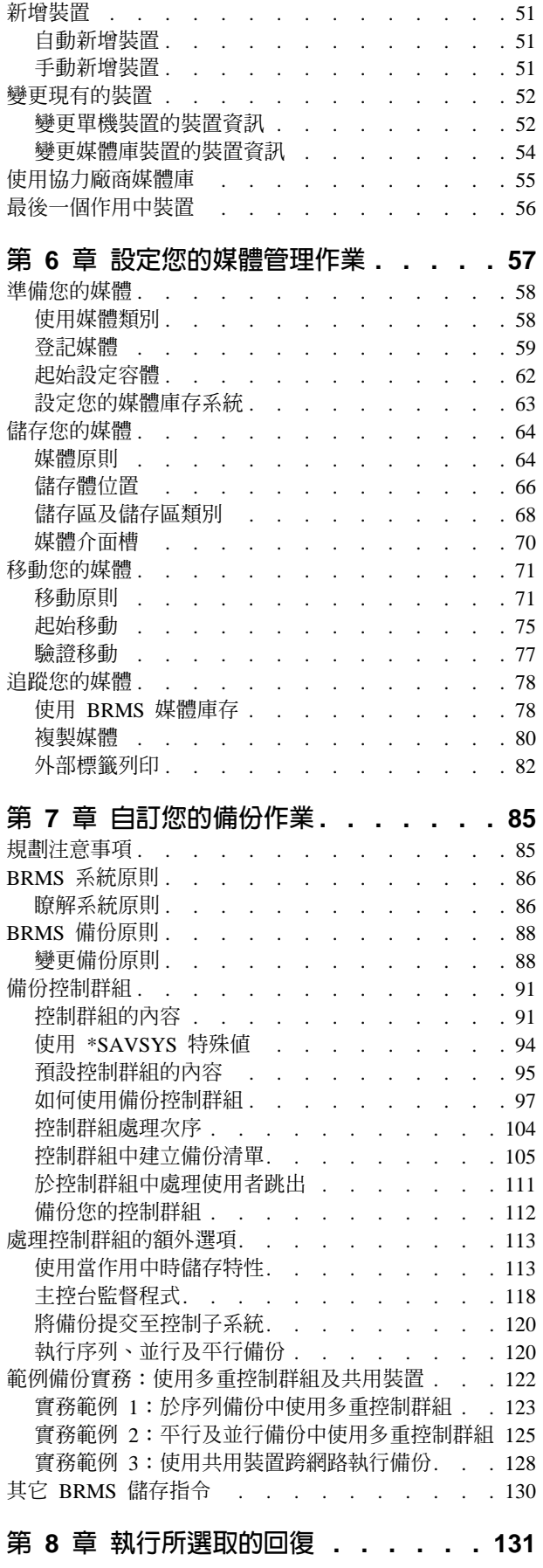

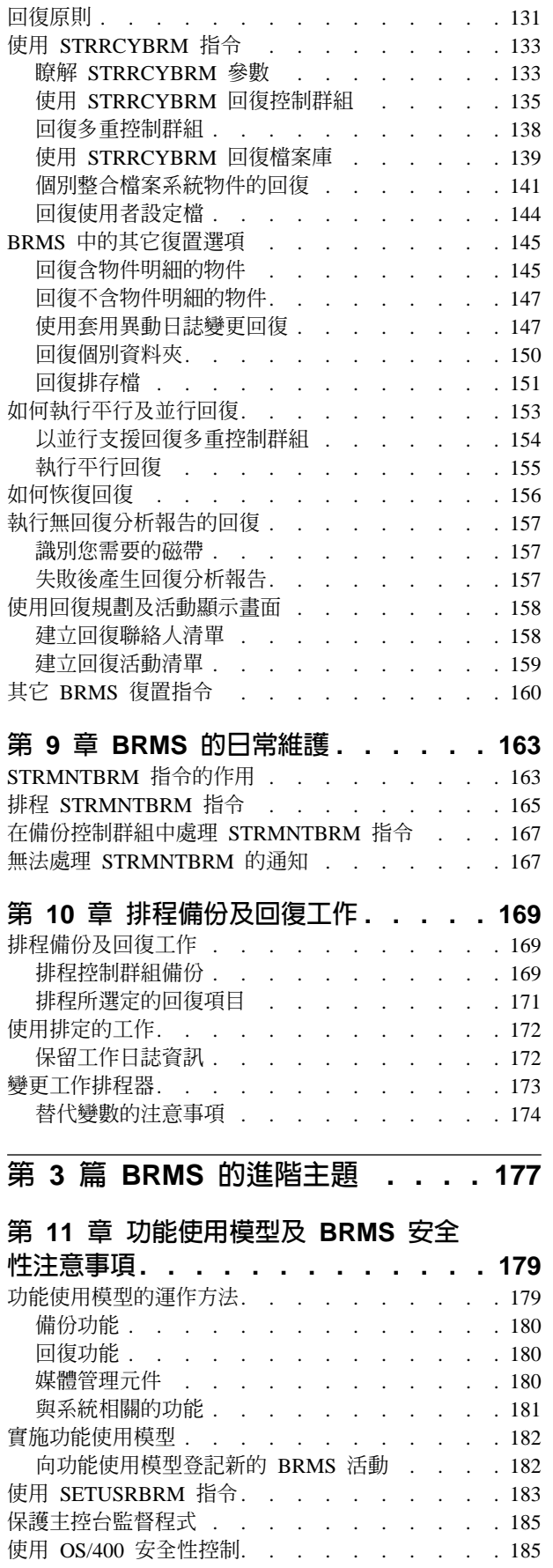

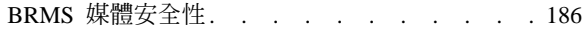

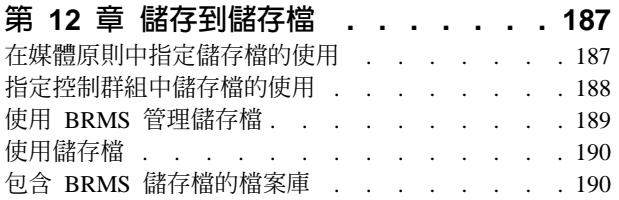

## 第 13 章 BRMS 及 [Tivoli Storage](#page-208-0)

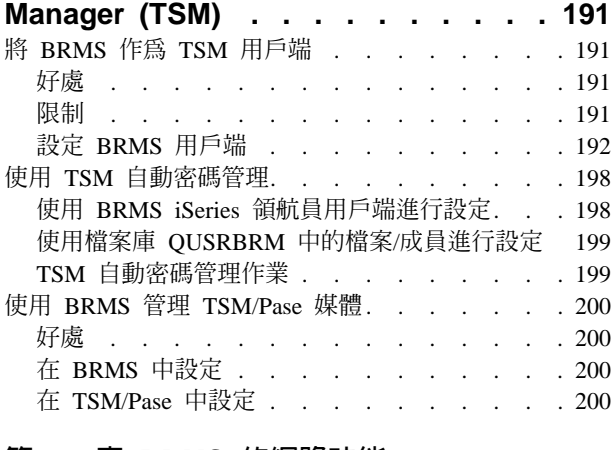

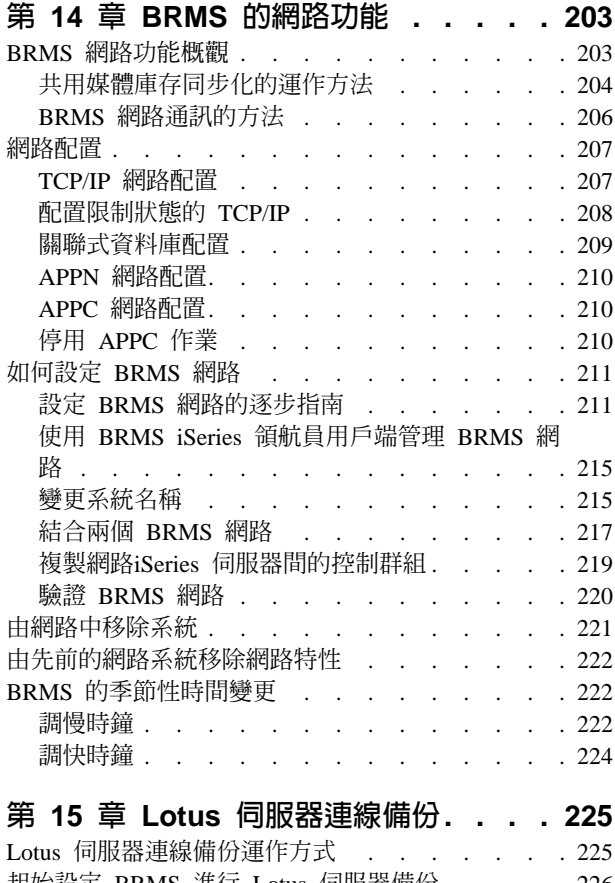

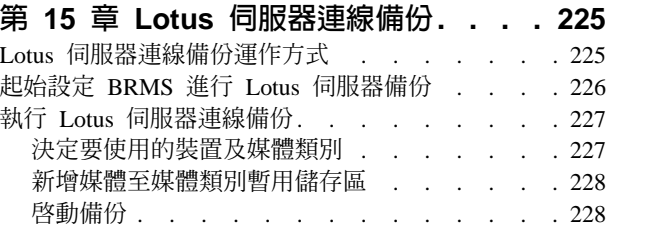

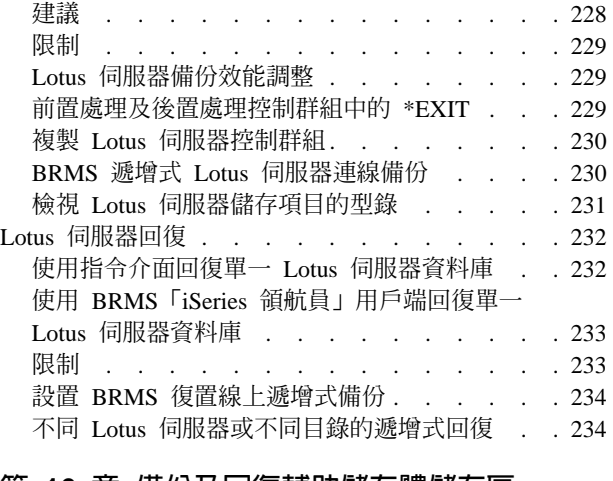

## 第 [16](#page-256-0) 章 備份及回復輔助儲存體儲存區

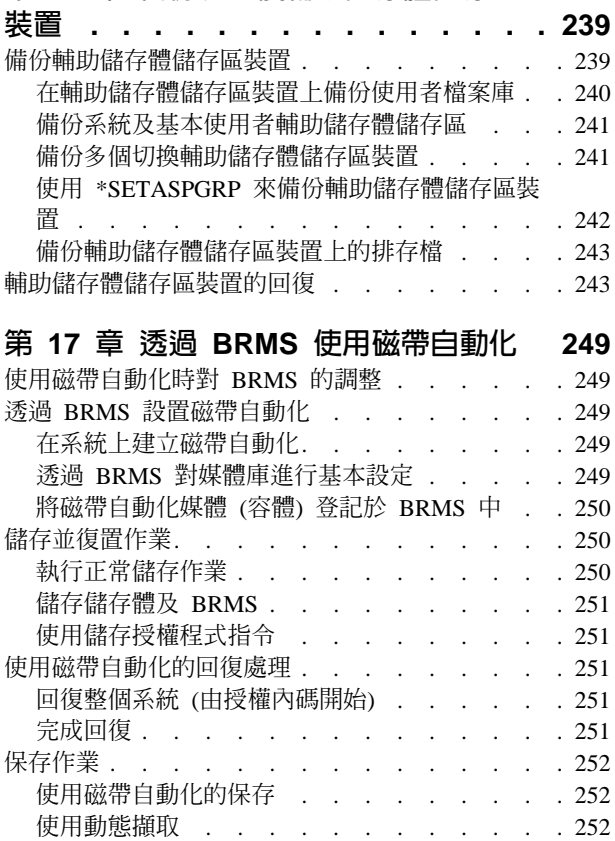

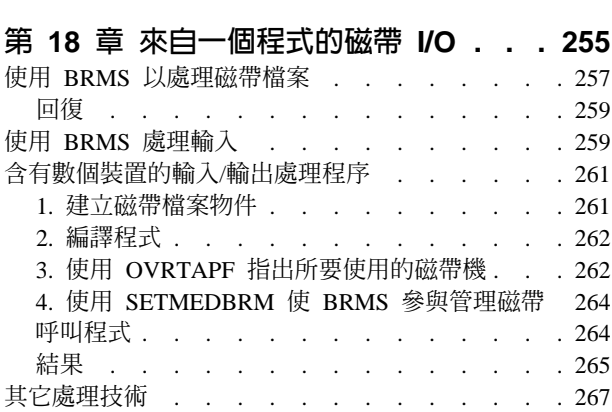

使用 BRMS 移動容體 . . . . . . . . . 252

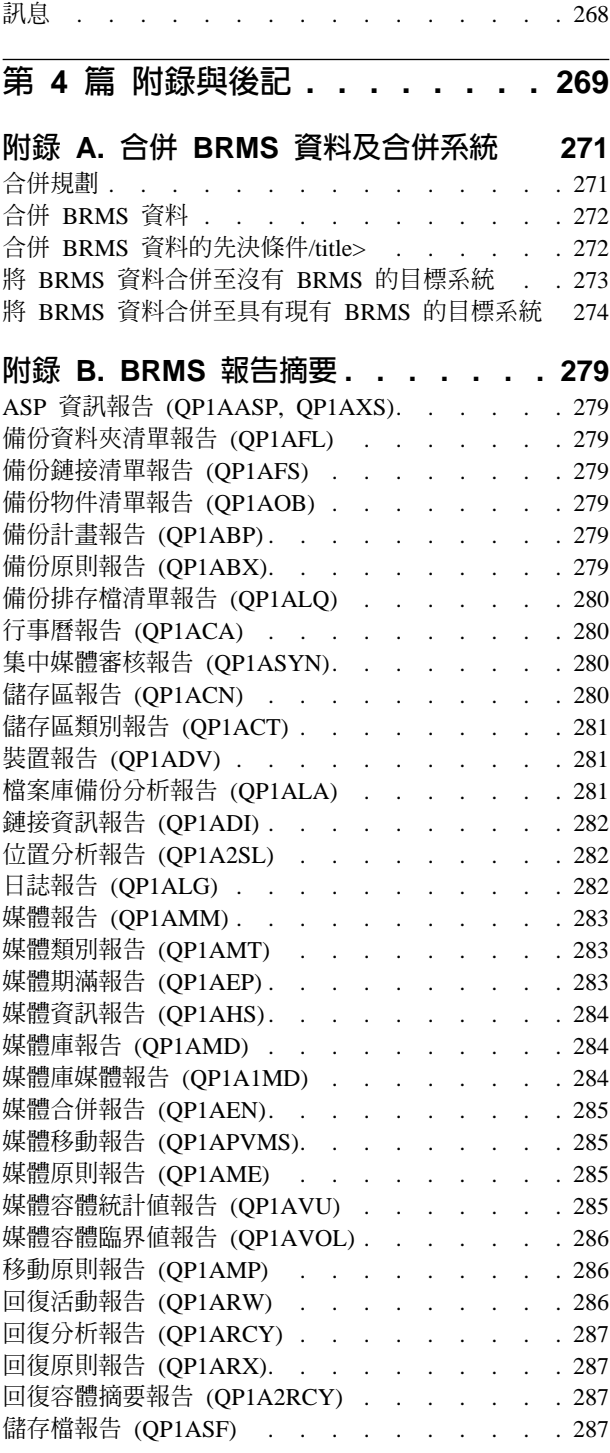

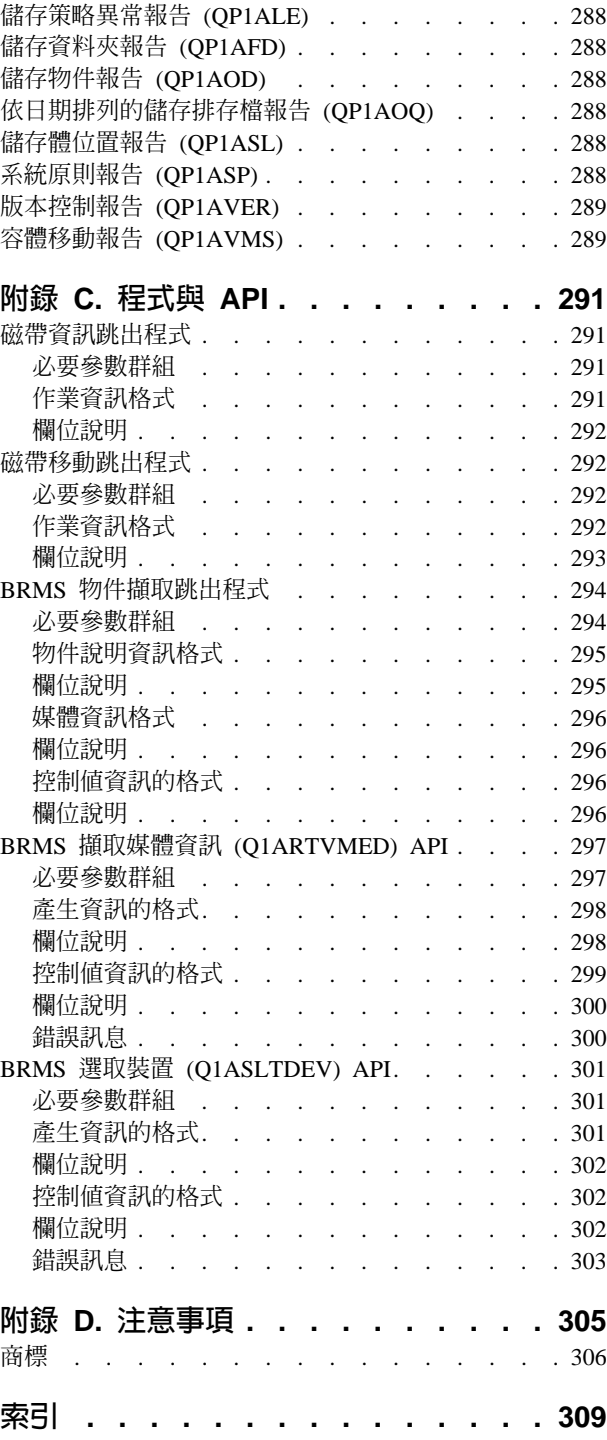

## <span id="page-8-0"></span>**關於 iSeries 的備份 、回復及媒體服務 (SC40-0815-04)**

本書提供如何安裝及使用標準 Backup, Recovery and Media Services (BRMS) for iSeries 產品的資訊。此資訊包含如何針對您的公司設計及施行一份可理解的備份、回復及媒 體管理的策略。以下為本書中所討論的主題清單:

- 您整個系統的立即備份。
- 使用 BRMS 回復報告以輔助您回復整個系統。
- 自訂最適用於您公司特定需求的備份策略。
- 對所選的檔案庫及物件執行回復。
- 使用 BRMS 設計一套有效率、自動化媒體追蹤的系統。
- 執行 BRMS 中每日及每周的維護作業。
- 保護備份、回復及媒體的作業。
- 將 BRMS 建立為 Tivoli Storage Manager (TSM) 的用戶端。
- 建立 BRMS 系統的網路。
- 設定 Lotus 伺服器的連線備份。

本書提供逐步的指示,告訴您執行每一個作業的方法,並隨時提供詳細的範例。

使用版本 5,許多 BRMS 功能現在可透過 BRMS iSeries 領航員用戶端使用。iSeries 領 航員上可用功能的詳細資訊,請參考 iSeries 資訊中心。

## 本書的適用對象

本書是為供定期使用 BRMS 的系統管理者及操作人員,及設計備份、回復及媒體管理 策略的負責人員所設計。

本書假設您已熟悉標準用法及術語。亦假設您已熟悉 備份及回復, SC40-0814-07一書。

## 先決條件及相關資訊

將 iSeries 資訊中心作為您的iSeries 技術資訊起始點。

有兩種方式可以存取「資訊中心」:

• 從下列網站:

http://www.ibm.com/eserver/iseries/infocenter

• 從 *iSeries* 資訊中心, SK3T-0191-04 CD-ROM。此 CD-ROM 隨附於您的新 iSeries 硬 體或 IBM Operating System/400 軟體升級訂購。您也可以從 IBM Publications Center 訂購 CD-ROM:

http://www.ibm.com/shop/publications/order

該 iSeries 資訊中心包含新的及更新的 iSeries 資訊, 如軟體及硬體安裝、 Linux、WebSphere、Java、高可用性、資料庫、邏輯分割區、CL 指令及系統應用程式設 計介面 (API)。此外,它提供通告器及搜尋器以協助規劃、疑難排解及配置您的 iSeries 硬體及軟體。

每次新的硬體出貨時,您就會收到 iSeries 設定與操作 CD 標籤, SK3T-0194-02. 此 CD-ROM  $\Box$   $\Diamond$  IBM @server IBM e(logo)server iSeries Access for Windows  $\Diamond$  EZ-Setup 精靈。iSeries Access Family 提供一組強大的用戶端及伺服器功能,可將 PC 連接至 iSeries 伺服器。EZ-Setup 精靈可將許多 iSeries 設定作業自動化。

## <span id="page-9-0"></span>如何表達您的意見

您的意見可協助我們提供最正確且高品質的資訊。若您對本書或其它 iSeries 文件有任 何意見,請填寫在本書背後的讀者意見表上。

- 若希望以郵件方式表達您的意見,請利用印在本書背面的位址將使用讀者意見表附 上。如果您是在美國以外的國家或地區郵寄讀者意見表,可將該表格寄至當地的 IBM 分公司或 IBM 業務代表,該表格為郵資已付郵件,您毋須負擔任何郵資費用。
- 若希望以傳真表達您的意見,請使用下列任一號碼:
	- 美國、加拿大及波多黎各: 1-800-937-3430
	- 其他國家或地區:1-507-253-5192
- 若希望以電子方式表達您的意見,請使用下列任一電子郵件位址:
	- 對書籍的意見:

RCHCLERK@us.ibm.com

- 對 iSeries 資訊中心的意見:

RCHINFOC@us.ibm.com

請務必包括:

- 書籍名稱或 iSeries 資訊中心主題。
- 書籍的出版品編號。
- 有意見之書籍頁碼或主題。

## <span id="page-10-0"></span>變更摘要

以下為「iSeries 的備份、回復及媒體服務 (BRMS)」版本 5 加強功能的簡短摘要。

## 版本 5 版次 3 修正層次 0

以下簡短總結 iSeries V5R3M0 的備份、回復及媒體服務 (BRMS) 的加強功能及本書隨 附的加強功能。

BRMS 的功能一直不斷強化當中。排定的軟體版次之間所推出的加強功能由 PTF 提供。 請定期複查 BRMS 網站,網址:

http://www.ibm.com/servers/eserver/iseries/service/brms/,以學習任何可增進您 的備份及回復策略的新功能。

另一個關於 BRMS 作業資訊的好來源是「資訊 APAR II09772 -- BRMS 資訊 APAR 的索引」。定期複查此 APAR,以取得可能與執行 BRMS 有關的新「資訊 APAR」是 很好的習慣。

如需 iSeries 領航員 BRMS 用戶端的詳細資訊,請參閱 iSeries 資訊中心,或者下載並 複查位於 BRMS 網站上的 BRMS Graphical User Interface Student Guides (網址為 http://www.ibm.com/servers/eserver/iseries/service/brms/pluginguide.htm) or

## 軟體加強功能

V5R3 上對 BRMS 新增了數個新功能,來增進備份處理程序的自動化。這些包括:

- 顯示 BRM 日誌 (DSPLOGBRM) 指令 加強了「顯示 BRM 日誌資訊」顯示畫面,以正確處理超過 10,000 個項目。
- 使用 BRMS 複製媒體 (DUPMEDBRM) 指令

新增*來源系統 (FROMSYS)* 參數,以啓用現行系統來執行由參數指定之遠端系統擁有 的媒體複製。請參照第 82 頁的『遠端媒體複製』,以取得執行共用媒體的遠端複製 之其他資訊及指引。

此外,加強了媒體複製,以同時維護複製容體的物件明細。並執行新的演算法,它 允許在跨所有的複製集西,僅保留物件明細的單一版本。這種作法可以減少 BRMS 維 護複製容體上之物件明細所使用的儲存量。

• 起始設定 BRMS (INZBRM) 指令

將特殊值新增到「選項 (OPTION)」參數。您可以使用此選項來協助您合併兩個 BRMS 使用者檔案庫的記錄。當您移除已作廢的系統,且要將舊系統的 BRMS 資料 庫記錄納入其他系統的資料庫檔案時,主要會使用此選項。請參照第 [271](#page-288-0) 頁的附錄 A, 『合併 [BRMS](#page-288-0) 資料及合併系統』,以取得合併 BRMS 資料庫檔案的其他資訊及指 引 。

將特殊值 \*ESTPRDINZ 新增到 「選項 (OPTION)」參數。您可以使用此選項來協助 您規劃 BRMS 產品的起始設定。此選項會傳回 OS/400 將舊的 BRMS 資料庫記錄 複製到新檔案格式所需的預估時間。請參照第 10 頁的『規劃安裝』,以取得使用該 選項的資訊及指引。

將特殊值 \*RUNPRDINZ 新增到 「選項 (OPTION)」參數。您可以使用此選項,在順 利安裝產品之後完成 BRMS 的起始設定。請參照第10頁的『規劃安裝』,以取得使 用該選項的資訊及指引。

- 使用 BRM 移動媒體 (MOVMEDBRM) 指令 新增輸出 (OUTPUT)、接收輸出的檔案 (OUTFILE) 及 輸出成員選項 (OUTMBR) 參 數,讓您指定輸出檔以接收由指令移動之容體的清單。
- 使用 BRM 回復擷取 (RSMRTVBRM) 更新允許物件差異 (ALWOBJDIF) 參數, 以支援特殊值 \*AUTL、\*FILELVL、\*OWNER 及 \*PGP,且最多可疊代這些特殊值四次。另外,也 更新了「擷取原則」以提供相同的支援。
- 使用 BRM 復置檔案庫 (RSTLIBBRM) 指令

更新允許物件差異 (ALWOBJDIF) 參數,以支援特殊值 \*AUTL、\*OWNER 及 \*PGP, 且最多可有四個不同值。另外,也更新了「回復原則」及「回復預設值」,以提供 相同的支援。

• 使用 BRM 復置物件 (RSTOBJBRM) 指令

更新允許物件差異 (ALWOBJDIF) 參數, 以支援特殊值 \*AUTL、\*OWNER 及 \*PGP, 且最多可有四個不同值。另外,也更新了「回復原則」及「回復預設值」,以提供 相同的支援。

• 使用 BRM 儲存媒體資訊 (SAVMEDIBRM) 指令

新增儲存存取路徑 (ACCPTH) 參數,以啓用為 BRMS 媒體資訊所儲存的存取路徑。 此外,備份控制群組中的自動備份媒體資訊屬性,也將接受控制群組的*儲存存取路* 徑屬性。

• 使用 BRM 儲存物件 (SAVOBJBRM) 指令

新增*儲存作用中等待時間 (SAVACTWAIT) 參*數,因此在爲指令指定了作用中儲存時, 也同時可以為物件鎖定及擱置中記錄變更指定等待時間。此外,將 \*SYSVAL 特殊值 新增至儲存存取路徑 (ACCPTH) 參數。

• 使用 BRM 儲存物件清單 (SAVOBJLBRM) 指令

新增*儲存作用中等待時間 (SAVACTWAIT) 參*數,因此在為指令指定了作用中儲存時, 也同時可以為物件鎖定及擱置中記錄變更指定等待時間。此外,將 \*SYSVAL 特殊值 新增至儲存存取路徑 (ACCPTH) 參數。

- 使用 BRMS 開始備份 (STRBKUBRM) 指令
	- 1. 將特殊值 \*CTLSBS 新增至提交工作 (SBMJOB) 參數。當指定時,此特殊值可讓 您將備份控制群組提交至控制子系統,以進行批次處理。如果備份控制群組包括 \*SAVSYS 備份項目或需要結束所有的子系統,則將以批次模式處理,而無需使用 BRMS 主控台監督程式。請參照第 120 頁的『將備份提交至控制子系統』,以取 得使用此新特殊值的資訊及限制。
	- 2. 將省略 (OMITS) 參數新增至指令中。此參數可讓您指定現行備份控制群組的置 換,該置換指定是處理還是忽略省略項目。
- 設定 BRM 擷取控制 (SETRTVBRM) 指令 更新允許物件差異 (ALWOBJDIF) 參數, 以支援特殊值 \*AUTL、\*OWNER 及 \*PGP, 且最多可有四個不同值。
- 啓動 BRM 的期滿 (STREXPBRM) 指令

新增媒體集容體到期 (EXPSETMED) 參數,讓您將不包含作用中資料之容體集中的媒 體到期。正常的期滿程序會需要集內所有容體上的所有資料,在集內任何容體到期 之前到期。此新功能可讓您透過及早釋放非作用中的容體,來減小作用中容體庫 存。

- 使用 BRMS 啓動維護 (STRMNTBRM) 指令
	- 1. 將重新釋放自動擷取的物件 (REFREE) 參數新增到 STRMNTBRM 指令,可讓您 在每日的維護期間,跳過此長時間的執行處理程序。如果您不使用保存功能或很 少擷取釋放的物件,且您也保留物件明細,這將讓您的每日維護執行得更快。
	- 2. 也將媒體集容體到期 (EXPSETMED) 參數新增至 STRMNTBRM 指令。如果該容 體不包含作用中資料,此參數可讓您使集中的媒體到期。正常的期滿程序會需要 集內所有容體上的所有資料,在集內任何容體到期之前到期。此新功能可讓您透 過及早釋放非作用中的容體,來減小作用中容體庫存。
- 使用 BRMS 開始回復 (STRRCYBRM) 指令
	- 1. 新增 \*ASPDEV 選項及 ASP 裝置 (ASPDEV) 參數,可讓您指定要回復的輔助儲 存體儲存區。這些可以是儲存在本端系統的裝置,或儲存在將歷程資訊透過 BRMS 網路傳送到本端系統之其他系統上的裝置。請參閱第 [243](#page-260-0) 頁的『輔助儲存體儲存 區裝置的回復』,以取得使用特殊值以回復輔助儲存體儲存區裝置資料的其他資 訊。
	- 2. 新增 \*APYJRNCHG 選項及異動日誌 (JRN), 以協助您遵循日誌記載之物件的回復 來套用異動日誌變更。請參閱第 [147](#page-164-0) 頁的『使用套用異動日誌變更回復』,以取 得使用此選項協助您在系統回復期間套用異動日誌變更的其他資訊。
	- 3. 加強了 \*RESUME 選項,以讓您跨工作恢復回復。這可讓您使用您要回復的已儲 存項目,準備回復檔,然後登出、登入或進行 IPL,且可以在您離開處拿取。先 前,您必須重新準備回復檔,並移除那些以前已回復的項目。請參照第 [156](#page-173-0) 頁的 『如何恢復回復』,以取得其他資訊。
- 使用控制群組 (WRKCTLGBRM) 指令

加強了備份控制群組,以讓您指定特殊值 \*LTSOMTONL、\*LNKOMTONL 及 \*LNKOMTLTS。這些特殊值會置換鏈結清單 QIFSXCLLTS、QLTSEXCL 及 QLTSXCLONL,這些清單在可指定之省略鏈結的數量上有限制。新的特殊值不具有 這些限制。請參照第 225 頁的第 15 章, 『[Lotus](#page-242-0) 伺服器連線備份』, 以取得使用這 些新的特殊值的其他資訊及限制。

將功能鍵 14 新增至「建立/編輯備份控制群組登錄」畫面,可讓您決定是否為控制群 組定義省略項。這些省略項僅可以使用「BRMS iSeries 領航員」用戶端顯示或修改。 加強了備份控制群組的屬性,且可讓您指定作用中儲存的等待時間。

新增第四畫面到備份控制群組屬性,可讓您使用 BRMS「iSeries 領航員」用戶端,檢 視屬性集的現行設定。

• 使用媒體資訊 (WRKMEDIBRM) 指令

「檔案庫 (LIB)」參數現在支援特殊值 \*LINK、\*LTSOMTONL、\*LNKOMTONL 及 \*LNKOMTLTS,可讓您僅檢視與這些儲存類型相關的已儲存鏈結。

• Work with Saved Spooled Files

加強了輔助儲存體儲存區 (ASP) 參數,以將輔助儲存體儲存區 ID 的範圍從 32 增 加到 255,或者指定輔助儲存體儲存區裝置名稱。這些加強功能可讓您在儲存包含於 輔助儲存體儲存區裝置上之輸出佇列中的排存檔時,檢視它。此外,加強了「使用 儲存的排存檔」顯示畫面,以正確處理多於 10,000 的儲存排存檔。

<span id="page-13-0"></span>• 限制狀態下的原有 TCP/IP 網路功能

如果您在限制狀態下執行備份並使用共用的媒體庫存,則您現在可以配置 BRMS,以 啓動 TCP/IP 介面來與遠端網路系統通訊,以選取容體。請參閱第 [208](#page-225-0) 頁的『配置限 制狀態的 [TCP/IP](#page-225-0)』,以取得如何配置 TCP/IP 介面,在限制狀態下執行時使用的詳細 資訊。

• Tivoli Storage Manager (TSM) 磁帶管理系統跳出程式

當將 BRMS 作為 TSM 使用者定義之磁帶庫的 「磁帶管理系統」時, BRMS 可提供 四個可由 iSeries TSM 伺服器使用的新跳出程式。請參閱第 200 頁的『使用 [BRMS](#page-217-0) 管理 [TSM/Pase](#page-217-0) 媒體』,以取得其他資訊。

## **BRMS iSeries 領航員用戶端加強功能**

BRMS iSeries 領航員用戶端在 V5R3 中加強了下列功能:

• 增進的備份原則

已更新了「備份原則」,以包括所有「綠色螢幕」備份控制群組的功能及數個其他 新選項。這些改進句括:

– 備份原則層次的省略項。

現在備份原則內容提供可以指定您要從備份中省略的檔案庫及 (或) 物件或資料夾 的功能。當您排定或執行備份時,您也可以指定是忽略還是處理這些忽略項。

- 作用中儲存支援

您可以使用作用中儲存,指定用於備份原則的等待時間。

- 結束 TCP/IP 或 Lotus 伺服器

您可以指定讓 BRMS 在執行備份之前,先結束 TCP/IP 或 Lotus 伺服器。這種作 法可用於在結束子系統之前,控制這些伺服器的關閉。

- 啓動 TCP/IP 或 Lotus 伺服器

您可以指定讓 BRMS 在完成備份之後,啓動 TCP/IP 或 Lotus 伺服器。

– 在備份之後執行維護。

您可以指定讓 BRMS 在備份完成之後,儲存 BRMS 媒體資訊之前,執行維護。 您可以指定用於「廣域原則」內容之「維護」標籤的維護選項。

- 增進的備份歷程過濾功能
	- 保存

「備份歷程」的併入畫面已經更新,具有了新的備份類型保存選項,可讓您基於 保存的物件過濾歷程選取。

– 搜尋與過濾

「備份」歷程併入 畫面之備份項目 群組後的功能已從過濾變更爲搜尋。您現在可 以搜尋跨檔案之成員、跨檔案庫之物件、跨資料夾之文件及跨目錄之檔案的儲 存。新的功能可讓您尋找物件的儲存,而與儲存區無關。

• 其他復置功能

已更新復置精靈,以允許使用 BRMS 用戶端復置下列物件。

- 儲存的排存檔
- 儲存的歷程物件
- 保存的物件

<span id="page-14-0"></span>此外,如果復置的物件為日誌登載的實體檔案,或實體檔案成員,且您已儲存含物 件明細的異動日誌及異動日誌接收器,則新的復置「進階」功能可讓您指定是否也 要回復異動日誌接收器,以及是否套用或移除異動日誌變更。如果這些不存在,則 會自動回復異動日誌。

• 收回

磁帶容體 快速功能表新增了收回 功能。使用此功能可啓動新的收回精靈,該精靈會 引導您只要將作用中的檔案複製到新的媒體,即可完成收回舊片段媒體的程序。

• 裝置

將管理裝置 功能新增至「媒體」資料夾及「BRMS 作業區」。使用此功能可以建立、 更新或移除 BRMS 裝置。

• 報告

將數個新作業新增至快速功能表及作業區,可讓您產生下列 HTML 格式的報告。報 告選項可讓您將產生的報告儲存在檔案中,或列印報告。新的報告包括:

- Backup Policy 報告

可選取以將任何或所有備份原則併入此報告中。此報告會列出每個原則的所有備 份項目、每個原則的所有內容,以及選擇性地列出所有備份清單項目。

- Move Policy 報告

可選取以將任何或所有移動原則併入此報告中。此報告會列出每個原則的所有位 置及每個原則的所有內容。

- Volume 報告

可選取以將任何或所有容體併入此報告中。此報告會列出每個容體的所有內容。 報告會依容體名稱、媒體儲存區及到期日將容體分組。

• 新的廣域原則內容

將新標籤新增至「廣域原則」內容中,以協助您定義及維護 BRMS 環境。新增的書 面是:

- 網路

使用此內容書面來定義網路環境。您可以從 BRMS 網路中新增及移除系統,並在 網路上通訊時,識別用於代替系統名稱的別名。

- 擷取

使用此內容畫面來定義選項,以在動態 (不是從備份歷程) 擷取保存的物件時使用。

- 維護

使用此內容畫面來定義維護選項,以在將維護作為最終備份原則處理程序的一部 份執行時使用這些選項。

## 效能加強功能

- 變更 BRMS 程式結構以改進儲存物件明細的方法,用於目錄及檔案的備份。如果目 錄中有大量的檔案,且含有物件明細,則您應參閱下列內容:
	- 比先前儲存物件明細所需的儲存體量大約減少 1/3。
	- 比先前儲存物件明細所需的 I/O 量大約減少 1/2。
	- 目錄/檔案物件明細的更快速處理。
	- 由於儲存體減少,所以 QUSRBRM 儲存更快速。
- <span id="page-15-0"></span>• 修改 BRMS 安裝程序,以將檔案轉換延遲到完成安裝之後。此變更可讓升級到現行 iSeries 版次的安裝時間更短。請參照第10頁的『規劃安裝』,以取得有關安裝後完 成 BRMS 產品起始設定的其他資訊。
- 大部份使用者應該都可看出執行維護所需時間的改進。

## 相容性

BRMS 的功能已作如下變更,此可能會影響您的作業。

- 起始設定 BRMS (INZBRM) 指令 已將 \*NETTIME 特殊值從「選項 (OPTION)」參數中移除。
- 使用 BRM 儲存 DLO (SAVDLOBRM) 將「資料夾 (FLR)」及「省略資料夾 (OMITFLR)」參數變更成支援 100 個疊代 (而 非 300 個)。
- 使用 BRMS 儲存檔案庫 (SAVLIBBRM) 指令 「輔助儲存體儲存區 (ASPDEV)」參數不再支援 \* 特殊值。
- 使用 BRMS 儲存物件 (SAVOBJBRM) 指令 「輔助儲存體儲存區 (ASPDEV)」參數不再支援 \* 特殊值。
- 使用 BRMS 儲存物件清單 (SAVOBJLBRM) 指令 「輔助儲存體儲存區 (ASPDEV)」參數不再支援 \* 特殊值。
- 使用 BRMS 儲存系統 (SAVSYSBRM) 指令 「輔助儲存體儲存區 (ASPDEV)」參數不再支援 \* 特殊値
- 使用 BRMS 啟動維護 (STRMNTBRM) 指令 「審核系統媒體 (AUDSYSMED)」參數的預設值已從 \*NETGRP 變更為 \*NONE。 審核系統媒體不是每日維護的必要功能。如果您使用「BRMS 網路」功能且使用預設 值來執行維護,則將預設值變更為 \*NONE,會減少執行 BRMS 維護所需的時間。
- 使用 BRMS 開始回復 (STRRCYBRM) 指令

將「輔助儲存體儲存區 (ASP)」參數變更成只接受系統 (1) 及基本使用者 (2-32) 輔 助儲存體儲存區的輔助儲存體儲存區 ID。新增「ASP 裝置 (ASPDEV)」參數以讓您 指定一或多個輔助儲存體儲存區裝置。此外, 使用儲存檔 (USESAVF) 及使用 ADSM (USEADSM) 參數的預設值變更為 \*YES。

用其他的功能加強了「BRMS 系統回復報告 (QP1ARCY)」,以改進回復程序。

• 在 V5R3 (或更新版本) 系統上檢視儲存的鏈結且現行系統是 V5R3 之前的版次時, Work with Link Information 顯示畫面會顯示訊息『找不到鏈結資訊』。此為永久限 制,且原因是排除了 QUSRBRM 檔案庫中所儲存的備用鏈結資訊 (請參閱上面的「效 能加強功能」一節)。

## 書籍加強功能

針對 V5R3,此書作了下列變更。

- 更新第 23 頁的第 4 章, 『回復整個系統』,以說明新的 STRRCYBRM OPTION(\*RESUME) 功能 (請參閱第156頁的『如何恢復回復』)。
- 第 85 頁的第 7 章, 『自訂您的備份作業』中新增第 120 頁的『將備份提交至控制子 系統』一節,以說明如何提交備份工作,以在控制子系統中進行批次處理。
- 新增第 187 頁的第 12 章,『儲存到儲存檔』,以說明 BRMS 儲存檔作業。
- <span id="page-16-0"></span>• 第203 頁的第 14 章, 『BRMS 的網路功能』中新增第 222 頁的『BRMS 的季節性時 間變更』一節,以說明使用 BRMS,對系統進行的系統時間變更技術。
- 「附錄 A」中新增第 271 頁的附錄 A, 『合併 BRMS 資料及合併系統』一節,以提 供執行版次升級或合併系統時管理 QUSRBRM 檔案庫的指引。

## 資訊中心加強功能

「資訊中心」中已更新所有的 BRMS 指令,以提供指令參數、參數說明、參數選項、 說明、範例及錯誤訊息的一致表示方法。也更新「資訊中心」中的 BRMS 主題,以併 入「iSeries 領航員」外掛程式的新功能。

# <span id="page-18-0"></span>第 1 篇 BRMS 入門

## <span id="page-20-0"></span>第 1 章 IBM Backup Recovery and Media Services for iSeries (BRMS) 簡介

Backup Recovery and Media Services (BRMS) 產品提供個別的價格、個別的安裝元件。 這些元件由標準產品及兩個額外特性所組成。您可在網際網路上找到 BRMS 最新的資 訊 (位置: http://www.ibm.com/servers/eserver/iseries/service/brms/brms.htm。

註: 如果尚未購買 BRMS 產品,您可於 70 天的試用期間內,以沒有授權的方式安裝 及使用標準產品及其他功能。若要購買 BRMS 的授權時,請聯絡您的 IBM 業務代 表。

以下為基本產品及額外特性的摘要說明。

## BRMS 標準版

標準產品提供您對 iSeries 系統執行完整自動化備份、回復及媒體管理策略的能力。將 BRMS 與共用或獨立式磁帶機、自動化磁帶庫、Tivoli Storage Manager (TSM) 伺服器 及不限數量的容體搭配使用。標準 BRMS 產品不提供保存、動態回復、自動移轉作業, 或共用媒體支援。

許多在 BRMS 標準產品中的特性,都是 iSeries 領航員之用戶端的一部份。有關 BRMS iSeries 領航員用戶端的詳細資訊,請參閱 iSeries 資訊中心。

## BRMS 網路特性

BRMS 網路特性可讓 BRMS 系統透過網路交互連接至其它 BRMS 網路系統。網路化 的 BRMS 系統可共用庫存,及與由集中 BRMS 系統所管理之媒體相關的原則。

## BRMS 進階功能

「BRMS 進階功能」功能提供階層式儲存體管理 (HSM) 能力 (包括保存、動態擷取及 自動輔助儲存體儲存區 (ASP) 移轉)。本書提供如何使用三項標準 BRMS 產品的主要 功能 (備份、回復及媒體管理)。它也包含如何使用「網路」特性的資訊。您可在 Hierarchical Storage Management, SC41-5351-01 中找到 「進階功能」 元件 (如保存、擷 取及移轉) 的資訊。在購買「進階功能」功能時,可以訂購一份 Hierarchical Storage Management, SC41-5351-01。

<span id="page-21-0"></span>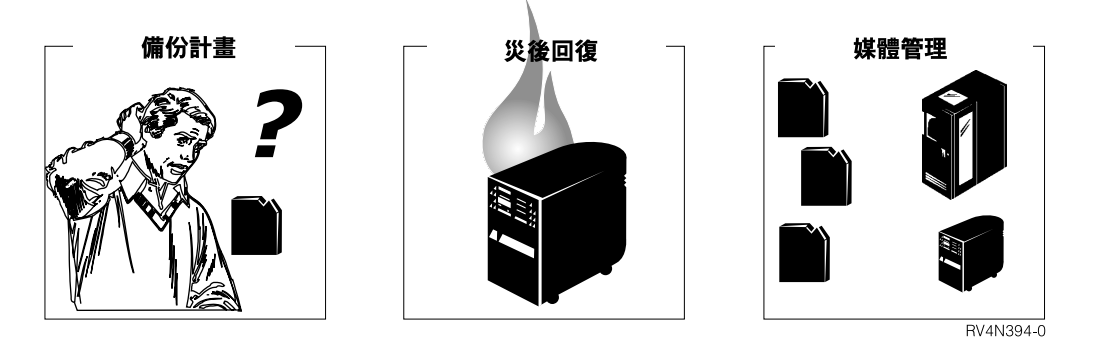

圖 1. 標準 BRMS 功能

標準 BRMS 產品可輔助您定義及處理備份、回復及媒體管理的作業。透過使用者定義 的控制,BRMS 與 iSeries 系統共用運作,可以管理最重要且複雜的備份作業,並簡化 每日例行的作業。標準 BRMS 產品提供三項基本的功能。

- 備份: BRMS 備份可輔助您建立有紀律的方法,以設計及管理備份作業。它可協助 您定義、處理、監視,並報告備份活動。使用 BRMS 可備份所有在 iSeries 系統上的 資料,包括:檔案庫中的物件、資料夾、目錄、排存檔、安全資訊、系統配置,以 及作業系統本身。要做到此,您可以使用預設備份控制群組 (已設定在 BRMS) 中, 或設計自己的備份作業以符合更特定的需求。
- 回復: BRMS 回復提供您依序擷取遺失或損壞的資料。它最重要的功能就是一系列 的回復報告可讓您逐步地回復您的系統。這些報告不只包含了復置的指令,且亦包 含了系統所需要回復的那一個磁帶。利用 BRMS,您可以復置整個系統,或選定的項 目,例如控制群組、檔案庫、物件、資料夾、輔助儲存體儲存區 (ASP)、排存檔,或 整合的檔案系統鏈接。
- 媒體管理: BRMS 媒體管理會追蹤所有的磁帶及儲存檔案。媒體會追蹤整個從磁帶 建立至期滿的周期。此追蹤處理包括作用中的使用、儲存體位置,以及返回到可用 的塗銷儲存區。BRMS 追蹤媒體直到您將它由媒體庫存中移除為止,或因為使用臨界 值已到或品質不佳而停用為止。BRMS 亦記錄及更新媒體庫存所進行的變更。

第5頁的圖2說明 BRMS 透過媒體管理系統處理備份及回復的方法。原則、控制群組 以及裝置會鏈接備份及回復的處理。

<span id="page-22-0"></span>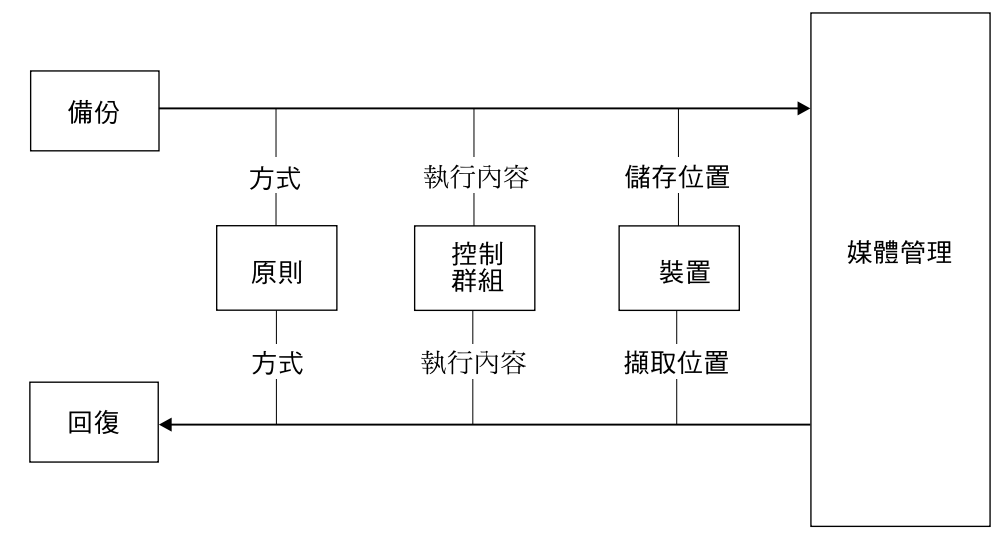

RV4N385-0

圖 2. 標準功能如何一起運作

原則及控制群組會告知 BRMS 如何備份或回復,以及要備份及回復的內容。媒體管理 系統會告知 BRMS 儲存資料及擷取資料之處。

## **BRMS 原則如何運作**

原則定義 BRMS 作業一般完成的方法,類似於系統值控制 iSeries 的操作一般。它們會 建立使用於處理期間的動作及假設。它們亦提供操作原則中,管理大範圍變更的單一 控制點。每一個原則都會提供一個範本供您以高層次方式管理備份及媒體管理的策 略。

#### 原則類型

標準 BRMS 包裝提供下列的原則:

- 系統原則非常類似於系統值的集合。除非有其它的原則或控制發生,否則系統原則 參數會決定 BRMS 作業許多的預設値。
- 備份原則會指定執行備份的方法。您可定義每周備份的活動、遞增式備份的類型, 以及欲儲存媒體資訊的層級。一份備份原則可以支配所有的備份作業。您可在控制 群組層次定義或變更這些作業。
- 回復原則定義回復作業一般執行的方法。一份回復原則可以支配所有的回復作業。 您可對單一回復或是分階段性的回復,重新定義或變更回復指令值。
- 媒體原則可支配依媒體類型所處理的媒體。媒體原則決定保留期間,並指示 BRMS 要 至何處尋找適當的磁帶以執行備份。它們也會決定備份作業是否會建立及使用儲存 檔案。與系統、備份及回復原則不同的是,多媒體原則可以存在。
- 移動原則決定媒體從建立到期滿的移動,以及到各種本站及離站儲存體位置的移 動。多重移動原則亦可存在。

## <span id="page-23-0"></span>**BRMS 控制群組如何運作**

控制群組由一組共用一般性質或因備份目的而想組合在一起的檔案庫、物件、資料 夾、排存檔,以及其它類型的資料所組成。其中原則決定資料處理的方法,控制群組 會依其內容決定要處理的資料內容。它們亦指定希望 BRMS 執行的備份為何,例如, 完整備份、增量備份或是累計增量備份。除此之外,控制群組指定資料處理的日期, 以及處理發生的順序。控制群組通常參考及使用相關的原則。您可以設定控制群組的 屬性,取代原則的決策。

雖然您無法為特定的回復工作建立控制群組,但 BRMS 會利用控制群組有效率地回復 資料。

## 原則與控制群組如何一起運作

媒體、移動、備份及回復原則有時候稱作功能原則,因為它們有時專屬於特定且核心 的 BRMS 功能活動。系統原則稱作是廣域原則,因為 BRMS 將其許多値套用至核心的 功能活動中。

圖 3 說明在原則及控制群組之間的階層性關係。

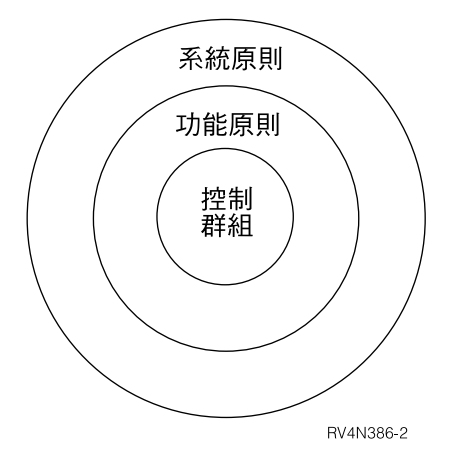

圖 3. 原則與控制群組階層

如您所見,系統原則為廣域且包含了功能原則及控制群組。除非另有變動,否則系統 原則參數中所包含的資訊會取代包含在功能原則參數中的資訊。相同的,功能原則資 訊也除非另有變動,否則會取代控制群組資訊。

然而,因為儲存及復置的需要會視客戶需求而有所不同,所以共用相同參和値的原則 與控制群組可彼此取代。在此情況下,功能原則的值會取代共用系統原則的值,而控 制群組的値則會取代共用功能或系統原則的値。下列範例說明取代的能力:

- 系統原則使用稱為完整的預設媒體原則,此表示在其它事件之間媒體必須要保留 35 天。但可能希望保留更長的時間。在此情況下,您可在 Media policies for full backups 欄位中,指定備份原則內不同媒體原則的名稱。在此情況下,功能原則會取代系統 原則的值。
- 系統原則預設値指示 BRMS 不要在儲存作業開始之前,傳送訊息登出交談式使用者。 但是,偶而也會有特定控制群組的內容需要使用者在儲存處理時登出系統。在該情 況下,可在Change Backup Control Group Attributes 顯示畫面上將登出交談式使用者

<span id="page-24-0"></span>中的值從 \*NO 變更為 \*YES。於此案例中,\*YES 表示使用者無法在儲存處理過程 中存取控制群組。在此情況下,控制群組的値可取代原則的値。

BRMS使用一些預先定義的値 (稱為預設値),您可立即開始進行備份、回復及媒體管理 作業。任何時間都可變更所有或任何的預設值,以更適切地符合貴公司的需求。若已 修改了預設値,您可以執行 INZBRM OPTION(\*DATA) 指令將其重設回預設値。

BRMS 也具備預先定義的備份控制群組,可讓您立即開始為整個系統進行完整的備份。 您可在第17 頁的第 3 章,『備份整個系統』中找到更多預設備份控制群組的資訊。您 可在第49頁的第 2 篇, 『自訂您的 [BRMS](#page-66-0) 作業』中的找到 BRMS 原則的其餘資訊。

## **BRMS 媒體管理元件**

使用 BRMS 媒體管理可為媒體活動建立自動化的追蹤系統。BRMS 提供了各類型的元 件,利用這些元件您可以追蹤、保護及儲存您的媒體。因為 BRMS 媒體管理很大且多 樣化,所以我們已將元件組成了群組。將媒體管理元件置入群組可讓您易於瞭解元件 的可用性,及可以使用它們的方法。

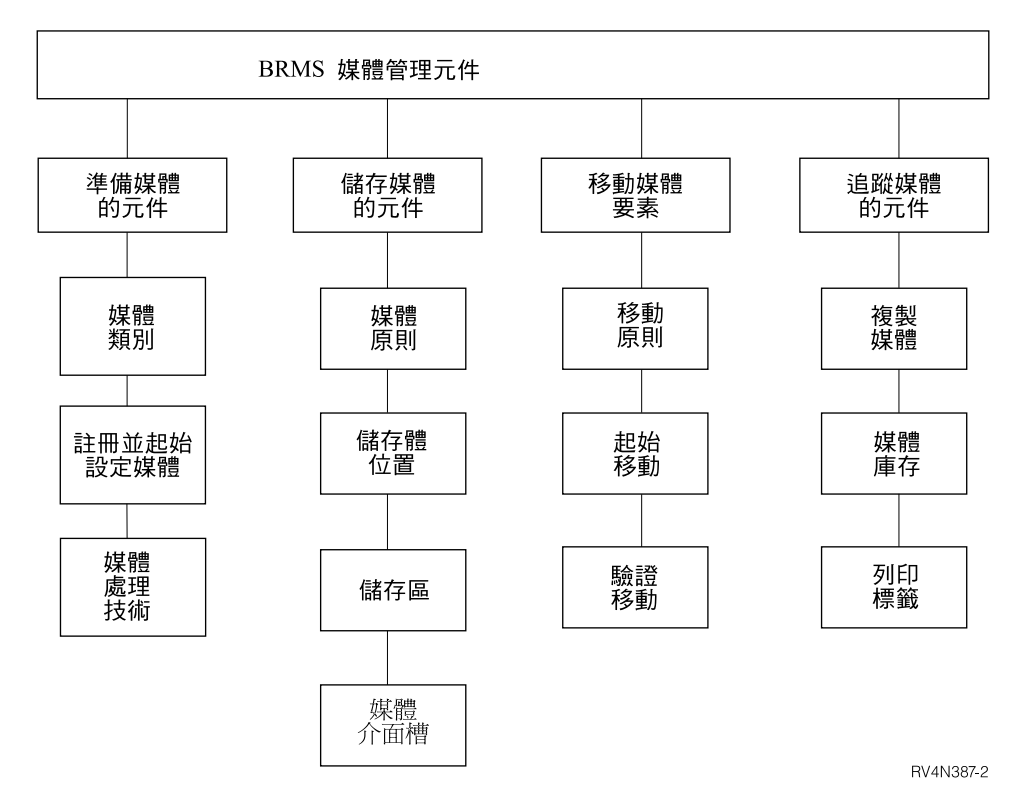

**圖 4. BRMS 媒體管理元件** 

## 準備媒體的元件

使用這些元件可準備媒體進行備份或回復的處理。這些元件包含媒體類別,以 及登記、起始設定及處理媒體的技術。

#### 儲存媒體的元件

使用這些元件可定義及追蹤儲存體位置及媒體保留資訊。

#### <span id="page-25-0"></span>移動媒體的元件

使用這些元件可以協調及追蹤媒體由一個儲存體位置到另一個儲存體位置的移 動,及驗證已排定的移動。這些元件包括移動原則、移動指令及移動監視技 術。

#### 追蹤媒體的元件

使用這些元件可輔助您透過不同備份、回復及媒體管理作業的階段,追蹤媒 體。這些元件包括 BRMS 媒體庫存資料庫,以及複製媒體和列印媒體標籤的技 術。

您可以設計媒體管理的作業讓它使用所有的元件,或是為特定目的只使用想要的元 件。如此可能會常常使用某些元件,而其它部份則不常用。請參閱第57頁的第6章, 『設定您的媒體管理作業』取得如何使用媒體管理元件的資訊及指示。

## BRMS 功能元件如何一起運作

圖 5 說明備份、回復原則及控制群組與多種不同媒體管理元件一起運作,提供完備之備 份、回復及媒體管理支援的方法。

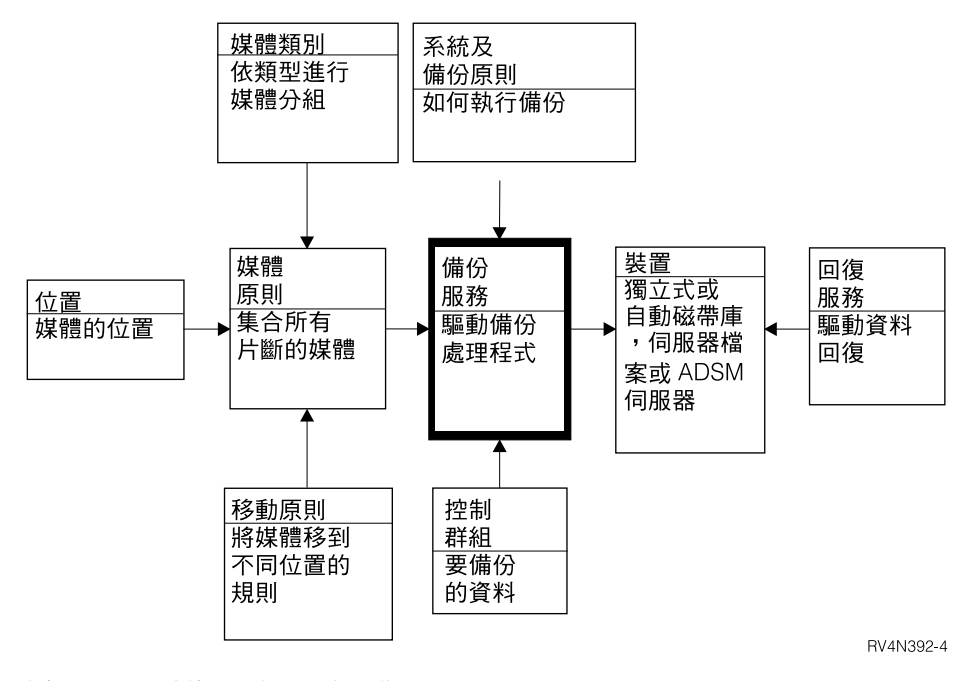

圖 5. BRMS 功能元件如何一起運作

## <span id="page-26-0"></span>第 2 章 安裝和起始設定 BRMS

本章提供有關如何在 iSeries 伺服器上安裝或移除 BRMS 的資訊。它也討論與 BRMS 相容的硬體類型以及安裝 BRMS 之前需要安裝的軟體類型。此外,本章提供您在安裝 前後需要考慮的事項清單,以協助您有效使用 BRMS。

本章也說明了如何在工作站上安裝或移除 BRMS iSeries 領航員用戶端。本章未說明如 何安裝 iSeries Access for Windows,請參閱 iSeries 資訊中心。

在安裝 BRMS 之前,請仔細複查下一節,以確定您符合 BRMS 硬體和軟體的基本要 求。

### 硬體注意事項

BRMS 與所有 iSeries RISC 系統機型相容。下列媒體和磁帶庫裝置類型與 BRMS 相 容:

- 所有 iSeries 磁帶媒體類型。
- 所有 iSeries 獨立式磁帶機。
- 所有 iSeries 媒體庫 (MLB)。
- 使用儲存檔案。
- 使用 TSM 伺服器。

BRMS 不支援磁片、光碟、無標籤或非標準標籤的磁帶。

在安裝期間,BRMS 自動登記及起始設定連接到 iSeries 的裝置,且建立對應的裝置資 訊登錄。在安裝 BRMS 之前您一定要先連接到想要使用的裝置。若在安裝之後新增裝 置,您必須重新執行起始設定程序才能向 BRMS 登記新裝置。使用「起始設定 BRMS (INZBRM)」指令以及參數 OPTION(\*DATA)。

註: 請參閱第 51 頁的第 5 章,『於 BRMS 中使用裝置』以取得有關如何使用 BRMS 新增或變更裝置和裝置資訊的詳細資訊。

## 軟體注意事項

在安裝 BRMS 之前,您必須在 iSeries 上安裝 Media and Storage Extensions (MSE) 特 性。若未安裝 MSE,BRMS 就無法登記跳出點且不會完成儲存作業。

## 安裝 Media and Storage Extensions (MSE)

在機器上安裝 MSE,請執行下列步驟:

- 1. 從指令行輸入 GO LICPGM。
- 2. 在「使用授權程式」畫面,選取選項 11 (安裝授權程式)。
- 3. 選取授權程式 5722SS1、選項 18、Media and Storage Extensions (MSE),然後按 Enter 鍵。
- 4. 在下一個書面按 Enter 鍵以確認您的選擇。
- 5. 在「安裝選項」畫面,依要求鍵入安裝裝置名稱。按 Enter 鍵開始安裝。

<span id="page-27-0"></span>6. 複查工作日誌以確定安裝已順利完成。使用「顯示工作日誌 (DSPJOBLOG)」指令複 杳工作日誌。

您也需要確定系統檔案庫清單有 QSYS2 檔案庫。使用「顯示系統值」指令 (DSPSYSVAL QSYSLIBL) 來檢查。若需要的話,一定要新增此檔案庫到系統檔案庫清 單。您可以使用「變更系統檔案庫清單 (CHGSYSLIBL)」指令執行此作業。

## 規劃安裝

BRMS 使用檔案庫 QUSRBRM 來儲存有關備份及保存作業的資訊、執行這些作業所使 用的原則及由 BRMS 管理的所有媒體。依原則的數量、保留之已儲存明細的層次及保 留此資訊的時間長短,QUSRBRM 檔案庫中的檔案大小可能相當大。每當升級至新的版 次時,BRMS 必須將這些檔案中的資訊轉換成新的檔案格式,這樣資料才可與程式相 容。針對任何指定的版次,通常都只需要執行一次此種檔案轉換。在 V5R3M0 之前的 版次中,檔案的轉換是在安裝期間執行。

在 V5R3M0 及後續的版次中,已將 BRMS 檔案轉換從安裝路徑中移除。在使用 BRMS 之前,必須執行後置安裝產品起始設定。如果嘗試在產品起始設定之前使用任何 BRMS 功能,您將看到下列異常:

BRM40A2 -- BRMS 需要 BRMS 產品起始設定。

此外,會停用 BRMS 功能表上的所有功能 (如下列畫面所示)。所有使用任一功能表選 項的嘗試都將導致 BRM40A2 異常。

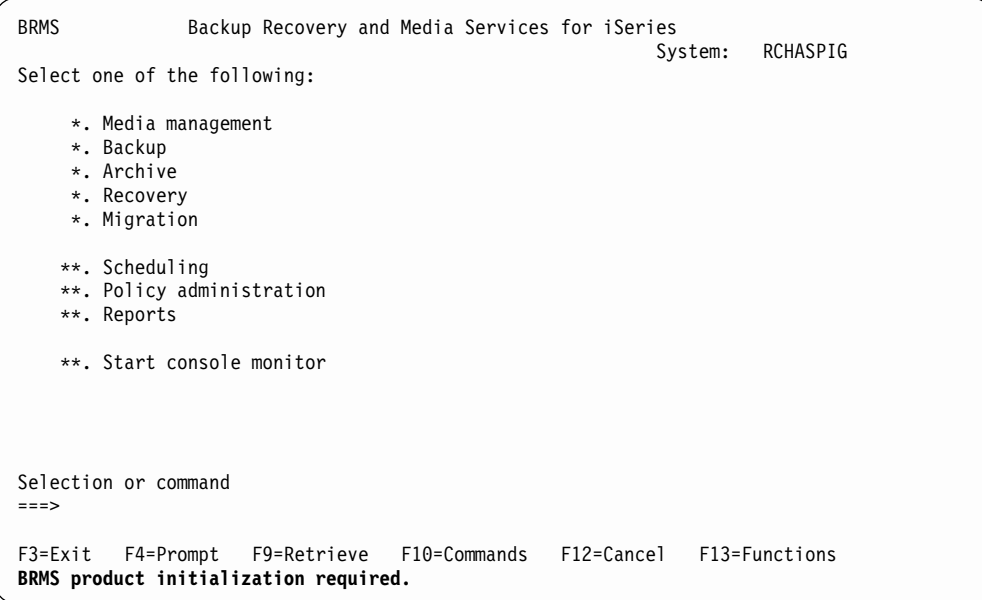

延遲 BRMS 產品起始設定可讓您將系統不可用來進行軟體升級的時間縮至最小。它可 讓您更為及時地載入所有的軟體及 PTF,並讓系統更快上線。然後在所有系統資源都可 用後,您就可以執行 BRMS 起始設定。

向工作說明 QGPL/QDFTJOBD 中所定義的批次佇列提交名為 BRMSPRDINZ 的工作, BRMS 就會自動為您起始產品起始設定程序。順利完成安裝後,會將訊息 BRM40A8 新 增至工作日誌。此訊息會識別將執行 BRMS 產品起始設定的工作及批次工作佇列。如 果您在處於限制狀態時安裝,則產品起始設定工作會在系統 IPL 後才執行。

<span id="page-28-0"></span>在大部份情況下,起始設定可能在您想要使用 BRMS 時已完成。如果可使用 BRMS 指 令、功能表及「iSeries 領航員」用戶端,則毌須進一步的動作,產品已順利起始設定。 如果這些功能已鎖定,則您會需要尋找並監督 QSYSOPR 訊息佇列中的工作完成訊息。 如果工作仍在執行,則可執行下列指令以擷取完成起始設定所需時間的近似值。 INZBRM OPTION(\*ESTPRDINZ)

如果在批次佇列中找不到工作 BRMSPRDINZ,且 BRMS 指令及功能表仍然處於銷定 狀態,則可以執行下列指令來完成 BRMS 產品起始設定。

#### INZBRM OPTION(\*RUNPRDINZ)

只有一個工作可以執行產品起始設定。下列訊息由 \*RUNPRDINZ 選項所產生,以通知 您起始設定程序的狀態。

#### **BRM40A3**

已啓動 BRMS 產品起始設定。

## **BRM40A4**

已順利完成 BRMS 產品起始設定。

#### **BRM40A5**

BRMS 產品起始設定異常結束。

## **BRM40A6**

已啓動 BRMS 產品起始設定。

#### **BRM40A7**

不需要 BRMS 起始設定。

## **安裝 BRMS**

第一次在系統上安裝 BRMS,或在目前已安裝先前版本的同一系統上安裝新版的 BRMS 時,毌須執行特殊動作。不論是上述哪種情況,都請遵循下列步驟在 iSeries 上安裝 BRMS,或使用一般 iSeries 程序從分送媒體安裝新的軟體。

- 註: 如果將一或多個系統上的 BRMS 作業合併到另一系統,或將 BRMS 作業移至具有 新名稱的新系統上,請參閱第 271 頁的附錄 A, 『合併 [BRMS](#page-288-0) 資料及合併系統』, 以取得完成移轉作業的指引。
- 1. 如果已安裝 BRMS,請停止所有 BRMS 作業。
- 2. 從指令行輸入 GO LICPGM。
- 3. 在「使用授權程式」畫面,選取選項 11 (安裝授權程式)。
- 4. 選取產品 5722BR1、選項 \*BASE,以安裝標準 Backup, Recovery, and Media Services for iSeries 產品。然後按 Enter 鍵。
- 5. 在下一個畫面按 Enter 鍵確認您的選擇。
- 6. 在「安裝選項」畫面,依要求鍵入安裝裝置名稱。按 Enter 鍵開始安裝。
- 7. 按 F14 接受 「軟體合約」。
- 8. 順利安裝 \*BASE BRMS 產品後,您可以安裝其它特性。若要執行此作業,請對每 個特性都重複步驟 1-7。在步驟 3,採用選項 1 代表「網路」特性或選項 2 代表 「進階功能 (HSM)」特性。

## <span id="page-29-0"></span>安裝之後

順利安裝 BRMS 之後,請執行下列動作:

- 重新載入最新累積的暫時修訂程式 (PTF) 光碟以確定所有 BRMS 相關的修訂程式皆 於其中。如果最近在安裝 BRMS 之前曾執行過最新累積的 (CUM) PTF,則 IBM Operating System/400 版本 5 (OS/400) 只會執行 BRMS 相關的 PTF。
- 您也可能需要載入最新的「儲存和復置群組 PTF」。您可以透過 iSeries 網際網路首 頁存取最新的  $PTF$ , 網址為

http://www-1.ibm.com/servers/eserver/iseries/service/brms/group.htm 。

- 確認允許使用者檔案庫有使用者網域物件 (QALWUSRDMN) 系統値設成 \*ALL,它 是預設出廠值。此值可讓使用者網域物件存在於檔案庫。它也決定系統上的哪些檔 案庫可以包含使用者網域物件 \*USRSPC (使用者空間)、\*USRIDX (使用者索引) 和 \*USRQ (使用者佇列)。若未將系統值設為 \*ALL,您便須將 QBRM 和 QUSRBRM 檔案庫新增至顯示在 QALWUSRDMN 畫面的檔案庫清單。您可以使用「使用系統值 (WRKSYSVAL)」指令驗證 QALWUSRDMN 系統值。
- 複查工作日誌以確定安裝已順利完成。使用「顯示工作日誌 (DSPJOBLOG)」指令複 查工作日誌。
- 尋找 QSYSOPR 工作日誌中的此訊息,以驗證 BRMS 後置安裝產品起始設定工作已 順利完成:

CPF1241 - 工作 nnnnnn/使用者 ID/BRMSPRDINZ 在 日期 的 時間 正常完成。

安裝 BRMS 產品時,會將訊息 BRM40A8 新增至工作日誌,以協助您識別執行 BRMS 產品起始設定的工作及批次工作佇列。如果工作仍在執行或仍在保留中,則可 執行下列指令以擷取完成起始設定所需時間的近似値。

INZBRM OPTION(\*ESTPRDINZ)

註: 除非 BRMS 產品起始設定完成,否則 BRMS 無法監督媒體作業或追蹤原有的儲 存作業。重要的是在 BRMS 產品起始設定完成後,才將系統上的這些活動縮至 最小。亦建議您執行完整系統儲存,包括產品起始設定後儲存 BRMS 媒體資訊。

無論何種原因,如果無法向批次佇列提交 BRMS 產品起始設定工作,則會將訊息 BRM40AA 新增至安裝工作日誌。然而,此訊息並不會終止安裝程序,而且安裝仍可 順利完成。如果接收到此訊息,則需要使用下列指令來執行 BRMS 產品起始設定: INZBRM OPTION(\*RUNPRDINZ)

下列是在產品起始設定期間完成的部份作業。

- 建立 QBRM 和 QUSRBRM 檔案庫,它們包含所有 BRMS 相關的物件和資訊。
- 依據安裝的磁帶裝置來建立或更新磁帶機及媒體類別登錄。
- 建立或更新預設 BRMS 物件。
- 將所有的 BRMS 資料庫檔案轉換為現行格式。
- 向 OS/400 的 MSE 功能登記 BRMS。

如果在工作佇列中找不到工作 BRMSPRDINZ,且 BRMS 指令及功能表仍然處於鎖 定狀態,則可以執行下列指令來完成 BRMS 產品起始設定。 INZBRM OPTION (\*RUNPRDINZ)

• 如果已安裝「BRMS 網路」特性,請遵循指示將此系統新增至網路,如第 211 頁的 『設定 BRMS 網路的逐步指南』一節所述。

• 重新登記您可能已登記到下列 BRMS 跳出程式的所有程式。 QIBM A1A TAPE INF QIBM\_A1A\_TAPE\_MOVE QIBM A1A RETR INF

#### <span id="page-30-0"></span>更新授權資訊

您若是購買 BRMS,您必須更新 BRMS 授權資訊,將自動鎖定產品功能予以停用。否 則 70 天的試用期之後,您便無法使用大部份 BRMS 功能和功能元件。您如果已有授 權碼,建議您立即更新 BRMS 授權資訊。如要更新該資訊,請執行下列步驟:

- 1. 在指令行鍵入「使用授權資訊 (WRKLICINF)」指令並按 Enter 鍵。
- 2. 在「使用授權資訊」畫面,尋找產品 5722BR1 特性 5050。
- 3. 在 5722BR1 特性 5050 旁的選項 欄位鍵入 1,然後按 Enter 鍵。將顯示「新增授 權碼資訊 (ADDLICKEY)」指令的提示書面。
- 4. 在處理器群組 欄位使用預設値 \*ANY。
- 5. 在授權碼 欄位中,鍵入 BRMS 授權合約中所提供的 18 個字元授權碼。
- 6. 在使用期限 欄位,指定 \*NOMAX 一值。
- 7. 在到期日 和供應商資料 欄位使用預設値 \*NO。
- 8. 按 Enter 鍵。您會看到訊息 CPC9E66 (1 筆授權碼資訊記錄新增至儲存庫)。
- 9. 為 BRMS 特性 5101 和 5102 重複步驟 2 到 8 (如果授權合約包含這些特性)。

您應將授權碼儲存在安全位置,以備必須進行非預期的 (不太可能的) OS/400 重新安裝 時使用。

### 在工作站上安裝 BRMS iSeries 領航員用戶端

在 iSeries 上安裝 BRMS 並已套用最新的 PTF 後,您還可以另外將 BRMS iSeries 領 航員用戶端安裝至亦使用 iSeries 領航員的工作站。若要執行此作業,請遵循下列步驟:

- 1. 以滑鼠右鍵按一下桌面上的網路上的芳鄰 (Network Neighborhood) 或網路上的芳 鄰 (My Network Places) 圖示。
- 2. 選取連線網路磁碟機。
- 3. 將路徑或資料夾指定為 W系統名稱Nqibm,其中系統名稱 是安裝 BRMS 產品 (5722-BR1) 的系統名稱。
- 4. 按一下確定。
- 5. 開啓 IBM iSeries Access for Windows 圖示。
- 6. 開啓 IBM iSeries Access for Windows 資料夾中的選擇性安裝圖示。
- 7. 按一下選擇性安裝畫面上的下一步。
- 8. 按一下選擇性安裝選項畫面上的瀏覽。
- 9. 在選擇資料夾畫面上,選取對映到磁碟機: \ 系統名稱\qibm 的磁碟機。
- 10. 按一下確定。
- 11. 按一下選擇性安裝選項畫面上的下一步。
- 12. 按一下無法安裝元件書面上的下一步。
- 13. 在元件選擇書面的元件下,尋找備份、回復及媒體服務。
- 14. 按一下備份、回復及媒體服務勾選框。
- 15. 按一下**元件選擇**畫面上的**下一步**。
- <span id="page-31-0"></span>16. 備份、回復及媒體服務應該列在開始複製檔案書面的新增元件下。
- 17. 按一下開始複製檔案畫面上的下一步。
- 18. 取消選取已完成安裝書面上的檢視 README 檔及將程式資料夾新增至桌面勾選 框。
- 19. 按一下已完成安装書面上的下一步。
- 20. 按一下設定完成書面上的完成。

## 從系統移除 BRMS

若要從系統移除 BRMS,請執行下列步驟:

- 1. 從指令行輸入 GO LICPGM。
- 2. 在「使用授權程式」畫面,選取選項 12 (刪除授權程式)。
- 3. 在您要移除的 BRMS (5722BR1) 產品旁邊鍵入選項 4 (刪除),然後按 Enter 鍵。
- 4. 在下一個書面再按一次 Enter 鍵確認您要移除的產品,然後繼續移除授權程式。

若需要的話,您可以個別移除標準產品的「進階功能」和「網路」特性。不過,您必 須先從網路移除系統之後才能移除「網路」特性。您可以在 第 203 頁的第 14 章. 『BRMS 的網路功能』找到有關如何從網路移除系統以及如何移除「網路」特性的指 示。

從系統刪除 BRMS 產品會從系統移除 QBRM 和 QUSRBRM 檔案庫。若使用 BRMS 將物件儲存在儲存檔,則 BRMS 也會建立一個或多個名為 Q1ABRMSnn 的檔案庫,其 中 nn 是包含此檔案庫的輔助儲存體儲存區 (ASP) 數目。刪除 BRMS 產品不會移除這 些儲存檔檔案庫。若想要從系統永久地移除 BRMS,您也可以移除這些檔案庫。您可以 使用下列指令删除這些檔案庫:

WRKOBJ OBJ(\*ALL/Q1ABRM\*) OBJTYPE(\*LIB)

使用 4=Delete 選項移除檔案庫。

註: 刪除 BRMS 時,並不會從系統中自動刪除 QBRMS 使用者設定檔。刪除 QBRMS 使用者設定檔之前,請先複查此設定檔所擁有的物件,以決定您是否想要保存或 移除這些物件。如果您無意重新安裝 BRMS,或不需要 OBRMS 使用者設定檔目 前所擁有的物件,則請使用下列指令刪除 QBRMS 使用者設定檔: DLTUSRPRF USRPRF(QBRMS) OWNOBJOPT(\*DLT)

## 從工作站移除 BRMS iSeries 領航員

若要從工作站中移除 BRMS iSeries 領航員用戶端,請執行下列步驟:

- 1. 開啓 IBM iSeries Access for Windows 圖示。
- 2. 開啓 IBM iSeries Access for Windows 資料夾中的選擇性安裝圖示。
- 3. 按一下選擇性安裝畫面上的下一步。
- 4. 選取選擇性安裝選項書面上的忽略,我將解除安裝元件。
- 5. 按一下選擇性安裝選項畫面上的下一步。
- 6. 按一下 iSeries 領航員旁的加號 (+), 以展開元件選擇畫面上的已安裝元件。
- 7. 尋找備份、回復及媒體服務。
- 8. 取消選取備份、回復及媒體服務勾選框。
- 9. 按一下元件選擇畫面上的下一步。備份、回復及媒體服務應該列在開始複製檔案 畫面的移除元件下。
- 10. 按一下開始複製檔案畫面上的下一步。
- 11. 按一下設定完成畫面上的完成。

## <span id="page-34-0"></span>第 3 章 備份整個系統

您可以使用 BRMS 執行各種不同備份。例如,您可以使用 BRMS 配置的預設値,以直 接備份整個系統。或者您可以使用其它 BRMS 工具和技術,針對公司的特定需求來自 訂備份和回復作業。本章提供有關如何使用 BRMS 配置的預設値備份系統和 BRMS 資 料的指示。

本章說明的許多功能都可在 BRMS iSeries 領航員用戶端中使用。有關 BRMS iSeries 領 航員用戶端的詳細資訊,請參閱 iSeries 資訊中心。

BRMS 通常使用控制群組處理備份。您也可以使用指令處理備份。不過本章的焦點是使 用控制群組執行備份。**控制群組**包括檔案庫群組、物件群組、資料夾群組、排存檔群 組,以及具有類似性質或為特定目的而群組在一起的其它資料類型。 BRMS 包含三個 預設備份控制群組:**\*SYSGRP丶\*BKUGRP** 及 **\*SYSTEM**。

\*SYSGRP 控制群組包含稱為 \*SAVSYS 及 \*IBM 的特殊值,這些特殊值儲存 OS/400 及 IBM 授權程式 (主要是 Q 檔案庫)。\*SAVSYS 值儲存系統安全和配置資料。 \*BKUGRP 控制群組儲存系統安全及配置資料,以及所有使用者資料 (包含使用者檔案 庫、資料夾、DLO 與「整合檔案系統」資料。\*SYSTEM 控制群組合併 \*SYSGRP 和 \*BKUGRP控制群組的登錄讓您可使用單一控制群組備份整個系統。本章說明如何使用 \*SYSGRP、\*BKUGRP 和 \*SYSTEM 控制群組備份整個系統。

假設在安裝 BRMS 之後您執行這些備份。在這些起始備份之後,您應該按照最符合貴 公司需求的頻率來備份使用者和系統資料。因此,您可以排程每日、每週和每月備 份。本書包含的資訊可協助您開發和實施最符合貴公司需求的備份和回復策略。設計 備份及回復策略時,第[85](#page-102-0)頁的第 7 章, 『自訂您的備份作業』及第[131](#page-148-0)頁的第 8 章, 『執行所選取的回復』特別有用,它們提供有關備份及回復規劃的資訊,也提供有關 如何自訂備份及回復作業的指示。

不過您需要登記 BRMS 要使用的媒體之後才能執行備份。若要執行此作業,請閱讀下 面指示並依需要登記媒體。

## 登記媒體

登記媒體的程序有兩個步驟,本節將一一討論:

- 1. 決定 BRMS 根據它們來識別和追蹤媒體的媒體類別。
- 2. 將媒體容體登記到 BRMS。

#### 決定媒體類別

必須有足夠容體登記在 BRMS 暫用儲存區才能執行儲存作業。媒體暫用儲存區是共用 相同媒體類別的一組可用 (過期和未使用的) 的媒體。BRMS 由此儲存區拖曳要用於備 份和回復作業的媒體。您可能至少需要四個容體才能執行本章討論的備份。使用兩個 容體備份及 \*SYSGRP 控制群組來備份系統資料,使用兩個容體備份及 \*BKUGRP 控 制群組來備份非系統資料,或使用全部四個容體及使用 \*SYSTEM 控制群組來備份整個 系統。您需要更多或更少磁帶,是根據媒體容量和系統大小而定。

<span id="page-35-0"></span>BRMS 將每一個磁帶組合成一個媒體類別,該媒體類別可讓 BRMS 依類型追蹤和保護 媒體上的作用中資料。媒體類別意指依類似性質(例如磁帶密度和磁帶容量)而組合在一 起的媒體。

在安裝期間,BRMS 根據當時連接系統的裝置類型建立預設裝置資訊。若不止連接一個 磁帶機,BRMS 會以其中最快和最自動化的裝置作為它的預設裝置。BRMS 以預設裝置 類型作爲預設媒體類別的基礎。例如您的系統若是連接 6380 磁帶機,其媒體類別便可 能是 QICxxx。於此狀況下,類別字首 (QIC) 表示 1/4″ 磁帶,x's 指示不同密度。

#### 若要執行本章討論的備份,您必須使用兩個不同媒體類別:

- 若要執行整個系統的 \*SYSTEM 備份或系統資料的 \*SYSGRP 備份,請在登記備份 時所要使用的容體時,指定 SAVSYS (儲存系統) 作為媒體類別。
- 若要執行非系統資料的 \*BKUGRP 備份,請指定在安裝時由 BRMS 指定的預設媒體 類別名稱。

您可以在系統原則中尋找由 BRMS 指定的預設媒體類別名稱。若要找到該名稱,請執 行下列步驟:

- 1. 在指令行鍵入 GO BRMSYSPCY。
- 2. 在 System Policy 功能表, 選取選項 1 (Display or Change system policy)。
- 3. 在 Change System Policy 顯示畫面,請記下指定於 Media class 欄位的媒體類別名 稱。
- 4. 登記 \*BKUGRP 備份的媒體時使用這個媒體類別名稱。

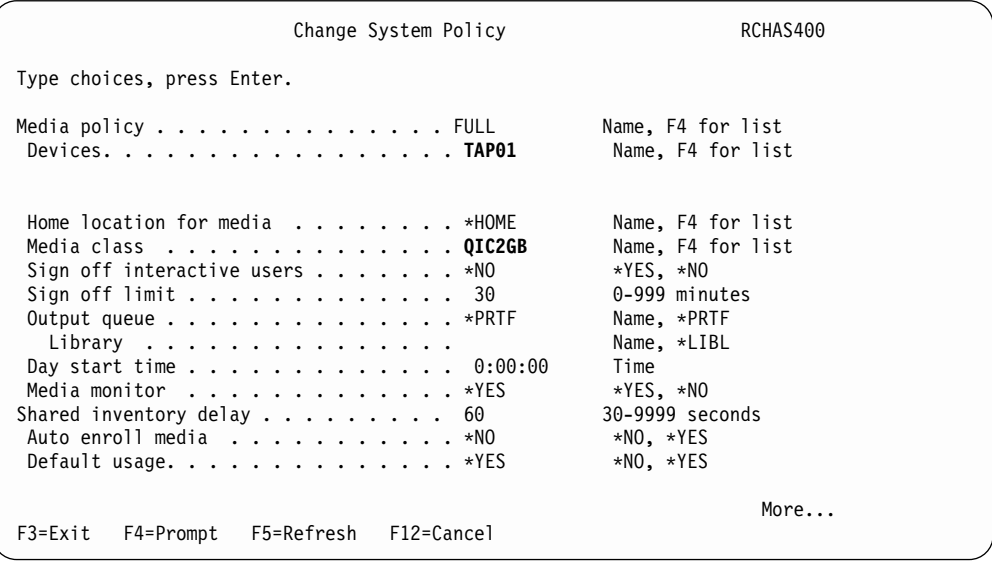

## 將媒體登記至 BRMS 供獨立式磁帶機使用

使用下列程序登記媒體,以供連接到系統的獨立式磁帶機使用:

- 1. 將預先起始設定的容體插入磁帶機。若沒有起始設定容體,在將容體登記於 BRMS 之前,請參閱第 57 頁的第 6 章,『設定您的媒體管理作業』以取得如何起始設定容 體的指示。
- 2. 在指令行鍵入 WRKMEDBRM,以開啓「使用媒體」顯示書面。
- 3. 在「使用媒體」顯示畫面,在選項 直欄鍵入 1,然後在容體序號 直欄鍵入容體名 稱。按 Enter 鍵。這樣會顯示 Add Media to BRM (ADDMEDBRM) 顯示畫面。
- 註: 若看到表示無法配置裝置 TAPxx 的訊息,您便需轉接裝置。您可以從「使用裝 置 (WRKDEVBRM)」顯示畫面選取選項 8 (查看狀態) 來轉接裝置。
- 4. 在媒體類別 欄位鍵入適當媒體類別名稱,然後按 Enter 鍵。一定要在 \*SYSTEM 備 份的 SAVSYS 媒體類別中登記四個容體,或將兩個容體登記到 \*SYSGRP 備份的 SAVSYS 媒體類別,將兩個容體登記到 \*BKUGRP 備份的系統原則指定的媒體類 別。
- 5. 您現在已返回 Add Media to BRM 顯示畫面。請按 F9 提示其它參數。然後再次按 Enter 鍵登記媒體。
- 6. 為每一個容體重複步驟 4 到 6。

# 將媒體登記到 BRMS 供媒體庫使用

使用下面程序登記供連接系統的媒體庫使用的媒體:

- 1. 請確定磁帶庫中有四個預先起始設定的容體。若沒有起始設定容體,在將容體登記 於 BRMS 之前,請參閱第 57 頁的第 6 章, 『設定您的媒體管理作業』以取得如何 起始設定容體的指示。
- 2. 在指令行鍵入 WRKMLBBRM 切換至 Work with Media Libraries 顯示畫面。
- 3. 在您要使用的媒體庫裝置名稱旁邊鍵入 8 (使用 MLB 媒體),然後按 Enter 鍵。這 樣會切換至 Work Media Library Media 顯示書面。
- 4. 於此畫面,請按 Enter 鍵三次來使用媒體庫的現行庫存。在您要登記的容體旁鍵入 1 (新增 MLB 媒體),然後按 Enter 鍵。這樣會切換至 Add MLB media to BRM 顯 示書面。
	- 註: 若看到表示 Cannot allocate device TAPMLBxx 的訊息,您便需轉接裝置。您可 以使用「使用媒體庫狀態 (WRKMLBSTS)」指令來轉接裝置。
- 5. 在 Add MLB media to BRM 顯示畫面,鍵入適當媒體類別名稱。一定要將兩個容 體登記到 \*SYSGRP 備份的 SAVSYS 媒體類別,以及將兩個容體登記到 \*BKUGRP 備份的系統原則指定的媒體類別。然後按 Enter 鍵。如此會返回 Add Media Library Media to BRM 顯示書面。
- 6. 在 Add Media Library Media to BRM 顯示畫面,請按 Enter 鍵兩次。
- 7. 爲每一個容體重複步驟 5 到 7。
	- 註: 當容體實際上插入磁帶庫時,它們必須已經有指定給該容體的容體 ID。這對於 媒體庫來說是基本要求,但對於 BRMS 則不是。

#### 執行備份

使用下面程序完整儲存整個系統。

-**:**

- 1. 根據系統處理器大小、裝置能力和您要儲存的資料數量決定每一個備份的處理時 間。
- 2. 在備份期間您無法執行其它活動,因為系統會處於限制狀態。

# 使用 \*SYSTEM 備份系統

1. 登入系統主控台工作站。

- 2. 請確定轉接您要用來執行備份的裝置。從「使用裝置 (WRKDEVBRM)」指令選取選 項 8 (查看狀態) 檢查裝置狀態。
- 3. 請確定您用於此備份的媒體已登記於 SAVSYS 媒體類別。
- 4. 若要開始備份,請在任何指令行鍵入 STRBKUBRM CTLGRP(\*SYSTEM) SBMJOB(\*NO),然後按 Enter 鍵。
- 5. 完成 \*SYSTEM 備份之後,請查看工作日誌以確定順利完成儲存。若要顯示工作日 誌,請在指令行輸入 DSPJOBLOG,然後按 F10 顯示明細。

# 使用 \*SYSGRP 備份系統資料

- 1. 登入系統主控台工作站。
- 2. 請確定轉接您要用來執行備份的裝置。從「使用裝置 (WRKDEVBRM)」指令選取選 項 8 (查看狀態) 檢查裝置狀態。
- 3. 請確定您用於此備份的媒體是屬於適當媒體類別。使用在系統原則中的 Media class 欄位識別的類別名稱。
- 4. 若要開始備份,請在任何指令行鍵入 STRBKUBRM CTLGRP(\*SYSGRP) SBMJOB(\*NO),然後按 Enter 鍵。
- 5. 一旦完成 \*SYSGRP 備份之後,請查看工作日誌以確定有順利完成儲存。若要顯示 工作日誌,請在指令行輸入 DSPJOBLOG,然後按 F10 顯示明細。

# 使用 \*BKUGRP 備份使用者資料

- 1. 請確定轉接您要用來執行備份的裝置。從「使用配置 (WRKDEVBRM)」指令選取選 項 8 (使用配置狀態) 檢查裝置狀態。
- 2. 請確定您用於此備份的媒體是屬於適當媒體類別。使用在系統原則中的 Media class 欄位識別的類別名稱。
- 3. 結束所有子系統以啓用要儲存的 \*BKUGRP 控制群組。在 \*SYSTEM 或 \*SYSGRP 儲存之前您不必結束所有子系統,因為 BRMS 會自動執行這個功能。結束子系統之 前,請切換至「使用子系統」顯示畫面並寫下該處所列出的子系統名稱。 \*BKUGRP 儲存之後,您需要依名稱重新啓動每一個子系統。若要切換至「使用子系 統 (WRKSBS)」顯示畫面,請從任何指令行鍵入 WRKSBS。
- 4. 若要結束所有子系統,請在指令行鍵入 ENDSBS SBS(\*ALL) OPTION(\*IMMED), 然後按 Enter 鍵。出現*結束系統成為限制狀態* 訊息時,全部子系統會結束 (但操作 系統主控台工作站的子系統除外,它通常稱為 QCTL)。您可能需要重新整理畫面。 若要查看訊息,請在指令行輸入 DSPMSG OSYSOPR。
	- 註: 一則來自 QSYSOPR 的訊息, 指出*系統異常結束* 對備份不會造成影響, 但您可 能想要調查是否有其它原因引起問題。
- 5. 結束所有子系統之後,您可以執行 \*BKUGRP 備份。在任何指令行,鍵入 STRBKUBRM CTLGRP(\*BKUGRP) SBMJOB(\*NO) 並按 Enter 鍵。
- 6. 完成 \*BKUGRP 備份後,請查看工作日誌以確定順利完成儲存。若要顯示工作日誌, 請在指令行輸入 DSPJOBLOG,然後按 F10 顯示明細。
- 7. 若要重新啓動子系統,請在指令行鍵入 STRSBS (啓動子系統),然後按 F4 提示「啓 動子系統」顯示畫面。在子系統說明 欄位鍵入子系統名稱並按 Enter 鍵。為每一個 子系統執行上述作業。

# 列印回復報告

完成備份後,BRMS 可以產生一系列用於回復整個系統的回復報告。若是因為系統失敗 或其它災禍而使得 BRMS 成為離線,回復報告會提供有關如何手動執行前幾個步驟的 指示。例如,回復報告會告訴您要到哪裡尋找回復系統需要的容體。此外,它們會識 別您要安裝「授權內碼」及執行作業系統和 BRMS 產品的回復所需的手動步驟。完成 手動步驟後, 您可以使用 BRMS 協助您回復系統的剩餘部份。

執行下列步驟,以列印回復系統所需要的回復報告:

- 1. 在任何指令行鍵入 STRRCYBRM,然後按 F4,以提示 Start Recovery using BRM 顯示書面。
- 2. 按 Enter 鍵顯示完整欄位清單。
- 3. 在選項 欄位將值設為 \*SYSTEM,在動作 欄位將值設為 \*REPORT。
- 4. 按 Enter 鍵產生由該處列印下列報告的排存檔:
	- QP1ARCY:回復整個系統 (強調實際回復步驟)
	- QP1A2RCY:回復容體總結報告 (告訴您要到何處尋找所需的容體)
	- OP1AASP:顯示 ASP 資訊
- 5. 使用「使用排存檔 (WRKSPLF)」指令列印報告。

若要使用 BRMS 執行回復,您必須有這些報告的備份。每次完成備份之後,請列印一 系列新的回復報告。一定要在儲存媒體的所有位置使用每一組磁帶備份這些報告。

# 第 4 章 回復整個系統

完成每一次儲存後,BRMS 會產生一系列最新的報告,以逐步方式引導您回復整個系 統。您也可以使用這些報告來引導您回復系統已選取的層面。若系統完全失敗,報告 會引導您執行回復程序的前幾個手動步驟。這前幾個手動步驟包括回復「授權內碼」 和作業系統。完成手動步驟之後,您可以使用 BRMS 和這些報告來協助復置系統的剩 餘部份。

雖然本章提供說明如何回復整個 系統的資訊,仍有其它各種方式可以回復資料。例如, 您可利用控制群組、物件、檔案庫及文件檔案庫物件 (DLO) 來復置資訊。您可以在第 131 頁的第 8 章, 『執行所選取的回復』中找到如何執行選定回復的相關資訊。

因為回復的成功與否多半是依據備份作業的種類和品質而定,所以您應該謹慎設定您 的備份計畫。第85頁的第 7 章、『自訂您的備份作業』及第239頁的第 16 章、『備 份及回復輔助儲存體儲存區裝置』提供有關如何為系統規劃及實施有效可行之備份策 略的詳細資訊。

定期執行 BRMS 維護是理想系統回復的關鍵。您應於每次備份之後執行維護,以確保 BRMS 能夠偵測和記錄新的和已刪除的檔案庫。預設 Recovering Your Entire System Report 中不包含已刪除的檔案庫。若您將檔案庫儲存在輔助儲存體儲存區 (ASP) 裝置 上,則這一點很重要。 在執行維護時,輔助儲存體儲存區裝置必須為可用;否則, BRMS 無法找到檔案庫,且將認為檔案庫在無法使用的輔助儲存體儲存區裝置上,已由 系統中刪除。您可在 STRRCYBRM 指令上指定 OMITLIB(\*NONE),在報告中包含刪 除的檔案庫,但如此也會包含已儲存而後依序刪除的檔案庫,而非如您所願。

使用 BRMS iSeries 領航員用戶端時,本章說明的許多功能都可以使用。有關 BRMS iSeries 領航員用戶端的詳細資訊,請參閱 iSeries 資訊中心。

## 回復報告的概觀

下列為 BRMS 在您完成儲存之後所產生的主要報告之簡短總結。

# Recovering Your Entire System Report (又稱為 Recovery Analysis **Report**)

Recovering Your Entire System Report 是 BRMS 產生的主要回復報告,也稱為 Recovery Analysis Report。請使用這份報告來引導您逐步復置整個系統。這份報告包含指示說明如 何回復「授權內碼」、作業系統、使用者檔案庫、排存檔及系統的其它部份。這份報 告也識別您需要回復的媒體容體 (以容體 ID 表示)。

註: 當您使用這份報告來引導您執行選取的回復而不是完整回復時,報告的名稱就變 成 Recovery Analysis (回復分析)。

除了下列三份必要的報告之外,尚有其它報告會輔助或專屬於資料回復程序的各種層 面。有關其餘報告的詳細資訊,請參閱第 279 頁的附錄 B. 『BRMS 報告摘要』。

# Recovery Volume Summary (回復容體總結) 報告

<sup>並用</sup> Recovery Volume Summary Report 和 Recovering Your Entire System Report 有助 於找出需要回復的容體。這份報告也識別可讓您找到必要媒體的位置。

## **顯示 ASP 資訊報告**

*Display ASP Information Report* 提供資訊來輔助您重新配置或驗證 ASP 配置。

#### 列印回復報告

若要列印報告,請執行下列步驟:

1. 在任何指令行鍵入 STRRCYBRM,然後按 F4,以提示 Start Recovery using BRM 顯示畫面。

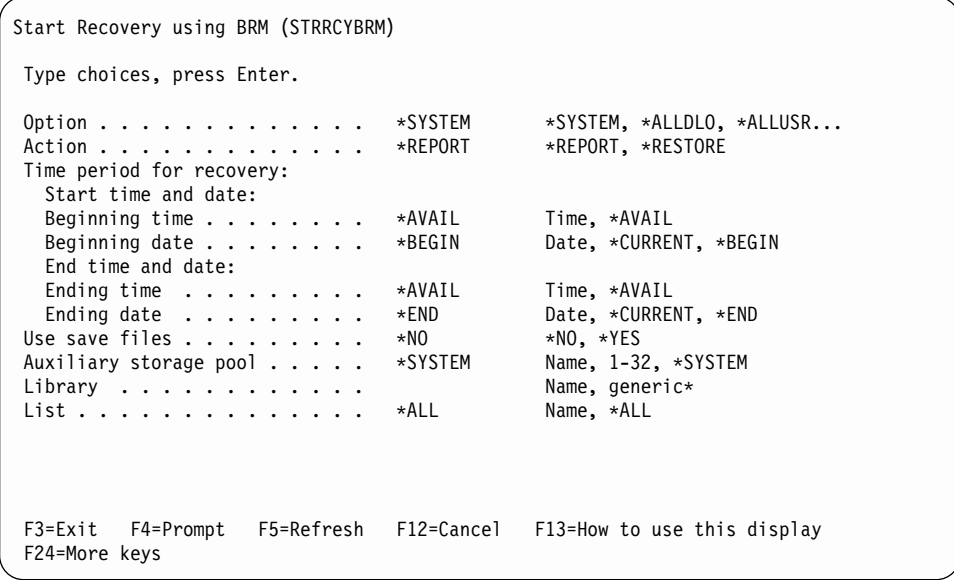

- 2. 請按 F9 以取得完整的欄位清單。請確定Option 欄位中的值是 \*SYSTEM,且Action 欄位中的值是 \*REPORT。
- 3. 請按 Enter 鍵來產生報告。
- 4. 從輸出佇列中列印報告。若必要,您可在列印之前,利用「使用排存檔 (WRKSPLF)」指令來檢視報告。報告產生三個對應的排存檔,讓您用來列印報告:
	- QP1ARCY:回復整個系統
	- QP1A2RCY:回復容體總結報告
	- QP1AASP:顯示 ASP 資訊

這些報告對於成功回復而言非常重要。為了確定所需的磁帶和報告**隨時**可用,**您一定** 要執行下列步驟:

- 每次完成儲存之後,列印一系列更新的報告 (或每天至少一次)。
- 您應該製作每一個備份容體的副本,並且附上最新的報告副本。
- 將磁帶及報告複本分送至參與儲存的每個 iSeries 位置。
- 您一定要將磁帶及報告的副本 (至少一份) 儲存在離站位置。

註: 雖然本章僅根據其報告功能說明 「使用 BRM 開始回復 (STRRCYBRM)」 指令,但 是此指令亦執行其他數個重要的回復功能。您可以在第131頁的第8章,『執行所 選取的回復』中找到有關此指令的詳細資訊。

# 使用 Recovering Your Entire System Report

Recovering Your Entire System Report 中每一個步驟要順利完成需依賴 備份及回復 這 本書中的資訊。在您取得 備份及回復 這本書之後,您可以複查和測試本節所述的步驟。

警告: 如果您要回復的系統包含來自輔助儲存體儲存區裝置中所儲存的資料,則請參 閱 BRMS Information APAR II12662,以取得如何配置及轉接輔助儲存體儲存區裝置的 其他指引資訊。必須轉接輔助儲存體儲存區裝置,才能順利回復這些儲存體儲存區中 所儲存的資料。

本章顯示萬一系統完全失敗時,如何使用 Recovering Your Entire System Report 中的 步驟來回復整個系統。您**不應該依據本章概述的步驟來執行實際的回復。於實際回復** 期間,您必須使用自己的系統所產生的回復報告來取得協助。這些報告包含您的系統 特定的回復資訊。BRMS 使用預先配置的範本當做回復程序的基礎,但也指出特別適合 您的任何步驟。這些步驟包含從儲存檔復置或從 TSM 伺服器復置。

定期儲存 QUSRBRM 和 QUSRSYS 檔案庫是很重要的。

- QUSRBRM 檔案庫包含控制群組資訊、位置資訊、媒體資訊及其它自訂資訊。
- 若您使用媒體庫裝置,則 QUSRSYS 檔案庫包含有關媒體容體的重要資訊。
- QUSRBRM 和 QUSRSYS 檔案庫必須回復到最新儲存的層次,您的 BRMS 回復才 能順利完成。

若您使用連接到區域網路 (LAN) 的 3494 磁帶庫,則必須轉接 LAN 線路說明。請使 用 WRKCFGSTS \*LIN 指令來轉接 LAN 線路說明。如果透過 RS-232 連線來連接 3494,則毌須轉接 RS-232 線路說明。

Recovering Your Entire System Report 會依照回復作業的順序列出各個步驟。執行系統 回復時,您一開始要執行系統回復報告頂端的第一個步驟,然後遵循流程一直到報告 底端的最後一個步驟。

下列各節的資訊正確反映出實際報告中每一個步驟的指示。在瀏覽回復步驟時,請務 必閱讀該步驟內的資訊和步驟前後的文字。

下列為您複查步驟時應該注意的一般事項:

- 使用開始時間 和停止時間 欄位來記錄測試或執行回復步驟時所花費的時間。
- Saved item 直欄指出您執行回復步驟所需的項目名稱。
- Control group 直欄識別含有已儲存項目的控制群組名稱 (如果您在控制群組中儲存項  $\boxminus$ )  $\circ$
- Volume identifier 直欄列出容體名稱,容體含有您回復時所需的已儲存項目的最新備 份。(Volume Summary Report 提供可讓您找到容體的位置名稱)。
- 剩餘直欄中的資訊是屬於已儲存項目的備份。

## 步驟 001:回復授權内碼

您必須先回復「授權內碼」,才能回復作業系統和使用者資料。「授權內碼」是 iSeries 架構中位於硬體上方的那一層。若要回復「授權內碼」,請遵循備份及回復 中的「回復 授權內碼」步驟。

若您正使用媒體庫裝置,您需要將裝置設定爲獨立、自動或手動模式,以便載入 \*SAVSYS 已儲存的項目。請參閱裝置文件以了解如何適當地變更媒體庫裝置的模式。

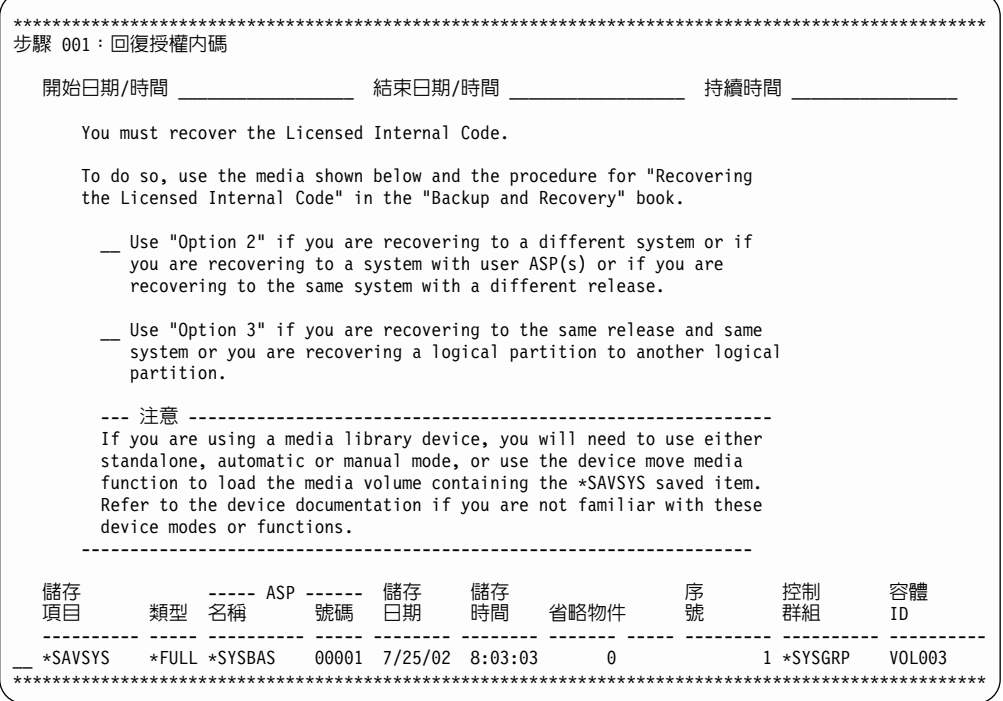

# 步驟 002:回復作業系統

接下來,您必須回復作業系統。作為此步驟的一部分,您需要變更一些系統值使回復 作業最佳化。請使用 WRKSYSVAL 指令來顯示和記錄現行設定值,並將這些值變更為 建議的設定值。若您從分送媒體回復,請使用列印的系統資訊來記錄現行設定值。

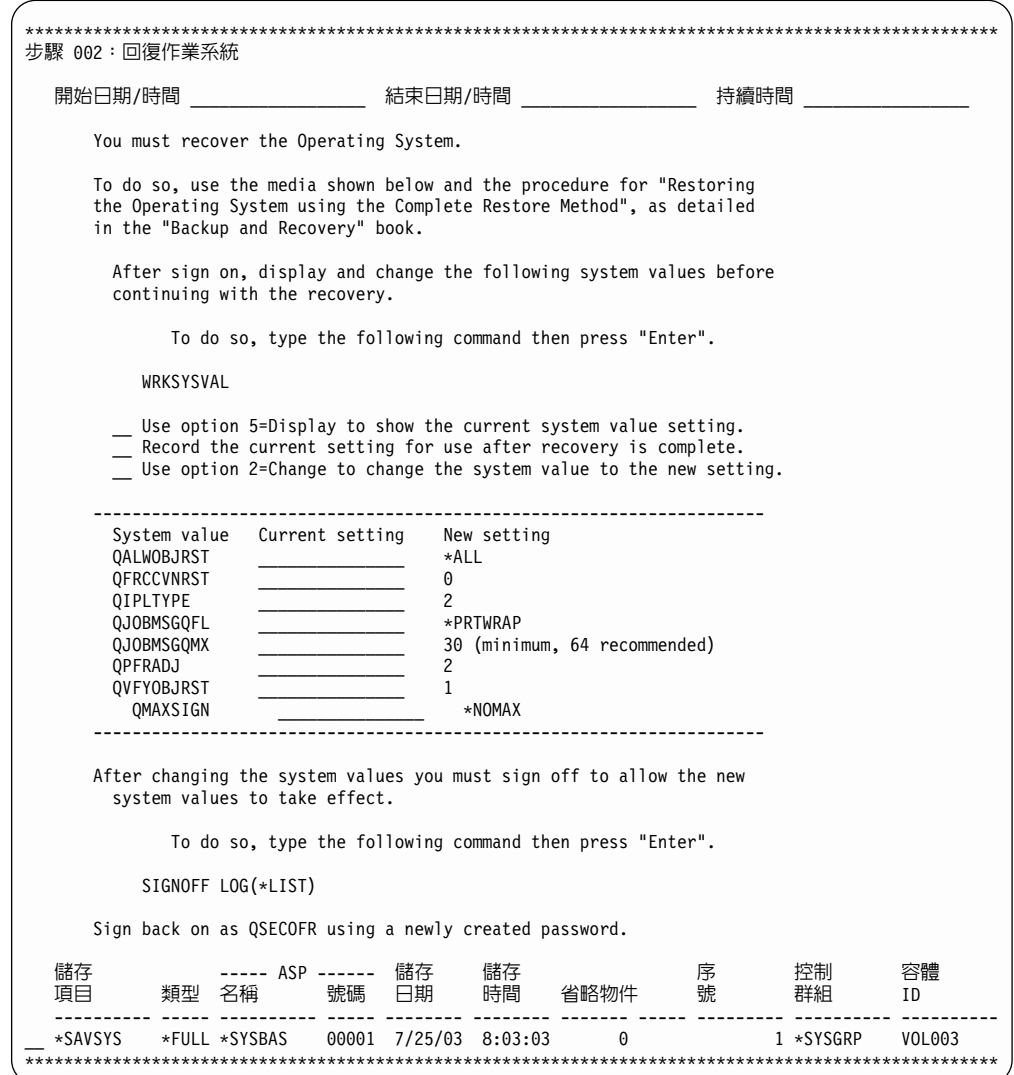

# 步驟 003:設定用於回復的獨立式或媒體庫裝置

為了執行自動化回復,您現在必須設定回復用的裝置。您的回復動作將根據您是使用 獨立式裝置或媒體庫而有所不同。

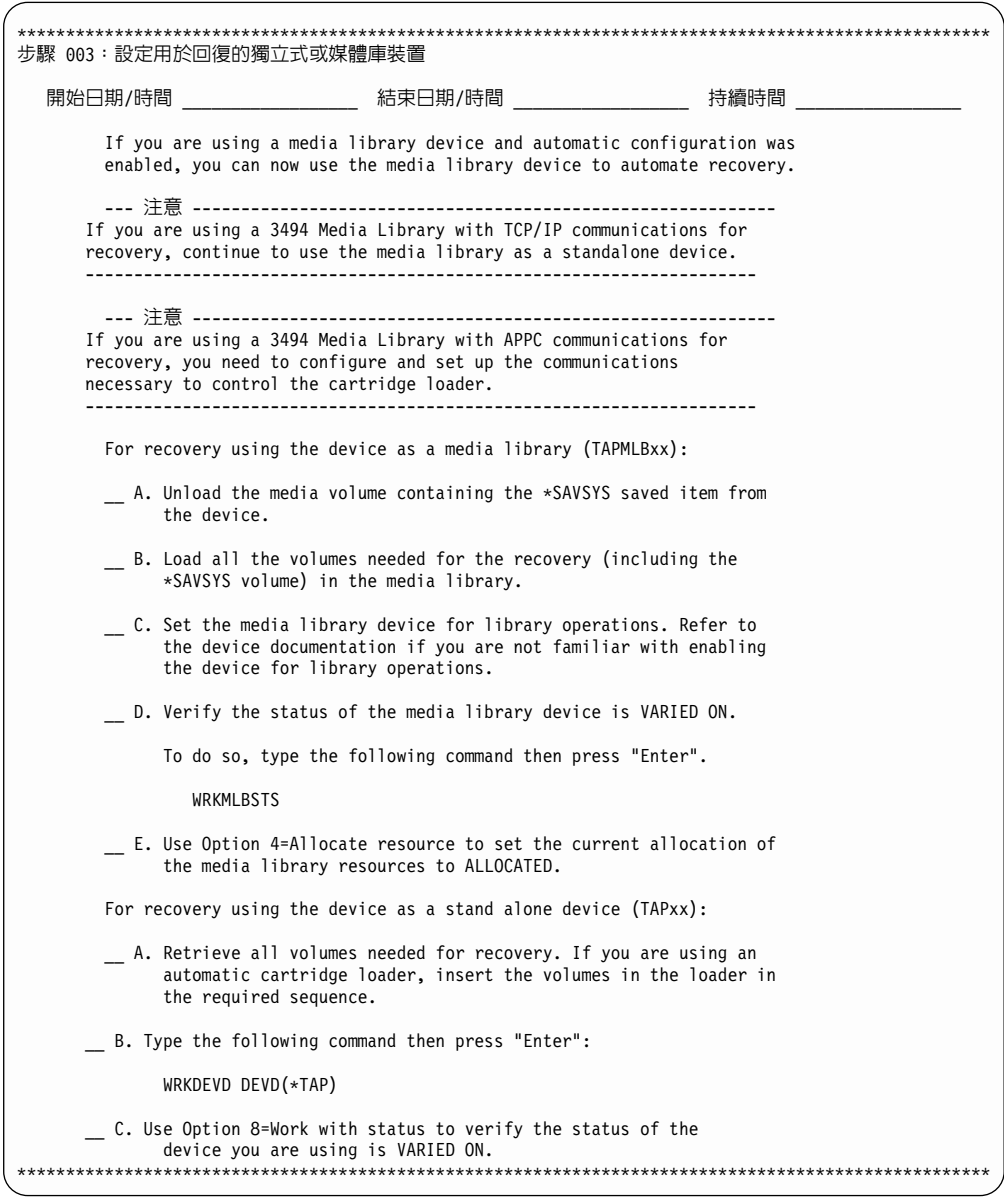

# 步驟 004:回復 BRMS 產品及相關檔案庫

為了讓 BRMS 協助您執行回復處理,您現在必須回復 BRMS 產品及相關的檔案庫。您 用來回復這些已儲存檔案庫的指令,將根據檔案庫的儲存類型是完整、 (\*FULL)、增量 (\*INCR) 或累計的 (\*CUML) 而有所不同。

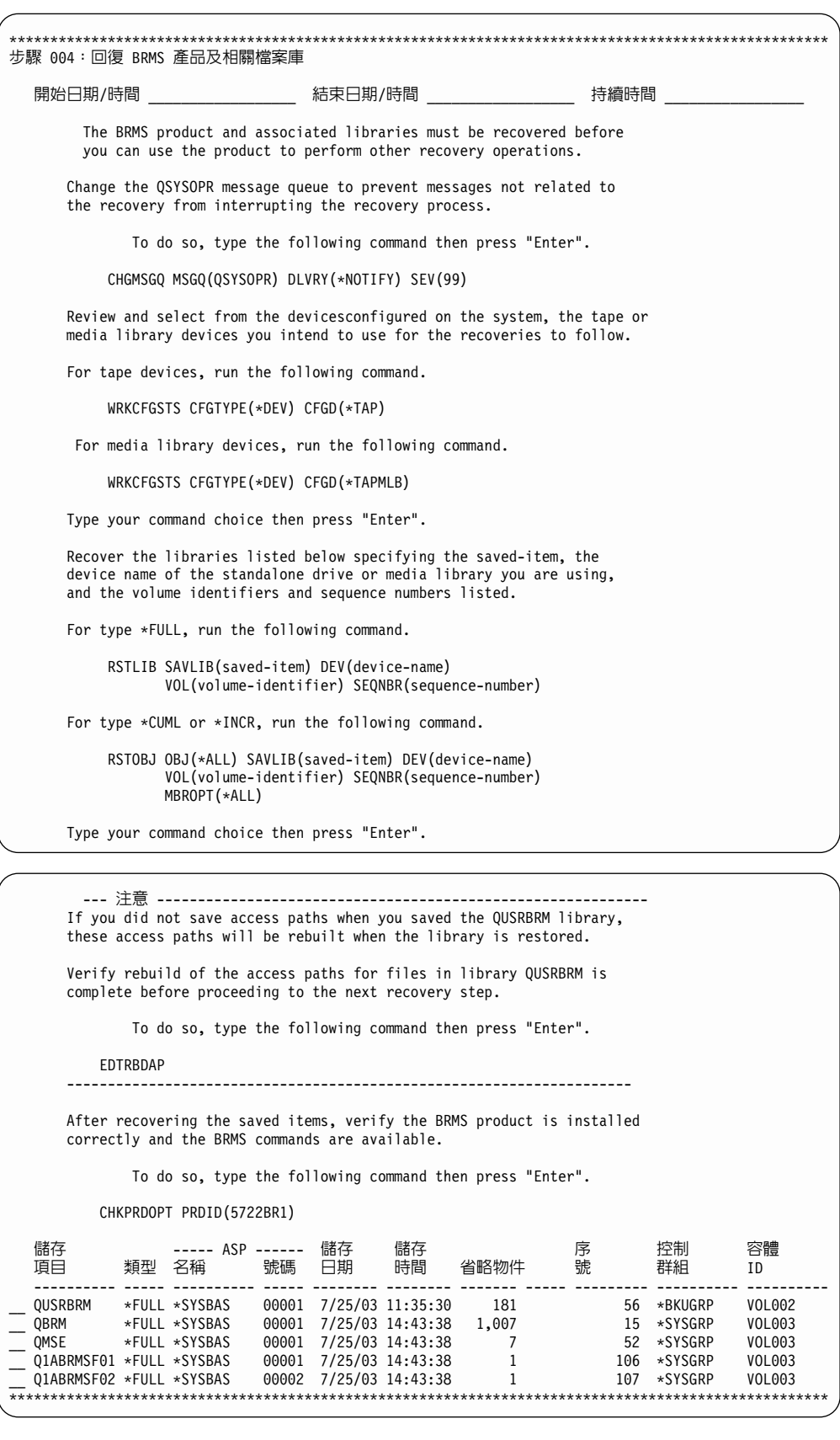

#### 步驟 005: 回復 BRMS 相關的媒體資訊

現在您需要回復含有 BRMS 資料庫檔案更新的 BRMS 媒體資訊,資料庫檔案內含您上 一次儲存的最新媒體資訊。 OUSRBRM 檔案庫中的媒體資訊可協助 BRMS 回復其餘 資料。 執行此步驟時,請使用檔案序號來確保復置正確的物件;磁帶上可能有一個以上 的 QUSRBRM 項目。使用序號也可以提升復置的效能。

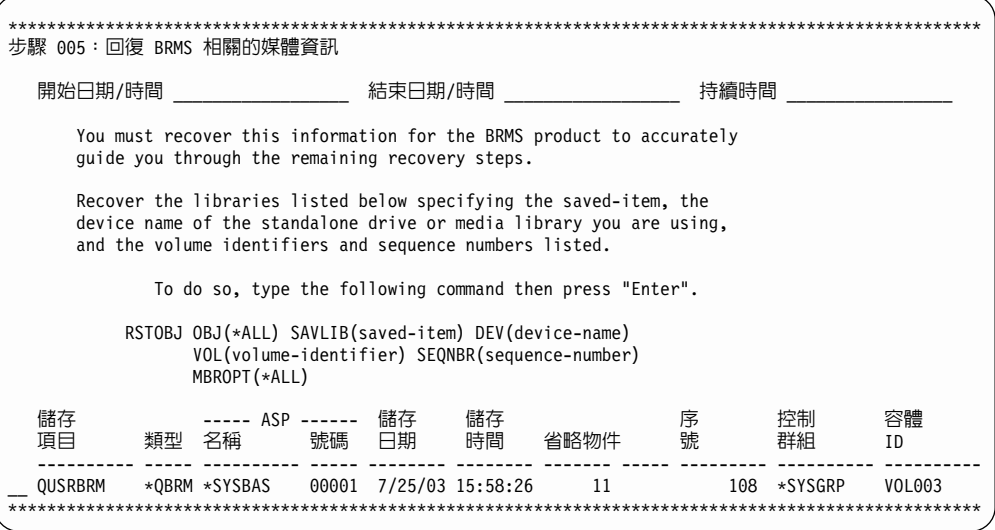

# 步驟 006: 起始設定 BRMS 功能權限資訊

BRMS 使用功能權限以管理其功能和原則的用途。這些功能和原則需要向作業系統登 記,且 OSECOFR 必須被授權才能使用所有功能,然後才能繼續回復。必須完成「步驟 024:回復授權資訊」之後,BRMS 功能權限才能完全發揮功用。

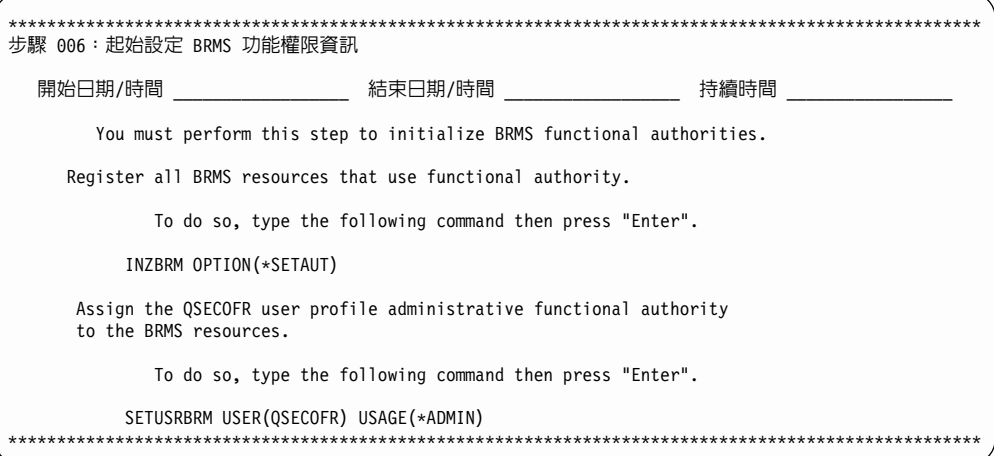

## 步驟 007:更新 BRMS 媒體資訊中的系統名稱

當您將系統上的物件儲存到媒體時,BRMS 會將系統名稱指派到已儲存的物件和媒體。 若您要回復到的系統或邏輯分割區的系統名稱不同於已儲存的系統名稱,您必須在 BRMS 資料庫中變更「擁有」的系統名稱,您才能夠使用 STRRCYBRM 指令來檢視已 儲存的歷程。若您使用此指令但清單中看不到仟何項目,則可能需要將媒體和歷程資 訊中的系統名稱變更為現行系統名稱。您可以使用 DSPNETA 指令來檢視現行系統名 稱。

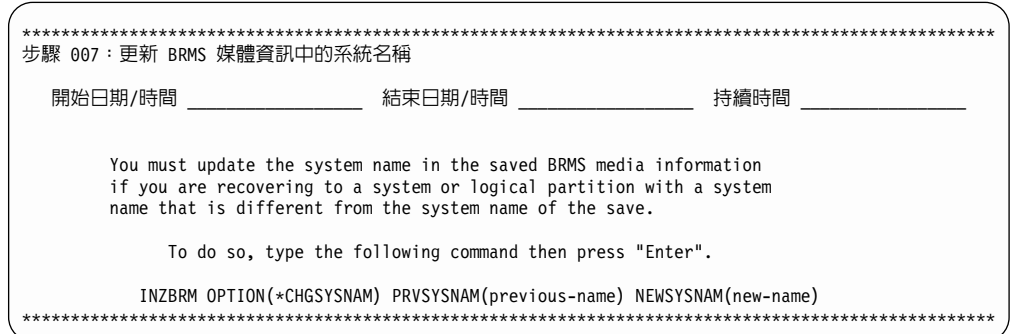

## 步驟 008: 起始設定 BRMS 裝置及媒體庫資訊

若您在 BRMS 裝置和媒體庫資訊顯示畫面上不是使用預設値,則應該驗證您的變更是 否仍然有效。您可以使用「使用裝置 (WRKDEVBRM)」指令來達到此目的。

註: 在某些完整系統回復情況中,因為檔案庫 OUSRSYS 中儲存的檔案的相依關係,造 成 WRKMLBBRM 指令不會順利完成。您應該使用 WRKMLBBRM 指令加以延 遲,直到必須執行 步驟 013: 重設 BRMS 裝置及媒體庫資訊 為止。

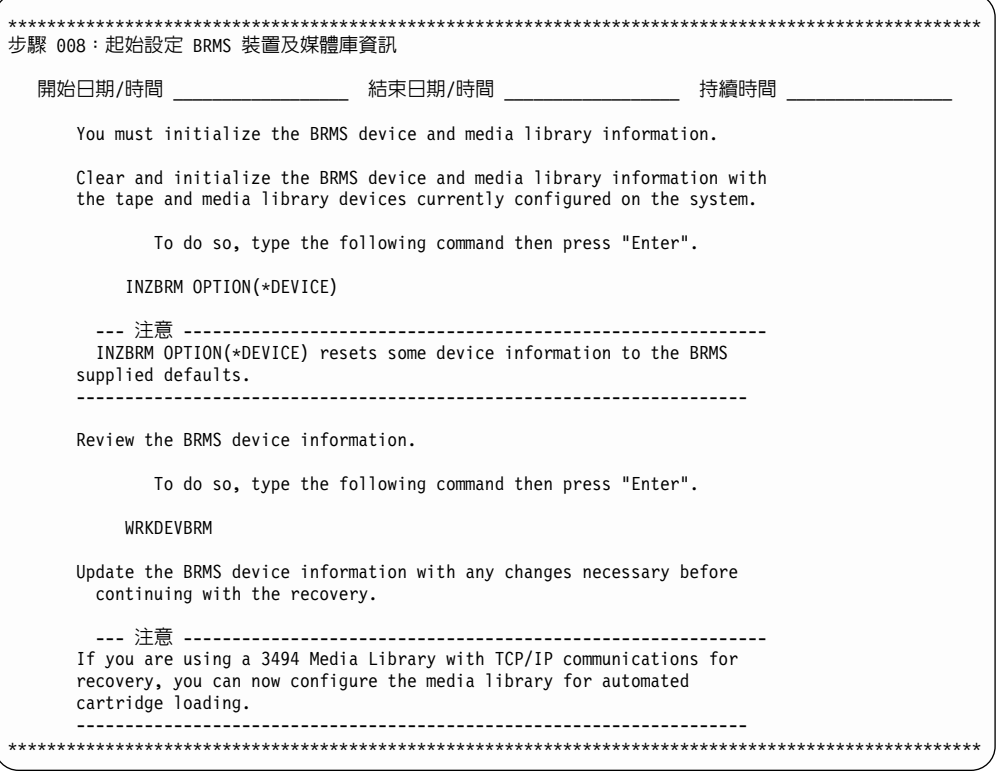

# 步驟 009:回復使用者設定檔

現在是回復使用者設定檔的時候。當您復置使用者設定檔時,您會復置設定檔的所有 屬性,而系統會建置一個工作表格來保留物件的專用權限。稍後在回復程序中,您會 復置已復置物件的專用權限。

在回復使用者設定檔之前,請複查 備份及回復 中關於將Allow object differences 參數 (ALWOBJDIF) 設定為 \*ALL 的意義。當執行完整回復時,如果系統上沒有資料,則您 可以使用 \*ALL。回復到不同系統時,如果指定 \*ALL,則會自動將復置的資訊鏈接到 物件相關的授權清單。

如果您復置到 BRMS 執行備份所在的同一系統,請確定系統資源管理 (SRM) 參數設為 \*ALL。 不過,如果您復置到不同系統,則應該將參數設定為 \*NONE。

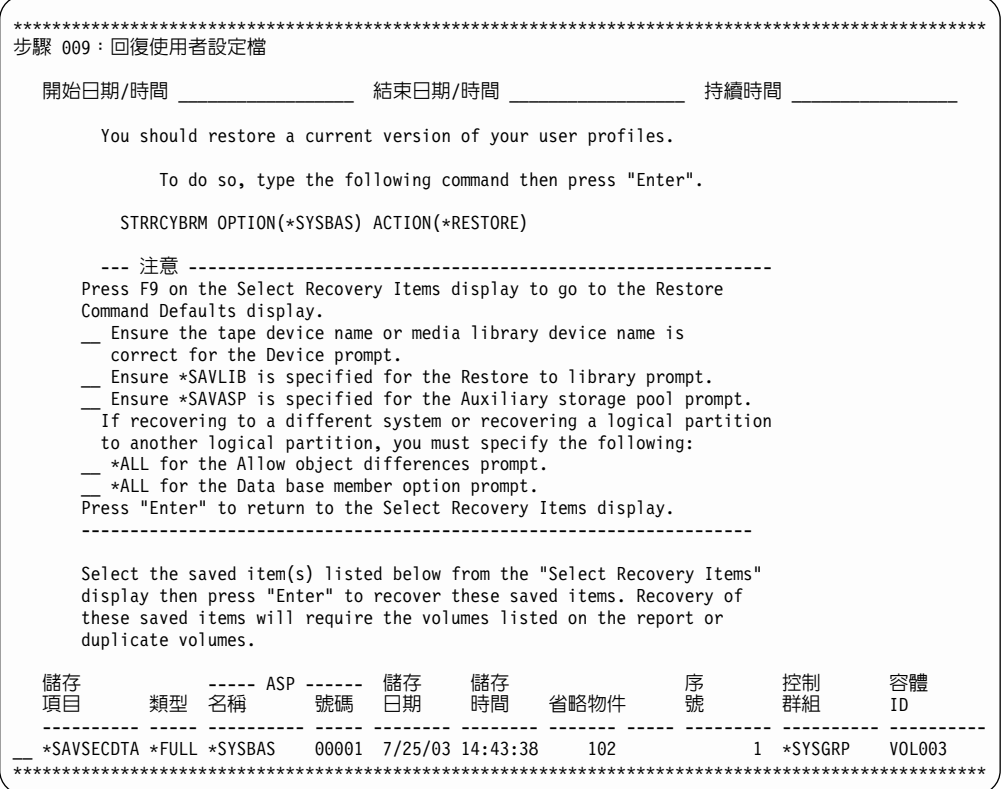

在「使用 BRM 開始回復 (STRRCYBRM)」指令上使用 OPTION(\*SYSTEM) 及 ACTION(\*RESTORE),以起始設定含所有要回復項目的回復候選檔案。回復候選項目 顯示於「選取回復項目」顯示畫面。選取儲存項目以進行回復時,會將它從回復候選 檔案及「選取回復項目」顯示畫面上所列的儲存項目中移除。

註: 如果回復包含 9,999 以上的項目,則僅有前 9,999 個項目可進行回復。前 9,999 個 項目回復完成後,請使用下列指令來擷取要回復的下 9,999 個項目。

STRRCYBRM OPTION(\*RESUME)

繼續此程序,直到回復所有項目。這是 V5R3M0 及先前版次的永久限制。

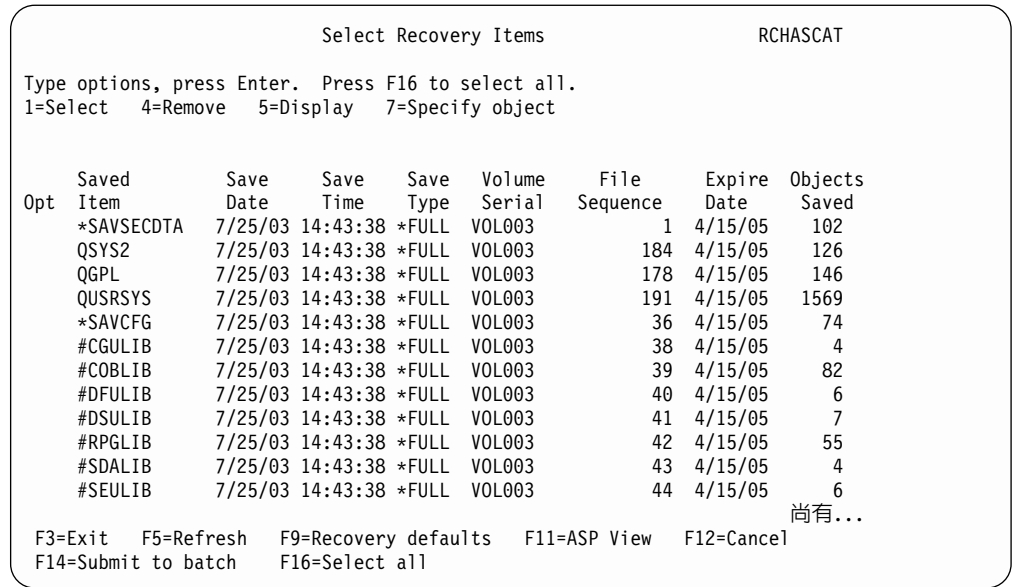

# 步驟 010:變更 QSECOFR 使用者設定檔密碼

剛才復置已儲存的使用者設定檔,但您可能不知道上一個步驟中回復的 QSECOFR 使用 者設定檔的現行密碼。萬一需要起始程式載入 (IPL) 或登出,最好現在變更密碼。

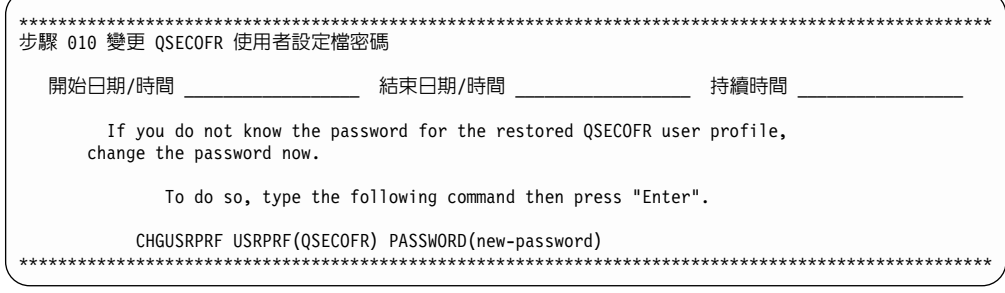

# 步驟 011 : 回復必要的系統檔案庫

您必須在系統上回復三個主要檔案庫,因為 BRMS 與這些檔案庫之間有相依關係。

QUSRSYS 檔案庫對於 BRMS 很重要,因為其中包含磁帶跳出程式登記資訊。QSYS2 檔案庫包含 3494 媒體庫的 LAN 程式碼。您必須先將 QGPL 檔案庫回復到 QUSRSYS 檔案庫之前,因為 QGPL 包含 QUSRSYS 所需的相依關係。

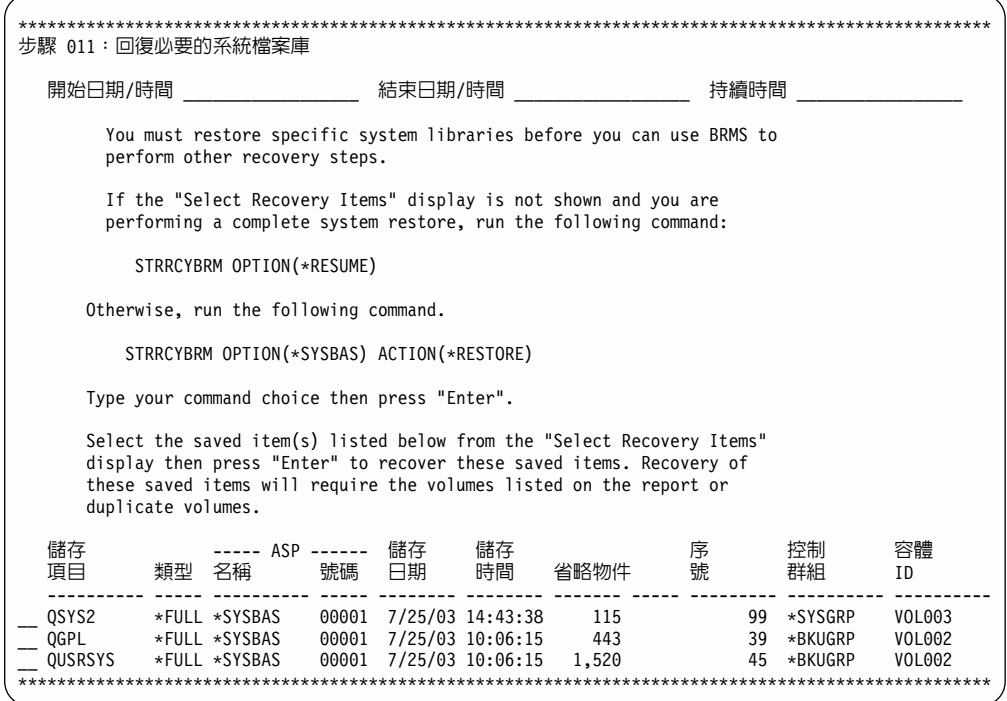

在 「使用 BRM 開始回復 (STRRCYBRM)」 指令上使用 OPTION(\*RESUME),僅可擷 取回復中剩餘的那些儲存項目。因此,若您以這個選項來回復已儲存的項目,已儲存 項目的數量會隨著步驟而減少。如果您必須登出或 IPL 系統,則再次在 STRRCYBRM 上使用 OPTION(\*RESUME),就可以使用先前工作的回復候選項目來繼續回復。如果這 是第一次在現行工作中使用 STRRCYBRM 指令, BRMS 會顯示「選取回復工作」顯 示畫面。從此顯示畫面,您可以識別及選取包含您先前使用之回復候選項目的回復工 作,並可以使用那些候選項目繼續回復。如果回復工作仍處於作用中,則無法選取該 工作。除非您擁有 \*SECADM 特殊權限,否則如果您不是使用者,您亦無法選取該回復 工作。

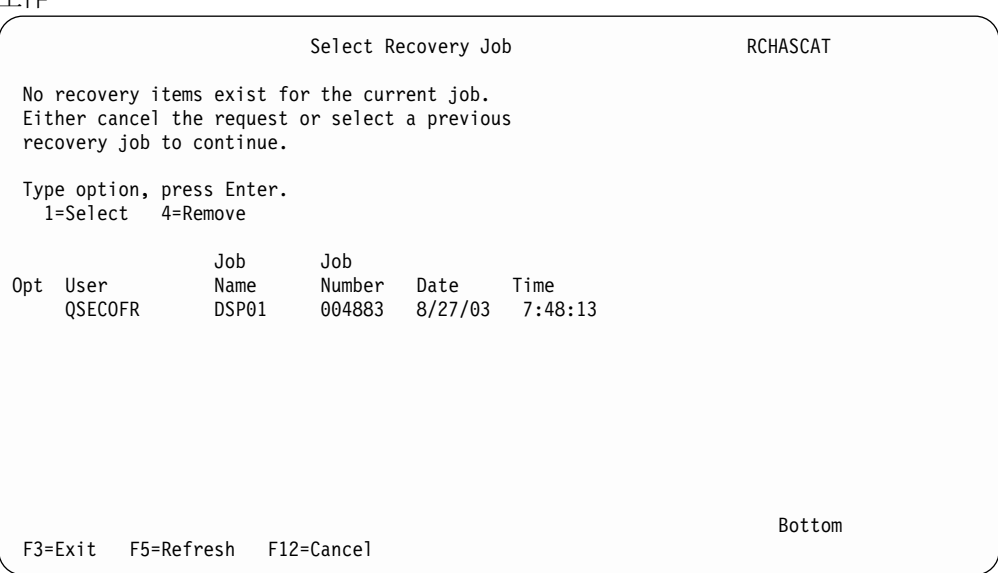

## <span id="page-52-0"></span>步驟 012:回復配置資料

現在您將回復已儲存的配置資料。

在復置 SRM 資料庫之後,若硬體配置不相符,請複查 備份及回復 一書中有關處理 SRM 資料庫問題的章節。

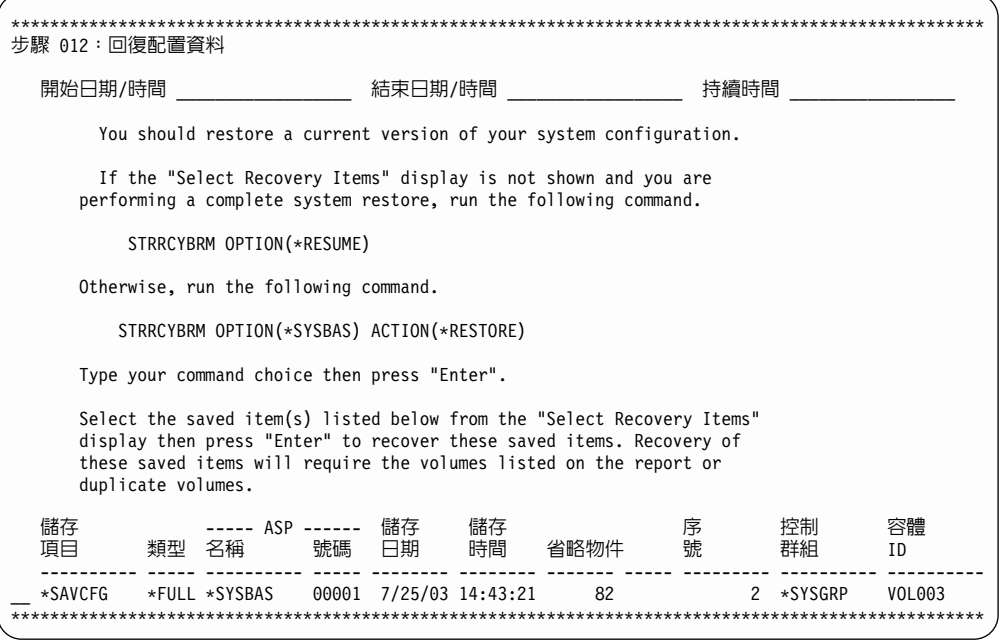

# 步驟 013: 重設 BRMS 裝置及媒體庫資訊

若您使用連接到區域網路 (LAN) 的 3494 磁帶庫,則必須轉接 LAN 線路說明。請使 用 WRKCFGSTS \*LIN 指令來轉接 LAN 線路說明。如果透過 RS-232 連線來連接 3494, 則毌須轉接 RS232 線路說明。

若您在 BRMS 裝置和媒體庫資訊顯示畫面上不是使用預設值,則應該驗證您的變更是 否仍然有效。您可以使用「使用裝置 (WRKDEVBRM)」指令來達到此目的。當您使用 INZBRM OPTION(\*DEVICE) 指令時,有些值會回復到預設值。

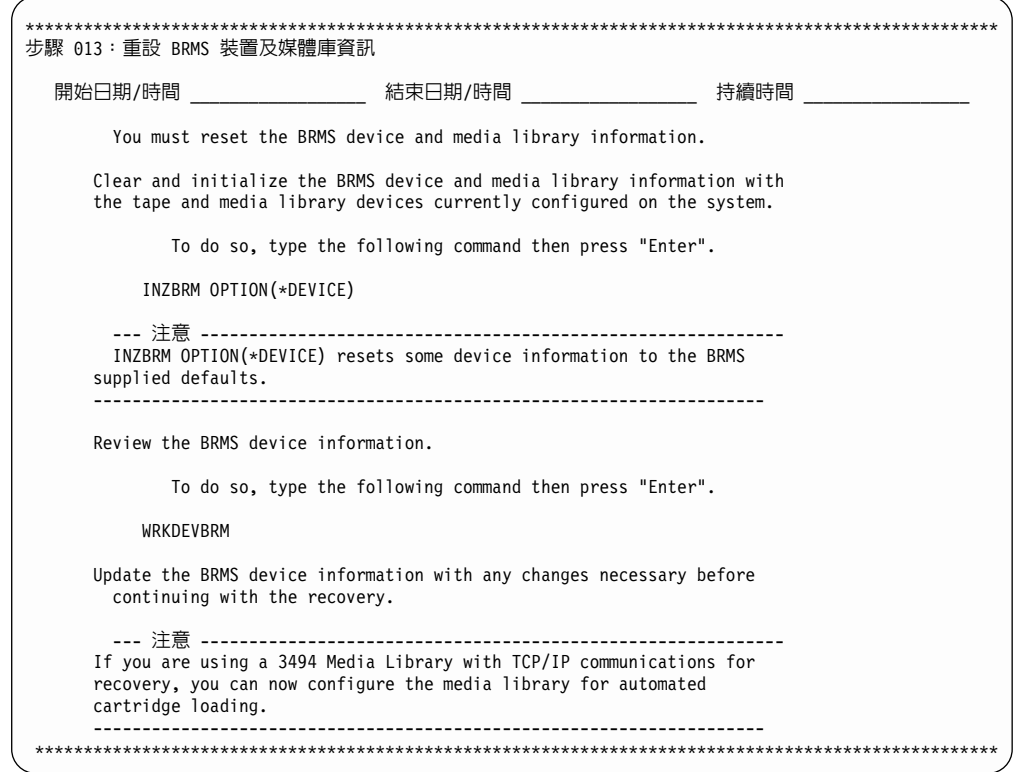

# 步驟 014:回復所有剩餘的系統及使用者資料

若您以隨機模式使用媒體庫裝置來執行自動化回復,則您現在可以選擇回復所有的資 料。有一個簡單的方法是使用 F16 來選取所有回復項目。在復置所有項目之後,請繼續 步驟 019:回復所有 [ASP](#page-58-0) 的排存檔。

註: 如果回復包含輔助儲存體儲存區裝置所儲存的物件或儲存至 TSM 伺服器的物件, 則除非在執行 IPL 步驟後,否則無法選取這些物件以進行回復。不建議使用 F16 來 選取所有回復項目。使用 F11=ASP View 及選項 1=Select,以僅選取那些位於輔助 儲存體儲存區 \*SYSBAS 中的物件。

.

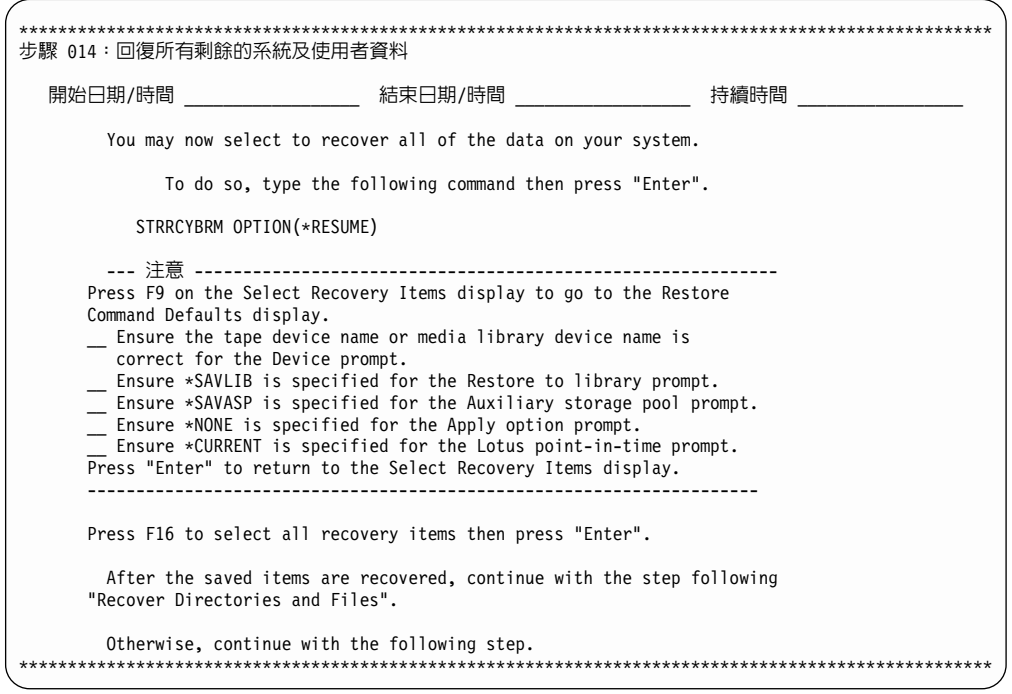

根據您的回復策略,您可以選擇依控制群組來復置系統的剩餘部份。依控制群組的回 復需要知道每個控制群組所儲存的物件,及復置這些物件必須遵循的順序。例如,控 制群組 GROUP\_A 可能儲存了控制群組 GROUP\_B 也儲存的部份物件。而選取兩個控 制群組中的所有儲存項目,會導致重複儲存項目的不必要回復。

註: 如果回復整個系統,則請在回復基本作業系統後才使用控制群組回復。

您可能選擇使用依控制群組的回復來回復重要的商業應用程式,或使用其他階段作業 來並行復置多個控制群組,以增進回復的效能。

若要執行依控制群組的回復,請使用下列指令來選取及排序要回復的控制群組。 STRRCYBRM OPTION(\*CTLGRP) ACTION(\*RESTORE) CTLGRP(\*SELECT)

註: 如果完整儲存與遞增式儲存使用不同的控制群組,則必須選取這兩個控制群組, 且將遞增式控制群組排在完整控制群組之後。

# 步驟 015:回復 IBM 產品檔案庫

此範例顯示您需要回復之 IBM 檔案庫的簡短清單。您的清單可能更長。您的回復報告 會列出需要復置的所有 IBM 檔案庫。

透過 STRRCYBRM 顯示畫面存取的 Select Recovery Items 顯示畫面中,您可以選取 要回復的檔案庫。

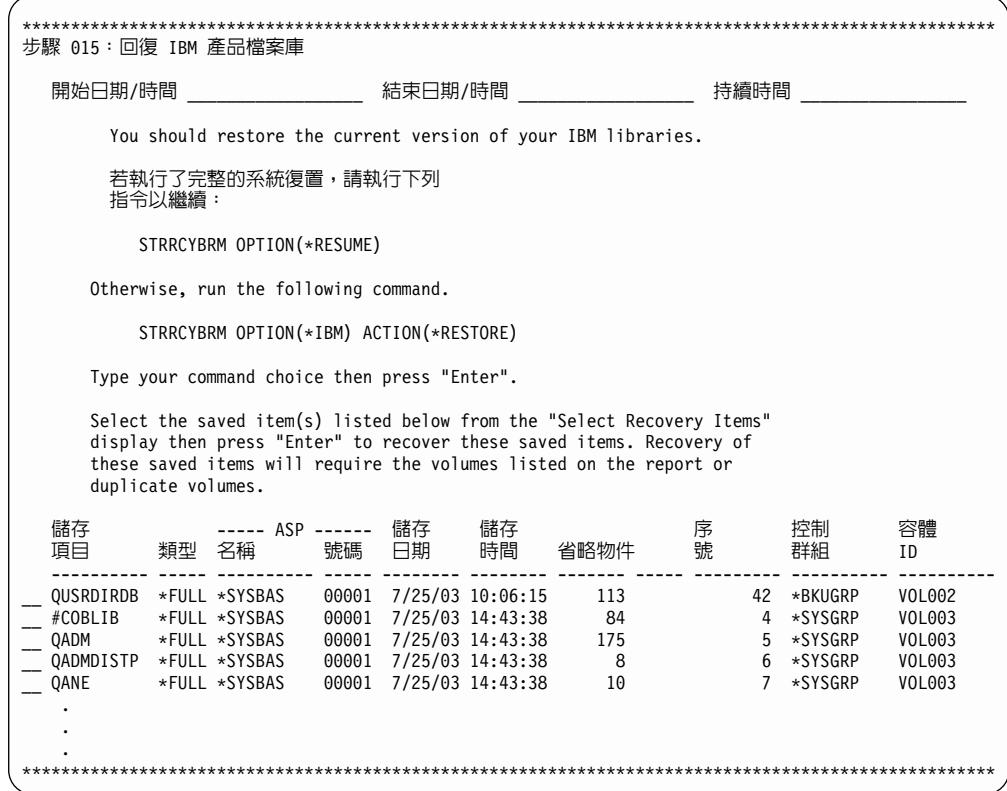

# 步驟 016: 回復使用者檔案庫

取決於您如何儲存檔案庫,您可以選擇 STRRCYBRM OPTION (\*ALLUSR) 或 STRRCYBRM OPTION(\*CTLGRP) 來復置它們。 STRRCYBRM OPTION(\*CTLGRP) 指 令使您更能控制,且可讓您啓動並行復置。在完整復置期間,BRMS 會復置完整和增量 儲存。

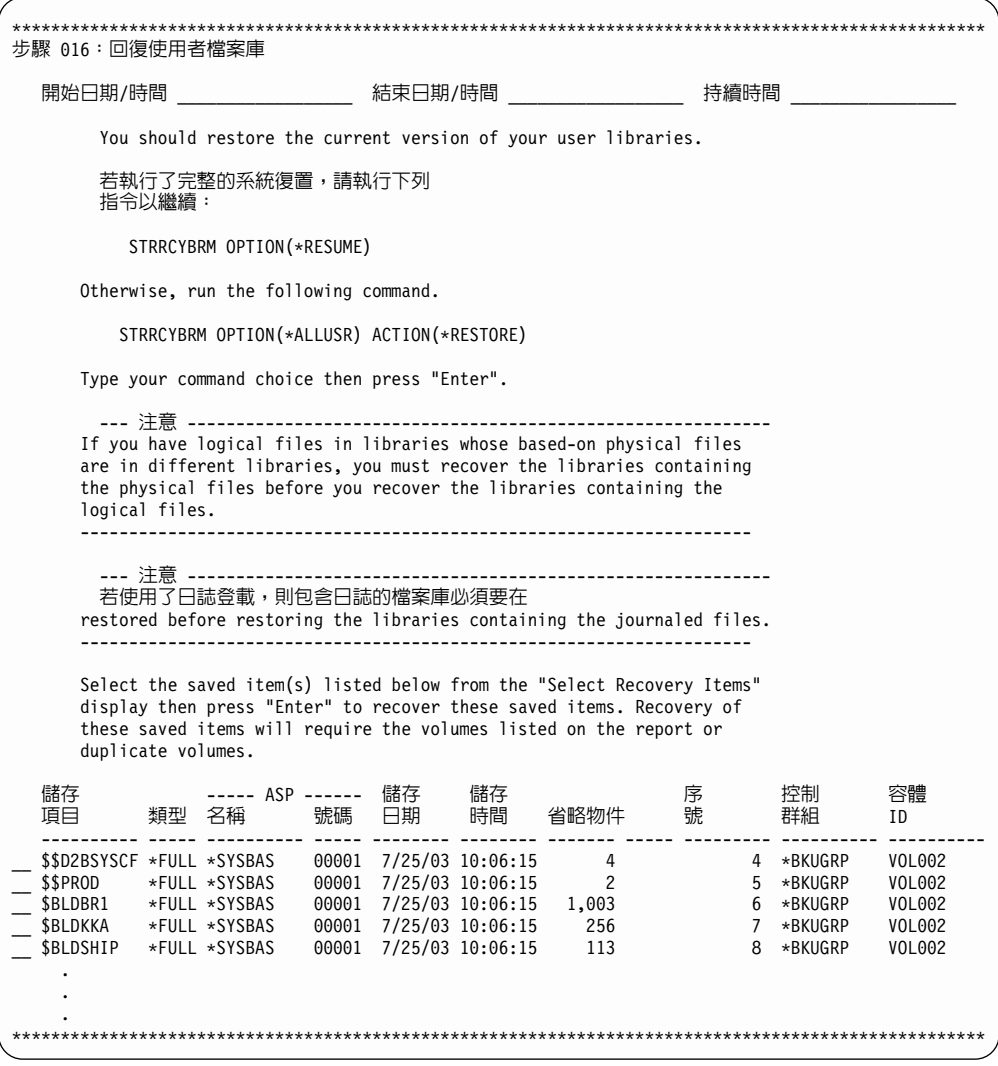

# 步驟 017 : 回復文件檔案庫物件

此步驟可回復任何已儲存的文件檔案庫物件。

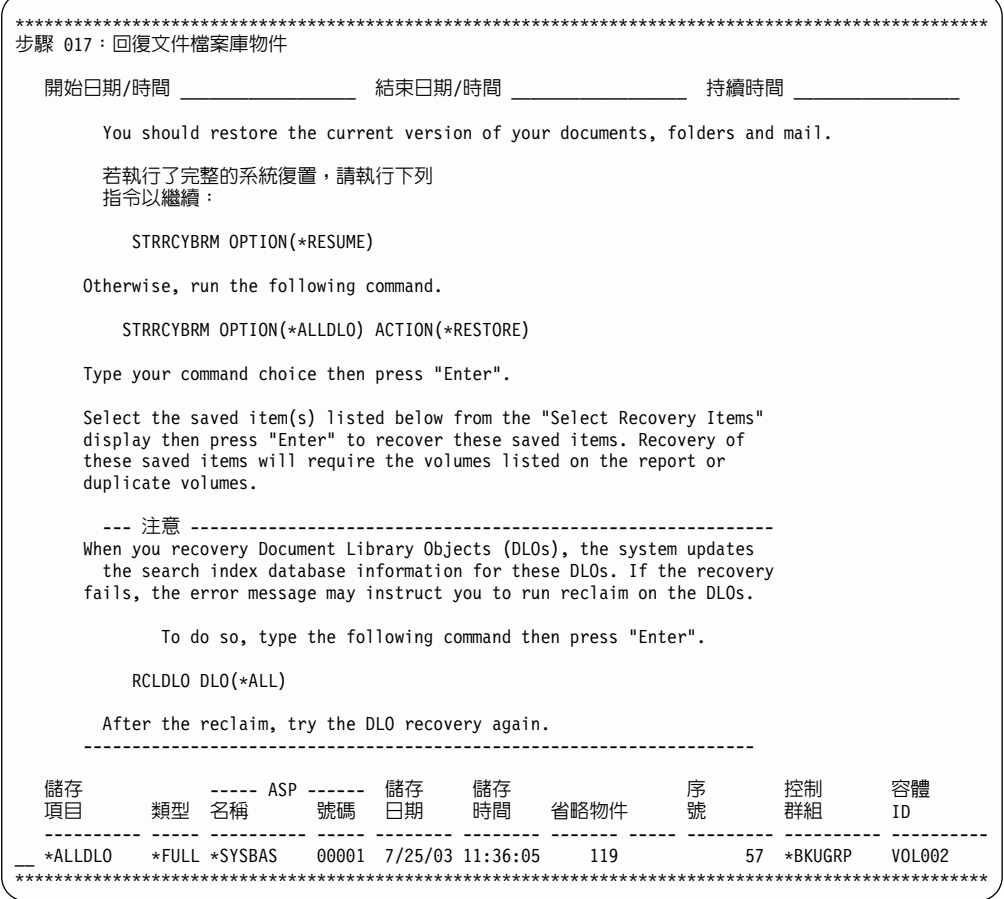

# <span id="page-58-0"></span>步驟 018 : 回復目錄及檔案

此步驟可回復任何已儲存的目錄物件。

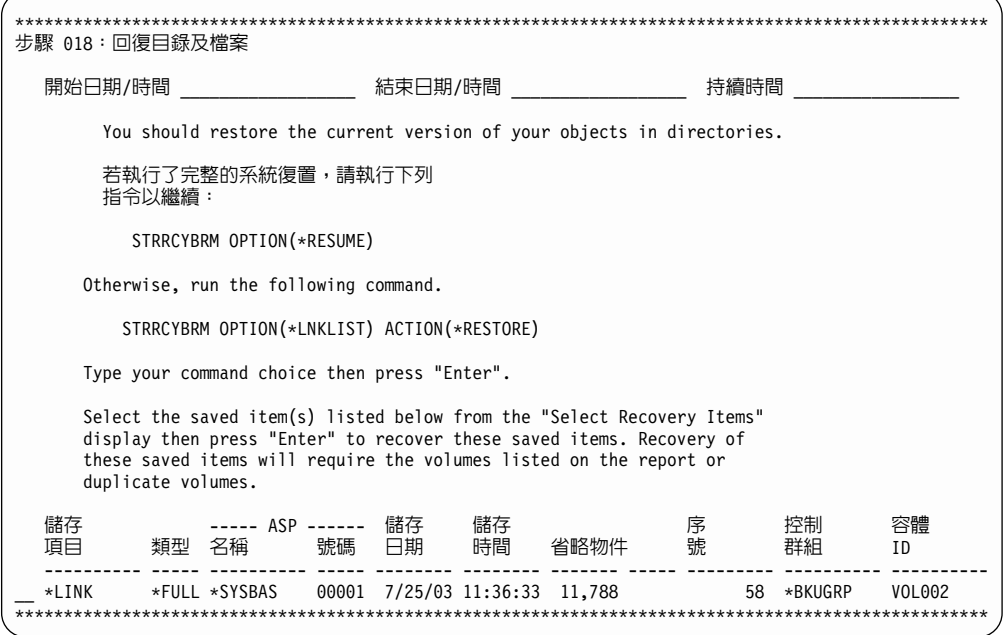

# 步驟 019:回復所有 ASP 的排存檔

若要回復排存檔,您需要使用 WRKSPLFBRM 指令。

若要使用 BRMS 儲存排存檔,您必須在排存檔清單中定義要儲存的排存檔,然後將清 單新增至備份控制群組。您可在第 [85](#page-102-0) 頁的第 7 章, 『自訂您的備份作業』找到有關如 何建立備份清單和控制群組的詳細資訊。

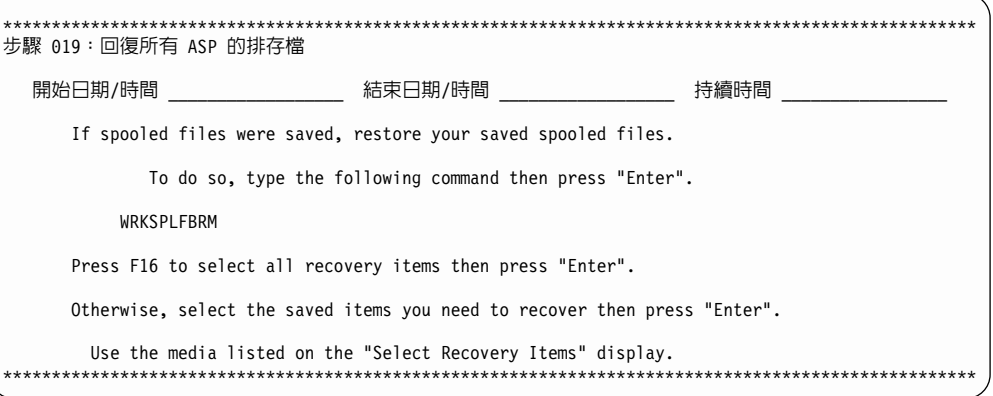

# 步驟 020 特殊回復處理程序 -- IBM iSeries Integration for Windows **Server**

如果上次儲存系統時,您的系統已安裝 iSeries Integration for Windows Server,且 Integration for Windows Server 已 「轉斷」,則您需要執行下列特殊回復動作。

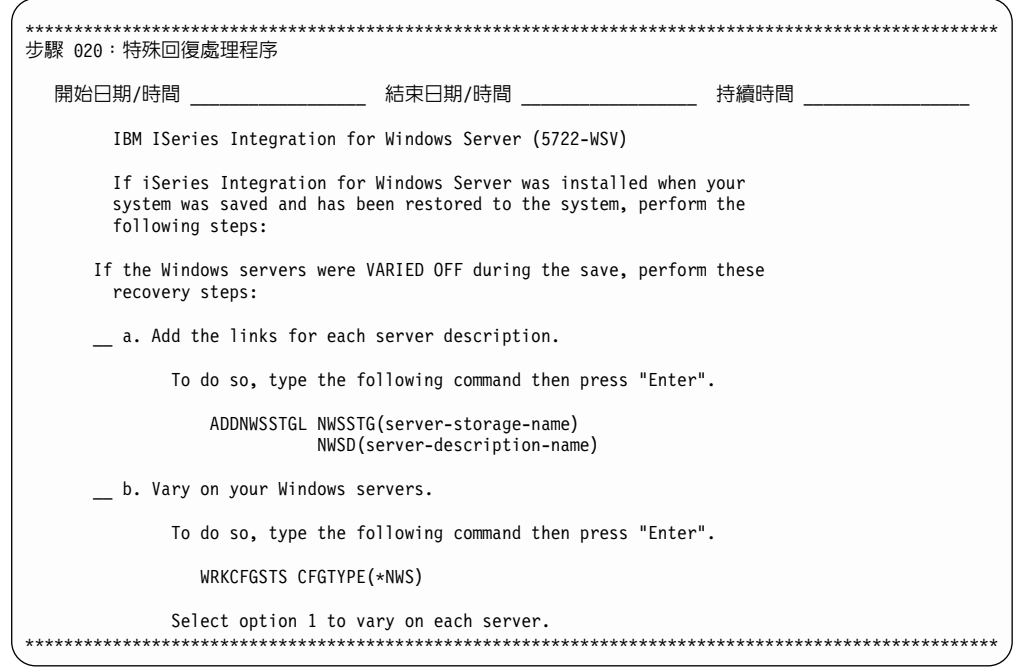

# 步驟 021: 特殊回復處理程序 -- 回復邏輯分割區中的 Linux 伺服器

當系統儲存時,若系統正在一個邏輯分割區中執行 Linux 伺服器,您將需要執行下列特 殊回復步驟。

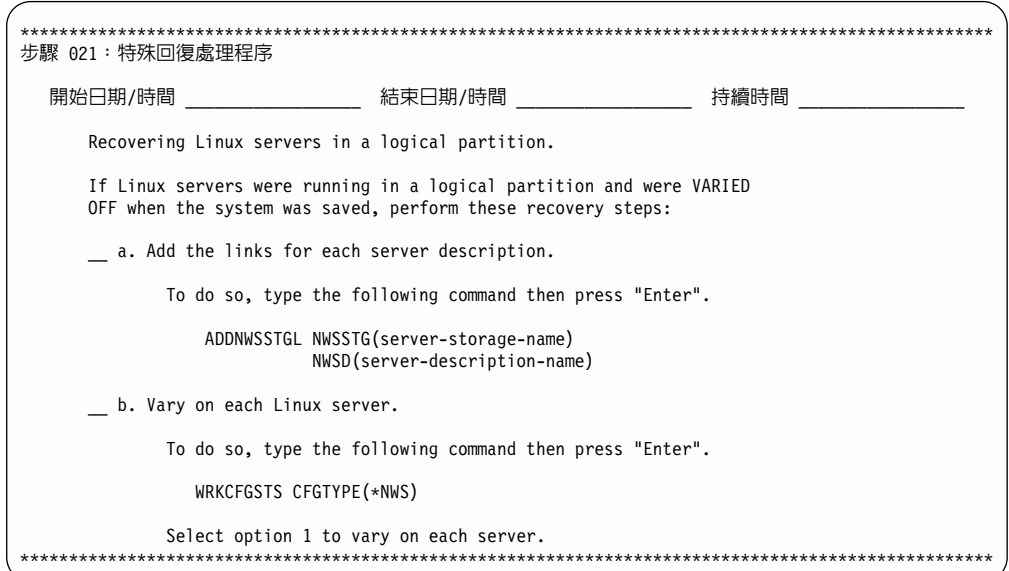

# 步驟 022: 特殊回復處理程序 -- IBM Content Manager onDemand for **iSeries**

如果系統在上次儲存時已安裝 IBM Content Manager onDemand for iSeries,則您需要 執行下列特殊回復步驟。

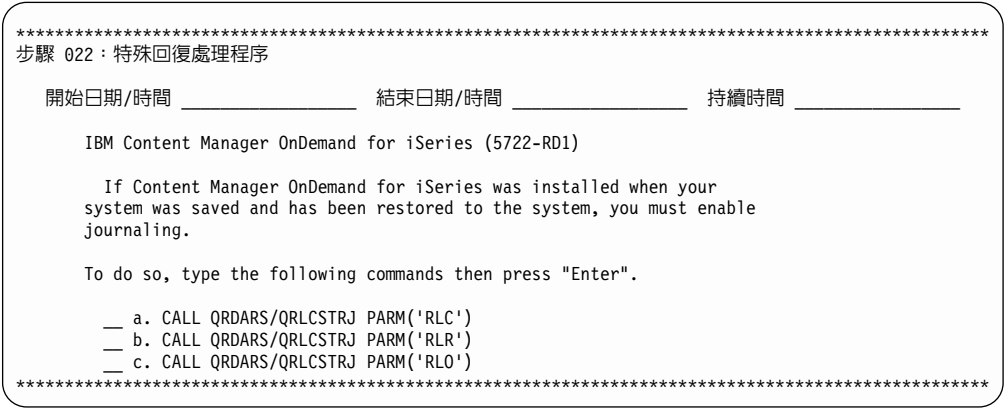

# 步驟 023: 套用異動日誌變更

復置整個系統時,如果已復置異動日誌及異動日誌接收器,則 OS/400 作業系統會正確 地建立接收器鏈。您可以在「使用 BRM 開始回復 (STRRCYBRM)」指令上使用 OPTION(\*APYJRNCHG),以協助您將變更套用至使用者檔案庫中日誌登載的物件。請 參閱第 147 頁的『使用套用異動日誌變更回復』,以取得有關使用 BRMS 來協助您套 用日誌登載之變更的其他資訊。

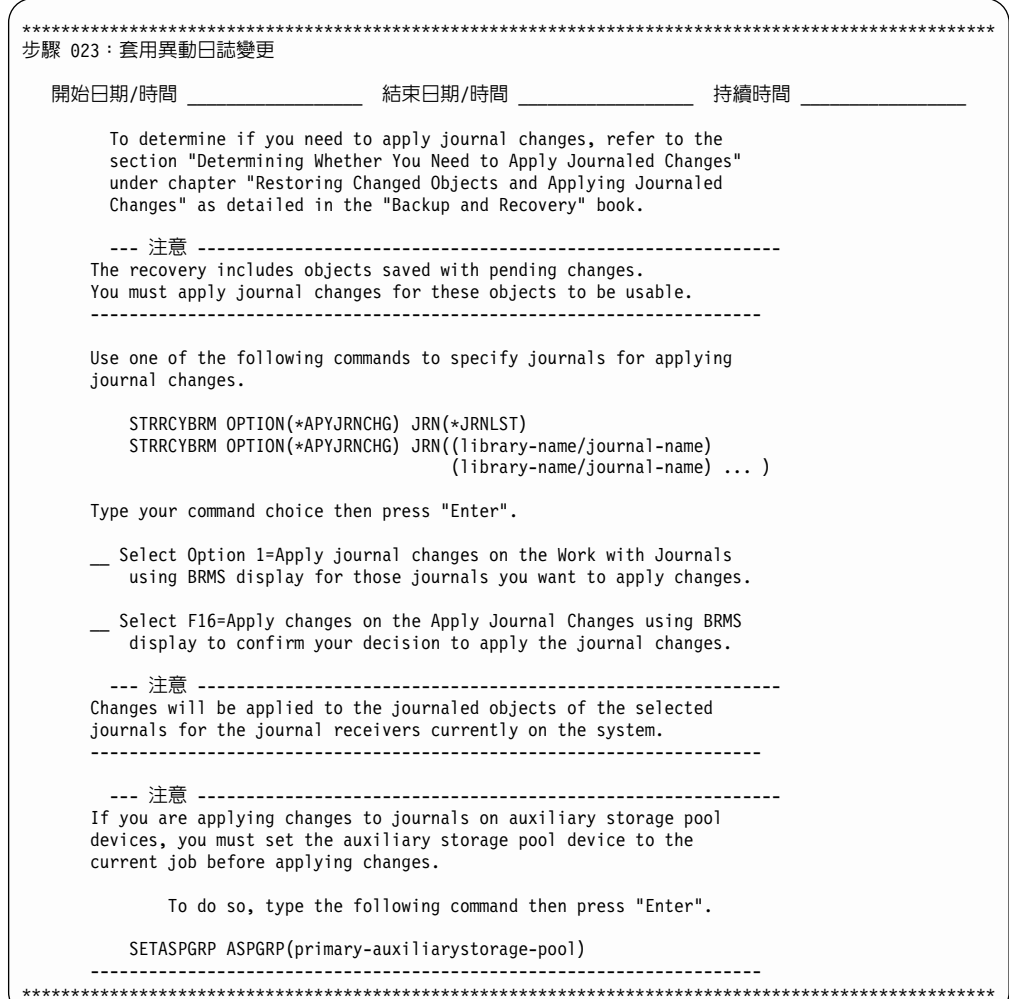

# <span id="page-61-0"></span>步驟 024:回復授權資訊

若要將權限復置到已復置的物件,請使用 RSTAUTBRM 指令。

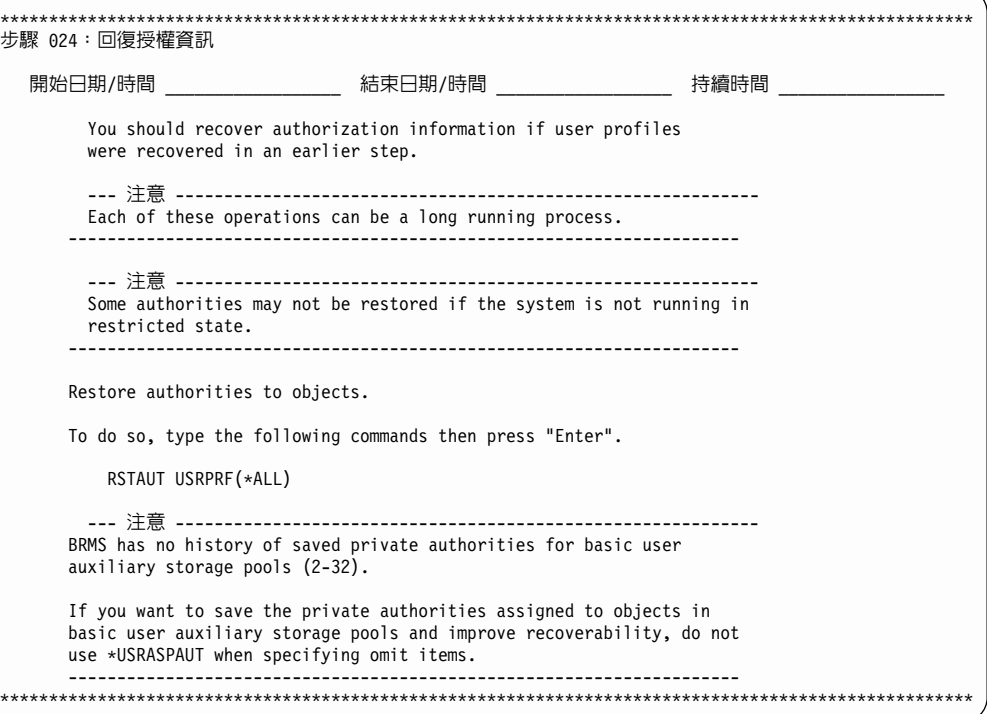

# 步驟 025:驗證系統資訊

擷取已儲存的系統資訊報告,並與現行系統資訊比較,以驗證系統資訊順利完成回 復。依需要變更系統資訊

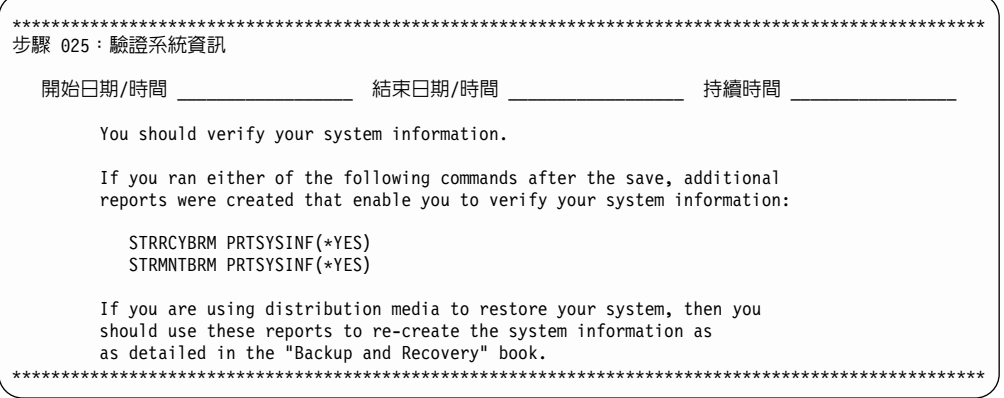

# 步驟 026:套用 PTF

不論是上次儲存系統資料後已套用的 PTF,或是尚未套用過的 PTF,現在是回復程序中 套用任何 PTF 的好時機。

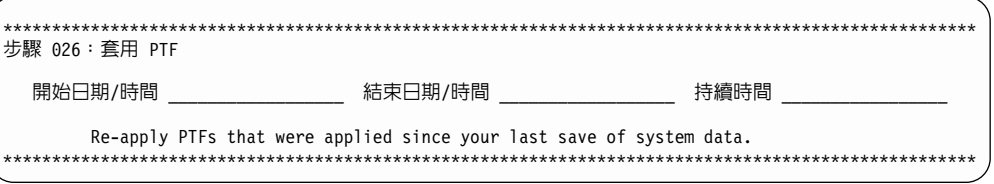

# 步驟 027: 列印工作日誌

完成回復整個系統後,使用工作日誌來識別 BRMS 未順利復置的任何項目。檢查工作 日誌中的所有錯誤訊息,然後更正錯誤,並從媒體中復置任何遺漏的物件。若要列印 工作日誌,請使用 DSPJOBLOG 指令。BRMS 傳送訊息 (CPF3773) 來通知您 BRMS 已復置的物件數目。

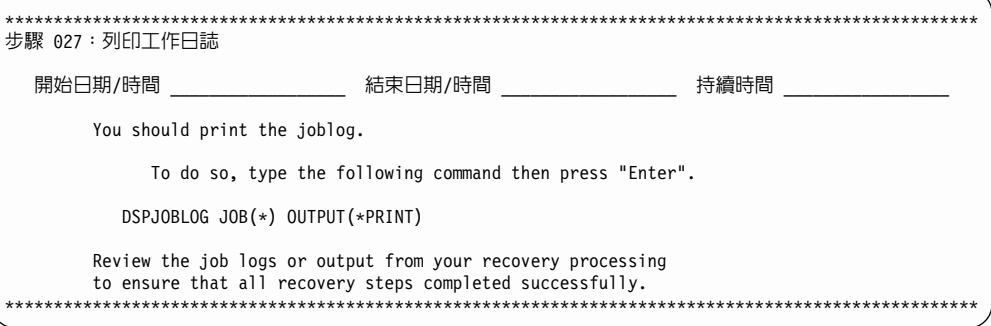

# 步驟 028: 重設系統値

在登出或 IPL 之前,您應該將在「回復作業系統」步驟中所修改的系統值變更為原始 值,或變更為反映所需原則的值。

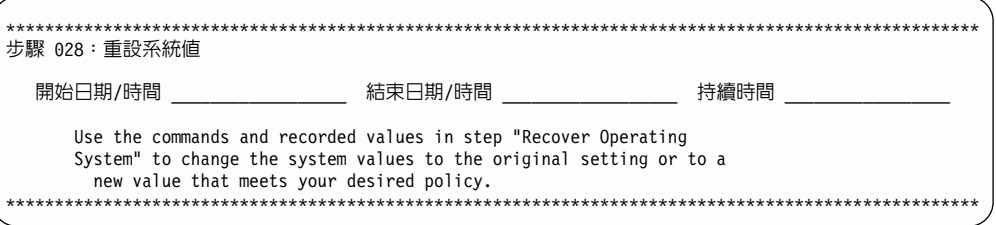

# 步驟 029: 執行 IPL

您的系統回復已完成。現在是起始程式載入 (IPL) 的時候。

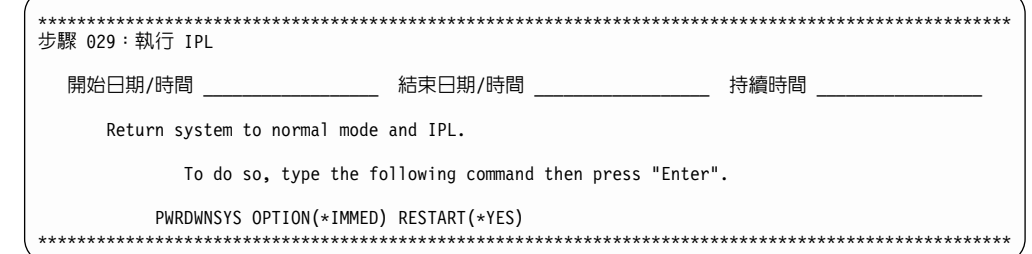

# 步驟 030 特殊回復處理程序 -- IBM iSeries Integration for Windows **Server**

如果上次儲存系統時,您的系統已安裝 iSeries Integration for Windows Server,且 Integration for Windows Server 已「轉接」,則您需要執行下列特殊回復動作。

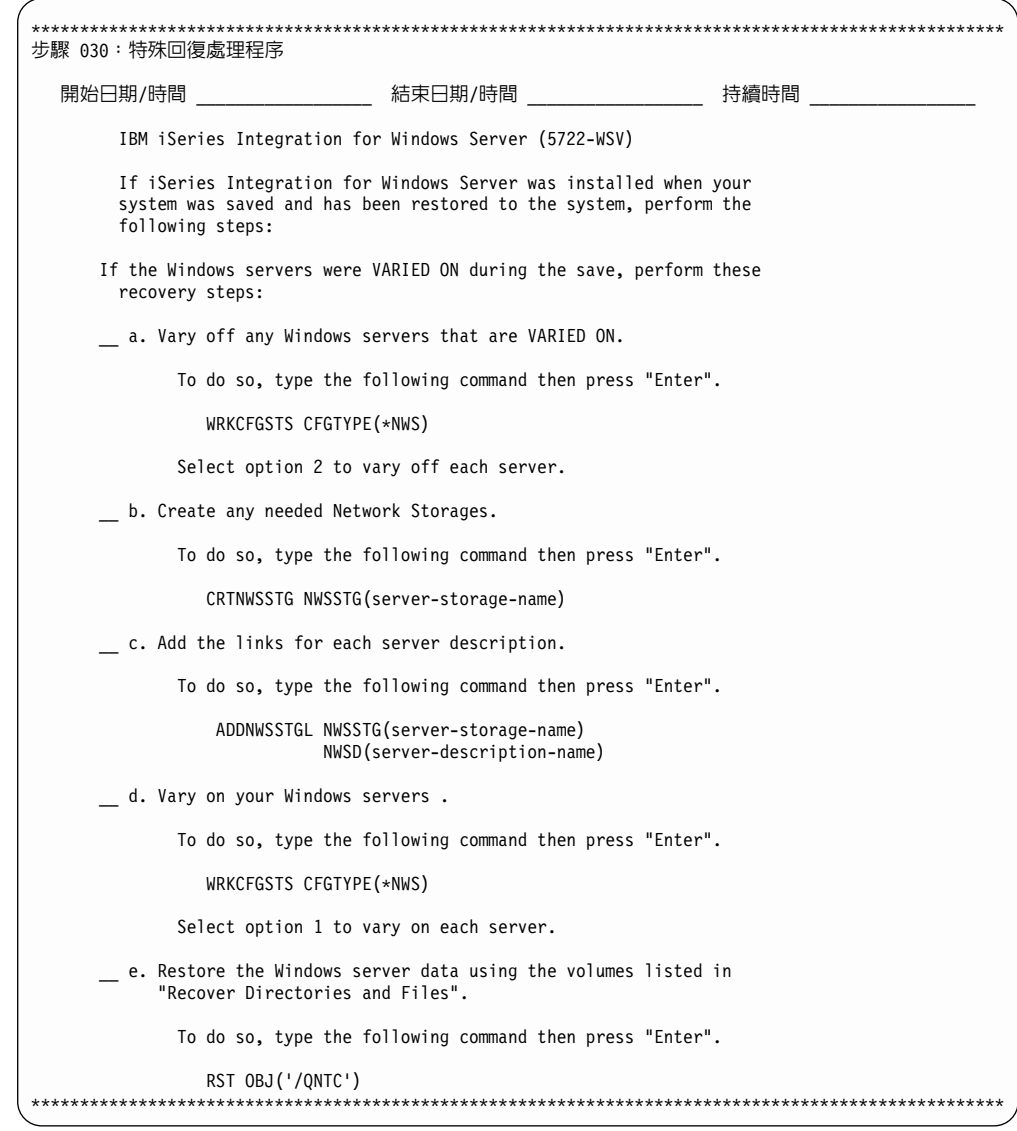

# 回復秘訣

在準備已選取或完整回復時,請將下列秘訣謹記在心:

- 若 BRMS 因為發生錯誤而取消或結束回復,您可以使用 STRRCYBRM \*RESUME 指 令來重新啓動回復。
- 您可以使用 OS/400 作業系統來協助已選取的復置。然而在開始進行之前,請謹記下 列資訊:
	- 若您使用選項 21 (儲存) 來儲存,則必須使用選項 21 (復置) 來復置。
	- 若您使用 BRMS 來儲存,則必須使用 BRMS 來復置。
	- 您不可以混合這兩種不同類型的儲存和復置。
- 可以使用 BRMS 來回復以原有儲存指令所儲存的物件,或使用原有的復置指令來回 復 BRMS 儲存的物件。
- 在設計和實施您的備份作業之後,您應該在使用自己的報告時測試回復程序。請嘗 試在不重要的系統上測試您的回復報告。如果您沒有可用的測試報告,請聯絡 IBM 業

務代表,在 IBM Business Continuity and Recovery Services「緊急場地」上設定練習 回復。您可以在回復站上使用自己的回復報告。

- 為了確定所需的回復報告保持最新,請在每一次備份之後列印新的回復報告,或至 少每天列印一次。
- 請務必遵循 Recovering Your Entire System Report 中所列的步驟。
- 請將報告副本保存在容易取得的位置,以於發生災害時可以派上用場。請確定在包 含作用中媒體的所有離站位置上,保留更新的回復報告複本。

# 第 2 篇 自訂您的 BRMS 作業

# 第 5 章 於 BRMS 中使用裝置

本章提供有關如何在 BRMS 中新增、變更、移除及複查獨立式及媒體庫磁帶機的資訊。 在安裝期間,BRMS 會自動登記及起始設定連接到 iSeries 的裝置,且建立對應的裝置 資訊登錄。BRMS 依據在安裝時連接之最快和最自動化的裝置建立預設裝置 (若連接或 登記不止一個裝置。否則 BRMS 使用唯一連接作為預設裝置)。除非您變更它,否則 BRMS 會將所有備份和回復要求傳給預設裝置。在本章中,您學習如何變更或移除現存 裝置的裝置資訊,及如何新增裝置到系統。

BRMS 使用所有標準 iSeries 磁帶機。IBM 會繼續加強 BRMS,以使用新的及改進的 裝置。BRMS 不支援磁片、光碟、無標籤或非標準標籤的磁帶。

#### 新增裝置

您可以採用兩種方法向 BRMS 登記裝置。您可以使用「起始設定 BRM (INZBRM)」指 令自動執行登記和起始設定作業。或者您可以使用其它 BRMS 指令執行這些作業。

每當手動或透過 INZBRM 指令新增裝置時,都必須建立符合的新媒體類別。 BRMS 只 在安裝處理期間才建立媒體類別。有關如何建立媒體類別的資訊,請參閱第57頁的第6 章. 『設定您的媒體管理作業』。

#### 自動新增裝置

對於獨立式裝置和檔案庫裝置來說,新增裝置的程序都一樣。若要新增裝置到 iSeries, 請執行下列步驟:

- 1. 連接裝置到系統。
- 2. 在指令行鍵入 INZBRM OPTION(\*DATA) 並按 Enter 鍵。除了建立原則、控制群 組和其它預設値以外,這個指令還為目前連接系統的裝置登記和建立新裝置資訊登 錄。裝置資訊登錄包含:
	- 裝置名稱 (例如,TAP01 或 TAPMLB01)。BRMS 將會以此作為預設裝置。
	- 裝置類型 (例如,3570 或 6340)。
	- 機型。
- 3. 如果裝置是未與其他系統共用的獨立式裝置或媒體庫,則必須先予以轉接,然後才 能使用。 選取「使用裝置 (WRKDEVBRM)」顯示書面中的選項 8 (使用狀態),就 可轉接獨立式及媒體庫裝置。另外,使用「使用 MLB 狀態 (WRKMLBSTS)」指令, 可轉接媒體庫。當數個系統之間共用該裝置時,BRMS 會根據工作佇列所排列的工 作轉接和轉斷它。

INZBRM 指令會自動起始設定裝置。

註: 若無法轉接裝置,請參閱備份及回復 一書以尋求協助。

#### 手動新增裝置

若要手動新增裝置至 BRMS,請執行下列步驟:

1. 連接裝置至系統。請確定有藉由重設 I/O 處理器或自動配置 IPL 來對系統配置該裝 置。

- 2. 在指令行鍵入 WRKCFGSTS CFGTYPE(\*DEV) CFGD(TAP\*),於「使用配置狀態」 顯示書面檢視獨立式裝置和媒體庫清單。
- 3. 在此畫面尋找要新增至 BRMS 的裝置名稱。
- 4. 在指令行鍵入 WRKDEVBRM 並按 Enter 鍵。
- 5. 在「使用裝置」顯示畫面,在選項 欄位鍵入 1 (新增)。
- 6. 在裝置 直欄鍵入要新增的裝置名稱。
- 7. 在種類 直欄中輸入裝置類型 (\*TAP 代表獨立式,\*TAPMLB 代表磁帶庫)。然後按 Enter 鍵。
- 8. 在「新增磁帶機」顯示畫面,依需要填入其它參數。按 Enter 鍵新增裝置登錄到 BRMS $\circ$
- 9. 如果裝置是未與其他系統共用的獨立式裝置或媒體庫,**則必須先予以轉接,才能用** 來處理工作。 選取「使用裝置 (WRKDEVBRM)」顯示畫面中的選項 8 (使用狀態), 就可轉接獨立式及媒體庫裝置。另外您可以使用「使用 MLB 狀態 (WRKMLBSTS)」 指令。當數個系統之間共用該裝置時,BRMS 會根據工作佇列所排列的工作轉接和 轉斷它。
- 註: 如果將媒體庫新增至 BRMS,請在可以使用媒體庫時,利用「使用媒體庫 (WRKMLBBRM)」指令釋放媒體庫。

## 變更現有的裝置

要變更現有的裝置資訊時,可用的選項會因裝置為獨立式裝置或磁帶庫而稍有不同。 本節提供的資訊是有關如何變更這兩種裝置的裝置資訊。

### 變更單機裝置的裝置資訊

若要變更現有的單機裝置的裝置資訊,請執行下列步驟:

- 1. 在指令行鍵入 WRKDEVBRM 並按 Enter 鍵。
- 2. 在「使用裝置」顯示畫面尋找要使用的裝置名稱,然後在選項 直欄鍵入 2 (變更)。 此會切換到「變更磁帶機」顯示畫面。

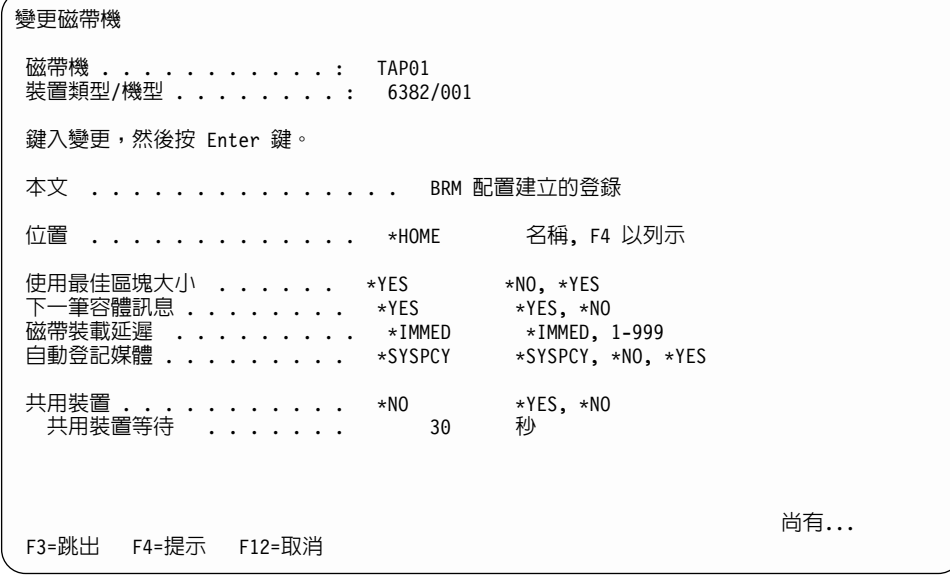

3. 依需要變更參數。以下是這個畫面上的重要參數的摘要:

- 使用最佳區塊大小 欄位中的預設值為 \*YES。若要使用此預設值,請記住下列限  $f\ddot{\equiv}$ 
	- 如果輸出裝置使用的區塊大小小於輸入裝置所讀取的區塊,OS/400 將無法複製 磁帶。
	- 若使用最佳區塊大小,系統便不會壓縮資料。

若您擔心這些限制,請將值設為 \*NO。在該情況下,BRMS 使用裝置支援的預設 區塊大小。不過建議您儘量使用 \*YES 預設値,因為當同時寫入較大資料區塊時 該裝置的執行效能較好。

- 自動登記媒體 欄位中的預設値為 \*NO,且在系統原則 (\*SYSPCY) 中建立該預設 值。若要 BRMS 將媒體自動登記到要使用的磁帶機,您可以在此畫面指定  $*YES$
- 共用裝置 欄位中的預設値為 \*NO。若要在數個系統之間共用裝置,請變更此參數 為 \*YES,然後記住下列資訊:
	- BRMS 管理共用裝置的裝置可用性。此表示 BRMS 在使用裝置之後會轉斷裝 置,使另一個系統能夠使用它。BRMS 轉接其所需要的所有裝置後才執行儲存 作業。共用裝置等待 欄位指定如果 BRMS 找不到可用的裝置時,它等待某裝 置成為可用裝置的時間。
	- 當數台 iSeries 伺服器共用一台磁帶機或一組磁帶機時,會出現**裝置儲存區**。在 此狀況下, OS/400 或 BRMS 會從裝置儲存區選取支援所需之讀取及寫入密度 的合格裝置。這可讓數台 iSeries 伺服器同時存取儲存區,以取得任何合格裝 置。如此一來,您不必等待特定裝置成為可用裝置,或因為裝置忙碌而使作 業失敗。如果使用的是磁帶庫,則 OS/400 會為您管理裝置儲存區。若您正使 用獨立式裝置,BRMS 會管理裝置儲存區。
- 在允許密度 欄位,您可以指示裝置可讀寫媒體的密度。BRMS 將密度分成裝置允 許的讀取和寫入密度。此區分辨識某些裝置可以讀取某裝置的媒體但無法寫入該 媒體,反之亦然。某些裝置則可讀取和寫入相同密度。使用裝置儲存區時可指定 裝置以讀取或寫入的密度特別有用。例如,若備份具有 1600 BPI 密度的媒體,您 可以使用 2400-A12 或 9348-0001 執行這項作業。BRMS 可執行這項作業,因為 這兩個裝置可依照 1600 BPI 寫入媒體。您可將數個裝置指定給一個位置。
- 依需要變更和複查這些參數和其它參數之後,請按 Enter 鍵以返回「使用裝置」 顯示書面。

### 變更裝置名稱

您也可以使用「使用裝置」顯示畫面變更裝置名稱。如果要變更單機裝置名稱,請執 行下列步驟:

- 1. 在「使用裝置」顯示畫面,在要更名的裝置旁之選項 欄位鍵入 8 (使用狀態)。按 Enter  $\mathcal{E}$   $\circ$
- 2. 在「使用配置狀態」顯示畫面,於要更名的裝置前面重新鍵入 8 (使用說明)。按 Enter 鍵。
- 3. 在「使用裝置說明」顯示畫面,於要更名的裝置前面鍵入 9 (更名) 並按 Enter 鍵。
- 4. 在「更名物件 (RNMOBJ)」顯示畫面更名裝置。
- 5. 按 Enter 鍵兩次返回「使用裝置」顯示畫面。

若要變更媒體庫裝置名稱,請從「使用媒體庫狀態 (WRKMLBSTS)」指令執行步驟 1-5 $\degree$ 

#### 變更裝置配置資訊

有數種您可以從「使用裝置 (WRKDEVBRM)」顯示畫面變更的裝置配置資訊。若要變 更該資訊,請在要使用的裝置前面鍵入 8 (使用裝置) 並按 Enter 鍵。這樣會切換至「使 用配置狀態 (WRKCFGSTS)」顯示畫面。另外您可以從指令行輸入 WRKCFGSTS 來直 接切換至「使用配置狀態」顯示畫面。在 WRKCFGSTS 指令,您可以變更或複查下列 項目:

- 轉接和轉斷狀態 (如果沒有共用裝置)。
- 裝置說明資訊。
- 您要裝置處理的工作狀態。
- 模式狀態。
- 專屬於裝置的回復要求。
- LAN 配接卡及 APPN 狀態 (如果適用)。

WRKDEVBRM 指令為使用單機裝置的裝置資訊之主要指令。依需要使用它以變更和移 除媒體資訊。

#### 變更媒體庫裝置的裝置資訊

BRMS 支援所有 IBM 媒體庫 (MLB),且能夠支援協力廠商檔案庫裝置。MLB 是自動 化磁帶庫。您可在一個 MLB 裝置中儲存大量磁帶並存取某特定磁帶或一些磁帶以執行 讀取和寫入作業。BRMS 決定哪些容體常駐於 MLB,且在需要時發出適當指令來裝載 容體。

磁帶庫可讓 BRMS 提供下列支援:

- 自動執行儲存及復置作業。
- 自動執行檔案擷取。
- 可從 DASD 移轉不常使用的資料至較便宜的儲存媒體,同時維持自動存取它的能力。
- 可以保存大量資料,例如在影像應用程式或排存的保存應用程式中。
- 提供新應用程式可用來管理離線儲存體的硬體。
- 管理暫用磁帶和磁帶用量。

# 使用 WRKMLBBRM 指令

您可從 WRKDEVBRM 指令對媒體庫資訊執行部份變更,不過「使用媒體庫 (WRKMLBBRM)」指令可以更詳細地提供更多選項。若要使用該指令,請執行下列步 驟:

1. 在指令行鍵入 WRKMLBBRM,然後按 Enter 鍵。

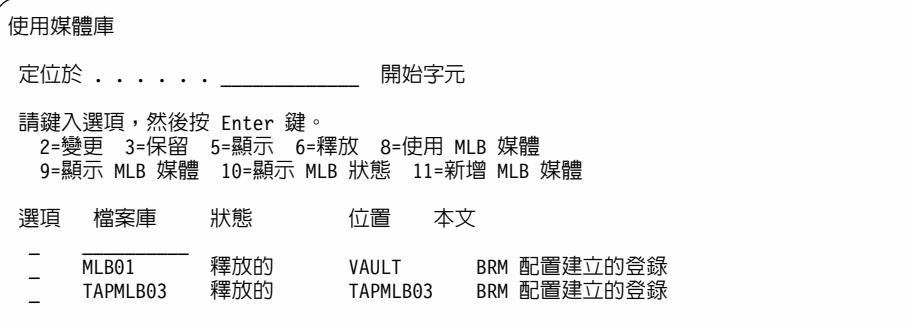
- 2. 從這個畫面,您可以存取不同 MLB 相關的畫面並執行下列作業:
	- 變更位置、最佳區塊大小、壓縮和讀寫密度,及其它裝置相關的資訊。
	- 變更或複杳裝置說明資訊,包含更名裝置。
	- 針對特定目的保留和釋放媒體庫。
	- 使用媒體庫媒體,包含新增、起始設定、移除、裝載和解除裝載。
	- 顯示媒體庫狀態資訊。
	- 顯示媒體庫媒體狀態資訊。
- 3. 完成變更之後,請按 Enter 鍵返回「使用媒體庫」顯示畫面。

## 設定 MLB 作為共用裝置

若要設定 MLB 作為共用裝置,請執行下列步驟:

- 1. 在指令行鍵入 WRKMLBSTS 並按 Enter 鍵。
- 2. 在要作為共用裝置的 MLB 前面鍵入 5 (配置未保護項目) 並按 Enter 鍵。畫面底 端出現一則訊息指出您已變更這個裝置的狀態。
- 3. 若要從共用狀態移除 MLB,請在要取消配置的裝置前面鍵入 6 (取消配置資源) 並 按 Enter 鍵。出現一則訊息指出您已變更這個裝置的狀態。

OS/400 決定如何最佳利用磁帶庫內的磁碟機。結束容體時, BRMS 會發出對應指令來 移除容體。例如,當輸出作業需要暫用容體裝載時,BRMS 會決定一個合格的暫用容體 並裝載此容體。完成作業之後,MLB 會卸載容體 (若已在指令中指定),然後使容體回 到它的正確媒體庫存位置。

#### 使用協力廠商媒體庫

BRMS 可以支援部份協力廠商 (非 IBM) 媒體庫。若要將協力廠商媒體庫新增至 BRMS,請執行下列步驟:

- 1. 連接裝置至系統。
- 2. 在指令行鍵入 WRKCFGSTS CFGTYPE(\*DEV) CFGD(TAP\*),於「使用配置狀態」 顯示畫面檢視獨立式裝置和媒體庫清單。
- 3. 在此畫面尋找要新增至 BRMS 的協力廠商裝置名稱。
- 4. 在指令行鍵入 WRKDEVBRM 並按 Enter 鍵。
- 5. 在「使用裝置」顯示畫面,在選項 欄位鍵入 1 (新增)。
- 6. 在裝置 直欄鍵入要新增的裝置名稱。
- 7. 在種類 直欄中,輸入裝置類型 \*USRMLB (代表使用者定義的 MLB)。然後按 Enter 鍵。
- 8. 在「新增使用者媒體裝置」顯示畫面,鍵入負責執行下列活動的協力廠商指令:
	- 位置 (此位置必須與 \*USRMLB 裝置是相同位置)
	- 文字說明
	- 裝載或退出媒體
	- 插入和新增媒體
	- 使用和顯示媒體
	- 使用和顯示狀態
	- 配置和取消配置媒體
- 開始和結束媒體移動
- 使用和顯示狀態

客戶或媒體庫製造商必須對 BRMS 和 MLB 提供指令和程式介面。

- 9. 依需要填入其它參數。
- 10. 按 Enter 鍵新增裝置登錄到 BRMS。

客戶或製造商可以對 MLB 指令使用下列變數。磁帶跳出程式提供這些變數的值。

- DEVICE:磁帶機名稱。
- VOLUME:容體 ID。
- MLBNAME:協力廠商 MLB 的 BRMS 名稱。

BRMS 為協力廠商媒體庫的使用者提供下列訊息。您可在媒體庫 QBRM 中的訊息檔 Q1AMSGF 尋找它們。

- BRM1990:使用者跳出程式重試作業訊息。
- BRM1991:使用者跳出程式失敗作業訊息。

若 BRMS 發出這些訊息作為跳離訊息,則 BRMS 會重試 (BRM1990) 工作或使 (BRM1991) 工作失敗。使用 「使用登記資訊 (WRKREGINF)」指令將程式新增和登記到 跳出點。

## 最後一個作用中裝置

BRMS 一律在最後一個作用中裝置上的某控制群組內繼續後續儲存。這樣可讓您完全塡 滿所有容體並能夠較有效率地使用可用的裝置。您可以使用備份控制群組中的某備份 項目登錄的 \*LOAD 特殊值,強迫後續儲存 (在 \*LOAD 登錄之後的儲存) 到另一個容 體,該容體可以裝載於另一個單機裝置或媒體庫中的資源。

# 第 6 章 設定您的媒體管理作業

您可以使用「BRMS 媒體管理」服務程式來設定自動化系統,以追蹤媒體的整個生命週 期 (從磁帶的建立到期滿),並回復暫用儲存區的可用性。

BRMS 媒體管理服務程式由各種元件組成,可輔助您執行下列作業:

- 準備媒體以供使用。
- 設置媒體的儲存體位置。
- 從儲存體位置來回追蹤媒體的移動。
- 追蹤媒體的登記、使用及期滿。

圖 6 說明能輔助您執行上述作業的元件。

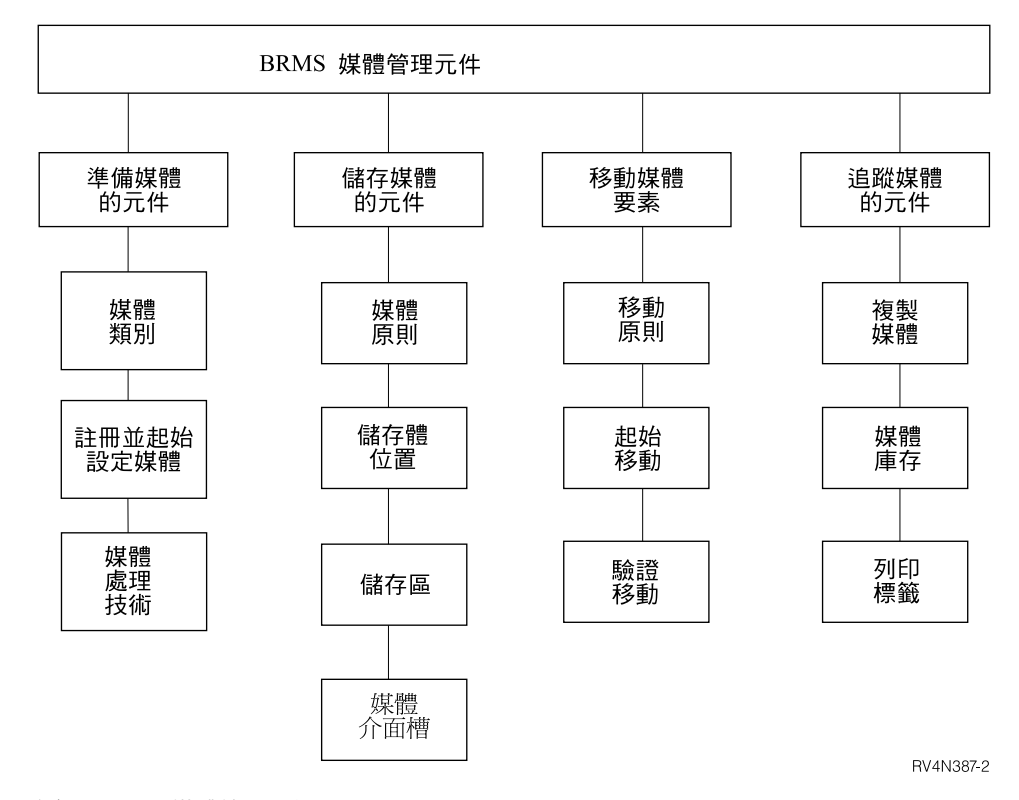

圖 6. BRMS 媒體管理元件

為達到使用及瞭解的方便與簡易起見,BRMS 媒體管理元件已分組為圖 6 所示的工作 集。只須遵循本章從準備直到追蹤的說明結構,即可設置您的媒體管理系統。或者也 可選取對管理特定作業而言最為有用的元件。雖然您不必使用本章討論的所有元件, 不過您的媒體確實必須適當加以準備,方能使用於備份用途。

您可透過指令或透過「媒體管理」功能表來存取 BRMS 提供的所有元件。以下章節提 供所討論每一個元件的 CL 指令。若要開啓「媒體管理」功能表,請執行下列步驟: 1. 在指令行鍵入 GO BRMMED,然後按 Enter 鍵。另外,也可由 BRMS 主功能表選 取選項 1 (媒體管理)。

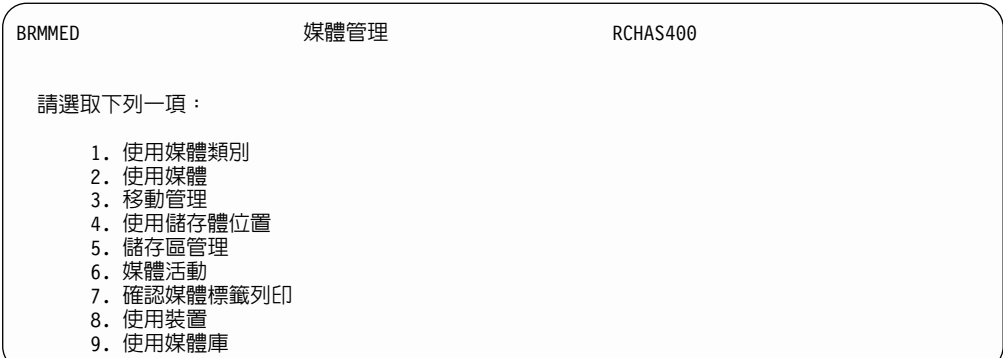

您可以透過「媒體管理」功能表或使用各元件的相關指令,來存取所有的媒體管理主 要元件。

本章說明的許多功能都可在 BRMS iSeries 領航員用戶端中使用。有關 BRMS iSeries 領 航員用戶端的詳細資訊,請參閱 iSeries 資訊中心。

### 準備您的媒體

本章節所提供的資訊為關於將您的媒體作好準備,以供 BRMS 執行備份時使用所應執 行的步驟。於 BRMS 可使用媒體之前,媒體必須先在 BRMS 妥善地依照類型歸類、起 始設定以及登記。同時您也應設計一套媒體庫存系統,可輔助您與 BRMS 追蹤媒體的 可用性及使用情形。本章節提供如何執行上述所有作業的指示。

### 使用媒體類別

媒體類別可定義出登記於 BRMS 的實體媒體類型。媒體類別的性質包括磁帶的密度、 容量、標籤資訊、容許的錯誤數及共用狀態。BRMS 在安裝期間會依據您的系統所連接 的裝置類型,自動建立媒體類別。當您登記媒體時,BRMS 會為其指派適當的媒體類 別。例如,若您的系統連接著 3490 磁帶機,媒體類別可能為 CART3490E。本案例中, 類別字首 (CART) 表示由 3490 裝置讀取的半英寸匣式磁帶。BRMS 會為您的磁帶機 支援的所有媒體類型建立媒體類別。

雖然 BRMS 能夠徹底建立您所需要的媒體類別,但您也可能有時會想建立唯一的媒體 類別。例如,每當新增裝置類型時,您必須建立與所新增磁帶機相容的新媒體類別。 例如,當您備份屬於 X、Y 或 Z 使用者的資料時,可能會想要建立唯一的媒體類別; 或者您也可能會建立新的媒體類別,供程式開發者使用。

若要新增媒體類別,請執行下列步驟:

- 1. 在指令行鍵入 WRKCLSBRM。按 Enter 鍵。
- 2. 在「使用媒體類別」顯示畫面的選項 直欄中,鍵入 1 (新增)。在類別 直欄,替您 所想建立的媒體類別鍵入唯一名稱。例如 CART3490 或 USERDOE。按 Enter 鍵。

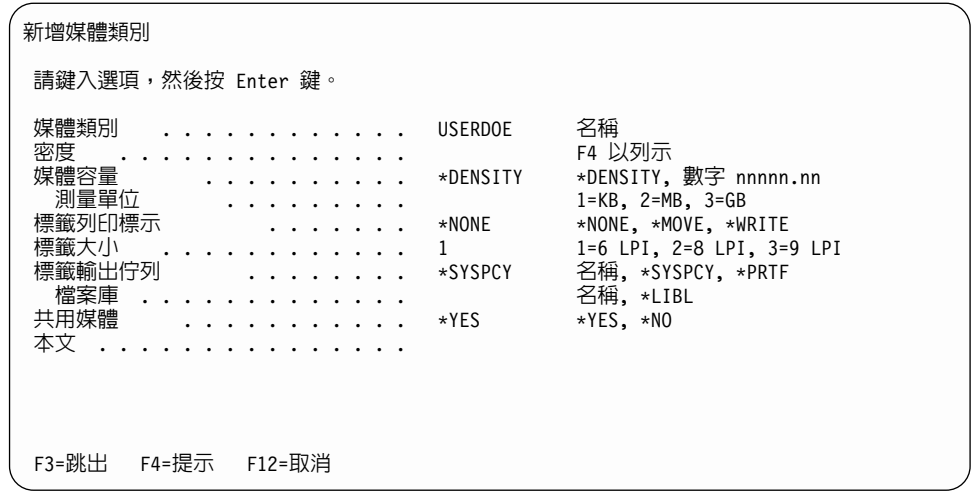

- 3. 在「新增媒體類別」顯示畫面,視需要複查及變更參數。以下簡短總結此顯示畫面 中的重要欄位:
	- 共用媒體 的預設值 \*YES 會指示 BRMS 依適當情形與網路中所有系統共用媒 體。然而,即使系統不在網路中,執行 SAVSYS 備份之前,您仍須將此值變更為 \*NO。這就表示必須使用個別且未共用的媒體類別來儲存作業系統及授權內碼。 因為只有一個系統需要使用這些磁帶,因此可接受由另一個系統改寫。BRMS 會 立刻在網路的所有系統登記活動容體,因此可輕易追蹤容體活動。
	- BRMS 是在標籤輸出佇列 參數為列印標籤時加上旗號。您可以在「使用媒體」顯 示畫面中選取選項 11,標示標籤列印的特定容體。在「媒體媒體管理」功能表中 選取選項 7 (確認媒體標籤列印),可啓動標籤列印要求。
	- 使本文 欄位中的類別說明成為有意義。讓您開啓「使用媒體類別」顯示書面時, 可一目瞭然地檢視並識別媒體類別登錄項。
- 4. 按 Enter 鍵以儲存變更,並返回「使用媒體類別」顯示畫面。

每當您想要新增、變更或移除媒體類別時,皆可利用「使用媒體類別 (WRKCLSBRM)」 顯示畫面。也可以在「使用媒體類別」顯示畫面存取「使用媒體 (WRKMEDBRM)」顯 示畫面,複查特定媒體類別的相關容體資訊。請使用 Print Media Exceptions for BRM (PRTMEDBRM) 顯示畫面來複查或列印媒體使用的統計值。BRMS 以您在 WRKCLSBRM 指令所指定的性質作為依據,計算出這些統計值。

### 登記媒體

本章節所提供的資訊為關於如何在各種情況下為容體登記與起始設定。有關如何在 BRMS 中為個別 容體登記,供獨立式及磁帶庫裝置使用,請參閱「第 3 章:備份整個 系統」中的指示。

### 登記多重容體供獨立式裝置使用

您可以使用單一指令,在 BRMS 為多重容體登記,供獨立式裝置使用。如果要執行上 沭作業,請執行下列步驟:

1. 在指令行鍵入 ADDMEDBRM,然後按 Enter 鍵。

Add Media to BRM (ADDMEDBRM) Type choices, press Enter. Volume identifier . . . . . . . VOL01 Character value<br>Media class . . . . . . . . . CART3490E CART3490E, FMT3480, FMT3570... Media class  $\ldots$ ....... CART3490E CART3490 CART3490 CART34 Number to add ......... 1 1-999 Initialize tape . . . . . . . . \*NO \*NO, \*YES<br>Text . . . . . . . . . . . . . . \*NONE Text . . . . . . . . . . . . . . Bottom<br>F12=Cancel  $F3=E$ xit  $F4=Prompt$   $F5=Refresh$   $F10=Additional parameters$ <br> $F13=How to use this display$   $F24=More keys$ F13=How to use this display

- 2. 在 Add Media to BRM 顯示畫面的 *Volume Identifier* 欄位,輸入唯一的六字元名 稱。若要新增多重媒體,所指定容體的最末字元必須爲數字 (例如 TAP01)。
- 3. 在 *Media Class* 欄位,請輸入您所想登記容體的媒體類別名稱。若要從可用媒體類 別清單中選取,請按 F4 鍵。
- 4. 在 *Number to add* 欄位,輸入想要新增的容體總數。雖然 *Number to add* 欄位可 讓您指定五位數的值,但一次最多限定登記 999 個容體。
- 5. 視需要按 F10 鍵來複查及變更其它參數。
- 6. 按 Enter 鍵來登記容體。

BRMS 提供功能,可自動為 BRMS 所偵測出但媒體庫存中卻找不到的媒體登記。您可 在 Change System Policy 顯示畫面的 auto enroll media 參數中指定運用此項功能。在 WRKDEVBRM 指令可以指定為個別的獨立式裝置自動登記。

### 登記多重容體供媒體庫使用

您可以使用單一指令,在 BRMS 為多重容體登記,供媒體庫使用。如果要執行上述作 業,請執行下列步驟:

- 1. 在指令行鍵入 ADDMLMBRM,然後按 Enter 鍵。
- 2. 在「新增媒體庫媒體」顯示畫面的*媒體庫* 欄位,鍵入您想爲媒體登記的媒體庫名稱。
- 3. 容體 ID 欄位的預設値為 \*INSERT。使用此預設値可指示 BRMS 將實際上存在媒 體庫的所有磁帶全部新增至適當的媒體類別。
- 4. 然後視需要連按兩下 Enter 鍵,提示、複查及變更其餘的參數。
- 5. 按 Enter 鍵以儲存並且跳出。

### 登記現有的容體

若您想將作用中的容體新增至 BRMS 媒體庫存,請在 ADDMEDBRM 顯示畫面中的起 始設定磁帶 欄位中使用預設値 \*NO。如此一來無需起始設定容體,即可讓您新增容體 序列資訊及未來的到期日。若將值變更爲 \*YES,便會有刪除現有資料的風險。

### 由已登記容體新增媒體内容至歷程檔

BRMS 使用其本身儲存在媒體歷程檔的容體資訊來回復因意外或系統損毀所遺失的資 料。您可以在 Work with Media Information (WRKMEDIBRM) 顯示畫面複查或變更媒 體的歷程資訊。如需有關 WRKMEDIBRM 顯示畫面的使用方法之詳細資訊,請參閱第 78 頁的『使用 [BRMS](#page-95-0) 媒體庫存』。

BRMS 僅針對屬於 BRMS 媒體庫存之部份的媒體記錄內容資訊。

您可以使用「新增媒體資訊 (ADDMEDIBRM)」指令,將媒體內容資訊新增至 BRMS 資 料庫。可針對 BRMS 安裝之前所執行的儲存作業而新增這份資訊,也可以因為想要移 至 BRMS 管理的目前系統,新增於其它系統所執行儲存作業的相關資訊。若只有少數 登錄項要新增至資料庫,可使用 ADDMEDIBRM 指令。如需有關 ADDMEDIBRM 指 令之詳細資訊,請參閱線上說明。ADDMEDIBRM 凌駕 EXTMEDIBRM 的優點在對於 已儲存項目可指定的資訊程度方面。

您還可藉由「擷取媒體資訊 (EXTMEDIBRM)」指令,利用自實際儲存媒體所擷取得來 的資訊,將媒體資訊新增至 BRMS 資料庫。若您有許多登錄項要新增至資料庫,請使 用 EXTMEDIBRM 指令。使用 EXTMEDIBRM 新增至資料庫的資訊中所包含的資訊較 使用 ADDMEDIBRM 所能新增的少,這是因為媒體未提供部份資訊。EXTMEDIBRM 凌 駕 ADDMEDIBRM 的優點在於自動化。

註: 若對包含異質檔案順序的容體 (SAVLIB 及 SAVOBJ 兩種檔案順序都有的容體) 執 行 EXTMEDIBRM,EXTMEDIBRM 只能處理一種類型。若載入以 SAVOBJ 儲存 之物件的 SAVLIB 資料庫登錄,可能會導致這些登錄不正確以及無法復置。例如, 要是在 EXTMEDIBRM 指令的 FILE 參數中指定 \*SAVLIB,採取非 SAVLIB 檔 案順序將會造成新增至資料庫的 SAVLIB 登錄不正確,若嘗試由這個登錄項復置, 則將由於 BRMS 會嘗試使用 RSTLIB 指令來復置物件而失敗。

若要使用 Extract Media Information 顯示書面,請執行下列步驟:

1. 在指令行鍵入 EXTMEDIBRM,然後按 Enter 鍵。

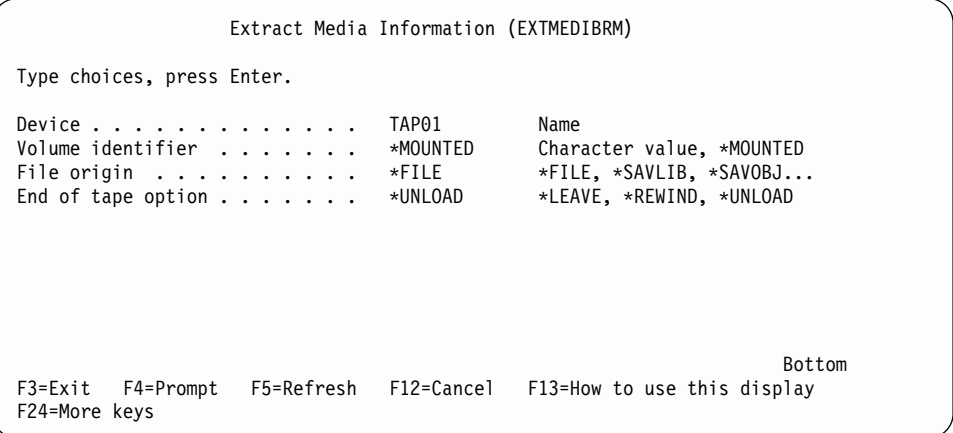

- 2. 這個指令的重要參數如下:
	- 在 Device 欄位中,請指定裝載磁帶的裝置名稱。
	- 在 Volume ID 欄位中,可輸入特定的容體名稱,也可以使用預設值 \*MOUNTED。 如使用 \*MOUNTED,BRMS 會嘗試新增目前磁帶機內之容體的內容資訊。當容 體是多容體集的一部份時,BRMS 會新增集合中每個容體的內容資訊。媒體集的 裝載順序必須與 BRMS 執行儲存作業時的順序相同。換言之,集合中的第一個容 體必須是您當初在指定磁帶機上裝載的容體。
	- End of tape option 欄位必須採用預設値 \*UNLOAD。BRMS 會提示您於需要時 以既定順序來裝載後續的容體。
		- 註:磁帶庫裝置中的磁帶無法使用 \*MOUNTED 値。您必須改爲輸入特定的容體 名稱。
- 3. 視需要複杳及變更其餘的參數。
- 4. 按 Enter 鍵,發出指令。

### 起始設定容體

BRMS 的生命週期中,通常只需起始設定容體一次。BRMS 會記錄容體有無作用中的資 料存在,並防止您改寫作用中的資料。此外也可讓您改寫過期資料。如此單一起始設 定的概念表示,磁帶終其一生都能記錄容體的錯誤統計值。BRMS 能將這些統計值與容 體 ID 產生關聯。如果您想要重新起始設定容體,並賦予它不同的容體序列,則統計值 會遺失。保留容體整個生命週期的統計值是有效的媒體管理作法。當特定容體的錯誤 率過高時,請將容體自服務程式移除。

您可以使用 ADDMEDBRM 或 INZMEDBRM (使用 BRM 起始設定媒體) 指令來起始 設定媒體。 使用 ADDMEDBRM 指令可讓您為媒體起始設定,同時又能將起始設定的 媒體新增至 BRMS 媒體庫存。ADDMEDBRM 指令還可讓您指定額外的 BRMS 媒體 管理資訊,例如位置及媒體統計值,而 INZMEDBRM 指令則只能為媒體起始設定。

註: 使用 ADDMLMBRM 指令起始設定供媒體庫使用的媒體。

若要起始設定 ADDMEDBRM 顯示畫面中的容體,只需將*起始設定磁帶* 欄位由 \*NO 變 更爲 \*YES,然後按 Enter 鍵。接著在裝置 欄位鍵入有效的裝置名稱,然後按 Enter 鍵 (按 F10 鍵「其餘參數」即可存取裝置 欄位)。

註: 除非磁帶機已經轉接,否則 BRMS 無法為容體起始設定。

如果不透過 ADDMEDBRM 顯示畫面來起始設定容體,請使用 BRMS INZMEDBRM 指 令,而不要用 OS/400 INZTAP 指令。若要使用 INZMEDBRM 指令為媒體起始設定, 請執行下列步驟:

- 1. 請確定磁帶機已經轉接。
- 2. 在指令行鍵入 INZMEDBRM,然後按 Enter 鍵。
- 3. 這個指令的重要欄位如下:
	- 在裝置 欄位中,請指定您要用來起始設定磁帶的裝置名稱,例如 TAP01。
	- 在新容體 ID 欄位,請鍵入您想要起始設定的容體名稱,例如 VOL02。
	- 在媒體類別 欄位,請指出此容體需要使用的媒體類別,例如 CART3490E。
	- 為確保使用 BRMS 媒體之 iSeries 的媒體受到保護,BRMS 將停用 INZTAP 指 令的 CHECK(\*NO) 值。沒有 \*SAVSYS、\*SERVICE 或 \*ALLOBJ 權限的使用 者會因此受到影響。使用者無需任何特定權限,即可使用 BRMS INZMEDBRM 指 令的這個參數。
- 4. 視需要複查及變更剩餘的參數。
- 5. 按 Enter 鍵套用變更。

#### 起始設定的容體數

**執行儲存作業之前,暫用儲存區中有足夠的已起始設定容體是很重要的**。若儲存作業 期間,容體需要量比媒體塗銷儲存區中可用的更多,會產生外曝之虞。使用最後一個 登記的容體後,OS/400 會提示您在媒體裝置中插入下一個容體。如果插入未登記或未起 始設定的容體,OS/400 將發出杳詢訊息,並提供起始設定該容體的選項。若您不接受此 選項,改為 C (代表取消), BRMS 即無法完成儲存作業。如果接受起始設定的選項,

OS/400 會指派 BRMS 媒體庫存中找不到的任意容體 ID。儲存作業完成後,請使用 BRMS 為此容體登記。否則 BRMS 無法保護此容體中的資料,也可能改寫資料。

為支援單一起始設定的概念起見,屬於容體的磁帶檔案標籤會顯示 \*PERM 的日期。如 此可確保您在未接收訊息之下無法寫入任何 iSeries 中的磁帶。BRMS 會記錄磁帶中的 資料是否實際已經過期,並使資料不被其它 BRMS 儲存作業改寫。

## 設定您的媒體庫存系統

開始將媒體使用於備份之前,必須先設置 BRMS 可從中提取可用媒體的媒體庫存。設 置媒體庫存主要有兩種方式:建立媒體集然後旋轉此媒體集,也可以使用媒體儲存 區。

本節提供有關媒體集旋轉方法的資訊,主要是因為部份 IBM 客戶目前正使用此法。鑑 於 BRMS 處理您的媒體追蹤自動化功能更為強大,因此建議您使用彈性較高的媒體儲 存區方法。

#### 媒體集旋轉

媒體集的旋轉是依照顏色或另一種識別碼,將容體集分組及旋轉的方式所達成。例 如,若想旋轉三個媒體集,第一個集合可以藍色作為代碼,第二個集合編為紅色,第 三個集合編為綠色。可使用藍色集合來備份資料一週,下一週由紅色集合備份相同資 料。第三週可由第三個 (綠色) 集合來備份相同資料。編碼方法與旋轉時段一經建立,集 合便開始旋轉。媒體集的方式可讓您檢視容體順序、到期日、目前儲存體位置、目前 儲存區及集合中各容體的最後移動日期。

若您想使用媒體旋轉的方法,必須建立與代碼相符的媒體類別。例如,若使用紅、綠 及藍等顏色作為 ID 的代碼系統,就必須設置符合的媒體類別。本案例中,必須為每種 顏色:紅、藍及綠設置媒體類別。然後每一個顏色類別再各指派給不同的儲存期間, 例如第 1 週是紅色,第 2 週是藍色等等。

然而,實施媒體集旋轉方法前,請考量下列限制:

- BRMS 可能並不需要各集合中的所有媒體,此可能造成浪費和價格昂貴。
- 未使用的容體可在位置之間移動,此浪費時間、空間,也往往浪費金錢。
- 此方法需要操作員較多的人工調整。操作員必須確定在循環中的每一次備份, BRMS 都使用正確的集合。
- 這對您指定不同媒體保留期間的能力造成限制。

媒體集只要包含作用中的資料,就會作用於媒體庫存中。

#### 媒體暫用儲存區方法

在媒體儲存區中,所有媒體共用同一個媒體類別。若要建立媒體儲存區,僅僅需為儲 存區建立唯一的媒體類別名稱 (例如 SMPOOL)。然後,新增您想要併入於暫用儲存區 之每一個容體至此媒體類別。

使用媒體儲存區方法的好處如下:

- 群組需要的容體較少,因此浪費的也較少。
- 因為媒體儲存區含有較少的容體可追蹤,因此您所需的操作員人工調整較少。

BRMS 將所有過期媒體併入媒體儲存區。由媒體裝載的要求起始使用任何可用的容體, 不考慮容體的序號。BRMS 可追蹤所有媒體,包括目前使用中的媒體以及可供使用的媒 體。

若要從旋轉變更為儲存區的方法,請變更媒體類別的名稱。並請確定容體登記於儲存 區所容許的媒體類別中。

#### 設定下一個容體訊息提示

裝置需要容體時,BRMS 可傳送訊息給操作員,要求裝載容體。此訊息提供操作員必要 之媒體類別中的可用媒體清單。BRMS 稱此程序為下一個容體訊息,BRMS 標準產品備 有此程序,隨時可用。WRKDEVBRM 指令的新增及變更選項中可以找到下一個容體訊 - 点 這個提示。

備份處理期間,BRMS 會勾選其使用來儲用存作業的所有容體,以確定您已將這些容體 登記於媒體庫存。若尚未登記,BRMS 會發出訊息通知操作員,同時繼續作業。不過, 若您嘗試使用登記及未登記的混合媒體來執行儲存,BRMS 則會停止作業。BRMS 即傳 送錯誤訊息,並等待工作繼續或取消的指示。由於容體未登記於 BRMS 中,因此 BRMS 無法以此儲存作業的資訊來更新媒體資訊的記錄。結果導致 BRMS 無法保護資料不被 改寫。除非您將系統原則的自動登記媒體 欄位變更為 \*YES,否則 BRMS 不會自動為 容體登記。良好的媒體管理需倚賴媒體容體特定登記至媒體庫存。

「變更磁帶機」顯示書面中可以找到下一個容體訊息 提示,此顯示書面可從「使用裝 置」顯示書面存取。若不希望 BRMS 傳送訊息以插入下一個容體,請將此欄位中的值 變更為 \*NO。

註: 下一個容體訊息 提示只能使用於獨立式裝置,不可用在媒體庫。媒體庫會自動為您 處理。

## 儲存您的媒體

本章節提供有關儲存媒體所應執行步驟的資訊。內容包含可定義媒體保留期的媒體原 則應如何使用及設計的指示。另外還設置媒體儲存體位置之作法指示。此外亦可找到 儲存媒體可能會使用的其它幾種技術的相關資訊。

#### 媒體原則

媒體原則為 BRMS 順利施行的基礎要項。媒體原則定義出媒體保留的類型及長度。此 亦定義您在儲存作業所想使用的媒體類別及移動原則。如此一來,媒體原則可將 BRMS 中多項最重要的媒體管理及儲存元素維繫在一起。

標準 BRMS 產品提供下列預先定義的媒體原則:

- 1. FULL 媒體原則指示 BRMS 將媒體保留 35 天。此原則可以使用於完整備份。
- 2. INCR 媒體原則指示 BRMS 將媒體保留 14 天。此原則可以使用於遞增式備份。
- 3. SAVSYS 媒體原則指示 BRMS 將系統儲存所使用的媒體保留 1725 天 (五年)。
- 4. SYSTEM 媒體原則指示 BRMS 將系統儲存所使用的媒體保留 90 天 (3 個月)。
- 5. SAVF 媒體原則指示 BRMS 不使用媒體,而使用儲存檔案,並將儲存檔案保留 35 天。

您可以使用 BRMS 配置的媒體原則,也可以自行建立適合特定目的的媒體原則。亦可 使用 BRMS 所配置之原則加上您所建立原則的組合。除非您加以變更,否則 BRMS 執 行備份時會使用預設媒體原則。

您可從 Work with Media Policies 顯示畫面建立、變更、複製、顯示或刪除媒體原則。 若要開啓該畫面,請執行下列步驟:

1. 在指令行鍵入 WRKPCYBRM \*MED,然後按 Enter 鍵。

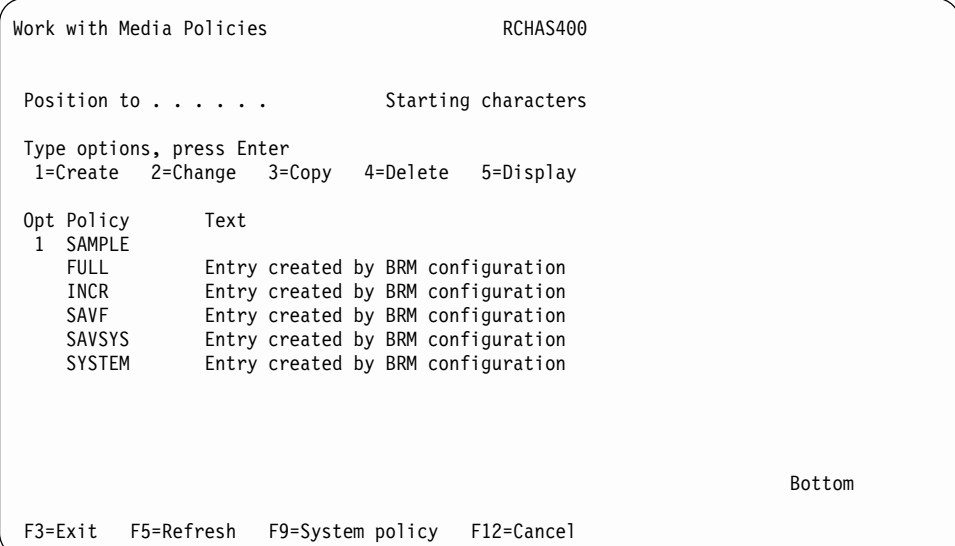

2. 在 *Opt* 直欄中鍵入 1 (Create),並在欄位 *Policy* 中鍵入所欲建立之媒體原則名稱。 按 Enter 鍵。即開啓 Create Media Policy 顯示畫面。

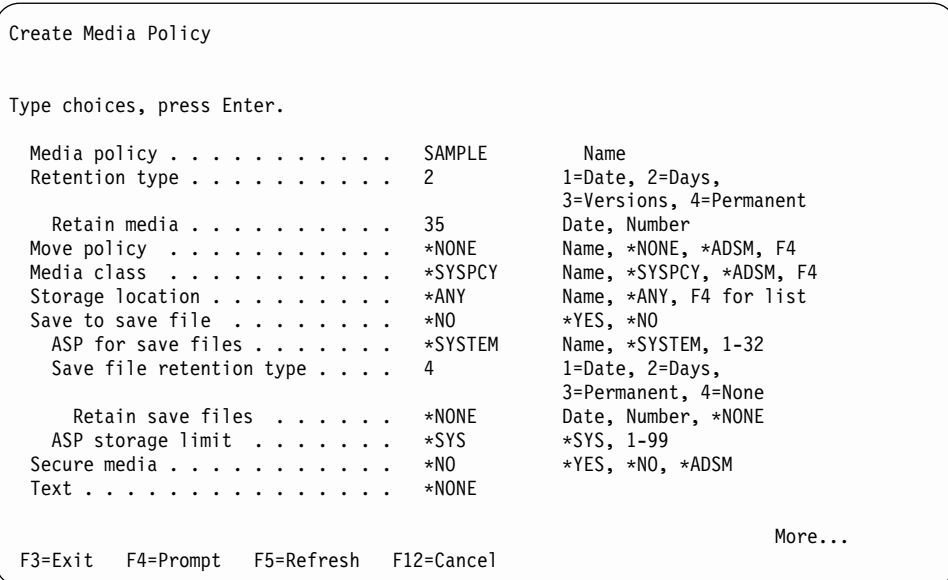

## 在媒體原則中指定保留期

媒體原則的主要目的是為您的媒體指定保留期。保留期包含 BRMS 使媒體到期並將其 傳回暫用儲存區之前保護該媒體不受改寫的時間長度。BRMS 直到指定的保留期結束, 都會保護媒體不受改寫。

媒體原則顯示畫面中,有多重提示特別專屬於保留:

- Retention type 欄位指定您所想使用的保留方法類型。例如 BRMS 可將媒體保留到指 定的日期,或保留所指定的天數。BRMS 還能將媒體經由不同的儲存版本加以保留, 或永久保留。
- Retain media 欄位指定您希望保護媒體不受改寫的時期。

BRMS 將這些元素設計為共同作業。例如,若在 Retention type 欄位指定 2 (天) 的值, 則必須在 *Retain media* 欄位指定實際的**天數** (如:25)。BRMS 認定媒體在日期或天數 已過,或已超出版本數字之後到期。

重疊保留期: 定義保留期間時,應於指派給媒體的保留期間作出重疊。輸入的時間長度 應足以確定 BRMS 直到或超過下一次儲存時確實有保留一副本。保留循環不應有時間 間隙存在。

完整及遞增保留期: 完整 (所有物件) 及遞增 (已變更物件) 備份方式的保留期可能不 同。回復期間,BRMS 將使用最新完整備份及任何後續的遞增式備份,將控制群組或備 份項目復置為最新狀態。

BRMS 可讓您指定所想使用的遞增式備份類型。遞增式備份的累計 (\*CUML) 類型所指 定的備份併入自從上次完整備份起的所有已變更物件及新的物件。遞增式 (\*INCR) 備份 類型指定遞增式備份併入自從上次遞增或完整備份起的所有已變更物件及新的物件。 您可在備份原則中指定遞增式備份的類型 (\*CUML 或 \*INCR)。亦可在每一個備份控制 群組個別指定類型。

註: 雖然遞增式備份可縮短備份時間,但也會增加回復時間。因為 BRMS 最先復置整個 檔案庫,然後再復置已變更物件,所以部份物件可能復置多次。

遞增式備份彼此、及與完整備份之間的保留期達到同步,為重要事項。如此可確保系 統萬一故障時可達成完整系統回復。BRMS 使用其媒體內容資訊及媒體庫存,以決定應 回復的最重要資訊。BRMS 執行回復處理程序,依據您所保存的媒體及媒體資訊。

#### 媒體原則及儲存指令

媒體原則雖是針對 BRMS 所建立,但也可與 OS/400 儲存指令搭配使用。例如,若提 交 SAVLIB 指令所用的工作名稱與 BRMS 媒體原則名稱相同,則 BRMS 會將該原則 的值套用到自儲存指令所建立的儲存資訊。

#### 儲存體位置

儲存體位置定義媒體在生命週期期間常駐的位置。常用的位置包括電腦室的磁帶架、 防火庫房及離站儲存體位置。媒體的生命週期期間,您可能會將它儲存在數個位置。

BRMS 提供兩個預設儲存體位置:

- \*HOME 為預設本站儲存體位置
- VAULT 為預設離站儲存體位置

請維持這些預設位置不變,視需要建立額外的儲存體位置登錄項。此外,請至少將一 份備份儲存在離站位置,以防發生火災、水患或其它站台災害。

## BRMS 中儲存體位置的使用

一般說來,BRMS 以兩種方式來參照位置。首先,BRMS 使用提取及傳回可用媒體的**起** <mark>始位置</mark>。此外 BRMS 使用**儲存體位置**作爲媒體不在起始位置時的保存位置。各項的定 義如下:

#### 起始位置

起始位置是您儲存可供備份使用之媒體的地方。起始位置以 BRMS 可提取及傳 回媒體的儲存區存在。完成移動順序後,應將媒體傳回起始位置。媒體到期 後,應將它傳回起始位置。起始位置之實體位置可為電腦室、辦公室或您定義 的任何位置。若使用單一磁帶機,此可作為起始位置。然而,若使用多重磁帶 庫,則**必須**爲每一個檔案庫建立唯一的起始位置名稱。這些唯一名稱可依據媒 體類別或其它屬性來命名。

#### 儲存體位置

儲存體位置是您將含有作用中資料的媒體保存起來的地方。通常是將含有作用 中資料的媒體,於指定的時期內保存在庫房或其它安全的儲存體位置。此措施 可在萬一發生意外或損毀時,仍有備份的系統及使用者資料可用。您可以依照 需要設置多處儲存體位置。應至少有一個安全的離站儲存體位置,但也可以有 多個位置。或者,您也可能會想要某些磁帶在生命週期的某些點使用暫時儲存 體位置。

參照位置的 BRMS 顯示畫面有若干個。以下簡短總結 BRMS 如何使用位置資訊。

系統原則 可設定您媒體的預設起始位置。 若使用獨立式裝置,起始位置的預設名稱為 \*HOME。您可以使用此預設名稱,或建立自己的起始位置名稱。如果使用的是媒體 庫,則必須將起始位置更名。儲存在媒體庫的媒體不可使用 \*HOME 作為起始位置名 稱。**為媒體庫建立起始位置名稱時,請考慮使用與裝置相同的名稱**。名稱必須唯一。 若使用 \*HOME 作為 MLB 的位置名稱,BRMS 將嘗試重新插入已退出的磁帶。

移動原則 有不同的位置參數:起始位置參數及您指定的多重儲存體位置參數。移動原則 的主要目的為在位置間建立媒體的移動型樣。例如於一般典型的儲存循環期間,媒體 會從起始位置移至 BRMS 執行儲存的位置,然後再移至庫房或其它安全的位置。完成 移動順序後,BRMS 會將媒體處理爲到期,並追蹤媒體的傳回起始位置,供未來使用。 於移動原則中定義移動順序。移動原則的起始位置欄位中之預設値參照系統原則中所 定義的起始位置,也就是 \*HOME。本章後段提供有關移動原則使用方法的相關資訊。

媒體原則 之儲存體位置 欄位中的預設値為 \*ANY。此指示 BRMS 自有媒體可用的任 何位置提取媒體作為備份使用。一般說來,若使用獨立式裝置,這可能就是塗銷儲存 區。若使用 MLB 裝置期間指定 \*ANY,BRMS 可能會嘗試裝載不在檔案庫中的容體。 為避免此情形發生,請勿將 \*ANY 値使用於媒體庫裝置。此外,請偶爾複查此參數,尤 其當您允許媒體在起始位置以外到期的話。否則,BRMS 可能會要求裝載不在起始站的 磁帶。

「使用裝置」顯示畫面上之**位置**欄位的預設値為 \*HOME。此位置名稱表示*磁帶機* 欄 位 (裝置若爲 MLB 則爲*媒體庫* 欄位) 中指定的**装置位置**。例如獨立式裝置的位置名稱 通常為 COMPROOM。檔案庫裝置的位置名稱很可能與裝置名稱相同 (例如 TAPMLB01) $\circ$ 

註: 若您想使用不只一部磁帶機,必須確定沒有一部使用另一系統的媒體。且應更新 每一部磁帶機的裝置說明欄位,確定所指定的位置正確。從指令行輸入「使用裝 置說明 (WRKDEVD)」指令即可開啓裝置說明的顯示畫面。

### 使用儲存體位置顯示畫面的使用

您可以使用「使用儲存體位置 (WRKLOCBRM)」顯示畫面來新增、變更、顯示或移除儲 存體位置 (包括起始位置)。若要新增儲存體位置,請執行下列步驟:

- 1. 在指令行鍵入 WRKLOCBRM,然後按 Enter 鍵。
- 2. 在選項 直欄中鍵入 1 (新增), 並在位置 直欄鍵入位置名稱。按 Enter 鍵。

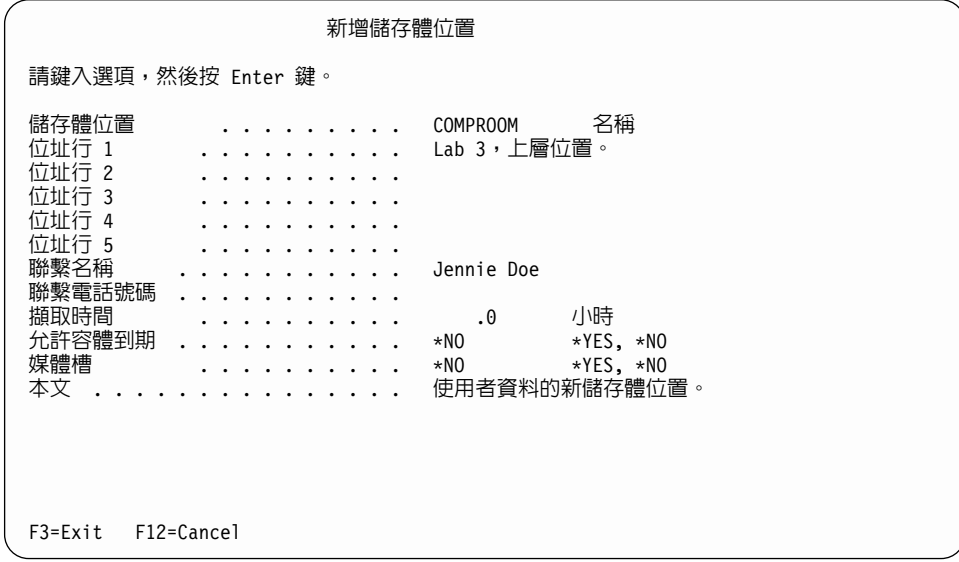

- 3. 請使用位址 欄位來說明您正要建立的位置。例如 Computer lab, BuildingXYZ。
- 4. 視需要複查及變更其它參數,並特別注意下列欄位:
	- 將離站位置的允許容體到期 欄位値變更爲 \*NO。此指示 BRMS 不在這個位置讓 媒體到期。若媒體儲存於附近,例如在電腦室或磁帶庫,請使用預設值 \*YES。
	- 媒體介面槽 欄位的預設值為 \*NO。若想要使用媒體介面槽技術,此值必須變更為 \*YES。本章後段提供有關本主題的更多相關資訊。
- 5. 按 Enter 鍵儲存變更並跳出。

以下是建立新位置時,可使用的範例位置名稱清單:

- COMPROOM:雷腦室中的磁帶架 (若並未將媒體儲存在磁帶庫)。
- TAPMLB01:磁帶庫中的媒體。
- TAPMLB02:另一個磁帶庫中的媒體。
- VAULT:確保離站儲存體的安全。
- DONOTUSE:此位置可儲存損壞的磁帶或不再做為備用的磁帶。

#### 儲存區及儲存區類別

儲存區使用為可選用的項目,可為儲存體管理系統增加額外的繁複程度。儲存區選項 指定您想將媒體儲存在指定位置的實體儲存區中,並利用儲存區來移動媒體。

儲存區類別指的是用來儲存或移動媒體 (例如機箱或紙匣) 的儲存區類型。 若打算使用 儲存區,必須建立儲存區類別。類別定義可依據儲存區的儲存容量可依據來決定。例 如可建立名為 CONT8MM20 的儲存區類別來盛裝 20 支 8mm 磁帶。

#### 建立儲存區類別

新增儲存區之前,必須先建立儲存區類別。若要開啓「使用儲存區類別」顯示書面, 請執行下列步驟:

1. 在指令行鍵入 GO BRMCNR,然後按 Enter 鍵。

- 2. 在「儲存區管理」功能表,選取選項 1 (使用儲存區類別)。此即開啓「使用儲存區類 別」顯示書面。
- 3. 在選項 直欄中鍵入 1 (新增),並在類別 直欄鍵入新儲存區類別的名稱。按 Enter 鍵。

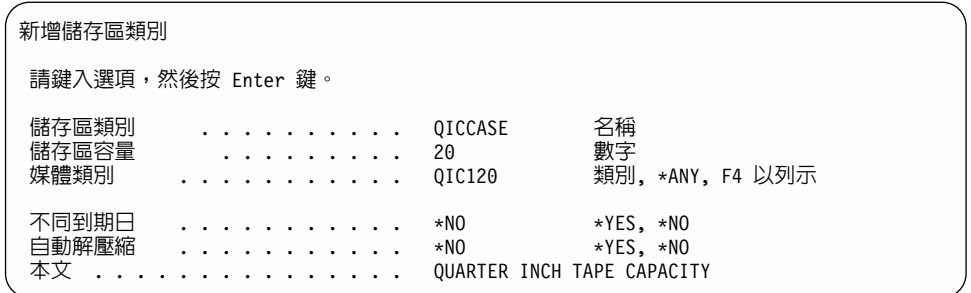

- 4. 視需要複查及變更參數,並特別注意下列欄位:
	- 於媒體類別 欄位中,請指定您想在儲存區中儲存的媒體類別名稱。可在儲存區中 保存不同媒體類別的容體,也可於儲存區中僅保存一個媒體類別的容體。您還可 以指定 \*ANY 來指出儲存區中可保存任意媒體類別的容體。
	- 不同到期日 欄位中的値指定儲存區所保存的媒體可否有不同的到期日。此參數的 預設值為 \*NO。
	- 自動解壓縮 欄位的預設値為 \*YES。使用 \*YES 可指示 BRMS 於媒體到期後, 移除媒體與儲存區之間連結的相關資訊。若將値變更為 \*NO, BRMS 就會於媒體 資訊庫存中保存此連結資訊。於此案例中,即使 BRMS 因容體過期而無法加以使 用,容體仍舊分派給儲存區。
- 5. 按 Enter 鍵儲存變更並跳出。

#### 使用儲存區

建立儲存區類別之後,您可利用「使用儲存區」顯示畫面來新增儲存區,並執行與儲 存區相關之若干作業。若要開啓該書面,請執行下列步驟:

- 1. 在指令行鍵入 WRKCNRBRM,然後按 Enter 鍵。
- 2. 在「使用儲存區 (WRKCNRBRM)」顯示畫面,您可以執行下列作業:
	- 新增儲存區。
	- 變更現有的儲存區。
	- 移除儲存區。
	- 移動儲存區。
	- 將儲存區解壓縮。
	- 使用與儲存區相關的媒體。
- 3. 在相關的儲存區顯示書面完成作業後,按 Enter 鍵以儲存所作變更,然後跳出。此即 返回「使用儲存區」丰顯示書面。

#### 管理儲存區移動

您必須指派移動原則給儲存區。請使用移動原則顯示畫面來指定儲存區的使用及儲存 區的移動方式。建立儲存區之後,請至您要該儲存區使用的移動原則中,將使用儲存 區 參數變更為 \*YES。若要複查或變更移動原則,請執行下列步驟:

1. 在指令行鍵入 WRKPCYBRM,然後按 Enter 鍵。此即開啓 Work with Move Policy 顯示書面。

2. 在您想要使用的原則前端鍵入 1 (變更),然後按 Enter 鍵。

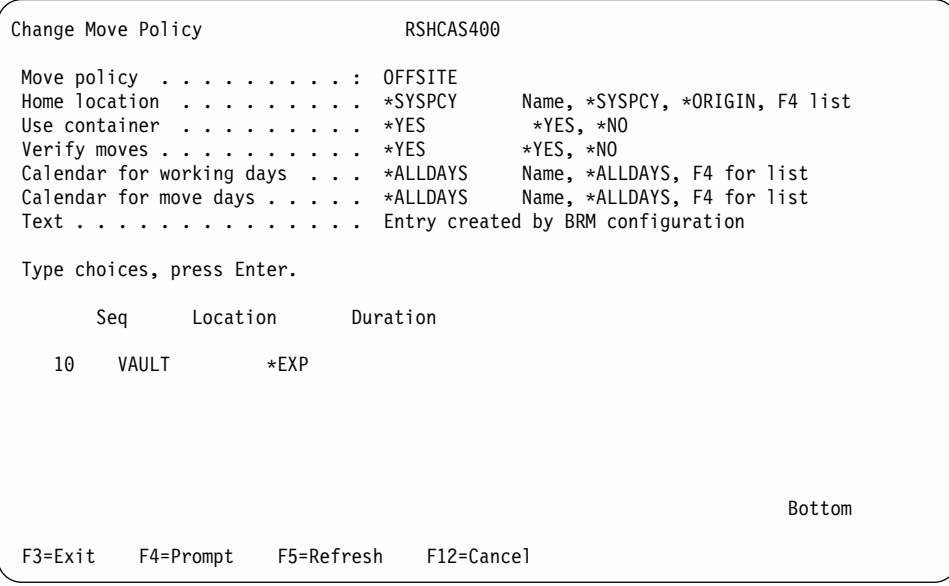

- 3. 若要指示 BRMS 來追蹤儲存區的使用及移動,請將*使用儲存區* 欄位的值變更為  $*YES$
- 4. 視需要作其它變更。
- 5. 按 Enter 鍵以儲存然後跳出。

儲存區中所有的容體都必須使用相同的移動原則。BRMS 將不處理於同一儲存區保留不 同移動原則之容體的要求。

若您在移動原則中的驗證移動 欄位指出 \*YES,BRMS 會在驗證時間將容體鏈接至儲 存區。對於未驗證的移動,當您發出「使用移動媒體 BRM (MOVMEDBRM)」指令時, 容體與儲存區之間自動產生鏈接。本章後段提供有關 MOVMEDBRM 指令之更多相關 資訊。

BRMS 追蹤媒體移動至儲存區時,會選取下一個可用的儲存區。此儲存區支援適當的媒 體類別。且亦選取按字母順序以升序排列之下一個 ID 的儲存區。每當可能,BRMS 便 使用已在媒體移動起源位置上的儲存區。

例如,假設您有兩個儲存區為屬於 OIC120 儲存區類別的成員,且包含 10 支 OIC120 格式的磁帶。儲存區標籤為 QICAA 及 QICAB。若兩者皆可用,BRMS 優先選取 QICAA,然後 QICAB。然而,假設您有另一個儲存區類別保留著 20 個 QIC120 卡匣 (OIC120BIG),且此類別有一個儲存區 (OICAC) 可用。即使儲存作業要使用 20 個卡匣, 雖然 QICAC 似乎更為適當,但 BRMS 還是會首先選取 QICAA。

#### 媒體介面槽

當您想要按照介面槽號碼存檔及追蹤媒體時,請使用媒體介面槽技術。此技術可使用 在所有儲存體位置、所選取的位置,或完全不使用。使用**使用 BRM 來使用位置** (WRKLOCBRM) 指令,可在「新增儲存體位置」或「變更儲存體位置」顯示畫面上指 出媒體介面槽的使用。

媒體介面槽 欄位的預設值為 \*NO。若要 BRMS 在媒體介面槽系統中追蹤容體,必須 將媒體介面槽 欄位的值變更為 \*YES。

BRMS 會將使用媒體介面槽技術的儲存體位置之介面槽號碼自動更新。BRMS 若將媒體 移動至該位置,就會指派它一個介面槽號碼。您必須確定將容體移至已配置的介面 槽。

透過移動指令處理的儲存區,BRMS 會自動更新儲存區的介面槽號碼。若想對某儲存區 中的容體使用媒體介面槽技術,BRMS 會指派儲存區中之媒體與儲存區本身同一個介面 槽號碼。

註: 容體及儲存區各取用一槽。

## 移動您的媒體

本章節提供的資訊關於如何使用 BRMS 來追蹤媒體在各位置之間的移動。您可以使用 移動原則來爲所選取的媒體建立移動型樣。然後,您便可以設定與移動有關的指令, 以發出您在移動原則中指定的移動型樣。 BRMS 還可協助您驗證移動型樣確實如所排 定的發生。

若要檢視 BRMS 中可用的移動管理選項,請執行下列步驟:

1. 在指令行鍵入 GO BRMMEDMOV,然後按 Enter 鍵。此即開啓 Move Management 功能表。

```
Move Management
Select one of the following:
     1. Run media movement
    2. Verify media to be moved
     3. Print media movement report
    4. Work with move policies
     5. Workwith calendars
```
以上各選項您皆可於本章節中找到相關資訊。

### 移動原則

移動原則決定了儲存體保留的順序及持續時間,與媒體及儲存區的移動。移動原則亦 指出了您要 BRMS 如何驗證媒體移動的活動。

您可以使用移動原則為包含作用中媒體的容體建立移動型樣。每個移動原則都與媒體 原則繫結在一起,而媒體原則又與儲存項目繫結在一起 (例如檔案庫或控制群組)。 您可 利用「使用 BRM 移動媒體 (MOVMEDBRM)」或「使用 BRM 啓動維護 (STRMNTBRM)」指令來起始移動型樣。使用工作排程器可自動處理這兩個指令。

BRMS 具備稱為 OFFSITE 的預設移動原則。 OFFSITE 原則可將媒體移動追蹤至 VAULT 位置,在那裡停留至期滿為止 (\*EXP)。您可變更 OFFSITE 移動原則,也可建 立額外的移動原則,來追蹤各種移動型樣。

若要建立、變更或刪除移動原則,請執行下列步驟:

- 1. 在指令行鍵入 WRKPCYBRM,然後按 Enter 鍵。此即開啓 Work with Move Policy 顯示書面。
- 2. 若要建立移動原則,請在 *Opt* 欄位鍵入 1 (Create),在 *Policy* 欄位鍵入新原則的名 稱。然後按 Enter 鍵。

Work with Move Policies **Acceleration** RCHAS400 Position to . . . . . . Starting characters Type options, press Enter 1=Create 2=Change 3=Copy 4=Delete 5=Display Opt Policy Text<br>1 0499PAY April 0499PAY April 1999 payroll information<br>OFFSITE Entry created by BRM configurat Entry created by BRM configuration Bottom F3=Exit F5=Refresh F9=System policy F12=Cancel

3. 本範例建立名為 0499PAY 的移動原則。此移動原則支配您 1999 年 4 月薪資資訊 生命週期的移動。

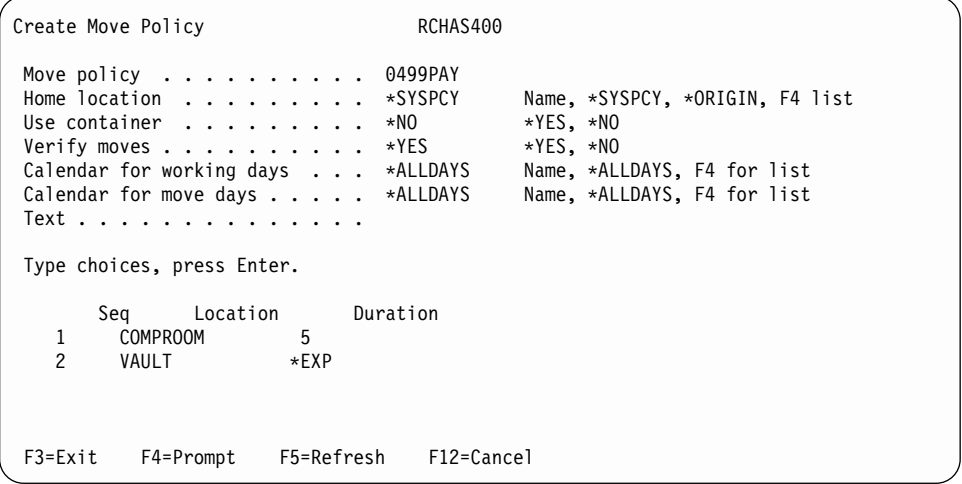

- 4. 若要設定此容體的移動型樣,請執行下列步驟:
	- a. 於 *Seq* 欄位中,指定您要 BRMS 將媒體移至此位置的次序。
	- b. 於 *Location* 欄位中,指示您要 BRMS 將媒體移至的位置名稱。
	- c. 於 Duration 欄位中, 指示您要媒體儲存於該位置的時間長度。此欄位的可能値包 括天數、特定日期、\*EXP (直到期滿)、\*PERM (永久) 及檔案群組。本章後段提 供有關檔案群組之更多相關資訊。 本範例中的移動型樣指示 BRMS 追蹤 0499PAY 媒體自 COMPROOM 起的移 動,在那裡停留 5 天後,來到 VAULT,維持至到期為止。容體到期後,應將它 傳回起始位置。
	- d. 設計過移動型樣之後,您必須照料移動原則中其餘的參數。以下摘要 Create Move Policy 顯示畫面中的其它重要欄位:
		- Home location 參數, 指定 BRMS 在媒體的移動循環完成後,將媒體傳回的位 置。一般說來,此為現場媒體庫存的位置。此參數的預設値為 \*SYSPCY,可 指示 BRMS 從系統原則查看起始位置。系統原則中的預設起始位置 \*HOME, 需要時可加以變更。

此外,這時您可以使用特別為移動處理所建立的新值 (\*ORIGIN)。\*ORIGIN 可 指示 BRMS 將過期的容體備份傳回備份發生的位置。亦可按 F4 鍵,從不同 位置的清單中選取。

- 於 Verify moves 欄位中,請指定 BRMS 是否要驗證媒體移動的活動,或是否 您要自行執行此作業。此欄位的預設值為 \*YES,表示您要自行驗證媒體移 動。 BRMS 提供您 Verify Media Movement 顯示畫面,可輔助您決斷移動原 則中所建立的移動時程表是否已順利完成。您可在 Move Management 功能表 存取 Verify Media Moves 顯示畫面。使用 \*NO 表示 BRMS 略過移動驗證, 並立即更新位置資訊。建議您使用預設値 (\*YES),尤其使用媒體庫時。
- 您可以使用 Calendar for working days 參數來指定有您想要使用的日子,以 計算媒體在每一個位置停留的時間量。
- 您可以使用 Calendar for move days 參數來指定在一週的哪幾天當中,您可以 將媒體移動位置。
- e. 視需要複查及變更其餘的參數後,請按 Enter 鍵,儲存使用 BRMS 的移動原則。
- f. 按 Enter 鍵,以套用您所作的變更。
- 註: 若於備份原則中指定 APPEND(\*YES),請確定移動原則會將磁帶保留在現場達到足 夠的天數。

### 依檔案群組移動

前一範例所說明的是以天指定的持續時間。移動原則的另一個利用方法是使用檔案群 組。

檔案群組的組成份為控制群組所擁有的全部容體。例如,假設 BRMS 在週一當天處理 名為 MAINBKU 的控制群組, 使用 10 個磁帶。控制群組的相關媒體原則中包含有名 為 VERSION 的移動原則。此移動原則使用檔案群組版本支援。BRMS 將此 10 個磁 帶視為一個檔案群組,依照移動原則 VERSION 的指定,一同加以移動。每一次您處理 MAINBKU 群組,BRMS 都會建立新的檔案群組。

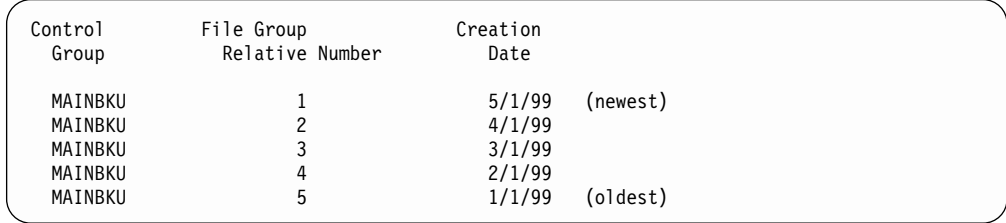

您可以看出,編號最小的檔案群組對應最近的建立日期。編號最大的檔案群組對應最 舊的建立日期。

BRMS 無法預測以檔案群組形式存在之容體下次移動的時間。檔案群組的移動是依 BRMS 建立下一個檔案群組之時間,並非按照特定日期。因此,檔案群組的移動無法使 用同一個移動原則中的特定日期、或一週之星期類型的持續時間。

以下顯示畫面說明名為 VERSION 的移動原則範例。

Display Move Policy Move Policy.......: VERSION Home location......: TAPELIBR Use container . . . . . . : \*NO Verify moves . . . . . . : \*NO Calendar for working days : \*ALLDAYS Calendar for move days . : \*ALLDAYS Text . . . . . . . . . : User created move policy using file groups Seq Location Duration<br>10 REMOTE A \*GRP\_001 REMOTE A 20 REMOTE B ∗GRP 002<br>30 REMOTE C ∗GRP 003 REMOTE C Press Enter to continue.

此移動原則可經過若干儲存體位置,依照檔案追蹤檔案群組。

#### 依控制群組移動

您也可以依照控制群組來移動媒體。控制群組的組成為分享共通性質的的檔案庫、物 件、資料夾、排存檔及其它資料類型的群組。您可以在控制群組的媒體原則所相關的 移動原則中,建立控制群組的移動型樣。如需控制群組的更多詳細資訊,請參閱第 7 章, 『自訂您的備份作業』。

若要將移動原則使用在控制群組,請執行下列步驟:

- 1. 建立您想要使用於控制群組的移動原則,包括移動型樣在內。
- 2. 開啓您所想移動之控制群組的相關 Change Backup Control Group Attributes 顯示畫 面。記下您在控制群組中使用的媒體原則名稱。
- 3. 使用 WRKPCYBRM \*MED 指令來開啓 Work with Media Policies 顯示畫面。
- 4. 在您所想移動之控制群組的相關媒體原則前端鍵入 2 (Change),然後按 Enter 鍵。
- 5. 將游標放置在 Move policy 參數旁邊的欄位。按下 F4 以列示可用的移動原則。
- 6. 選取您剛爲所想移動的控制群組建立的移動原則。
- 7. 按 Enter 鍵以儲存變更,並返回 Work with Media Policies 顯示畫面。

BRMS 會透過您在移動原則中建立的移動型樣,追蹤 BRMS 儲存控制群組的媒體移動。

### 使用移動管理日曆

請使用日曆來定義與移動原則中所建立的移動型樣相關的天或日期群組。移動原則顯 示畫面中有兩個日曆參數:*工作天日曆* 與移動天日曆。這兩種日曆共同決定一週有哪幾 天您允許媒體移動。

您可以在「使用日曆」顯示畫面中新增、變更、移除、顯示或複製日曆。若要開啓該 畫面,請執行下列步驟:

- 1. 在指令行鍵入 GO BRMMEDMOV,然後按 Enter 鍵。
- 2. 選取選項 5 (Work with Calendars)。

Work with Calendars Position to . . . . . . . . . . Starting characters Type options, press Enter. 1=Add 2=Change 3=Copy 4=Remove 5=Display Opt Calendar Text  $\mathcal{L} = \mathcal{L} \times \mathcal{L} = \mathcal{L} \times \mathcal{L}$ HOLIDAY Holiday calendar<br>WORKING Working day calen Working day calendar

建立工作天日曆: 工作天可爲週一至週五,或您指定的特定日子。假設您在某移動原則 指出以 M-F 為工作日,並指出移動的持續時間為 10 天。本案例中,媒體實際上在該 位置停留 14 天。這是因為 BRMS 不將週末併入工作天的緣故。

建立移動天日曆: 工作天一經建立,就可以建立移動天的日曆。移動天就是您允許媒體 移動的日子。例如假設工作天日曆是週一至週五。有一磁帶於週三到達某位置,將停 留 9 天。您排定該磁帶於週二移至下一位置。然而,若移動日曆只允許於週一、週三及 週五移動媒體, BRMS 則會指示於第二個週三發生移動。此處理程序假設媒體移動所 排定的週三不是參照日曆中的異常日。且假設 BRMS 是在那個週三處理 STRMNTBRM 指令。下一章節提供有關 STRMNTBRM 指令之使用方法的更多詳細資訊。

定義另一個日曆的異常: 您亦可使用日曆來定義另一個日曆的異常,BRMS 稱之為參照 日曆。例如,可定義假期日曆為工作天日曆的參照日曆。假期日曆定義不發生媒體移 動的假日,即使以星期幾看來為工作日也一樣。

指定日曆日期: 新增日曆時,可以下列方式指定日期:

- 特定日期,例如 12/25/99 (或 122599)。
- 同屬日期,例如 12/25 (或 1225)。
- 特殊值,例如 \*MON、\*TUE 等等。

對於所作的每一個日期或日子的登錄項,您都必須選取要將此登錄項併入還是排除於 日曆之外。除非您特別加以併入,否則 BRMS 會將登錄項排除。例如,若設置的日曆 含有登錄項 \*MON、\*TUE、\*WED、\*THU 及 \*FRI,且每一個登錄項都併入 (\*INC), 則以此日曆而言,任一天都是候選的移動天。週六、週日排除。相反地,如果設定的 日曆含有登錄 \*SAT 及 \*SUN,且將 \*EXC 指定給這些登錄,則可將一週的所有其它 日子排除在外。

註: 日曆名稱是由使用者定義的,長度可達 10 個字元,同時必須遵循 iSeries 命名慣 例。

#### 起始移動

BRMS 中有數種方式可起始移動。若要自動且按照移動原則所指定來處理媒體移動,請 利用「使用 BRM 移動媒體 (MOVMEDBRM)」指令或「啓動維護 BRM (STRMNTBRM)」指令。若想要移動個別容體,請選取 WRKMEDBRM 顯示畫面中的 選項 8 (Move)。

## 使用 MOVMEDBRM 指令起始移動

MOVMEDBRM 指令可處理您在移動原則中設定的移動型樣。MOVMEDBRM 指令可放 置於工作排程器,自動處理排定的移動;也可個別或者按照需要,以手動方式來處理 指令。若要使用 MOVMEDBRM 指令來處理媒體移動,請執行下列步驟:

1. 在指令行鍵入 MOVMEDBRM,然後按 Enter 鍵。

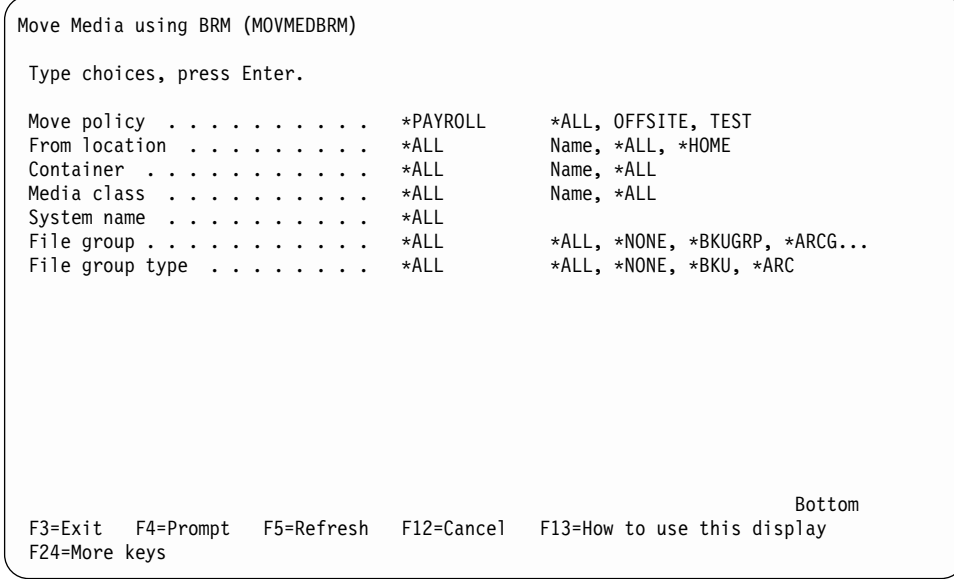

- 2. 請指出您想透過此指令處理其型樣的移動原則。若不知道所想處理的原則名稱,請 按 F4 以提示可用的移動原則清單。
- 3. 視需要複查及變更其它參數。
- 4. 然後按 Enter 鍵以處理指令。

## 使用 STRMNTBRM 指令起始移動

自動處理媒體移動的另一種方式,就是使用「啓動維護 BRM (STRMNTBRM)」指令。 STRMNTBRM 指令能執行各種清除作業,可使您更有效率地執行作業。請排定在每日 所有備份都已完成之後執行此指令。若將 STRMNTBRM 指令的執行媒體移動 參數變 更為 \*YES,STRMNTBRM 指令就會在完成其清除作業之後處理 MOVMEDBRM 指 令。藉由透過 STRMNTBRM 指令執行 MOVMEDBRM 指令的方式,可為您省去額外 的排程作業。

若要透過 STRMNTBRM 指令來處理媒體移動,請執行下列步驟:

1. 在指令行鍵入 STRMNTBRM,然後按 Enter 鍵。

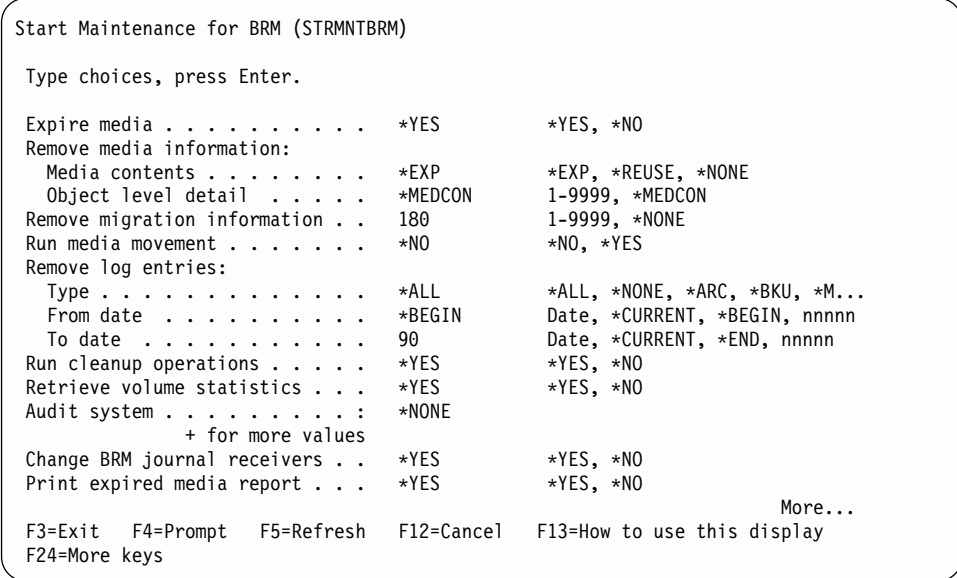

- 2. 在 Run media movement 參數,請將值變更為 \*YES。此指示 BRMS 執行 「使用 BRM 移動媒體 (MOVMEDBRM)」指令。
- 3. 視需要複查及變更其它參數。
- 4. 然後按 Enter 鍵以處理指令。

如需有關 STRMNTBRM 指令之使用方法的詳細資訊,請參閱 第 [163](#page-180-0) 頁的第 9 章, 『[BRMS](#page-180-0) 的日常維護』。

### 驗證移動

BRMS 能自動驗證媒體移動,或者您也可以手動方式加以驗證。您可以在 Change Move Policy 顯示畫面的 Verify Moves 參數指定所選擇的選項:

- 對此參數指定 \*YES 即表示您打算在 BRMS 的 Verify Media Moves 顯示畫面的輔 助之下,自行驗證媒體移動。
- 對此參數指定 \*NO 即表示 BRMS 將略過驗證步驟。由於 BRMS 無法實際得知媒 體是否在正確位置,因此假設移動已發生,且據此更新位置的資訊。

若要開啓 Verify Media Moves 顯示畫面,由此以手動方式驗證媒體移動,請執行下列 步驟:

1. 在指令行鍵入 VFYMOVBRM,然後按 Enter 鍵。

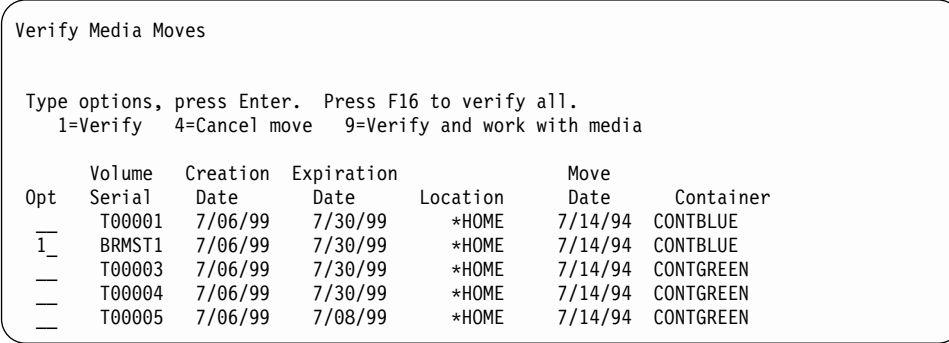

<span id="page-95-0"></span>2. 在您想要驗證其移動的容體前端鍵入 1 (Verify),然後按 Enter 鍵。此即開啓下一 Verify Media Moves 顯示畫面。

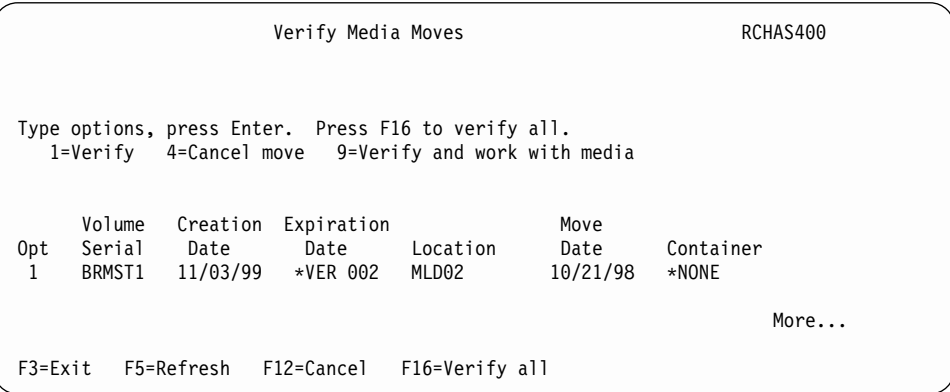

- 3. 在此顯示畫面中,複查您想要驗證其移動的媒體專屬資訊。若位置及移動日期等資 訊正確,請在容體旁邊鍵入 1 (驗證)。
- 4. 然後按 Enter 鍵以處理驗證資訊。
- 5. 按 F3 鍵跳出,並儲存您所作的變更。

請以手動方式驗證媒體移動,直到確定移動型樣將順利完成為止。

### 列印移動相關報告

以下簡短總結透過 BRMS 可執行的移動相關報告。在指令行輸入指令名稱,或透過「移 動管理」功能表,皆可存取這些報告。

- 選項 *1:*執行媒體移動 (MOVMEDBRM) 可建立 Volume Movement Report,此列出 目前可以移動之所有媒體容體。此報告還顯示出這些容體目前的移動時程表。
- 選項 *3:列印媒體移動 (PRTMOVBRM)* 建立 Media Movement Report,可作為容體 在儲存體位置之間移動的選擇清單。PRTMOVBRM 可讓您依據指定的日期範圍列印 出「媒體移動報告」。還可以依驗證狀態及儲存體位置來列印報告。報告中顯示已 移動的所有容體、目的及來源位置、每一個容體的移動原則,及移動日期。雖然此 報告為可選用,但因為可提供其它明細,因此建議使用。

## 追蹤您的媒體

BRMS 提供數種方法追蹤您的媒體狀態。最包羅萬象的就是管理及追蹤容體與容體資訊 的線上媒體庫存。您還可以依媒體庫存的內容來產生狀態報告。另一個方式就是將包 含最重要儲存內容的容體複製後,儲存於安全處所。亦可以容體標籤來追蹤媒體。

## 使用 BRMS 媒體庫存

Work with Media (WRKMEDBRM) 顯示畫面是用來檢視及變更最新媒體庫存的主要畫 面。由此顯示畫面,您可以檢視媒體類別、移動狀態、位置、重複狀態,及依容體區 分的容體建立及到期日。亦可使用此顯示畫面來新增、變更或移除媒體庫存中的媒 體。

BRMS 追蹤磁帶的全部作業,但 「儲存儲存體 (SAVSTG)」除外。若 BRMS 使用非 BRMS 媒體庫存內的容體,就會記載事件日誌,磁帶作業則會繼續。對於非媒體庫存內 的容體,BRMS 並不記錄容體內容資訊。

BRMS 能以使用者指定的明細層次來追蹤容體內容。對於任何登記的容體, BRMS 能以 檔案庫層次、物件層次,或成員層次來追蹤容體內容。

若要開啓 Work with Media 顯示書面,請執行下列步驟:

- 1. 在指令行鍵入 WRKMEDBRM,然後按 Enter 鍵。
- 2. WRKMEDBRM 顯示畫面說明依容體 ID 區分的媒體狀態,同時併入即將來臨的移 動日期及目前位置資訊等等。

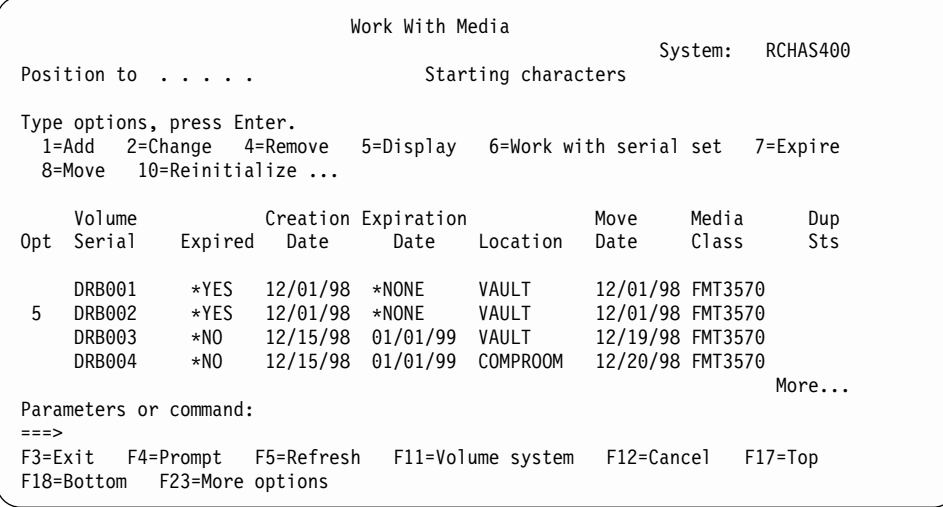

3. 本範例中,您想要查看容體 DRB002 之更詳細的檢視畫面。作法為在您想要複查的 容體前端鍵入 5 (顯示),然後按 Enter 鍵。

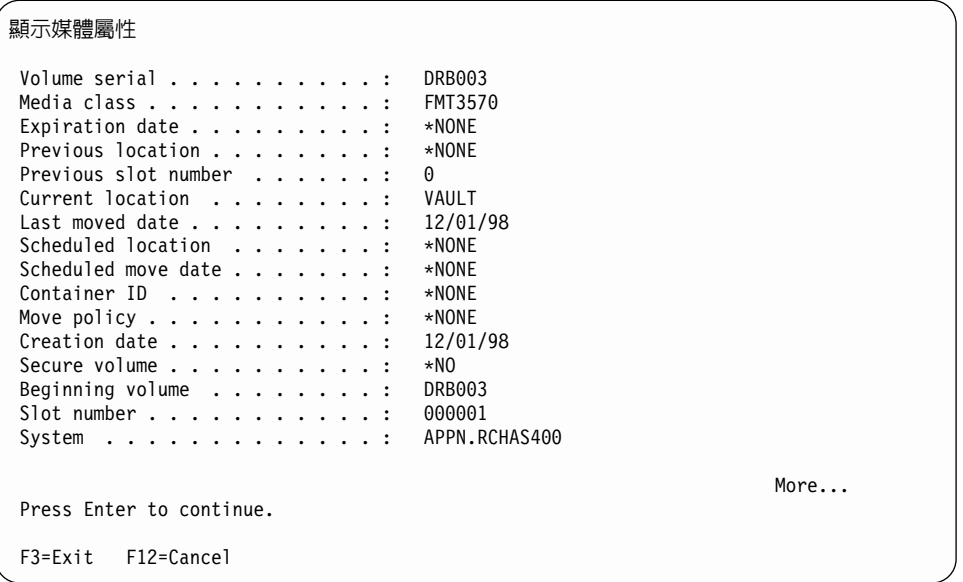

4. 完成複查之後,請按 Enter 鍵,返回 Work with Media 顯示畫面。由此顯示畫面, 您可以視需要複杳及變更其它容體。

## 列印媒體狀態報告

若要依據「使用媒體」顯示畫面所包含的資訊列印出報告,請執行下列步驟:

- 1. 請在指令行鍵入 WRKMEDBRM 後按 F4 鍵,即可開啓顯示畫面。
- 2. 將輸出 參數變更為 \*PRINT,然後按 Enter 鍵。此即產生綜合性的媒體庫存報告。

您可利用「使用 BRM 列印媒體 (PRTMEDBRM)」指令來列印內有 WRKMEDBRM 報 告所找不到資訊的兩種庫存相關報告其中之一。

- 媒體臨界值 報告定義出已等於或超出使用期限的容體。
- 媒體統計值 報告中包含容體的所有其它統計值,例如容體中現行檔案的建立及到期 日。您可指定報告顯示出併入異常的全部容體,或只顯示異常部份。

#### 複製媒體

您可利用「使用 BRMS 複製媒體 (DUPMEDBRM)」 指令來複製容體或容體集的內容。 您可以複製單一容體、容體清單或媒體集。

註: 系統不處理 DUPMEDBRM 指令的 OBJDTL 參數。若輸入媒體中的重複項目有物 件的詳細資訊可用, 重複媒體將會導致重複的物件明細產牛。重複媒體的物件明 細並未實際複製,而是「鍵入」至原始所儲存的物件明細,使得 BRMS 維護重複的 詳細資訊所需的儲存體縮至最小。

不過,使用 DUPMEDBRM 指令前,請牢記以下資訊:

- 必須要有兩部裝置方能使用這個指令。若裝置是共用的非 MLB 裝置,BRMS 會為您 轉接裝置。若裝置不屬於共用裝置,必須加以轉接。
- 您所要複製的媒體或媒體集必須是媒體庫存的成員。
- 當您使用 DUPMEDBRM 指令複製容體時,BRMS 不會自動儲存與所複製容體相關 的媒體資訊更新。複製容體後,請遵循第81頁的『儲存複製容體的媒體資訊』中所 概述的步驟,以確保媒體資訊更新已儲存,且回復報告會反映大部份的現行資訊。
- 當您在 DUPMEDBRM 指令提供容體序列號碼作為目的容體 ID 欄位的值時,必須提 供更多過期的容體序列號碼來接收輸出副本。此為了預防實體容體間有任何長度變 量存在。
- 無法使用 DUPMEDBRM 指令來複製儲存到 TSM 伺服器的已儲存項目。TSM 伺服 器媒體的複製是由 TSM 管理者使用 TSM 作業來加以管理。

#### 註:

- 1. 磁帶機不須支援相同的媒體類別。您在 DUPMEDBRM 指令中指定媒體原則。
- 2. 若使用 DUPMEDBRM 來複製檔案群組,輸出媒體會採用輸入媒體的群組號碼。但 SETMEDBRM 指令則為例外,其置換檔案群組的值及輸出容體的類型。
- 3. 將平行集合的容體加以複製之最簡易方式就是標示要重複的容體,然後使用 DUPMEDBRM 指令的 VOL(\*SEARCH)。

#### 使用 DUPMEDBRM 複製容體

若要使用 DUPMEDBRM 指令,請執行下列步驟:

- 1. 請在指令行鍵入 DUPMEDBRM 後按 F4 鍵,即可開啓顯示畫面。
- 2. 在 Duplicate Media using BRMS (DUPMEDBRM) 顯示畫面,按 F9 鍵即列示其餘 參數。

<span id="page-98-0"></span>Duplicate Media using BRM (DUPMEDBRM) Type choices, press Enter. From volume identifier . . . . VOL001 Character value, \*SEARCH...<br>File group . . . . . . . . . . \*ALL \*ALL, \*BKUGRP, \*ARCGRP, \*SY... File group . . . . . . . . . . . \*ALL \*ALL, \*BKUGRP, \* $\mu$ <br>File group type . . . . . . . . \*ALL \*ALL, \*BKU, \*ARC File group type  $\dots \dots \dots$  \*ALL From media class . . . . . . . . \*ALL \*ALL, FMT3570, FMT3570E...<br>From device . . . . . . . . . . . TAPMLBBRM, TAPMLB01, TAPMLB02. From device . . . . . . . . . .<br>To device . . . . . . . . . . . TAPMLBBRM, TAPMLB01, TAPMLB02. From sequence number: Starting file sequence number \*FIRST 1-16777215, \*ALL, \*FIRST Ending file sequence number . \*LAST  $1-16777215$ , \*ONLY, \*LAST sequence number . . . . . . 1  $1$ , \*END To sequence number . . . . . . . 1 1, \*END<br>To media policy . . . . . . . . \*SYSPCY \*SYSPCY, \*NONE, ARCHIVAL... To media policy ........ \*SYSPCY \*SYSPCY, \*NONE, ARCHIVAL...<br>Input volume list ....... \*VOL Character value, \*VOL, \*SET Input volume list  $\dots \dots$  \*VOL + for more values From device end option . . . . . \*REWIND \*REWIND, \*UNLOAD<br>To volume identifier . . . . . . \*MOUNTED Character value, \*MOUNTED To volume identifier  $\dots$ ... + for more values More...<br>F13=How to use this display F3=Exit F4=Prompt F5=Refresh F12=Cancel F24=More keys

- 3. From volume identifier 參數與 Input volume list 參數共同連結來識別待重複的容體。
	- 單一容體即使屬於集合成員,若要加以複製,請在 From volume identifier 提示指 定 \*LIST,並在 *Input volume list* 提示指定要重複的容體。
	- 若要複製容體集,請在 From volume identifier 提示指定集合中任一容體的容體 ID, 並在 *Input volume list* 提示指定 \*SET 或 \*VOL。

註: 批次作業中,複製媒體集的容體時,必須使用這個方法。 另一個選擇方案就是在 From volume identifier 參數鍵入媒體集中的任一容體名稱, 然後按 Enter 鍵。 BRMS 會尋找集合中的其它全部容體,並列於 Input volume  $list$  參數。

- 若要複製容體清單,請在 From volume identifier 提示指定 \*LIST,並在 Input volume list 提示指定要重複的容體,使用 + 欄位來提供額外的欄位,用以列出您 要 BRMS 重複的容體清單。
- 若要複製標示要重複的全部容體,請在 From volume identifier 提示指定 \*SEARCH,並在 *Input volume list* 提示指定 \*SET 或 \*VOL。
- 4. 在 From device 欄位中,請指定 BRMS 應執行複製的裝置名稱。此裝置含有原始 容體。
- 5. 在 *To device* 欄位中,請指定包含將接收重複資訊之容體的裝置名稱。
- 6. 仔細複查其它的參數,視需要加以變更。
- 7. 然後按 Enter 鍵以處理指令。

#### 儲存複製容體的媒體資訊

若要儲存複製容體的媒體資訊,請執行下列步驟:

- 1. 對原始容體執行 BRMS 備份,並指定要儲存媒體資訊。
- 2. 使用 DUPMEDBRM 指令建立複製容體。
- 3. 利用 「使用 BRM 移動媒體 (MOVMEDBRM)」 指令執行媒體移動,使得兩個容體 集 (原始及重複) 到達不同位置。
- 4. 使用 「使用 BRM 儲存媒體資訊 (SAVMEDIBRM)」 指令,執行媒體資訊的另一次 儲存。
- 5. 將 SAVMEDIBRM 指令在前一步驟所建立的容體移至複製容體的相同位置。
- 6. 在 STRRCYBRM LOC(複製容體位置) 中指定複製容體的位置,以建立回復報告。

### 遠端媒體複製

從 V5R3M0 開始,您可以使用 「使用 BRM 複製媒體 (DUPMEDBRM)」 的*來源系統 (FROMSYS)* 參數,來指定 BRMS 網路中的遠端系統,且該系統擁有網路中其他系統所 要複製的容體。

假設您在同一 BRMS 網路中同時擁有 SYSTEM\_A 及 SYSTEM\_B,且這兩者都共用 同一磁帶庫及媒體。SYSTEM\_A 使用的媒體原則是指定標示要進行複製的容體。在 SYSTEM\_A 上的備份完成之後,您可以從 SYSTEM\_B 執行下列指令,以卸載 SYSTEM\_A 的媒體複製作業:

DUPMEDBRM VOL(\*SEARCH) FROMDEV(檔案庫裝置名稱) TODEV(檔案庫裝置名稱) FROMSYS(SYSTEM\_A)

上述指令會搜尋 SYSTEM\_A 所擁有且標示要進行複製的所有容體。SYSTEM\_B 代表 SYSTEM A 執行複製。

當執行遠端媒體複製時,必須遵循一些簡單規則。

- 用於輸入及輸出容體之媒體類別的*共用的媒體* 屬性値必須是 \*YES,這樣就可在兩個 系統之間共用這些容體。
- 用於執行遠端複製之系統的*接收媒體資訊* 網路屬性値必須是 \*LIB。
- 請確定在起始遠端複製作業之前,*來源系統 (FROMSYS)* 參數中指定之系統上的所有 備份活動已結束。

#### 外部標籤列印

BRMS 備有下列選項可供列印及自訂媒體標籤。

#### 如何指定標籤列印

列印外部標籤的方式有兩種:

- 1. 從 Work with Media Classes 顯示畫面 (WRKCLSBRM): 在 WRKCLSBRM 顯 示畫面的標籤列印標示 欄位,您可以指示當寫入作業發生時 (\*WRITE),BRMS 將 容體標示為標籤列印。或者也可指示 BRMS 在媒體移動發生時 (\*MOVE) 將容體標 示為標籤列印。您可以在媒體類別中指定三種標籤大小的任一。
	- 註: 本文 欄位使用的是該容體的現行媒體資訊。欄位中的文字資訊反映出爲該容體 建立媒體資訊而處理的最近期控制群組的文字資訊。
- 2. 從 Work with Media 顯示畫面 (WRKMEDBRM): 若要將個別容體標示爲標籤列 印,請在 Work with Media 顯示畫面選取選項 11 (Mark for label print)。
	- 註: 若要為 BRMS 標示為標籤列印的全部容體建立標籤輸出,請在 Media Management 功能表中, 選取選項 7 (Confirm media label print)。

#### 自訂標籤列印

BRMS 建立媒體標籤所用的三個印表機檔案來源,在您安裝 BRMS 後便存在於系統。 QUSRBRM 檔案庫中的 QA1ASRC 檔包含有來源檔。共有三個成員: QP1A1LP、QP1A2LP 及 QP1A3LP。這三個成員可以分別列印每吋 6 行 (lpi)、8 lpi 及 9 lpi $\circ$ 

若要變更印表機標籤的格式,請編輯您為媒體所選取標籤的對應原始成員。例如可使 用 SEU (原始檔登錄公用程式)、RLU (報表佈置公用程式) 或 PDM (程式開發管理系 統) 來編輯。首先,必須提供成員正確的印表機檔案成員類型 (PTRF)。當您使用成員 時,可在 PDM 中完成此作業。

若要變更來源檔,不要變更記錄名稱、任何欄位名稱,或各欄位的次序。列印程式端 賴於這些具名項目的存在。您可以變更定位。

您必須新增 QUSRBRM 至檔案庫清單,然後將印表機檔案編譯到檔案庫 QBRM。請確 定在「建立印表機檔案 (CRTPRTF)」指令指定層次檢查 (\*NO)。

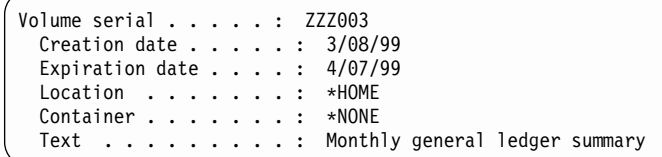

現在應可順利列印您的自訂標籤。

- 註: OS/400 使用某些容體 ID 作為特殊用途。請避免在容體標籤中使用這些容體 ID。 應避免的容體 ID 如下:
	- TAPXXX
	- NLTXXX
	- v BLKXXX
	- CLNXXX
	- ERRXXX
	- SLTXXX
	- IMPXXX

# <span id="page-102-0"></span>第 7 章 自訂您的備份作業

第 3 章中已說明如何使用 BRMS 配置的預設值來執行整個系統的立即備份。本章提供 詳細資訊,說明如何使用各種 BRMS 工具和技術,來設計及施行貴公司的自訂備份策 略。

您施行的備份作業類型對於回復作業的品質與成功具有重大影響。因此,良好規劃備 份策略是件重要事項。本章第一節講述設計備份策略時所應注意的事項。此外,您也 應熟悉 備份及回復 中更加深廣的規劃建議。

本章說明的許多功能都可在 BRMS iSeries 領航員用戶端中使用。有關 BRMS iSeries 領 航員用戶端的詳細資訊,請參閱 iSeries 資訊中心。

### 規劃注意事項

規劃備份策略時,有幾個因素必須牢記。例如必須對於站台使用者的技能層次具有確 實的瞭解。此外也必須熟悉可用的實體資源為哪些類型。然而,必須注意的兩個最重 要因素,還是在於資料與時機:應儲存什麼,及何時和如何儲存。下列問題可輔助您 設計出有效的備份計畫:

- 每日 (或每週或每月) 必須例行性地儲存多少資料?
- 這些時間必須儲存哪幾種類型的資料?
- 以所必須儲存的資料量及類型而言,儲存作業之時段範圍為何?每日和每週有多少 時間可執行必需的備份?一天和一週當中有哪些時間可作為這些儲存作業的時段?
- 能執行哪種儲存,可在儲存處理期間讓使用者繼續使用系統?
- 最重要的應用程式,也就是系統損毀後的回復過程中,必須盡快恢復作業的有哪 些?最關鍵的資料與應用程式應以何種方式儲存,方能迅速、簡便地完成回復?

於閱讀本章內容時,請同時考慮以上的問題。請注意對您而言可用的不同選擇,及您 能使用的方式。例如,是否能將部份關鍵資料列入備份清單,以與重要性較低的資料 有效產生區隔?何時能有效利用「當作用中時儲存」特性,以縮短儲存作業時段,並 可讓使用者提早恢復使用系統?貴公司是否有此資源,可執行平行儲存,以藉由多重 裝置同時處理大型物件的方式,縮短儲存作業時段?於您閱讀本章的同時,對於以上 及其它問題隨時產生的想法,可以用筆寫下。

BRMS 支援在輔助儲存體儲存區裝置 (輔助儲存體儲存區 33-255) 上備份及回復物件。 若您使用輔助儲存體儲存區裝置,則應複查第 [239](#page-256-0) 頁的第 16 章,『備份及回復輔助儲 存體儲存區裝置』以確保取得這些裝置的完整使用者資料備份。

在儲存目錄及檔案時,您應在儲存之前,解除裝載任何已裝載的使用者定義檔案系統 (UDFS),以確保會儲存裝載在目錄上的物件。系統處於限制狀態時,會自動卸載輔助 儲存體儲存區 (ASP) 裝置上的 UDFS。必須明確地卸載系統 (1) 或基本使用者輔助儲 存體儲存區 (2-32) 中的 UDFS。儲存之後,需要重新裝載任何未裝載的 UDFS。

## **BRMS 系統原則**

除了備份原則包含如何執行備份的許多指示外,系統原則也包含幾個値直接與備份有 關。系統原則提供 BRMS 之處理資訊為原則結構的最高層次,此說明於 第3頁的第 1 章, 『[IBM Backup Recovery and Media Services for iSeries \(BRMS\)](#page-20-0) 簡介』。系統原 則的值因可在許多功能區域建立預設值,所以格外重要。因此,除非您在另一個原則 或控制群組將値加以變更,否則 BRMS 會將這些值套用至您的備份活動。系統原則提 供預設値之與備份相關的欄位清單如下:

- 媒體原則類型
- 裝置
- · 媒體位置
- 媒體類別
- 交談式使用者狀態。
- 指定備份類型 (完整或遞增) 及每週第一天的呈現控制。

### 瞭解系統原則

若要複查系統原則的參數,請執行下列步驟:

- 1. 在指令行鍵入 WRKPCYBRM \*SYS,然後按 Enter 鍵。
- 2. 在 System Policy 功能表, 選取選項 1 (Display or change system policy) <sup>o</sup>

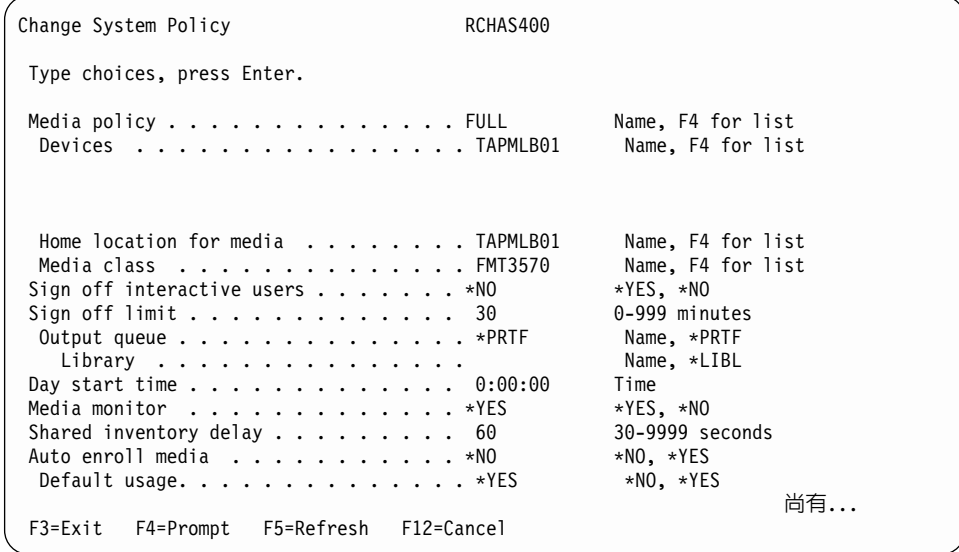

以下簡短總結系統原則顯示畫面的重要參數。這些就是您最可能變更的參數。

安裝時間所配置,並為系統原則使用的預設*媒體原則* 稱為 FULL。FULL 媒體原則將指 示 BRMS 以 35 天的保留期使用完整備份。另一個 BRMS 配置的選項為 INCR,可指 示 BRMS 以 14 天的保留期使用遞增式備份。亦可使用「儲存系統 (SAVSYS)」特殊 值,此值指示 BRMS 於系統儲存後將媒體保留 1725 天 (5 年)。您可以將預設媒體原 則變更為 BRMS 配置的另一個原則,或變更為您所建立的原則。作法是在 Media policy 欄位按 F4 鍵,再從可用的清單選取。

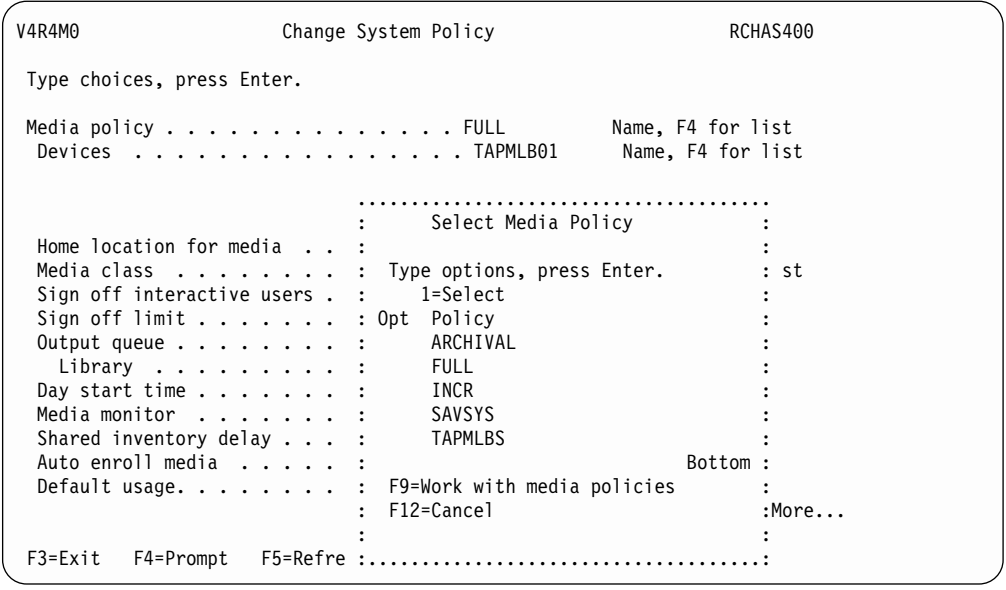

Devices 欄位中列出的裝置名稱參照安裝期間 BRMS 所選取的預設裝置。若您的系統連 接不只一部裝置,BRMS 會使用連接系統之最快、最自動化的那部。若不想使用預設裝 置,可於此提示中選取 F4 鍵,然後由其它的裝置清單中選取。此清單中的裝置包括安 裝期間連接系統的其它裝置,及您後來新增的裝置。

媒體的起始位置 欄位指定 BRMS 所管理之媒體的本站起始位置。此提示的預設値為 \*HOME。BRMS 亦提供離站預設位置 (稱為 VAULT)。若要變更預設值,請將游標置 於 *Home location for media* 欄位後,並按 F4 以提示位置清單。

Media class 欄位指定 BRMS 所使用的預設媒體類別。BRMS 使用媒體類別來說明不 同的媒體類型。BRMS 依磁帶密度、容量、標籤資訊、錯誤容許値及共用狀態等性質作 出定義。請確定所使用的媒體類別與同一原則中的裝置相容。若不想使用 BRMS 預設 位置,可在此參數中按 F4 鍵,然後從位置清單中選取。

*Sign off interactive users* 參數的預設值為 \*NO。若選取 \*YES,BRMS 會依以下間隔 傳送警告訊息:

- 若所剩時間為 60 分鐘,每 10 分鐘顯示出訊息。
- 若所剩時間為 10 分鐘,每 2 分鐘顯示出訊息。
- 若所剩時間為 1 分鐘,則這一分鐘開始即顯示出訊息。

然而,並無信號指出使用者已重新登入系統的時間。若此構成問題,可考慮停止子系 統。建議您維持此參數的值設定爲 \*NO,由備份控制群組屬性來管理交談式使用者的登 出。

您將會想要豁免特定使用者的登出,尤其是登入主控台監督程式的使用者。如需有關 主控台監督程式之詳細資訊,請參閱主控台監督程式。可在 BRMSYSPCY 功能表使用 選項 2 來指定任何登出異常。

### 變更呈現控制

除系統原則中的參數之外,在 System Policy 功能表畫面中可用的額外顯示畫面,還可 找到其它與系統相關的提示。例如,可在 Change Presentation Controls 顯示畫面變更每 週第一天的指定方式。若要開啓該畫面,請在 System Policy 功能表中,選取選項 5 (Change presentation controls)  $\circ$ 

Change Presentation Controls RCHAS400 Type choices, press Enter. Character representing full backup . . . . . . . . . . . F Character Character representing incremental backup . . . . . . . . I Character Character representing general activity . . . . . . . . . . \* Character<br>st day of week . . . . . . . . . . SUN SUN, MON, TUE... First day of week . . . . . . . . . . . SUN F3=Exit F5=Refresh F12=Cancel

First day of week 參數的預設值是 SUN。可將此值變更為 MON,或更能反映出工作週 開始的另一個值。

## **BRMS 備份原則**

備份原則中包含有關 BRMS 如何為您執行備份之最多、也最重要的指令。此顯示畫面 中的重要參數提供 BRMS 的資訊如下:

- 備份類型 (完整或遞增式)。
- 執行完整或遞增式備份的日子。
- 遞增式備份的類型 (累計或非累計)。
- BRMS 於儲存處理程序中是否應儲存您的存取路徑。
- 視需要將資料附加至現有檔案的尾端或啓用新容體的能力。

### 變更備份原則

執行下列步驟以開啓 Backup Policy 顯示畫面:

- 1. 在指令行鍵入 GO WRKPCYBRM \*BKU,然後按 Enter 鍵。
- 2. 在 Backup Policy 功能表,選取選項 1 (Display or change backup policy)。

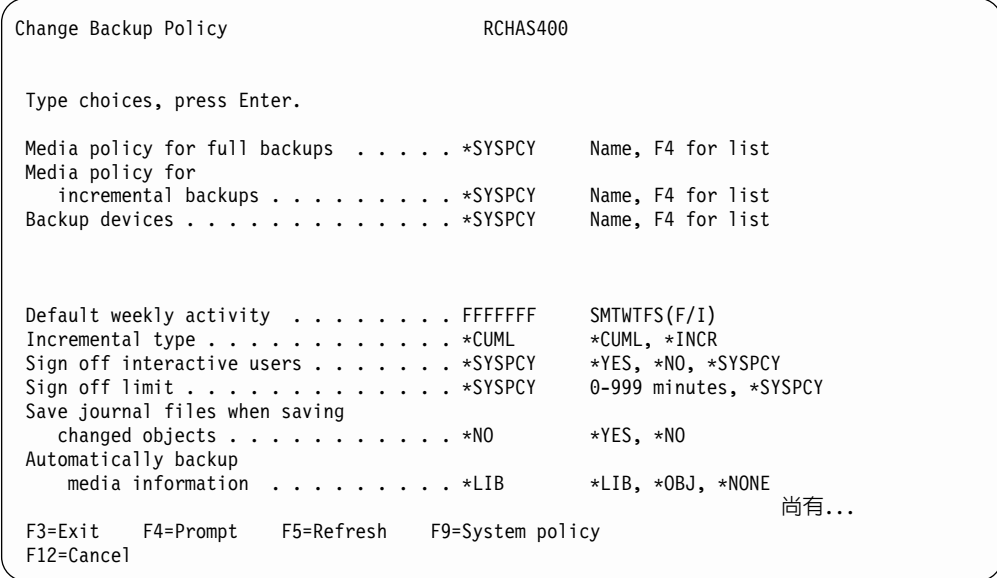

Change Backup Policy **RCHAS400** Type choices, press Enter. Save access paths ............ \*YES \*YES, \*NO<br>Save contents of save files ...... \*YES \*YES, \*NO Save contents of save files  $\dots \dots$  \*YES \*YES, \*NO<br>Data compression  $\dots \dots \dots \dots$  \*DEV \*DEV \*VES, \*NO Data compression . . . . . . . . . . . . \*DEV Data compaction . . . . . . . . . . . . \*DEV \*DEV, \*NO<br>Target release . . . . . . . . . . . . . \*CURRENT \*CURRENT, \*PRV Target release . . . . . . . . . . . . . \*CURRENT Clear . . . . . . . . . . . . . . . . \*NONE \*NONE, \*ALL, \*AFTER Object pre-check . . . . . . . . . . . \*NO \*YES, \*NO Append to media . . . . . . . . . . . . \*NO \*YES, \*NO End of tape option . . . . . . . . . . \* UNLOAD \* WILOAD, \*REWIND, \*LEAVE Use optimum block size . . . . . . . . \*DEV \*DEV, \*YES, \*NO IPL after backup . . . . . . . . . . . . \*SYSPCY \*YES, \*NO, \*SYSPCY How to end . . . . . . . . . . . . . . \*SYSPCY \*CNTRLD, \*IMMED, \*SYSPCY Delay time, if \*CNTRLD . . . . . . . \*SYSPCY Seconds, \*NOLIMIT Delay time, if \*CNTRLD . . . . . . . \*SYSPCY Restart after power down . . . . . . \*SYSPCY \*YES, \*NO, \*SYSPCY IPL source . . . . . . . . . . . . . \*SYSPCY \*PANEL, A, B, \*SYSPCY Bottom F3=Exit F5=Refresh F9=System policy F12=Cancel

可以看出,備份原則與系統原則共用許多參數。您可以視需要而置換共用的提示,也 可以自訂您想要的備份。

以下簡短說明您最可能變更的參數:

Default weekly activity 這個值可指定七日一週之每一天所想執行的備份類型。例如,可 讓 BRMS 於週五執行完整備份 (F),一週當中的其它夜晚則執行遞增式備份 (I)。或者 也可以讓 BRMS 每天夜晚都執行完整備份。留下其中一天空白即表示您不要那一天執 行任何備份作業。

Incremental type 欄位可讓您指定要 BRMS 執行的遞增式備份類型。若要儲存自上次完 整備份起的全部變更,請在此欄位指定 \*CUML。若要儲存自 BRMS 上次執行遞增式 儲存起的變更,請指定 \*INCR。CUML 儲存作業能使回復活動更簡易也更省時,INCR 儲存作業則可縮短儲存作業時段。IBM 建議您保留預設値 (\*CUML),為重要資料提供 更佳的保護。

*Save journal files while saving changed objects* 欄位可指定是否要將您輸入的物件變更 儲存在日誌檔。此値預設為 \*NO,指出回復期間倚賴日誌登載的接收器來擷取變更。 IBM 建議您將此預設値變更為 \*YES,既便於使用,又能減少回復步驟的數量。不過, 使用 \*YES 會增加儲存時間。若指定 \*YES,所有日誌登載的物件都會儲存,不僅僅儲 存日誌登載的檔案。

Automatically backup media information 參數指定您要 BRMS 儲存媒體資訊的層次。 BRMS 使用媒體資訊來輔助復置處理程序。預設層次為 \*LIB。其它選項為 \*OBJ 及 \*NONE。若要保留物件層次的媒體資訊,請在此欄位及 Retain Object Detail 參數 (值 變更為 \*YES) 指出該喜好設定。*Retain Object Detail* 參數位於 Edit Control Group Entries 顯示畫面中。若未於Automatically backup media information 欄位指定 \*OBJ, 並在 Retain object detail 欄位指定 \*YES, BRMS 不會為該工作於 \*OBJ 層次儲存資 訊。

註: 保留物件層次的明細可大量增加磁碟空間,及儲存與復置時間。請記得,若知道 物件名稱,無需物件層次的資訊即可復置個別物件。您可以利用「使用媒體資訊 (WRKMEDIBRM)」指令來搜尋檔案庫的儲存歷程。通常預設値 \*LIB 對於大部份 客戶來說即可滿足需要。

*Save access paths* 欄位可讓您儲存邏輯與實體檔案的相關存取路徑。此欄位的値指出是 否要儲存依存於 BRMS 儲存之實體檔案的邏輯檔案存取路徑。唯有您也儲存存取路徑 建立於其上的所有成員,BRMS 才會儲存存取路徑。BRMS 將傳送參考訊息,指出隨著 每一個實體檔案儲存的邏輯存取路徑數量。存取路徑在其上建立的所有實體檔案都必 須在同一個檔案庫中。此參數並不儲存邏輯物件,僅只控制存取路徑的儲存。

備份原則中 Save access paths 欄位的預設値為 \*YES。在此建立的儲存存取路徑預設 可使用於備份控制群組。也可以在 Change Backup Control Group Attributes 顯示畫面 中置換這個値。IBM 建議您,即使耗時,還是將存取路徑儲存起來。否則,損毀之後若 必須回復檔案或系統,會有喪失系統可用性的風險。儲存存取路徑固然使儲存時間增 加,卻能降低回復時間,因此能提高系統可用性。如需有關復置已儲存路徑之詳細資 訊,請參閱備份及回復 一書。

註: 若 BRMS 執行完整及遞增式儲存兩者,其會先復置完整儲存,然後再復置遞增式儲 存。若未儲存存取路徑,可能會重新建置兩遍,一遍是自完整備份復置的期間, 然後在遞增式儲存的復置期間又再重新建置。請在完整儲存的復置作業完成後, 隨即使用「編輯重新建置存取路徑 (EDTRBDAP)」指令來執行重新建置。接著就可 以復置遞增式儲存,並使用 EDTRBDAP 指令來變更序號。

Append to media 值指定是要以作用中的檔案來新增檔案至現行媒體,還是要啓用新的 容體。如指定 \*YES,BRMS 會將檔案寫入緊接在最後一個作用中檔案之後的容體。此 可讓您將媒體的使用率放至最大。然而,若想將不同的資料以不同的磁帶來區隔,則 應指定 \*NO。

當您在 Append to media 提示選取 \*YES, BRMS 便執行下列步驟來選取要附加上去的 容體:

- BRMS 選取媒體庫的容體時,將決定已使用之上一個容體是否也能使用於附加作業。 以媒體類別作為決定因素。BRMS 選定獨立式磁碟機所要使用的容體之後,其會發出 BRM1472 訊息,通知您適合的待用容體。
- BRMS 是以屬性與適當的媒體原則相符為條件來選取作用中的容體。BRMS 以下列條 件來檢查容體是否可使用於附加作業:
- 相同媒體類別
- 相同儲存體位置
- 相同到期日
- 由提交要求的系統所擁有
- 相同移動原則
- 相同安全屬性
- 若 BRMS 找不到符合上述基準的容體,則以最早的開始,選取到期日較早的容體。
- 若 BRMS 無法選取到期日較早的容體,則自系統中選取過期容體。
- 若 BRMS 至此仍舊找不到容體,將會嘗試由另一個系統選取過期容體。
- BRMS 絕對不會選取已加上錯誤旗號的容體 (容體的期滿為 \*ERR)。

這些為您最有可能使用的參數,此外您也應當熟悉備份原則顯示書面中的其它參數與 值。

註: 除備份原則本身外,也可在 Backup Policy 功能表存取 「使用項目」,不執行備份 顯示書面。因為您可能省略的項目在控制群組中,如何使用此顯示書面的資訊, 請見下一節說明。

## 備份控制群組

控制群組的組成分為分享共通性質的檔案庫、物件、資料夾、排存檔及的其它資料類 型的群組。且亦指定您要 BRMS 執行的備份類型,例如完整、遞增、或累計 - 遞增。 此外,控制群組還指定處理資料的日子,和處理程序發生的次序。因此,控制群組是 BRMS 自訂程序中最重要、也最有用的元素。

控制群組亦能使啓動及停止子系統與保留工作佇列等出現彈性。最重要的是,控制群 組可讓您區隔及儲存最關鍵性的應用程式,如此亦可讓您更容易回復它們。回復最重 要的應用程式及資料後,即可回復系統其餘部份。您的儲存策略可能是由多重備份控 制群組所組成。有關如何設計出使用多重控制群組的備份策略,第 122 頁的『範例備 份實務:使用多重控制群組及共用裝置』提供有具體資訊。

第 17 頁的第 3 章. 『備份整個系統』中說明的預設控制群組用來爲您備份整個系統的 效果優異。IBM 建議您使用這些預設備份群組 (名為 \*SYSTEM 或 \*SYSGRP 及 \*BKUGRP) 來執行第一次的備份,之後就不需要再變更,而需要時再使用。此外,可建 立一些您自有的控制群組,以更能控制相關資料類型。

控制群組經常參照及使用功能原則 (例如系統及備份原則) 中包含的資訊。本章後段將介 紹如何設定控制群組的屬性,來置換原則所作的決策。

# 控制群組的内容

請考慮將控制群組中的下列項目分為一組:

- 屬於特定應用程式的所有檔案庫。
- 已選定的物件,例如例行變更的物件 (這類物件不應使用 \*INCR 儲存,此法必須識 別已變更物件)。
- 組成資料庫網路的檔案庫。
- 構成應用程式資料一部份的位元組串流檔。
- 稍後可能需要的排存檔 (例如發票或薪資單)。
- 保留期類似的項目。
- 您必須優先復置的重要應用程式。
- 可於稍後復置的非關鍵性應用程式或檔案庫。

備份控制群組可包含只有一個項目或一群組的項目。圖 8 所示為您可置入控制群組的項 目概觀:

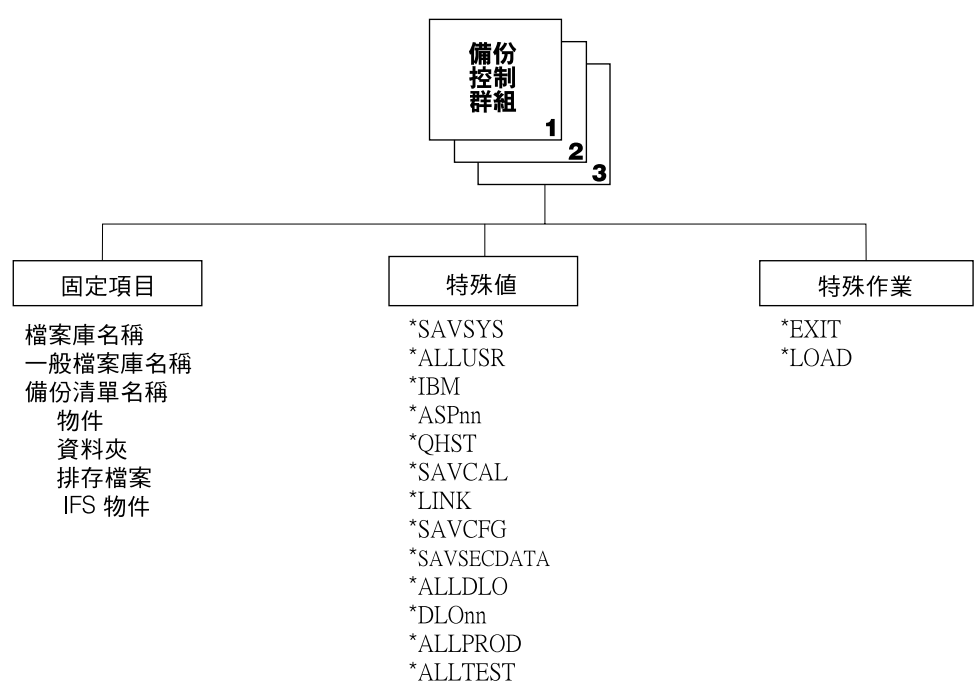

RV4N395-0

### 圖 7. 可儲存於控制群組的項目

控制群組可包含一或數個檔案庫;一或數個特殊值;配置及安全資料;或特殊作業如 \*LOAD 或 \*EXIT。簡言之,圖 8 列出的項目皆可儲存於控制群組。同一群組的項目可 為相同類型 (都是檔案庫或都是特殊值),也可為不同類型 (例如:檔案庫、特殊値及特 殊作業)。

請使用特殊作業及特殊值作為呼叫系統功能的備份項目。它們引導 BRMS 執行預先定 義的動作或在欄位中採取預先定義的值。還可以使用備份清單作為控制群組的登錄 項。備份清單在於區隔關鍵資料及應用程式以便更容易同復這方面特別有用。同時也 使得管理資料群組更加容易。本章後段章節提供有如何設計備份清單的詳細資訊。

以下清單所示為可在控制群組中作為「備份項目」登錄使用之特殊作業與特殊值的簡 要說明。如需有關這些項目之詳細資訊,請參閱線上說明資訊。

#### 特殊作業

- \*EXIT 執行使用者指令處理程序
- \*LOAD

啓用新的磁帶

#### **\*SETASPGRP**

將輔助儲存體儲存區群組設定為執行備份的工作。任何先前設定的輔助儲存體 儲存區群組都會自動取消設定。必須在「輔助儲存體儲存區裝置」提示中指定 定義輔助儲存體儲存區群組的主要輔助儲存體儲存區名稱。

## 特殊值

# **\*ALLDLO**

於所有 ASP 中儲存所有資料夾、文件及郵件

註: 每當執行 \*ALLDLO 的累計或遞增儲存,\*MAIL 資料即以另外的項目備 份。 BRMS 會為\*ALLDLO 發出 SAVDLO DLO(\*MAIL) SAVTYPE(\*FULL) ·

### **\*DLOnn**

於指定的 ASP 中儲存所有資料夾、文件及郵件

### **\*ALLUSR**

儲存所有使用者檔案庫

### **\*ALLPROD**

儲存所有 \*PROD 類型檔案庫

# **\*ALLTEST**

儲存所有 \*TEST 類型檔案庫

# **\*ASPnn**

儲存指定的 ASP (僅檔案庫類型物件)

\*IBM 儲存所有 IBM 檔案庫

\*LINK 儲存不在 /QSYS.LIB 及 /QDLS 目錄中的所有物件

#### **\*LNKOMTLTS**

儲存所有 IFS 目錄及檔案 (所有 Lotus 伺服器檔案及 /QSYS.LIB 及 /QDLS 目 錄中的檔案除外)。

#### **\*LNKOMTONL**

儲存所有 IFS 目錄及檔案 (線上 Lotus 伺服器備份檔及 /QSYS.LIB 及 /QDLS 目錄中的檔案除外)。

# **\*LTSOMTONL**

儲存所有 Lotus 伺服器檔案 (線上 Lotus 伺服器檔案除外)。

### **\*QHST**

儲存歷程資訊

### **\*SAVCFG**

儲存配置

### **\*SAVSECDTA**

儲存安全資料

#### **\*SAVSYS**

儲存作業系統

# 使用 \*SAVSYS 特殊値

若要在控制群組中使用 \*SAVSYS,首先必須使用「新增媒體類別」顯示畫面來設定媒 體類別。請在**共用媒體**欄位中指定 \*NO 値。然後必須將此媒體類別新增至新的媒體原 則。接著即可將控制群組的屬性變更為使用不允許共用容體的新媒體原則。您必須使 用此媒體類別為媒體登記,如此方能執行 \*SAVSYS 作業。這些注意事項對於單一系統 環境以及網路化環境都很重要。

註: \*SAVSYS 特殊值能處理 SAVSYS 指令。請檢查在 BRMS 中設定的參數及 SAVSYS 指令的預設參數,以確保所儲存為適當資訊。

# 使用 \*SAVSYS 作為備份項目的特殊注意事項

當 \*SAVSYS (儲存系統) 特殊值併入備份控制群組的備份項目清單中時,就會以安裝程 序的相容格式儲存一份 QSYS 檔案庫。並不儲存任何其它檔案庫中的物件。 \*SAVSYS 特殊値可儲存「儲存物件 (SAVOBJ)」指令的**物件類型**欄位 (OBJTYPE 參數) 中所示的 全部物件類型。此外,其亦儲存安全性及配置物件。

註: 您可以從主控台處理 SAVSYSBRM 指令,執行作業系統的儲存。如需有關 SAVSYSBRM 指令之詳細資訊,請參閱線上說明。

執行包括 \*SAVSYS 的備份及使用媒體庫裝置 (如 3494) 不需要特殊的處理程序。備份 的執行與使用獨立式磁帶機一樣。

### 限制

- 您必須從系統主控台以互動方式執行 \*SAVSYS 備份。您必須使用 Work with Sign off Exceptions 顯示畫面 (System Policy 中的選項 2), 將使用者設定檔排除在登出之 外。BRMS 執行系統儲存功能之前,會先結束所有作用中的子系統。如需完整系統儲 存資訊,請參閱『使用 \*SAVSYS 排定備份』。
- 您必須擁有 \*SAVSYS 特殊權限,才能以 \*SAVSYS 特殊值執行備份。
- 使用此指令所建立用於安裝的磁帶,應以現行的替代起始程式載入 (IPL) 裝置所支援 的密度來起始設定。否則,現行的替代起始程式載入 (IPL) 裝置必須變更為支援所建 立 \*SAVSYS 磁帶密度的媒體裝置,才能開始回復作業之中的安裝部份。
- 以 \*SAVSYS 特殊值建立的磁帶無法使用於自動安裝。
- 使用 \*SAVSYS 特殊値的備份控制群組,媒體類別的**共用媒體**欄位必須指定為 \*NO。

# 使用 \*SAVSYS 排定備份

若要排定使用特殊值 \*SAVSYS 的備份控制群組,請利用「使用 BRM 啓動備份 (STRBKUBRM)」 指令。請在 SCDTIME 參數指定您要備份作業開始的排程時間,並在 SBMJOB 參數指定 \*NO。請注意,於主控台提交 STRBKUBRM 後,備份未完成之前, 主控台無法使用。此外,確定正要傳送至主控台的訊息不致於岔斷已提交的 STRBKUBRM 指令,也非常重要。為防止遭受傳送至主控台的訊息所岔斷,請在提交 STRBKUBRM 指令之前,或在使用的備份控制群組中,指定以下「變更訊息佇列 (CHGMSGQ)」指令:

CHGMSGQ MSGQ(QSYSOPR) DLVRY(\*NOTIFY) SEV(99)

# 使用 \*SAVSYS 結束及啓動子系統

註: 如果您需要回覆不可程式化工作站的訊息,請按 Shift 鍵、「系統警告」,然後按 Enter 鍵。即顯示「系統要求」顯示畫面,請選取選項 6 (顯示系統操作員訊息)。

如果備份控制群組包含 \*SAVSYS 特殊值,或者您發出 SAVSYSBRM 指令,則在儲存 作業開始前,BRMS 會先結束所有子系統。如此可確保儲存期間,系統中不會有其它活 動發生。控制子系統是在處理完備份控制群組中最後的備份項目之後啓動。若您在備 份控制群組的屬性中指定控制群組完成處理程序之後發生起始程式載入 (IPL),因為已含 在起始程式載入 (IPL) 處理程序中達成,所以不會啓動控制子系統。

依預設,BRMS 會重新啓動控制子系統。\*SAVSYS 執行過後,可能會防止控制子系統 啓動。若使用 SAVSYSBRM 指令,請使用 STRCTLSBS(\*NO)。若在備份控制群組中 使用 \*SAVSYS, 請在 Work with Backup Control Groups (WRKCTLGBRM) 功能表中 選取選項 9,以使用 Subsystems to process,然後輸入以下登錄項。

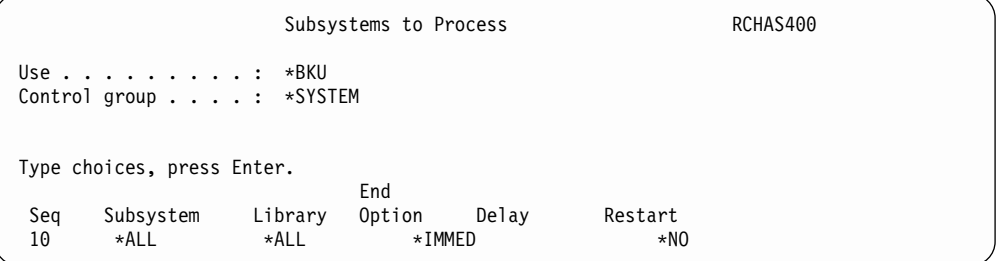

# 使用主控台監督程式排程 \*SAVSYS

請使用 BRMS 中的主控台監督功能來增強為系統儲存排程的能力。主控台監督程式可 以讓您將系統主控台列入監控。如需本主題的詳細資訊,請參閱主控台監督程式。另 請參閱第 [120](#page-137-0) 頁的『將備份提交至控制子系統』,以取得有關將未監督之系統儲存排 程到控制子系統的資訊。

## 預設控制群組的内容

本章節說明 BRMS 為您備有的預設控制群組中提供的登錄項。若您必須自訂備份內容, 建議您不要修改這些控制群組中的登錄項。請將預設控制群組複製到您要用來執行自 訂備份的新控制群組。

註: 預設控制群組無一備份排存檔的資料。

## \*SYSTEM 預設控制群組

設置此控制群組的目的為備份整個系統。使用此控制群組來備份系統可能會增加備份 時間 (因為您備份的是全部系統及使用者資料),但可提供最簡式的回復實務範例。

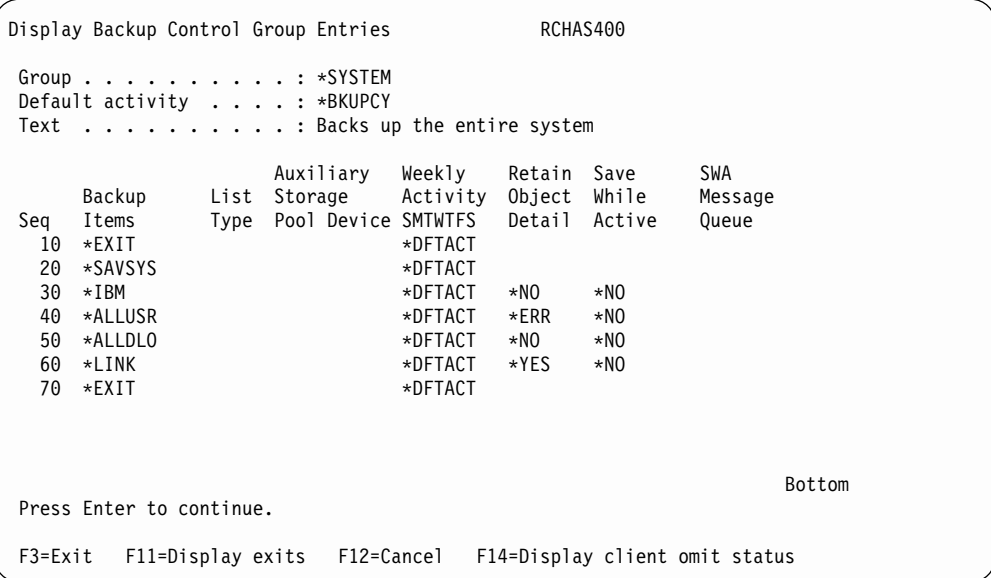

# \*SYSGRP 預設控制群組

設置此控制群組的目的為僅備份系統中的系統資料。此控制群組備份的系統資料包 括:

- 授權內碼
- 作業系統
- 配置資料
- 安全資料
- IBM 提供的檔案庫

此控制群組與 \*BKUGRP 搭配使用,以確定您備份了整個系統。然而,因為系統資料並 不經常變更,所以此控制群組可能不如 \*BKUGRP 執行的頻繁。請一律確定備份了所有 系統及使用者資料,以確保萬一系統損毀時,系統能完整回復。請依照您的備份策 略,將此控制群組排定為定期執行。

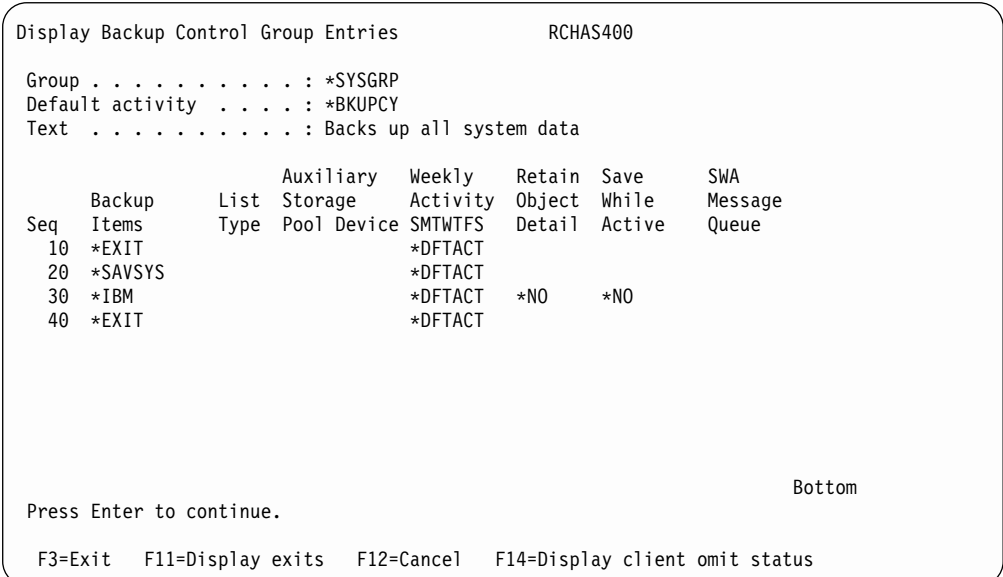

# \*BKUGRP 預設控制群組

設置此控制群組的目的為僅備份系統中的使用者資料。僅備份使用者資料可減少備份 系統所花的時間。請在系統資料不常變更的情況下,才考慮僅備份使用者資料。若配 置及安全資料都不經常變更,您也執行例行的完整系統備份,可考慮將 \*SAVSECDTA 及 \*SAVCFG 特殊值登錄項移除。這些登錄所以併入此控制群組是因為此資料容易經常 變更,所以視為使用者資料。

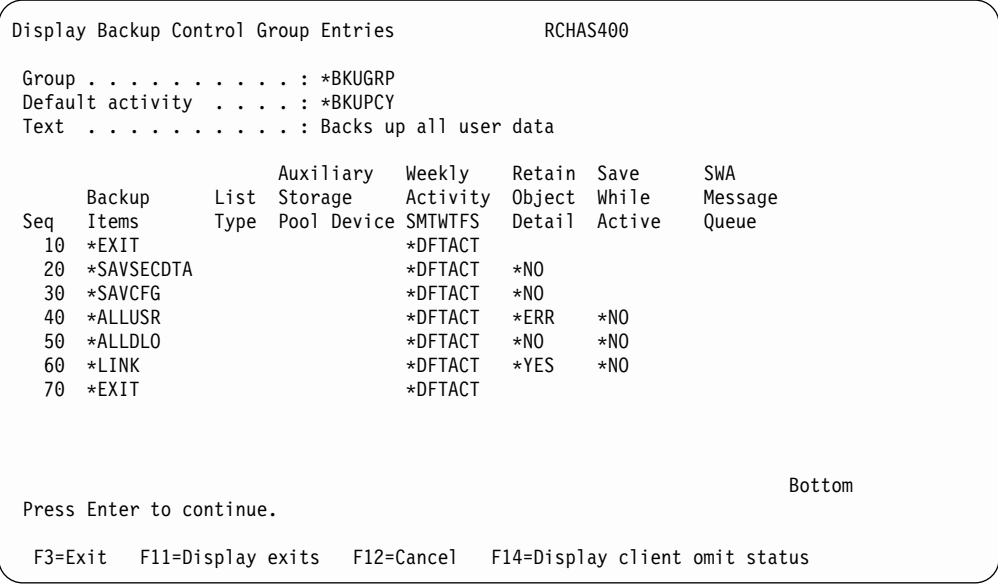

# 如何使用備份控制群組

BRMS 的備份控制群組特性由包含許多您可使用來建立及編輯控制群組之參數的數個顯 示畫面所組成。本章節說明可使用來設置基本控制群組策略的顯示畫面及參數。

- Work with Backup Control Groups (WRKCTLGBRM) 顯示畫面爲中央控制群組 顯示書面,您可以建立、編輯、變更、刪除或顯示控制群組。您亦 可選取子系統及工作佇列,於控制群組執行時處理。此外,更可在此顯示書面將控 制群組置入工作排程器。
- Edit Backup Control Group Entries 顯示畫面與 Create Backup Control Group Entries 顯示畫面共用相同的參數。在此顯示畫面,您可以編輯現有控制群組的值。
- Change Backup Control Groups Attributes 顯示畫面與系統及功能原則共用許 多參數。此顯示畫面可讓您自訂每一個控制群組,迎合每一次儲存的特定備份需 求。

## 建立控制群組

以下範例說明如何建立包含三個檔案庫:LIBA、LIBB 及 LIBC 的 SAMPLE 控制群組。

若要建立控制群組,請執行下列步驟:

1. 在指令行鍵入 WRKCTLGBRM,然後按 Enter 鍵。此即開啓 Work with Backup Control Groups 顯示畫面。

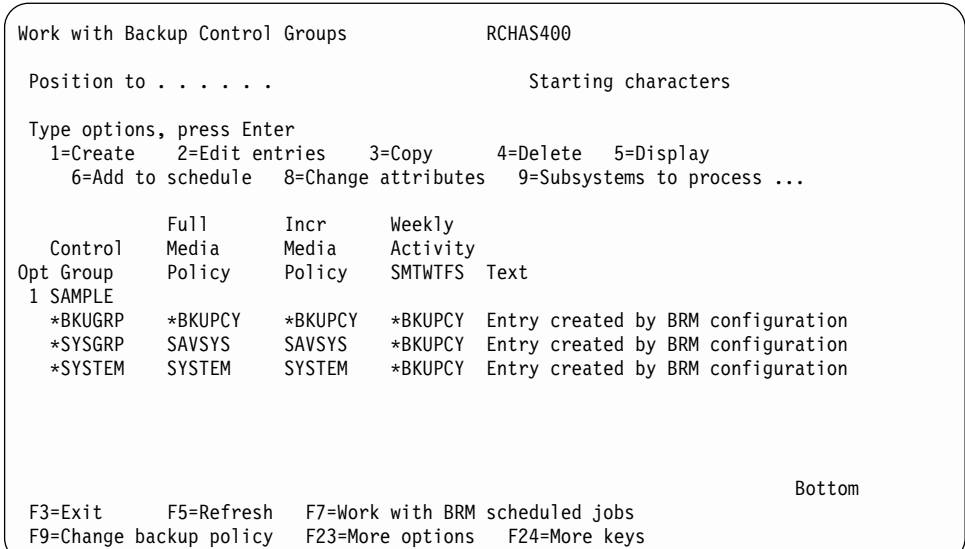

- 2. 若要建立控制群組,請在 Opt 直欄鍵入 1 (建立),並在 Control Group 欄位鍵入控 制群組的名稱。本案例中,控制群組的名稱是 SAMPLE。
- 3. 按 Enter 鍵。此即開啓 Create Backup Control Group Entries 顯示畫面。

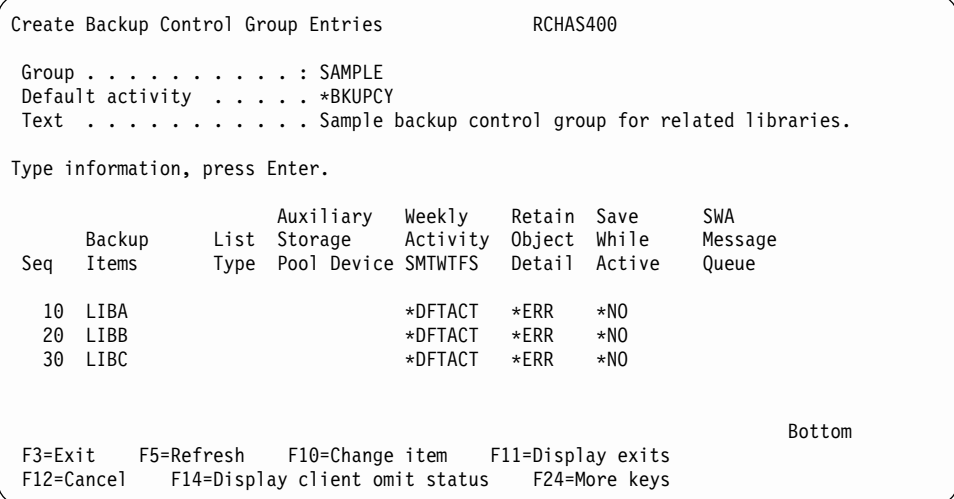

- 4. 在 Create Backup Control Group Entries 顯示畫面的 *Backup Items* 欄位,鍵入您想 要儲存的第一個檔案庫名稱。按 Enter 鍵。因為 BRMS 會代為將儲存序號,所以必 須依照想要處理的次序,輸入檔案庫或物件名稱。不過,可在兩個登錄項之間指定 序號,來變更次序。若檔案庫不存在,BRMS 會通知您。若不知道所想儲存的檔案 庫名稱,請使用 F19 以列示「選取檔案庫」顯示畫面。在「選取檔案庫」顯示畫面 中按 Enter 鍵可取得檔案庫清單。
	- 註: 您仍能以不存在的檔案庫來建立控制群組。再次按 Enter 鍵可置換 Library does *not exist* 警告訊息。在 Create Backup Control Group Entries 顯示畫面按 F3 鍵 跳出,選取選項 1 加以儲存。
- 5. 以下簡短總結此顯示畫面的其它重要參數。
	- Weekly Activities 欄位中有七個單一字元的欄位,可指定一週的七天。您可使用此 欄位的預設值 \*DFTACT,也可以自行設定本身的每週活動時程表。使用

\*DFTACT 可對所有七天全部指定完整儲存 (FFFFFFF)。亦可自訂完整 (F) 及遞 增儲存 (I) 的每日混合,使之更加適合您的商業需要,例如:IIFFIIF。

- 在 Retain Object Detail 欄位, 您可以指定 BRMS 是否要在物件層次儲存控制群 組項目的歷程資訊。本範例中,我們並未於 Retain Object Detail 欄位內作任何指 定,因而會採取預設的 \*ERR (代表錯誤)。此欄位其它的値為 \*YES、\*NO、\*OBJ 及 \*MBR。若要在此提示中指定 \*OBJ,則亦應在 Automatically backup media *information* 參數指定 \*OBJ。BRMS 將於備份原則的 Automatically backup media *information* 欄位建立預設値。您可在備份原則顯示畫面或 Change Backup Control Group Attributes 顯示畫面加以變更。
- Save-while-active 欄位中的値指定使用者能否於儲存處理程序期間變更物件。更具 體而言,*Save-while-active* (SWA) 特性可讓使用者在 BRMS 儲存處理程序期間達 到某個檢查點之後變更物件。SWA 是在異動的界限處執行儲存。藉由使用 SWA 特性可减少儲存時段。本章後段提供更多有關 Save-while-active 特性之使用方法 的詳細資訊。
- 6. 視需要複查及變更剩餘的參數。
- 7. 完成之後請按 Enter 鍵,儲存新的控制群組。
- 註: BRMS 可能會將物件分組,而導致 OS/400 發出儲存指令。只要物件未超出 OS/400 指令所設定的限制 (例如檔案庫大小),就會發生這個情形。如果前一範例中發生此 情形,則系統會對這三個檔案庫發出一個 SAVLIB 指令。此處理程序稱為連結。

## 編輯控制群組

您可以使用 Edit Backup Control Group Entries 選項來修改任何現有的控制群組,包括 BRMS 所配置的控制群組及您所建立的控制群組。若要從 Work with Backup Control Groups 顯示畫面使用此選項,請執行下列步驟:

1. 在您想要編輯的控制群組旁邊鍵入 2 (Edit entries)。

 $2.$  按 Enter 鍵。

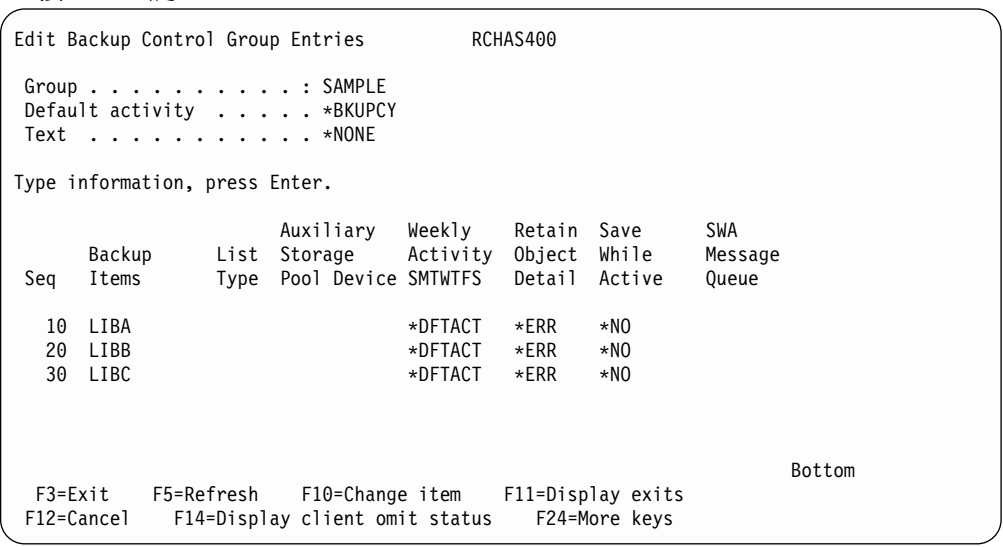

此顯示畫面中,可在所想刪除登錄項的序號加上間距,將備份項目自現有的控制群組 刪除。也視需要變更每週活動時程表,或此顯示畫面中的任何其它值。

## 變更控制群組屬性

您可以使用 Change Backup Control Group Attributes 選項來自訂每一個控制群組,以 適合每一個工作的特定需要。若要從 Work with Backup Control Groups 顯示畫面使用 此選項,請執行下列步驟:

1. 在您想要變更的控制群組旁邊鍵入 8 (Change attributes)。

2. 按 Enter 鍵。

| Change Backup Control Group Attributes                                                                                                    |                                                                                                    |
|----------------------------------------------------------------------------------------------------|----------------------------------------------------------------------------------------------------|
|                                                                                                    |                                                                                                    |
| Type information, press Enter.                                                                                                    |                                                                                                    |
| Media policy for:<br>Full backups *BKUPCY<br>Incremental backups $\ldots$ *BKUPCY<br>Backup devices *BKUPCY                                                                                                    | Name, F4 for list<br>Name, F4 for list<br>Name, F4 for list                                                                                       |
| Parallel device resources:<br>Minimum resources *NONE<br>Maximum resources<br>Sign off interactive users $\dots \dots$ $\star$ BKUPCY<br>Sign off limit *BKUPCY<br>Default weekly activity $\dots \dots \dots$ *BKUPCY<br>Incremental type $\ldots$ $\ldots$ $\ldots$ $\ldots$ $\star$ BKUPCY | $1-32$ , *NONE, *AVAIL<br>$1-32$ , *AVAIL, *MIN<br>*YES, *NO, *BKUPCY<br>0-999 minutes, *BKUPCY<br>SMTWTFS(F/I), *BKUPCY<br>*CUML, *INCR, *BKUPCY |
| F3=跳出<br>F4=提示<br>F12=取消                                                                                                    | 尚有                                                                                                    |

Change Backup Control Group Attributes 顯示畫面中的屬性全部預設為 BRMS 在備份 原則 (\*BKUPCY) 中所建立的值,只有一個例外。您可在此顯示畫面中變更共用的參 數,即可置換共用預設值。

Change Backup Control Group Attributes 顯示畫面中的 Parallel device resources 參數 是備份原則唯一沒有共用的參數。平行裝置資源功能可讓您同時從同一工作將資料儲 存在多重裝置,因此可縮短儲存時段。若要使用平行裝置資源特性,系統必須連接多 重磁帶機。本章「處理控制群組的額外選項」一節提供更多有關平行處理程序的詳細 資訊。

# 控制群組中儲存所選取檔案庫的特殊注意事項

QUSRSYS 檔案庫中包含儲存作業期間所使用的三個重要檔案:

- QATADEV 中包含 MLB 清單。
- QATAMID 中包含儲存作業期間所使用的容體 ID 清單。
- QATACGY 中包含磁帶庫裝置種類的清單。

規劃儲存 QUSRSYS 檔案庫時,若在非限制狀態下儲存,您必須瞭解容體結束的徵兆。 例如,系統若無法將 QUSRSYS 全部儲存在現行磁帶,BRMS 會要求您裝載另一個容 體。當鎖定時,IBM Operating System/400 (OS/400) 無法將必要的 QUSRSYS 檔案備 妥及更新。儲存失敗並有訊息 ID CPA37A0。

為使 QUSRSYS 横跨多重容體的機會減至最小,並建立另一個控制群組來儲存 OUSRSYS。請在儲存 \*ALLUSR 控制群組之前先儲存此控制群組。若不透過備份原則 省略此檔案庫,BRMS 會將它儲存兩次。以上建議是假設您在限制狀態下執行儲存,同 時已裝載之容體能夠容納 QUSRSYS 檔案庫。

當使用 \*ALLUSR 或 \*ALLPROD 執行儲存時,請確定瞭解儲存的是哪些 Q 檔案庫、 哪些不儲存。若要決定哪些檔案庫可視為使用者檔案庫,請參閱*備份及回復 一*書之*儲存* 檔案庫 章節中「儲存檔案庫 (SAVLIB) 指令」的特殊值 表格。使用者檔案庫 QGPL、QUSRSYS 及 QUSRBRM 絕對無法儲存至 TSM 伺服器。

自備份省略檔案庫: 瞭解保存使用者資料的回復徵兆也很重要。例如,假設您計畫在控 制群組中執行 \*ALLUSR 儲存作業。執行此 \*ALLUSR 儲存作業前,QGPL 及 QUSRSYS 檔案庫必須比其它檔案庫優先儲存。設定控制群組時,請確定定義在備份原 則中省略的檔案庫。也可以使用 \*IBM、\*SAVSYS、 \*ALLDLO 及 ASPnn 等特殊值, 使控制群組省略檔案庫。

若要開啓 Work with Items to Omit from Backup 顯示畫面,請執行下列步驟:

- 1. 在指令行鍵入 WRKPCYBRM \*BKU,然後按 Enter 鍵。
- 2. 在 Backup Policy 功能表選取選項 2 (Work with Items to Omit from Backup)。

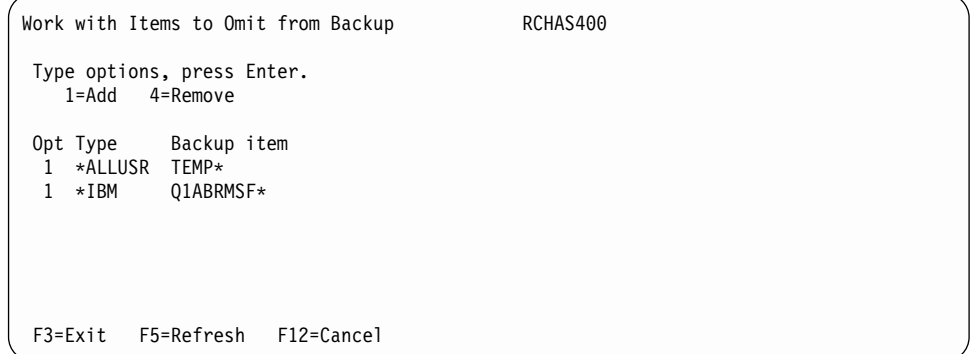

- 3. 在此顯示複查或變更下列參數。
	- 在  $Opt$  欄位鍵入 1  $(Add)$ ,將項目新增至欲省略的項目清單。
	- 在  $Type$  欄位中,指定所要執行的備份類型,本案例中即為 \*ALLUSR。
	- 在 Backup item 欄位中,鍵入您想要省略的項目名稱,本案例中即為 TEMP 檔案 庫。
- 4. 按 Enter 鍵以處理要求。

本範例中, BRMS 將開頭為 TEMP 的檔案庫全部自 \*ALLUSR 備份省略。為儲存資料 至儲存檔案,BRMS 會將檔案置入名為 Q1ABRMSFxx 的檔案庫。其中 xx 表示置入 檔案庫的 ASP 號碼。一般應利用「使用 BRM 儲存儲存檔 (SAVSAVFBRM)」指令來 儲存儲存檔,此檔案可能頗大,儲存起來相當耗時。

類型欄位中,除了 \*IBM、\*ALLUSR、\*SAVSYS、\*ALLDLO 及 \*ASPnn 等特殊值外, 還可以指定 \*ALL。若您在控制群組中指定特殊或同屬值,或指定 SAVLIBBRM 指令 時,使用 \*ALL 可指示 BRMS 不儲存檔案庫。 Work with Items to Omit 選項使用 時的其它應注意事項如下:

- \*ALLPROD 及 \*ALLTEST 等特殊值無法併入欲省略的項目清單。若將檔案庫自 \*ALLUSR 群組省略,則若使用 PROD 類型,BRMS 即自動將此檔案庫自 \*ALLPROD 群組省略。同樣地,若使用 TEST 類型,BRMS 也會將此檔案庫自 \*ALLTEST 群組省略。
- \*SYSTEM 備份控制群組會忽略可在備份原則中指定的所有 Items to omit from backup。若須將檔案庫自備份省略,則必須使用替代的備份控制群組。
- 您可在 Type 欄位使用 \*SAVSYS 特殊值,指定 \*SECDATA、 \*USRASPAUT 及 \*CFG 等特殊值為欲省略項目。
- 您可在 Type 欄位使用 \*SECDATA 特殊值,指定 \*USRASPAUT 特殊值為欲省略項  $\mathsf{E}\cdot$
- 若備份裝置為 TSM 伺服器,則應自 \*ALLUSR 備份省略 QUSRADSM 檔案庫。
- 最多可省略 300 個項目。
- 請注意,若使檔案庫自控制群組作業省略,未重新輸入至控制群組之前,BRMS 會以 同一名稱將檔案庫自所有控制群組省略。例如,若使檔案庫自 \*ALLUSR 控制群組省 略,在您尚未重新輸入之前,BRMS 會將該檔案庫自該控制群組的所有儲存作業省 略,甚至從 \*BKUGRP 控制群組省略。為避免此狀況發生,可將檔案庫儲存在不同的 控制群組。
- 註: 如果執行的復置作業將 BRMS 排除 (例如使用 OS/400 RSTLIB 指令),BRMS 則 無法回復 QGPL 及 QUSRSYS 檔案庫。此情形下則必須分別加以復置。

# 使用 Subsystems to Process 統顯示畫面

您可在 WOrk with Backup Control Groups 顯示畫面依控制群組區分,指定子系統的資 訊。請使用 Subsystems to Process 顯示畫面來新增或移除您希望於控制群組處理前後, 自動啓動或結束的子系統。以下範例中, BRMS 會在一控制群組 (SAMPLE) 啓動時結 束子系統,並在另一個控制群組 (SAMPLE2) 儲存之後重新啓動子系統。

若要開啓 Subsystems to Process 顯示畫面,請執行下列步驟:

1. 在 Work with Backup Control Groups 顯示畫面中所想使用的控制群組旁邊,鍵入 9 (Subsystems to process)。按 Enter 鍵。

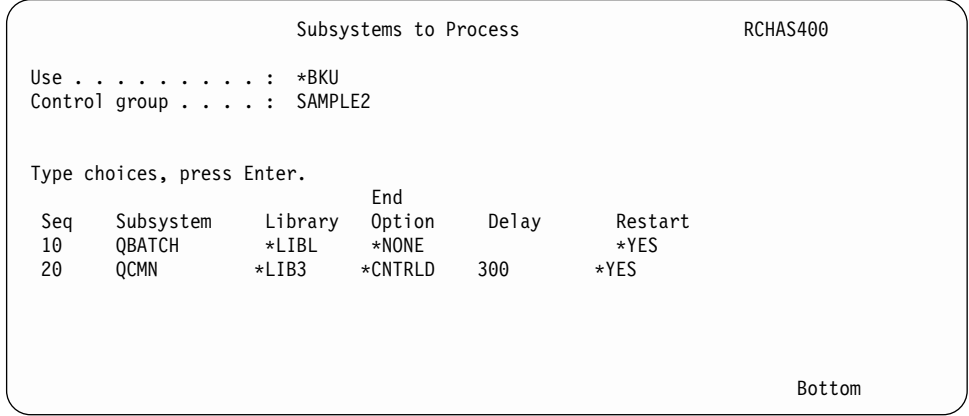

- 2. 在 Seq 欄位中,鍵入數字來反映出您要子系統工作接受處理的次序。
- 3. 在 Subsystem 欄位中,鍵入您要處理的子系統名稱。
- 4. 在 *Library* 欄位中,鍵入包含子系統的檔案庫名稱。
- 5. 在重新啓動欄位中,指定控制群組處理後,BRMS 是否要自動重新啓動子系統。
	- 註: 若不指定起始程式載入 (IPL),BRMS 會在儲存處理完成後自動重新啓動子系 統。若指定起始程式載入 (IPL),BRMS 會在起始程式載入 (IPL) 後重新啓動子 系統。您可以在 Change Backup Control Group Attributes 顯示書面指定起始程 式載入 (IPL)。
- 6. 視需要複查及變更其它參數。

7. 按 Enter 鍵儲存,並返回 Work with Backup Control Groups 顯示畫面 (若按 F3 鍵 即不儲存直接跳出)。

若要將登錄自 Subsystems to Process 顯示畫面刪除,請將游標置於想要刪除的項目。再 使序號成為空格,然後按 Enter 鍵。

處理子系統要求前,必須先確定所要處理控制群組的媒體原則對此要求而言適當。

-**:**

- 1. 若使用「處理的子系統」特性,可陸續 (逐一) 執行多重控制群組。第一個控制群組 結束子系統,最後一個則加以重新啓動。
- 2. 若指定 \*ALL 為處理的子系統,並且要求重新啓動 (\*YES),BRMS 會重新啓動系 統值 QCTLSBS 所定義的控制子系統。若要驗證系統值,請至「使用系統值 (WRKSYSVAL)」顯示書面。

# 使用處理的工作佇列顯示畫面

您可以使用「處理的工作佇列」顯示畫面,在工作佇列清單中新增或移除工作佇列項 目。這些是您想要在控制群組處理前後予以保留或釋放的工作佇列。若要開啓「處理 的工作佇列」顯示畫面,請執行下列步驟:

- 1. 在 Work with Backup Control Groups 顯示畫面選取 F23 (More options)。
- 2. 在想使用的控制群組旁邊輸入選項 10 (處理的工作佇列),然後按 Enter 鍵。

本範例中,\*SAMPLE 控制群組指定處理一個工作佇列。

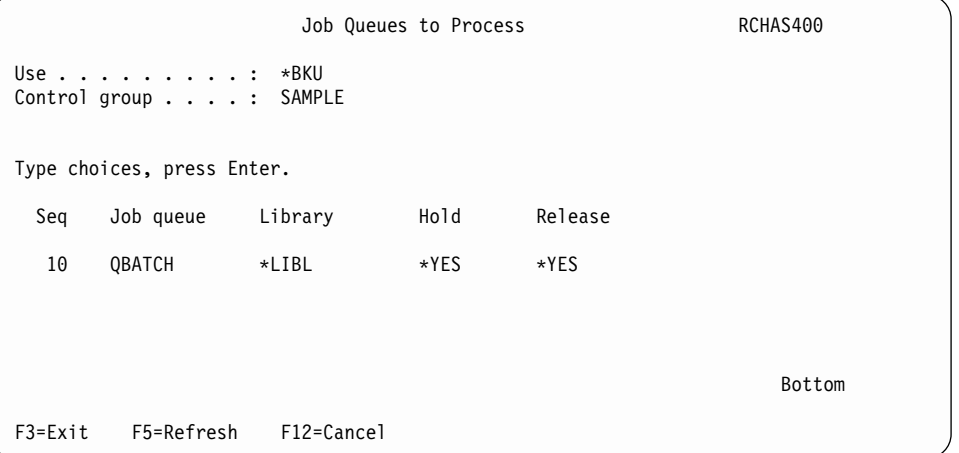

- 3. 在序號欄位,請列出您要 BRMS 保留或釋放工作佇列的次序。
- 4. 在*工作佇列*欄位,鍵入工作佇登記稱。
- 5. 在檔案庫欄位,可指定工作佇列所在的檔案庫,也可使用預設檔案庫 \*LIBL。
- 6. 指定 BRMS 是否應保留或釋放工作。本案例中,BRMS 於備份期間將 QBATCH 工 作佇列保留。 BRMS 會在備份或起始程式載入 (IPL) (若在控制群組中指定起始程 式載入 (IPL)) 完成之後,自動釋放工作佇列。
- 7. 按 Enter 鍵儲存,並返回 Work with Backup Control Groups 顯示畫面。

若要刪除工作佇列,請將游標置於該登錄項,將序號塡為空格,然後按 Enter 鍵。再按 Enter 鍵,即返回 Work with Backup Control Groups 顯示畫面。

## 控制群組處理次序

BRMS 在處理控制群組登錄前執行動作、循序處理控制群組登錄,以及處理控制群組登 錄後再處理其他的動作。一般而言,BRMS 會循序處理每一個控制群組登錄,目會盡力 處理所有的登錄。然而,如果在儲存登錄時發生失敗,則因錯誤類型的不同,控制群 組可能會結束,而不繼續處理。

如果錯誤為無法復原的裝置或媒體錯誤,則會結束控制群組。

如果發現的錯誤不太嚴重 (如鎖定物件及無法儲存物件),則備份會繼續,但是程序會以 下列異常而結束:BRM1820 -- 控制群組 &1 類型 &2 異常結束。。

以下概述執行備份控制群組動作之一般次序。

#### 儲存前處理

當您執行備份控制群組時,BRMS 依所指的次序執行以下作業。

- 1. 若為 \*EXIT,處理第一個控制群組登錄項。
- 2. 若要求, 登出交談式使用者。
- 3. 若要求,保留工作佇列。
- 4. 若要求,結束 Lotus 伺服器。
- 5. 若要求,結束 TCP/IP 伺服器。
- 6. 若 Lotus 或 TCP/IP 伺服器結束,請等待伺服器結束。
- 7. 若要求,結束子系統。
- 8. 若要求,轉斷 Windows Integrated 伺服器。
- 9. 若要求,轉斷主電腦的邏輯分割區。
- 10. 依序處理每一個控制群組備份項目。

### 儲存後處理 (無起始程式載入 (IPL) 及 \*SAVSYS)

當登錄項未包含 \*SAVSYS、且尚未要求起始程式載入 (IPL) 時,於 BRMS 處理過備 份控制群組後,會依照所指的次序執行下列作業。

- 1. 若要求,儲存媒體資訊。
- 2. 若要求,釋放工作佇列。
- 3. 若要求,啓動子系統。
- 4. 若為 \*EXIT,處理最末的控制群組登錄項。
- 5. 若要求且已啓動子系統,轉接 Windows Integrated 伺服器。
- 6. 若要求且已啓動子系統,轉接主電腦的邏輯分割區。
- 7. 若要求且已啓動子系統,啓動 Lotus 伺服器。
- 8. 若要求且已啓動子系統,啓動 TCP/IP 伺服器。
- 9. 若要求,執行 BRMS 維護。

# 儲存後處理 (含起始程式載入 (IPL))

尚未要求起始程式載入 (IPL) 時,於 BRMS 處理過備份控制群組的項目後,會依所指 的次序執行下列作業。

- 1. 若要求,儲存媒體資訊。
- 2. 若為 \*EXIT,處理最末的控制群組登錄項。
- 3. 若要求,執行 BRMS 維護。
- 4. 若要求且未啓動要檢查的子系統,執行 IPL。

# 儲存後處理 (含 \*SAVSYS、無起始程式載入 (IPL))

當登錄項包含 \*SAVSYS、且尚未要求起始程式載入 (IPL) 時,於 BRMS 處理過備份 控制群組的項目後,會依所指的次序執行下列作業。

- 1. 若要求,儲存媒體資訊。
- 2. 啓動控制子系統。(若未受 Subsystems to Process 所限制)
- 3. 若要求,釋放工作佇列。
- 4. 若為 \*EXIT,處理最末的控制群組登錄項。
- 5. 若要求且已啓動子系統,轉接 Windows Integrated 伺服器。
- 6. 若要求且已啓動子系統,轉接主電腦的邏輯分割區。
- 7. 若要求且已啓動子系統,啓動 Lotus 伺服器。
- 8. 若要求且已啓動子系統,啓動 TCP/IP 伺服器。
- 9. 若要求,執行 BRMS 維護。

#### 控制群組中建立備份清單

備份清單由為在備份控制群組中處理而分組的項目所構成。使用備份清單的好處主要 在於回復期間,復置已選取項目時具有彈性。這也是能夠儲存排存檔的唯一方式。可 建立的備份清單有四種類型:

- 資料夾清單 (\*FLR)
- 物件清單 (\*OBJ)
- 排存檔清單 (\*SPL)
- 整合檔案系統物件 (\*LNK)

您可以使用 Edit Control Group Entries 顯示畫面來建立備份清單,並新增至控制群組。

### 建立資料夾清單

若要為現有的控制群組建立資料夾清單,請在 Work with Backup Control Groups 顯示 書面中執行下列步驟:

- 1. 在您想要新增清單的控制群組旁邊鍵入 2 (Edit entries),然後按 Enter 鍵。
- 2. 在 Edit Control Group Entries 顯示畫面之  $Opt$  直欄的頂端鍵入序號,然後按 F23。 此即開啓 Work with Backup Lists 顯示書面。

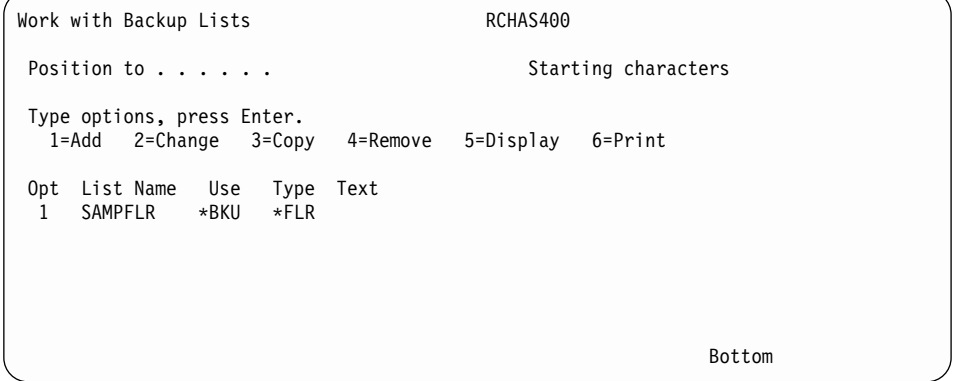

3. 在 *Opt* 直欄鍵入 1 (新增)。

- 4. 在 *List name* 欄位中,請鍵入您所要建立的資料夾名稱。
- 5. 在 *Use* 直欄鍵入 \*BKU。
- 6. 於 *Type* 直欄中為清單類型 \*FLR 命名。
- 7. 然後按 Enter 鍵。此即開啓 Add Folder List 顯示畫面。

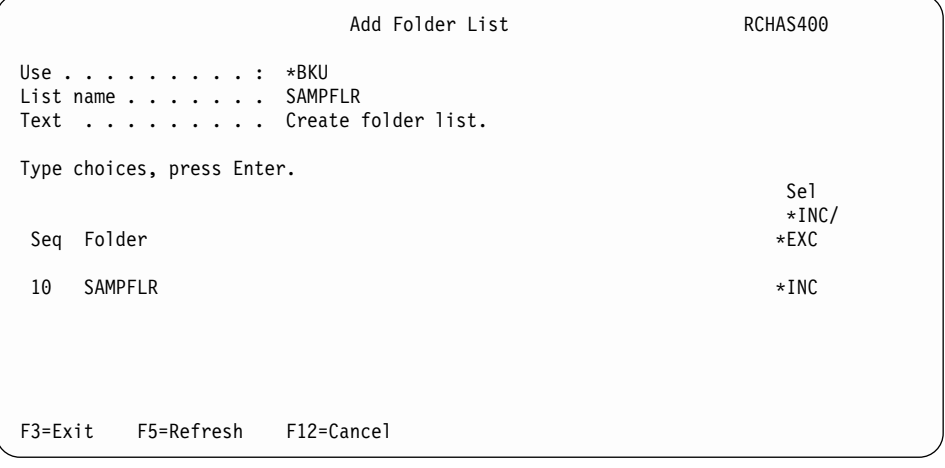

- 8. 以下是這個畫面上的重要參數的摘要:
	- 在 Seq 欄位中,鍵入數字來反映出您要項目儲存的次序。
	- 在 Folder 欄位中, 指定您想在清單中儲存的資料夾或子資料夾名稱。可指定實 際或同屬的資料夾名稱。
	- 在 \*INC/\*EXC 欄位,指定 \*INC 以於備份處理期間併入資料夾或子資料夾,或 指定 \*EXC 以排除資料夾或子資料夾。
- 9. 視需要變更參數之後,**請連按兩下 Enter 鍵**,儲存並返回 Work with Backup Lists 顯示畫面。此時,備份項目清單中即已列出您的資料夾清單名稱。
- 10. 再按 Enter 鍵, 即返回 Edit Backup Control Group Entries 顯示畫面。在 Backup *items* 直欄鍵入清單名稱,並在 List type 直欄鍵入清單類型,然後按 Enter 鍵。 BRMS 會將新的清單儲存在您所指定的控制群組,於本案例為 SAMPLE 控制群 紹。
- 11. 按 Enter 鍵,返回「使用控制群組」顯示畫面。

#### 建立物件清單

若要為現有的控制群組建立物件清單,請在 Work with Backup Control Groups 顯示畫 面中執行下列步驟:

- 1. 在您想要新增清單的控制群組旁邊鍵入 2 (Edit entries)。
- 2. 在 Edit Control Group Entries 顯示畫面之  $Opt$  直欄的頂端鍵入序號,然後按 F23。 此即開啓 Work with Backup lists 顯示畫面。
- 3. 在 Work with Backup lists 顯示畫面,鍵入您想要建立的清單名稱,本案例中是名 為 TESTOBJ 的物件清單。
- 4. 在 *Opt* 直欄鍵入 1 (新增)。
- 5. 在 *List name* 欄位中,鍵入您要建立的物件名稱。
- 6. 在 *Use* 直欄鍵入 \*BKU。
- 7. 在 *Type* 直欄中指定清單類型 \*OBJ。
- 8. 然後按 Enter 鍵。此即開啓「新增物件清單」顯示畫面。

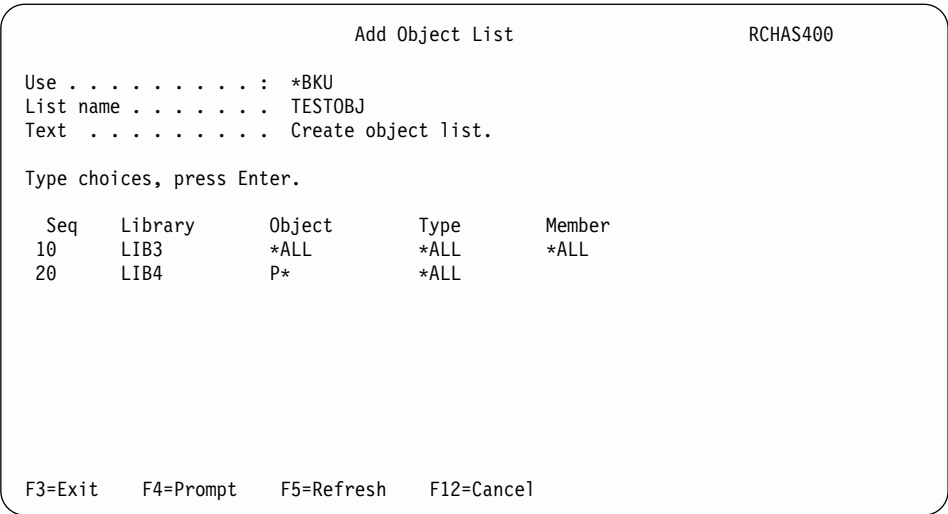

- 9. 以下是這個畫面上的重要參數的摘要:
	- 在序號 欄位中,鍵入數字來反映出您要項目儲存的次序。
	- 在檔案庫 欄位中,指定您想在清單中儲存之物件的檔案庫名稱。
	- 在物件 欄位中,鍵入您想在清單中儲存的物件名稱。可能的值包括:
		- 物件的實際名稱。
		- 同屬名稱。
		- $-$  \*ALL $\circ$
		- 類型 欄位指定您想儲存於清單中的物件類型。任一允許的系統物件類型名稱 皆可使用。或亦可使用 \*ALL 來指出所有物件皆套用於您所要儲存之清單的 指定物件類型。
		- 成員 欄位定義您想儲存於物件清單中的資料庫成員名稱。若使用 \*ALL 或同 屬作為物件名稱,即無法指定成員名稱。否則,您可指出特定的成員名稱、 同屬名稱,或指示 \*ALL 以併入全部可用的成員。
		- 註: 若指定 OBJECT=\*ALL、TYPE=\*ALL、MEMBER=\*ALL,BRMS 便只會執 行 SAVLIB 指令,而不執行多個 SAVOBJ 指令。然而,BRMS 並不會一 次將多個檔案庫放在單一的 SAVLIB 指令中。若要儲存整個檔案庫,應將檔 案庫指定為控制群組登錄項,而非清單項目。
- 10. 視需要變更參數之後,請連按兩下 Enter 鍵,儲存並返回 Work with Backup Lists 顯示畫面。這時,備份項目清單中已列出您的清單名稱。
- 11. 再按 Enter 鍵, 即返回 Edit Backup Control Group Entries 顯示畫面。在 Backup *items* 欄位中鍵入清單名稱,並在 *List type* 直欄鍵入清單類型名稱,然後按 Enter 鍵。BRMS 會將新的清單儲存在您所指定的控制群組,於本案例為 SAMPLE 控制 群組。
- 12. 按 Enter 鍵,返回「使用控制群組」顯示畫面。

# 建立排存檔清單

使用單一排存檔清單,您可以選取多重序號來新增想要儲存的多重輸出佇列。新增輸 出佇列時,可選取所想儲存的排存檔名、工作名稱或使用者名稱的類型。

若要為現有的控制群組建立排存檔清單,請在 Work with Backup Control Groups 顯示 書面中執行下列步驟:

- 1. 在您想要新增清單的控制群組旁邊鍵入 2 (Edit entries)。
- 2. 在 Edit Control Group Entries 顯示畫面之  $Opt$  直欄的頂端鍵入序號,然後按 F23。 此即開啓 Work with Backup lists 顯示畫面。
- 3. 在 Work with Backup Lists 顯示畫面,鍵入您想建立的清單名稱,本案例中是名 為 SAVESPOOL 的排存檔清單。
- 4. 在 *Opt* 直欄鍵入 1 (新增)。
- 5. 在 List name 欄位中,鍵入您要建立的排存檔名稱。
- 6. 在 *Use* 直欄鍵入 \*BKU。
- 7. 在 *Type* 直欄中指定清單類型 \*SPL。
- 8. 然後按 Enter 鍵。此即開啓「新增排存檔清單」顯示畫面。

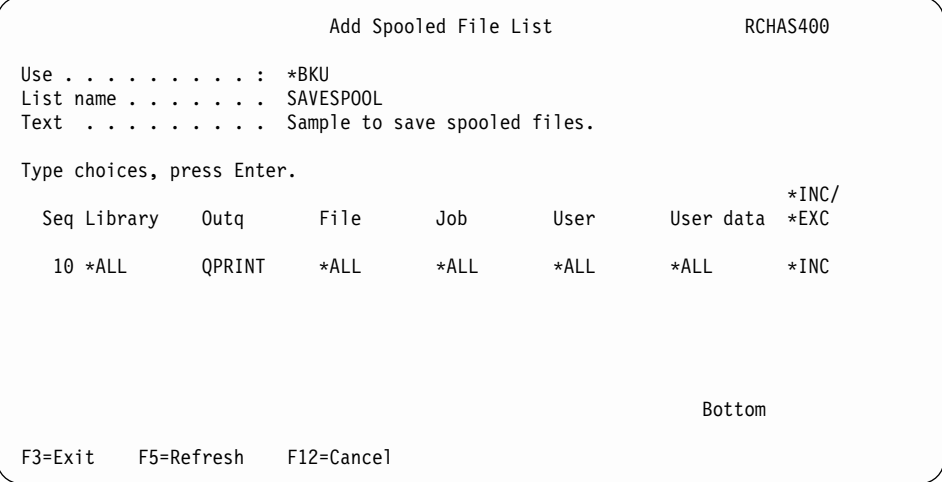

- 9. 在此顯示畫面,視需要複查及變更其它參數。
- 10. 連按兩下 Enter 鍵, 儲存並返回 Work with Backup Lists 顯示畫面。這時,備份 項目清單中已列出您的清單名稱。
- 11. 再按 Enter 鍵, 即返回 Edit Backup Control Group Entries 顯示畫面。在 Backup *items* 欄位中鍵入清單名稱,並在 *List type* 直欄鍵入清單類型名稱,然後按 Enter 鍵。BRMS 會將新的清單儲存在您所指定的控制群組,於本案例為 SAMPLE 控制 群組。
- 12. 按 Enter 鍵,返回「使用控制群組」顯示畫面。

在系統內部,BRMS 將排存檔儲存為單一資料夾,該資料夾中有多重文件。復置期間, BRMS 將讀取資料夾的磁帶標籤,然後復置所有文件。若您的排存檔儲存時橫跨多重容 體,於 BRMS 將文件復置到後續的磁帶前,會先提示您需讀取標籤資訊。為避免造成 混淆的可能,可使用控制群組中的 \*LOAD 結束,將排存檔儲存在另外的磁帶。或者也 可以將排存檔分割儲存,成為一次使用一個磁帶。以上任一種方式都能簡化回復作 業。

註: BRMS 不支援排存檔的遞增式儲存。若您不小心為 \*SPL 清單指定遞增式儲存, BRMS 會儲存所有的排存檔。儲存後,BRMS 並不自動清除輸出佇列。您必須管理 BRMS 如何從輸出佇列來清除資料。可於控制群組中使用 \*EXIT 特殊值來達成此 目的。如需其它資訊,請參閱第[111](#page-128-0)頁的『於控制群組中處理使用者跳出』。IBM

建議您在儲存完成之後,立即取得輸出佇列的印刷本,以便審核。若要列印輸出 佇列,請利用「使用輸出佇列 (WRKOUTQ)」指令,並指定 OUTPUT(\*PRINT) 選 項。

BRMS 提供名為 QALLSPLF 的排存檔清單,您可用於將所有排存檔儲存至系統中。若 要使用此清單來儲存排存檔,只需將清單新增至您現行的備份控制群組即可。

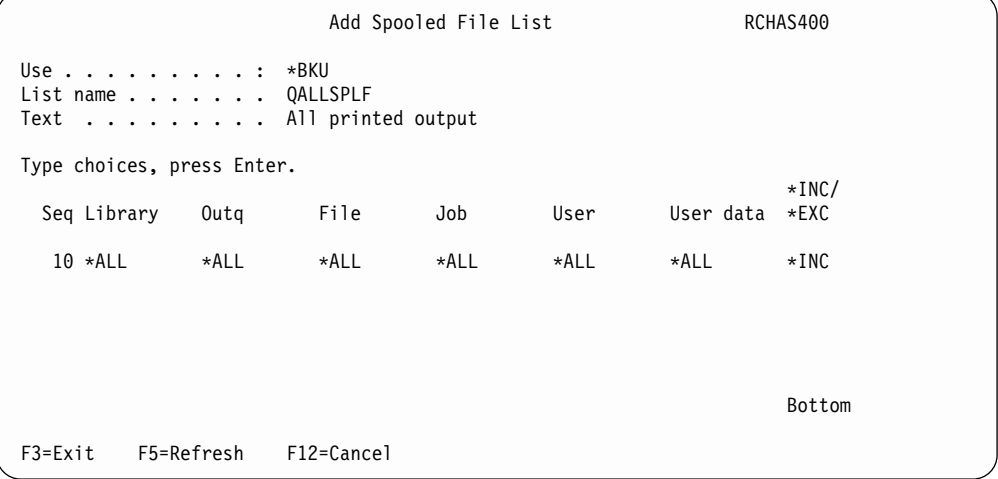

註: 為了儲存排存檔,BRMS 首先使用將排存檔名儲存於使用者空間的系統 API 來擷 取排存檔的名稱。限制使用者空間至一定的大小。若您有許多排存檔,傳回的檔 名可能超出使用者空間的大小。於此情形,排存檔的備份作業將失敗,並含 CPF34C4 異常。可將現行的排存檔清單清單項目分成較細微的登錄項來更正此問 題。

## 建立鏈接清單

若要為現有的控制群組建立「整合檔案系統」物件清單,請在 Work with Backup Control Groups 顯示畫面中執行下列步驟:

- 1. 在您想要新增清單的控制群組旁邊鍵入 2 (Edit entries)。
- 2. 在 Edit Control Group Entries 顯示畫面之  $Opt$  直欄的頂端鍵入序號,然後按 F23。 此即開啓 Work with Backup lists 顯示書面。
- 3. 在 Work with Backup Lists 顯示畫面,鍵入您想要建立的清單名稱,本案例中是 名為 LNKLIST 的鏈接清單。
- 4. 在 *Opt* 直欄鍵入 1 (新增)。
- 5. 在 List name 欄位中,鍵入您所要建立的鏈接清單名稱。
- 6. 在 *Use* 直欄鍵入 \*BKU。
- 7. 在 *Type* 直欄中指定清單類型 \*LNK。
- 8. 然後按 Enter 鍵。此即開啓「新增鏈接清單」顯示畫面。

```
Add Link List RCHAS400
Use . . . . . . . . . : *BKU
Type choices, press Enter.
List name . . . . . . . LNKLIST
Text . . . . . . . . Test link list.
F3=Exit F12=Cancel
```
9. 在「新增鏈接清單」顯示畫面的本文 行,鍵入清單中項目的說明短句,然後按 Enter 鍵。此即可返回 Work with Backup Lists 顯示畫面,其中顯示出新鏈接清單的名 稱。

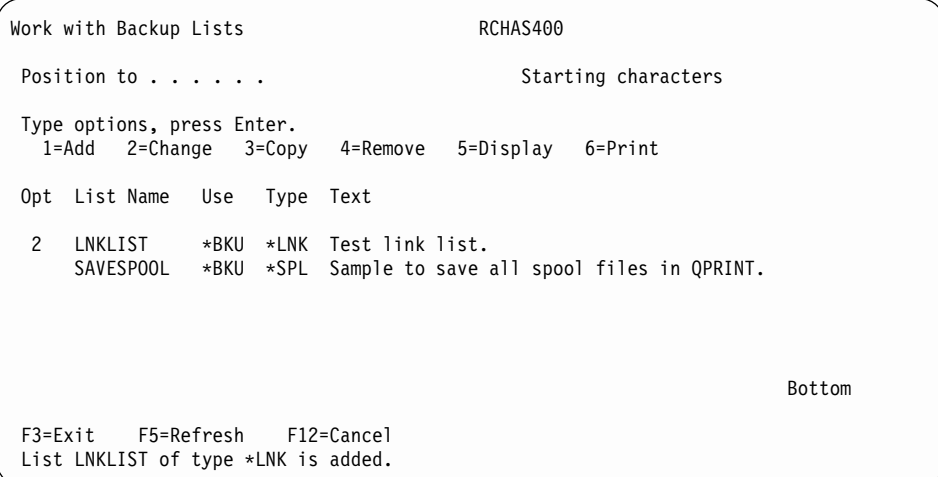

10. 若要列出您想要儲存的「整合檔案系統」物件,請在新的清單旁邊鍵入 2 (Change item),然後按 Enter 鍵。此即開啓「變更鏈接清單」顯示畫面。

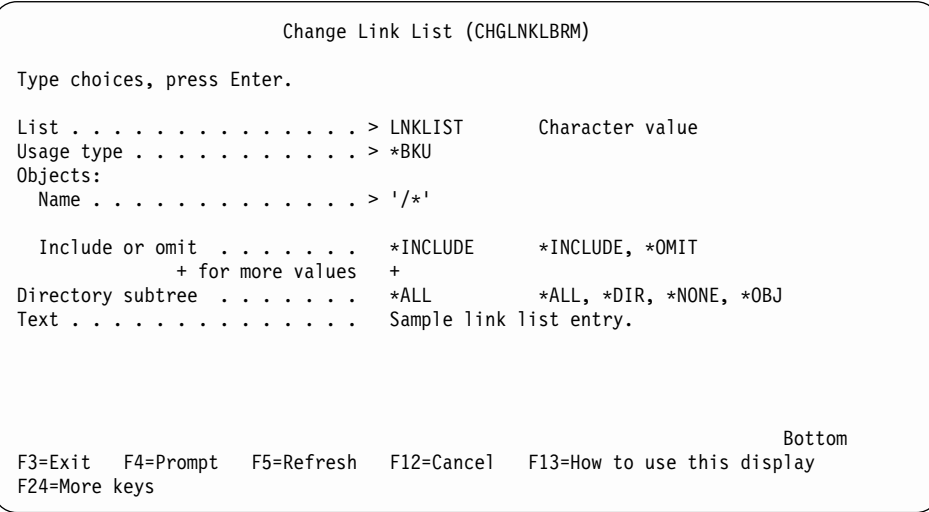

- <span id="page-128-0"></span>11. 在名稱 欄位,請鍵入您要儲存的物件名稱。若想要新增更多物件,請在 + 尚有其 餘值欄位 旁邊的短字行鍵入 +,然後按 Enter 鍵。此即開啓 Specify More Values for Parameter OBJ 顯示畫面。將所要新增的額外物件名稱鍵入清單中。
- 12. 在併入或省略 欄位中, 指定是否將項目併入清單、還是自儲存省略不執行。此欄位 中也可使用 /\* 符號來指示 BRMS 儲存所有可用的「整合檔案系統」物件。

```
Specify More Values for Parameter OBJ
Type choices, press Enter.
Objects:
  Name ..................... \frac{1}{x}Include or omit . . . . . . . *INCLUDE *INCLUDE, *OMIT
  Name . . . . . . . . . . . . . /QSYS.LIB
  Include or omit . . . . . . . *OMIT *INCLUDE, *OMIT
  Name . . . . . . . . . . . . . / QDLS
  Include or omit . . . . . . . *OMIT *INCLUDE, *OMIT
  Name . . . . . . . . . . . . .
  Include or omit . . . . . . . *INCLUDE *INCLUDE, *OMIT
F3=Exit F4=Prompt F5=Refresh F12=Cancel F13=How to use this display
F24=More keys
```
- 13. 新增至鏈接清單的作業完成後,請按 Enter 鍵,返回「變更鏈接清單」顯示畫面。 此畫面可顯示出您對鏈接清單所作的變更。
- 14. 按 Enter 鍵, 返回 Work with Backup Lists 顯示畫面,然後重新返回 Edit Backup Control Entries 顯示畫面。BRMS 會將新的鏈接清單儲存於您早先所指定的控制群 組,於本案例為 SAMPLE 控制群組。

# 於控制群組中處理使用者跳出

使用者跳出 (\*EXIT 特殊值) 是使用者定義的 CL 指令,允許自動處理預先定義的使用 者常式。使用者依照想要 BRMS 處理要求的順序,將 \*EXIT 特殊值置入控制群組。請 使用 \*EXIT 值來傳送訊息或呼叫應用程式。

若要建立使用者跳出指令,請執行下列步驟:

- 1. 在 Create/Edit Backup Control Group Entries 顯示畫面,將 \*EXIT 特殊值視為備份 項目,依照您要 BRMS 處理的次序置入。然後按 Enter 鍵。本範例中,我們於處理 兩個檔案庫之間使用 \*EXIT 特殊值來呼叫應用程式。
	- 註: 建議您絕對避免在備份控制群組中以 \*EXIT 登錄項執行 BRMS 或原有的儲存 指令。

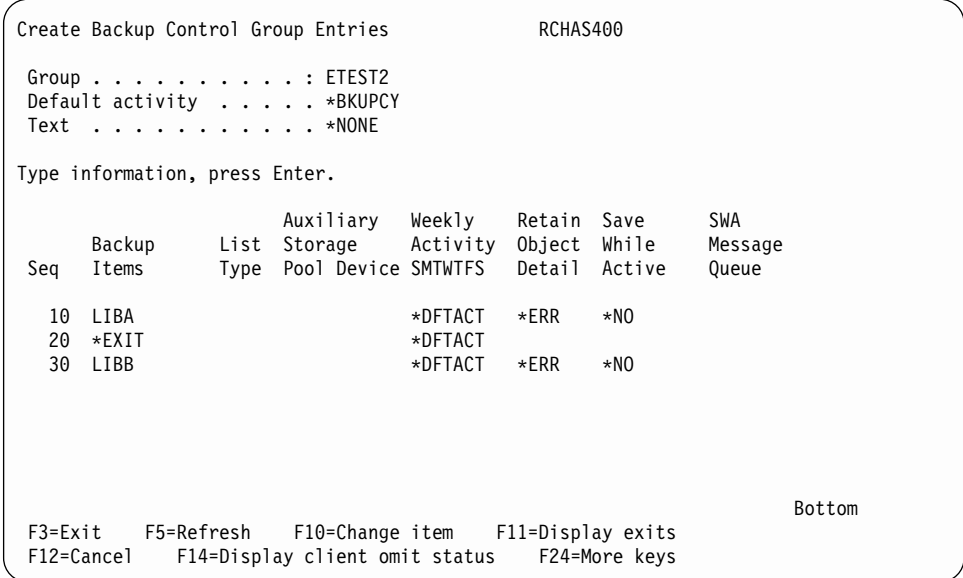

2. 將游標置於 \*EXIT 特殊值上,然後按 F10。此即開啓 User Exit Maintenance 顯示 畫面。

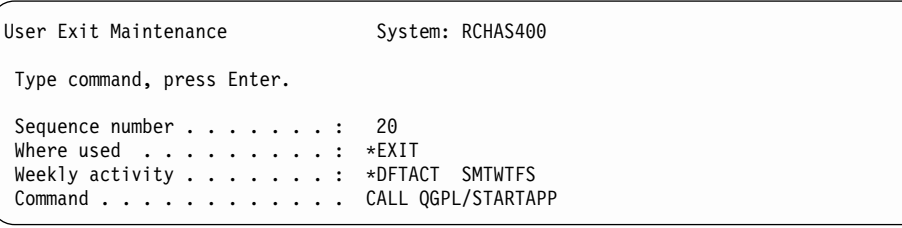

- 3. 在 *Command* 欄位中,鍵入您要 BRMS 處理的指令。若要呼叫 STARTAPP 應用程 式,請在 Command 欄位鍵入 CALL OGPL/STARTAPP 指令。
- 4. 按 Enter 鍵,返回 Create Backup Control Group Entries 顯示畫面。接著按 F3,跳 出顯示畫面,並儲存控制群組。BRMS 會在完成處理第一個備份項目後、開始處理 第二個備份項目前,呼叫 STARTAPP 應用程式。

若控制群組中的第一個登錄為 \*EXIT,則 BRMS 會在執行任何**前處理**活動 (例如結束 子系統或保留工作佇列) 前對它進行處理。若控制群組中的最後一個登錄為 \*EXIT,則 BRMS 會在執行任何後處理活動(例如啓動子系統及釋放工作佇列)後處理此結束。

# 備份您的控制群組

請使用「使用 BRM 啓動備份 (STRBKUBRM)」指令來備份您的控制群組。

- 1. 在指令行鍵入 STRBKUBRM,然後按 Enter 鍵。此即開啓 Start Backup using BRM 顯示畫面。
- 2. 在 STRBKUBRM 顯示畫面,將游標置於*控制群組* 欄位中,鍵入您想要處理的控制 群組名稱。若不知道控制群組的名稱,請按 F4 以列示控制群組清單。鍵入您想要儲 存的控制群組名稱。
- 3. 視需要複查及變更此指令之其它參數後,請按 Enter 鍵,檢視其餘的參數:
	- 工作說明 欄位中的文字說明您想提交的工作。工作說明可使用者設定檔作為依 據,也可自行建立說明。
	- 工作佇登記稱 欄位中的値指定工作在佇列中的位置。

4. 按 Enter 鍵,開始處理備份作業。

備份完成後,請檢查工作日誌,確定已順利完成。您可以使用 Backup Analysis 顯示畫 面來複查儲存歷程。可由 Recovery Planning 功能表存取備份分析顯示畫面。設計完成 備份策略後,您便可於 Display Backup Plan 顯示畫面中複查控制群組的內容。亦可由 Recovery Planning 功能表存取此顯示畫面。

## 如何回復備份

若曾取消控制群組的備份,可使用 STRBKUBRM 指令來重新啓動。在控制群組 欄位, 鍵入包含使用者設定檔的控制群組名稱 (例如 \*MYLIBS)。請使用「顯示 BRM 日誌資 訊 (DSPLOGBRM)」指令來檢視儲存了哪些項目。若 BRMS 儲存了 10、20 及 30 等 項目,但未儲存 40、50 及 60 等項目,可在 *Starting sequence* 欄位鍵入 40,重新啓 動 \*MYLIBS。BRMS 即可將其餘的項目儲存在控制群組。

## 處理控制群組的額外選項

# 使用當作用中時儲存特性

當作用中時儲存 (SWA) 特性可讓使用者在儲存處理程序達到某個點後回復活動。 OS/400 稱此點為同步化檢查點。藉由使用 SWA 特性,可減少應用程式的停止時間, 並增加使用者對選定的資料或應用程式的存取。

若要將 SWA 特性用於未使用日誌登載或確定控制的儲存作業,BRMS 未達到同步化點 以前,必須防止使用者存取。系統一達到檢查點,就會釋放檔案庫的專用鎖定,使用 者即可回復正常活動。同時,BRMS 也繼續儲存資料。

若含有單一成員實體檔案的大型檔案庫,可能會比資料儲存到磁帶更快達到檢查點。 例如假設您有一個包含單一成員實體檔案的檔案庫,儲存需花費一小時。於一般例行 的儲存作業處理期間,儲存完成前,系統將鎖定檔案庫,如此可防止使用者存取該檔 案庫中的任何檔案。藉由「當作用中時儲存」特性,使用者可在 BRMS 達到檢查點後 存取檔案庫的檔案。本範例中,假設 BRMS 在 20 分鐘後達到檢查點。於此範例中, SWA 特性能使您的應用程式可用性增加將近 40 分鐘。IBM 無法決定 BRMS 達到檢 查點的確實時間。確實的時間取決於 SWA 所套用至的檔案庫或應用程式的大小。不 過,大部份情況下,達到檢查點所花的時間會比儲存整個檔案庫或應用程式明顯來得 更短。

本章節提供幾個範例,說明如何將 SWA 套用至您的儲存策略。然而,本章節並未涵蓋 SWA 的所有相關主題。因此,於實施 SWA 前,應複查 「iSeries 資訊中心」中的「備 份您的系統」主題,以取得詳細資訊。

註: \*ALLUSR 或 \*ALLPROD 特殊值不建議您使用於 SWA 作業中。

# 於 BRMS 中啓動當作用中時儲存

若要啓動 SWA 特性,請執行下列步驟:

1. 進入 Edit Backup Control Group Entries 顯示畫面。於此範例中,我們在處理 LIBB 及 LINKLIST 等備份項目的過程中使用 SWA 特性。

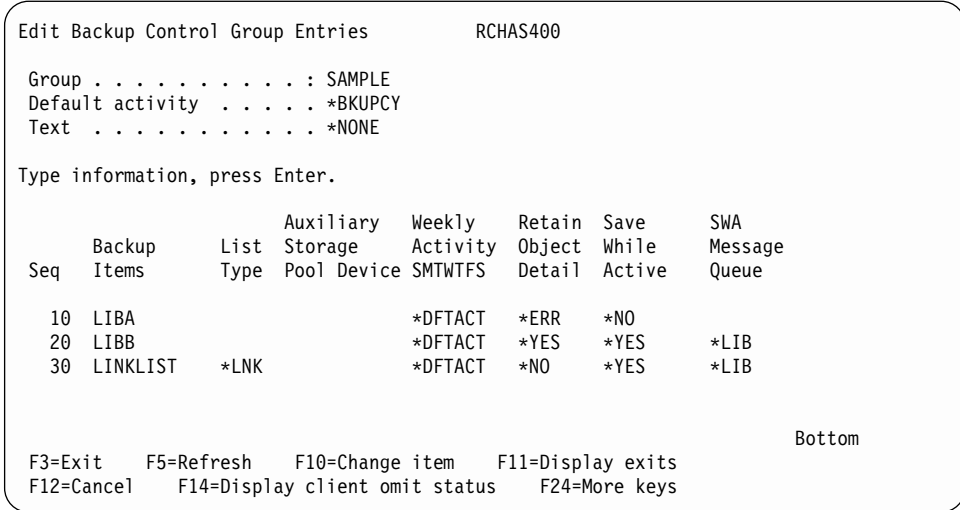

- 2. 若要啓動 SWA,請在 *Save-while-active* 欄位鍵入 \*YES。這個欄位的其它值如下:
	- \*LIB 此值指出,檔案庫的物件可於為另一個工作所使用的期間儲存。因為檔案 庫所有的物件皆一起到達檢查點,所以 BRMS 以彼此關係一致的狀態來儲 存這些物件。若您在控制群組中指定多重檔案庫,BRMS 會對每一個指定檔 案庫中的物件個別執行檢查點的處理程序。例如,為儲存 LIBA 及 LIBB, 系統會執行兩個分開的 SAVLIB 指令,並建立兩個檢杳點。
		- 註: 擁有成員的實體檔案會使用相同之儲存作用中的日期與時間戳記。擁 有數千個物件的檔案庫,對此選項而言可能過大。

#### \*SYNCLIB

此值亦指出,檔案庫的物件可於為另一個工作所使用的期間儲存。然而, 如為這種情形,所有物件及 所有的檔案庫皆會一起達到檢杳點。BRMS 會 以彼此關係一致的狀態加以儲存。使用 \*SYNCLIB 值將資料儲存至儲存檔 之前,請牢記下列幾點:

- OS/400 會限制您將單一檔案庫儲存至儲存檔。BRMS 也採行相同的限制。
- 控制群組必須使用 \*LIB 層次的同步化,不能使用 \*SYNCLIB。
- 若您在 Edit Control Group Entries 顯示書面的 SWA Message Oueue 欄 位中指定訊息佇列,BRMS 會傳送每一個檔案庫的同步化訊息。
- BRMS 會在不發出警告或錯誤訊息之下完成儲存的處理程序。BRMS 若 採行 \*LIB 層次的同步化,則不會警告您。
	- 註: 不同項目 (包括檔案庫、備份清單及特殊値) 對於「當作用中時儲存」 處理程序會有不同的效果。如需其它資訊,請參閱第 115 頁的『使 用監督 BRM 的當作用中時儲存 (MONSWABRM) 指令』。

#### \*SYSDFN

此值亦指出,檔案庫的物件可於為另一個工作所使用的期間儲存。然而, 如為這種情形,檔案庫的物件可在不同的時間達到檢查點,可能並非以彼 此關係一致的狀態存在。若計畫使用「監督 BRM 的當作用中時儲存 (MONSWABRM)」指令,請勿指定 \*SYSDFN 値。已達到檢查點後,亦請 勿用此值來執行作業。於這些狀況下,使用 \*SYSDFN 值會使檔案庫更難以 釋放。

<span id="page-132-0"></span>若在 Save-while-active 欄位中指定 \*NO 以外的值,旁邊的 SWA Message Queue 欄 位會顯示出登錄項。此欄位的預設值為 \*LIB,可指示 BRMS 使用與您所想儲存的 檔案庫名稱相符的訊息佇列。亦可指定包含檢查點訊息的訊息佇登記稱。

3. 按 Enter 鍵儲存。此即返回 Work with Backup Control Groups 顯示畫面。BRMS 會於下回儲存該控制群組的期間,依照指示使用 SWA 特性。

# 使用監督 BRM 的當作用中時儲存 (MONSWABRM) 指令

「監督 BRM 的當作用中時儲存」指令 (MONSWABRM) 可監督 BRMS 中的系統訊息 CPI3710 及 CPI3712,這些訊息指出已達到同步化檢查點。您可以在備份控制群組透過 \*EXIT 作業,也可以在指令行輸入 MONSWABRM 指令來處理 MONSWABRM 指令。 請在 \*EXIT 內使用 MONSWABRM 指令,如此更能夠掌控監視功能。包含 MONSWABRM 指令的 \*EXIT 登錄項必須在所想監督項目的控制群組登錄項之前,否 則指令就會失敗。

若要在 \*EXIT 中使用 MONSWABRM 指令,請執行下列步驟:

- 1. 遵循本章「在控制群組中處理使用者跳出」一節所列出的步驟,建立包含 MONSWABRM 指令的 \*EXIT。
- 2. 以下範例中,我們使用 MONSWABRM 指令來監督 LIBB 及 LNKLIST 的 SWA 狀 態。若控制群組登錄項的類型不同 (本案例中即為不同) 則每一個登錄項之前都必須 有 MONSWABRM \*EXIT。因此,必須分別建立兩個包含 MONSWABRM 指令的 跳出程式。請將 \*EXIT 分別置於您要 MONSWABRM 指令監督其同步化的每一個 控制群組登錄項之前。

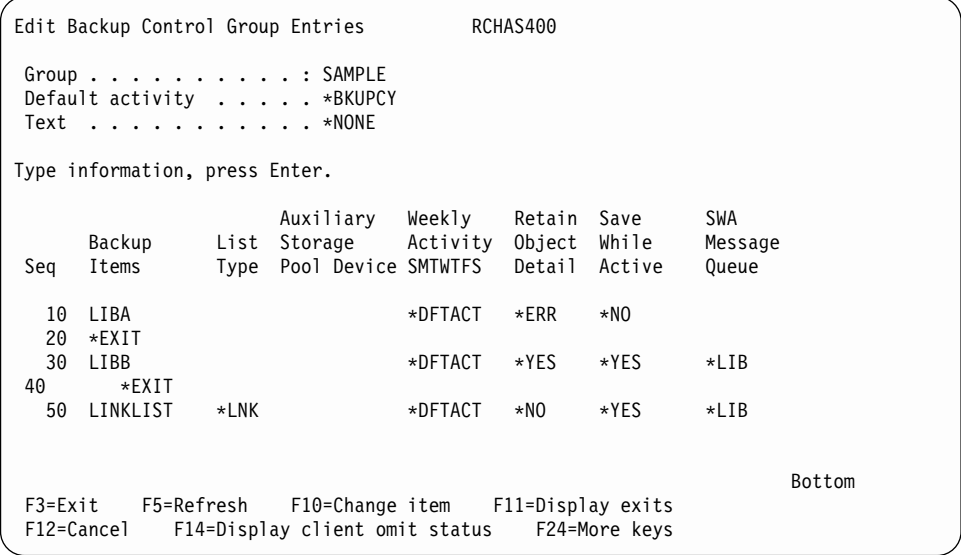

3. 接著按 Enter 鍵,返回 Work with Backup Control Groups 顯示畫面。

4. 按 F3 結束並儲存控制群組。

若控制群組登錄項的類型相同,可以使用一個 \*EXIT 特殊值來監督所有登錄項的訊息。 若所有登錄項都是同一類型 (例如皆為檔案庫或同一類型的清單),請將結束置於第一個 項目之前。

若要以集合而非以登錄項的方式將檔案庫同步化,請用特殊作業 (例如 \*EXIT) 將檔案 庫無岔斷地循序列出。本範例中,LIBA 監督第一個集合的同步化點訊息,LIBC 則監督 第二個集合的同步化點訊息。

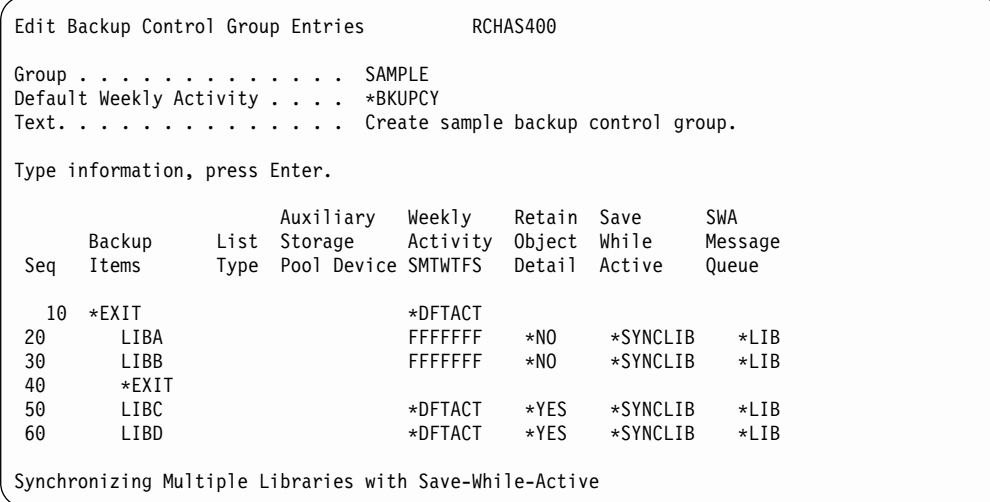

您必須確定各集合中每一個檔案庫的 Retain object detail、Weekly activity 及 Save-while-active 等欄位的値都相同。然而,可針對各集合指定不同的每週活動及物件明 細資訊。若檔案庫使用同屬名稱,例如 A\*、B\*、C\*,而您指定 \*SYNCLIB,BRMS 會 將檔案庫全部歸納成群組。然後 BRMS 便執行單一儲存作業,您也會接收到單一的同 步化訊息。單一儲存指令可支援清單中多達 300 個檔案庫。此為 OS/400 的限制。若超 過 300 個檔案庫,BRMS 會發出另一個儲存指令,來處理剩餘的檔案庫。

本範例中,控制群組的 SWA 訊息佇列值預設為 \*LIB。控制群組登錄項中指定的 SWA 訊息佇登記稱**必須**符合 MONSWABRM 指令 LIB 參數中的訊息佇登記稱。 MONSWABRM 能自動建立及刪除 QUSRBRM 檔案庫中的訊息佇列。無法置入不同的 佇列。若使用第一個檔案庫以外的名稱,MONSWABRM 指令即無法監督 SWA 同步化 訊息,改為繼續執行預設的一小時時間之後才結束。於此同時,您的控制群組會在未 享有 SWA 訊息佇列這項功能的好處之下完成處理程序。

註: 依預設,系統於 3600 秒 (一小時) 後發出同步化訊息。然而,若檔案庫需要超過一 個小時才能達到同步化,您就必須在 MONSWABRM 指令中增加 SWA 的等待時 間。

若要使用 Monitor Save While Active (MONSWABRM) 顯示畫面來設定 SWA 監視工 作,請執行下列步驟:

1. 在指令行鍵入 MONSWABRM,然後按 Enter 鍵。

Monitor Save While Active (MONSWABRM) Type choices, press Enter. Saved library ......... LIB3 Name, \*MSGQ<br>Command to run ........ STRSBSBRM Command to run . . . . . . . . . Job description ........ \*USRPRF Name, \*USRPRF Library . . . . . . . . . . . Job queue ........... \*JOBD Name, \*JOBD Library ............<br>ime limit in seconds ..... 3600 1-999999, \*NOMAX Time limit in seconds  $\ldots$ ... 3600 Bottom F3=Exit F4=Prompt F5=Refresh F12=Cancel F13=How to use this display F24=More keys

- 2. 在 Monitor Save While Active 顯示畫面中, 視需要變更以下欄位:
	- 使用 Saved library 參數來指定您要複查 SWA 處理期間同步化情形的檔案庫或訊 息佇列。
	- 使用 Command to run 參數,於同步化訊息到達後發出指令。本範例中,我們是 在檔案庫達到同步化後執行「使用 BRM 啓動子系統 (STRSBSBRM)」 指令。 BRMS 只能在同步化之前停止應用程式。
- 3. 視需要複杳及變更其它參數。
- 4. 按 F3 鍵以儲存然後跳出。
- 註: 依預設,BRMS 會將控制群組的工作及 MONSWABRM 的工作提交給 QBATCH 子 系統。您必須確定具備足夠的活動層次,以執行您所有的控制群組儲存**及**所有的 MONSWABRM 指令。您可在 STRBKUBRM 或 MONSWABRM 指令中指定工作 佇登記稱或工作說明名稱,以使用另一個子系統。

# 使用當作用中時儲存訊息佇列

若不使用 MONSWABRM 指令來監督 SWA 活動,您可以指示 SWA 訊息佇列於檔案 庫達到同步化時傳送訊息。建議您使用此方式,不要讓 BRMS 預設為 \*LIB。如此可監 督特定的訊息佇列,不必依 BRMS 儲存第一個檔案庫的名稱來建立訊息佇列之後加以 監督,因此掌控的效果更佳。例如,若要 BRMS 在某些日子儲存控制群組中的第一個 登錄項,訊息佇列可以每天變化。

```
Edit Backup Control Group Entries
Group. . . . . . . . . . . . . SAMPLE
Default Weekly Activity.... *BKUPCY
Text. . . . . . . . . . . . . Edit sample backup control group.
Type information, press Enter.
                      Auxiliary Weekly Retain Save SWA
Backup List Storage Activity Object While Message<br>Seq Items 1ype Pool Device SMTWTFS Detail Active Queue
                Type Pool Device SMTWTFS Detail Active Queue
  10 LIBA *DFTACT *NO *SYNCLIB OPER01
                                                 *SYNCLIB *LIB
  30 LIBC *DFTACT *NO *SYNCLIB *LIB
                                                 *SYNCLIB *LIB
```
<span id="page-135-0"></span>本範例中,系統使用 OPER01 訊息佇列來日誌記載下列訊息:

- v 0 of 4 libraries processed. Started LIBA at 02/03/97 10:20:06.
- v 1 of 4 libraries processed. Started LIBB at 02/03/97 10:20:07.
- v 2 of 4 libraries processed. Started LIBC at 02/03/97 10:20:078.
- v 3 of 4 libraries processed. Started LIBD at 02/03/97 10:20:09.

BRMS 使用第一個訊息佇列 (在 LIBA) 來監督同步化。即使您為其它檔案庫各指定不 同的訊息佇列,SWA 同步化訊息還是傳至訊息佇列 OPER01。

若需要同步化訊息傳至不同的訊息佇列,必須使用 \*EXIT 或 \*LOAD 這類的値,將檔 案庫的控制群組登錄項加以區隔。BRMS 若偵測出 Retrian object detail、 Weekly activity 及 Save-while-active 欄位中的值有變更,也會區隔出檔案庫群組。

如需有關 SWA 特性之更多詳細資訊,請參閱 備份及回復。

# 主控台監督程式

您可於限制狀態下使用主控台監督程式,以執行無人式儲存、處理 SAVSYS 儲存,或 執行某功能。當您要 BRMS 儲存作業系統及相關的檔案庫時,請在 STRBKUBRM 指 令使用 \*SAVSYS 值。亦可使用主控台監督程式來監督所選取的活動。您可臨時暫停監 視功能以輸入 OS/400 指令,然後再將主控台恢復為監視狀態。

主控台監督程式可讓使用者將 SAVSYS 工作提交給工作排程器,而毌須啓動交談式階 段作業中的工作。先前,SAVSYS、SAVSYSBRM 或 STRBKUBRM 使用於 \*SAVSYS 指令需要交互式處理。將 \*CONSOLE 當成 STRBKUBRM 指令的提交批次 (SBMJOB) 參數值時,會將工作提交至 BRMS 主控台監督程式 (控制子系統中的交談式工作)。將 工作排程在主控台監督程式上執行時,則啓動系統儲存程序時您毌須留在旁邊。您**必** 須從系統主控台啓動主控台監督程式工作。主控台監督程式一經啓動,主控台便會等 待 BRMS 指令來加以處理。您可暫停主控台來處理指令。然而,若這麼做,您就必須 將主控台恢復為監視狀態,BRMS 才可以監督發出至主控台監督程式的 STRBKUBRM 指令。

## 啓動主控台監督程式

若要啓動主控台監督程式,請由系統主控台執行下列步驟:

1. 為開啓 BRMS Console Monitor 顯示畫面,請在系統主控台的 BRMS 主功能表選 取選項 20 (Start console monitor)。如果啓動此功能時並不在系統主控台上,則會收 到訊息 BRM1947 -- Not in correct environment to start console monitor<sup>®</sup>

```
BRMS Console Monitor
```
Press F12 to cancel the monitor operation. Press F9 to access command line. Control must return to this display for BRMS activity to be monitored.

- 2. 此即可啓動主控台監督程式。這時不必對主控台監督程式執行進一步動作。
- 3. 對於工作排程器,提交執行 STRBKUBRM 指令的工作。以下是您可提交給工作排程 器的 STRBKUBRM 工作範例。

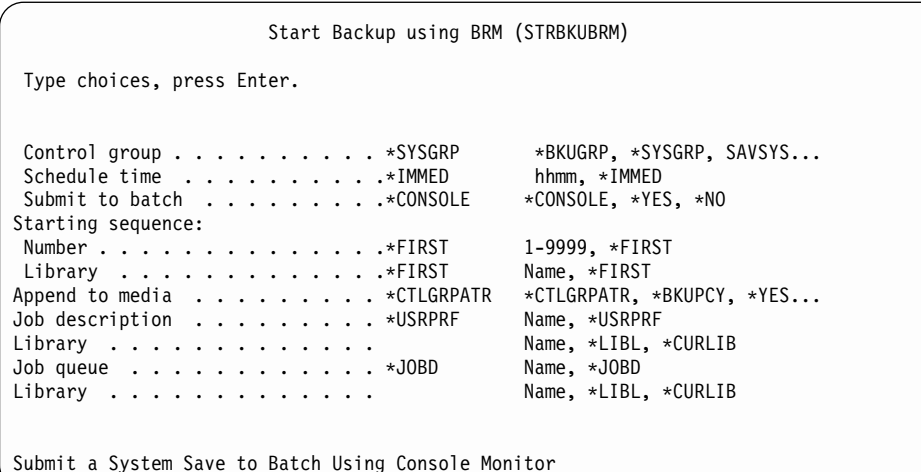

- 4. 在 Control group 欄位中,鍵入您要主控台監督程式處理的控制群組名稱。
- 5. 確定 Schedule time 為 \*IMMED。
- 6. 在 Submit to batch 欄位鍵入 \*CONSOLE。
- 7. 視需要複查及變更其它參數。
- 8. 按 Enter 鍵以處理要求。

## 岔斷 BRMS 主控台監督程式

若要從系統主控台岔斷 BRMS 主控台監督程式,請執行下列步驟:

- 1. 在 BRMS Console Monitor 顯示畫面中按 F9 鍵。
- 2. 在提示下鍵入正確的通關密語,然後按 Enter 鍵。
- 3. 即顯示蹦現視窗。鍵入您要系統處理的 OS/400 指令,然後按 Enter 鍵。此時,即 已岔斷 BRMS 主控台監督程式。

若您岔斷 BRMS Console Monitor,BRMS 會將透過主控台監督程式所提交的要求全部 加入佇列。在您完成指令,將系統主控台恢復主控台監視狀態之前,BRMS 不會處理這 些要求。

# 監督主控台監督程式

BRMS 將日誌記載下列訊息,協助您監看「BRMS 主控台監督程式」的用法:

- BRM1948 = 'BRMS Console monitoring is now started' when you start the console monitoring.
- BRM1950 = 'BRMS Console monitoring is inactive' when you use the command line entry (F9).
- BRM1954 = 'BRMS Console monitoring is now ending' when you quit the console monitoring (F3).

## 取消主控台監督程式

若要取消主控台監督程式,請在系統主控台執行下列步驟:

- 1. 在 BRMS Console Monitor 顯示畫面中按 F3 (Exit) 或 F12 (Cancel) 鍵。此即開啓 BRMS Console Monitor Exit 顯示書面。
- 2. 在 BRMS Console Monitor Exit 顯示畫面鍵入正確的通關密語,然後按 Enter 鍵, 結束「BRMS 主控台監督程式」。

### <span id="page-137-0"></span>將備份提交至控制子系統

BRMS 主控台監督程式是模擬批次處理程序的交談式處理。如果 IPL 系統太頻繁,則 您必須登入系統主控台並啓動主控台監督程式,以準備為主控台監督程式排程的下一 次備份。如果在夜間進行 IPL,除非您的備份完全自動化,否則這會是麻煩的作業。

從 V5R3 開始,BRMS 提供新的替代方案,您不需登入系統主控台或啓動主控台監督 程式,即可在控制子系統中備份真正的限制狀態批次處理程序。若要選取此選項,請 指定 STRBKUBRM 指令之提交批次 (SBMJOB) 參數上的特殊值 \*CTLSBS。使用此特 殊值時,BRMS 會將備份工作直接提交至 QBRM/Q1ACTLSBS 工作佇列,而此工作佇 列在控制子系統的子系統說明中具有工作佇列登錄。

當處於限制狀態時,控制子系統無法執行兩個工作。如果是以批次工作或交談式工作 來執行備份,則從某個工作結束所有子系統的任何嘗試都會結束另一個工作。這很重 要,因為它暗示如果是以批次執行備份,且該備份需要結束所有的子系統,則會結束 系統主控台上的交談式階段作業。因此,提交至控制子系統之批次的任何備份都必須 完全自動化。以批次模式執行時,您將無法回應查詢訊息 (如磁帶裝載要求)。在移轉到 \*CTLSBS 特殊值之前,務必使用 STRBKUBRM 指令之 SBMJOB 參數的 \*CONSOLE 執行測試備份,以確保自動化。

以批次限制狀態執行時,系統參考碼 A900 3C70 會顯示在系統操作面板上。在備份後 啓動子系統時,會回復正常的系統作業,並會重新啓動系統主控台上的交談式階段作 業。若出現問題而導致 BRMS 無法啓動子系統,有兩種方法可在系統丰控台上終止批 次備份工作,並重新啓動交談式階段作業。

- 1. 從操作面板選取選項 21,以啓動 DST,然後選取「選項 14 -- 結束批次限制狀態」
- 2. 將「BRMS 系統原則」之限制狀態時間限制 提示的時間限制,變更為可與備份視窗 比較的值。如果備份停滯且在此時間限制內未重新啓動子系統,則會結束備份工 作,並重新啓動控制子系統。
- 註:使用批次限制狀態即意味著不會自動啓用此功能。您必須將「BRMS 系統原則」的 允許以批次備份 提示設為 \*YES,才能啓用此功能。
- 註: 由於批次限制狀態處理程序的本質(即結束系統主控台階段作業), 所以以此模式執 行時,BRMS 會忽略「登出異常」處理程序。

## 執行序列、並行及平行備份

若使用單一磁帶機,則您的所有儲存皆為**序列儲存**。序列儲存中,BRMS 會一個接著一 個、一次一個地循序處理您的儲存。然而,若您擁有多重磁帶機,BRMS 即可執行並行 及平行儲存。並行及平行儲存可大幅縮短您的備份時段,使備份作業有效率。以下分 別簡短提出說明。

#### 並行備份

若正執行並行備份,強烈建議避免以其中任一備份來儲存媒體資訊。建議您於完成並 行的備份控制群組後,執行「儲存媒體資訊 (SAVMEDIBRM)」指令。

於並行儲存作業中,由您同時 (並行) 傳送多重儲存工作至多重磁帶機來加以處理。例 如,使用並行備份策略,您可能會傳送一檔案庫或一群組的檔案庫到一部磁帶機,另 一檔案庫集合則傳送至不同的磁帶機。並行備份的支援亦允許由同一個輔助儲存體儲 存區 (ASP) 執行多重 SAVDLO 作業。凡是能夠並行儲存的,也就能夠並行復置,所以 系統失敗後可同時回復多重檔案庫或物件,因而縮短停機時間。

設定並行作業的作法是在個別控制群組內指定不同的裝置名稱,或您要 BRMS 並行處 理的儲存指令。您必須嘗試將每一個工作的內容平衡均分,以使各磁帶機約略於同時 完成。如此可使磁帶資源得到更有效率的運用。若您想要使用 \*INCR 或 \*CUML 儲 存,請記得,它們各自的處理時間依內容的大小而不同。

## 平行備份

BRMS 實施平行支援的方式是利用 OS/400 提供的兩個方法。第一個方法 (平**行儲存/復** 置支援) 可將每個物件擴及多重資源。第二個方法 (**多重檔案庫平行**支援) 可將檔案庫擴 及多重資源,以使每個檔案庫都備份到單一資源。使用上述方法,BRMS 將嘗試使效能 最佳化,並使資源達到平衡。使用第二個方法儲存的項目將會產生循序復置的行為。

### -**:**

- 1. 只有使用多重檔案庫平行支援,才能儲存 \*ALLUSR、\*IBM、同屬檔案庫名稱及其 它特殊值的完整備份。
- 2. 如需如何使用平行支援來執行回復的相關資訊,請參閱第 8 章, 『執行所選取的回 復』。

## 平行支援的限制

在您設定使用平行支援的備份策略之前,請複查下列限制:

- OS/400 目前無法支援 DLO 或 「整合檔案系統」 物件的平行儲存。
- BRMS 未支援媒體資訊的平行備份。如需如何使用平行支援來儲存媒體資訊的相關資 訊,請參閱第 122 頁的『範例備份實務:使用多重控制群組及共用裝置』。

# 何時使用平行及並行儲存

由於 OS/400 的限制,設計出結合並行及平行備份支援的策略是最佳的選擇。當儲存資 料夾、文件、排存檔及「整合檔案系統」資料時,請盡可能使用並行備份,以縮短備 份時段。如為大型檔案庫及大型物件,當您想要縮短備份時段時,請使用平行支援。 如需更多有關執行並行及平行備份之資訊,請參閱第 [122](#page-139-0) 頁的『範例備份實務:使用 多重控制群組及共用裝置』。

# 如何設定平行備份

若要使用平行支援來處理現有的控制群組,請執行下列步驟:

1. 在 Work with Control Groups 顯示畫面中所想使用的控制群組前端鍵入選項 8 (Change attributes), 然後按 Enter 鍵。此即開啓 Change Backup Control Group Attributes 顯示書面。

<span id="page-139-0"></span>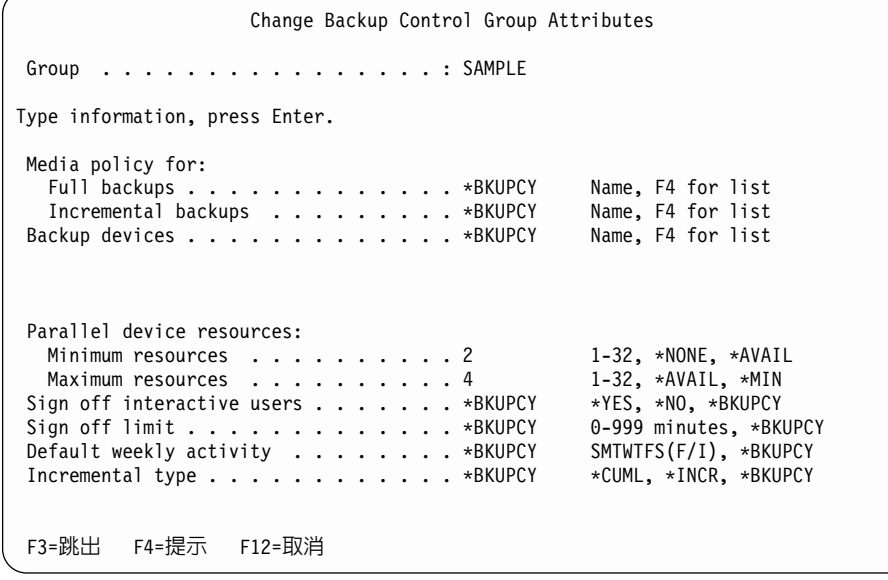

- 2. 在 Parallel device resources 參數,指出您想為處理此控制群組所配置之裝置資源的 最小及最大數量。本範例中,我們指示 BRMS 將 SAMPLE 控制群組的內容儲存到 最少 2 部裝置、最多 4 部裝置。
- 3. 接著按 Enter 鍵儲存,並返回 Work with Backup Control Groups 顯示畫面。

『範例備份實務:使用多重控制群組及共用裝置』中提供使用平行及並行儲存之更複 雜範例。

註: 使用下列指令時,亦可指定平行儲存:

- 使用 BRM 儲存檔案庫 (SAVLIBBRM)
- 使用 BRM 儲存物件 (SAVOBJBRM)
- 使用 BRM 儲存物件清單 (SAVOBJLBRM)

請使用工作排程器來輔助您為平行儲存排程。有關工作排程,第 [169](#page-186-0) 頁的第 10 章,『排 程備份及回復工作』中提供更多的資訊。

#### 範例備份實務:使用多重控制群組及共用裝置

隨著您越來越熟悉 BRMS,使用順暢之下,可能會想要建立更多的控制群組,或將大型 的控制群組分割為較小的控制群組。本章節所提供的資訊有關於數種不同環境中,多 重控制群組作業的用法及好處。每一個實務範例都假設一種日常備份時程表。

請使用多重控制群組來儲存應用程式或應用程式的子集,及使用者檔案庫或使用者檔 案庫的子集。使用多重控制群組的備份策略可縮短儲存時段,且更容易復置選定的資 料。 「實務範例 1」中,您可瞭解使用自己的控制群組,而不使用 BRMS 配置的控制 群組 (例如 \*ALLUSR) 有何益處。「實務範例 2」中,您可瞭解如何透過並行及平行備 份來處理多重控制群組,又進一步縮短儲存時段。「實務範例 3」中,您可瞭解如何使 用共用裝置來處理網路備份。

### 實務範例 1:於序列備份中使用多重控制群組

本範例中,假設您只有一部磁帶機 TAP01 可供備份作業使用。您可以使用磁帶庫,例 如 3570 或 3590 裝置。不過,本範例中是以獨立方式使用裝置。您必須決定如何儲存 兩個套裝商業應用程式 (一是薪資部份,另一則是庫存部份)、公司設計的幾個程式,及 數個使用者檔案庫。

於此狀況中,可運用下列一項策略來備份資料:

- 可每週 (\*FULL) 及每日 (\*INCR) 執行 \*ALLUSR 儲存
- 可建立包含應用程式、檔案庫或相關子集的多重控制群組,同樣使用每週 (\*FULL) 及 每日(\*INCR) 備份。

利用 \*ALLUSR 策略可儲存所有的使用者檔案庫,但此法不允許使用特定回復作業。 \*ALLUSR 儲存亦可能在復置檔案庫時要求您重新建置存取路徑。

將應用程式及使用者資料分割成為多重控制群組具有下列好處:

• 可讓您區隔並優先處理關鍵性的應用程式,達成更迅速、更具商業效率的回復作 業,使得回復更加容易。例如,若您只在特定的日子才使用某些應用程式*(*例如薪 資),非發薪日系統發生失敗之後,可能不必立即復置那個應用程式。反之,若系統 是在重要的發薪日失敗,您就會希望薪資應用程式儘速恢復作業。同樣地,部份特 定使用者檔案庫可能不如其它使用者檔案庫或每日例行使用的商業應用程式那麼具 有關鍵性。若您使用簡式的 \*ALLUSR 作法,則選擇性或具有優先順序的回復非常難 以達成。

藉由將使用者檔案庫及商業應用程式分割成為單獨的控制群組,即可為 BRMS 如何 復置檔案庫及應用程式排列出優先順序。此外,單一控制群組只有一個媒體原則, 所包含的全部檔案庫及應用程式也只有一個時程表。另一方面,多重控制群組卻可 讓您在不同的日子執行不同的控制群組。此外,因為多重控制群組使用不只一個媒 體原則,所以保留期方面能有較大的彈性。

• 藉由將依據的實體檔案與相依的邏輯檔案分組的方式,可澼免重新建置存取路徑。 部份案例中,系統會將資料的邏輯概略表保留在它們所依據的實體檔案外之其它檔 案庫 (稱為「資料庫網路」)。系統是依照儲存時間以字母排列方式來組織檔案庫的檔 案,若邏輯檔案比相對的實體檔案更早出現在清單中,可能會造成問題。此問題使 得回復變得困難許多。若使用 \*ALLUSR 儲存,系統會為邏輯檔案與實體檔案一起儲 存存取路徑。不過,由於系統無法復置所依據的實體檔案,因此復置作業後,可能 需要為存取路徑執行冗長的重新建置作業。

為避免必須執行冗長的重新建置,請將備份策略設計成為 \*ALLUSR 或同屬\* 備份作 業中,未將資料庫網路併入。分開控制群組,能使其依據的實體檔案儲存於相依的 邏輯檔案之前。如此一來,BRMS 即可依照正確順序來復置物件,免除存取路徑冗長 的重新建置。不過,您必須確定是以相同的基礎 SAVxxx 指令來儲存實體及邏輯檔 案。若以不同的 SAVxxx 指令儲存邏輯及實體檔案,即使指定了 ACCPTH(\*YES), BRMS 仍舊無法儲存存取路徑。

您亦可考慮使用這兩種策略之間的折衷方式,尤其是檔案庫較少的小型系統。這些情 況下,可使用 \*ALLUSR 與您自有控制群組的組合。以一或更多個控制群組使用特定的 檔案庫,另一個控制群組包含 \*ALLUSR 檔案庫。若選擇此策略,必須在省略您自有控 制群組中的檔案庫。如此一來,即可選擇性或視需要來復置控制群組中的項目。關鍵 性較低的檔案庫可以較不頻繁的方式儲存。

若將多重控制群組儲存至單一裝置,BRMS 會一個接著一個循序處理。圖 8 說明如何設 計一些控制群組以依照順序執行。

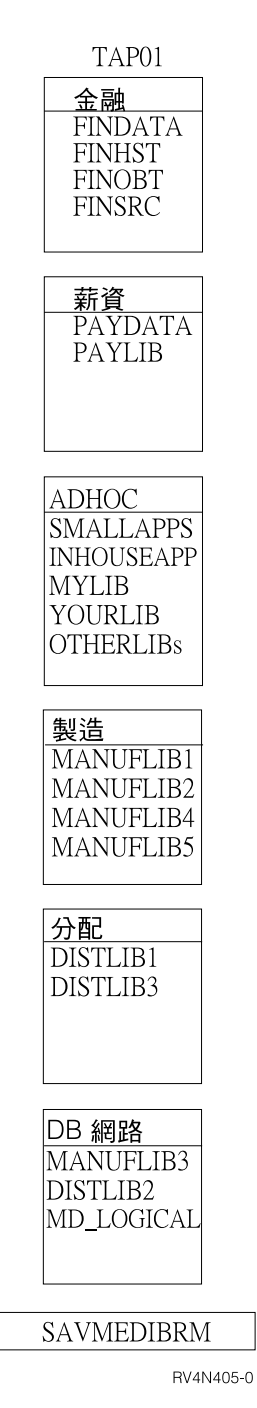

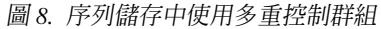

製造應用程式 (MANUFACT) 由 MANUFLIB1 至 MANUFLIB5 及 DISTLIB1 至 DISTLIB3 等檔案庫組成。這些檔案庫目前存在於三個個別的控制群組中。 MD LOGICAL 檔案庫中可找到邏輯檔案。邏輯檔案建立於 MANUFLIB3 及 DISTLIB2 檔案庫中的實體檔案上。為避免復置後必須為這些邏輯檔案重新建置存取路徑, MANUFLIB3 及 DISTLIB2 從 MANUFACT 及 DISTRIBUTION 控制群組省略,改與

MD\_LOGICAL 檔案庫併入另一個名為 DBNETWORK 的控制群組。ADHOC 控制群組 包含幾個使用者檔案庫和幾個小型應用程式。FINANCE 及 PAYROLL 控制群組包含較 具關鍵性的薪資及財務資料。

當您以序列方式處理多重控制群組時,請牢記下列注意事項:

- 保存媒體資訊: BRMS 通常在每一個控制群組結尾儲存媒體資訊。不過,若以序列 方式執行控制群組,BRMS 會在每一個控制群組結尾儲存媒體資訊檔。雖然這不成問 題,但終究會延長控制群組的執行時間。此外,因為 BRMS 在每一個控制群組中的 最末檔案中儲存相同的媒體資訊,所以實際上您只需要最後一組媒體資訊檔。因 此,不在每一個控制群組結尾儲存媒體資訊可能會有益處。您可以使用 SAVMEDIBRM 指令以單獨儲存。無論選擇哪一種方法,因為 BRMS 要用此資訊來 復置您的資料,所以必須定期加以儲存。圖 9 所示為 BRMS 以個別的工作處理 SAVMEDIBRM 指令。
- 附加至媒體: 依預設,BRMS 為每一個控制群組各使用一個過期磁帶。因此,序列 作業期間,BRMS 會自前一群組卸載容體,並為每一個後續的控制群組使用新的容 體。然而,可在前一個磁帶結尾新增後面的控制群組。作法為:在 Change Backup Control Group Attributes 顯示畫面中,對第一個控制群組指定 ENDOPT(\*LEAVE) 及 APPEND(\*NO)。接著為第二個及後續的控制群組指定 ENDOPT(\*LEAVE) 及  $APPEND(*YES)$ <sup>o</sup>

# 實務範例 2:平行及並行備份中使用多重控制群組

本範例中,假設您使用「實務範例 1」中所討論的多重控制群組備份策略。不過本案例 中,您想在備份作業中使用兩個磁帶機:TAP01 及 TAP02。

第 [126](#page-143-0) 頁的圖 9 顯示如何組織控制群組,以並行執行於兩部磁帶機。

<span id="page-143-0"></span>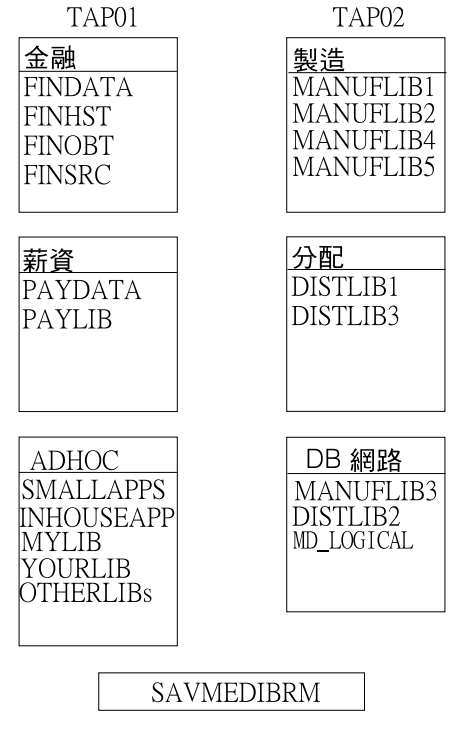

RV4N406-0

圖 9. 並行儲存中使用多重控制群組

假設 FINANCE 群組中的 FINHST 檔案庫包含 50 個小型物件及 4 個極大型物件。此 時,您想將 FINANCE 群組儲存至 TAP01。您這時的主要考量在於使兩個磁帶機的備 份時段達到平衡。例如,FINHST 檔案庫中的物件大小因素可能會迫使 TAP01 的處理 時間比 TAP02 更長。於是,控制群組的處理程序無法並行結束。為使情況恢復,可將 FINHST 檔案庫分割為各約有 25 個小型物件及 2 個大型物件的兩個控制群組, 如第 127 頁的圖 10 中所示。如此一來,兩個裝置的儲存時段更能達成平衡。
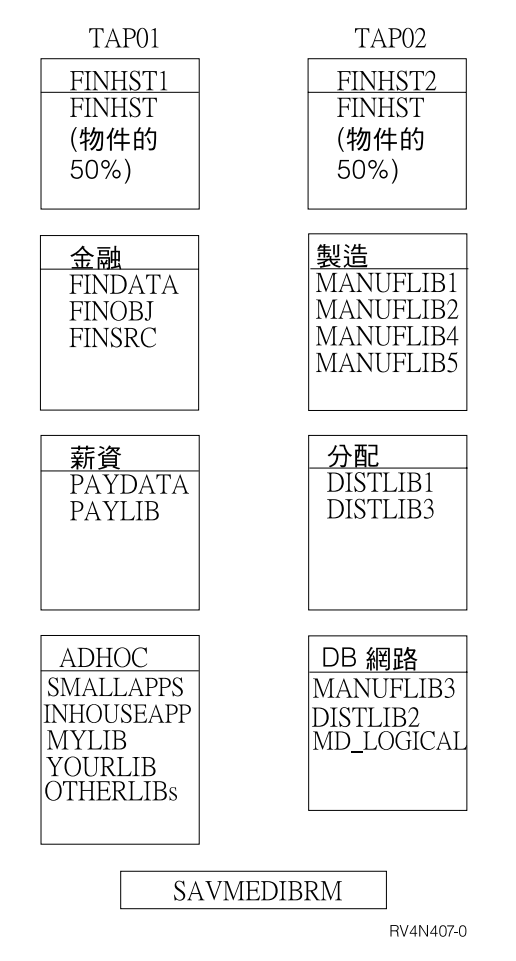

圖 10. 並行儲存中使用加權值不同的控制群組

接下來,假設這兩個 FINHST 檔案庫成長為各包含 35 個小型物件及 3 個大型物件。 本案例中,您需要變更備份策略,且不斷努力,使這些工作同時結束。不過,另外, 您可將 FINHST 物件全部傳回一個控制群組,以平行備份來處理。圖 12 所示為 BRMS 如何完成的情形。平行備份支援特性因能為您平衡工作負荷,將工作傳送至所有可用 裝置加以處理,所以使得這項工作簡化。藉使用平行支援特性,若檔案庫及物件成 長,或是您的系統新增另一個磁帶機,也不必修改備份策略。

於是,在本案例中,您可對 TAP01 及 TAP02 並行執行較小的工作,同時橫跨兩部裝 置使用平行支援來處理 FINSHT。第128 頁的圖 11 顯示 BRMS 如何同時執行並行及平 行儲存作業。

<span id="page-145-0"></span>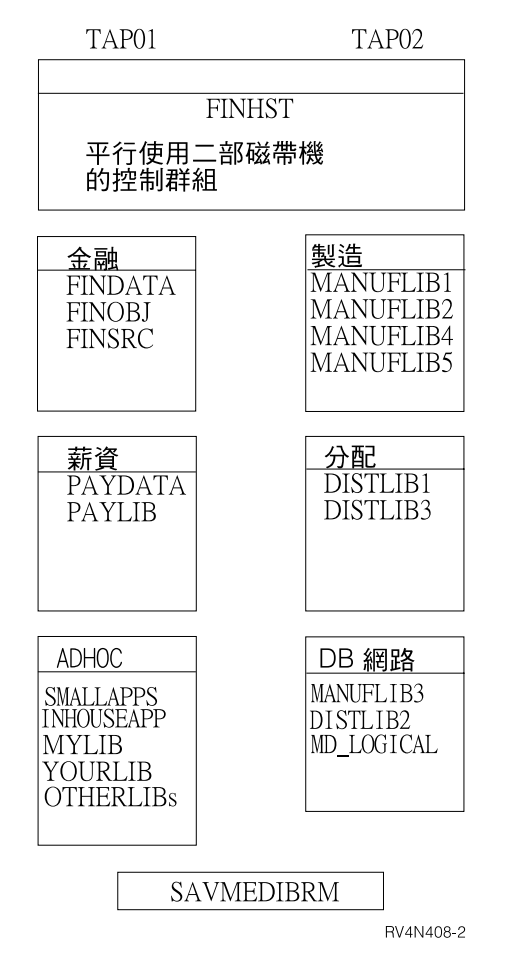

圖 11. 並行及平行儲存中使用多重控制群組

本案例中,FINHST 控制群組首先以平行方式對 TAP01 及 TAP02 群組兩者執行。然 後是 FINANCE、PAYROLL 及 ADHOC 控制群組對 TAP01 執行,同時 MANUFACT、 DISTRIBUTION 及 DBNETWORK 控制群組以並行方式對 TAP02 執行。

此外,若與其它系統共用磁帶機,依可用性,有時您手上的資源或多或少並不一定。 當您想要儲存大型檔案庫時,平行備份支援能善盡利用可用裝置。

若要使用並行及平行支援來處理多重控制群組,請牢記下列幾點:

• *控制工作執行時間:* 本文描述的這類環境中,部份工作的時機可能依賴其它的工作結 果而決定。例如,為儲存媒體資訊,必須在控制群組處理程序結束時執行 SAVMEDIBRM。您不希望此指令與控制群組並行執行。為達到此目的,請考慮使 用進階工作排程器,例如可讓您定義工作相依關係的 IBM Job Scheduler for OS/400。

#### 實務範例 3:使用共用裝置跨網路執行備份

本範例說明如何使用磁帶自動化來跨網路執行備份。IBM 製造數款附加至 iSeries 的自 動化磁帶庫 (ATL),以提供磁帶自動化功能。自動化磁帶庫為 iSeries 的資源也是裝置。 磁帶庫包含一或更多部磁帶機。IBM 備有的 ATL 型號如下:

- Magstar MP Tape Library (IBM 3570 B  $\overline{R}$  C  $\overline{\mathfrak{W}}$ )
- 9427 8mm Tape Library
- 3575 Tape Library Dataserver

• 3494 Tape Library Dataserver

您可以橫跨多重 iSeries 伺服器共用任何的 IBM 磁帶庫。然而,由於磁碟機連通性的 限制因素,個別磁碟機一次無法附加至超過兩套系統。ATL 若超過兩部磁碟機 (3575 及 3494),可附加至超過兩套系統。當 OS/400 使用磁帶庫時,會將磁碟機資源配置給工 作。若檔案庫有一部以上的磁碟機,OS/400 會依儲存作業的類型 (序列、並行或平行) 來選取一或多部磁碟機。若資源無法使用,則除非資源變成可用,或已達裝置逾時期 間,否則 OS/400 會將要求置入佇列。本手冊第 8 章提供如何使用裝置之更多資訊。 Automated Tape Library Planning and Management 一書 (SC41-5309) 提供 ATL 的更 多資訊。

本範例假設在兩部 iSeries 伺服器之間共用 3494 ATL 與兩部 3590 B1A。您已將這兩 部磁帶機連接至兩部 iSeries 伺服器:SYSTEMA 及 SYSTEMB。這兩套系統存在於 BRMS 網路中,共用同一個磁帶儲存區。使用磁帶庫時,應將獨立式裝置說明轉斷,並 轉接檔案庫裝置。磁帶機以資源顯示於檔案庫裝置下方。使用 3494,雖然 OS/400 將每 個磁帶子系統都視為檔案庫裝置,但所有檔案庫裝置都能存取該檔案庫類型的資源。 OS/400 指令「查看媒體檔案庫狀態 (WRKMLBSTS)」顯示畫面可說明此點。

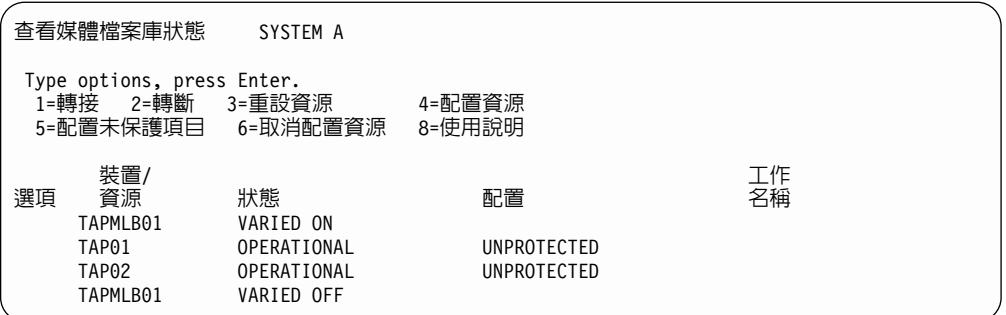

本範例說明喜好的執行方式,亦即轉接一部檔案庫裝置、另一部轉斷。如此一來, SYSTEMA 及 SYSTEMB 兩者都能同時執行工作。兩者都可以使用檔案庫裝置 TAPMLB01。雖然只有兩個磁帶資源 (TAP01 及 TAP02) 可用,但每一個系統都能同時 執行兩項工作以上。OS/400 資源管理程式會依需要及可用情形配置資源的要求,以將它 們置入佇列。若要特別使用其中一項資源 (較複雜的檔案庫設定中可能有此情形),可將 非必要資源的配置變更為 DEALLOCATED。此可使該系統無法使用資源。亦可使用 WRKMLBSTS 顯示畫面以手動方式來變更資源配置。然而,若想以動態方式變更配置, 請在控制群組中的 \*EXIT 指令鍵入 VRYCFG 指令。例如,若要 OS/400 選取 TAPMLB02 來儲存 PAYROLL 應用程式,可建立下列控制群組項目:

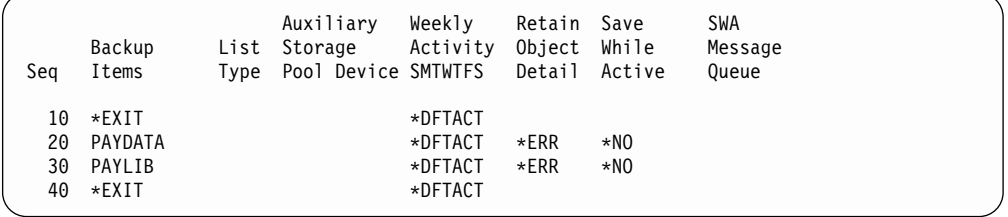

如下所示,將 \*EXIT 編碼為序號 10:

VRYCFG CFGOBJ(TAPMLB01) CFGTYPE(\*MLBRSC) STATUS(\*DEALLOCATE) RSRCNAME(TAP02)

序號 40 的 \*EXIT 將變更狀態為 \*UNPROTECTED。

註: 如爲多重磁帶庫裝置的儲存或復置作業,請勿以 \*MEDCLS 作爲裝置。請改爲具體 指名各儲存及復置作業使用的檔案庫裝置。

## 其它 BRMS 儲存指令

除了處理備份的控制群組以外,BRMS 還提供各種指令,可讓您於使用 BRMS 的過程 中儲存特定的資訊群組。這些儲存指令有時與 OS/400 的儲存指令類似。然而,因為 BRMS 能儲存回復作業所必要的媒體內容、檔案庫及物件的詳細資訊,所以請使用 BRMS,而勿使用 OS/400 指令。

以下總結您可使用的其它 BRMS 儲存指令:

#### **SAVBRM**

「儲存 BRMS」指令可讓您儲存 BRMS 檔案庫及「整合檔案系統」物件。

#### **SAVDLOBRM**

「使用 BRM 儲存 DLO」指令可讓您將文件儲存至文件檔案庫 (QDOC)。

#### **SAVFLRLBRM**

「使用 BRMS 儲存資料夾清單」指令可讓您儲存備份資料夾清單。

#### **SAVLIBBRM**

「使用 BRM 儲存檔案庫」指令可讓您儲存一或更多份檔案庫。

#### **SAVMEDIBRM**

「使用 BRM 儲存媒體資訊」指令可將 BRMS 就每一個已儲存項目所編譯的 一份資訊加以儲存。

#### **SAVOBJBRM**

「使用 BRM 儲存物件」指令可儲存一或更多物件之副本。

#### **SAVOBJLBRM**

「使用 BRMS 儲存物件清單」指令儲存備份物件清單。

#### **SAVSAVFBRM**

「使用 BRMS 儲存儲存檔」指令將 BRMS 處理期間所建立的儲存檔存入磁帶 中。

#### **SAVSYSBRM**

「使用 BRM 儲存系統」指令可讓您以安裝程序的相容格式儲存一份作業系統 檔案庫。並不儲存任何其它檔案庫中的物件。

這些指令若使用來執行備份功能,並不會自動將回復資料或媒體資訊儲存於 QUSRBRM 檔案庫。完成這些指令中之其中一個後,您必須以「使用 BRM 儲存媒體資訊 (SAVMEDIBRM)」指令來儲存媒體資訊。

#### 註:

- 1. 切勿在控制群組中與 \*EXIT 一起使用這些指令,否則結果可能無法預期。
- 2. 若對儲存檔處理過任何備份作業,必須對適當的控制群組執行「使用 BRM 儲存儲 存檔 (SAVSAVFBRM)」 指令。請於 SAVSAVFBRM 指令之後執行 SAVMEDIBRM 指令,然後列印新的回復報告。

# <span id="page-148-0"></span>第 8 章 執行所選取的回復

從第 4 章, 『回復整個系統』,您已瞭解如何產生及使用「回復整個系統」報告來回復 整個系統。本章提供有關如何選擇性地復置單一物件或物件群組的資訊。使用 BRMS, 您可以選擇性地 (也就是單一及視需要而定) 復置系統資訊、檔案庫、控制群組、「整合 檔案系統」物件及其它項目。萬一發生系統損毀,採取選擇性的復置策略可讓您先回 復關鍵所需的應用程式及資訊,然後再復置系統的其餘部份。

使用 BRMS,有許多方式可以選擇性地回復項目。主要的回復指令就是「使用 BRM 啓 動回復 (STRRCYBRM)」指令。您還可以使用其它指令來回復使用者設定檔、物件、資 料夾及排存檔。

本章說明的許多功能都可在 BRMS iSeries 領航員用戶端中使用。有關 BRMS iSeries 領 航員用戶端的詳細資訊,請參閱 iSeries 資訊中心。

### 回復原則

請使用回復原則來指示 BRMS 如何實作您的回復計畫。例如,可使用回復原則來選取 回復作業所想使用的媒體及裝置型類。亦可使用回復原則來指示 BRMS 以特定方式復 置物件及檔案庫。

若要開啓回復原則的顯示畫面,請執行下列步驟:

1. 在指令行鍵入 WRKPCYBRM \*RCY, 按 Enter 鍵。

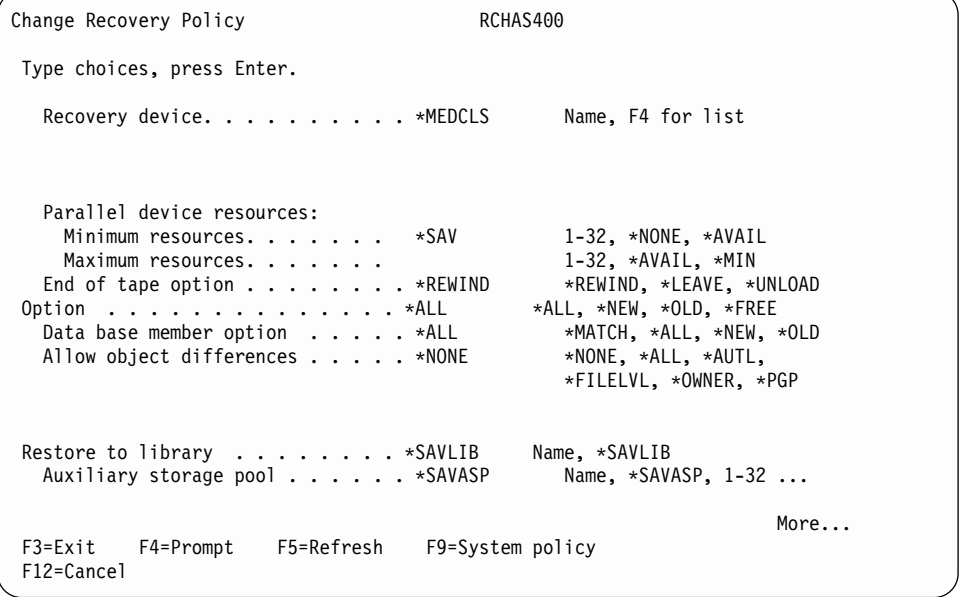

- 2. 以下簡短總結此顯示畫面的重要參數。
	- 在 Recovery devices 欄位中,請指定您想要執行回復的裝置。可指定特定的裝置 名稱或 \*MEDCLS, 後者指示 BRMS 選取符合您計畫使用之媒體類別的所有可用 裝置。

-**:**

- 1. 若您並未通知 BRMS 最近曾將媒體自離站位置移至本站位置,則 \*MEDCLS 裝置搜尋可能會失敗。因此,最好明確指出您要 BRMS 執行回復作業時所使 用的裝置名稱。
- 2. 若 BRMS 在指定的位置找不到媒體,同時指定了 \*MEDCLS,BRMS 就會嘗 試在可用的裝置中尋找媒體。

#### -**:**

- 在 Parallel device resources 欄位中,請指定是否要執行平行回復。在平行回復作 業中,BRMS 會配置多重裝置來處理一筆大型工作。您需要多重裝置 (至少兩個) 方能使用此選項。BRMS 只能對以平行處理程序儲存的資訊執行平行復置。有關 平行及並行 (多重工作至多重裝置) 回復,本章後段尚有更多資訊。
- 您可以使用 Database member option 欄位, 指定您想要將哪些資料庫檔案的成員 復置到資料庫。
- 在 Allow object differences 欄位中,可指示 BRMS 允許已儲存及已復置物件之 間有所差異。
- 在 Restore to library 欄位中, 指示是否要將檔案庫的內容復置到其它非原先儲存 該內容之檔案庫的檔案庫。此欄位不應為 \*SAVLIB。請改成指外特定的預設檔案 庫名稱 (例如 RESTORES) 或使用系統提供的 QTEMP 檔案庫。若將值保留為 \*SAVLIB,會有改寫生產程式庫的風險。為避免此情況發生,應變更預設值。若 您打算於稍後復置原始檔案庫,當您想要執行回復作業時,可置換在此指定的名 稱。
- 在 Auxiliary storage pool ID 欄位中,請指示是否要將檔案庫及物件復置到源於 同一個輔助儲存體儲存區 (ASP)。
- 3. 下一頁有其他的回復原則選項。

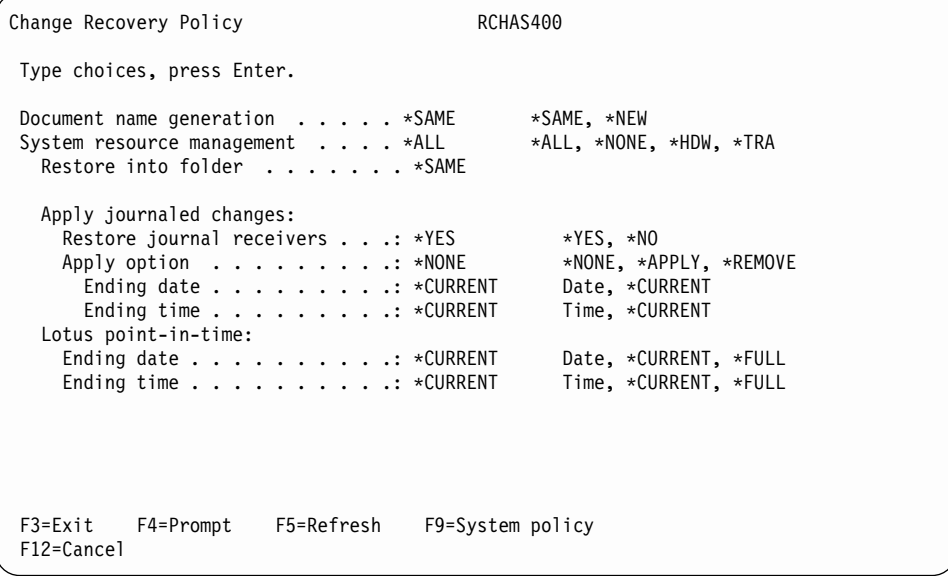

以下簡短總結第二頁的重要參數。

• 在 Restore into folder 欄位中, 指定用來放置已復置之資料夾及要復置之文件的資 料夾名稱。

- 在 Restore journal receivers 欄位中, 指定在復置日誌登載的物件時, 是否要復置 日誌登載之日誌的異動日誌接收器。
- 使用 Apply option 欄位,指定在復置物件後,是否要將異動日誌的變更套用至日 誌登載的物件。
- 在 *Ending date/Ending time* 欄位中, 指定上次異動日誌登錄的套用日期及時間。 請參閱第 [147](#page-164-0) 頁的『使用套用異動日誌變更回復』,以取得回復日誌登載之物件 的其他資訊。
- 在 Lotus point-in-time Ending date/Ending time 欄位中, 可以指示 BRMS 如何復 置 Lotus 伺服器物件。您可以指定只回復完整儲存、回復完整儲存及所有現行遞 增式儲存,或回復已達特定時間點的完整儲存及遞增式儲存。請參閱第 [232](#page-249-0) 頁的 『[Lotus](#page-249-0) 伺服器回復』,以取得 Lotus 伺服器物件回復的其他資訊。
- 4. 視需要複查及變更參數後,請按 Enter 鍵,儲存並跳出。

BRMS 只使用一個回復原則來處理您全部的回復需求。您應該只須要設定一次回復原則 的參數。然而,使用 Restore Command Defaults 顯示畫面,您可以依照項目區分,變 更回復原則的值。本章稍後的內容將介紹此畫面的存取及使用方法。

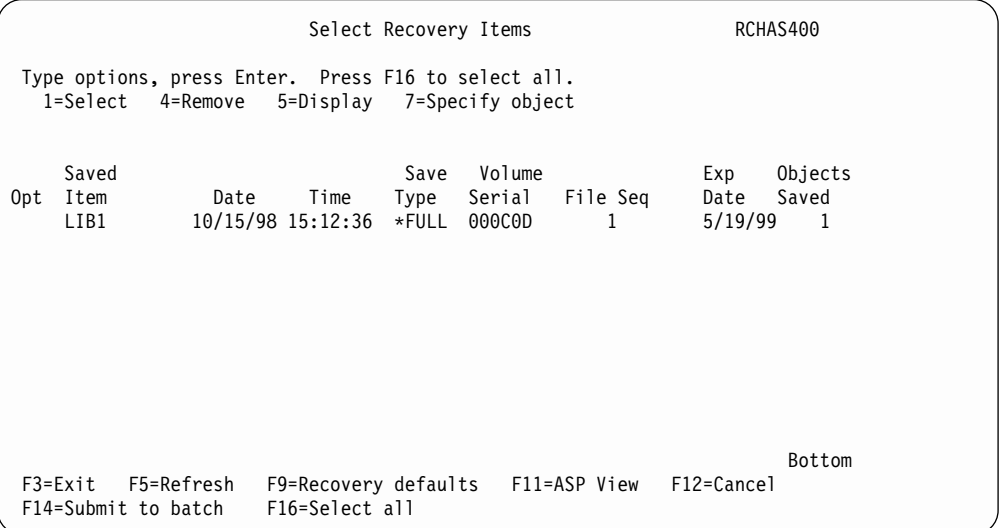

## **使用 STRRCYBRM 指令**

「使用 BRM 啓動回復 (STRRCYBRM)」指令可執行兩個關鍵性的回復功能:

- 產生指引您回復的報告。
- 起始並處理復置指令。

本章提供如何使用 STRRCYBRM 指令上之參數來回復所選取之已儲存項目的指示。您 可使用 STRRCYBRM 指令,選擇性地回復下列項目:

- 控制群組
- 檔案庫
- 「整合檔案系統」資料及其它 LINKLIST 項目

### **畸解 STRRCYBRM 參數**

在 STRRCYBRM 顯示畫面中,您可以選取想要回復的項目,及想要從中復置的儲存處。 STRRCYBRM 指令執行復置作業時,依據的是與您的復置規格最為相符的媒體內容資訊 中,儲存日期與時間等登錄項。STRRCYBRM 指令總是在您所指定日期與時間參數之前 最近期指定項目的完整儲存內容執行復置。

若要開啓「使用 BRM 啓動回復」顯示畫面,請執行下列步驟:

1. 請在指令行鍵入 STRRCYBRM 後按 F4 鍵,即可開啓顯示畫面。此即進入起始的 STRRCYBRM 顯示畫面。

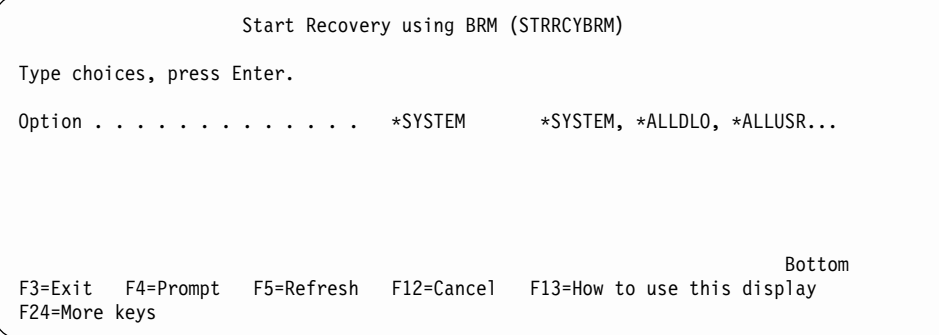

2. 按 F9 鍵即顯示其餘參數的畫面。

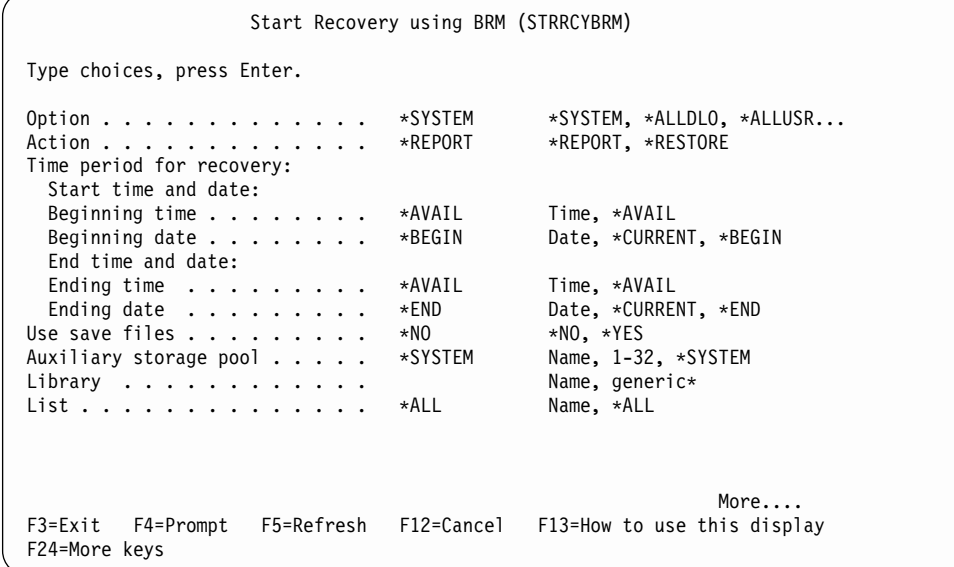

以下是這個畫面上的重要參數的摘要:

- 在  $Option$  參數,您必須指定要 BRMS 執行的回復類型。此參數的預設值為 \*SYSTEM, 此指示 BRMS 回復整個系統。可將此值變更為指定回復某數量的已 儲存項目,包括產品及使用者檔案庫、控制群組及「整合檔案系統」資料。按 F1 (說明) 鍵即顯示出使用此參數可回復項目清單的提示。
- 在 Action 參數,您必須指定是否要 BRMS 產生回復報告 (\*REPORT) 或執行復 置 (\*RESTORE)。此參數的預設值為 \*REPORT,因此當您要 BRMS 執行回復 時,必須將此值變更為 \*RESTORE。
- 在 *Time period for recovery* 參數,請指定 BRMS 應於其間執行復置之儲存日期 與時間的範圍。例如,當您選取開始及結束的日期與時間時,即相當於指示 BRMS 只復置這些期間所儲存的項目。
- 若使用 「BRMS 網路」 功能,可使用 From system 參數來建立其它網路化系統的 回復報告,或檢視並回復網路化系統之一或更多個已儲存項目至本端系統。如需

有關設定及使用「BRMS 網路」功能之更多資訊,請參閱 第 [203](#page-220-0) 頁的第 14 章, 『[BRMS](#page-220-0) 的網路功能』。若您正回復本端系統,請使用此欄位的預設値 \*LCL, 此指示 BRMS 利用目前正使用中的系統。

- 3. 請熟悉此指令的其餘參數並視需要加以變更,以配合您想要執行的回復類型。
- 4. 按 Enter 鍵以開始回復。

## 使用 STRRCYBRM 回復控制群組

STRRCYBRM 指令雖無法使用於回復個別排存檔案、文件檔案庫物件 (DLO) 或資料 夾,卻可用來回復它們儲存所在的控制群組。若要使用 STRRCYBRM 指令來回復控制 群組,請執行下列步驟:

- 1. 請在指令行鍵入 STRRCYBRM 後按 F4 鍵,即可開啓顯示畫面。
- 2. 按 F9 鍵以顯示其餘參數的畫面。

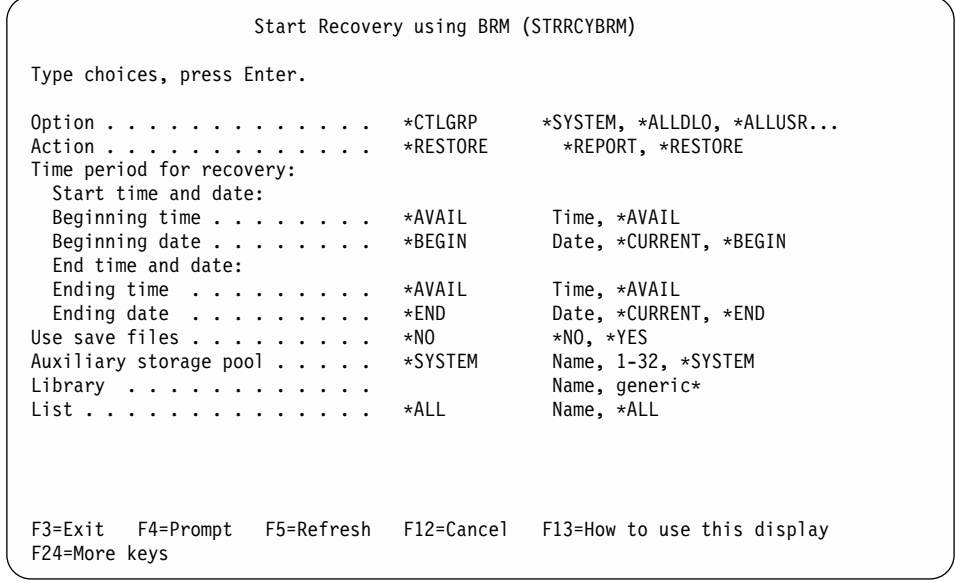

- 3. 在 *Option* 欄位,鍵入 \*CTLGRP。
- 4. 在 Action 欄位,鍵入 \*RESTORE。
- 5. 視需要變更 *Time period for recovery* 的參數。
- 6. 若您想要利用儲存檔復置控制群組,請將 Use save file 的值變更為 \*YES。
- 7. 向下捲動至顯示畫面的第二頁。

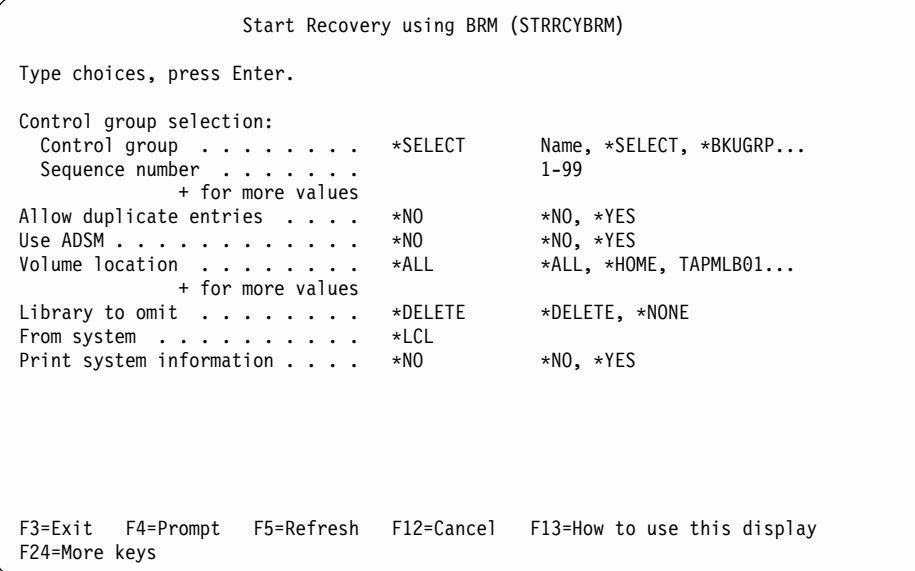

8. 若您只想要復置一個控制群組,且也知道名稱,請在 Control group 欄位中鍵入。 或者您可以使用 \*SELECT 值,從控制群組清單中選取。因為 \*SELECT 值為此參 數的預設值,所以只須按一下 Enter 鍵,即可顯示出清單。

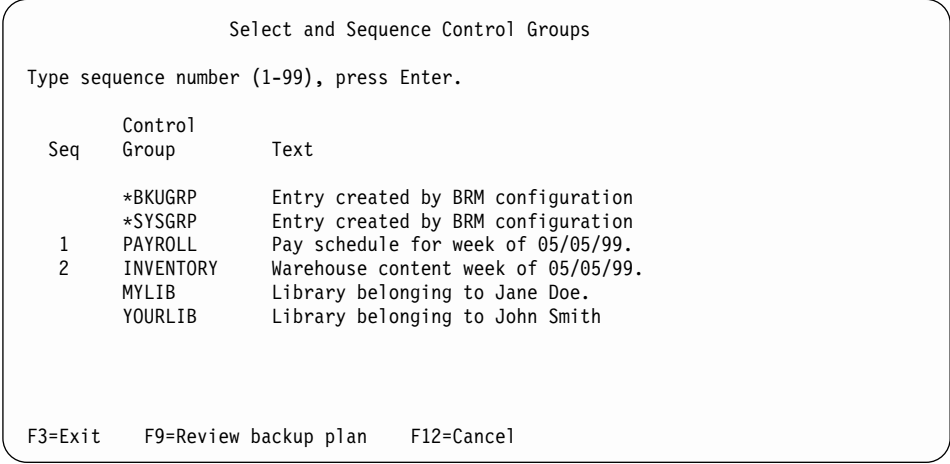

- 9. 請依照您要 BRMS 復置的順序,在想要復置的控制群組旁的 Seq 直欄中塡入數字。
- 10. 連按兩下 Enter 鍵, 開啓 Select Recovery Items 顯示畫面。

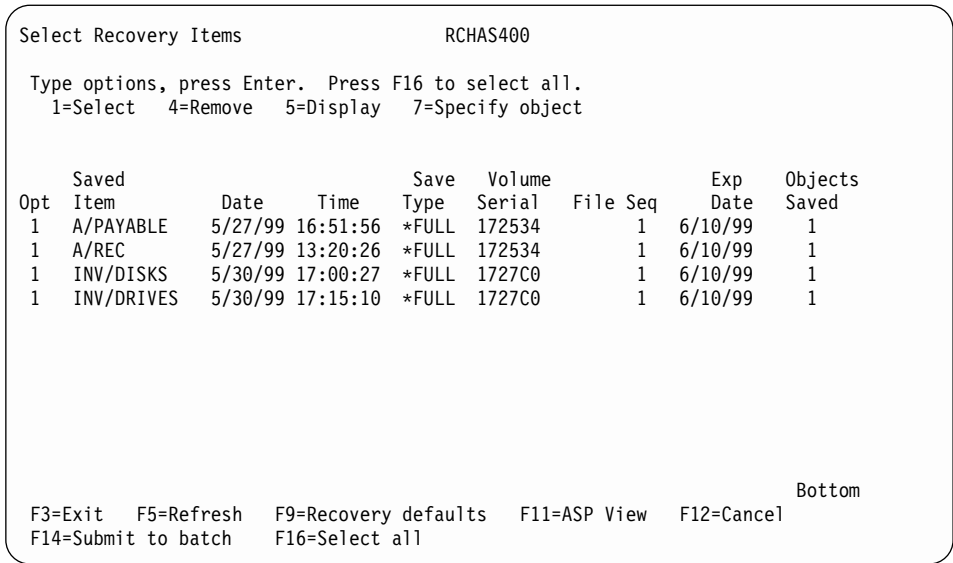

- 11. 您所指定的控制群組中所併入的項目清單會顯示於此畫面。請在您要 BRMS 回復 的項目旁鍵入 1 (選取),然後按 Enter 鍵。按 F16 鍵可指示 BRMS 復置顯示畫 面中的所有項目。
- 12. 按 Enter 鍵,在 Confirm Recovery Items 顯示畫面確認您的選項。此即可返回 STRRCYBRM 顯示畫面。
- 13. 在 STRRCYBRM 顯示畫面上視需要複查及變更其餘的參數。
- 14. 若要針對此 (或其它) 特定的工作置換回復原則的任何值,請在此顯示畫面中按 F9 鍵。此即開啓 Restore Command Defaults 顯示畫面,其中含有回復原則顯示畫面 中的大部份參數及值。

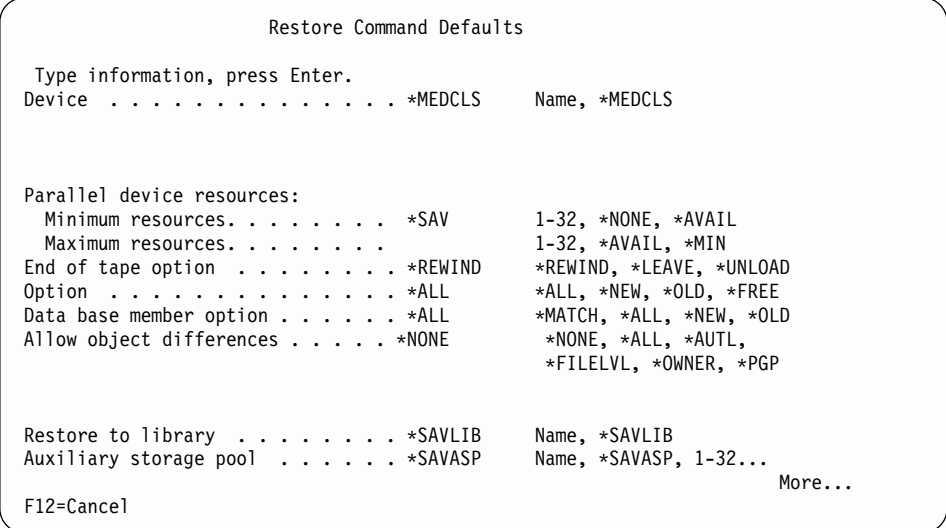

在此顯示畫面,舉例而言,您可置換回復原則的値,以指定特定裝置或復置類型 (例 如:平行復置)。視需要變更參數,然後按 Enter 鍵,返回 Select Recovery Items 顯 示畫面。

15. 視需要複查及變更參數後,請按 Enter 鍵,開始復置。正當 STRRCYBRM 處理您 的要求之際,Display Recovery 顯示畫面會隨時通知您回復的狀態。

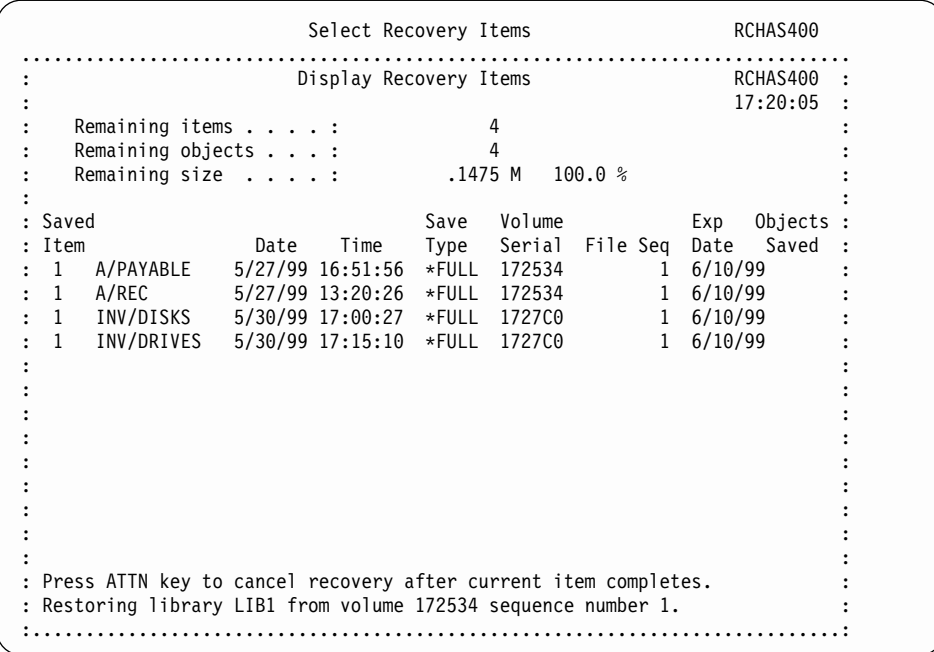

當您完成回復工作時,Select Recovery Items 顯示畫面的底端會顯示訊息,指出回 復作業的狀態。

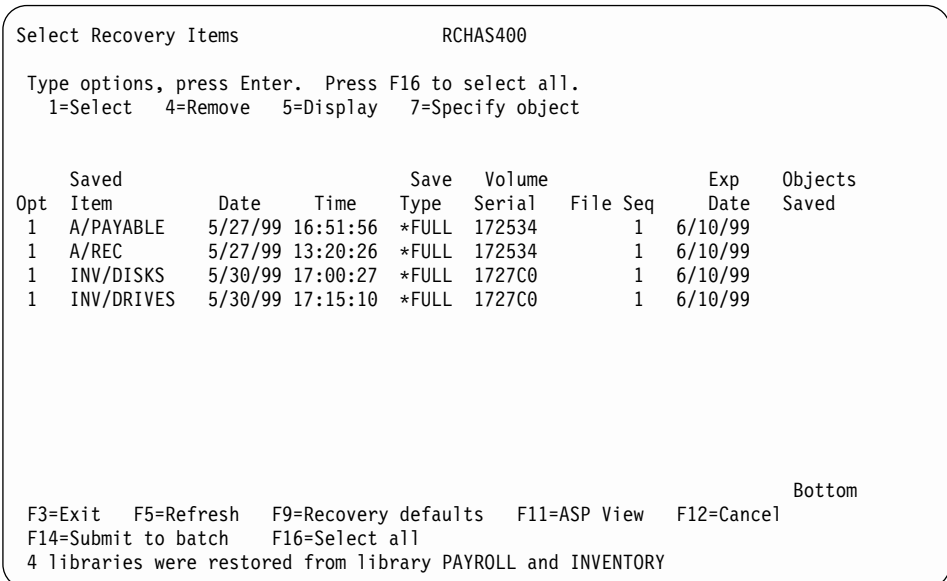

16. 完成回復處理程序後,請檢查工作日誌,確定工作順利完成。

### 回復多重控制群組

您可以使用單一 STRRCYBRM 指令,藉由在指令中指名多重控制群組的名稱,來復置 多重控制群組。例如,發出 STRRCYBRM OPTION(\*CTLGRP) ACTION(\*RESTORE) CTLGRP((PAYROLL 1) (MANUFACT 2) (FINANCE 3)) 指令可指示 BRMS 最先回復 PAYROLL 控制群組。BRMS 接下來會回復製造及財務控制群組。

**註:** 如果透過控制群組進行回復,且使用一個控制群組來執行完整備份,而使用另一 個控制群組來執行相同物件的遞增式備份,則您**必須**在控制群組 提示 (CTLGRP 參

數) 上指定這兩個控制群組名稱。此外,也排列遞增式控制群組的順序,以讓其定位 在完整控制群組後。這樣會同時處理完整及遞增式儲存,並確定選擇到正確的儲 存項目。

若您偏好使用顯示畫面來建立指令,可設置如下的指令規格:

- 1. 將 Option 欄位中的值變更為 \*CTLGRP。
- 2. 將 Action 欄位中的值變更為 \*RESTORE。

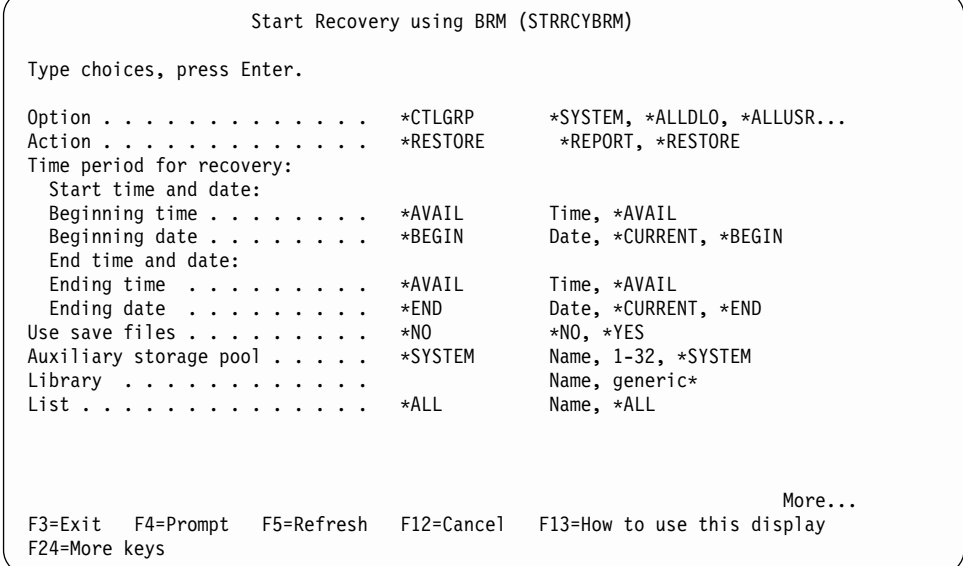

3. 向下捲動至顯示畫面的第二頁。在 Control group selection 參數的 「+ 尚有其餘值」 欄位,按 + 可新增不只一個控制群組至指令要求中。

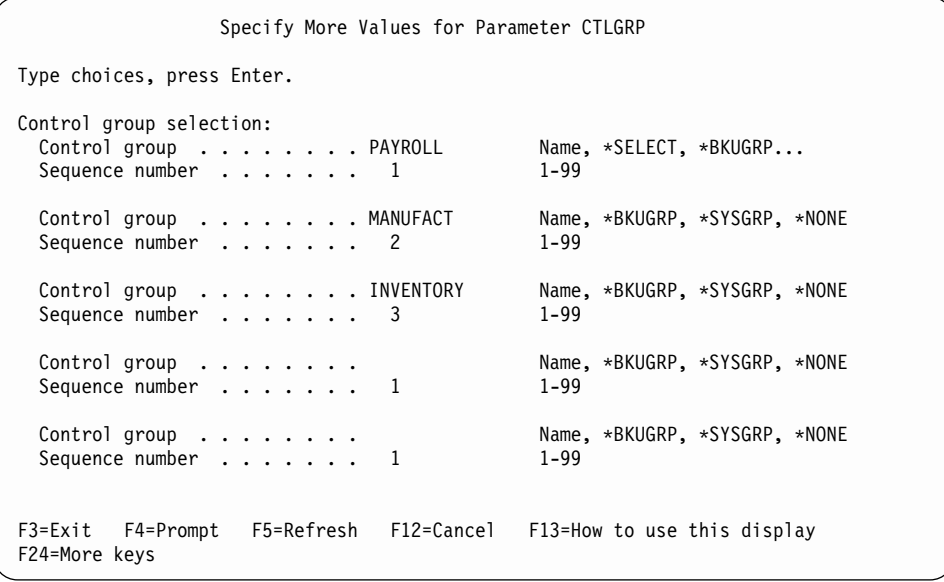

4. 視需要複查及變更其餘的參數後,請按 Enter 鍵,處理指令。

## 使用 STRRCYBRM 回復檔案庫

若要使用 STRRCYBRM 指令來回復檔案庫,請執行下列步驟:

1. 在 Option 參數鍵入 \*LIB, 並在 Action 參數鍵入 \*RESTORE。

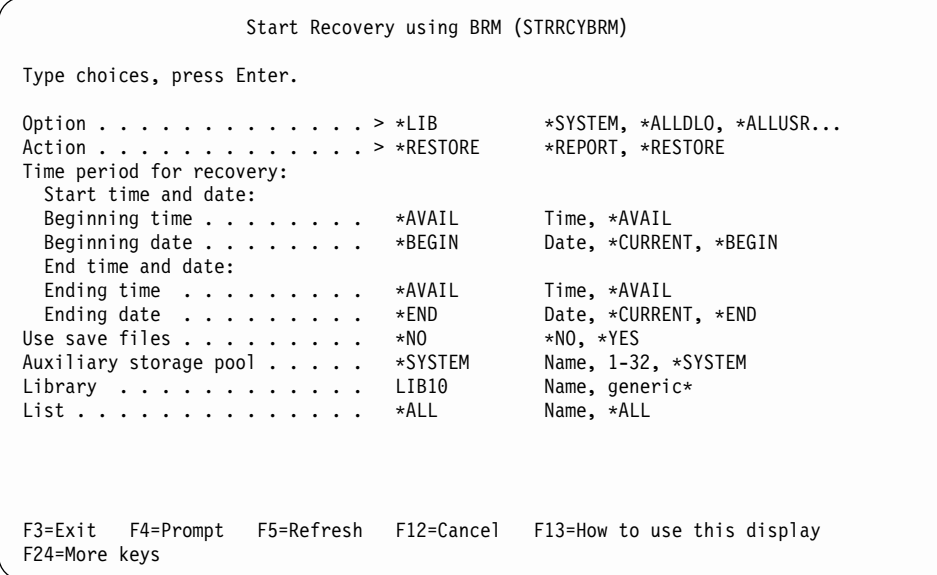

2. 在 Library 欄位,鍵入您要 BRMS 復置的檔案庫名稱。您亦可使用同屬檔案庫名稱 來回復一連串的檔案庫。例如,在 Library 參數指定 P\* 即可復置以 P 開頭的所有 檔案庫。完成想要復置的檔案庫指定後,請按 Enter 鍵。此即開啓 Select Recovery Items 顯示畫面。

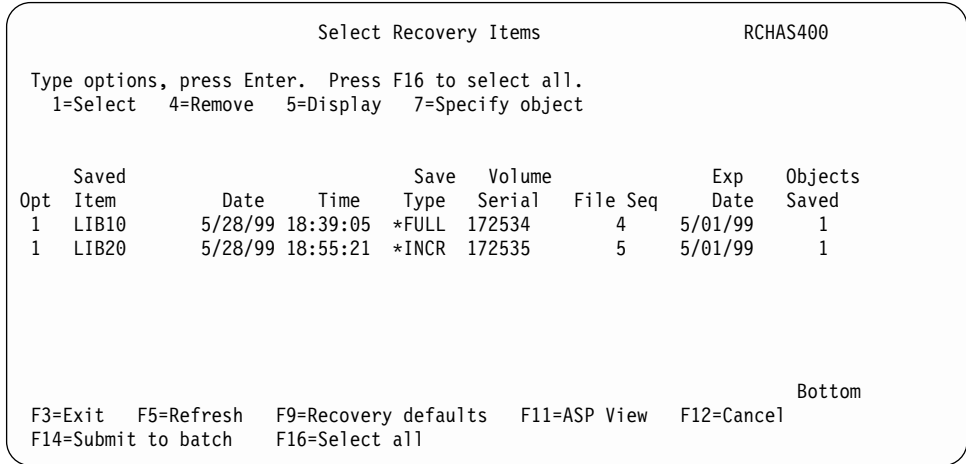

- 3. 請選取您想要回復的項目,然後按 Enter 鍵。
- 4. 在 Confirm Recovery Items 顯示畫面中按 Enter 鍵,確認您的選項。
- 5. 若想為此特定工作置換回復原則的任何參數,請按 F9 鍵,開啓 Restore Command Default 顯示畫面。若並不想變更任何回復原則的參數,請按 Enter 鍵,開始處理復 置。
- 6. 顯示出 Display Recovery Items 顯示畫面,通知您復置的狀態。
- 7. 完成回復時,Select Recovery Items 顯示畫面的底端會顯示訊息。此訊息會告訴您 BRMS 復置的物件數 (例如 1 個物件) 及從哪個檔案庫復置 (LIBA)。
- 8. 請檢查工作日誌,確定復置已順利完成。

除了回復所選取的個別檔案庫外,STRRCYBRM 指令可用來復置所有的 IBM 檔案庫或 所有的使用者檔案庫。若要復置所有的 \*IBM 或 \*ALLUSR 檔案庫,請在 *Option* 參 數指定 \*IBM 或 \*ALLUSR。請將 *Library* 欄位維持空白。

#### 個別整合檔案系統物件的回復

在第 7 章,您已瞭解如何使用鏈結清單將「整合檔案系統」資料儲存在控制群組中。在 此情況下,文字鏈結清單中的文字鏈結是指「整合檔案系統」目錄之間的連接。您可 以使用 STRRCYBRM 指令來復置個別的鏈結清單,而不是包含鏈結清單的整個控制群 組。若要執行上述作業,請執行下列步驟:

1. 在 STRRCYBRM 顯示畫面的選項 欄位,鍵入 \*LNKLIST。

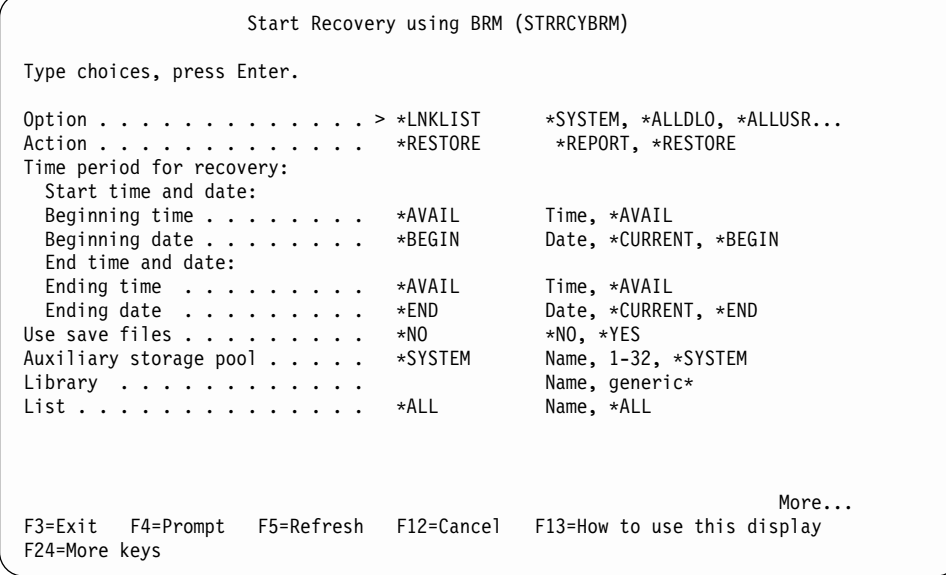

\*LNKLIST 特殊值可復置 BRMS 於您由此畫面所指定之開始與結束時間中,儲存在 清單中之所有「整合檔案系統」物件。

- 2. 視需要變更其它參數。
- 3. 必要時,請按 F9 鍵來置換回復原則的參數,此即可開啓 Restore Command Defaults 顯示畫面。或按 Enter 鍵,處理回復作業。
- 4. 請檢查工作日誌,確定工作順利完成。

## 整合檔案系統物件復置到 /QLANSrv

嘗試由 /QLANSrv 復置物件之前,請確定您具有適當權限,可使用 LAN 伺服器環境中 的物件。若您的權限不足,系統會傳送訊息 (CPFA09C:未授權予物件) 而造成您的指 令失敗。

從 LAN 伺服器來回地儲存及復置「整合檔案系統」物件,可能有些困難。因此,在復 置個別檔案或目錄至 /QLANSrv 前,請複查第 85 頁的第 7 章, 『自訂您的備份作業』 中「整合檔案系統」資料的相關章節。

開始復置前,亦必須確定「整合 PC」伺服器不是轉接、就是於限制狀態中。您可使用 WRKLNKBRM 指令或 WRKMEDIBRM 指令將 「整合檔案系統」 物件復置到 /QLANsr $^{\circ}$ 

若要開啓 「使用 Link 資訊 (WRKLNKBRM)」顯示畫面,請執行下列步驟: 1. 在指令行鍵入 WRKLNKBRM,然後按 Enter 鍵。

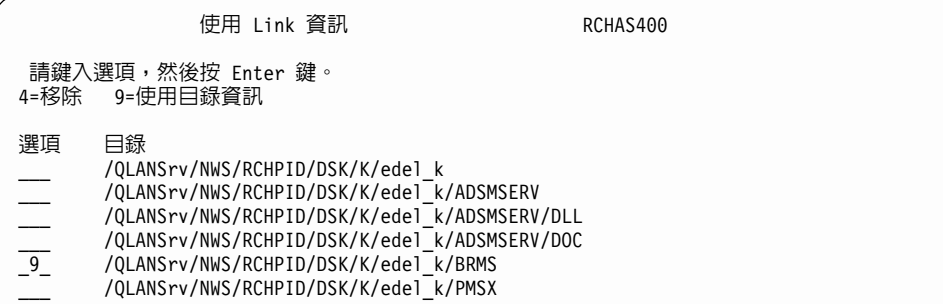

2. 在您想要復置的目錄前端鍵入 9 (使用目錄資訊),然後按 Enter 鍵。此即可開啓「使 用目錄資訊」顯示畫面。

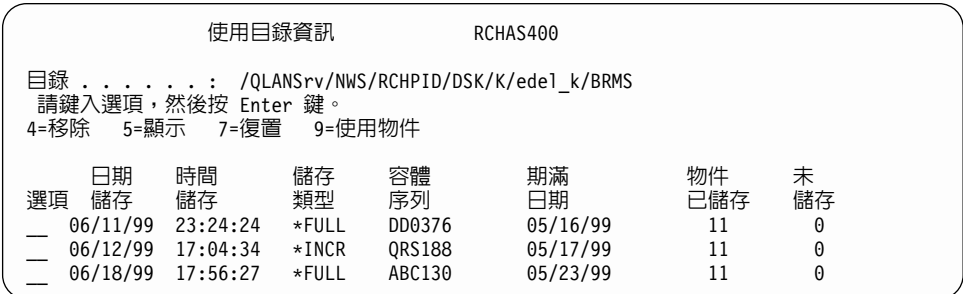

3. 「使用目錄資訊」顯示畫面列出 BRMS 在您選取的目錄中所儲存的目錄項目。若不 想復置整個目錄,可往下一層次的資訊繼續探查。作法是在您想要複查的目錄物件 旁鍵入 9 (使用物件),然後按 Enter 鍵。此即可開啓「使用物件」顯示畫面。

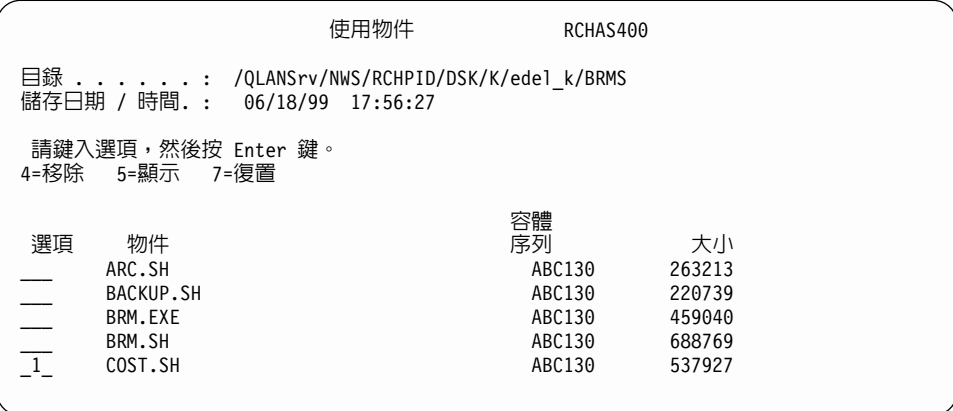

- 4. 您可在此顯示畫面中移除、顯示或復置「整合檔案系統」物件。不過本範例是從 「使用目錄資訊」顯示書面產生復置作業的。
- 5. 此即開啓 Select Recovery Items 顯示畫面。

Select Recovery Items RCHAS400 Type options, press Enter. Press F16 to select all. 1=Select 4=Remove 5=Display 7=Specify object Saved Save Volume File Expiration Objects Opt Item Date Time Type Serial Seq Date Saved 1 DAILYLINK 5/18/99 17:56:27 \*FULL ABC130 1 5/23/99 11 Additional Message Information Message ID . . . . . : CPC370E Severity . . . . . . : 00 Message type.....: Completion Date sent . . . . . . : 06/18/99 Time sent . . . . . . : 18:06:17 Message . . . . : 11 objects restored.<br>Cause . . . . . : 11 objects were restored from ABC130 sequence number 1 at Cause . . . . . : 11 objects were restored from ABC130 sequence number 1 at 06/18/99 18:05:32. The restore operation ended on volume ABC130.

6. 確認選項後,可按 Enter 鍵來處理指令。

## 使用 BRMS 復置儲存體空間

您可以使用「使用鏈結資訊 (WRKLNKBRM)」或「使用 BRM 中的媒體資訊 (WRKMEDIBRM)」指令,以復置「整合檔案系統」儲存體空間。開始復置作業之前, 請先將「整合 PC」伺服器轉斷。本範例使用 WRKLNKBRM 指令從 /QFPNWSSTG 目 錄復置兩個儲存體空間:DRIVEK 及 DRIVEL。若要使用 WRKLNKBRM 顯示畫面復 置儲存體空間,請執行下列步驟:

- 1. 在指令行鍵入 WRKLNKBRM,然後按 Enter 鍵。
- 2. 在您想要使用的目錄前端鍵入 9 (使用目錄資訊),然後按 Enter 鍵。此即開啓「使 用物件」顯示畫面。
- 3. 在您想要復置的物件前端鍵入 7 (復置),然後按 Enter 鍵。

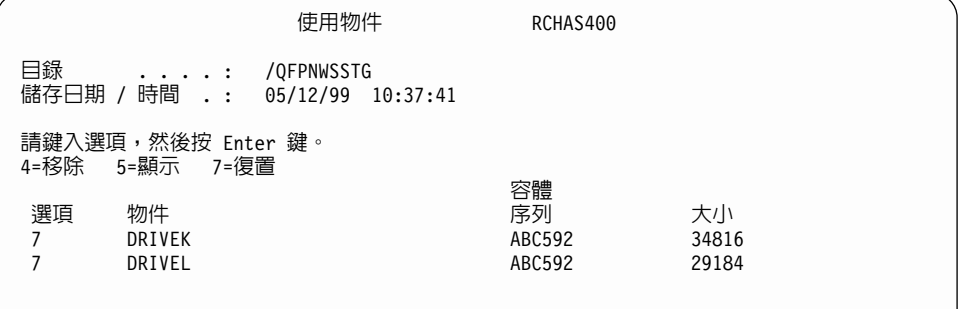

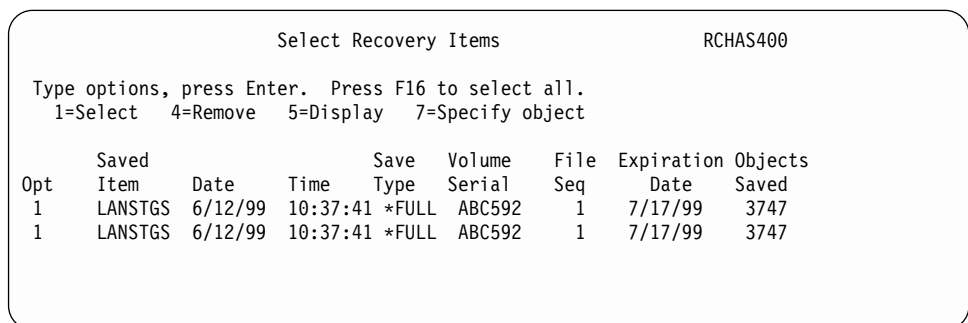

4. 請在 Select Recovery Items 顯示畫面選取您想要回復的項目,然後按 Enter 鍵。

5. 在 Confirm Recovery Items 顯示畫面中確認您想要回復的項目。

- 6. 在您想要復置的項目前端鍵入 9 (使用物件),然後按 Enter 鍵。此即展開回復處理 程序。
- 7. 完成復置作業後,您就可以轉接「整合 PC」伺服器。可能須花費數分鐘時間。「整 合 PC」伺服器一經啓動之後,請使用 WRKLNK 指令來檢查 「LAN 伺服器」 的環 境。並請試用「網路伺服器管理 (NWSADM)」功能表中的幾個選項,確定一切運作 正常。
- 8. 若要驗證 BRMS 已順利完成復置作業,請執行「使用網路伺服器儲存體空間 (WRKNWSSTG)」指令。

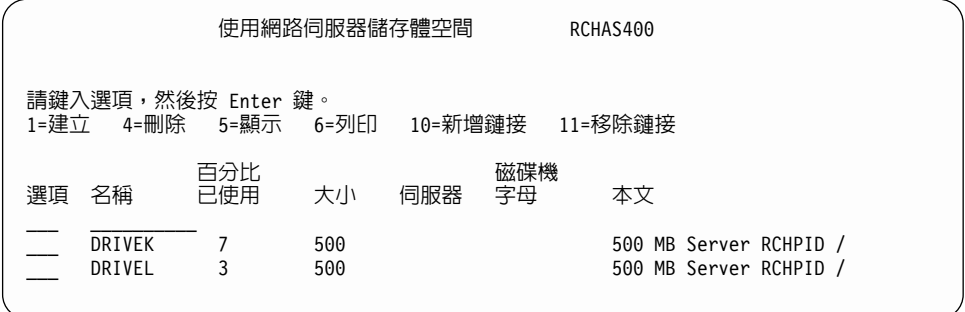

9. 您可以使用「新增伺服器儲存體鏈接 (ADDNWSSTGL)」指令,將儲存體名稱與適當 的磁碟機字母產生鏈接。也可以藉由「使用網路儲存體空間 (WRKNWSSTG)」顯示 畫面中的選項 10 來執行相同的作業。

## 透過 LAN 伺服器復置 IFS 資料的最終附註

萬一遇到系統失敗,必須回復整個系統,包括 LAN 伺服器/400 的環境。使用最新版 「回復整個系統」報告中的步驟,可協助您完成整個回復作業。 除此之外,在您開始復 置 LAN 伺服器連線之前,請牢記以下資訊:

- 整個回復作業期間,「整合 PC」伺服器須保持轉斷狀態。
- 「整合檔案系統」資訊應使用 \*BKUGRP 控制群組中的預設 \*LNKLIST 來復置。
- 完成所有回復步驟後,以回復後的第一個起始程式載入 (IPL) 重新轉接「整合 PC」 伺服器。
- 試用「網路伺服器管理」功能表中的部份選項,以檢查 LAN 伺服器/400 環境。若要 開啓,請在指令行鍵入 GO NWSBRM。
- 使用 ADDNWSSTGL 指令將您的儲存體空間與磁碟機字母鏈接。
- 重新轉接「整合 PC」伺服器。
- 使用 WRKLNK 指令來檢查 /QLANSrv 目錄中資料的狀態。
- 使用 WRKLNKBRM 指令來復置 /QLANSrv 中個別物件資料的最新儲存內容。

### 回復使用者設定檔

本範例假設您將使用者設定檔儲存在控制群組,例如 \*SECDATA 控制群組,或您所建 立的控制群組中。若要復置使用者設定檔,請執行下列步驟:

- 1. 使用 INZBRM \*DEVICE 指令來清除裝置資訊。此亦可起始設定目前連接您系統的 裝置檔案。
- 2. 在指令行鍵入 STRRCYBRM,然後按 Enter 鍵。
- 3. 在「選項」欄位鍵入 \*CTLGRP。
- 4. 將動作 欄位中的值變更為 \*RESTORE。
- 5. 在控制群組選項 欄位,鍵入包含使用者設定檔的控制群組名稱。
- 6. 請確定省略的檔案庫 欄位中的值為 \*DELETE。按 Enter 鍵。
- 7. 請在 Select Recovery Items 顯示畫面選取您想要復置的項目,然後按 Enter 鍵。
- 8. 在 Confirm Recovery Items 顯示畫面中,按 Enter 鍵,確認您想要復置的項目。
- 9. 在 Select Recovery Items 顯示畫面,按 F9 鍵 (回復預設値)。
- 10. 在 Resoter Command Defaults 顯示畫面, 將 Allow object differences 欄位中的値 變更為 \*ALL。再將 *System Resource management* 欄位中的值變更為 \*NONE。

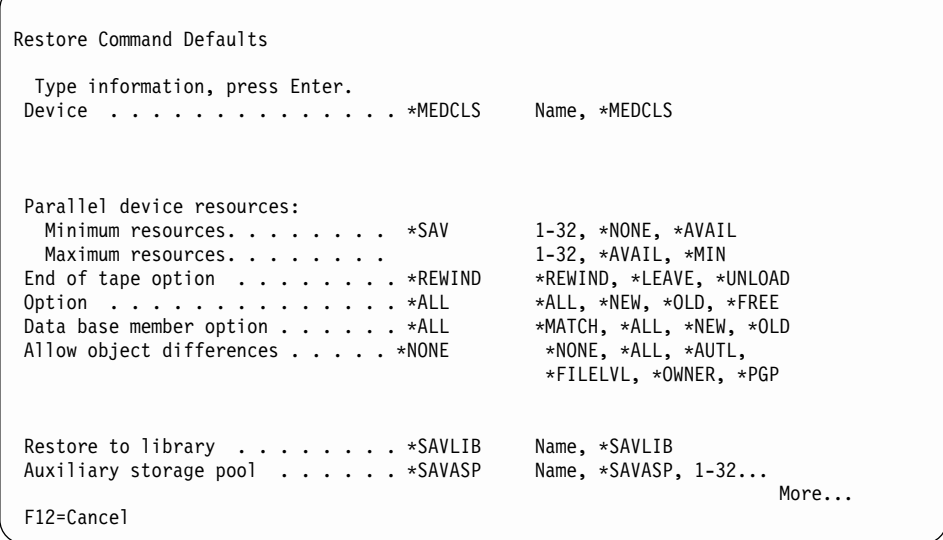

11. 按一下 Enter 鍵,返回 Select Recovery Items 顯示畫面,再按一下即處理復置作 業。

您可以使用 OS/400 指令「復置使用者設定檔 (RSTUSRPRF)」來復置個別的使用者設 定檔。

## **BRMS 中的其它復置選項**

本章節提供有關如何使用 BRMS 之其它回復指令來復置物件、資料夾及排存檔的資訊。

### 回復含物件明細的物件

使用「使用媒體資訊 (WRKMEDIBRM)」指令來復置 BRMS 為其儲存物件明細的個別 物件。若要使用該指令,請執行下列步驟:

1. 在指令行鍵入 WRKMEDIBRM,然後按 Enter 鍵。

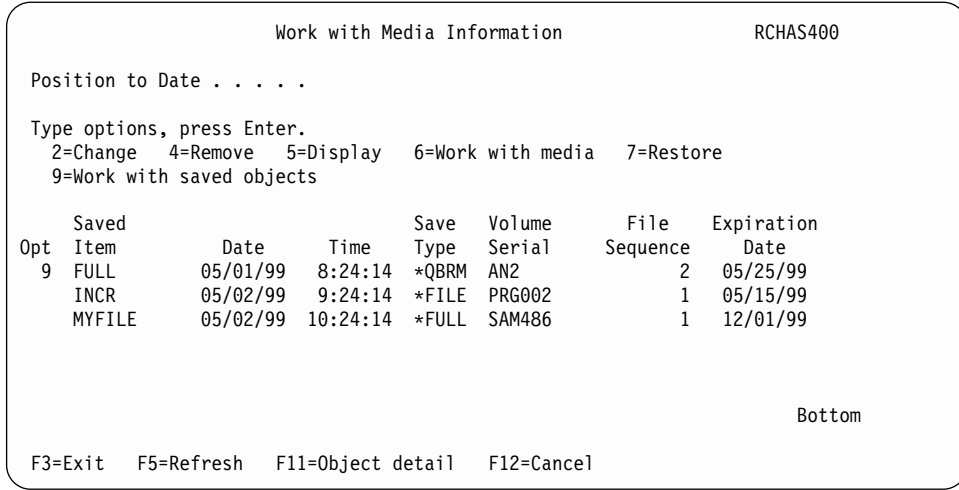

- 2. 在您要 BRMS 執行復置的已儲存項目前端鍵入 9 (Work with Saved Objects)。若 該項目沒有物件層次的明細存在,BRMS 會傳送訊息,說明該項目沒有物件層次的 明細。
- 3. 按 Enter 鍵。此即開啓 Work with saved Items 顯示畫面。

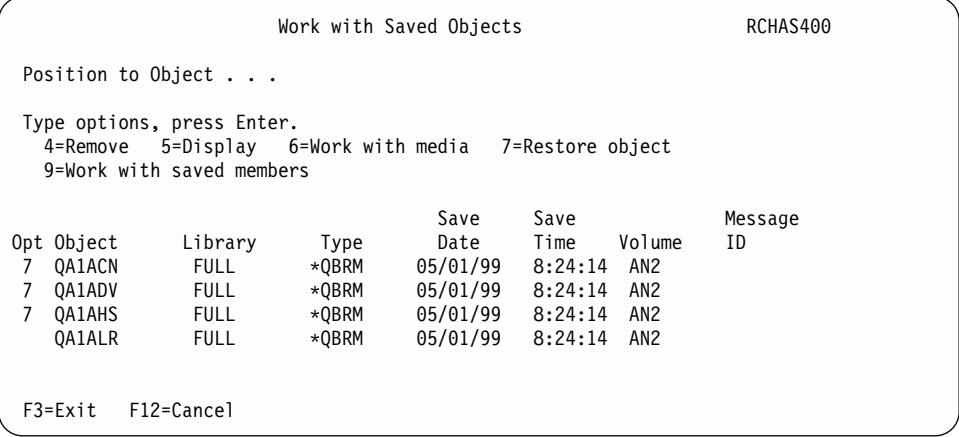

4. 在您想要復置的物件前端鍵入 7 (Restore object),然後按 Enter 鍵。

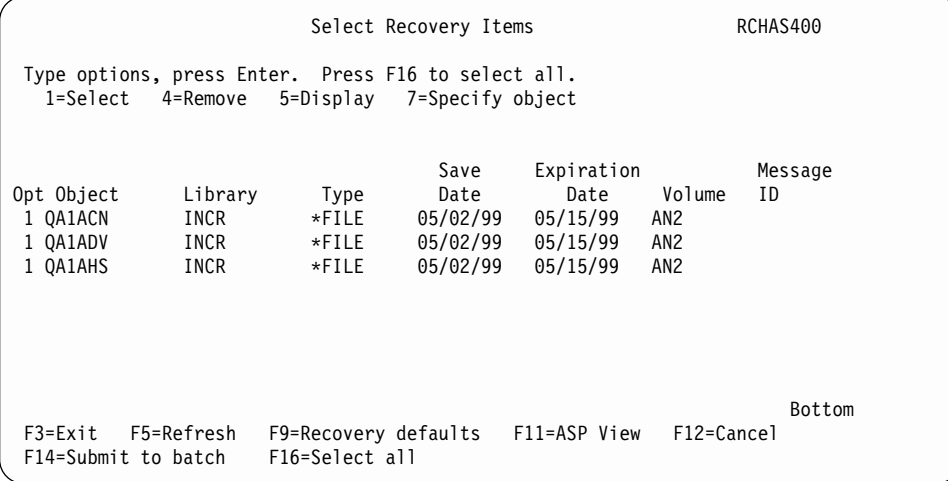

5. 在 Select Recovery Items 顯示畫面,在您想要復置的物件前端鍵入 1 (Select)。若 要復置顯示畫面中列出的所有物件,請按 F16 鍵,即可為您全選。

- <span id="page-164-0"></span>6. 按 Enter 鍵,在 Confirm Recovery Items 顯示畫面確認您的選項。
- 7. 按 Enter 鍵,開始處理復置作業。回復完成時,BRMS 會傳送訊息,告訴您已復置 多少物件。
- 8. 請檢查工作日誌,確定工作順利完成。

### 回復不含物件明細的物件

即使尚未指示 BRMS 保留物件的明細,您仍可復置個別物件或物件群組。作法是執行 「使用媒體資訊 (WRKMEDIBRM)」指令來復置包含您所想要復置物件的檔案庫。若要 使用該指令,請執行下列步驟:

- 1. 在指令行鍵入 WRKMEDIBRM,然後按 Enter 鍵。
- 2. 在包含您所想復置物件的項目旁鍵入 7 (Restore)。按 Enter 鍵。
- 3. 此即開啓 Select Recovery Items 顯示畫面。此顯示畫面中,在包含您所想復置項目 的項目前端鍵入 7 (Specify object)。按 Enter 鍵。此即開啓 Resoter Object (RSTOBJ) 顯示畫面。

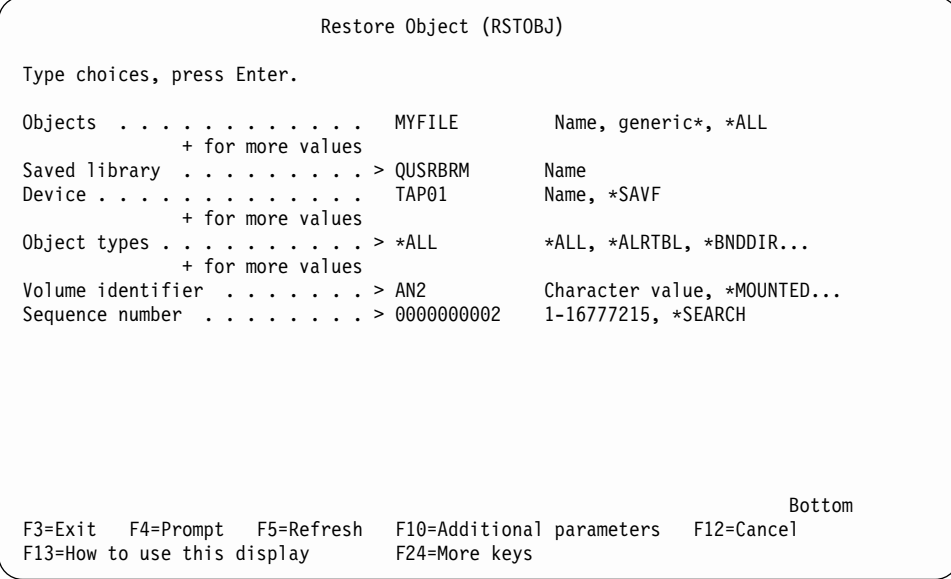

- 4. 在 *Object* 參數,鍵入您所想復置之物件名稱。
- 5. 按 Enter 鍵,處理復置。
- 註: 您可以在 Restore Objects 顯示畫面中復置多重物件。

### 使用套用異動日誌變更回復

從 V5R3M0 開始,BRMS 會追蹤儲存時所日誌登載之使用者檔案庫中的檔案及成員, 以提供您回復這些物件的其他輔助。

- 註: 如果回復包括與擱置中異動一起儲存的物件,則您必須套用或移除這些可以使用 之物件的日誌登載變更。
- 註: 如果您與擱置中異動一起重新儲存物件,而未將*擱置中記錄變更* 指定為 \*NOCMTBDY,則當您要使用 BRMS 來套用或移除最近儲存的異動日誌變更時, 還需要將保留物件明細 設定為 \*YES。BRMS 無法協助沒有物件明細的物件套用或 移除異動日誌變更。

當您從 BRMS *Work with Saved Objects* 顯示畫面選取 5=Display 時, Display Object

Save Information 顯示畫面的最後一個畫面會顯示物件是否與擱置中異動、相關的異動日 誌及啓動中異動日誌接收器一起儲存。如果是在儲存時日誌登載物件,則一定會填寫 異動日誌及異動日誌接收器資訊。

#### Display Object Save Information

Pending transactions . . . . . . . . . : \*YES Journal . . . . . . . . . . . . . . . : JRN Journal library ...........: PATJRN Journal receiver . . . . . . . . . . . : RCV5037 Journal receiver library . . . . . . . : PATJRN

### 系統回復

當您復置整個系統時,OS/400 作業系統會在將異動日誌及異動日誌接收器復置至系統 時,正確地建立接收器鏈。然後您可以使用下列其中一個指令,讓 BRMS 協助您套用 日誌登載的變更:

STRRCYBRM OPTION(\*APYJRNCHG) JRN(\*JRNLST) 或 STRRCYBRM OPTION(\*APYJRNCHG) JRN((library-name/journal-name))

- 第一個指令形式會擷取 BRMS 已儲存之使用者檔案庫的異動日誌清單。
- 註: 若要讓 BRMS 儲存已儲存之日誌登載物件、異動日誌及異動日誌接收器的資訊,您 必須將 BRMS 儲存指令的保留物件明細 指定為 \*MBR 或指定備份控制群組屬性。
- 註: BRMS 不會將物件的異動日誌資訊儲存在以字母 Q 或字元 # 開始的檔案庫中。這 些檔案庫被視為 IBM 程式產品所提供的系統檔案庫。
- 第二個指令形式可讓您指定要套用變更之異動日誌的完整名稱 (最多可達 25 個)。

上述任一指令都可將您帶到 Work with Journals using BRMS 顯示畫面,您可以在此檢 視所指定異動日誌的狀態。從此畫面,您可以選取選項,以檢視異動日誌屬性及套用 異動日誌變更。顯示畫面上的 Status 直欄指出異動日誌是否存在於系統上,以協助您輕 鬆地識別遺失的異動日誌。

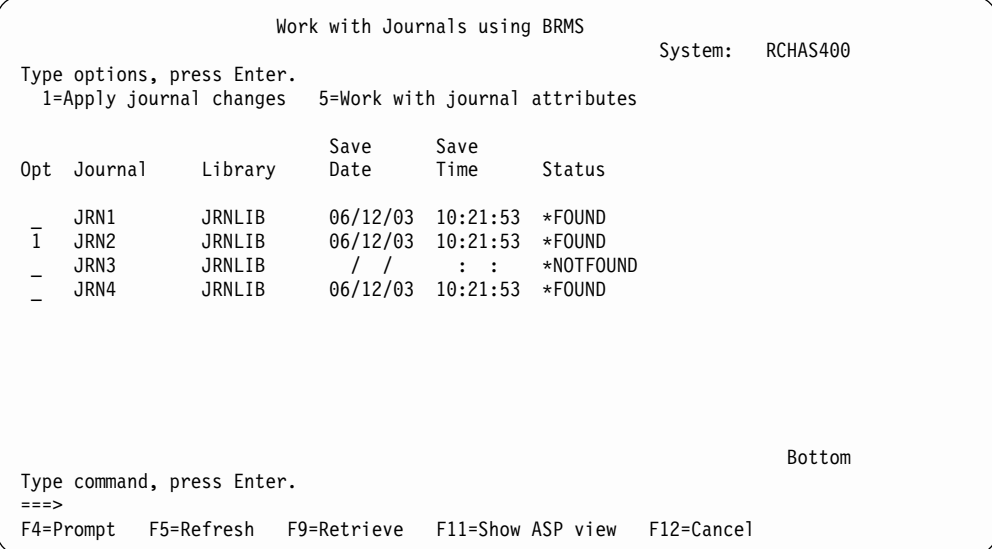

指定清單之異動日誌旁邊的 Apply journal changes 時,會將您帶至 Apply Journal Changes using BRMS 顯示畫面,該顯示畫面會列出已選取異動日誌的異動日誌接收器 鏈。顯示畫面上的 *Status* 直欄指出異動日誌接收器的狀態,且可以協助您輕鬆地識別遺 失的異動日誌接收器。

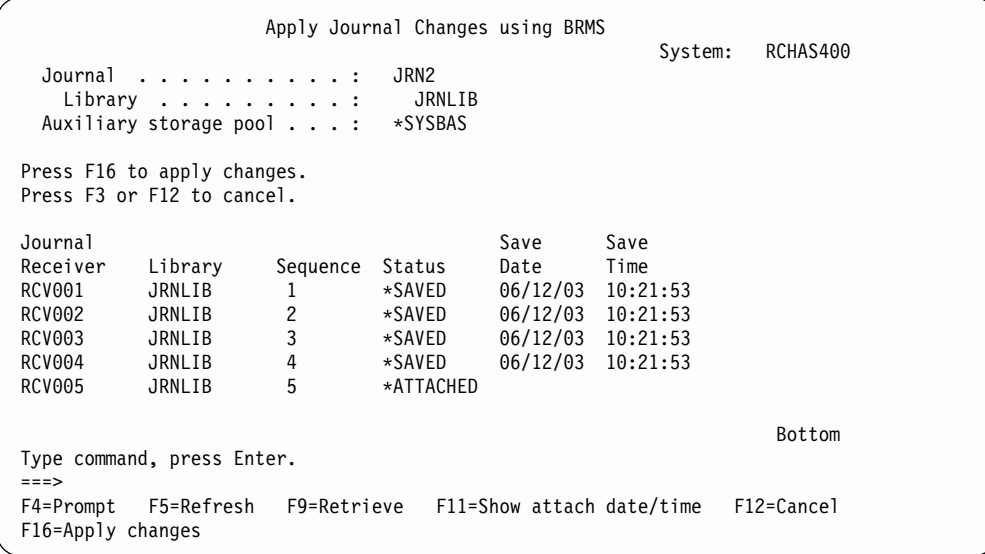

按 F16 套用日誌登載的變更。

## 日誌登載的檔案及成員回復

透過回復相關的異動日誌 (如果不存在於系統上)、回復對應的異動日誌接收器及套用日 誌登載的變更,BRMS 可以協助您回復日誌登載的檔案庫、檔案及成員。

註: 在回復日誌登載物件期間回復異動日誌及異動日誌接收器,則 BRMS 會使用回復裝  $E$  \*MEDCLS  $\circ$ 

使用「使用 BRM 復置物件 (RSTOBJBRM)」指令或 Work with Saved Objects 顯示畫 面回復使用者檔案庫中的日誌登載檔案或成員時,或使用「使用 BRM 復置檔案庫 (RSTLIBBRM)」或 Work with Media Information 顯示畫面回復包含日誌登載檔案或成 員的使用者檔案庫時,都會提供這個額外支援。

註: 若要讓 BRMS 儲存已儲存之異動日誌及異動日誌接收器的資訊,您必須將 BRMS 儲存指令的保留物件明細 指定為 \*MBR 或指定備份控制群組屬性。

復置日誌登載物件時 BRMS 執行此額外回復的範圍取決於「回復原則」或「復置指令 預設値」的現行屬性。預設為 BRMS 不採取任何動作。您必須透過「回復原則」或「復 置指令預設値」 的屬性,明確地指出您想讓 BRMS 採取的額外回復動作 (請參閱第 [131](#page-148-0) 頁的『回復原則』一節的套用日誌登載的變更 提示)。

下列各項概述與此額外回復有關之 BRMS 功能的部份限制:

- BRMS 只會對本端系統 (沒有 FROMSYS 支援)上已儲存或復置的物件套用/移除日誌 登載的變更。
- BRMS 只會對實體檔案及檔案成員套用/移除日誌登載的變更。
- BRMS 只會對本端系統 (沒有遠端異動日誌支援) 上的異動日誌套用/移除日誌登載的 變更。
- BRMS 無法套用/移除復置至不同檔案庫 (非所儲存的檔案庫) 或復置至不同物件名稱 之物件的異動日誌變更。
- 如果尚未啓動物件的日誌登載,則 BRMS 無法套用/移除異動日誌變更。
- 如果必要的物件明細不可用,則 BRMS 無法復置異動日誌及 (或) 異動日誌接收器, 以及套用/移除異動日誌變更。除非備份工作完成,否則儲存的異動日誌及異動日誌 接收器必須保留在系統上。此外,如果備份工作期間,從系統移除儲存的異動日誌 或異動日誌接收器,則 BRMS 無法擷取這些已儲存物件的必要資訊,來協助套用/移 除異動日誌變更。

#### 回復個別資料夾

您可以使用 STRRCYBRM 指令的 \*ALLDLO 特殊值來復置 BRMS 儲存文件的資料 夾。然而,執行「使用已儲存資料夾 (WRKFLRBRM)」指令則只能復置個別資料夾。然 而,限定只有 BRMS 在保留物件明細 參數設定為 \*YES、\*OBJ 或 \*MBR 的情況下 儲存之個別資料夾 方能復置。

若要使用 BRMS 來復置個別資料夾,請執行下列步驟:

1. 在指令行鍵入 WRKFLRBRM,然後按 Enter 鍵。

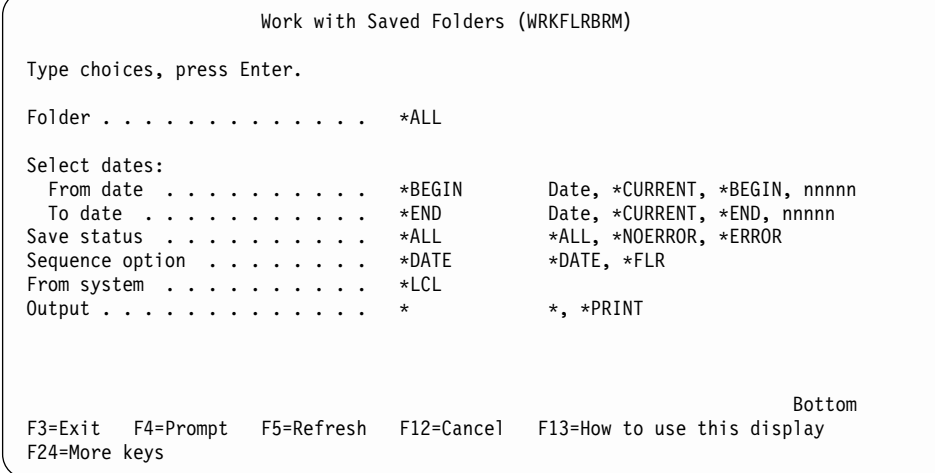

- 2. 以下摘要此顯示畫面的重要參數:
	- 在資料夾 參數,指示您要 BRMS 復置的資料夾或子資料夾名稱。此欄位的預設 值為 \*ALL。亦可指定個別資料夾名稱或同屬名稱,此指出一個範圍。也可按 F4 鍵來開啓已儲存資料夾的清單,然後從中選擇。
	- 在 Select date 參數中, 指定 BRMS 拉出您所想復置資料夾的儲存日期範圍。此 指示 BRMS 復置特定期間所儲存的項目。
- 3. 視需要變更其餘的參數。按 Enter 鍵,即開啓資料夾清單的提示,可從中選取您所想 復置的項目。

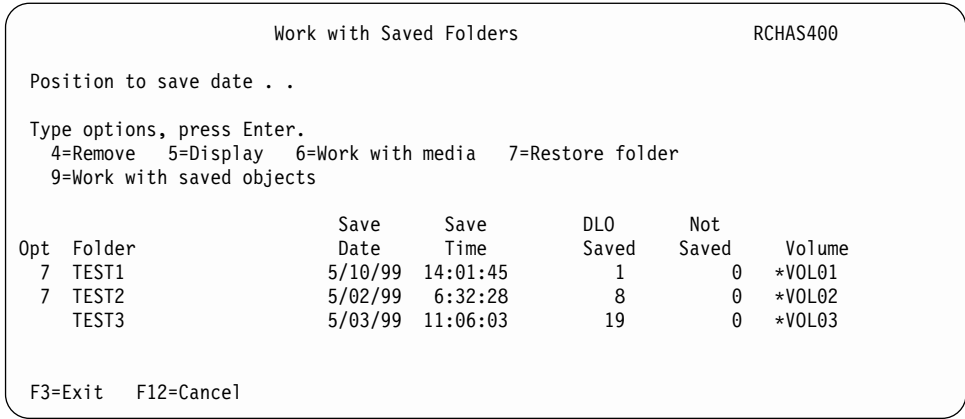

4. 在您想要復置的資料夾前端鍵入 7 (Restore folders),然後按 Enter 鍵。此即開啓 Select Recovery Items 顯示畫面。

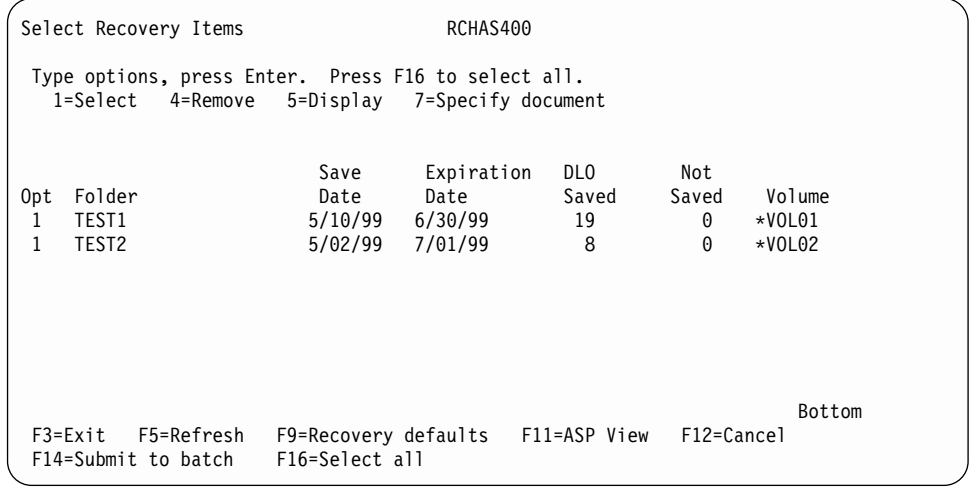

- 5. 在您想要復置的資料夾前端鍵入 1 (Select),然後按 Enter 鍵。
- 6. 在 Confirm Recovery Items 顯示畫面中, 按 Enter 鍵,確認您想要回復的項目。
- 7. 重新再按 Enter 鍵,開始處理指令。
- 8. 完成指令後,請檢查工作日誌,確定復置順利完成。
- 註: 您還可藉由 Work with Saved Folders 顯示畫面將資料夾資訊自媒體內容資訊的庫 存中移除。此外,可在此顯示畫面中複查資料夾明細。

### 回復排存檔

您可以使用 Work with Saved Spooled Files (WRKSPLFBRM) 顯示畫面或 WRKMEDIBRM 指令來復置排存檔。雖然這兩個指令的作用都很有效率,不過 WRKSPLFBRM 指令在您設定復置的時候稍微更有彈性。

若要使用 WRKSPLFBRM 指令來復置排存檔,請執行下列步驟:

1. 在指令行鍵入 WRKSPLFBRM,然後按 F4 鍵。

Work with Saved Spooled Files (WRKSPLFBRM) Type choices, press Enter. Output queue . . . . . . . . . . . \*ALL Name, \*ALL<br>Library . . . . . . . . . . . . \*ALL Name, \*ALL Library . . . . . . . . . . . \*ALL Name, \*ALL Auxiliary storage pool . . . . . \*ALL Name, 1-32, \*ALL, \*SYSTEM File . . . . . . . . . . . . . . . \*ALL Name, \*ALL<br>Job name . . . . . . . . . . . . \*ALL Name, \*ALL Job name  $\ldots$  . . . . . . . . . . . \*ALL User . . . . . . . . . . . . . . . \*ALL Name, \*ALL<br>User data. . . . . . . . . . . . \*ALL Name, \*ALL User data. . . . . . . . . . . . . \*ALL Select dates: From date ............ \*ALL Date, \*CURRENT, \*BEGIN, nnnnn<br>To date ............. \*ALL Date, \*CURRENT, \*END, nnnnn To date ............. \*ALL Date, \*CURRENT, \*END, n<br>ave status ........... \*ALL \*ALL, \*NOERROR, \*ERROR Save status  $\dots \dots \dots$ ....... \*ALL \*ALL, \*NOERROR, Sequence option  $\dots \dots$ ......... \*DATE \*DATE, \*JOB, \*FILE Sequence option . . . . . . . . . \*DATE From system . . . . . . . . . . . \*LCL 0utput . . . . . . . . . . . . . . \* \*, \*PRINT

- 2. 以下是這個畫面上的重要參數的摘要:
	- Output queue 有兩個元素:Output queue 欄位、 Library 欄位。在 Output queue 欄位中,請指定您要 BRMS 在清單中顯示的輸出佇列。在 Library 欄位中,請指 定包含有您所要複查排存檔的檔案庫名稱。各欄位的預設值為 \*ALL,不過您也可 以指示特定的或同屬名稱。
	- 在 Auxiliary storage pool 欄位中,請指示您放置排存檔的 ASP 名稱。預設値為  $*$ ALL, 但可指示特定的或同屬的 ASP 名稱。
	- 在 File 欄位中, 指示 BRMS 儲存時包含排存檔的印表機檔案名稱。您可以使用 預設値 \*ALL,或可指出特定的檔案名稱。
	- 在 Job name 欄位,指定建立您所想列出排存檔的工作名稱。此欄位的預設値為 \*ALL。您也可以指出特定的工作名稱。
	- 在 Select date 欄位, 指出您所想複查之已儲存排存檔的日期範圍。
- 3. 視需要變更其它參數。按 Enter 鍵,即開啓排存檔清單的提示,可從中選取您所想復 置的項目。

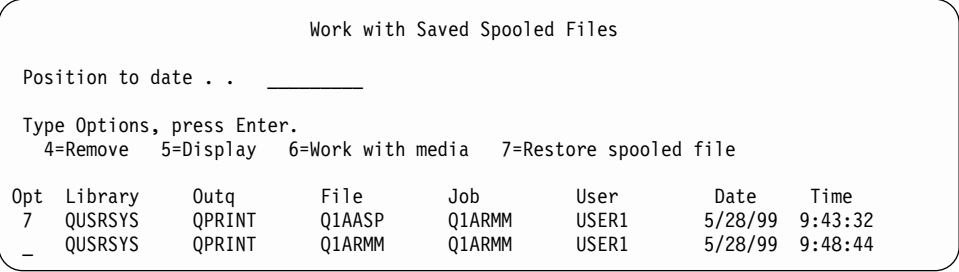

4. Work with Saved Spooled Files 顯示畫面中,在您想要復置的排存檔前端鍵入 7 (Restore spooled file), 然後按 Enter 鍵。此即開啓 Select Recovery Items 顯示畫面。

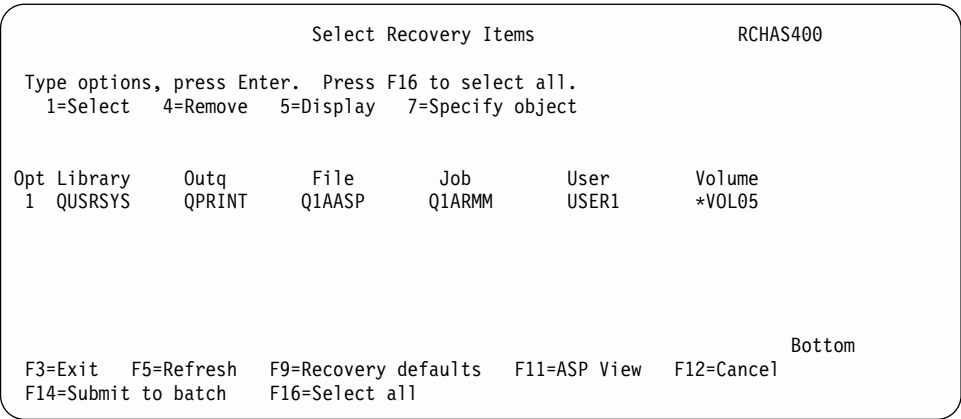

- 5. 在您想要復置的排存檔前端鍵入 1 (Select)。按 F16 鍵可選取顯示畫面中的所有排 存檔。
- 6. 在 Confirm Recovery Items 顯示畫面中, 按 Enter 鍵, 確認您想要復置的項目。
- 7. 按 Enter 鍵,處理復置。
- 8. 完成復置後,請複查工作日誌,確定工作順利完成。

-**:**

- 1. 儲存與復置作業處理期間,BRMS 會保存排存檔屬性、檔名、使用者名稱、使用者 資料欄位,此外多半也儲存工作名稱。IBM Operating System/400 (OS/400) 指派復 置作業的新工作號碼、系統日期及時間。您無法復置原始的日期與時間。輸出佇列 一經復置,即可使用 WRKOUTQ OPTION(\*PRINT) 來排存輸出佇列的內容。您可 能要將此報告與儲存後所產生的報告加以比較。
- 2. 在系統內部,BRMS 將排存檔儲存為單一資料夾,該資料夾中有多重文件 (排存成 員)。復置期間,BRMS 會讀取資料夾的磁帶標籤,然後復置所有文件。若您的排存 檔儲存時橫跨多重磁帶容體,BRMS 在將文件復置到後續的磁帶前,會先提示您載 入第一個磁帶,以讀取標籤資訊。因此,應計畫使用控制群組中的 \*LOAD exit,將 排存檔儲存在另外的磁帶。或者您可將排存檔分割儲存,使 BRMS 一次使用一個磁 帶。此方式在排存檔回復期間對您有所助益。

「使用已儲存排存檔」顯示畫面除具復置功能以外,還可讓您將資料夾資訊自媒體內 容資訊中移除。亦可利用此顯示畫面複查儲存資訊,及使用包含已儲存排存檔的媒 體。

### 如何執行平行及並行向復

您可以使用序列、並行或平行等復置作業來回復資料。若 BRMS 以序列或並行備份的 方式執行您的儲存,BRMS 即能以序列或並行的方式復置。然而另一方面,若 BRMS 使 用平行作業來執行儲存,您就只能執行平行擷取。並行及平行復置作業兩者皆需要使 用多重磁帶機。

以下簡短總結序列、並行與平行回復作業的性質以及三者之間的差異。

#### 序列回復

此直接的回復方法是將多重控制群組所儲存的資料加以回復最簡單的方式。序 列回復作業中,BRMS 一次對一部磁帶機發出一件回復工作。BRMS 陸續復置 一個磁帶及一個控制群組,以循序的方式執行序列復置。依預設,除非您另有 指定,否則 BRMS 會將各儲存以及復置視為序列作業。

#### 並行回復

並行回復作業的方式就是同時 (並行) 傳送多重回復工作到多重磁帶機來加以處 理。並行回復由您設定,不是由 BRMS 設定。若要採取這種方式,請嘗試將工 作的大小平衡均分,以便同時結束。並行回復作業因可讓您同時回復多重檔案 庫或物件,所以於系統失敗後可縮短停機時間。

#### 平行回復

BRMS 以循序方式復置已儲存的項目。不過,若已儲存項目是以**平行儲存/復置** (擴散單一物件) 所儲存,BRMS 會將您指定的資源數量一直使用到達儲存項目 所用的資源數量為止。若物件並非以平行方式儲存,已儲存項目無法使用平行 回復來復置。

若要從比當初儲存所使用更少的資源來執行已儲存項目的平行復置,建議使用 媒體庫,因為可能需要額外的媒體裝載。

### 以並行支援回復多重控制群組

若要執行並行回復,您必須使用 STRRCYBRM 指令來執行多重工作。每一個指令各指 定您要 BRMS 回復的一或多個項目。您必須嘗試將工作的內容平衡均分,以便約略同 時完成。若您正使用多重磁碟機的媒體庫,只要您在回復原則中指定該裝置,BRMS 就 會把工作傳送到達。

若要處理有兩部或更多獨立式裝置的並行復置,必須先在 STRRCYBRM 顯示畫面變更 裝置名稱,然後方能處理指令。若要作出此變更,請執行下列步驟:

1. 視需要設定 STRRCYBRM 指令的參數。按 Enter 鍵,開啓 Select Recovery Items 顯示書面。

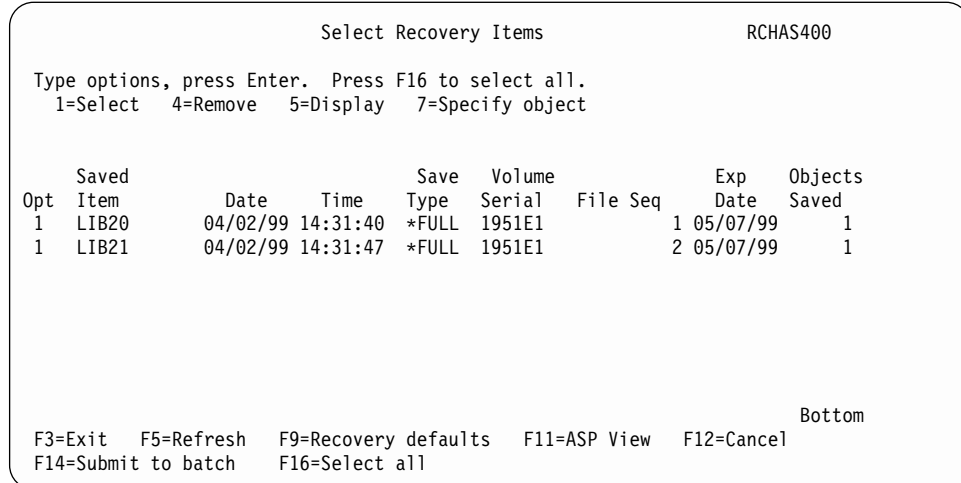

2. 在這個顯示畫面,按 F9 鍵 (Recovery defaults) 來變更裝置資訊。此即開啓 Restore Command Defaults 顯示畫面。

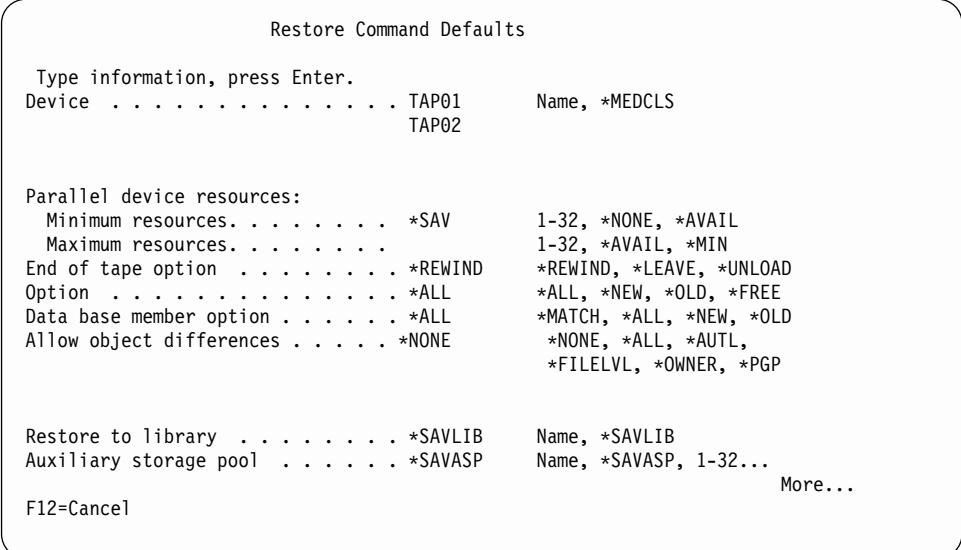

- 3. 若要並行處理不同獨立式裝置上的多重工作, 必須在 Device 欄位鍵入所想使用的每 一個裝置名稱。若您指定的一部獨立式裝置無法使用,工作就會因為沒有在獨立式 裝置上佇列而失敗。
- 4. 連按兩下 Enter 鍵以處理指令。

## 執行平行回復

雖然回復原則的顯示畫面中有平行支援參數,但您可能不要由此畫面中選取平行選 項。這是因為回復原則會對所有的回復設定預設値,而無法使用平行支援執行所有的 回復。因此,使用平行作業選項的最佳方式就是執行下列步驟:

- 1. 將 STRRCYBRM 指令的 Option 欄位設定為 \*CTLGRP。
- 2. 將 *Action* 欄位設定為 \*RESTORE。
- 3. 在 Control group 欄位中指出您要 BRMS 使用平行支援加以處理的控制群組。
- 4. 按 Enter 鍵, 開啓 Select Recovery Items 顯示畫面。
- 5. 選取您要 BRMS 回復的項目後,按 F9 鍵,即開啓 Restore Command Defaults 顯 示畫面。

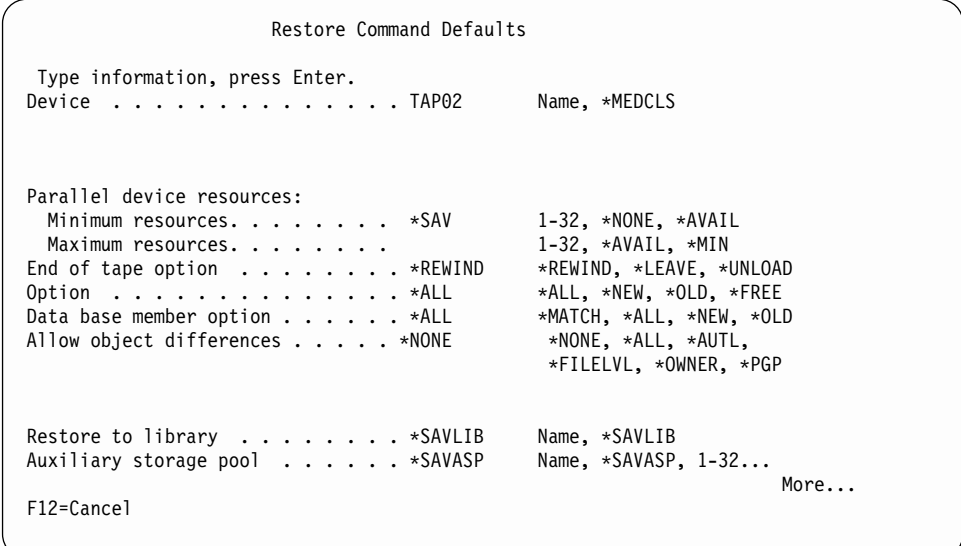

- 6. 在 Device 欄位中, 指定您想要使用的裝置。
- 7. 在 Parellel device resources 參數,指定您要配置給平行工作的裝置最大值與最小值。 此參數的建議値為 \*SAV。此值指示 BRMS 對於平行復置使用與執行平行儲存時所 用相同資源數量。您可以在 *Minimum resources* 參數指定 \*SAV。除 \*SAV 外,可 能的值如下:
	- Minimum device resources 可為 \*AVAIL (使用任何可用的裝置), 或 1 到 32 之 間任何數字。
	- *Maximum device resources* 可為 \*MIN (Minimum device resources 欄位中所指定 的同一值),\*AVAIL,或 1 到 32 之間任何數字。
- 8. 視需要複查及變更參數後,請連按兩下 Enter 鍵,處理指令。

## 如何恢復回復

固然這種情況很少見,不過回復依舊有可能由於磁帶錯誤、磁帶機故障或其它錯誤或 意外而失敗。或者,您可能需要在回復部份項目後登出,然後繼續從停止處回復。若 要恢復進行中停止的回復,請執行下列步驟:

- 1. 請在指令行鍵入 STRRCYBRM 後按 F4 鍵,即可開啓顯示畫面。
- 2. 在 Option 欄位,鍵入 \*RESUME 然後按 Enter 鍵,開啓下一參數的提示。

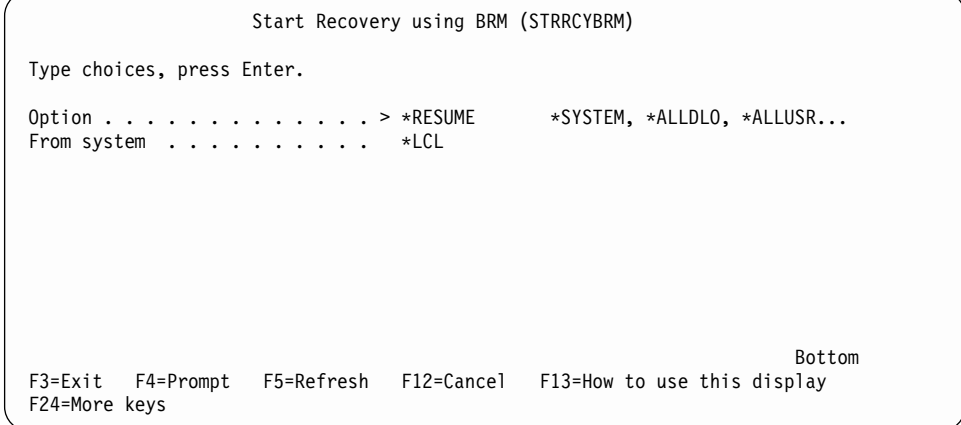

- 3. 按 Enter 鍵即恢復回復。
- 註: 雖然按 F9 鍵仍可顯示此顯示畫面中其它欄位的提示,但在恢復期間,BRMS 並不 接受參數變更。

如果這是您第一次在現行工作中使用 STRRCYBRM 指令,BRMS 會顯示 Select Recovery Job 顯示畫面。從此顯示畫面,您可以識別及選取包含先前處理過之回復候選 項目的回復工作,且可以使用那些候選項目繼續回復。如果回復工作仍處於作用中, 則您無法選取該工作。除非您擁有 \*SECADM 特殊權限,否則如果您不是該使用者,則 您也無法選取回復工作。

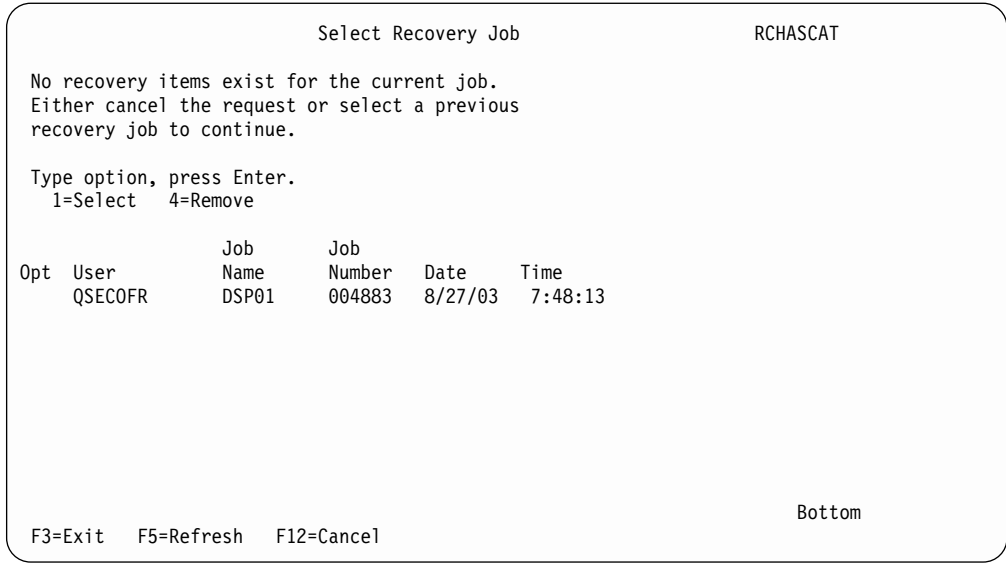

### 執行無回復分析報告的回復

雖然不應嘗試在沒有同復報告引導之下復置系統,但有可能發生必須如此的情況。本 章節提供可輔助您執行無報告回復的資訊。並告訴您萬一系統損毀、無報告可用時, 如何嘗試產生報告。如果找不到回復報告,OS/400 指令可協助起始回復程序。您可以使 用 BRMS 或 OS/400 指令來執行復置。

#### 識別您需要的磁帶

沒有報告之下,識別回復所需的磁帶比較困難。您可將磁帶送至另一個 iSeries,並使用 「顯示磁帶 (DSPTAP)」指令來複查各磁帶的內容,以識別磁帶中的資料。您可以使用 DSPTAP 指令中顯示的資訊,以手動方式開發回復計畫。此時應考慮製作清單,將您要 BRMS 復置的項目排列優先順序。

### 失敗後產生回復分析報告

若找得到含有最新 QUSRBRM 資料檔的磁帶,即可使用此磁帶產生 Recovering Your Entire System/Recovery Analysis 報告。BRMS 會在每一次儲存作業結束時儲存 QUSRBRM回復。

取得最新的 QUSRBRM 磁帶後,請執行下列步驟,開始復置處理程序:

- 1. 從備份磁帶復置「授權內碼」、作業系統及所需的 BRMS 檔案庫。需要的 BRMS 檔 案庫包括 QBRM、QUSRBRM、QMSE,適用時並包括儲存檔的資訊。
- 2. 以所能找出的最新磁帶執行 RSTOBJ(\*ALL) SAVLIB(QUSRBRM) MBROPT(\*ALL) 指令。或也可以從包含 QUSRBRM 回復檔之儲存檔執行此指令。此為磁帶的最後一 個 QUSRBRM 檔案庫。此應包含有 14 個檔案。
- 3. 執行 STRRCYBRM 指令,以產生最新的 Recovery Analysis 報告。
- 4. 執行 WRKMEDBRM TYPE(\*ACT) OUTPUT(\*PRINT) 指令,產生作用中媒體、目 前狀態與位置的清單。
- 5. 請使用這些報告來復置系統。只可使用報告列出的磁帶來復置授權內碼、作業系統 資料及 BRMS 檔案庫。若使用其它磁帶,則必須使用磁帶的 BRMS 定義,重新復 置這幾個項目。

## 使用回復規劃及活動顯示畫面

BRMS 提供顯示畫面來讓您建立萬一必須回復系統損毀,貴組織可能必須採取的極度具 體步驟的明細清單。BRMS 另外還提供顯示畫面,列出清單上步驟的相關人名。您必須 使用此顯示畫面來搭配、而非取代每一次儲存之後所列印的回復報告。

## 建立回復聯絡人清單

若要開啓 BRMS 回復規劃及活動顯示畫面,請執行下列步驟:

1. 在指令行鍵入 GO BRMRCYPLN,然後按 Enter 鍵。此即開啓 Recovery Planning 功能表。

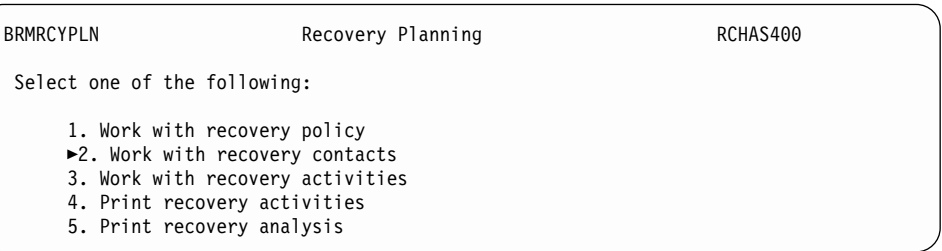

2. 選取選項 2 (Work with Recovery contacts), 然後按 Enter 鍵。

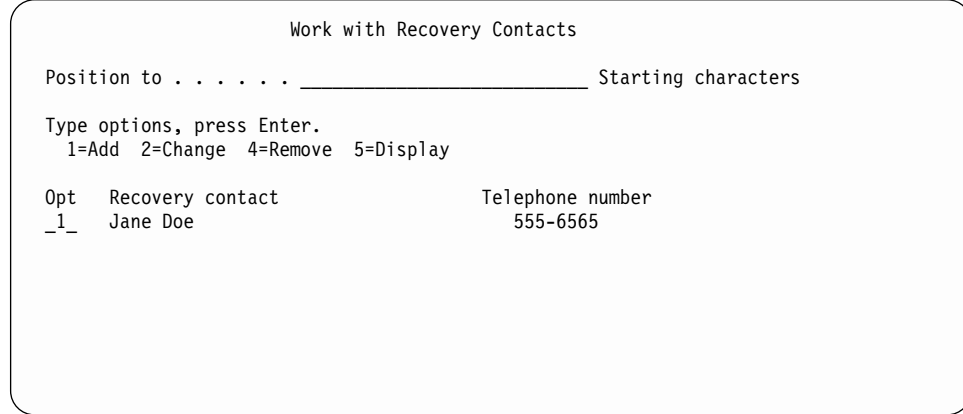

- 3. 若要新增人名至清單,請在 Opt 直欄鍵入 1,並在 Recovery contact 欄位鍵入聯絡 人名。
- 4. 按 Enter 鍵,存取其餘的聯絡資訊。

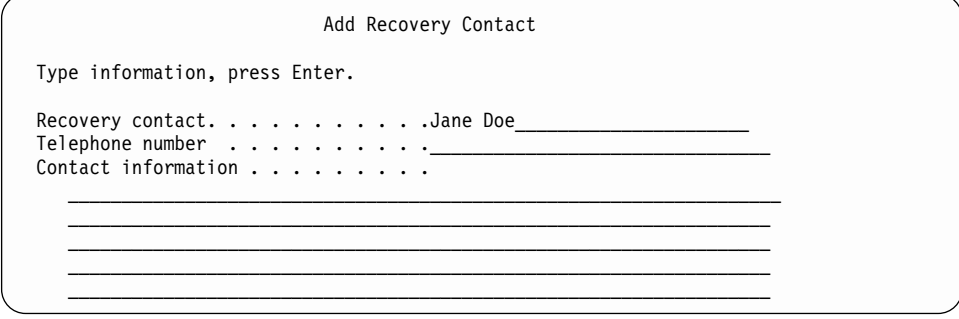

- 5. *Contact* 資訊欄位會顯示出您新增的聯絡人名。在其它欄位,請新增附加的相關聯絡 資訊,例如辦公地點、部門名稱、電話號碼及頭銜。
- 6. 按 Enter 鍵,將名稱新增至 Recovery Contact 清單。清單一經完成,隨時可再重新 存取,視需要新增、變更、移除或顯示聯絡人名。

#### 建立回復活動清單

BRMS 回復活動顯示畫面可在執行系統損毀回復時提供參照點。您在活動顯示畫面中列 出的步驟應當非常具體,如以下範例所示。

註: 在您能夠建立回復活動清單之前,BRMS 要求您建立聯絡人清單。

若要開啓「使用回復活動」顯示畫面,請執行下列步驟:

1. 在 Recovery Planning 功能表中,選取選項 3 (Work with recovery activities),即顯 示出空白的 Work with Recovery Activities 顯示畫面。

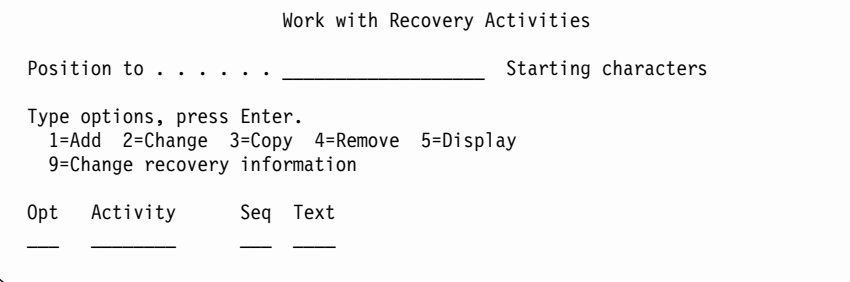

2. 若要建立清單,請在 Option 欄位鍵入 1,接著在 Activity 欄位鍵入活動名稱。此可 用部門名稱的縮寫。按 Enter 鍵,開啓 Work with Recovery Activities 顯示畫面。

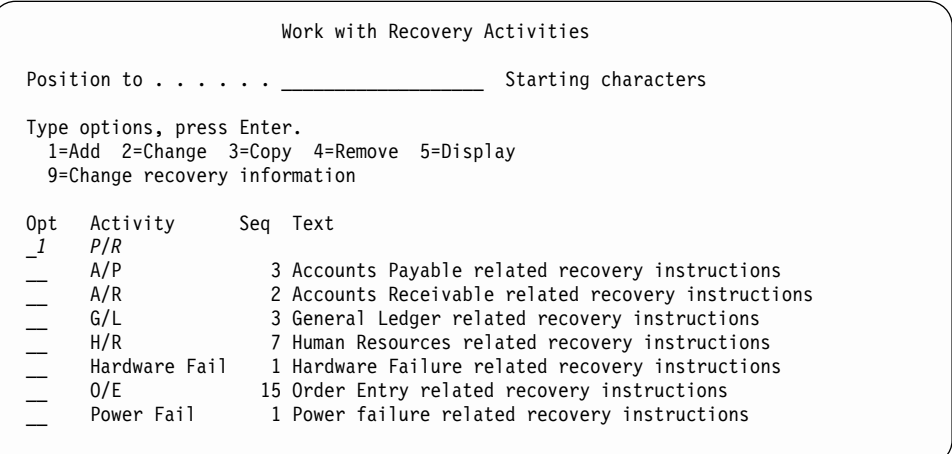

3. 在 Work with Recovery Activities 欄位,您可以新增、移除或顯示活動的相關資訊。 您也可以變更回復資訊。在本範例中,請使用此顯示畫面來建立回復活動清單。

請列出您想要員工執行的全部活動。接著在您所想使用活動旁的 Opt 欄位鍵入 1 (Add),然後按 Enter 鍵。此即開啓 Add Recovery Activity 顯示畫面。

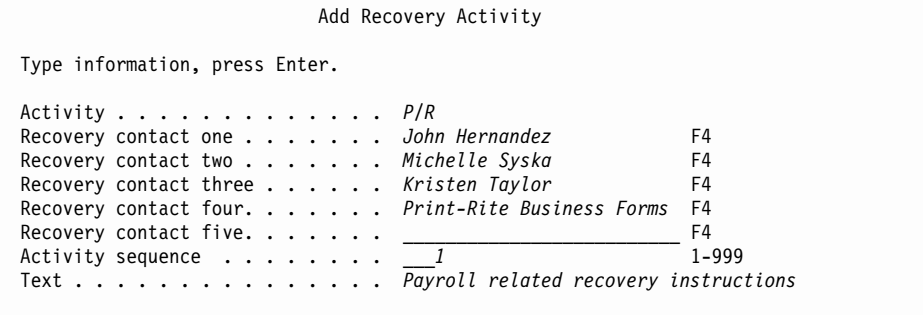

4. 在此顯示畫面,您可以提供搭配每一個活動的聯絡詳細資訊。

- 註: 在此顯示畫面中,將游標放置在 Recovery contact 欄位之後按 Enter 鍵,即可 從早先建立的聯絡人名單中選取姓名。
- 5. 按 Enter 鍵,返回 Work with Recovery Activities 顯示畫面。視需要填妥及新增聯 繫名稱至清單中。

建立回復聯絡及活動清單可能非常耗時。唯有您最能評估建立所需時間與貴組織能獲 得多少價值之間所存在的關係。

您可以使用 Recovery Planning 功能表中可用的功能表選項,列印出多份的回復活動清 單。

## **其它 BRMS 復置指令**

除本章前文所討論的指令外,BRMS 另有提供其它指令,可輔助您回復各種項目。因為 BRMS 指令會記載復置資訊,所以請使用這些指令,而不用 OS/400 復置指令。

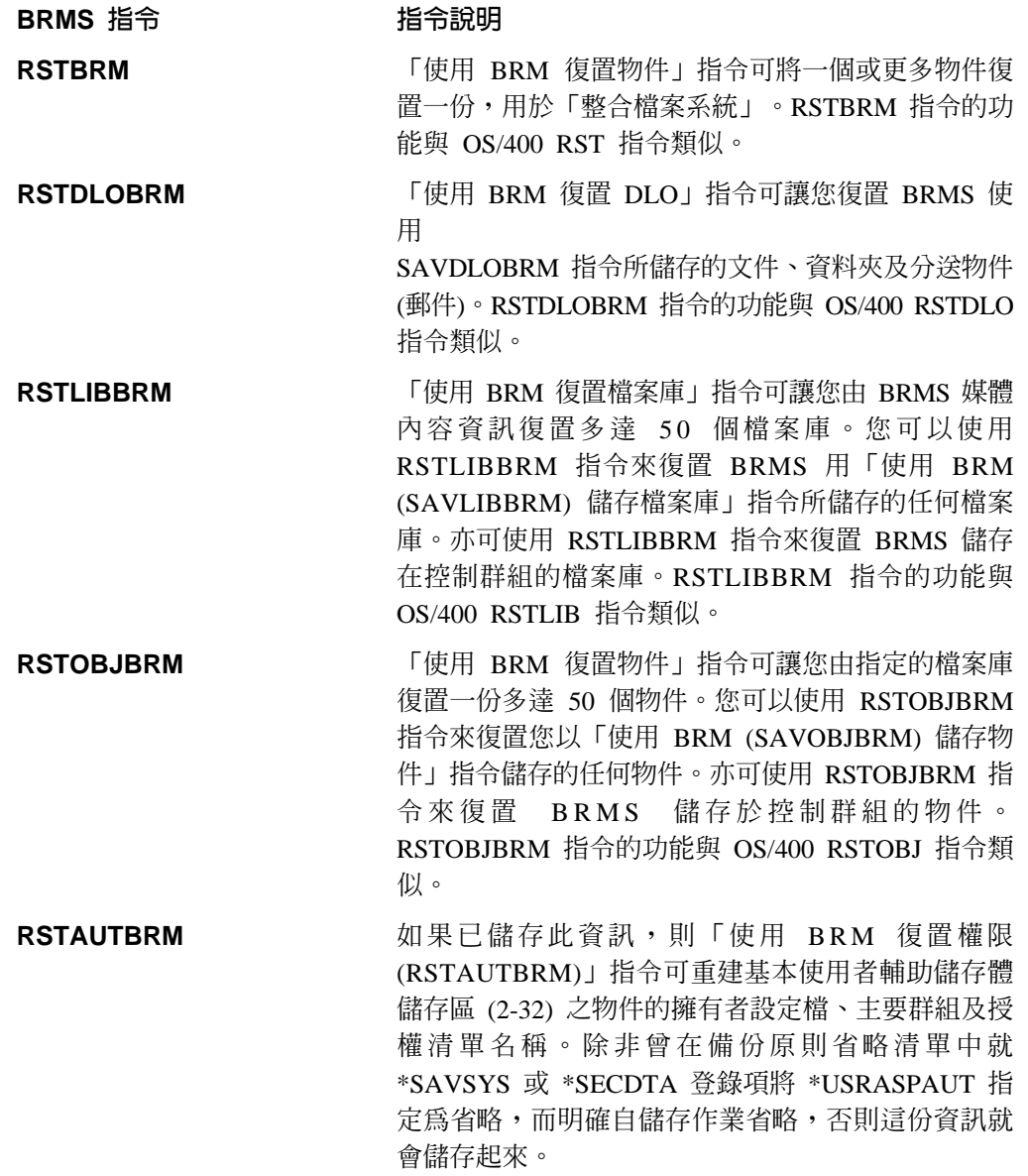

註: RSTAUTBRM 指令並不會置換 OS/400 RSTAUT 指令。系統回復期間,復置已儲存之基本使用者 輔助儲存體儲存區 (ASP) 物件的權限資訊時, RSTAUTBRM 附加使用於 RSTAUT 指令。
# <span id="page-180-0"></span>第 9 章 BRMS 的日常維護

BRMS 維護功能可自動且規律地清除及更新媒體紀錄。定期將媒體及媒體內容資訊檔中 的過期記錄除去,可讓您更有效率地運用媒體。BRMS 維護功能的重心就是 Start Maintenance for BRM (STRMNTBRM) 指令, 此指令可處理日常的維護需求, 使您的系 統保持高效運作。

使用 BRMS iSeries 領航員用戶端,可將維護當成備份的一部份來執行。有關 BRMS iSeries 領航員用戶端的詳細資訊,請參閱 iSeries 資訊中心。

# STRMNTBRM 指令的作用

STRMNTBRM 指令可為各項管理及維護作業提供協助,並可依據您的媒體資訊產生非 常有用的報告。IBM 建議您在完成最後一次儲存之後,每天均執行此指令。您可以將此 指令置於自動排程器,或放置在處理備份所用的最末控制群組中的最末 \*EXIT 登錄項。 作法指示請見本章後段。無論採取哪一種方式,重要的是將 STRMNTBRM 指令於 BRMS 媒體資訊儲存之後執行。如不這麼做會導致回復報告失去準確性。

STRMNTBRM 指令的作用是處理現有的指令,例如 STREXPBRM 及 WRKMEDBRM 指令。並可執行在 STRMNTBRM 指令所指定的獨特作業。

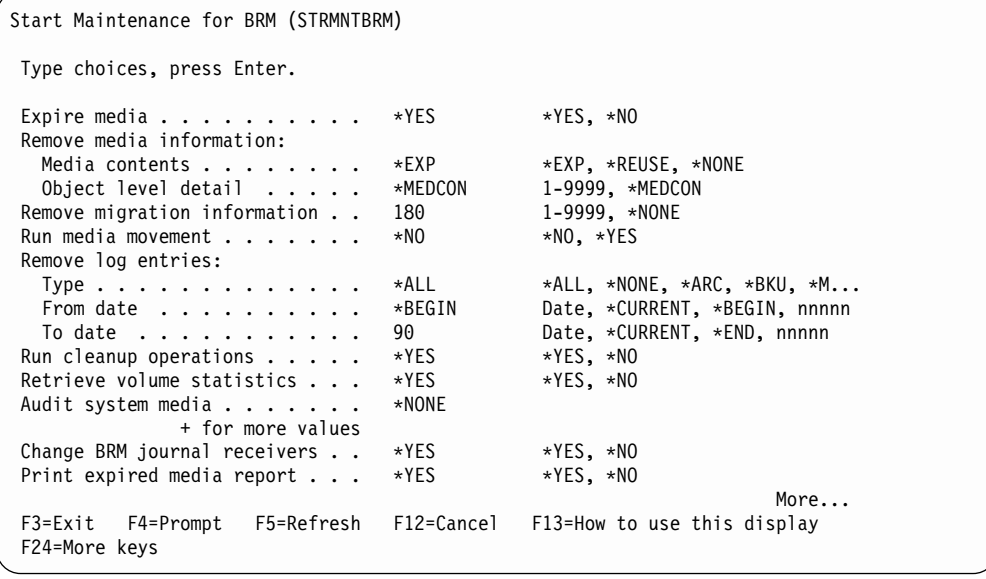

Start Maintenance for BRM (STRMNTBRM) Type choices, press Enter. Print version report . . . . . . \*EXPMED \*EXPMED, \*YES, \*NO<br>Print media information . . . . \*YES \*YES, \*NO Print media information . . . . \*YES \*YES, \*NO<br>Print recovery reports . . . . . \*ALL \*ALL, \*NONE, \*RCYANL... Print recovery reports  $\dots$ ... \*ALL + for more values Recovery locations . . . . . . . \*ALL Name, \*ALL, \*HOME + for more values Print system information . . . . \*NO \*NO, \*YES<br>Reorganize BRM data base . . . . \*NO \*YES, \*NO Reorganize BRM data base  $\dots$ . Auto-retrieved objects: Refree  $\ldots$  . . . . . . . . . \*NO  $*$ NO, \*YES Bottom F3=Exit F4=Prompt F5=Refresh F12=Cancel F13=How to use this display F24=More keys

STRMNTBRM 指令可執行下列作業,處理時並可列印下列報告:

- 到期的媒體。
- 移除過期媒體的歷程記錄。
- 產生列出過期媒體的報告。
- 判斷尚未儲存的檔案庫。
- 產生回復活動的報告 (聯絡資訊)。
- 收集容體錯誤的統計值,並更新容體錯誤日誌。
- 清除先前作業所殘留的暫存檔。
- 視需要清除或變更異動日誌接收器,並附加新的異動日誌接收器。刪除以 Q1APRM 資 料區中的資訊為依據的舊有異動日誌接收器。預設為保存資訊五天。
- 執行媒體移動 (如有指定)。
- 執行媒體同步化審核,以確定所有 BRMS 網路化系統中的媒體檔案都在同一層次。
- 選用性地重組 BRMS 資料庫,以便移除檔案中已刪除的記錄,使得本端系統中的  $BRMS$  儲存體需求縮至最小。

STRMNTBRM 指令所執行的重要報告如下:

#### 備份活動報告

此報告識別定義未儲存的檔案庫及物件。您可以使用此報告來尋找儲存作業中 的錯誤,然後採取適當的行動。

#### 儲存策略異常報告

您可以使用此報告來檢視是否有任何檔案庫未儲存,並可協助您為這些檔案庫 設計出儲存策略。若報告指出 BRMS 並未儲存已位在控制群組中的檔案庫,您 必須調査發生錯誤的原因。

註: 您亦可執行 WRKMEDIBRM SAVTYPE(\*NONE) 指令,檢視未儲存的檔案 庫清單。

#### BRMS 回復報告

STRMNTBRM 指令能產生任意數量的這三種基本回復報告 (Recovery Analysis、Volume Summary 及 ASP Recovery)。若有需要,可在 *Print recovery* reports 參數作此要求。

#### 集中媒體審核報告

STRMNTBRM 指令將為網路中的每一個系統產生此報告。若您處於單一系統的 環境,BRMS 就不會產生此報告。如需這份報告的進一步資訊,請參閱第 203 頁的第 14 章, 『BRMS 的網路功能』。

### 磁帶容體報告、容體臨界值報告,及容體統計值報告

STRMNTBRM 指令會自動產生這些報告。這些報告可顯示出等於或超出對媒體 類別所設定之使用或讀取/寫入臨界限值的容體。請檢查這些錯誤臨界值,並 執行適當的動作來置換發生錯誤的容體。

以下總結 STRMNTBRM 指令能自動處理的指令。若需要,您亦可個別處理這些指令。

- MOVMEDBRM = 執行媒體移動。
- RMVLOGEBRM = 移除 BRMS 日誌項目。
- RMVMEDIBRM = 將媒體資訊自 BRMS 移除。
- STREXPBRM = 啓動 BRMS 的期滿。
- STRRCYBRM = 執行 Recovery Analysis/Recovery Your Entire System > Volume Summary 及 ASP Analysis 報告。
- WRKMEDBRM = 執行「過期媒體」報告。
- WRKMEDIBRM = 產生媒體資訊總結報告。
- WRKRCYBRM = 執行 「回復活動」報告。

因為 STRMNTBRM 指令處理如此多的指令及報告,所以 IBM 強烈建議您謹慎地複查 及選取 STRMNTBRM 指令的每一個參數。您可使用指令上此指令各參數可用的線上說 明,複查 STRMNTBRM 指令上所有參數的完整說明。

若要檢視 STRMNTBRM 顯示畫面,請在指令行鍵入 STRMNTBRM 後按 F4,即可開 啓顯示書面。

# 排程 STRMNTBRM 指令

您可以手動方式處理 STRMNTBRM 指令,或是排程指令,於所選取的日期與時間自動 執行。您可以透過 IBM 工作排程器或使用者定義的排程器,來處理 STRMNTBRM 指 令。

若要在 OS/400 工作排程器上排定 STRMNTBRM 指令,請執行下列步驟:

- 1. 在任意的指令行輸入 ADDJOBSCDE 指令。此可擷取 Add Job Schedule Entry (ADDJOBSCDE) 顯示畫面。
- 2. 在 ADDJOBSCDE 顯示畫面的 Command to run 欄位鍵入 STRMNTBRM。

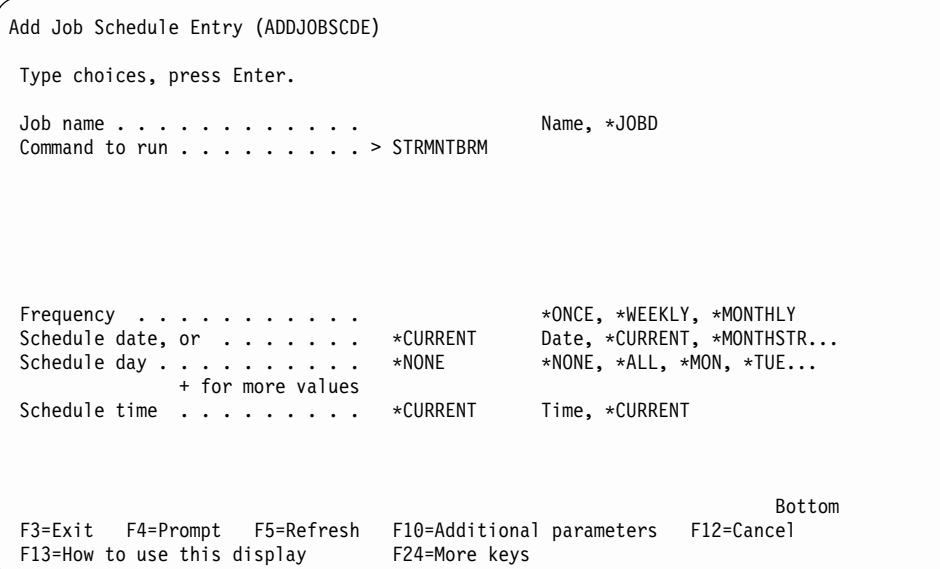

# 3. 按 F4 鍵,開啓 STRMNTBRM 顯示畫面。

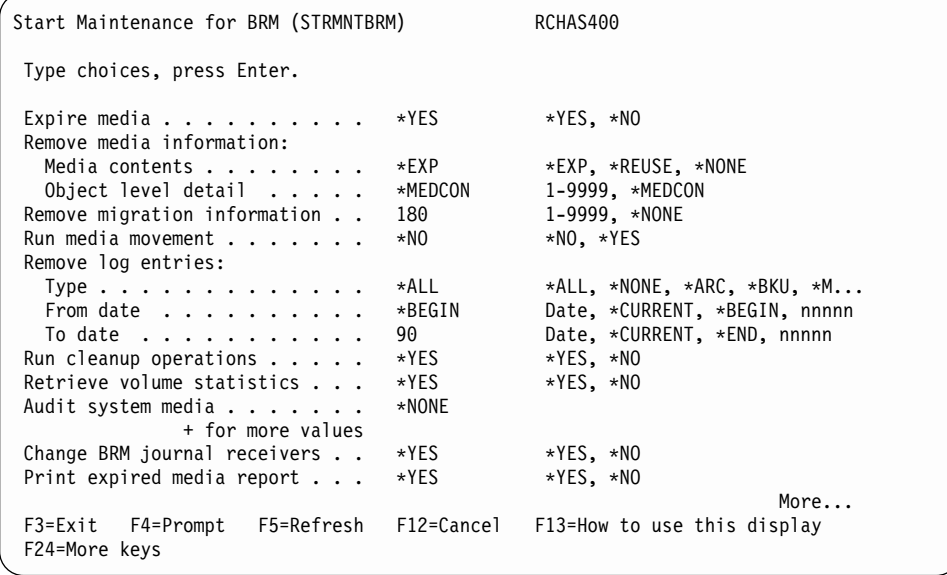

- 4. 視需要複查及變更剩餘的參數。
- 5. 按 Enter 鍵儲存,並返回 Add Job Schedule Entries 顯示畫面。
- 6. 在 ADDJOBSCDE 顯示畫面,指出您想要 BRMS 處理 STRMNTBRM 指令的工作 名稱、頻率、日期、星期及時間。
- 7. 按 Enter 鍵,將工作新增至排程器。
- 註: 如需有關以 BRMS 使用及設定工作排程器的其他資訊,請複查「第 10 章:排程 備份及回復工作」。

# 在備份控制群組中處理 STRMNTBRM 指令

您亦可將 STRMNTBRM 指令設定在一天當中之最末備份控制群組的最後一個步驟執 行。提交使用備份控制群組中 \*EXIT 的批次作業即可達成此目的。若要將指令置於 exit 中,請執行下列步驟:

- 1. 在指令行鍵入 WRKCTLGBRM,然後按 Enter 鍵。
- 2. 您可將 \*EXIT 新增至現有的控制群組,或可建立全新的控制群組。請按照適當情形 至 Create Backup Control Group Entries 顯示畫面 (選項 1) 或 Edit Backup Control Group Entries 顯示畫面 (選項 2)。
- 3. 於備份項目 欄位鍵入 \*EXIT 作為控制群組中的最後登錄項。將游標置於 \*EXIT 文 字上,然後按 F11 鍵 (Display exits)。
- 4. 按 F10 鍵 (Change item)。此即開啓 User Exit Maintenance 顯示畫面。

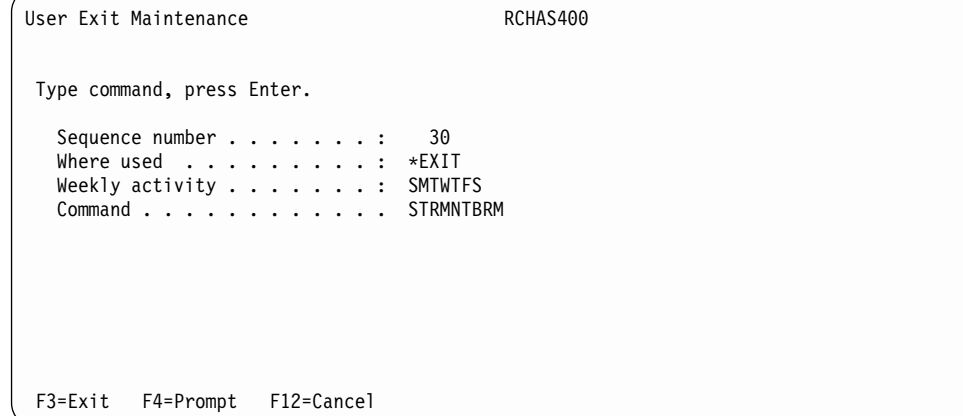

5. 此顯示書面中,請在 Command 欄位鍵入 STRMNTBRM,然後按 Enter 鍵。現在 起 STRMNTBRM 指令就會在此控制群組的末尾處理。

為確保 STRMNTBRM 不會於控制群組完成之前先處理,您應於控制群組的處理期間將 批次工作佇列保留。請使用 Change Control Group Attributes 顯示畫面來保留批次工作 佇列。

## 無法處理 STRMNTBRM 的通知

若 STRMNTBRM 指令無法處理,BRMS 將傳送錯誤訊息至下列位置:

- BRMS 日誌。請使用 DSPLOGBRM 指令來檢視此日誌中的項目。
- BRMS 系統原則中指定的訊息佇列。

若要檢視目前的設定:

- 1. 鍵入 GO BRMSYSPCY,然後按 Enter 鍵。
- 2. 選取選項 6 -- 變更通知控制項,然後按 Enter 鍵。

若要檢視訊息,請使用 WRKMSG MSGQ(library-name/message-queue-name) 指令。

若處理程序發生錯誤,請複查訊息,並視需要執行動作。

# 第 10 章 排程備份及回復工作

您可在工作排程器的控制下,執行許多由 BRMS 所執行的功能。例如,您可以排程每 日的備份在夜間處理後開始,同時排程將 MOVMEDBRM 或 STRMNTBRM 指令在儲 存完成後執行。您也可排程工作以於跨網路執行。此外,如第 85 頁的第 7 章,『自訂 您的備份作業』中所討論的,也可以使用主控台監督程式以排程無人式儲存。

本章提供部份 IBM Advanced Job Scheduler for iSeries 的資訊,它假設 OS/400 工作 排程器的主要使用。有關如何使用 OS/400 工作排程器的其他資訊,請參閱 Work *Management*, SC41-5306-03。使用 IBM Advanced Job Scheduler for iSeries 的其餘資 訊, 請參閱 Job Scheduler for OS/400, SC41-5324-00。

使用 BRMS iSeries 領航員用戶端時,即可使用許多本章所描述的特性。有關 BRMS iSeries 領航員用戶端的詳細資訊,請參閱 iSeries 資訊中心。

# 排程備份及回復工作

欲存取 BRMS 排程功能表,請由 BRMS 功能表選取選項 10 (Scheduling)。

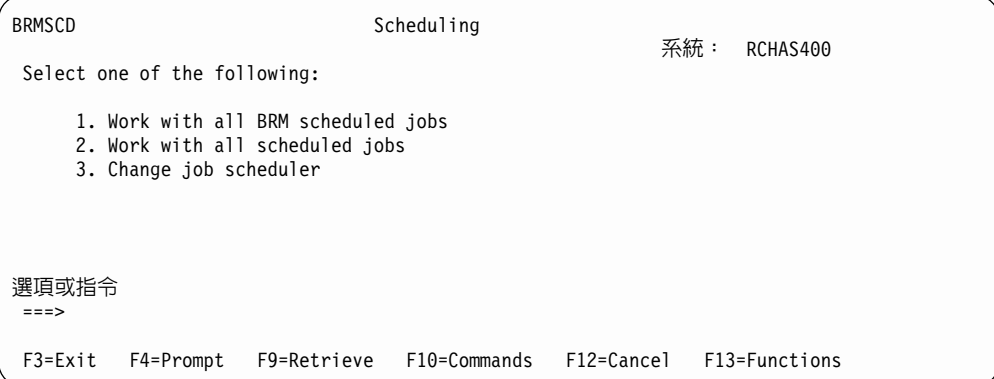

您可以使用功能表選項或指令存取 BRMS 排程指令及作業。本章強調指令的使用。

## 排程控制群組備份

Work with Control Groups (WRKCTLGBRM) 顯示畫面提供 OS/400 工作排程器的直接 介面,可讓您輕鬆地排程備份。欲排程控制群組備份,請執行下列步驟:

1. 在指令行鍵入 WRKCTLGBRM,然後按 Enter 鍵。

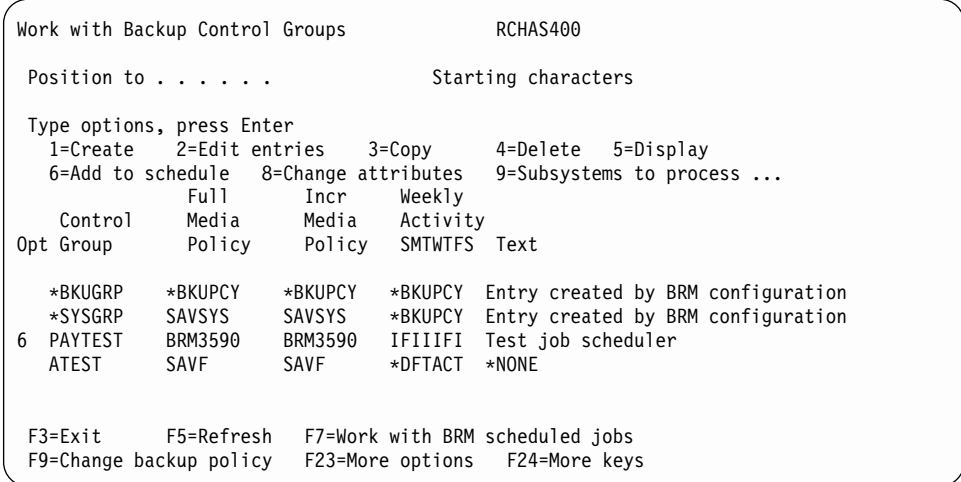

2. 於 Work with Control Groups 顯示畫面中,在想要排程的控制群組前寫下 6 (Add to Schedule),然後按 Enter 鍵。如此可讓您進入 Add Job Schedule Entry (ADDJOBSCDE) 顯示畫面。

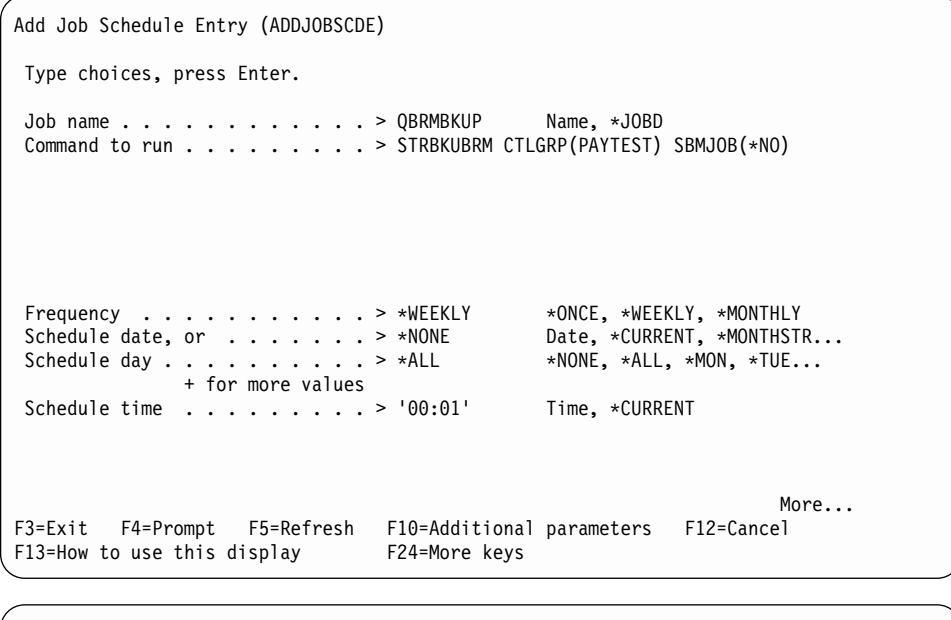

Add Job Schedule Entry (ADDJOBSCDE)

Type choices, press Enter.

Additional Parameters

Text 'description'.......> 'Entry created for BRMS job.'

Bottom F3=Exit F4=Prompt F5=Refresh F10=Additional parameters F12=Cancel F13=How to use this display

Command to run 欄位會指出處理新增至排程器之控制群組的指令。在此情況下, BRMS 會使用 STRBKUBRM CTLGRP(PAYTEST) SBMJOB(\*NO) 指令。

- 3. 在 Scheduled time 參數上,在排定日期上指定要提交工作的時間。
- 4.視需要複查或變更其它的參數。
- 5. 按 Enter 鍵套用變更。

# 提交控制群組到排程器的預防措施

您應了解延遲是否會導致控制群組備份於排定時間之後才執行,儲存可能不會如所設 定的時間發生。此範例中的控制群組會在晚上 23:00 執行。

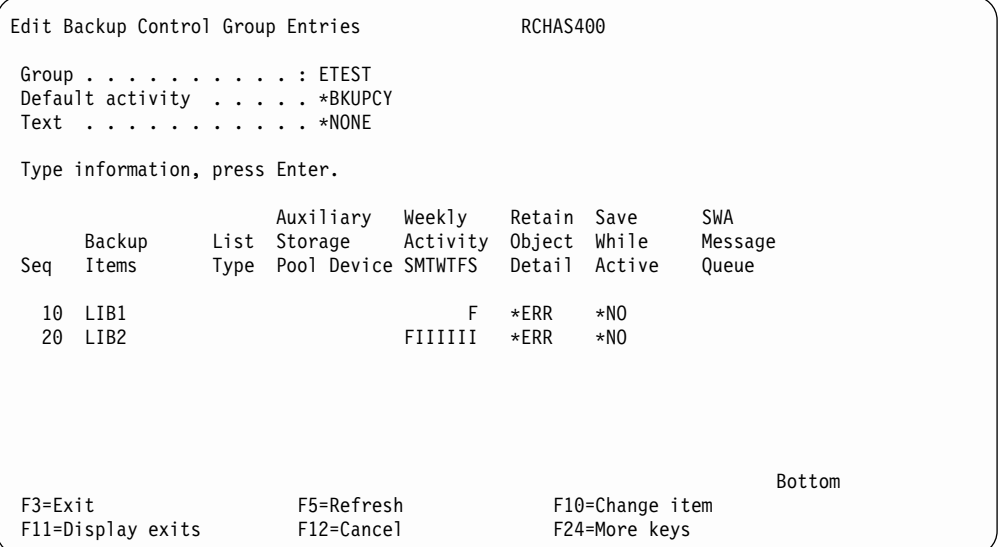

假設工作排程器對月終批次作業所用之相同的工作佇列中,提交了控制群組。若月終 的工作超時運作且在午夜前尚未完成,BRMS 可能會誤讀每週的活動欄位如下:

- LIB1 尚未儲存。
- 完整而非遞增式 LIB2。

# 排程 BRMS 儲存指令的備份

您也可以透過個別 BRMS 指令,排程個別檔案庫、物件及文件檔案庫物件 (DLO) 的時 程。欲排定個別項目進行備份,請將下列任何指令新增至 Add Job Schedule Entries 顯 示畫面的 Command to run 參數中:

- 使用 SAVLIBBRM 指令排程檔案庫的儲存。
- 使用 SAVOBJBRM 指令排程物件的儲存。
- 使用 SAVDLOBRM 指令排程 DLO 的儲存。
- 使用 SAVBRM 指令排程整合的檔案系統之儲存。

# 排程所選定的回復項目

無法由工作排程器執行 「使用 BRM 啓動回復 (STRRCYBRM)」 \*RESTORE 指令時, 可以排程所選取的回復。您可以利用排程個別的儲存項目的相同方法來排程所選取的 回復,。您也可以排程 STRRCYBRM \*REPORT 指令以產生報告。

欲排定所選取的回復,請將下列任何指令新增至 Add Job Schedule Entries 顯示畫面的 Command to run 參數中:

- 使用 RSTLIBBRM 指令以復置所選的使用者或系統檔案庫。
- 使用 RSTOBJBRM 指令以復置指定物件。
- 使用 RSTDLOBRM 指令以復置文件及資料夾。
- 使用 RSTBRM 指令以復置整合的檔案系統物件。

這些指令可以復置所選項目最近的副本。您可以排程這些指令以批次模式執行。

## 使用排定的工作

欲使用已新增至排程器中的 BRMS 工作,請由 Work with Control Groups 顯示畫面上 按 F7。如此可引您進入 Work with BRM Schedule Job Entries 顯示畫面。您也可以由 BRMS Scheduling 顯示畫面上選擇選項 1 (Work with all BRM scheduled jobs), 存取 Work with BRM Schedule Job Entries .

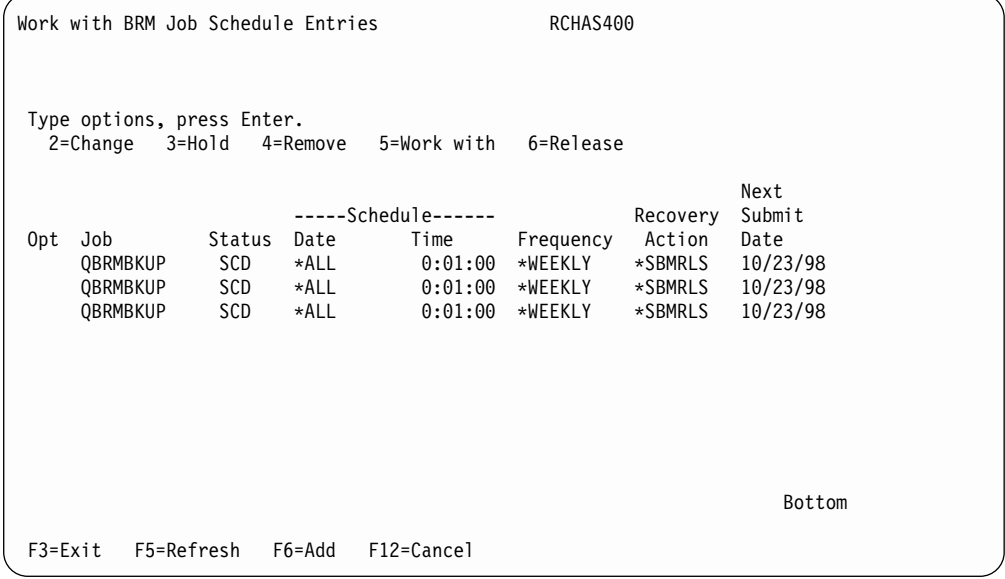

Work with BRM Job Schedule Entries 顯示畫面可變更、保留、移除、使用或釋放已排 定的工作。它與 OS/400 Work with Job Schedule 顯示畫面類似,但所提供的選項較少。 但您可按下 F6 將新的工作新增至排程中,如此可進入 Add Job Schedule Entry 顯示 畫面。也請注意,若選擇了選項 4 (Remove),並不會出現確認的畫面,而所選的登錄會 立即移除。

欲複查或使用**所有**排定的工作,請由 BRMS Scheduling 功能表中使用選項 2 (Work with all scheduled jobs)  $\circ$ 

## 保留工作日誌資訊

您也可以利用工作日誌顯示畫面,複查已排定的工作。OS/400 工作排程器有一項功能, 可讓您使用已排定工作的前次提交明細,或是讓您顯示工作日誌。工作日誌包含了有 關 BRMS 排定的工作有用的資訊。

使用排程器提交工作時,請使用使用者設定檔 (\*USRPRF) 中預設的工作說明。大部份 的情況下,工作排程器在工作結束時,會刪除工作日誌。如此可防止您看到利用使用 前次提交選項之排定工作的工作日誌。

若想要或需要排定之工作的工作日誌資訊,請指定包含 LOG(4 00 \*SECLVL) 的工作說 明。欲指定此新的工作說明,請在 Add Job Schedule Entry (ADDJOBSCDE) 顯示畫面 上按 F10 (Additional parameters),並在 JOBD 關鍵字上鍵入工作說明。

對於計劃要一次 (FRQ=\*ONCE) 提交的排定的工作,也應使用 SAVE(\*YES) 關鍵字。 如此可確保在稍後需要檢查時,可以有提交工作的明細可用。

如果您使用 Job Scheduler for iSeries,請將工作說明變更為 LOG(4 00 \*SECLVL)。

# 變更工作排程器

「變更工作排程器 (CHGSCDBRM)」指令可讓您變更 BRMS 用以排程所要求之備份或 回復的工作之排程器。如果您使用預設的 (\*SYSTEM) 工作排程器 (OS/400 工作排程 器), 則可以使用 Change Job Scheduler (CHGSCDBRM) 顯示畫面所提供的預設值。在 此顯示畫面上,您可以指定是否要提示新增、變更或選取指令。

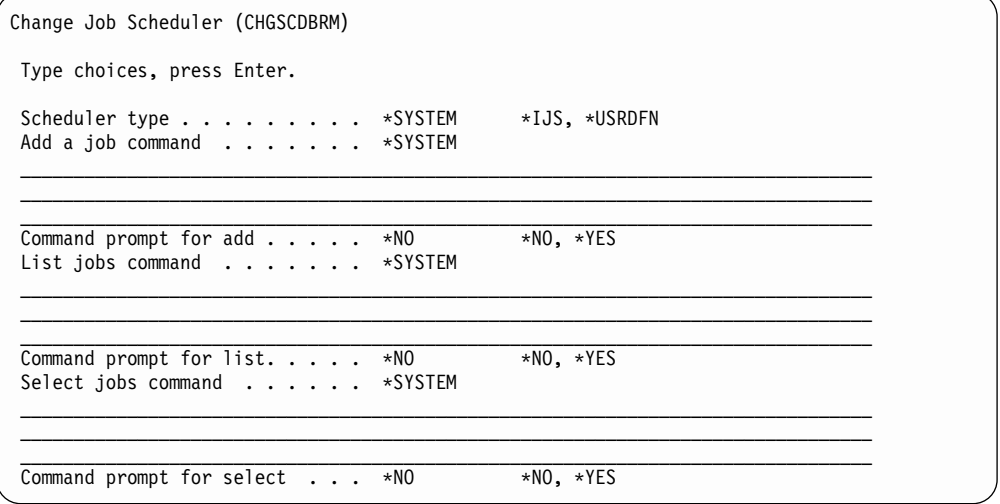

有一些參數需要進一步的定義:

- 排程器類型:排程器類型的預設値為 \*SYSTEM,也就是標準 OS/400 工作排程器。 如果您要指定 Job Scheduler for iSeries,請選取專為 Job Scheduler for iSeries 建立 的 \*IJS 特殊值。對於任何其它的排程器,您需要指定 \*USRDFN (使用者定義) 的 值。
- 新增工作指令:此處可變更用以對工作排程器新增已排定項目時所使用的指令。 BRMS 使用已變更為與排程器新增功能相介面的新增指令。欲由 Work with Backup Control Groups 顯示畫面,對工作排程器新增控制群組,請在 Opt 直欄鍵入 6 (新增 至排程)。如果您使用的是 BRMS 所提供的預設值 \*SYSTEM,則會看到由 OS/400 排程器所使用的 ADDJOBSCDE 指令。如果您使用的是 Job Scheduler for iSeries, 則會看見 ADDJOBJS 指令。若在 *Add a job command* 參數上變更了新增功能,則 可在 Add a job command 欄位上可看到它。
	- 註: 若在新增的指令提示 提示上指定了 \*NO,則會停留在 Work with Backup Control Group 顯示畫面上。工作排程器將處理工作。
- List jobs command · 使用此指令可列出排定在工作排程器中的工作。BRMS 使用 已變更為與排程器列示功能相介面的列示指令。例如,若正在 Scheduling 功能表且欲 列出所有在工作排程器中的工作時,請使用功能表選項 2 (Work with all scheduled

jobs)。如果您使用的是 BRMS 所提供的預設值,則會看到由 OS/400 排程器所使用 的 WRKJOBSCDE 指令。如果您使用的是 Job Scheduler for iSeries,則會看見 WRKJOBJS 指令。若已使用 List jobs command 參數變更了列示功能,您會看到 所指定的列示指令。

• Select jobs command: 您可變更用以由工作排程器選取工作的指令。BRMS 使用 已變更為與排程器選取功能相介面的選取指令。例如,若正在 Scheduling 功能表且欲 選取所有在工作排程器中的 BRMS 工作時,請使用功能表選項 1 (使用所有 BRMS 排定的工作)。若使用的是 BRMS 所提供的預設值,則會看到 Work with BRM Job Schedule Entries 顯示畫面。若使用 Select jobs command 參數變更了選取功能, 則會出現所指定的顯示畫面。

# 替代變數的注意事項

您可在上述 CHGSCDBRM 指令參數所用之任何指令字串中,指定替代變數。BRMS 傳 遞至替代變數的資訊,視所用的BRMS 功能而定。變數有:

- &JOBNAME BRMS 指定 ID 給每一個工作:QBRMBKUP。
- &REQUEST 提交完整的 BRMS 指令給排程器。使用的 STRBKUBRM 或 STRARCBRM 指令及其參數 (若有的話)。
- &APPL 一律包含指定至每個工作的 BRMS ID。如此可用以輔助非 IBM 排程器 利用應用程式碼找到工作 (若支援此功能的話)。
- &GROUP 控制群組名稱 (若適用的話)。

並非所有的變數都適用於每個情況。若變數名稱不相關時,請在變數名稱中放入一個 星號 (\*)。

- 註: 您必須先在 OS/400 工作排程器中設定應用程式,才可以使用 &APPL 變數。若要 執行此操作,請:
	- 1. 從指令行類型 GO JS, 按 Enter 鍵
	- 2. 選取選項 4。 工作控制
	- 3. 選取選項 6。使用應用程式
	- 4. 在選項 鍵入1,並在應用程式 鍵入 BRMS,按 Enter 鍵
	- 5. (視需要) 鍵入聯絡資訊及文字說明應用程式,按 Enter 鍵

Change Job Scheduler (CHGSCDBRM)

Type choices, press Enter.

Scheduler type . . . . . . . . . \*USRDFN \*SYSTEM, \*IJS, \*USRDFN Add a job command ....... *'ADDJOBOS JOB(&JOBNAME) APP(&APPL) SCDCDE(\*DAILY) TIME(2300) CMD(&REQUEST)'*  $\_$  , and the set of the set of the set of the set of the set of the set of the set of the set of the set of the set of the set of the set of the set of the set of the set of the set of the set of the set of the set of th

 $\mathcal{L}_\text{max}$  $\mathcal{L}_\text{max}$  $\mathcal{L}_\text{max}$ 

 $\_$  , and the set of the set of the set of the set of the set of the set of the set of the set of the set of the set of the set of the set of the set of the set of the set of the set of the set of the set of the set of th  $\_$  , and the set of the set of the set of the set of the set of the set of the set of the set of the set of the set of the set of the set of the set of the set of the set of the set of the set of the set of the set of th

```
\_ , and the set of the set of the set of the set of the set of the set of the set of the set of the set of the set of the set of the set of the set of the set of the set of the set of the set of the set of the set of th
Command prompt for add..... *YES *NO, *YES
List jobs command . . . . . . .
```
Command prompt for list..... \*NO \*NO, \*YES Select jobs command ...... *'WRKJOBOS APP(&APPL)'*

 $\_$  , and the set of the set of the set of the set of the set of the set of the set of the set of the set of the set of the set of the set of the set of the set of the set of the set of the set of the set of the set of th

Command prompt for select . . . \*NO \*NO, \*YES

註: 雖然可以同時使用 OS/400 工作排程器及 BRMS 其他產品供應商的排程器, 但 IBM 不建議您這麼做。您將發現僅使用一個排程器時會比較容易追蹤及控制排程活 動。

# 第 3 篇 BRMS 的進階主題

# 第 11 章 功能使用模型及 BRMS 安全性注意事項

身為 BRMS 的管理者,您要瞭解保護使用者及系統資料免於被刪除、扭曲及竊取的重 要性。BRMS Functional Usage Model 可讓您自訂使用者對 BRMS 功能的存取權 (備 份、回復及媒體管理),及對每項功能不同元件的存取權。例如,您可提供一名使用者 變更控制群組的權限,而另一名使用者則只有檢視的權限。您也可以使用功能使用模 型,授予所有 使用者皆可存取特定的功能或功能元件。

需要透過iSeries 領航員的介面存取 BRMS 功能使用模型。本章稍後會有如何利用功能 使用模型使用iSeries 領航員的方法說明。如果機器上還沒有安裝 iSeries 領航員,可在 本章的「使用 OS/400 安全性控制」一節中,找到一些保護 BRMS 功能的秘訣。

BRMS 還提供另一個安全性選項 (SETUSRBRM 指令),可讓您透過工作種類、 \*OPERATOR 或 \*ADMINISTRATOR 重設使用者或群組設定檔。 使用「設定 BRMS 使用者用法 (SETUSRBRM)」指令,作為控制 BRMS 功能存取的起始點,然後使用 iSeries 領航員介面自訂安全性的設定,以更符合您的需求。您不需要安裝iSeries 領航員 即可使用此指令。

BRMS 提供對 BRMS 功能有效的使用者存取控制。使用 OS/400 安全選項可防止使用 者無意或有意的損壞檔案或系統。但是,因為 BRMS 隨附的資料庫具有 \*PUBLIC \*USE (可以使用但無法變更) 的權限,所以無法回復的損壞不太可能發生。

註: 若已安裝了「進階功能」特性,則可對保存、擷取及移轉元件等套用功能使用模 型。如需如何這麼做的資訊,請參閱 Hierarchical Storage Management 一書,以取 得詳細資訊。

## 功能使用模型的運作方法

當您想要自訂使用者存取特定功能,或是想要授予所有使用者對特定功能有相同的存 取權時,可以使用功能使用模型。功能使用模型為每個 BRMS 功能、功能元件及特定 的備份及媒體管理項目 (如原則或控制群組),提供兩層的安全性。

## ACCESS 或 NO ACCESS

在功能使用模型中,使用者對 BRMS 功能或元件可以進行存取,或是不可以進 行存取。若使用者對功能或元件可進行存取,則該使用者可以使用或檢視它。 若使用者對功能或元件不可以進行存取,則該使用者不能使用或檢視它。在此 存取的基本層次上,使用者可以處理備份作業的特定項目 (例如,檔案庫或控制 群組),但無法變更它。

#### **SPECIFIC CHANGE 或 NO CHANGE**

另一個存取層次可讓使用者變更**特定的**功能、元件或項目。例如,若要變更備 份清單,則使用者必須有對特定的 備份清單有存取權。例如,若要變更備份清 單,則使用者必須有對特定的 備份清單有存取權。功能使用模型提供您可授予 特定存取權的現有項目清單 (控制群組、備份清單、媒體及移動原則等)。

利用功能使用模型,您可以提供使用者兩種類型的存取 (如此使用者可以使用及變更特 定的功能、元件及項目)。或僅提供使用者一種存取類型,例如,存取可以使用但無法 變更特定的功能、元件或項目)。

以下章節彙總安全選項。

## 備份功能

在備份方面,可使用下列用法層次:

#### 基本備份活動

此為備份用法的基本層次。具備「基本備份活動」存取權的使用者,可使用及 檢視備份原則、控制群組及清單。使用存取也讓使用者可使用控制群組 (透過 STRBKUBRM 指令),或利用檔案庫、物件或資料夾 (SAVLIBBRM、SAVOBJBRM 或 SAVFLRLBRM),來處理備份。沒有基本備 份活動存取權的使用者,無法見到備份功能表選項或指令參數選項。

#### 備份原則

具備「備份原則」存取權的使用者,除了可使用及檢視它之外,還可以變更備 份原則。而沒有備份原則存取權的使用者則無法變更它。

#### 備份控制群組

具有「備份控制群組」存取權的使用者,除了可以使用及檢視它之外,還可以 變更特定的控制群組。在iSeries 領航員中的備份控制群組標頭下,可以找到所 有現有控制群組的清單。您可對使用者授予任何數目之特定控制群組的存取 權。而沒有保存控制群組存取權的使用者則無法變更它們。

#### 備份清單

具有「備份清單」存取權的使用者,除了可以使用及檢視它之外,還可以變更 特定的備份清單。在「iSeries 領航員」中的備份清單標題下,可以找到所有的 現有備份清單。您可對使用者授予任何數目之特定備份清單的存取權。而沒有 備份清單存取權的使用者則無法變更它。

## 回復功能

在回復方面,可使用下列用法層次:

#### 基本回復活動

此為回復用法的基本層次。具備「基本回復活動」存取權的使用者,可使用及 檢視回復原則。除此之外,他們也可以使用 WRKMEDIBRM 指令處理基本的 回復,以及使用 RSTOBJBRM 及 RSTLIBBRM 指令執行個別的復置。沒有基 本回復活動存取權的使用者,無法見到回復功能表選項或指令參數選項。

#### 回復原則

具備「回復原則」存取權的使用者,除了可使用及檢視它之外,還可以變更回 復原則。而沒有回復原則存取權的使用者則無法變更它。

# 媒體管理元件

在媒體管理方面,可使用下列用法層次:

#### 基本媒體活動

此為此功能的基本用法層次。具備「基本媒體活動」存取權的使用者,可執行 與媒體相關之基本作業,例如,使用及新增媒體至 BRMS。具備此存取權的使

用者,也可以進行使用及檢視但無法變更媒體原則及媒體類別。沒有基本媒體 活動存取權的使用者,無法見到相關的功能表選項或指令參數選項。

#### 進階媒體活動

具備「進階媒體活動」存取權的使用者,可以執行媒體作業,例如,到期、移 除及起始設定媒體。

#### 媒體原則

具有「媒體原則」存取權的使用者,除了可以使用及檢視它之外,還可以變更 特定的媒體原則。在iSeries 領航員中的媒體原則標頭下,可以找到所有現有媒 體原則的清單。您可對使用者授予任何數目之媒體原則存取權。而沒有媒體原 則存取權的使用者則無法變更它。

#### 媒體類別

具有「媒體類別」存取權的使用者,除了可使用及檢視它們之外,還可以變更 特定的媒體類別。在iSeries 領航員中的媒體類別標頭下,可以找到所有現有媒 體類別的清單。您可對使用者授予任何數目之媒體類別存取權。而沒有媒體類 別存取權的使用者則無法變更它。

#### 媒體資訊

具備「媒體資訊」存取權的使用者可由「使用媒體資訊 (WRKMEDIBRM)」顯 示書面變更媒體資訊。

#### 基本移動活動

具備 「基本移動活動」存取權的使用者,可手動地處理或顯示 MOVMEDBRM 指令,但無法變更它們。

### 移動驗證

具有移動驗證存取權的使用者,可以執行移動驗證作業。

#### 移動原則

具有 「移動原則」存取權的使用者,除了可使用及檢視它們之外,還可以變更 特定的移動原則。在iSeries 領航員中的移動原則標頭下,可找到所有現有移動 原則的清單。您可對使用者授予任何數目之移動原則存取權。而沒有移動原則 存取權的使用者則無法變更它。

## 與系統相關的功能

在系統方面,可以使用下列用法選項:

#### 基本系統活動

具備基本與系統相關活動的使用者,可使用及檢視裝置顯示書面及指令。他們 也可以檢視及顯示ASP 資訊及指令。具備此存取層次的使用者,也可以使用及 检視系統原則。

具備裝置存取權的使用者可以變更與裝置相關的資訊。而沒有此存取權的使用 裝置 者,則無法變更裝置資訊。

## 輔助儲存體儲存區

具備 ASP 資訊存取權的使用者,可變更與 BRMS ASP 管理相關的資訊。

維護 具維護存取權的使用者可以排程及執行作業。

#### 系統原則

具系統原則存取權的使用者,可變更系統原則參數。

日誌 任何使用者皆可以顯示日誌資訊,但只有具備日誌存取權的使用者可以移除日 誌項目。

#### 起始設定 BRM

具備此存取權的使用者可以使用 INZBRM 指令。

## **富施功能使用模型**

使用iSeries 領航員介面可存取功能使用模型的特性。欲取得 BRMS 功能及元件的清單, 請由iSeries 領航員視窗執行下列步驟:

- 1. 標出系統名稱,再由「檔案」功能表選取「應用程式管理」。若已安裝了iSeries 領航 員但沒看見「應用程式管理」特性,則需要重新安裝它。
- 2. 出現「應用程式管理」對話框時,請按一下「主電腦應用程式」標籤。
- 3. 從「主電腦應用程式」對話框中,選取 Backup, Recovery, and Media Services for iSeries 產品。
- 4. 按一下 BRMS 圖示展開樹狀結構,以查看可用的不同功能及元件。

以下為可在「主電腦應用程式」顯示畫面上看見或執行之動作摘要:

- 在功能直欄中,您可以看見 BRMS 功能及功能元件的名稱。
- 若在預設用法直欄中標出了某一方框,則授予所有使用者對該功能或功能元件的存 取權。在「預設用法」方框中標出 X 表示授予所有使用者皆可存取在方框左方之功 能或元件。
- 如果您勾選**所有物件用法**直欄,則表示某一使用者或某些使用者具有使用者層次的 \*ALLOBJ 權限。OS/400 作業系統提供了特殊 \*ALLOBJ 安全值,可讓使用者存取 iSeries 上的所有物件。具有 (\*ALLOBJ) 權限的使用者,會自動地具有對所標出之 BRMS 功能及元件具有完整的存取權。如果您未勾選此方塊,則 BRMS 會忽略使用 者的 \*ALLOBJ 權限,而需要自訂的存取權。
- 欲自訂使用者存取權,請按一下顯示書面右下角的**白訂**按鈕。由自訂顯示書面,您 可依名稱選取個別的使用者,並視需要自訂其存取權。對任何功能或功能元件自訂 使用者存取權時,在「主電腦應用程式」顯示畫面的**自訂存取**直欄會出現一個 X。

#### 向功能使用模型登記新的 BRMS 活動

一旦為 BRMS 使用者建立 「功能使用模型」後,BRMS 就會開始向 OS/400 安全系統 登記新的活動。每次建立新的控制群組、清單、媒體原則、媒體類別或移動原則時, BRMS 就會將其新增至用法模型中。發生這種情況時,BRMS 會在日誌中記錄下新項目 的名稱。您可以使用 DSPLOGBRM \*SEC 指令複查日誌訊息。BRMS 會依指定在系統 原則中的預設用法層次,登記每一個新的項目。

欲進入 Change System Policy 顯示畫面,請採用下列步驟:

- 1. 在指令行鍵入 GO BRMSYSPCY,然後按 Enter 鍵。
- 2. 選取選項 1 (Display or change system policy)。

Change System Policy Type choices, press Enter. Media policy.............. FULL Name, F4 for list Devices . . . . . . . . . . . . . . . TAPMLB04 Name, F4 for list<br>Home location for media . . . . . . . . \*HOME Name. F4 for list Home location for media . . . . . . . . \*HOME Media class . . . . . . . . . . . . . CART3490E Name, F4 for list<br>Sign off interactive users . . . . . . . \*NO \*YES, \*NO Sign off interactive users  $\dots \dots$  . . . \*NO Sign off limit . . . . . . . . . . . . . 30 0-999 minutes<br>
Output queue . . . . . . . . . . . . . \*PRTF Name, \*PRTF Output queue . . . . . . . . . . . . . . . \*PRTF Name, \*PRT<br>ibrary . . . . . . . . . . . . . . . . . . Name. \*LIBL Library . . . . . . . . . . . . . . Day start time . . . . . . . . . . . . 0:00:00 Time<br>Media monitor . . . . . . . . . . . . \*YES \*YES, \*NO Media monitor . . . . . . . . . . . . \*YES \*YES, \*NO<br>Shared inventory delay . . . . . . . . . 60 30-9999 seconds Shared inventory delay  $\dots \dots \dots \dots \dots \dots \dots$  30-9999 seconds are set of the second state of  $*NO$ ,  $*YES$ Auto enroll media . . . . . . . . . . . \*NO \*NO, \*YES<br>Default usage. . . . . . . . . . . . . \*NO \*NO, \*YES Default usage.  $\dots$ . . . . . . . . . . . \*NO More... F3=Exit F4=Prompt F5=Refresh F12=Cancel

- 3. Default usage 欄位中的値表示是否對所建立的特定 BRMS 物件 (例如,控制群組、 備份清單或原則) 提供預設存取權。
- 4. 按 Enter 鍵儲存變更並跳出。

# **使用 SETUSRBRM 指令**

使用 SETUSRBRM 指令作為授予系統操作員及管理者對 BRMS 功能及元件存取權的 起始點。然後使用功能使用模型依使用者,或是將特定存取權限授予所有使用者時, 自訂存取權。BRMS 對於這些預設操作員及管理者的種類,視在這些角色中使用者所執 行的活動類型而定。

欲進入 Set User Usage for BRM (SETUSRBRM) 顯示畫面,請遵循下列步驟:

1. 在指令行鍵入 SETUSRBRM,然後按 F4 鍵提示顯示畫面。

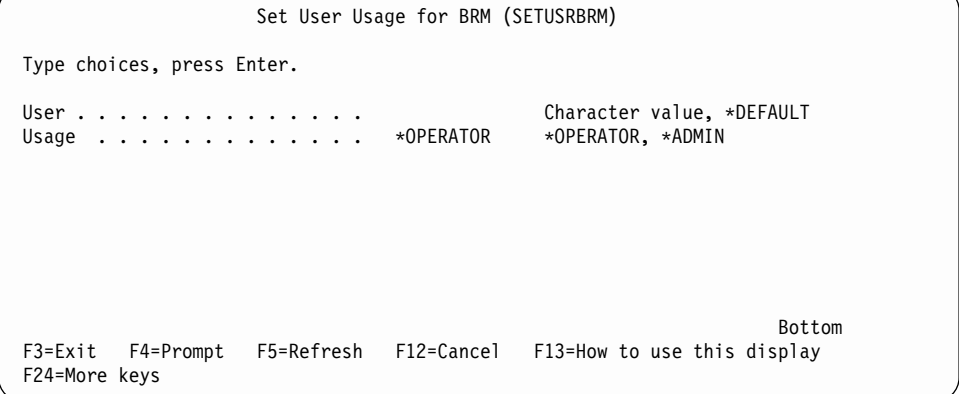

- 2. 在 User 欄位中,鍵入現有群組或使用者設定檔的名稱,或使用 \*DEFAULT 値。 \*DEFAULT 表示預設的使用者對與指定於 Usage 欄位中之工作種類相關的功能有存 取權。
- 3. 在 *Usage* 欄位中,選取 \*OPERATOR 或 \*ADMIN 的值。

若選取了 \*ADMIN 的值,則在 User 欄位中所指定的使用者,對於所有 BRMS 功 能及功能元件,會具有使用及變更的存取權。

若選取了 \*OPERATOR 的值,則於 User 欄位中所指定的使用者,可以使用下列 BRMS 功能:

- 基本備份活動
- 基本媒體活動
- 基本移動活動
- 基本保存活動 (當已安裝進階特性)
- 基本移轉活動 (當已安裝進階特性)

但移除存取權至功能元件。它提供了基本的功能集,可授予額外的功能及功能元件 權限。

- 4. 按 Enter 鍵以套用變更。
- 註: SETUSRBRM 是只要重設一次的功能存取權。將不會保留使用者工作種類 \*OPERATOR 或 \*ADMIN 的相關資訊。

假設您想要限制使用者 BRMSOPER 只可進行基本的活動,但要讓此使用者起始設定媒 體。您可以:

1. 執行指令

SETUSRBRM USER(BRMSOPER) USAGE(\*OPERATOR)

限制使用者只能進行基本的活動。

- 2. 進入 「iSeries 領航員應用程式管理」中的 BRMS 主電腦應用程式。
	- 按一下**我的連線**下的系統。
	- 按一下配置應用程式管理作業。
	- 按一下主電腦應用程式標籤。
- 3. 授予使用者進階媒體活動 的存取權,使其可起始設定媒體。
	- 開啓**備份回復與媒體服務**資料夾。
	- 開啓媒體資料夾。
	- 在**進階媒體活動**上按一下滑鼠右鍵。
	- 按一下白訂。
	- 新增 BRMSOPER 至允許存取清單。
	- 按一下確定。
- 4. 授予使用者*媒體類別* 功能元件 (起始設定功能需要) 的存取權。
	- 在清單中的媒體類別上按一下滑鼠右鍵。
	- 按一下自訂。
	- 新增使用者 BRMSOPER 至此媒體類別的允許存取清單。
	- 按一下確定。
	- 在媒體類別上再按一下滑鼠右鍵。
	- 按一下複製存取設定値。
	- 在媒體類別資料夾上按一下滑鼠右鍵。
	- 按一下貼上。

「應用程式管理」會將存取資訊由自訂媒體類別複製到「媒體類別」資料夾中所 有的媒體類別上。

# 保護主控台監督程式

您可從安全且在無人模式下的系統主控台,執行需要限制狀態的儲存,例如 \*SAVSYS。

輸入密碼以暫停主控台。一旦暫停後,主控台再次可為完整地使用。欲避免此安全漏 洞,請建立使用 QBRM 作為現行檔案庫之新的使用者設定檔 (例如,CONSOLE)。新 的使用者設定檔會呼叫主控台監督程式 (Q1ACCON) 作為其起始程式,同時使用 \*SIGNOFF 功能表作為其起始功能表。

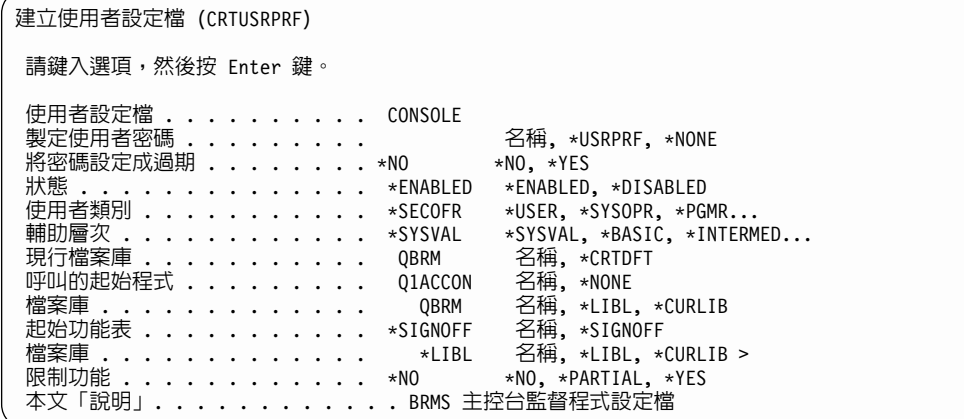

利用新的使用者設定檔登入,可啓動主控台監督程式。只有當您輸入主控台設定檔密 碼時,才可在此顯示畫面使用 F9 輸入指令。任何嘗試結束主控台監督程式的動作都會 導致登出。

## 使用 OS/400 安全性控制

若要增加安全性,請將 OS/400 安全性控制與本站安全措施及 BRMS 功能使用模型予 以組合。使用者管理要負責在應用程式系統及通訊環境中,評估、選擇及施行安全特 性、管理程序,以及適當的控制。

OS/400 安全功能包含了密碼用途以及在正常作業下限制對檔案、檔案庫及資料夾的讀取/ 寫入權的安全性選項。要更瞭解 OS/400 的安全選項,請參考安全參考手冊。

若要確保對媒體的保護,IBM 建議您限制對下列 BRMS 特定指令的存取權限。除了本 章所討論的其它安全性評量之外, 還要執行此。

- CHGMEDBRM
- CHGSCDBRM
- RMVMEDBRM
- ADDMEDIBRM
- RMVMEDBRM
- · RSTAUTBRM
- RSTxxxBRM
- INZMEDBRM

IBM 也建議您限制對下列 OS/400 指令的存取權限:

• SAVSTG

 $\cdot$  INZTAP

使用 「授予物件權限 (GRTOBJAUT)」 指令,可將這些 BRMS 及 OS/400 指令的存取 權限授予使用者。使用「移除物件權限 (RMVOBJAUT)」指令以移除使用者對這些指令 的存取權限。

註:

- 1. IBM 也建議您對 BRMS 使用者限制對 QBRM 檔案庫的存取權限。
- 2. IBM 隨附的預設使用者設定檔 (名為 OBRMS),為基本 OS/400 套裝軟體的一部份。 請勿刪除此設定檔。此設定檔可解決回復期間 BRMS 與 OS/400 之間的安全性及權 限問題 。因此,應在其他使用者設定檔之前先復置 BRMS 設定檔。如需 QBRMS 及網路安全性的詳細資訊,請參閱第203頁的第 14 章, 『BRMS 的網路功能』。

# BRMS 媒體安全性

BRMS 會以下列方式監視及保護媒體作業:

- BRMS 會在使用磁帶之前先檢查媒體庫存,提供媒體保護防止改寫。如此可確保該容 體可在媒體暫用儲存區供使用。若無法使用該容體,BRMS 會退出它並傳送訊息建議 使用可用的容體。
- 每一個功能的輸出媒體都需要該媒體是正確的類別。若不是正確的類別,BRMS 會退 出它同時記錄下嘗試的使用,並傳送訊息建議使用可用的容體。
- 註: 如果您使用 「OS/400 儲存儲存體 (SAVSTG)」指令備份系統,則 BRMS 不會執行 媒體庫存檢查。BRMS 不會記錄此使用。因此, IBM 建議您保護 SAVSTG 指令, 並使用不是由 BRMS 所管理的容體以進行 SAVSTG 作業。

在媒體原則的 Secire media 參數上,您可以指定是否要套用容體安全性到所選媒體類別 的容體上。若媒體原則指定了 TSM 伺服器,則也必須要在 Secure media 提示上指定 \*ADSM。若在保護媒體提示上指定了 \*ADSM,則也必須在媒體類別及移動原則提示上 指定 \*ADSM。在第191頁的第13章, 『BRMS 及 Tivoli Storage Manager (TSM)』 上可以找到更多資訊。

註: 只有具有 \*ALLOBJ 或 \*SAVSYS 權限的使用者可以讀取保護的容體。BRMS 會 記下任何未經授權的嘗試,並拒絕讀取存取。欲使用安全選項,也需要 \*ALLOBJ 或 \*SAVSYS 的權限。將此備份想要使用之媒體原則的 Secure Media 欄位上的値 變更為 \*YES,可以保護媒體。

欲防止意外地對媒體進行起始設定,請將 INZMEDBRM 指令設定為 CHECK(\*YES)。 如此 BRMS 就無法起始設定包含了作用中檔案的媒體。除非您有適當的使用者權限, 否則無法使用 OS/400 INZTAP 指令來起始設定 BRMS 媒體。

您可以使用「由 BRM 移除媒體容體 (RMVMEDBRM)」指令,處理移除媒體及媒體資 訊。您也可以使用「由 BRM 移除媒體資訊(RMVMEDIBRM) 」指令。BRMS 會透過 RMVMEDBRM 及 RMVMEDIBRM 指令,處理包含 4=移除選項 (對於媒體或媒體資 訊) 的指令。例如,BRMS 會使用 RMVMEDBRM 指令由「使用媒體 (WRKMEDBRM)」 指令,處理移除要求。 您可以透過 RMVMEDIBRM 指令,處理任何 允許除去媒體資訊的指令,例如, WRKMEDIBRM、 WRKSPLFBRM \ WRKOBJBRM \ WRKLIBBRM \

# 第 12 章 儲存到儲存檔

儲存檔可以用於自動儲存作業 (如在操作員不在時進行排定的備份作業,以裝載媒體容 體來接收儲存輸出)。可以在系統 (1) 輔助儲存體儲存區或基本使用者 (2-32) 輔助儲存 體儲存區中建立儲存檔。BRMS 目前不允許在輔助儲存體儲存區裝置 (33-255) 中建立 儲存檔。請參閱備份及回復一書,以取得儲存檔及輔助儲存體儲存區,以及它們在規 劃備份策略中之使用的進一步資訊。

# 在媒體原則中指定儲存檔的使用

在「媒體原則」中,指定要將項目儲存到儲存檔,或是直接儲存到抽取式媒體。如果 儲存到儲存檔,則可以使用*儲存檔保留類型及保留儲存檔*欄位,以指定媒體原則中使 用的方法中止儲存檔。

如果媒體原則指定媒體保留及儲存檔的使用,則根據為儲存檔及抽取式媒體指定的保 留,會將儲存的資料同時保存在儲存檔及抽取式媒體中。

*儲存檔保留類型*欄位指定儲存檔到期的方式。搭配使用*儲存檔保留類型*欄位及*保留儲* 存檔欄位,以定義儲存檔的任一種保留方法 (共有四種不同的方法)。可以在媒體原則中 指定的四個儲存檔保留方法如下:

- 儲存檔在特定日期到期。此方法需要在保留儲存檔欄位中指定日期登錄。以此媒體 原則儲存的儲存檔會在指定日期之後到期。
- 儲存檔在特定的天數後到期。此方法需要在保留儲存檔欄位中指定天數。以此媒體 原則儲存的儲存檔會在指定天數之後到期。
- 永久保留儲存檔。將會永久保存以此媒體原則儲存的儲存檔。
- 不保留儲存檔。將會在使用 SAVSAVFBRM 指令順利將儲存檔儲存到媒體之後,刪 除以此媒體原則儲存的儲存檔。
- 註: 無論在媒體原則中指定的儲存檔保留為何, 在順利將儲存檔儲存到媒體之前, 將 不會刪除也包含裝置名稱之儲存建立的儲存檔。儲存檔保留僅作為此媒體保留的 擴充。如果儲存檔是由未指定抽取式媒體裝置的儲存建立,且儲存檔已到期,則 BRMS 維護會刪除這些儲存檔。

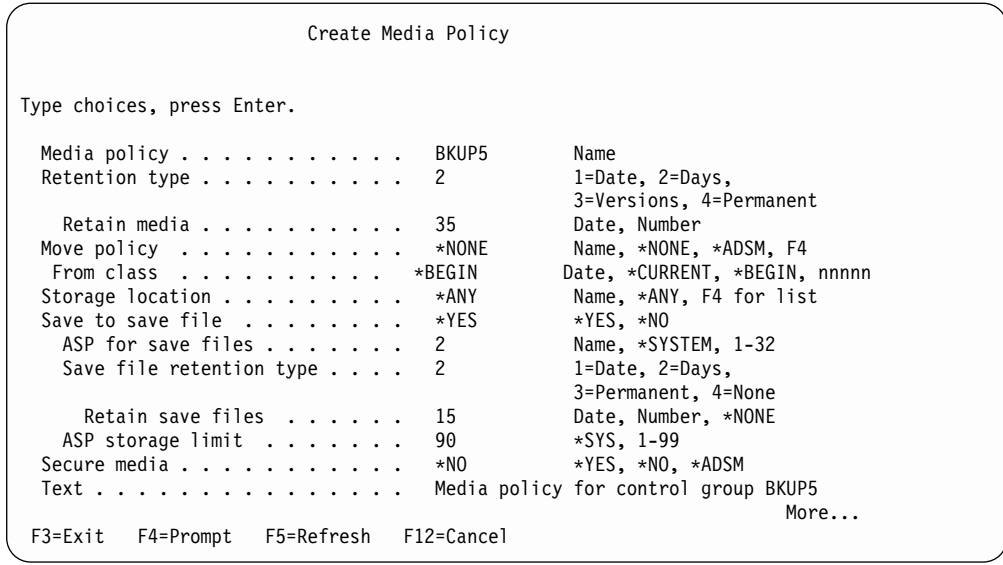

媒體原則 BKUP5 的前述 Create Media Policy 顯示畫面指定儲存檔的使用如下:

- 使用此媒體原則之控制群組儲存建立的儲存檔將儲存到基本使用者輔助儲存體儲存 區 2。
- 在線上保留儲存檔 15 天,然後刪除
- 輔助儲存體儲存區 2 的儲存體限制為 90%。

# 指定控制群組中儲存檔的使用

藉由在控制群組屬性 (或 BRMS 儲存指令) 中指定包含儲存到儲存檔屬性的媒體原則, 指定要將儲存檔用於備份或保存檔。您可以選擇性地指定將儲存檔儲存至媒體時要使 用的裝置。如果您未指定裝置而指定了 \*NONE,這指示 BRMS 在儲存檔中儲存資料, 但也指出這些儲存檔僅用作線上使用且不允許 BRMS 將這些儲存檔儲存至媒體。

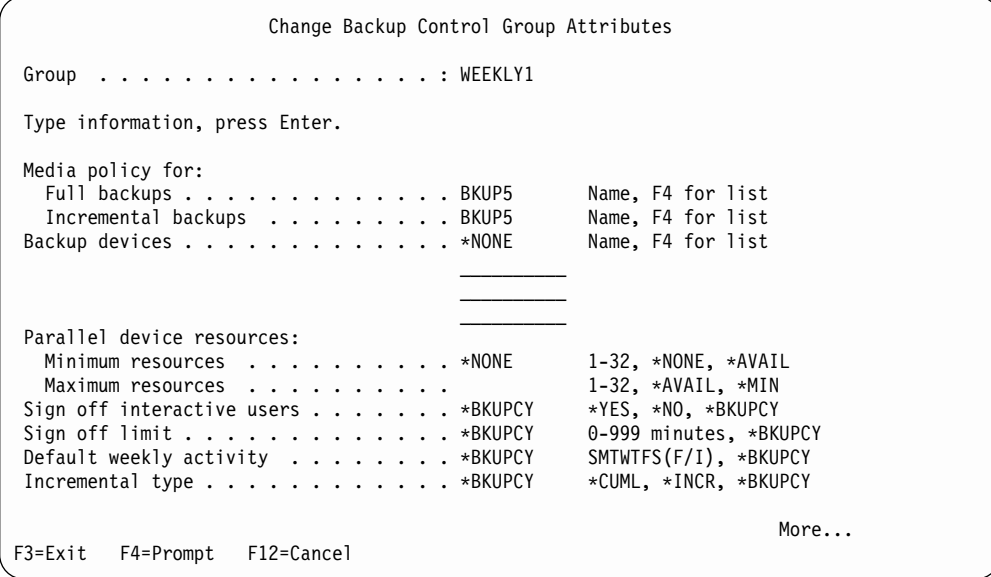

# 使用 BRMS 管理儲存檔

一日透過 BRMS 備份或保存檔處理程序將資料儲存至儲存檔,則可以將儲存檔資料:

- 複製至媒體或
- 從儲存檔檔案庫刪除。

在某些狀況下,您可能會決定僅將資料儲存至儲存檔而不必將其複製至媒體。如此一 來,您可能需要將儲存檔保留在系統上較長的一段時間,以免止臨時需要儲存的資料 以進行快速回復。然而,最常見的狀況是,一旦將資料從儲存檔儲存到磁帶,就會刪 除儲存檔。可能有這樣的狀況:在將儲存檔複製至磁帶後,需要將儲存檔保存在系統 上一段時間。下列表格顯示與將儲存檔複製至媒體,以及從系統刪除儲存檔相關的其 他選項。

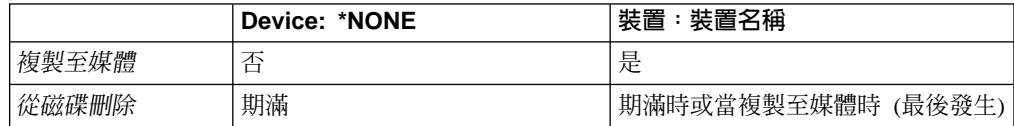

有五個可用於管理儲存檔的指令。如下所示:

- 從 BRM 移除媒體資訊 (RMVMEDIBRM)
- 使用 BRM 儲存儲存檔 (SAVSAVFBRM)
- 開始 BRM 的期滿 (STREXPBRM)
- 使用 BRM 啓動維護 (STRMNTBRM)
- 使用 BRM 使用儲存檔 (WRKSAVFBRM)
- 註:
- 1. RMVMEDIBRM 及 SAVSAVFBRM 指令將會刪除那些已到期的檔案。STREXPBRM 指令必須在這些指令之前執行,以將此類儲存檔加上旗標表示該檔案已到期。可以 排定 STREXPBRM 及 RMVMEDIBRM 指令定期執行,或是將其作為 BRMS 日常 維護處理程序的一部份處理 (請參閱第163頁的第9章, 『BRMS 的日常維護』)。
- 2. SAVSAVFBRM 及 STREXPBRM 指令根據控制群組屬性中指定的物件及保留資訊, 決定那些儲存檔是需要儲存、到期還是從系統中刪除。
- 3. RMVMEDIBRM 及 STREXPBRM 指令可以獨立執行,但也是 BRMS 維護程序的 元件。這些程序應在夜間執行。如果您正在用 STRMNTBRM 指令執行一般維護, 這將會確定在系統上沒有保留到期的儲存檔,因而減少磁碟用量。請參閱第 163 頁 的第 9 章,『BRMS 的日常維護』,以取得設定日常維護作業的詳細資訊。
- 4. 不應混淆 SAVSAVFBRM 指令與具有儲存檔內容的選項 (儲存檔位於控制群組屬性、 備份及保存原則的第二個螢幕上)。這些選項表示將使用者儲存檔中的資料儲存至 在控制群組或原則中已定義之媒體的能力。SAVSAVFBRM 為將 BRMS/400 儲存檔 儲存至 BRMS 控制下之媒體的指令。您可以透過系統工作排程器或根據需求排定 SAVSAVFBRM 指令。
- 5. 使用 SAVSAVFBRM 指令的允許後續的儲存 (ALWADLSAVE) 參數可讓您將儲存檔 儲存至媒體,而且不會從系統刪除儲存檔。將此參數指定為 \*YES 指出您要在後續 儲存作業時儲存儲存檔。執行維護時將不會從系統刪除儲存檔。如果您指定此值, 則必須使用 ALWADLSAVE(\*NO) 執行後續的 SAVSAVFBRM 指令,以從系統移 除這些儲存檔。

# 使用儲存檔

Work with Save Files 顯示畫面可讓儲存檔到期,並從系統移除予以移除。從此顯示畫 面,您還可以使用選項 9=Work with saved objects,以檢視包含在儲存檔中的儲存物件, 再從儲存檔選取一或多個物件以進行回復,或使用選項 5 以顯示與儲存檔本身相關的詳 細資訊。您可以使用「使用儲存檔 (WRKSAVFBRM)」指令開啓使用儲存檔。

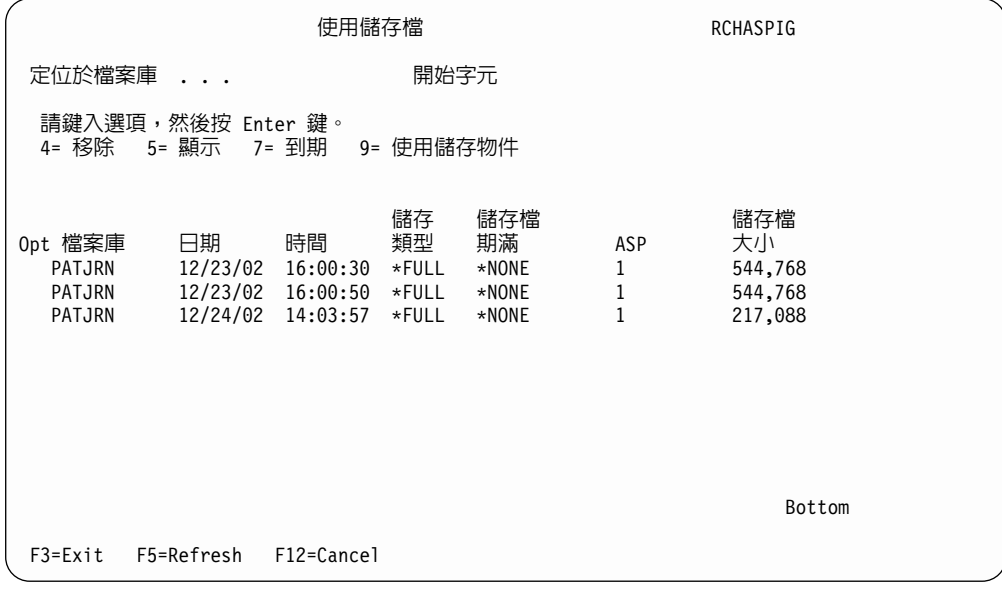

# 包含 BRMS 儲存檔的檔案庫

媒體原則中的*儲存檔的 ASP* 欄位指定要儲存儲存檔的「輔助儲存體儲存區 (ASP)」編 號,該儲存檔是執行 BRMS 處理程序所產生的。指定用於儲存儲存檔之輔助儲存體儲 存區的號碼時,可使用介於 1 到 32 之間的任一有效輔助儲存體儲存區號碼。BRMS 在 用於儲存儲存檔的輔助儲存體儲存區上建立一個檔案庫。這些檔案庫的名稱分別爲: Q1ABRMSF01 (若為系統輔助儲存體儲存區 (1))、Q1ABRMSF02 (若為基本使用者輔助 儲存體儲存區 2) 等等。當您從系統刪除 BRMS 產品時,不會從系統刪除儲存檔檔案 庫。

註: BRMS 不支援輔助儲存體儲存區裝置 (33-255) 中儲存檔的儲存。

您還可以將媒體原則中的輔助儲存體儲存區儲存體限制,指定為所有輔助儲存體儲存 區可用空間的百分比。例如,輔助儲存體儲存區儲存體限制欄位中的百分之九十指 出,在使用率達到百分之九十之前,都可以將儲存檔寫入輔助儲存體儲存區。當達到 該限制時,系統原則中指定的訊息佇列會傳送訊息,指出已超出輔助儲存體儲存區儲 存體限制,且可以讓您忽略、取消或重試儲存檔作業的儲存。您可以使用下列方法來 補救該狀況:使用 SAVSAVFBRM 指令將檔案從儲存檔移至媒體,或是增加媒體原則 中的輔助儲存體儲存區儲存體限制百分比,然後重試儲存檔的儲存。

個別儲存檔名稱是由 BRMS 根據日期/時間戳記自動產生的。BRMS 會管理自己的儲存 檔環境。瞭解儲存檔名稱或儲存檔常駐的檔案庫名稱並不重要。

# <span id="page-208-0"></span>第 13 章 BRMS 及 Tivoli Storage Manager (TSM)

Tivoli Storage Manager (TSM) 爲 IBM 的建議解決方案,爲中央伺服器的異質工作站 及網路伺服器提供自動的集中式備份、回復及儲存體管理。若要瞭解 TSM 的詳細資訊, 請造訪 Tivoli 網站,網址為

## http://www-3.ibm.com/software/tivoli/products/storage-mgr/ or

# 將 BRMS 作為 TSM 用戶端

您可使用 BRMS 將分散式 iSeries 系統上的使用者資料儲存至任何 TSM 伺服器。您 可以使用由基本 BRMS 產品提供的 BRMS 元件 (名為「BRMS TSM 用戶端」) 執行 此作業。

「BRMS TSM 用戶端」的外觀及操作方式與 BRMS 及 iSeries 相同。它不是 TSM 的 備份或保存用戶端。BRMS 儲存物件至 TSM 伺服器與其儲存物件至媒體的方式有些不 同。TSM 伺服器只是另一個 BRMS 為您的儲存及復置作業所用的裝置。

「BRMS TSM 用戶端」會透過一組特殊的 API (TSM Application Programming Interface for iSeries) 與 TSM 伺服器通訊。標準 BRMS 產品的另一片 CD-ROM 提供這些 API。 若找不到該  $CD$ -ROM,  $\overline{\mathbb{H}}$  # **BRMS** 網站 http://www.ibm.com/servers/eserver/iseries/service/brms/adsmapi.htm下載資 訊。請遵循網頁上所說明的步驟進行安裝。

## 好處

BRMS TSM Client for TSM 會爲離站位置上的一或多個系統提供下列好處:

- 您可使用 BRMS 原則,跨網路地在 TSM 系列中任何伺服器的儲存體上,儲存非系 統的物件。
- 您可減少離站位置必要的媒體數量,而增加備份自動化的層次。
- 減少管理媒體的時間量。
- 您可將離站系統上的裝置購買減到最少。

## 限制

針對任何可儲存至儲存檔的使用者資料,您都可以利用 BRMS TSM Client 儲存至 TSM 伺服器。一般來說,此資料由使用者建立,且在將 OS/400 復置至功能層次時並不需要 此資料。因此,安全資料、配置資料及授權程式都不包括在儲存至 TSM 伺服器的儲存 作業中。

下列是位在 BRMS TSM Client 作業上其他限制的清單。

- 將檔案庫儲存至 TSM 伺服器時,不支援當作用中時儲存 \*SYNCLIB。將檔案庫儲存 至 TSM 伺服器時,因為 OS/400 需要將儲存設定為儲存檔的儲存設定,所以在儲存 每個檔案庫時都會使用一個儲存指令。如果指定了 \*SYNCLIB 值,則會予以忽略。
- 您無法將 iSeries 系統資料儲存至 TSM 伺服器。您必須將系統資料儲存在本機媒體 上,如此系統回復作業才可以使用它。
- BRMS 不會將 \*IBM 類型的檔案庫儲存至 TSM 伺服器。
- BRMS 不會將視作是使用者資料的 IBM 所提供之檔案庫,例如,QGPL、QUSRBRM 或 QUSRSYS 檔案庫儲存至 TSM 伺服器。
- 即使可以使用 BRMS 排程作業,也無法從 TSM 伺服器排程作業。
- BRMS 會使用它自己的媒體原則,管理儲存在 TSM 伺服器上之資料保留與期滿。 TSM 的原則不會用於此目的上。
- 不能在 TSM 伺服器上儲存 BRMS 媒體資訊。您必須將此資訊儲存在本機媒體上, 如此回復作業才可以使用它。

## 設定 BRMS 用戶端

欲建立 TSM 及 BRMS 之間的連接,請採取下列步驟:

## 在 TSM 伺服器上的步驟

請洽詢 TSM 管理者以執行下列作業:

- 登記您的系統節點名稱,並將其指定至不執行排程備份的 TSM 網域。
	- 註: 當您將系統以節點形式向 TSM 伺服器登記時,請確定在 REGister Node 指令上 用了 COMPression=Client 或 COMPression=No 及 BACKDELete=Yes。
- 若管理類別名稱不是 STANDARD,則請提供該名稱。
- 提供用來連接至 TSM 伺服器的通訊協定。
- 提供需要用以表示通訊種類的名稱 (例如,\*APPC 或 \*NET)。
- TSM STANDARD 管理類別與 BRMS TSM Client 搭配使用時,無法將 TSM 伺服 器儲存體的使用發揮到最大功能。應考慮使用下列 TSM 管理指令,建立及啓用新的 TSM 網域及 TSM 管理類別,同時登記節點供 BRMS 使用。

DEFine DOmain BRMS DESCription="Domain for BRMS TSM Clients" BACKRETention=365 ARCHRETention=0 DEFine POLicyset BRMS BRMS DESCription="Policy set for BRMS TSM Clients" DEFine MGmtclass BRMS BRMS BRMS DESCription="Management class for BRMS TSM Clients" DEFine COpygroup BRMS BRMS BRMS STANDARD Type=Backup DESTination=storage pool name VERExists=1 VERDeleted=0 RETExtra=0 RETOnly=0 ASSign DEFMGmtclass BRMS BRMS BRMS ACTivate POlicyset BRMS BRMS Register Node node-name password DOmain=BRMS COMPression=NO BACKDELete=Yes

BRMS 將是 BRMS TSM Client 所使用的管理類別名稱。

- 如果用於 BRMS TSM Client 的管理類別使用的是循序存取儲存體儲存區,則您必須 注意每個由用戶端所儲存的檔案庫,都會在用戶端階段作業中開始及結束。若循序 儲存體儲存區所用的裝置類別的裝載保留是 0 分鐘,則磁帶容體會在階段作業開始時 裝上,而於階段作業結束時取下。若在備份期間發現很多的磁帶裝載及取下,請複 查 TSM 伺服器上的裝載保留屬性,並視需要變更,以改善回應時間。
- 如果用於 BRMS TSM Client 的管理類別使用磁碟儲存體儲存區,則您必須注意 TSM 伺服器需要用戶端來提供已存儲物件的大小,以便從磁碟儲存區配置儲存體以接收 已儲存物件。BRMS 會預估已儲存物件大小,因為必須在儲存物件之後,作業系統中

才會有已儲存物件的實際大小。如果您在執行 TSM 伺服器的多重並行備份工作,由 於這些預估的物件大小所造成的累積的磁碟儲存區儲存體基本要求,可能會因為儲 存體不足而由 TSM 結束部份 BRMS 用戶端階段作業。下列項目定義 BRMS 用來 將物件儲存至 TSM 伺服器的預估值。

#### 檔案庫及物件:

使用每一個檔案庫的大小。

#### 資料夾及文件:

使用檔案庫 QDOC 的大小。

## 目録及檔案:

\*LINK 儲存或計算的大小或 QUSRBRM/Q1ATSMSIZE 資料區中指定的大 小,然後是該大小的最大值或 128 MB。

## 排存檔 使用 512 MB

之後,預估的大小會另外增加的 5%,以便放置由作業系統插入儲存資料串流中的的 描述子及檢查總和。

使用預估的已儲存物件大小可提供比決定實際已儲存物件更好的儲存效能。BRMS 預估 的大小一般都會超過預估。如果目標磁碟儲存體儲存區的空間不足,則超出預估的物 件大小可能影響 TSM 用戶端作業。如果您執行同一磁碟儲存體儲存區的多重 BRMS 用 戶端階段作業,則其他使用同一磁碟儲存體儲存區的用戶端階段作業可能會因儲存體 不足而結束。

# 在 TSM 用戶端上的步驟

## 1. 安裝 TSM 應用程式介面 (TSM API)

如果您的 CD-ROM 上有 TSM API,請使用下列指令:RSTLICPGM(5733197) DEV(裝置名稱), 其中裝置名稱是包含 Tivoli Storage Manger OS/400 Client API (TSM API) 之 CD-ROM 的裝置名稱。

若由網際網路下載 API,請使用下列指令:RSTLICPGM LICPGM(5733197) DEV(\*SAVF) SAVF (檔案庫名稱/儲存檔案名稱),其中的 SAVF 參數會指定包含 TSM API 的檔案庫及儲存檔案。TSM API 可在 BRMS 的網頁找到:

## **http://www.ibm.com/servers/eserver/iseries/service/brms/adsmapi.htm**

註: TSM API 目前可用的版本為版本 4 版次 2 層次 1,前一版為版本 3 版次 1 層次 0。若在網路上使用 BRMS,同時共用媒體資訊,且所用的為版本 4 版次 2 層次 1 的 API,則必須使用 TSM 更新所有的系統到此層次。使用版本 3 版 次 1 層次 0 的 API 之系統,無法復置使用版本 4 版次 2 層次 1 的 API 儲 存到 TSM 的物件。但是,版本 4 版次 2 層次 1 的 API 可復置使用不管是 版本 3 版次 1 層次 0 的 API 或是版本 4 版次 2 層次 1 的 API 所儲存的 物件。

#### 2. 安装 **BRMS**

在第9頁的第 2 章, 『安裝和起始設定 [BRMS](#page-26-0)』中有安裝 BRMS 的資訊。

## 3. 新增 TSM 伺服器的位置

欲進入 Work with Storage Location 顯示畫面,請在指令行鍵入 WRKLOCBRM, 然後按 Enter 鍵。

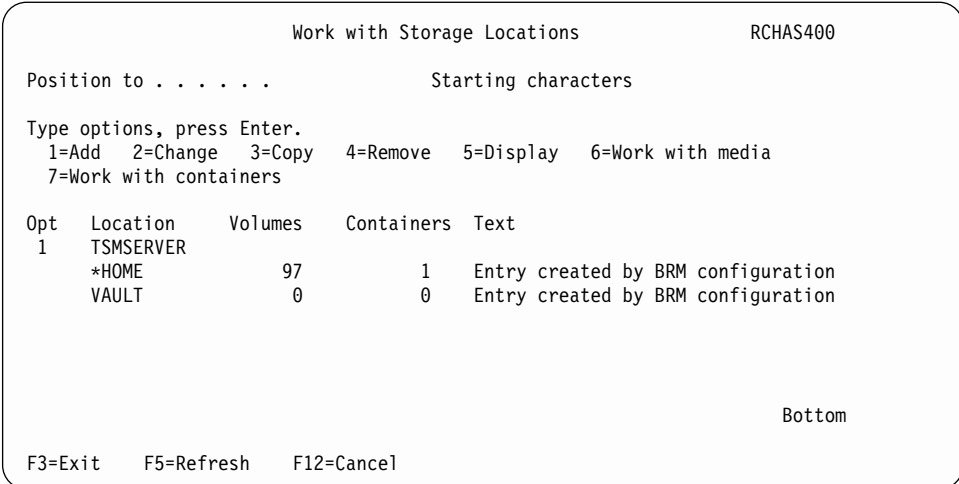

- a. 在 Work with Storage Locations (WRKLOCBRM)」顯示畫面的 Opt 欄位,鍵入 1 (Add) $\circ$
- b. 然後在 *Location* 欄位鍵入 TSM 伺服器的名稱,並按 Enter 鍵。如此會帶您進 入 Add Storage Location 顯示畫面。

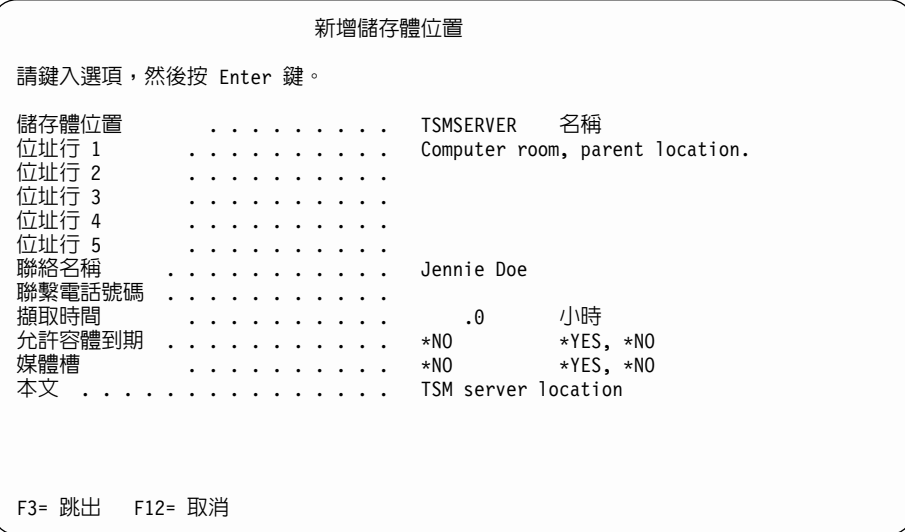

- c. 使用此顯示畫面上的位址欄位,可記下 TSM 伺服器的位置。您可以使用聯繫資 訊欄位,識別 TSM 的管理者及其它重要的聯繫人。
- d. 使用 Allow volume to expire 及 Media slotting 欄位的預設値。
- e. 在 *Text* 欄位,鍵入此 TSM 位置的文字說明。
- f. 按 Enter 鍵儲存位置資訊。
- 4. 建立媒體原則

TSM 伺服器的媒體原則之所以重要是因為 BRMS (不是 TSM) 將管理儲存於 TSM 伺服器中的資料的保留及期滿。

請遵循下列之步驟以建立 TSM 伺服器的媒體原則:

- a. 在 Work with Media Policies 顯示畫面上,於 Opt 直欄鍵入 1。
- b. 在 *Policy* 直欄鍵入原則名稱。
- c. 按 Enter 鍵提示 Create Media Policy 顯示畫面。

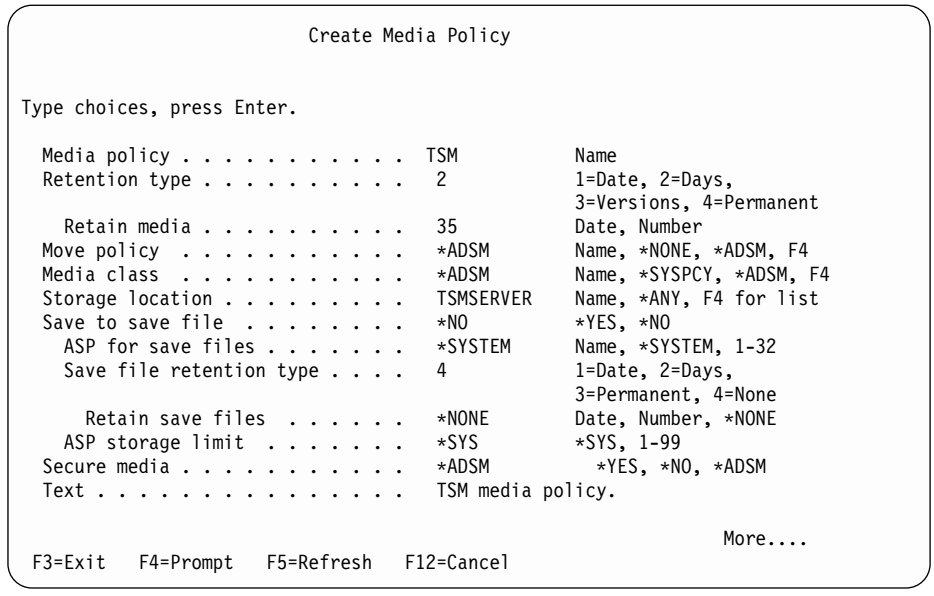

- d. 於 Media policy 欄位中, 指定 \*ADSM 值。此名稱代表 TSM 原則 (而不是 BRMS 原則) 會管理媒體移動。
- e. 於 *Media policy* 欄位中指定 \*ADSM。此代表 BRMS 媒體類別不會與 TSM 裝 置相關。
- f. 將 *Storage location* 欄位設定為步驟 3 所指定的值。
- g. 在 Secure media 欄位指定 \*ADSM。此名稱代表 TSM 原則 (而不是 BRMS 原 則) 會保護資料。

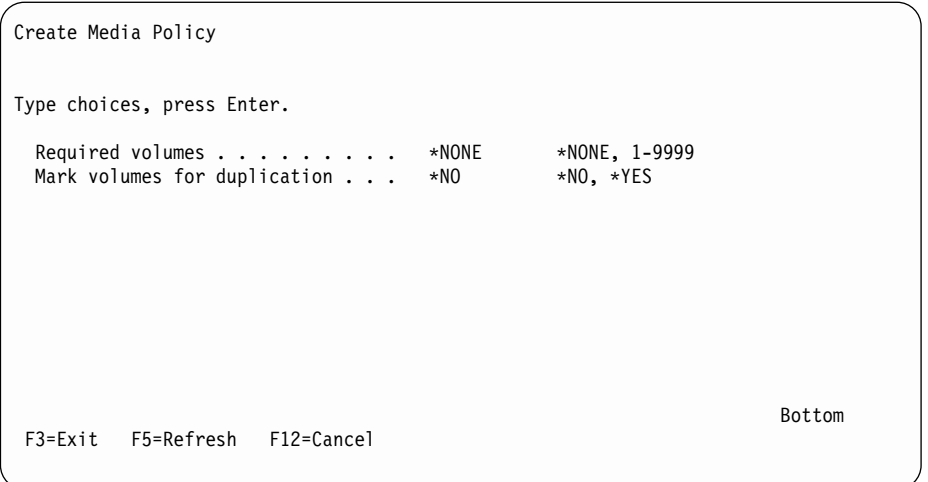

- h. 在 *Text* 欄位中,鍵入此 TSM 原則的說明。然後轉至下頁到下一個 Create Media Policy 顯示畫面。
- i. 使用 Required volumes 欄位的預設値 \*NONE,並在 Mark Volumes for Duplication 欄位中指定 \*NO。TSM 原則 (而不是 BRMS 原則) 會管理這些活動。
- j. 按 Enter 鍵複查其餘的欄位:

Create Media Policy Type choices, press Enter. Required volumes . . . . . . . . . \*NONE \*NONE, 1-9999<br>Mark volumes for duplication . . . \*NO \*NO, \*YES Mark volumes for duplication . . . TSM management class....... BRMS TSM security: TSM node . . . . . . . . . . . APPN.RCHAS400<br>TSM password . . . . . . . . \*NONE Name, \*NONE TSM password . . . . . . . . . \*NONE Bottom F3=Exit F5=Refresh F12=Cancel

- k. 在 *TSM management class* 欄位,指定由 TSM 管理者所提供的 BRMS 管理類 別名稱。若未從管理者收到管理類別名稱,請使用預設値 STANDARD。
- 1. TSM 安全性參數有兩個元素,*TSM node* 及 *TSM password*。請指定可對 TSM 伺 服器識別此系統的節點名稱及密碼。只有當 TSM 伺服器不需要用戶端作業鑑別 時,才在 TSM password 欄位中使用 \*NONE。
- m. 按 Enter 鍵建立媒體原則。

## 5. 建立 TSM 装置

您可以在「使用裝置 (WRKDEVBRM)」顯示畫面建立 TSM 裝置。欲進入此畫面, 請在指令行鍵入 WRKDEVBRM,然後按 Enter 鍵。在「使用裝置」顯示畫面,進 行下列步驟:

- a. 在 *Opt* 欄位鍵入 1。
- b. 在 *Device* 欄位鍵入名稱。選取代表您 TSM 伺服器的名稱。
- c. 在 Category 欄位中,鍵入想要使用的通訊種類名稱。此欄位的値有:
	- \*APPC:此裝置將使用 SNA 通訊協定連接至 TSM 伺服器。
		- 註: BRMS 顯示 BRM1240 不允許使用裝置 TSM。若裝置說明不存在,則 需要建立之。使用 WRKDEVD DEVD(\*CMN) 指令複查可用的裝置說明。 若找不到可說明 TSM 伺服器遠端位置的說明,則需要使用 CRTDEVAPPC 指令建立此裝置。
	- \*NET:此裝置使用 TCP/IP 通訊協定連接至 TSM 伺服器。

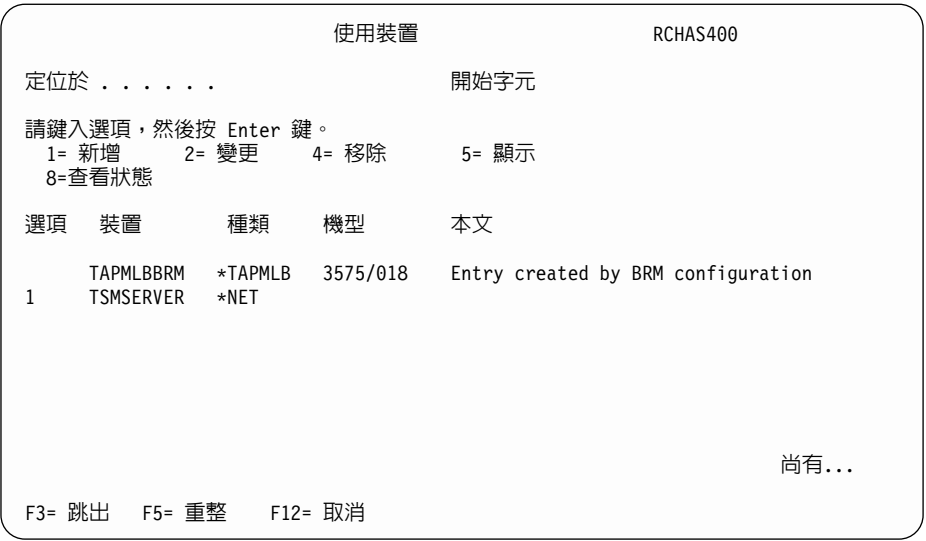

d. 按 Enter 鍵進入下一顯示畫面。所顯示的下一顯示畫面之標題視您在「使用裝 置」顯示畫面中所選的種類而定。例如,若選擇了 \*NET,則會看到「新增網路 裝置」顯示畫面。

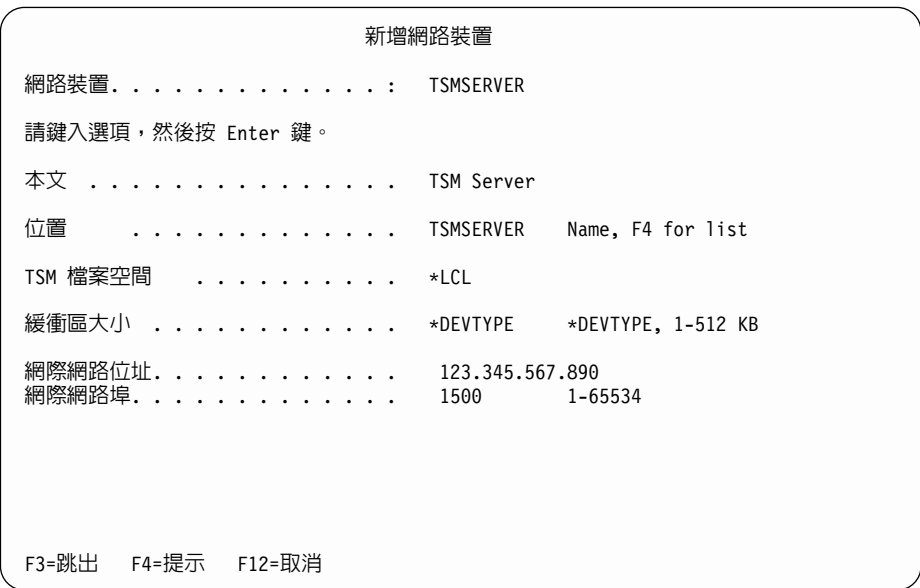

- e. 在 *Text* 欄位中,鍵入 TSM 裝置的說明。
- f. 在 *Location* 欄位中,鍵入步驟 3 中所建立的位置名稱。
- g. 使用 \*LCL 作為 *TSM file space* 欄位的預設名稱。除非您清楚地瞭解 TSM 使 用檔案空間的方法,否則請不要指定唯一的檔案空間名稱。
- h. 若在 WRKDEV 顯示畫面指定了 \*NET 裝置作為裝置種類,則必須為 TSM 伺 服器指定網際網路位址及埠資訊。請輸入 TSM 管理者所提供的 TCP/IP 位址及 埠。然後按 Enter 鍵,以建立裝置。

## 6. 變更現有的控制群組至 TSM 裝置

您可輕易地變更使用本機裝置使用 TSM 裝置的現有控制群組,而在控制群組中所指 定的資料符合可以儲存至 TSM 伺服器之使用者資料的基準。請遵循下列步驟變更現 有的控制群組:

a. 進入 Work with Backup Control Groups 顯示畫面。

- b. 在想要變更控制群組的  $Opt$  欄位上鍵入 8 (變更屬性),然後按 Enter 鍵。
- c. 如此可帶您進入 Change Control Group Attributes 顯示畫面。

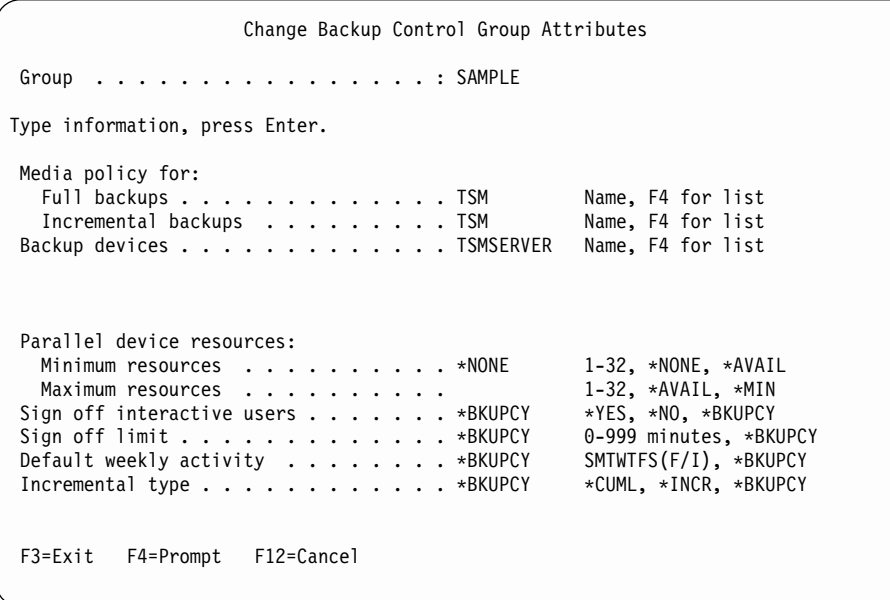

- d. 變更完整及遞增式媒體原則欄位,以反映出步驟 4 所建立之 TSM 媒體原則的名 稱。您可以由媒體原則欄位使用 F4,由媒體原則清單中選取。
- e. 變更 Backup devices 欄位,以反映出步驟 5 所建立的 TSM 裝置名稱。由 Backup devices 欄位按 F4,可由裝置清單中選取。在此顯示畫面可以只指定一台 TSM 裝 置。
- f. 捲動至此顯示畫面的下一頁,並將 Automatically backup media information 欄位 的值變更為 \*NONE。如此可防止 BRMS 在儲存此控制群組完成時,將媒體資訊 儲存在 TSM 伺服器上。 BRMS 會需要此資訊列印參考至 TSM 的回復報告。 因此,在儲存至 TSM 伺服器後,您需要發出 SAVMEDIBRM 指令。
- g. 在結束控制群組的更新後,按 Enter 鍵。

現在即可於使用此控制群組時,執行儲存至 TSM 伺服器。您可以使用位置、媒體原則 及剛剛利用其它備份或保存控制群組所建立的裝置。

## 使用 TSM 自動密碼管理

如果已安裝版本 4,版次 2,層次 1 或 Tivoli Storage Manger OS/400 Client API 更 新版本,您可使用 PASSWORDACCESS GENERATE 用戶端選項,讓 TSM 在現行密 碼過期時,自動建立新的 TSM 密碼。您可以使用「iSeries 領航員」中的 BRMS 用戶 端或是在檔案庫 QUSRBRM 中建立特殊檔案及成員,以啓用 TSM 自動密碼管理。

# 使用 BRMS iSeries 領航員用戶端進行設定

執行這些步驟,以使用「BRMS iSeries 領航員」用戶端啓用 TSM 自動密碼管理。

- 1. 連按兩下桌面上的 iSeries 領航員圖示。
- 2. 開啓到要執行 BRMS TSM 用戶端所在系統的連線。
- 3. 以滑鼠右鍵按一下**備份、回復及媒體服務**資料夾。
- 4. 按一下管理裝置。
- 5. 按一下**管理装置**畫面上的 TSM 連線名稱。
- 6. 選取要為 TSM 密碼管理啓用之**連線名稱**畫面上的連線名稱。
- 7. 按一下**密碼管理**
- 8.在**密碼管理**畫面上輸入連線名稱的現行密碼,來鑑別密碼管理變更。
- 9. 選取 TSM 管理密碼。
- 10. 按一下確定。
- 11. 針對使用 TSM 密碼管理的其他連線名稱,重複步驟 6 到 9。
- 12. 按一下連線名稱畫面上的確定。
- 13. 按一下管理裝置畫面上的關閉。

# 使用檔案庫 QUSRBRM 中的檔案/成員進行設定

執行這些動作,以使用檔案庫 QUSRBRM 中的檔案及成員啓用 TSM 自動密碼管理。

• 在 QUSRBRM 檔案庫中,利用成員 NODENAMES 使用下列指令,建立來源實體檔 QA1AGENPWD:

CRTSRCPF FILE(QUSRBRM/QA1AGENPWD) RCDLEN(92) MBR(NODENAMES)

- 使用下列指令變更檔案 QUSRBRM/QA1AGENPWD 的擁有者為 QBRMS : CHGOBJOWN OBJ(QUSRBRM/QA1AGENPWD) OBJTYPE(\*FILE) NEWOWN(QBRMS)
- 使用下列指令取消目前對檔案 QUSRBRM/QA1AGENPWD 的公用權限: RVKOBJAUT OBJ(QUSRBRM/QA1AGENPWD) OBJTYPE(\*FILE) USER(\*PUBLIC) AUT(\*ALL)
- 使用下列指令授予檔案 QUSRBRM/QA1AGENPWD \*USE 的公用權限: GRTOBJAUT OBJ(QUSRBRM/QA1AGENPWD) OBJTYPE(\*FILE) USER(\*PUBLIC) AUT(\*USE)
- 使用 STRSQL 及為每一個使用下列 SQL 指令為想要啓用 PASSWORDACCESS GENERATE 的節點名稱新增記錄。

INSERT INTO QUSRBRM/QA1AGENPWD (SRCDTA) VALUES('節點名稱')

所插入的節點名稱必須遵循這些規則:

- 每一個節點名稱都必須符合媒體原則中所用的節點名稱。
- 每一個記錄只可以有一個節點名稱。
- 在記錄中將節點名稱向左對齊。
- 輸入節點名稱時,使用大寫字體。

# TSM 自動密碼管理作業

如果已啓用「TSM 自動密碼管理」功能,每當使用連線名稱建立 TSM 伺服器的階段作 業時,BRMS 就會將 PASSWORDACCESS GENERATE 用戶端選項傳送到 TSM 伺服 器。TSM 自動密碼管理由 TSM API 及 TSM 伺服器所控制。當使用「TSM 自動密碼 管理」時,BRMS 不會管理密碼。TSM 所建立的密碼會儲存在檔案 **/etc/adsm/TSM.PWD** 中,除非您變更了 DSMI\_DIR 環境變數,指定到其它目錄。為 簡化回復,請確定此檔案會定期地備份到磁帶媒體。

當 BRMS TSM 用戶端需要到 TSM 伺服器的連線時,BRMS 會先檢查現行連線 (節 點) 名稱的 *TSM* 管理密碼屬性,並認可該設定 (如果該設定存在的話)。會將此設定設 為 BRMS 管理密碼、TSM 管理密碼或保留空白。

如果 TSM 管理密碼屬性為空白,BRMS 將檢查檔案 QUSRBRM/QA1AGENPWD 之 NODENAMES 成員中 TSM 節點名稱是否存在。如果連線 (節點) 名稱不存在,則 BRMS 會管理密碼。如果連線 (節點) 名稱存在,BRMS 會將 PASSWORDACCESS GENERATE 用戶端選項傳送到 TSM 伺服器並允許 TSM 管理密碼。

### <span id="page-217-0"></span>使用 BRMS 管理 TSM/Pase 媒體

TSM/Pase 伺服器提供跳出介面,讓磁帶管理系統 (如 BRMS) 執行媒體作業。BRMS 提 供四個跳出程式 (BRMS TSM 跳出程式), TSM 管理者用其定義 TSM 使用者定義之 檔案庫的跳出程式 (使用跳出型磁碟機選擇)。這些跳出程式如下:

#### QBRM/Q1AMNTTSM

用於配置裝置及裝載 TSM 容體的 BRMS 跳出程式。

#### **QBRM/Q1AUNLTSM**

用於取消配置裝置及解除裝載 TSM 容體的 BRMS 跳出程式。

#### QBRM/Q1ADLTTSM

用於刪除 TSM 儲存體儲存區中容體的 BRMS 跳出程式。

#### QBRM/Q1AEXPTSM

用於讓 TSM 儲存體儲存區中容體到期的 BRMS 跳出程式。

### 好處

在同一個 iSeries 系統上同時使用 BRMS 及 TSM/Pase 時,使用「BRMS TSM 跳出 程式」會提供下列好處:

- 您可以在 BRMS 及 TSM/Pase 之間共用公用媒體暫用儲存區。
- 您可以共用裝置資源。
- 您可以使用 BRMS 容體報告,來報告 TSM/Pase 媒體。
- 避免必須編譯及維護 TSM/Pase 提供的範例程式。

### 在 BRMS 中設定

將「BRMS TSM 跳出程式」作為 TSM/Pase 的媒體管理系統時,在 BRMS 中需要極 少的設定。您將需要在由 TSM/Pase 伺服器專用的 BRMS 中建立媒體類別。當 TSM/Pase 需要暫用容體時,它將要求 BRMS 中的容體,並會自動將該容體置於此媒體 類別中。

註: 十分重要的是:請勿將併入 TSM/Pase 媒體類別的容體用於任何 BRMS 作業,以 澼免改寫 TSM 資料。只有 TSM 管理者應新增或移除此媒體類別中的容體,因為 併入此媒體類別的容體必須與目前定義到 TSM/Pase 伺服器儲存體儲存區的容體一 致。

### 在 TSM/Pase 中設定

TSM/Pase 媒體管理系統的設定是相當簡單的。

1. 為磁碟機選擇模式指定**跳出程式**,來定義使用者定義的檔案庫。

DEFine 檔案庫檔案庫裝置名稱 LIBType=USRDFN DRIVESELection=EXIT

其中:檔案庫裝置名稱為 BRMS 裝置的名稱。

2. 使用 BRMS 提供的程式,定義使用者定義之檔案庫的跳出程式。

DEFine EXIT MOunt QBRM/Q1AMNTTSM DEFine EXIT DIsmOunt OBRM/01AUNLTSM DEFine EXIT DEletion QBRM/Q1ADLTTSM DEFine EXIT EXpiration QBRM/Q1AEXPTSM

3. 為在步驟 1 中定義之使用者定義的檔案庫定義 TSM 裝置類別。

DEFine DEVclass 裝置類別名稱 DEVType=裝置類型 FORMAT=装置格式 LIBRary=檔案庫裝置名稱

其中: 裝置類別名稱爲建立在第200頁的『在 BRMS 中設定』中的 BRMS 媒體類 別名稱,檔案庫裝置名稱為步驟 1 中定義的檔案。庫名稱。

- 註: 請參閱 IBM Tivoli Storage Manager for OS/400 PASE Administrator's Guide 中的 DEFINE DEVCLASS 指令,以取得裝置類型及裝置格式的可能值, 以及定義裝置類別的其他參數。
- 4. 使用步驟 3 中定義的裝置類別,來定義 TSM 儲存體儲存區。

DEFine STGpool 儲存體儲存區名稱 裝置類別名稱

其中:儲存體儲存區名稱 為循序儲存體儲存區的名稱,裝置類別名稱 為步驟 3 中 建立之裝置類別的名稱。

- 註: 請參閱 IBM Tivoli Storage Manager for OS/400 PASE Administrator's Guide 中的 DEFINE STGPOOL 指令,以取得定義儲存體儲存區時所需要的其 他參數。
- 至此,TSM/Pase 伺服器的設定已順利完成。

# **第 14 章 BRMS 的網路功能**

本章提供建立及管理使用 BRMS 之 iSeries™ 伺服器的資訊。但開始閱讀之前,請注意 使用此功能需要網路特性。

實施 BRMS 網路的丰要理由是要維護及共用網路中系統的媒體庫存,或共用備份歷程 資訊。

於以下的章節中,系統一字泛指獨立式的 iSeries 伺服器,或是 iSeries 伺服器中的邏輯 分割區。BRMS 網路中的每一個系統都必須要有唯一的系統名稱。

註: BRMS 限制使用 8 個字元的系統名稱。通常,此名稱與系統網路屬性中預設本端 位置名稱相同。不管是使用 APPC 還是 TCP/IP 網路功能,您使用的任何系統名稱 長度必須不超過 8 個字元。系統名稱的第一個字元必須為字母。系統名稱的剩餘字 元必須為英數或底線特殊字元。

從 V5R1M0,您可以使用 TCP/IP 連接其它在 BRMS 網路中其它的系統。不過,如果 BRMS 網路中的其他系統現行系統通訊時沒有使用 TCP/IP,則您也必須配置現行系統 使用 APPN/APPC 網路功能。請進入下列網站,以複查版次 V5R1M0 及 V5R2M0 中 搭配使用及 TCP/IP 與 BRMS 網路系統的 BRMS PTF 基本要求。網址為: http://www-1.ibm.com/servers/eserver/iseries/service/brms/brmstcpip.htm

### BRMS 網路功能槪觀

在 BRMS 網路中放置多重 iSeries 系統,可共用網路群組中的 BRMS 原則、媒體資訊, 及儲存體位置。如此可讓您以一致的方式,跨所有 iSeries 系統管理備份。其亦可最佳 化媒體的使用。BRMS 會跨網路共用下列資訊:

- 儲存區類別
- 儲存區庫存
- 重複參照
- 歷程資訊 (可選用的)
- 媒體類別
- 媒體庫存
- 媒體原則
- 移動原則
- 網路群組
- 儲存體位置

網路群組中的每一個 iSeries 系統都會收到對媒體庫存的更新,不論是那一個網路成員 進行了變更都一樣。例如,假設您的網路有三個 iSeries 系統 (SYSTEM01、SYSTEM02 及 SYSTEM03),且您在 SYSTEM01 上新增了媒體容體 (A001)。BRMS 會將此新容體 的資訊傳遞給網路中所有的系統,使用的處理方法稱作**同步化**。從網路中其它系統接 收到同步化更新的系統,會將更新記錄與現行記錄的時間戳記相比較,決定接受或拒 絕此更新。具有較新的日期與時間之記錄會被接受,而若日期與時間較舊時則會被拒 絕。因此 BRMS 網路中系統的日期與時間變得非常重要。

理想的情況下,若網路中的所有系統都是在相同的時區,且所有的系統間日期與時間 都一致時,BRMS 的網路會執行的最佳。然而,若系統在不同的時區時,BRMS 允許系 統間最多可以有 24 小時的時間差。

要注意到這一點,才可避免 BRMS 網路中的系統有超過 24 小時的時差,而導致這些 系統有不同的日期。BRMS 使用日期決定媒體的期滿、何時需要移動容體,以及是否套 用同步化更新。

若因為業務上的考量,網路中的系統需要有大於 24 小時的時差,則必須如下在這些系 統上設定 BRMS:

1. 不共用媒體。

與目前的時間/日期不相同的系統,需要以不共用媒體類別的方式使用容體。此為必 需的以確保從此系統所進行的任何儲存至媒體的作業,都不會被其它系統所改寫, 或是此系統不會改寫由其它系統所儲存至媒體的資料。

2. 不集中移動。

此系統上的媒體移動將由控制群組、移動原則或系統名稱執行,因為容體不會如預 期地移動。

建議的方法為澼免系統間有超過 24 小時的時差。

### 共用媒體庫存同步化的運作方法

第 205 頁的圖 12 說明 BRMS 跨 BRMS 網路共用媒體庫存的處理。在此範例中,假設 SYSTEM01、SYSTEM02 及 SYSTEM03 存在於 BRMS 網路中。

<span id="page-222-0"></span>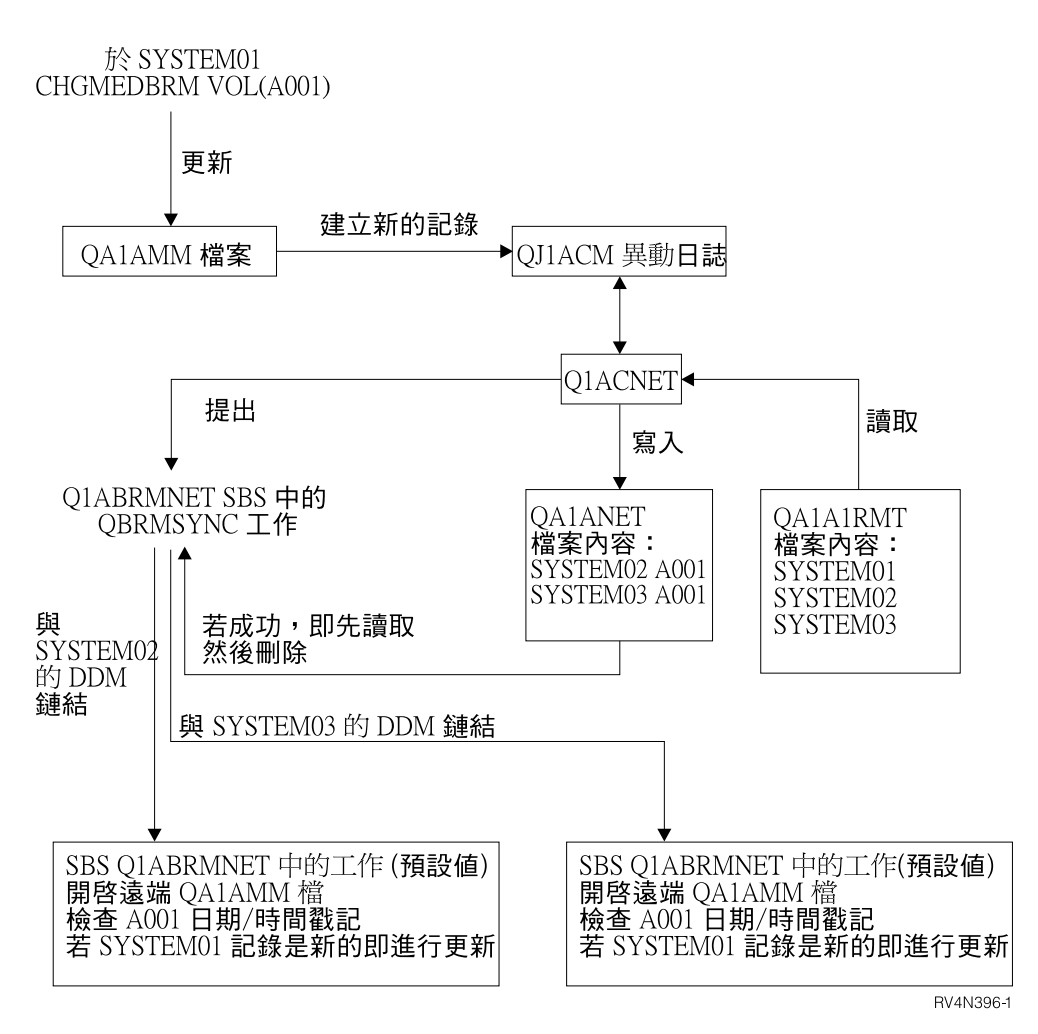

圖 12. BRMS 中的網路同步化處理

在圖 12 中,Q1ABRMNET 子系統將啓動於所有網路中的 iSeries 系統上。當設定網路 時,BRMS 會建立此共用子系統關係。BRMS 將於 QBRM 檔案庫中儲存工作及子系統 說明,及網路處理過程中所使用之工作佇列上的資訊。

為跨網路更新資料,BRMS 會執行下列步驟:

- BRMS 會日誌登載包含共用資源資訊的檔案。這些檔案對媒體為 QA1AMM、對網路 群組中的系統為 QA1A1RMT。當 SYSTEM01 更新媒體、原則或任何共用資源時, 會在 QUSRBRM 檔案庫的 QJ1ACM 日誌中記下一個登錄。BRMS 將於異動日誌接 收器中攫取任何與網路系統中媒體庫存相關的變更之前與之後的影像。然而, BRMS 只會使用之後的影像,更新共用媒體庫存。
- Q1ABRMNET 子系統之後會開始稱作 QBRMNET 的自動啓動。此工作會定期地監視 QJ1ACM 異動日誌登錄,並執行下列作業:
	- 為每個系統的每個變更,新增一個記錄至 QA1ANET2 檔案。
	- 為每個反映在 QA1ANET2 檔案中的檔案及系統變更,新增記錄至 QA1A2NET 檔 案。

在此例中,網路群組由三個系統所組成。如果您對 SYSTEM01 進行了更新,則 Q1ACNET 程式會在 QA1ANET2 檔案中建立兩個登錄。這些登錄會指示 BRMS 傳送更新至剩餘的兩個系統中。

- 子系統 Q1ABRMNET 中的 QBRMNET 工作會以固定的時間間隔,檢查 BRMS 是否應轉送任何活動至網路中其它的系統。您可在系統原則的共用庫存延遲 參數 中,變更 BRMS 用以同步化媒體資訊的間隔值。您可以設定 30 到 9999 秒之間 的間隔値。
- 檔案 QA1ANET2 中有資料時,QBRMNET 工作會透過 Q1ABRMNET 工作佇列提 交 OBRMSYNC 工作。

BRMS 使用 QA1A2NET 作為索引鍵,且從檔案 QA1ANET2 讀取記錄。BRMS 會 建立分散式資料管理(DDM) 鏈接,讓遠端系統更新遠端系統上對應的檔案。

- 於執行更新之前,BRMS 會比較將欲更新之目標記錄與來源記錄的日期與時間戳記作 一比較。若來源記錄的時間戳記較舊,則 BRMS 不會執行更新。
- 一旦更新完成後,QBRMSYNC 就會將記錄從 QA1ANET2 檔案中刪除,並繼續下一 筆記錄。當 QA1ANET2 檔案為空時,QBRMSYNC 工作結束。

若要瞭解網路是否運作正常,請顯示 QA1ANET2 檔案。當網路正確執行時, QA1ANET2 檔案中的記錄數目應該為 0 或為遞減的。若 Q1A1ANET 檔案包含任何的 記錄,或為不是遞減的,則網路可能有問題。在此情況下,請檢查所有網路系統上的 OSYSOPR 訊息佇列。亦需要確定:

- 子系統 Q1ABRMNET 的啓動正確。
- 工作佇列 Q1ABRMNET 的版次正確。
- 轉接了 APPC 控制器。
- 可以連通測試 (PING) 和/或 APING 至 BRMS 網路上所有的系統。
- QBRMS 使用者設定檔不是於 \*DISABLED 狀態。
- 註: 執行網路同步化作業時,BRMS 會先嘗試透過 O1ABRMNET 子系統。此子系統包 含使用 QBRM 模式預設的通訊登錄。您不應建立您自己的子系統說明,同步化 BRMS 網路。

# BRMS 網路通訊的方法

如同許多通訊產品,BRMS 使用預設的本端位置名稱 (LCLLOCNAME) 而非系統名稱 (SYSNAME)。大部份的情況下,iSeries 伺服器指定在 LCLLOCNAME 及 SYSNAME 中的值相同。BRMS 也會使用區域網路 ID LCLNETID。您可以在 Change Network Attribute (CHGNETA) 顯示畫面中變更這些值。可於 Display Network Attribute (DSPNETA) 顯示畫面檢視這些值。其它的網路屬性不會影響 BRMS。

在安裝 BRMS 網路功能時,許多 BRMS 指令如

WRKMEDBRM、WRKMEDIBRM、STRRCYBRM 等,將支援 FROMSYS 參數,讓您 執行使用由使用 DDM 之網路系統所擷取之資料的作業。若 BRMS 網路配置為使用 TCP/IP,BRMS 會嘗試使用 TCP/IP 建立 DDM 檔案,若失敗的話,將再使用 APPC 嘗試一次。若無法連線至網路系統,則 BRMS 會使用本端系統上可用的資料。

APPC 連線方法可讓系統於限制狀態下,與不在限制狀態下的網路中之其它系統通訊。 此功能可能會使用 TCP/IP,但必須配置它才可執行此動作。如果您需要此功能,並想要 將 TCP/IP 作爲您的主要通訊方法,請參閱第 208 頁的『配置限制狀態的 TCP/IP』。當 TCP/IP 通訊不可用時,如果要讓 BRMS 將 APPC 作為替代通訊方法,則也應該考量 配置 APPC 及 TCP/IP。如果您已啓用 TCP/IP,並已配置此通訊方法供 BRMS 網路使 用,且您想要停用 APPC,請參照第 210 頁的『停用 APPC 作業』。

### 網路配置

### TCP/IP 網路配置

1. 使用下列指令可驗證 TCP/IP 是否運行於 BRMS 網路的每一個系統上:

PING RMTSYS(遠端系統名稱)

若 TCP/IP 不在執行中,則將需要配置及(或)啓動 TCP/IP。

- 2. 您需要決定是否要使用保護或未護的 DDM 連線,連到 BRMS 網路中的遠端系統。 未保護的 DDM 不執行密碼驗證,但需要使用者設定檔存在於遠端系統上。保護的 DDM 連線會執行密碼驗證,需要使用者設定檔存在於遠端系統,且需要現行系統上 的密碼與遠端系統上的相同。在採取特定動作之前,您可能要與網站安全管理者複 查這些基本要求。
	- 對於未保護的 DDM 連線:
		- a. 為未保護的作業使用下列指令變更 TCP/IP DDM 屬性:
			- CHGDDMTCPA PWDRQD(\*NO)
		- b. 若由保護的 DDM 連線進入至未保護的 DDM 連線時,請確定要移除伺服器 鑑別登錄。使用下列指令可移除每一個使用者的伺服器鑑別登錄:
			- RMVSVRAUTE USRPRF(使用者設定檔) SERVER(QDDMSERVER)
		- c. 淮入步驟 3。
	- 對於保護的 DDM 連線:
		- a. 為保護的作業使用下列指令變更 TCP/IP DDM 屬性: CHGDDMTCPA PWDRQD(\*YES)
		- b. 若無法儲存鑑別密碼時,無法執行自動保護 TCP/IP DDM 作業。使用下列指 令可變更 ORETSVRSEC 系統值,如此用以鑑別的密碼可以儲存在系統上。 CHGSYSVAL QRETSVRSEC VALUE('1')
		- c. 使用下列指令可爲每一個將被授權對遠端系統執行受保護之 TCP/IP 作業的使 用者,新增伺服器鑑別登錄。
			- ADDSVRAUTE USRPRF(使用者設定檔) SERVER(QDDMSERVER) USRID(遠端使用者 ID) PASSWORD(遠端系統密碼)
			- 註: 伺服器授權登錄可使用 RMVSVRAUTE 指令移除,或使用 CHGSVRAUTE 指令變更。請參閱 CL 參考手冊,以取得這些指令及指令參數的完整說 明。
			- 註: 對於使用者而言,不論所指定的遠端系統為何,使用者都只有一個伺服 器授權登錄。這表示對於存取網路中多個系統的使用者,在所有 BRMS 網 路系統上的使用者 ID 及密碼必須相同。
		- d. 使用下列指令,為 BRMS 新增伺服器鑑別登錄。此登錄用於對遠端系統執行 受安全保護的 TCP/IP 網路同步化。

ADDSVRAUTE USRPRF(QBRMS) SERVER(QDDMSERVER) USRID(遠端使用者 ID) PASSWORD(遠端系統密碼)

<span id="page-225-0"></span>-**:**

- 1. 請勿對遠端系統使用者 ID 使用使用者設定檔 QBRMS。建立新的使用者設 定檔,並對遠端系統使用者設定檔之**群組設定檔 (GRPPRF)** 參數指定使用 者設定檔 QBRMS。對新增伺服器鑑別登錄 (ADDSVRAUTE) 指令的使用 者 ID (USRID) 參數使用此新的遠端系統使用者 ID。
- 2. 您也必須具有對現行系統上之**建立 DDM 檔案 (CRTDDMF)** 指令的 \*USE 權限。
- 3. 若想要伺服器在 TCP/IP 啓動時自動啓動伺服器,請使用下列指令變更 TCP/IP DDM 伺服器屬性:

CHGDDMTCPA AUTOSTART(\*YES)

- 4. 若變更了任何屬性,請使用下列指令結束並重新啓動 TCP/IP DDM 伺服器。 ENDTCPSVR SERVER(\*DDM) STRTCPSVR SERVER(\*DDM)
- 5. 啓用 BRMS 以使用 TCP/IP
	- V5R1 系統:

使用下列指令,以建立 BRMS 用於決定是否執行 TCP/IP 作業的特定資料區物 件:

CRTDTAARA DTAARA(QUSRBRM/Q1ATCPIP) TYPE(\*CHAR) LEN(1) TEXT('TCP/IP Enabled system')

• V5R2 或更新版次:

註: 從 V5R1 升級的使用者同樣需要遵循下列步驟,儘管目前已啓用 TCP/IP。

使用下列步驟啓用 TCP/IP。

a. 鍵入下列指令:

WRKPCYBRM TYPE(\*SYS)

- b. 按 Enter 鍵。
- c. 選取選項 4 以變更網路群組。
- d. 對*啓用 TCP/IP* 輸入 \*YES。
- e. 按 Enter 鍵。

您已完成啓用此系統進行 TCP/IP 作業。當您對此系統配置了網路群組時,需要告訴 BRMS 已啓用了此系統進行 BRMS 網路作業。

#### 配置限制狀態的 TCP/IP

如果您在網路中的系統間使用共用的媒體庫存,並且使用「BRMS 網路」功能,則 BRMS 可能需要在備份期間存取網路中的另一個系統,以取得另一個系統之暫用容體的 擁有權。當使用了現行系統擁有的所有容體時,通常會發生這種狀況。如果在限制狀 態時發生這種狀況,則備份會因容體不可用而異常結束。您可以配置 BRMS 啓動 TCP/IP 介面,BRMS 可以在處於限制狀態時該介面來與網路中的其他系統通訊。

註: 如果現行系統不在限制狀態中,則 BRMS 不會啓動任何 TCP/IP 限制狀態介面。 如果您需要 BRMS 限制狀態網路作業,或使用您自己的程式或使用跳出程式來結束 子系統,則您必須確保在繼續 BRMS 作業前您已處於限制狀態。否則,BRMS 作 業可能在達到限制狀態之前繼續。

### 限制

當作業系統在限制狀態中執行時,會有下列限制:

- 對於乙太網路 (\*ELAN)、記號環 (\*TRLAN) 或 DDI (\*DDI) 的特定線路種類,僅可 啓動一個介面。
- 不可將介面附加到網路伺服器說明 (\*NWSD) 或網路介面說明 (\*NWID)。
- 由於作業系統限制,V5R1M0 版本中無此功能。
- BRMS PTF SI08486 則必須為 V5R2M0 啓用此功能。

#### 配置步驟

使用下列指令,以將 TCP/IP 介面新增或移除到限制狀態期間 BRMS 要使用的介面清 單。

新增限制狀態的 TCP/IP 介面:

CALL QBRM/Q1AOLD PARM('TCPIPIFC' '\*ADD' '網際網路位址')

其中,網際網路位址是要將其新增至清單之介面的網際網路位址,格式為  $nnnnnnnnnnnn$ 

移除限制狀態的 TCP/IP 介面:

CALL QBRM/Q1AOLD PARM('TCPIPIFC' '\*REMOVE' '網際網路位址')

其中,網際網路位址是要將其從清單中移除之的網際網路位址,格式爲 nnn.nnn.nnn.nnn。。

### 關聯式資料庫配置

如果您使用的不是 BRMS 「iSeries 領航員」用戶端,您可跳過此配置步驟。然而,如果 您想要使用現行系統上的 BRMS 「iSeries 領航員」用戶端,以檢視 BRMS 網路中另一 (遠端) 系統的備份歷程,則對於包含備份歷程的遠端系統,必須在現行系統中存在「關 聯式資料庫目錄」 登錄。這是必要的,以便 BRMS 可以建立與遠端系統的 SQL 連線 並擷取備份歷程資訊。

- 1. 從現行系統上的綠色螢幕,使用「使用關聯式資料庫目錄登錄 (WRKRDBDIRE)」 指令以顯示「關聯式資料庫目錄登錄」的現行清單。
- 2. 如果登錄存在,請記下登錄名稱。
- 3. 如果登錄不存在,請建立登錄。
	- 註: BRMS 限制使用 8 個字元的系統名稱。通常,此名稱與系統網路屬性中預設 本端位置名稱相同。不管是使用 APPC 澴是 TCP/IP 網路功能,您使用的任何 系統名稱長度必須不超過 8 個字元。系統名稱的第一個字元必須為字母。系統 名稱的剩餘字元必須為英數或底線特殊字元。
- 4. 使用現行系統上的 BRMS「iSeries 領航員」用戶端,按一下「顯示廣域原則內容」 作業。
- 5. 按一下「網路」標籤。
- 6. 按一下「管理系統」。
- 7. 尋找並選取「管理網路系統」書面中的遠端系統。
- 8. 按一下「編輯」。
- 9. 輸入「關聯式」資料庫的「關聯式資料庫目錄登錄」名稱。
- 10. 按一下「確定」。
- 11. 按一下「管理網路系統」畫面上的「關閉」。
- 12. 按一下「廣域原則內容」畫面上的「確定」。

### <span id="page-227-0"></span>**APPN 網路配置**

如果您將 進階點對點網路® (APPN) 與自動配置搭配使用,則 iSeries 伺服器之間的通 訊應該會非常簡單。若可使用「顯示站透通 (STRPASTHR)」,同時若可以順利地使用 SNA 分送服務 (SNADS),則 BRMS 網路功能也應可運作。

此外,具有 APPN 且已啓用自動配置時,如果您決定變更系統名稱或網路 ID,則不需 要手動重建 APPC 控制器及 APPC 裝置說明。您只要轉斷並刪除舊的控制器及裝置說 明,並讓 APPN 自動為您建立定義。

輸入 DSPCFGL CFGL(QAPPNRMT) 指令,以檢查 APPN 網路中系統的安全狀態。請 記下*安全日誌* 欄位中的値,它會出現在「顯示配置清單」顯示畫面上。稍後將這些系統 新增至 BRMS 網路時,會需要用到。如需清單 APPN 安全性的其他資訊,請參閱 iSeries 資訊中心中 「網路功能」 下的 「iSeries 通訊」 主題。

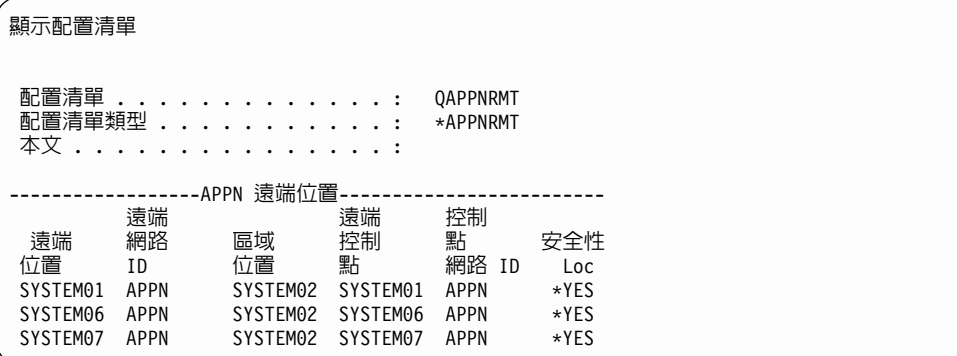

若値為 \*NO,所用的是未保護的網路,需要確定在這些想要新增至 BRMS 網路的系統 上已啓用了 QBRMS、QUSER 及 QPGMR 使用者設定檔。

若值為 \*YES,則使用的是受到保護的網路。

# **APPC 網路配置**

若使用的是 APPC 通訊,您需要建立自己的 APPC 控制器及裝置。您必須確定在建立 控制器說明時所指定的是正確的遠端系統資訊。例如,遠端網路 ID、遠端控制點,及遠 端系統名稱值都與遠端系統相關。您必須為 APPC 裝置說明上的模式 參數,使用 QBRM 模式。此值的預設值為 \*NETATR,其可能使用 BLANK 模式說明。

若使用了進階程式對程式通訊 (APPC),則若變更了網路或本端位置名稱時,也需要變更 APPC 控制器裝置說明。您必須執行此動作,因為您無法刪除及讓系統自動建立您的定 義 (如同您在 APPN 中一樣)。

# 停用 APPC 作業

如果您已配置 BRMS 同時使用 TCP/IP 及 APPC 通訊方法,則 BRMS 會將 TCP/IP 作為主要的通訊方法。如果 TCP/IP 作業失敗,BRMS 會自動嘗試使用 APPC 通訊方 法。您可能會選擇讓 BRMS 停用 APPC,以簡化您的配置。然而,如果停用 APPC, 則您刪除 BRMS 提供之網路回復中的部份建置。

使用下列指令,以停用 BRMS 網路中系統的 SNA 作業。 QSYS/CALL QBRM/Q1AOLD PARM('ALIASNAME' '5' '\*SNA' '\*DISABLE' '系統名稱')

使用下列指令以重新啓用 BRMS 網路中系統的 SNA 作業。

QSYS/CALL QBRM/Q1AOLD PARM('ALIASNAME' '5' '\*SNA' '\*ENABLE' '系統名稱')

其中,系統名稱指定將要啓用或停用之系統的名稱。系統名稱指定為 nnnnnnnn.cccccccc 或 cccccccc,其中 nnnnnnnn 為網路 ID,cccccccc 為系統名稱。可以為系統名稱指定 特殊值 \*ALL,以啓用或停用 BRMS 網路中所有系統的 SNA 作業。

#### 註:

- 1. 這些指令必須在 BRMS 網路中的所有系統上執行。
- 2. 這些指令的所有參數必須以大寫字體形式輸入。
- 3. 如果您想要在 V5R1M0 上使用此支援,BRMS PTF SI08485 是必要的。
- 4. 如果您想要在 V5R2M0 上使用此支援,BRMS PTF SI08486 是必要的。

### 如何設定 BRMS 網路

本章節提供設定網路群組方法的指示。IBM® 提供 BRMS 網路特性的同時,也提供了 名為 \*MEDINV 的預先定義之網路群組。目前還無法建立不同的網路群組。您只能使用 所附的網路群組。\*MEDINV 未包含網路群組中系統的登錄。若遵循這些步驟時,設置 BRMS 網路群組很容易。

於開始之前,請確定您完全瞭解對 BRMS 網路新增及移除系統的含意。應考量的部份 規劃問題有:

- 確定在所有計畫要置於網路群組中的 iSeries 伺服器上,有 QUSRBRM 檔案庫的完 整備份。BRMS 網路設定將變更 OUSRBRM 檔案庫中部份重要的檔案。若網路失 敗,您需要將 QUSRBRM 檔案庫復置回其原始狀況。
- 請確定在系統上安裝了最新的 BRMS PTF。亦該為 IBM Operating System/400® 版 本 4 (OS/400®) 及授權內碼安裝任何相關的 PTF。
- 請確定在計畫要進行網路功能的系統上,沒有現有的 BRMS 活動 (例如,備份、回 復或維護)。
- 請確定 BRMS 作業沒有錯誤,且正常的作業沒有未解決的問題。也需要考慮到容體 名稱、媒體原則、儲存區及類別。在共用媒體庫存中不能有重複的容體名稱。

### 設定 BRMS 網路的逐步指南

本範例顯示如何在兩個 iSeries 伺服器:SYSTEM01 及 SYSTEM02 之間建立 BRMS 網 路。為達最佳效果,請依序遵循所出現的步驟,並在進入下一步驟之前先完成每一個 步驟。在設置網路時,請確定執行了所有的步驟。

- 1. 在 SYSTEM01 上儲存檔案庫 OUSRBRM。
- 2. 在 SYSTEM02 上儲存檔案庫 QUSRBRM。
- 3. 請確定在 SYSTEM01 上對 SYSTEM02 的通訊鏈接於作用中。
- 4. 請執行下列:

#### 若為 TCP/IP

使用 WRKTCPSTS OPTION(\*IFC) 以決定 TCP/IP 介面的狀態。

#### 若為 APPC

使用 WRKCFGSTS 指令以決定線路 (\*LIN)、控制器 (\*CTL) 及裝置說明 (\*DEV) 的狀態。

- 5. 指定 SYSTEM01 為主要的系統。
- 6. 確定在兩個系統上都沒有 BRMS 活動。
- 7. 在 SYSTEM01 上,鍵入 WRKPCYBRM \*SYS 進入系統原則功能表。一旦進入後, 請遵循下列步驟:
	- a. 選取選項 4 (Change Network Group)。按 Enter 鍵。
	- b. 若使用 TCP/IP 與網路中其它系統通訊,請將 *Enable for TCP/IP* 欄位由 \*NO 變更為 \*YES。
	- c. 欲新增 SYSTEM02 至主要的系統,以建立網路,請在 *Remote location* 欄位鍵 入 SYSTEM02。然後在遠端網路 ID 直欄鍵入遠端網路的名稱。

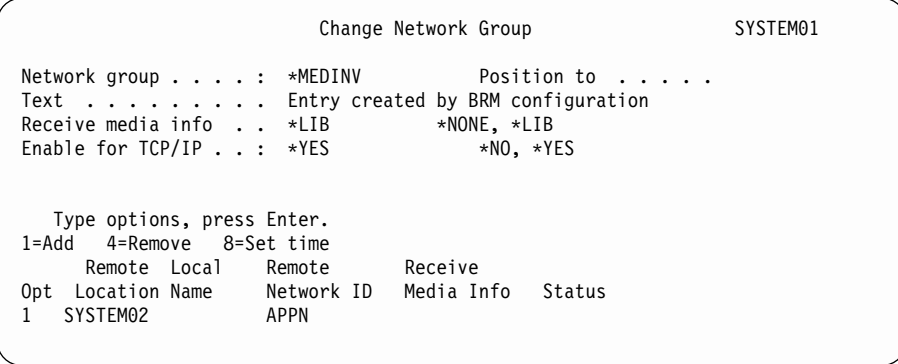

- d. 按 Enter 鍵。BRMS 會在網路中搜尋所指定的系統名稱。視網路配置及網路中 系統的數目多寡,此作業會需時數分鐘。當 BRMS 找到系統名稱 (本例中為 SYSTEM02) 時,BRMS 會將其新增至 \*MEDINV (BRMS 網路群組名稱)。 SYSTEM02 仍會是網路群組的非作用中成員,同時不會與網路中其它作用中的 系統共用其媒體庫存。欲將非作用中的狀態變更為作用中,媒體庫存必須要複 製至新加入網路群組的系統中。複製媒體庫存及媒體歷程資訊的處理會發生在 步驟 10 中。
- 8. 在 SYSTEM02 上,使用「使用媒體 (WRKMEDBRM) 」 指令查看是否存在任何媒 體資訊。若媒體資訊不存在,請進入步驟 9。因為 BRMS 為完整運作的,所以媒 體資訊存在於 SYSTEM02 上。執行下列步驟以將媒體資訊從一個檔案複製到另一 個檔案:
	- a. 使用 CPYMEDIBRM OPTION(\*TOFILE) (複製媒體資訊至檔案) 指令,複製媒 體庫存的內容。可將資訊複製至暫存檔 (QA1AMED),或是所建立的檔名。 BRMS 在您的*現行檔案庫*中建立此暫存檔。亦可由「複製媒體資訊」顯示畫面上 的複製媒體資訊 參數,複製媒體資訊。除非您計畫要復置媒體資訊至非網路系 統中,否則請使用預設值 \*NO。

#### -**:**

- 1. 若想要新增至網路的系統不包含媒體資訊時,不需要執行步驟 8。
- 2. CPYMEDIBRM 指令會複製下列項目的檔案:媒體類別、位置、媒體原則、儲存 區、儲存區類別、移動原則、移動原則規則、媒體及可能的歷程。
- 3. 若在複製類型 欄位中放置了 \*FROMFILE 値,則 BRMS 會將媒體及歷程記錄 的系統名稱,變更爲新的系統名稱。值 \*TOFILE 則會複製在目前系統上的媒體 及歷程記錄。

9. 現在啓動 BRMS 網路中的 SYSTEM01 及 SYSTEM02。請由 SYSTEM02 鍵入下 列指令。

INZBRM OPTION(\*NETSYS) FROMSYS(APPN.SYSTEM01)

在複製處理過程中,BRMS 會清除掉非作用中系統 (SYSTEM02) 的媒體管理檔案, 同時以網路媒體管理檔案取代之。 BRMS 在利用 SYSTEM01 的檔案改寫  $SYSTEM02$  檔案時,會送出訊息。

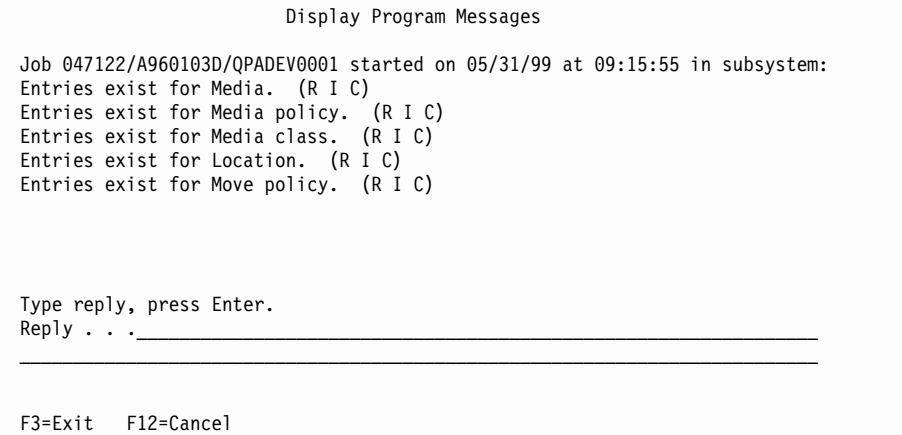

BRMS 會將下列媒體管理檔案複製至非作用中的系統:

- QA1ACN: 儲存區狀態庫存
- QA1ACT: 儲存區類別
- OA1ADXR: 媒體重複參照
- QA1AHS: 歷程資訊
	- 註: 只有當您在 Change Network Group 顯示畫面的 Receive media information 欄位中指定了 \*LIB 時,才會複製檔案。
- QA1AMM: 媒體庫存
- QA1AMP: 移動原則
- OA1AME: 媒體原則屬性
- QA1AMT: 媒體類別屬性
- QA1ASL: 儲存體位置
- QA1ARMT: 網路群組
- QA1A1MP: 移動原則登錄
- QA1A1RMT: 遠端系統名稱登錄

在 BRMS 將網路媒體庫存複製到非作用中的系統 (SYSTEM02) 後,非作用中的系 統狀態會變更爲作用中。然後它的媒體庫存會成爲網路媒體庫存的一部份。

在 SYSTEM02 上,以 I 回答表示選取選項以忽略所有的訊息。這些訊息會指出您 將改寫 SYSTEM02 上的檔案。

#### -**:**

1. 當 BRMS 網路功能在作業時,上述的實體檔案會記錄至 QUSRBRM/QJ1ACM \*JRN。這些檔案不應被記錄在任何其它的檔案庫或日誌中。

2. 您需要確定 OBRMS 及 OUSER 使用者設定檔不是於 \*DISABLED 的狀態。 子系統 Q1ABRMNET 中的通訊登錄會使用 QBRMS 使用者設定檔,若它停用, 則無法建立 DDM 連線。

新增系統至網路後,SYSTEM01 的狀態 會呈現作用中。因為此範例只使用兩個系 統,所以您只能看到目前所新增系統的狀態,在此例中為 SYSTEM01。此顯示畫面 並不會顯示您目前所在之系統的登錄。

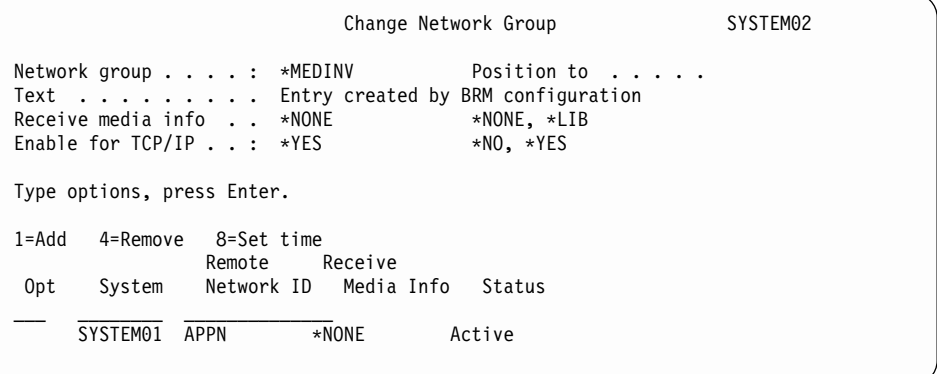

除此之外,此二系統的網路處理,會自動啓動稱為 Q1ABRMNET 的新子系統。可 以在 QBRM 檔案庫中找到 Q1ABRMNET 的說明。BRMS 也會新增此子系統的自 動啓動工作登錄至兩個系統的 QSYSWRK 檔案庫。

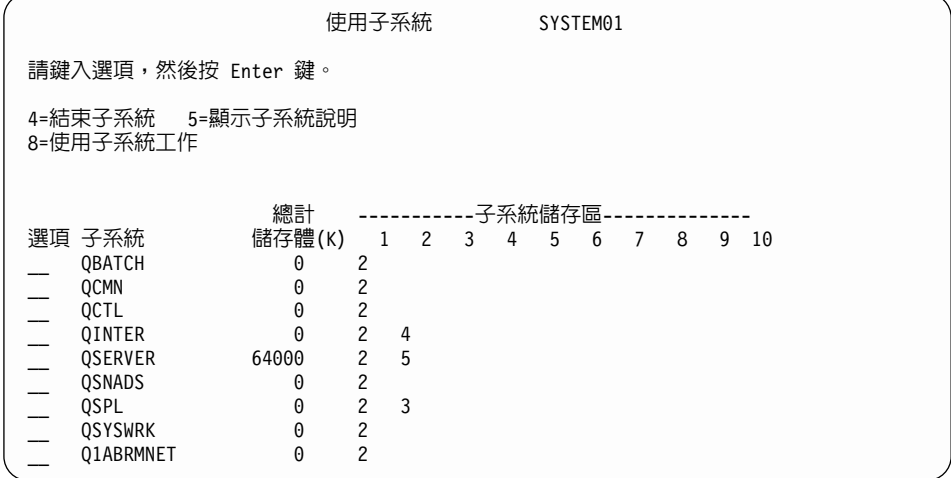

- 10. 在 SYSTEM02 上,檢查系統值 QDATE 並視需要進行更正。
- 11. 在 SYSTEM01 上,檢查系統值 ODATE 並視需要進行更正。
- 12. 進入 SYSTEM02。現在可以合併先前 BRMS 於步驟 9 中所儲存以新增系統至網 路的媒體庫存了。請在 SYSTEM02 鍵入下列指令:CPYMEDIBRM OPTION(\*FROMFILE) ·

註: 若舊的系統包含 BRMS 媒體庫存,則您必須執行此步驟。

BRMS 會忽略與新的網路層次媒體資訊不一致的媒體資訊。BRMS 會將除了重複的 登錄以外的所有登錄,都新增至網路媒體庫存。若重複的媒體包含了作用中的檔 案,則必須追蹤該資訊。若媒體不包含作用中的檔案,則應以新的容體 ID 重新起 始設定該磁帶。

- 註: 由暫存檔 (QA1AMED 或所建立的檔案名稱) 複製媒體庫存時,請複查一般類 別是否一致。例如,一個系統上的媒體類別 SAVSYS 可能使用媒體密度 \*QIC120,而相同的媒體類別在另一個系統可能是用 \*FMT3490E。所有的媒體 密度現在皆屬於網路類別 SAVSYS。
- 13. 請在 SYSTEM02 上鍵入 WRKMEDBRM 指令。由此處您可以看到 SYSTEM01 及 SYSTEM02 的媒體庫存。
- 14. 請在 SYSTEM01 上鍵入 WRKMEDBRM 指令。由此處您可以看到 SYSTEM02 及 SYSTEM01 的媒體庫存。

# 使用 BRMS iSeries 領航員用戶端管理 BRMS 網路

管理 BRMS 網路的更簡單方法是使用 BRMS 「iSeries 領航員」用戶端新增或移除網路 中的系統。BRMS 用戶端為您執行許多設定功能,並將步驟數縮至最小。若要取得 BRMS 「iSeries 領航員」用戶端的 BRMS 網路功能,請:

- 以滑鼠右鍵按一下「備份、回復及媒體服務」資料夾。
- 按一下「廣域原則內容」。
- 按一下「網路」標籤。
- 按一下「管理系統」。
- 按一下「瀏覽」以取得網路中系統的清單,或者輸入遠端系統的「系統名稱及網路  $ID \rightharpoonup$
- 新增用於識別網路上遠端系統的別名 (如果存在,且它不是該系統網路屬性中定義的 預設本端位置名稱)。如果想要防止 BRMS 使用該特殊通訊方法,您可以對 TCP/IP  $\overline{\mathcal{B}}$ /*APPC* 别名或關聯式資料庫指定値 None。
- 新增關聯式資料庫名稱 (如存在),用於連接到遠端系統以進行遠端關聯式資料庫作 業。此名稱在現行系統上必須具有相符的「關聯式資料庫目錄登錄」。使用「使用 關聯式資料庫目錄登錄 (WRKRDBDIRE)」以檢視現行登錄。
- 按一下「新增」。
- 按一下「啓動」。

系統將會新增至現行網路。

### 變更系統名稱

變更系統名稱時要非常小心。許多內部定義會與系統名稱相關,包括 PC 網路的定義以 及系統目錄等。請洽詢網路支援人員以解決與配置物件相關的問題。

變更系統名稱也就是變更了預設本端位置名稱,因此,就是變更了 BRMS。發生這種情 況時, BRMS 會進行下列作業:

- 更新網路以移除舊的系統名稱,並新增系統名稱。
- 將先前由舊的系統名稱所擁有的媒體都轉送到新的系統名稱。

欲變更系統名稱,請淮行下列步驟:

- 1. 變更系統名稱及起始程式載入 (IPL)。
	- 註: 在變更系統名稱及起始程式載入 (IPL) 後,必須立即變更 BRMS 網路。BRMS 並未更新媒體庫存以反映出名稱的變更。因此,舊的系統名稱仍擁有該媒體容 體。除此之外,網路中其它的系統會繼續嘗試連絡舊的系統,因為它們還不知

道名稱的變更。**為避冤遺失任何共用媒體庫存資料中的任何資訊,在起始程式** 載入 (IPL) 後必須立即變更 BRMS 網路。

- 2. 請確定在起始程式載入 (IPL) 及新增系統名稱至 BRMS 網路之間,系統上沒有發生 任何 BRMS 活動。也請確定您已複製了最新版的 BRMS QUSRBRM 檔案庫。
- 3. 請在剛變更名稱的系統上鍵入 GO BRMSYSPCY。
- 4. 由 System Policy 功能表上選取選項 4 (Change network group)。在顯示畫面的右上 角,可以看到新的系統名稱。

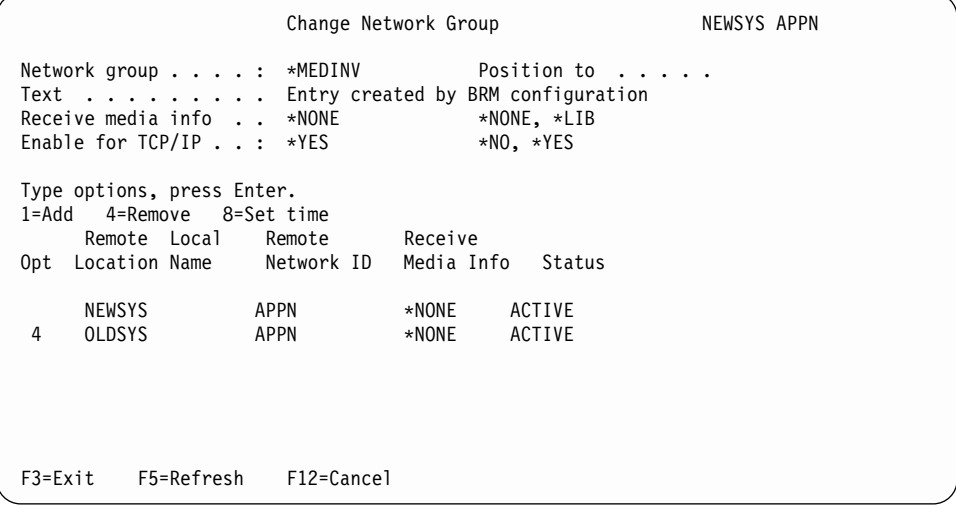

- 5. 選取選項 4 (Remove) 移除舊的名稱。按 Enter 鍵確認要移除該名稱。
- 6. 在 Confirm Remove of Network Systems 顯示畫面的 *Remove media* 欄位上, 指定  $^*$ RENAME,如此 BRMS 就會將媒體庫存的所有權由舊的系統轉移到新的系統。

### 網路系統接收媒體資訊的方法

BRMS 網路群組中的每一個iSeries 系統都會收到對媒體庫存的更新,不論是那一個系統 進行了變更都一樣。您可以指示 BRMS 更新媒體內容資訊。如要更新該資訊,請執行 下列步驟:

- 1. 在指令行鍵入 WRKPCYBRM \*SYS。按 Enter 鍵。如此會帶您進入 System Policy 功能表。
- 2. 選取選項 4 (Change Network Group)。如此會帶您進入 Change Network Group 顯 示書面。

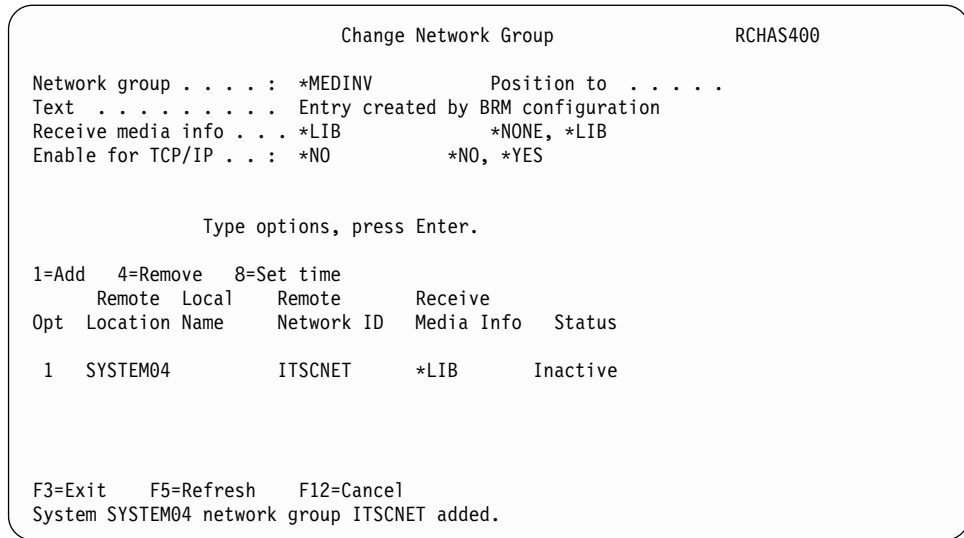

3. 變更 Receive media information 欄位值為 \*LIB。此欄位的預設值為 \*NONE,表示 BRMS 僅可與此系統共用媒體資訊。因此,若要在此系統上檢視屬於另一個系統之 容體的內容,BRMS 必須使用 DDM 擷取資訊。因此,在此情況下,BRMS 必須有 作用中的通訊鏈接至 DDM。

若使用 \*LIB 選項時,系統並不需要 DDM 擷取此資訊。欲執行此作業,請由 Work with Media 顯示畫面選取選項 13 (Display contents)。選項 13 會帶您進入 Work with Media Information 顯示畫面。若發生失敗的情況,您可使用同步化的媒體資訊,為 失敗的系統建置回復報告。您可以使用此區域資料庫回復屬於另一個系統的物件。

4. 按 Enter 鍵套用變更。

您可於任何時間變更 Recieve media information 欄位。若網路包含大量的媒體資訊記錄 時,同步化處理會需時較長。因此,不應常常變更 Receive media information 欄位。

若想要新增仍包含媒體庫存且先前連上網路的系統,請確定沒有將媒體庫存由舊的系 統移到現有的系統。特別是,在將舊的系統新增至網路時,請**不要**在現有系統上執行 INZBRM \*NETSYS 指令。而是使用 FROMSYS 參數對現有系統,在新系統上執行 INZBRM \*NETSYS 指令。

註: 若在 BRMS 網路中將 3494 磁帶庫裝置與多台 iSeries 伺服器共用,則在整個網路 系統中必須使用相同的檔案庫名稱。

一旦網路開始運作,就應定期地驗證它的運作是否正確。驗證網路的詳細資訊,請參 閱第 220 頁的『驗證 [BRMS](#page-237-0) 網路』。

# 結合兩個 BRMS 網路

在仔細地規劃及施行下,您可將兩個或多個 BRMS 網路結合為一個網路群組。第[218](#page-235-0) 頁的圖 13 顯示錯誤的網路結合。

<span id="page-235-0"></span>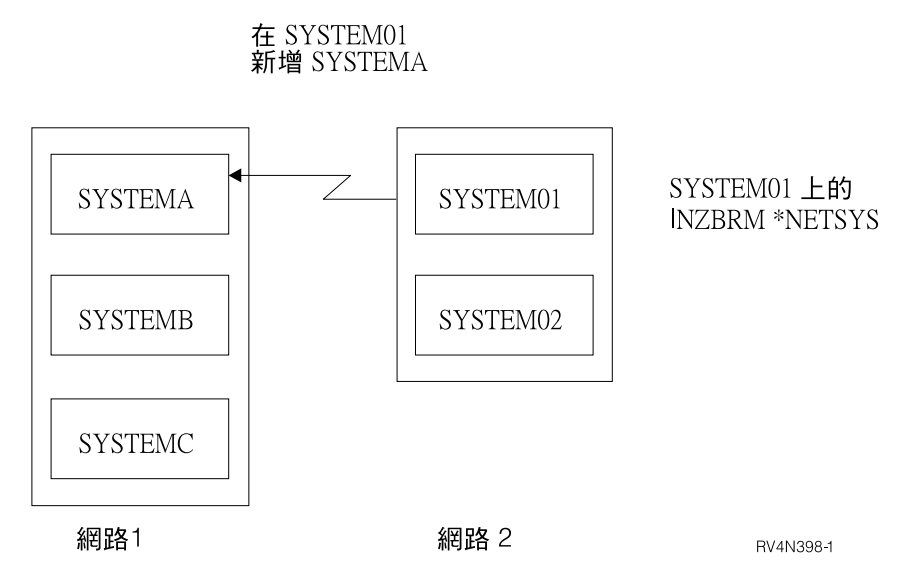

圖 13. 錯誤的兩個 BRMS 網路結合

第 219 頁的圖 14 顯示正確的結合兩個網路。在此範例中,管理者會在 SYSTEM01 (NETWORK2) 與 SYSTEMA (NETWORK1) 間建置網路。利用此方法,SYSTEM02 會 對 NETWORK1 中所有的系統保持不明的狀態。在 SYSTEM01 上的 INZBRM OPTION(\*NETSYS) 指令會消除它對 SYSTEM02 的認識。欲避免此,您必須在結合之 前先分割其中一個網路,如此在網路中的所有系統才會認識彼此。

<span id="page-236-0"></span>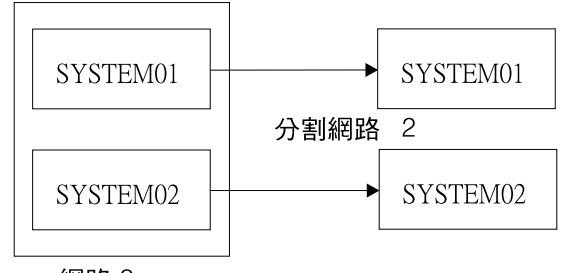

網路 2

在 SYSTEMA 上新增 SYSTEM01 和 SYSTEM02

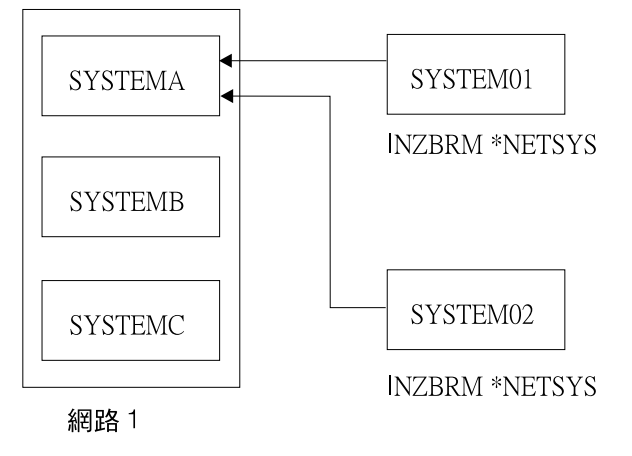

RV4N399-1

圖 14. 結合兩個 BRMS 網路的正確方法

請遵循下列步驟順利地結合兩個 BRMS 網路:

- 1. 爲 SYSTEM02 在 SYSTEM01 的 Change Network Group 顯示畫面上移除所有的 登錄,包括它的媒體資訊。
- 2. 爲 SYSTEM01 在 SYSTEM02 的 Change Network Group 顯示畫面上移除所有的 登錄, 包括它的媒體資訊。
- 3. 在 SYSTEM01 及 SYSTEM02 上鍵入 CPYMEDIBRM OPTION(\*TOFILE) CPYMEDI(\*YES) 指令,為兩個系統儲存媒體資訊。
- 4. 使用 Change Network Group 選項,將 SYSTEM01 新增至 NETWORK1 中任何的 系統上。在此例中,使用 SYSTEMA 新增 SYSTEM01。
- 5. 在 SYSTEM01 上, 鍵入 INZBRM OPTION(\*NETSYS) FROMSYS(SYSTEMA) 由 SYSTEMA 改寫 SYSTEM01 的媒體資訊檔案。
- 6. 在 SYSTEM01 上,需要鍵入 CPYMEDIBRM OPTION(\*FROMFILE) 指令在 SYSTEM01 上附加媒體資訊。如此可同步化網路內所有其它 iSeries 伺服器上的 SYSTEM01 媒體資訊。 BRMS 改寫檔案時,您會收到幾個訊息。請以 I 回答。
- 7. 在 SYSTEM01 上,您可以使用 WRKMEDBRM 指令檢查媒體資訊。
- 8. 請對 SYSTEM02 重複步驟 4、5、6 及 7,只要將步驟中的 SYSTEM01 改為 SYSTEM02 即可。

#### 複製網路iSeries 伺服器間的控制群組

透過 BRMS,您可以指定是否要在您的系統上複製控制群組,或是將資訊傳送至 BRMS 網路上的其它系統。\*LCL 是複製控制群組時的預設值,它表示 BRMS 會複製控制群

<span id="page-237-0"></span>組到您本端系統的另一個名稱。也可以指定遠端系統名稱及該遠端系統的網路 ID。如此 會將控制群組複製到所指定的目標系統。BRMS 使用 DDM 將資訊複製至 OA1ACM 檔 案。雖然這是很有用的選項,但您仍應記住下列限制:

- BRMS 會複製控制群組屬性到目標系統。這些屬性會回復到系統的預設值。但是,若 由 V3R7 或更新的 BRMS 系統發出複製指令時,BRMS 不會將子系統及工作佇列作 為控制群組的一部份進行複製。此支援在 V3R7 之前的版次是無法使用的。
- 雖然您可以在系統間複製控制群組中的登錄,但無法複製備份清單。若控制群組的 登錄是清單,則必須手動地在目標系統上建立清單,才可讓控制群組的運作順利。 可使用 WRKLBRM 指令建立任何遺失的備份清單。
- 若您的控制群組有對新的系統而言是不適當的資料 (例如,不明的檔案庫),則 BRMS 在進行複製時不會發出警告訊息。若目標系統不支援備份登錄,則需要移除它們。 在這種情況下,需要編輯控制群組,以進行適當的變更。
- BRMS 不會在系統間複製控制群組本文。您必須手動地將本文新增至目標系統。

因為這些限制,在複製後需要複查控制群組,以確定 BRMS 已正確複製它。可能會需 要自訂值以符合特定系統的作業需求。

### 驗證 BRMS 網路

單獨檢查系統間的通訊鏈接 (例如,線路及控制說明) 並不能保證系統間媒體庫存已同步 化。同樣地,「作用中」的狀態也不表示可與該系統通訊。該狀態只是指出您執行過 INZBRM(\*NETSYS) 指令。要有效地檢查媒體的同步化,請採取下列步驟:

- 1. 在 BRMS 網路的一個系統上,建立虛擬的媒體類別 (例如,NETCHK,它表示網路 檢查)。因為您不會使用此媒體類別作為實際的備份,所以可以只使用預設值即 可。
- 2. 在每一個系統上 (SYSTEMxx,其中 xx = 系統名稱),鍵入:ADDMEDBRM VOL(SYSxx) MEDCLS(NETCHK)
- 3. 每天早上,在 BRMS 網路的每一個系統上,使用工作排程器執行 CL 指令:

RMVMEDBRM VOL(SYSxx) MEDCLS(NETCHK)

Delay Job (DLYJOB) DLY(300)

ADDMEDBRM VOL(SYSxx) MEDCLS(NETCHK).

4. 在提交 CL 指令後,媒體的建立日期應與本日相同。這對會執行此指令的系統而言 應是真的。若不是的話,則表示您尚未執行此 CL 指令,同時應查看工作日誌以取 得錯誤資訊。BRMS 網路中的其它系統也應是以本日作為此媒體的建立日期。若不 是的話,則表示系統未正確地處理更新。

假設本日是 1999 年 7 月 6 日,則每個系統的 WRKMEDBRM 指令應顯示下列資訊:

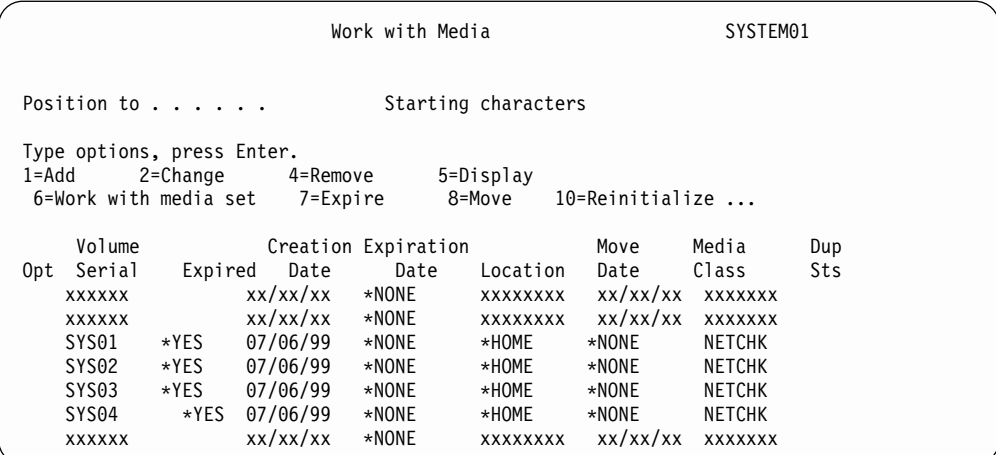

按下 F11 可檢視所擁有的系統。檢視下列顯示畫面,可能會發現 SYSTEM01 並未收到 SYSTEM04 的媒體更新。

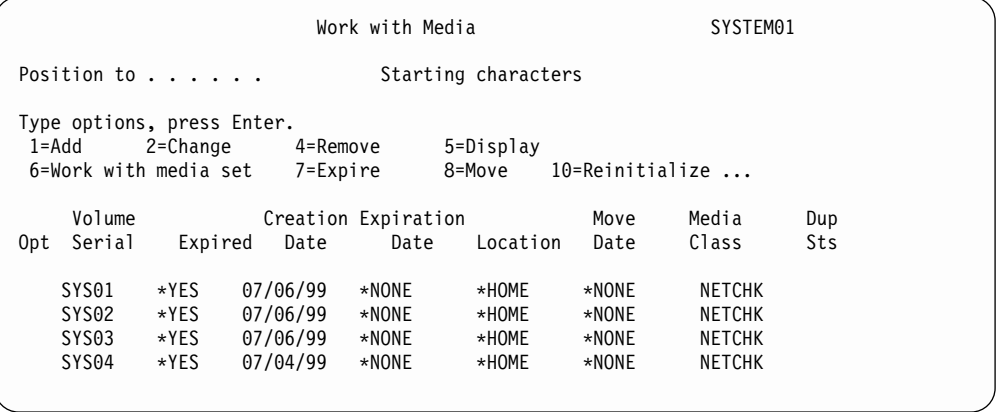

在此情況下,在7月4號後可能發生了通訊問題。

### 由網路中移除系統

請遵循下列步驟由網路群組中移除 iSeries 伺服器:

- 1. 在 Change Network Group 顯示畫面上,於要由網路移除的系統旁,鍵入 4 (Remove)。按 Enter 鍵。
- 2. 在 Confirm Remove of Network Systems 顯示畫面上,確認欲移除的系統。在 Remove media 欄位鍵入 \*YES, 移除網路上與其它系統所共用的媒體登錄。
	- 註: 請小心使用此參數,因為它會移除所有與該系統相關的登錄,即使該系統在網 路中從來不是作用中的成員也是一樣。

另外,也可以選擇更名 (\*RENAME) 要移除之系統所使用的媒體。然後,該媒體將 採用您目前所在的系統為名稱。在下列範例中,操作員變更了媒體 SYSTEM03 及 SYSTEM04 的名稱為 SYSTEM02,也就是目前所用的系統。

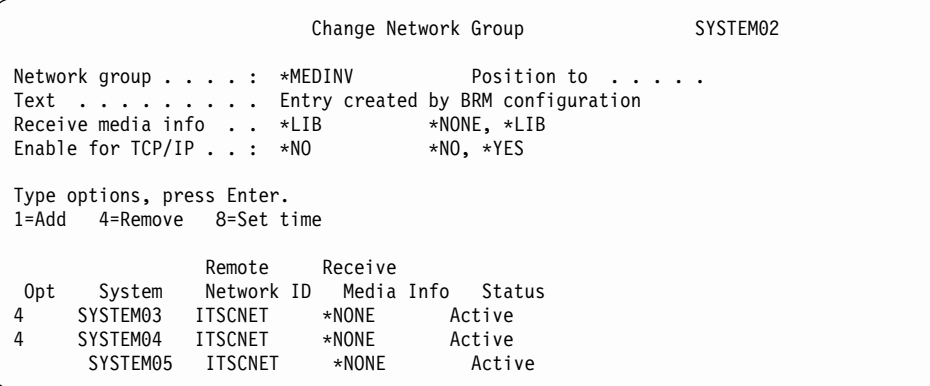

Confirm Remove of Network Systems SYSTEM02 Press Enter to confirm your choices for 4=Remove. Press F12 to return to change your choices. Remove media . . . . . . . . . \*RENAME \*YES, \*NO, \*RENAME Remote Receive Opt System Network ID Media Inf Status SYSTEM03  $*$ NONF Active 4 ITSCNET  $\Delta$ SYSTEM04 ITSCNET  $*$ NONE Active

3. 由 Change Network Group 顯示畫面,刪除要由其它仍在網路中之系統移除的系統 名稱。請於仍在網路中之系統旁,鍵入選項 4 (Remove),然後按 Enter 鍵。在 Confirm Remove of Network Systems 顯示畫面上的 Remove media 欄位選取 \*YES, 然後按 Enter 鍵。如此系統現應完全的由網路上釋放。

### 由先前的網路系統移除網路特件

欲由先前的網路系統移除網路特性,請遵循下列步驟:

- 1. 遵循先前章節的步驟 (由網路群組移除系統)。
- 2. 由網路群組移除所有的系統及媒體後,請在指令行鍵入 GO LICPGM 指令。
- 3. 在「使用授權程式」顯示畫面上,使用選項 12 (刪除授權程式)。
- 4. 在 BRMS 網路特性 (5722BR1) 前鍵入 4 (刪除),然後按 Enter 鍵。
- 5. 再按一次 Enter 鍵確認刪除,並返回至「使用授權程式」顯示書面。

#### BRMS 的季節性時間變更

BRMS 對 BRMS 網路系統中同步之每筆記錄中的時間戳記具有強烈的依賴。調整秋季 時間有兩種建議的方法 (請參閱『調慢時鐘』),調整春季時間則有一種方法 (請參閱第 224 頁的『調快時鐘』)。

註: 下列方法適用於非網路 BRMS 系統的季節性時間變更

#### 調慢時鐘

以下是調整秋季時間,或是需要將系統時間設為比其現行時間早的兩種建議方法。一 種方法包括重新 IPL 您的系統,而另一種方法不包括。

# IPL 方法

調慢時鐘的核對清單:請確定 BRMS 作業已停止且未排定將要啓動的作業。對 QUSRBRM 中的 QA1ANET 執行 DSPPFM,並確定該檔案中無記錄。

- 1. 確定 BRMS 作業已停止且未排定將要啓動的作業。
- 2. 對 QUSRBRM 中的 QA1ANET 執行 DSPPFM,並確定該檔案中無記錄。如果有記 錄,則未同步化更新。允許記錄在所有的系統上同步。
- 3. 確定無 BRMS 作業在網路中的任何系統上發生,例如儲存、移動或維護。
- 4. 發出 PWRDWNSYS RESTART(\*NO) 指令並將系統置於手動模式。
- 5. 等候約一個小時 (也是執行 IPL 允許的時間量) 並啓動 IPL。
- 6. 在「日期/時間」螢幕,將系統時間調慢 1 小時,並繼續 IPL。
- 7. 當設定了所有系統時,回復 BRMS 作業。

範例:時鐘將在上午 2 點設定,並調慢 1 小時。在上午 2 點,發出 PWRDWNSYS 指令。等候約一小時。啓動系統的 IPL。當系統備份時,將時鐘設為上午 2 點 (或 上午 2 點過幾分鐘)。這會防止您系統上從上午 1 點到上午 2 點的重複,並且將確 定所有系統異動日誌及 BRMS 不會出現重複的時間戳記或與實際時間順序不符合的 時間戳記。

如果需要,即使未重設所有的系統,也可以執行夜間系統備份 (STRBKUBRM),只要下 列為眞:

1. 目標系統容體記錄長於 1 小時。

**範例**:由移動更新容體 X 的最後一次是在今天早上。在這些情況下,系統時間早一 小時之系統容體 X 的更新將仍然為系統時間晚一小時的系統所接受,且較晚系統時 間的系統更新將仍然為較早系統時間的系統所接受,這是因為完成儲存及移動的時 間有多於 1 小時的時間差。如果更新間的時間差小於系統上 1 小時的時間差,會發 生問題且將忽略錯誤的更新。

- 2. 系統擁有許多暫用媒體 (所以它不需要 DDM 來從其他系統「借」媒體)。在重設時 鐘的時間期間,最好避免涉及其他系統上記錄更新的作業。
- 3. 請勿執行其他 BRMS 作業,例如移動、維護或使用您正在其上工作的系統擁有之容 體上的「WRKMEDBRM 選項 2」。
- 4. 僅在已重設所有系統,並且已在網路中每個系統上經過了重複之時間的最後 1 小時 之後回復一般 BRMS 作業。

# 非 IPL 方法

一般的建議是使用如上所述的「IPL 方法」。這會保護您系統上所有的時間戳記相依作 業及 BRMS。然而,如果由於作業排程,造成無法使用此作法,則您必須小心的規劃您 的 BRMS 活動,以便只有擁有一塊媒體的系統將在尚未重設所有的系統時鐘及重複小 時的期間內,嘗試更新它。

### 註:

- 1. 請勿在您正在重設時鐘,以及一小時之重複時間的期間內,執行任何 BRMS 活動。 如果您必須在重複之小時的期間內啓動備份,請確定系統擁有備份的足夠暫用媒 體,且在重複時間期間該媒體上不會發生其他更新作業。
- 2. 如果您透過將時鐘調慢來重複一段時間,且在該期間內,更新了同樣的容體,則那 些更新在同步時可能無法正確結束。BRMS 依賴記錄上的時間戳記,以為檔案中的 記錄排序並決定是否進行更新。
- <span id="page-241-0"></span>3. 儲存工作會同步所有網路系統上容體資訊的更新,以顯示容體為作用中且由正在儲 存的系統擁有。如果其他系統中的一個具有較新出現之容體的記錄 (因為該系統尚未 重設其時鐘),該系統將丢棄更新記錄,且將其容體的檢視與其他網路系統同步, 而導致忽略本來有效的更新。這樣,BRMS 就可能改寫此類磁帶,且您系統回復規 劃的整合性也會受損。
- 4. 在時間將變更的那天,您應確定當您進行夜間儲存時,對於其他系統上的相同容 體,沒有發生其他更新。避免此狀況發生的最好方法是,確定在此時間變更期間 內,您具有每個系統擁有之足夠到期的媒體 (以便該系統將不會嘗試「借」其他系統 的媒體)。同時確定維護、移動、WRKMEDBRM 選項 2 及所有其他更新活動均未發 生。更新媒體記錄的方法,僅透過已擁有容體之系統的儲存活動起始。

### 調快時鐘

在春季或是系統時間需要設為比現行設定晚的時候調快時鐘,並不會出現任何特殊問 題。如果系統未與其他 BRMS 系統連接在網路,則僅執行下面的步驟 4。若要變更網 路系統的系統時間,請遵循步驟 1-5。

- 1. 對 QUSRBRM 中的 QA1ANET 執行 DSPPFM,並確定該檔案中無記錄。如果有記 錄,則尙未同步更新。允許在變更時間之前,同步所有系統的記錄。
- 2. 確定無 BRMS 作業在網路中的任何系統上發生,例如儲存、移動或維護。
- 3. 在 Q1ABRMNET 子系統中保留工作佇列 Q1ABRMNET。(使用 WRKJOBQ 指令。) 替代方案為使用變更網路群組 顯示畫面的選項「8=設定時間」。若要進入此顯示畫 面,請:
	- a. 鍵入 GO BRMSYSPCY (輸入)
	- b. 選取「選項 4=變更網路群組」(輸入)
	- c. 鍵入 8 以將指定系統上的系統日期/時間設為現行系統的日期/時間。此選項將會 導致遠端系統的同步,使其與現行系統的時間相同。
		- 註: 如果您不想讓不同時區的遠端系統與現行系統的時間相同,請勿對這些遠 端系統使用此功能。
- 4. 使用 CHGSYSVAL SYSVAL(QTIME) 指令將所有系統上的時鐘調快。
- 5. 當系統時鐘已設定時,釋放 Q1ABRMNET 工作佇列並回復 BRMS 作業。

# 第 15 章 Lotus 伺服器連線備份

BRMS 支援 Lotus® 伺服器的連線備份。連線備份暗示當 iSeries 伺服器上的 Lotus 伺 服器資料庫在使用中時可以進行儲存,並要求當其在作用中同步化點時,不進行儲 存。這是真實的連線備份支援。

您可將連線備份導向至磁帶機、媒體庫、儲存檔或 TSM 伺服器。

Lotus 伺服器連線備份僅備份 Lotus 伺服器資料庫。還有一些很重要的 Lotus 伺服器資 料物件,包括 Lotus 伺服器 「整合檔案系統 (IFS)」 目錄中的檔案及檔案庫,以及其他 應定期地進行備份的非 Lotus 伺服器系統資料。如果需要完整回復的話,很重要的是, 請勿只用 Lotus 伺服器連線備份來取代完整的系統備份,以確定系統是否受到保護。

### Lotus 伺服器連線備份運作方式

Lotus 伺服器的完整連線備份 包含兩個檔案,資料庫檔案及包含備份資料庫時之更新的 變更檔。 這些檔案在備份時必須要一起併用,才可在回復時正確地回復資料庫。遞增式 連線備份 是伺服器之異動日誌儲存。

Lotus 伺服器備份會使用稱為資料包 的 BRMS 概念來將資料庫的備份連結到變更檔及 相關的異動日誌。當執行完整連線備份時,Lotus 伺服器會在 SAVBRM 指令上使用 PKGID 參數來指定資料庫與變更檔之間的資料包關聯。備份時,Lotus 伺服器也會使用 RCYEXITPGM 參數來指定回復資料包後,BRMS 呼叫的 Lotus 伺服器跳出程式。

當執行遞增式連線備份時,BRMS 會將異動日誌新增至先前完整連線備份的相關資料 包。如果資料庫的「資料庫案例 ID (DBIID)」已變更,或者此資料庫已被辨識為新的資 料庫,則會執行資料庫的完整連線備份,然後會執行遞增式連線備份。現在可使用時 間點回復來回復新的資料庫。如果未記載資料庫 (可能是因為已從異動日誌明確地移除 它,或是資料庫支援異動記載的層次不正確),且其已變更,則當處理遞增式連線備份 要求時,將會予以儲存。

當使用者要求 BRMS 回復已儲存為資料包的 Lotus 伺服器資料庫時, BRMS 會復置包 含資料庫檔案、變更檔及異動日誌的整個資料包。復置後,BRMS 會呼叫 Lotus 伺服器 跳出程式,該程式會依序將異動日誌變更套用到復置的資料庫。

使用媒體資訊顯示 (WRKMEDIBRM 指令) 會隱藏除資料包中之起始元素以外的所有內 容。不過,資料包中的元素數目會立即顯示於 Work with Media Information 顯示畫面 上,已儲存項目直欄的右側。在 Lotus 伺服器完整連線備份中,資料包數量是 2。對於 每個遞增式連線備份,會對資料包數量新增 1。最大資料包數量是 99,可允許「完整連 線備份」 及 97 個遞增式連線備份。

因為資料庫與變更檔可能在不同的容體上,Lotus 伺服器連線備份的回復報告會顯示儲 存項目之資料包的所有元素。

### 起始設定 BRMS 進行 Lotus 伺服器備份

BRMS 會自動配置執行 Lotus 伺服器資料庫的連線備份所需的備份控制及媒體原則。由 控制群組所備份的 Lotus Notes® 伺服器資料庫,其副檔名為以下的檔案:\*.**ns?**、 \*.**nt?**  $\overline{\mathcal{R}}$  \*.box  $\overline{\ }$ 

BRMS 會提供下列三個新的特殊值,其可作為備份控制群組中的備份項目,您可使用該 群組來備份其他 IFS 物件:

- 1. \*LNKOMTONL (置換清單 QLTSEXCL)
	- 註: \*LNKOMTONL 與您的連線備份連結可置換用於完整系統儲存之控制群組中的 \*LINK 備份項目登錄。
- 2. \*LNKOMTLTS (置換清單 QIFSXCLLTS)
- 3. \*LTSOMTONL (置換清單 QLTSXCLONL)

上面特殊值所備份的檔案基本上是動態的。當您使用這些特殊值時,BRMS 會在執行備 份前判定要儲存的檔案是否正確。

BRMS 會提供下列三個清單,您可對其進行修改並使用其來定義上述特殊值省略的部 分:

- 1. QLNKOMTONL (\*LNKOMTONL 的省略清單)
- 2. QLNKOMTLTS (\*LNKOMTLTS 的省略清單)
- 3. QLTSOMTONL (\*LTSOMTONL 的省略清單)

您可管理上面的清單以將 IFS 目錄及檔案定義為備份項目中省略的省略。例如,您可將 目錄 /tmp/\* \*OMIT 新增至 QLNKOMTONL 或 QLNKOMTLT,以將 /tmp 目錄中的 檔案從備份中排除。您毋須將這些清單新增至備份控制群組。清單中的項目會附加到 相關備份項目的物件清單。

註: 下列限制會套用至清單中的併入或省略值:

- 您無法指定 QLNKOMTONL 清單中的 \*INCLUDE。
- 您無法指定 QLNKOMTONL 清單中的 \*INCLUDE。
- 只要 \*INCLUDE 不在 \*LNKOMTLTS 所儲存之物件的範圍內,您都可以指定 QLTSOMTLTS 清單中的 \*INCLUDE。

下表列出由 BRMS 自動建立的 BRMS 物件。這些物件及「BRMS 系統原則及備份原 則」 會判定是否要將備份導向到裝置、儲存檔或 TSM 伺服器。當您執行「使用 BRM 啓動維護 (STRMNTBRM)」指令或 「起始設定 BRMS (INZBRM)」指令,並指定 OPTION 參數的 \*DATA 時,將會自動更新這些 BRMS 物件以併入新的 Lotus 伺服 器。

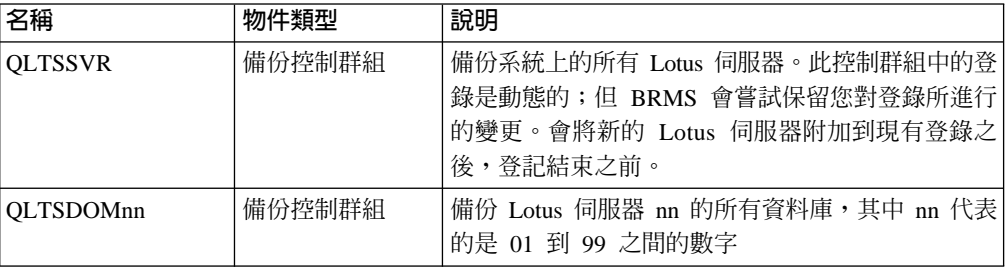

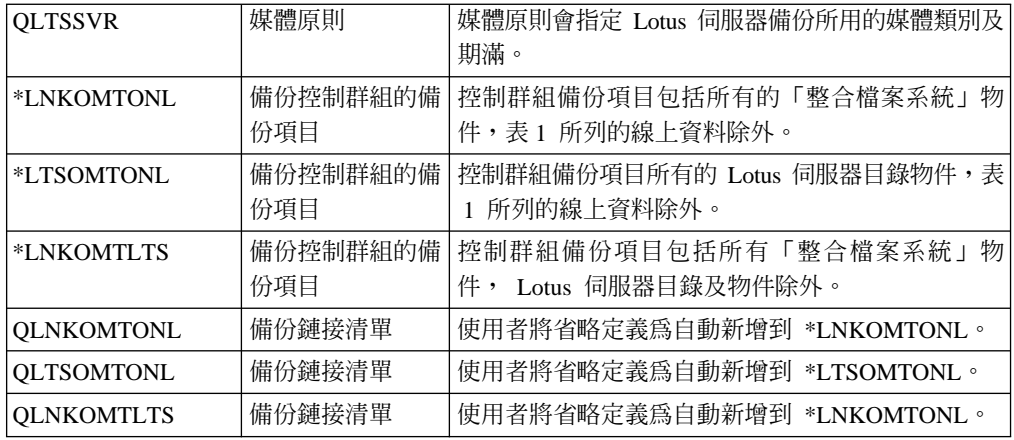

下列檔案由 Lotus Domino™ for iSeries 核准,以從備份中排除。

表 1. Lotus 伺服器線上資料

| $*.nt?$                   |
|---------------------------|
| $*.ns?$                   |
| *.box                     |
| $\star$ .dtf              |
| *.ft                      |
| $*.$ lck                  |
| $\star$ . log             |
| $*.$ mtc                  |
| $*.tmp$                   |
| *.NOTESHST                |
| $S^*$ . TXN               |
| nlogctrl.lfh              |
| pid.nbf                   |
| brmschgs                  |
| brms/incrsave/*           |
| brms/copiedlog/*          |
| IBM TECHNICAL SUPPORT/*   |
| fault recovery.hst        |
| /tmp/ $\overline{Q}$ ACX* |
|                           |

# 執行 Lotus 伺服器連線備份

警告: Lotus 伺服器備份不應置換定期的完整系統備份。

Lotus Domino for iSeries 會提供「使用 BRMS 儲存 Domino 伺服器 (SAVDOMBRM)」 指令 (BRMS 會將其用於 \*EXIT 備份控制群組登錄,以在線上時備份 Lotus 伺服器)。

BRMS 起始設定已建立了必要的設定,供您執行 Lotus 伺服器的連線備份 (使用 Lotus 伺服器備份指令)。您可使用名為 QLTSSVR 的備份控制群組來備份系統上的所有 Lotus 伺服器資料庫。

在備份 Lotus 伺服器之前,必須要先執行下列步驟:

### 決定要使用的裝置及媒體類別

在安裝處理期間,BRMS 選擇預設的裝置,也就是連接在您系統上最快且最自動的磁帶 機。BRMS 也依據連接至系統上的裝置所支援的密度/格式,建立媒體類別。

請參閱第17 頁的『決定媒體類別』以決定由 BRMS 所配置的預設裝置及媒體類別。請 記下系統原則中的裝置及媒體類別名稱。

### 新增媒體至媒體類別暫用儲存區

新增媒體至 BRMS 媒體類別可讓 BRMS 使用、追蹤及保護媒體上作用中的資料。您應 新增媒體至媒體類別。一旦媒體新增入可用媒體的媒體類別後,BRMS 就會主導備份作 業以及使用此媒體,要求您視需要裝上磁帶。

在執行儲存作業之前,在媒體類別中登記足夠的媒體是件很重要的事。欲執行本章所 討論的備份,建議您至少要登記三份媒體。在考慮要新增多少媒體時,需要考慮媒體 的容量,以及 Lotus 伺服器資料的大小。

欲新增媒體,請參閱第 18 頁的『將媒體登記至 [BRMS](#page-35-0) 供獨立式磁帶機使用』或第 19 頁的『將媒體登記到 [BRMS](#page-36-0) 供媒體庫使用』。若不確定擁有的裝置為何,媒體庫應為 包含的裝置,保留了多個媒體卡匣,可用機械載入器存取媒體卡匣。

註: 如果您儲存至儲存檔或儲存至 TSM 伺服器,則毋須新增媒體。不過,如果您僅儲 存至儲存檔或 TSM,則需要執行備份之後的「使用 BRM 儲存媒體資訊 (SAVMEDIBRM)」指令,以確是否可以使用最近的儲存資訊進行回復。

#### 啓動備份

若要使用現行工作的 QLTSSVR 備份控制群組來啓動所有 Lotus 伺服器的連線備份, 請在將媒體載入裝置後輸入下列指令。

STRBKUBRM CTLGRP(QLTSSVR) SBMJOB(\*NO)

在備份處理期間,可能會遇到需要使用者人工調整的一些訊息 (如放上磁帶)。螢幕底端 可能會出現訊息符號,指出已將訊息傳送給系統操作員以等候回覆。若要檢視系統操 作員訊息,請按 SYS REQ 鍵,並在螢幕底端行中輸入 6 後,再按 Enter 鍵,以跳至 系統操作員的 Display Messages 畫面。將游標定位於需要回覆的訊息上,按 F1 鍵, 以查看如何處理訊息的相關資訊。執行更正動作,並輸入訊息的回覆後,按 Enter 鍵。 使用 F12 鍵返回交談式階段作業。

備份的處理時間視系統處理器大小、裝置功能、所儲存的資料總數,及與 Lotus 伺服器 相關的活動而定。

完成備份後,請檢視工作日誌,以確定備份已順利完成。欲顯示工作日誌,請輸入下 列指令:

#### DSPJOBLOG

在顯示畫面上,按下功能鍵 F10 並進入上一頁,檢視備份處理期間所記下的訊息。

註: BRMS 會將在備份期間儲存的物件歷程儲存到檔案庫 QUSRBRM 中的資料庫檔案。 備份控制群組中的*自動備份媒體資訊*屬性會將 BRMS 導向在備份結束時自動備份此 資訊。會儲存此資料,因為 BRMS 需要它才可順利回復資料。

#### 建議

BRMS 建議相對事項備份 Lotus 伺服器:

• 定期執行完整系統備份 (每星期至少執行一次備份)。

- 每天執行完整的連線備份。
- 每次備份後,儲存 BRMS 媒體資訊。

# 限制

儲存 Lotus 伺服器的限制如下:

- 不支援媒體原則保留類型 VERSIONS。
- 無法使用平行裝置來儲存包括併入 Lotus 伺服器檔案的「整合檔案系統 (IFS)」物件。
- 請勿使用備份控制群組之外的 SAVDOMBRM 指令。此指令只能在 BRMS 備份控制 群組中與 \*EXIT 登錄搭配使用。

# Lotus 伺服器備份效能調整

備份個別的 Lotus 伺服器資料庫的效能不佳。因此,會以群組方式備份 Lotus 伺服器資 料庫,以增進儲存效能。您可藉由變更 NOTES.INI 檔案中的登錄來變更群組中資料庫 的數目。請遵循下列步驟來變更群組中備份的資料庫數目。

- 在指令行鍵入 WRKDOMSVR
- 在欲修改的伺服器上選擇 13=編輯 NOTES.INI。
- 找到下列登錄,並視需要修改。

#### SAVDOMBRM\_FILES\_IN\_GROUP=nnn

其中 nnn 為分組於一個 BRMS 套裝軟體的資料庫編號。

在群組中資料庫的數字愈高,Lotus 伺服器就備份的愈快。但是,在備份期間群組中的 所有資料庫都會被記下,而變更會分別備份下來。因為群組中所有的資料庫在備份之 前,都會被記錄下來,所以可以對資料庫進行變更的時間會增加,同時備份下來的變 更大小也會增加。回復資料庫時,在備份期間所發生的資料庫變更,會被重新套用。 因為變更的數目會增加,所以重新套用處理會花費較長的時間。

如果在伺服器使用頻繁的時間進行伺服器備份,為求備份作業期間發生較少的資料庫 變更,您可以將群組値保持小一點。因此,資料庫的回復可在合理的時間量內完成。

如果是在伺服器用量較小的下班時間進行伺服器備份,則可以將群組値設高一點,以 加速備份作業,並保持較適當回復時間。

群組値的最大値為 120。

### 前置處理及後置處理控制群組中的 \*EXIT

若控制群組中的第一個登錄為 \*EXIT,則於開始儲存之前,先於任何子系統或工作佇列 進行處理。此也稱為前置處理跳出。

若控制群組中的最後一個登錄為 \*EXIT,則其於結束儲存之後,晚於任何子系統或工作 佇列進行處理。此也稱爲後置處理跳出。

因為 SAVDOMBRM 指令是 \*EXIT 登錄,所以提供給 Lotus 伺服器備份的 BRMS 控 制群組包含空的前置處理 \*EXIT 及空的後置處理 \*EXIT,以確定 Lotus 伺服器 \*EXIT 會依相對於任何前置處理及後置處理的正確順序發生。 如果需要對 Lotus 伺服器備份 執行一些作業,您可以變更前置處理及後置處理 \*EXIT。

OLTSSVR 控制群組中良好的 SAVDOMBRM 登錄的範例說明如下。為 \*EXIT 登錄中 SAVDOMBRM 指令上的 CTLGRP 參數正確地指定 QLTSSVR。

```
10 *EXIT
20 *EXIT SAVDOMBRM SERVER(DOM1) CTLGRP(QLTSSVR)
30 *EXIT SAVDOMBRM SERVER(DOM2) CTLGRP(QLTSSVR)
40 *EXIT
```
### 複製 Lotus 伺服器控制群組

BRMS 為 Lotus 伺服器連線備份所建立的控制群組,包含一或多個 \*EXIT 登錄,而該 登錄包含「使用 BRMS 儲存 Domino 伺服器 (SAVDOMBRM)」指令。如果將其中一 個控制群組複製到另一個控制群組,則需要為每個登錄變更此指令上的控制群組 (CTLGRP) 參數。CTLGRP 參數的值必須包含與包含它之控制群組相同的名稱。這是必 要的,因為 Domino 應用程式會使用「使用 BRM 儲存物件 (SAVBRM)」來備份 Lotus 伺服器,且必須可以在 SAVBRM 指令的 CTLGRP 參數上指定正確的備份控制群組名 稱。

無法變更 CTLGRP 參數以符合備份控制群組名稱,將會在執行控制群組時導致異常。

假設您將 QLTSSVR 備份控制群組複製到名為 MYLTSSVR 的新備份控制群組。下面 順序 20 及 30 上的跳出程式是無效 SAVDOMBRM 登錄的範例,因為指令上的 CTLGRP 參數與 MYLTSSVR 備份控制群組的名稱不符。 OLTSSVR 在此備份控制群 組中必須變更為 MYLTSSVR,才能順利完成備份。

```
10 * FXIT20 *EXIT SAVDOMBRM SERVER(DOM1) CTLGRP(QLTSSVR)
30 *EXIT SAVDOMBRM SERVER(DOM2) CTLGRP(QLTSSVR)
40 *EXIT
```
### BRMS 遞增式 Lotus 伺服器連線備份

#### 設定 Lotus 伺服器進行遞增式連線備份

設定 Domino for iSeries 伺服器以取得遞增式連線備份支援時,您必須啓用每個 Lotus Notes 伺服器的已保存異動記載。也必須發出下列指令,識別 BRMS 為額外伺服器:

```
CFGDOMSVR ADLSVR(*BRMS)
市
CHGDOMSVR ADLSVR(*BRMS)
```
請參閱 Domino and Administrator's Guides ,以取得如何啓用已保存異動記載的詳細資 訊。

註:

- 1. 無法在資料庫上啓用已保存異動記載,將導致資料庫從遞增式連線備份中遺失。
- 2. 遞增式連線備份或遞增式復置不支援循環異動記載。因此,在「異動記錄」標籤 上,記錄樣式需要由「循環」改為「保存」。如果不執行此動作,則會取消使用 BRMS 的備份,並出現錯誤 LNT0950 回覆碼 12。

#### 設定 BRMS 進行遞增式連線備份

必須遵循下列動作,來設置 BRMS 以進行 Lotus 伺服器遞增式連線備份支援:

- 驗證是否已啓用 Lotus 伺服器及相關資料庫來進行已保存異動記載。
- 為 Lotus 伺服器完成正常的完整連線備份。
- 註: 您必須針對要備份的所有 Lotus 伺服器執行 \*FULL 類型的備份,才能使用遞增 式連線備份支援。
- 使用 WRKCTLGBRM 指令以檢視備份控制群組清單。
- 在您用來執行 Lotus 伺服器 (已啓用已保存異動記載) 連線備份的每個控制群組上, 使用選項 2=編輯登錄。
- 對於每周要執行遞增連線備份之日期的每一天,將包含 SAVDOMBRM 之 \*EXIT 登 錄的「每週活動」設定為 I。

BRMS 建議您將一星期中的某一天設為 F,如此至少一週會進行一次完整的連線備 份。

#### 限制:

- 1. 部份 Lotus 伺服器資料庫對於異動記載無效。如果資料庫定義為較舊的資料庫結 構,或者資料庫已明確地從記載的資料庫清單中移除,則可能會發生此狀況。如果 未記載資料庫,則遞增式備份將無法儲存此資料庫的變更,且時間點回復也將無 效。若要判定您是否擁有未記載異動的資料庫,請執行下列動作:
	- 輸入 WRKDOMSVR 指令。
	- 在 Domino 伺服器名稱旁 (其中伺服器的狀態為 \*STARTED), 使用選項 8=使用 主控台。
	- 在指令行鍵入指令 sh directory。
	- 向上捲至最上頁,並找到「日誌」直欄。
	- 任何此直欄中的値未設定為 YES 的資料庫,都無法使用遞增式連線備份支援來進 行備份。
	- 註: 當這些未記載的資料庫發生變更,且需要遞增式備份時,將會在變更的未記載 資料庫上執行完整連線備份。
- 2. 系統會忽略用於遞增連線備份支援之備份控制群組的屬性上, 遞增式類型提示的 值。 \*CUML 或 \*INCR 會產生相同的結果。
- 3. 如果備份控制群組設定為執行遞增式連線備份,且 BRMS 偵測到之前未進行完整的 備份,則 BRMS 將會執行完整連線備份,不是遞增式連線備份。
- 4. 您必須使用與執行完整連線備份相同的媒體類型來執行遞增式連線備份。如果完整 連線備份使用的磁帶媒體,則遞增式連線備份就無法使用儲存檔案,或是進入 Tivoli® Storage Manager (TSM) 伺服器。 BRMS 建議您對遞增式連線備份之完整備份的媒 體原則及遞增式備份的媒體原則屬性使用相同的媒體原則。
- 5. 在必須執行完整連線備份之前,您可對 Lotus 伺服器執行 97 次遞增式連線備份。 BRMS 建議您每週至少進行一次 Lotus 伺服器的完整連線備份。

# 檢視 Lotus 伺服器儲存項目的型錄

若要查看儲存歷程的 BRMS 型錄 (儲存的內容),請執行下列動作:

- 在指令行鍵入 GO RMSRKUACT 以進入 BRMS「顯示備份活動」功能表。
- 選擇 3=Display backup history,檢視備份歷程。
- 選擇 7=Work with saved link information,並按兩次 Enter 鍵,以檢視儲存目錄 (鏈 接) 的内容。
- 選擇 9=Work with diretory information,並在特定的目錄上按 Enter 鍵, 以檢視該目 錄的儲存日期及時間。

• 選擇 7=Restore,以復置特定日期及時間所儲存的目錄。

或

• 選擇 9=Work with saved objects,並按 Enter 鍵,以使用儲存目錄中個別儲存的物件。

-**:**

- 1. 「使用媒體資訊 (WRKMEDIBRM)」指令也可用於任何指令行,取得相同的檢視畫 面。此指令也支援許多過濾選項,您可用以限制顯示畫面上的登錄數量。
- 2. 也可以從任一指令行使用「使用鏈結資訊 (WRKLNKBRM)」指令,以取得儲存目錄 的檢視畫面。
- 3. 使用 BRMS 「iSeries 領航員」用戶端來檢視備份歷程及搜尋要復置的確切資料庫檔 案。

# **Lotus 伺服器回復**

本節討論使用指令行介面或新 BRMS 「iSeries 領航員」用戶端來回復個別 Lotus 伺服 器的方法。對於完整的系統回復,毋須執行特殊動作,因為 BRMS 會自動將您所執行 的任何 Lotus 伺服器備份併入 「系統回復報告」中。

- 註: 僅備份 Lotus 伺服器將無法在您需要完整系統回復的事件中提供協助。您應使用 BRMS 定期地備份其餘的系統。請參閱第 17 頁的第 3 章,『備份整個系統』、第 21 頁的『列印回復報告』及第 23 頁的第 4 章,『回復整個系統』。
- 註: NNDILOCK.NSF 檔案為 Lotus Notes 用以鎖定的檔案,若不存在的話,會自動建 立,所以決不會由 SAVDOMBRM 指令備份。

您可執行 Lotus 伺服器資料庫 (使用線上遞增式備份儲存) 的時間點回復。您可使用 BRMS iSeries 領航員用戶端提供的**回復iSeries 資料**作業來回復這些資料庫。如需 BRMS iSeries 領航員用戶端的詳細資訊,請參閱 iSeries 資訊中心。

您也可使用 Work with Media Information 顯示畫面上的回復預設値 (F9) 來指定時間 點,如下列畫面所示。請參閱 Lotuspoint--in--time 提示上的說明,以取得使用時間點回 復的詳細資訊。

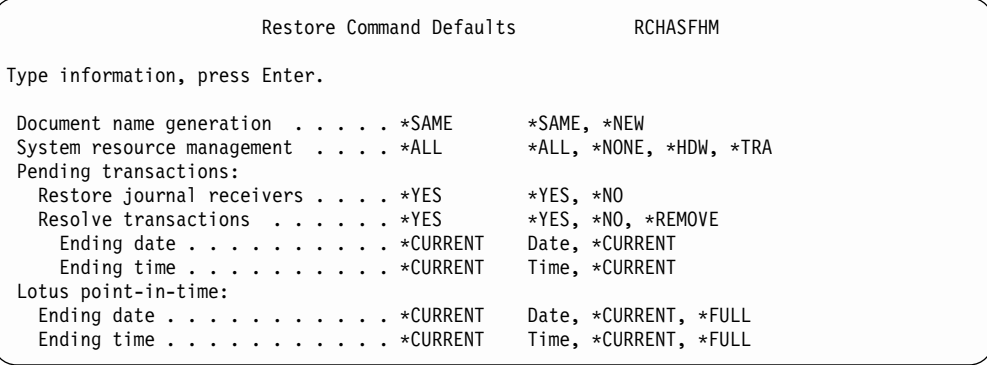

# 使用指令介面回復單一 Lotus 伺服器資料庫

使用 RSTBRM 指令可回復特定的 Lotus 伺服器資料庫。例如,若要使用裝置 TAP01 復置 Lotus 伺服器資料庫名稱,您應輸入下列指令:

RSTBRM DEV(TAP01) OBJ(('/notes/data/names.nsf'))

您也可使用 WRKLNKBRM (目錄清單) 或 WRKMEDIBRM 指令來利用可用的過濾選 項縮小選擇範圍。

註: 您毋須在 RSTBRM 上指定媒體 ID,因為 BRMS 瞭解哪個媒體包含最新版本的資 料,並將提示系統操作員載入必要的媒體 (如果目前尚未將之載入 TAP01 中)。

完成回復後,請檢視工作日誌,以確定回復已順利完成。欲顯示工作日誌,請輸入下 列指令:

#### DSPJOBLOG

在顯示畫面上,按下 F10 並進入上一頁,檢視回復處理期間所記下的任何訊息。

註: Lotus 伺服器資料庫的連線備份, 與多項物件相關。因此, 在回復期間有多重訊息是 很平常的。

# 使用 BRMS「iSeries 領航員」用戶端回復單一 Lotus 伺服器資料庫

有數個方法可使用 BRMS 「iSeries 領航員用戶端」來尋找及復置單一 Lotus 伺服器資 料庫檔案。

- 如果您知道路徑及資料庫檔案已存在,但想要復置先前版本,請:
	- 1. 開啓系統之 「iSeries 領航員」中的 「檔案系統」資料夾。
	- 2. 開啓「整合檔案系統 (IFS)」資料夾。
	- 3. 遍訪 IFS 樹狀結構,直到您找到要復置的路徑/檔案。
	- 4. 以滑鼠右鍵按一下檔案。
	- 5. 按一下「復置」。

將會以您的選擇來啓動「BRMS 復置精靈」。

- 如果您知道資料庫檔案,但不知道路徑或不確定路徑,請:
	- 1. 按一下系統的「備份、回復及媒體服務」資料夾。
	- 2. 按一下「復置 iSeries 資料」作業。
	- 3. 選取 Backup History -- Include 畫面上之備份項目類型的檔案及目錄
	- 4. 輸入*目錄*的路徑。如果您不知道路徑,請選取 \*ALL 以查看目錄上儲存的所有檔 案。
	- 5. 輸入檔案的檔名。如果您不知道檔名,請指定 \*ALL 以查看目錄上儲存的所有檔 案。
	- 6. 按一下「確定」。
	- 7. 以滑鼠右鍵按一下要復置的檔案。
	- 8. 按一下「復置」。

將會以您的選擇來啓動「BRMS 復置精靈」。

#### 限制

- 僅當目標系統接收來自網絡上其他系統的媒體資訊時,才會支援復置跨 BRMS 網絡 的已儲存 Lotus 伺服器資料庫。若要判定此系統是否接收媒體資訊,請:
	- 1. 在系統的指令行上鍵入 GO BRMSYSPCY。
	- 2. 選項 4 Change network group  $\circ$
- 3. 驗證接收媒體資訊屬性是否設為 \*LIB。
- Lotus 伺服器使用子系統說明。在回復 Lotus 伺服器之前,這些子系統說明必須先存 在於系統中。

### 設置 BRMS 復置線上遞增式備份

回復遞增式連線備份沒有特殊設定。BRMS 預設為完整連線備份,及任何後續遞增式連 線備份,以及任何未儲存的異動。此可讓您從前次遞增式儲存後的時間點,開始回復 資料庫。

例如,如果刪除資料庫檔案 my.nsf,然後要求復置該檔案,則 BRMS 將會復置完整連 線備份、任何已儲存的異動,且因為目前的異動在系統中,這些異動會將資料庫回復 到目前的層次。

如果您需要回復的資料庫檔案版本早於最新的版本,請在 Recovery Polic 或 Restore Command Defaults 畫面上的Lotus 時間點: 結束日期/結束時間上指定必要的日期及時 間。

使用 WRKMEDIBRM 指令檢視 Lotus 伺服器遞增式連線備份時,對於每個新增到完整 備份的遞增式連線備份,完整連線備份的資料包儲存數量會隨之遞增。下列是完整連 線備份的備份歷程範例 (該完整連線備份有三個遞增式連線備份)。請注意 \*LINK 右方 直欄 18 中的數字 5。這是 Lotus 伺服器備份資料包的歷程登錄,該資料包包含完整的 連線備份 (1 個) 及相關變更 (2 個),加上 3 (3、4、5) 個遞增式連線備份。

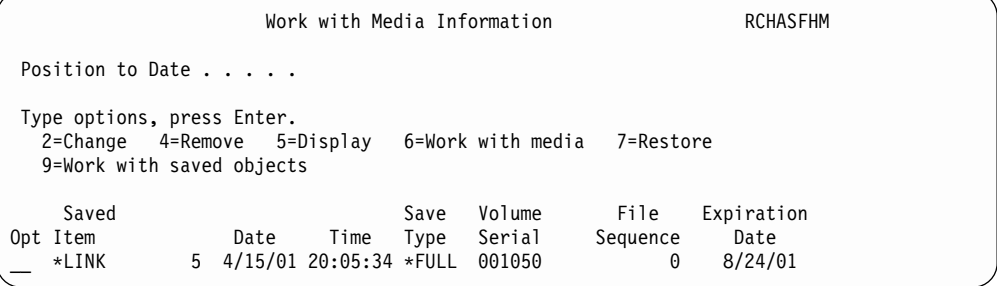

# 不同 Lotus 伺服器或不同目錄的遞增式回復

「使用 BRMS 儲存 Domino 伺服器 (SAVDOMBRM)」指令會使用「Lotus C 備份及 回復應用程式設計介面 (API)」以提供 Domino 資料庫的備份及復置。Lotus C API 在 資料庫層次上操作。若要回復資料庫中的文件,必須將整個資料庫復置到文件仍可使 用時的時間點。如果您需要回復此時間點後建立的文件及保留新文件,則您必須將資 料庫復置到不同的伺服器,或將資料庫復置到現行 Domino 伺服器之資料目錄下的不同 目錄。然後即可將想要的文件複製到原始資料庫。這會保留原始資料庫,並允許回復 所要求的文件。如果目前處於作用中的伺服器先前已設為遞增式儲存,且至少已進行 過一次完整儲存,則可以使用復置到時間點的功能。

### 選擇資料庫回復方法

以下是說明如何復置資料庫,以便可從該復置的資料庫中回復文件之兩組不同的指示 文件。如果您選擇將資料庫復置到不同的伺服器,請遵循第 [235](#page-252-0) 頁的『藉由復置到不 同 [Domino](#page-252-0) 伺服器來回復資料庫』 中的指示。如果您選擇將資料庫復置到現行 Domino 伺服器下的不同目錄,請遵循第 [238](#page-255-0) 頁的『藉由復置到作用中伺服器之資料目錄下的 不同目錄來回復資料庫』 中的指示。這兩組指示是設計用來指導您進行資料庫的回復處 理。無論您遵循哪組指示,都應在嘗試復置之前,先閱讀全部的指示。
復置到不同的伺服器之資料目錄下的不同目錄 (會花費長一點的時間進行設定),但可能 會比將資料庫復置到同一伺服器稍微安全一點。復置到完全不同的 Domino 伺服器時, 不太可能會因為疏忽,而導致作用中的伺服器發生問題。 復置到相同的伺服器 (該 Domino 伺服器下的不同目錄),設定會比較快,且在沒有發生錯誤的情況下,就與復置 到不同伺服器一樣安全。如果您仍不確定,請閱讀這兩組指示,然後選擇您要嘗試的 方法。

#### 藉由復置到不同 Domino 伺服器來回復資料庫

若要瞭解下列指示中參照了哪個 Domino 伺服器,將會用到下列詞彙:

#### 向復伺服器

這是資料庫要回復到之最近配置的、非啓動的伺服器。

#### 作用中伺服器

這是具有需要回復之資料庫的伺服器。

- 註: 只需要執行一次步驟 1-3.即可建立回復伺服器。
	- 1. 使用「配置 Domino 伺服器 (CFGDOMSVR)」指令來配置要用於此回復處理中之 非啓動的回復 Domino 伺服器。
		- 註: 請確定是否在 CFGDOMSVR 指令上指定 AUTOSTART(\*NO) 及 STRDOMSVR(\*NO) ·

如果您先前已建立回復伺服器,則可使用該伺服器,而不必配置其他回復伺服 器。只要遵循指示,即可清除來自先前回復要求的資料。

2. 將回復伺服器中的 NOTES.INI 資料庫檔案複製到相同的資料目錄,並使用新的名 稱。

如果您先前已建立及使用此回復伺服器,並複製原始的 NOTES.INI,則不需要複製 新的 NOTES.INI。只要遵循下列步驟中的指示,即可編輯 NOTES.INI 檔案。

- 3. 使用「變更擁有者 (CHGOWN)」指令,將複製的 NOTES.INI 擁有者設為 **ONOTES** ∘
- 4. 編輯回復伺服器的現行 NOTES.INI:
	- a. 執行 「使用 Domino 伺服器 (WRKDOMSVR)」 指令,來到達 Work with Domino Servers 顯示畫面。
	- b. 選取選項 13 來回復伺服器。
	- c. 以下列方式變更回復伺服器的 NOTES.INI:

```
[Notes]
Directory=資料目錄
KevFilename=資料庫名稱
Timezone=時區
TRANSLOG Status=1
TRANSLOG Style=1
TRANSLOG Path=資料目錄/日誌目錄
TRANSLOG MEDIAONLY=1
```
其中:

#### 資料目錄

這是在 CFGDOMSVR 指令上指定之回復伺服器的資料目錄路徑。

#### 資料庫名稱

這是作用中伺服器上的資料庫名稱。

時區 此行與作用中伺服器的行應該相符,該伺服器包含您要在此回復伺服 器上復置之資料庫。這是選用的,但如果您在回復到正確的時間點時 發生問題,則新增此行可能有助於更正問題。

日誌日錄

回復伺服器資料目錄 (會從作用中伺服器接收到異動日誌的複本) 下的 子目錄。

- 註: 如果您先前已使用回復伺服器,或者這是第一次使用此伺服器,則 NOTES.INI 中會有必須刪除或變更的額外行,如此一來,您就只會有上述 NOTES.INI 中已識別的行。
- 5. 使用「建立目錄 (MKDIR)」指令來建立資料目錄路徑。
- 6. 使用「變更擁有者 (CHGOWN)」指令來將資料目錄中子目錄的擁有者變爲 ONOTES .
- 7. 使用「使用物件鏈結 (WRKLNK)」指令以驗證資料庫檔案資料庫名稱不存在於回復 伺服器的資料目錄。使用選項 4=Remove 來刪除檔案,如果該檔案確實存在。
- 8. 使用 Work with Object Links 顯示畫面中的選項 3=Copy, 將資料庫名稱 識別的 資料庫檔案從作用中的伺服器資料目錄複製到回復伺服器資料目錄。
- 9. 使用 CHGOWN 指令,將回復伺服器上之資料庫名稱資料庫檔案的擁有者設為 ONOTES .
- 10. 驗證在日誌目錄所指定的目錄下找不到檔案。使用選項 4=Remove 來刪除存在的任 何檔案。

當您第一次使用回復伺服器時,在要刪除的子目錄中不會有任何物件。如果您先 前已使用此回復伺服器,則在該子目錄中可能會有檔案,必須予以刪除。不刪除 這些檔案可能會導致回復處理失敗。

11. 必須在作用中伺服器上執行遞增式儲存。

必須在先前即設定作用中伺服器,以支援遞增式儲存。若要在 V5R1 或更新的系統 上遞增式儲存作用中伺服器,您可發出指令 STRBKUBRM 並指定 ACTIVITY(\*INCR)。如果您在 V4R5 系統上,則必須適當地變更將控制群組以取得 遞增式儲存。這假設您會擁有儲存此特殊的作用中伺服器的 BRMS 控制群組。也 會假設在嘗試執行此遞增式儲存之前,已使用該控制群組在該作用中伺服器上執 行完整儲存。沒有先前的完整儲存將導致回復嘗試失敗。根據您所使用的 BRMS 版 次,也可使用 BRMS 「iSeries 領航員」用戶端介面來執行此遞增式儲存。

12. 必須將現行作用中異動日誌資料庫 (自剛剛儲存的作用中伺服器) 複製到回復伺服器 的異動日誌子目錄。

在先前步驟中發生遞增式儲存時,會將現行作用中異動日誌複製到下列位置:/資 料目錄/BRMS/COPIEDLOG/Sxxxxxxx.TXN,其中 xxxxxxx 是 7 個數字。請執行 下列動作來複製這個最新的異動日誌:

- 執行指令 WRKLNK 7/資料目錄/BRMS/COPIEDLOG/\*'
- 指定檔案 Sxxxxxxx.TXN 旁邊的選項 3=Copy (應該只有一個,如果有多個,請 選取編號最大的名稱)。
- 按 F4 以提示。
- 針對「目的目錄 (TODIR)」參數,指定 '/日誌目錄'。
- 針對「資料格式 (DTAFMT)」參數,指定 \*BINARY。
- 針對「擁有者 (OWNER)」參數指定 \*KEEP,如此一來,ONOTES 仍會是複製 檔案的擁有者。
- 按 Enter 鍵以複製檔案。
- 驗證檔案是否已成功複製到回復伺服器日誌目錄路徑。
- 驗證 ONOTES 是否為複製檔案的擁有者。如果 ONOTES 不是擁有者,請發出 CHGOWN 指令,將擁有者變更為 QNOTES。
- 註: 請注意異動日誌在回復伺服器中的名稱必須與其複製來源之作用中伺服器中 的名稱相同,這點十分重要。
- 13. 如果要回復的資料庫需要復置到特定日期及時間,才能回復文件,則根據您所使 用的 BRMS 版次,可能需要建立資料區,並變更資料區以包含回復的日期及時間。 如果您將資料庫回復到最近的時間,則毋須指定資料區或時間點。
- 14. 使用 WRKMEDIBRM 來選取要復置的資料庫,並指定將資料庫置於回復伺服器的 資料目錄中。 要復置到回復伺服器的資料庫名稱與其在作用中伺服器上的名稱及大小寫必須相 同。根據您所使用的 BRMS 版次,也可使用 BRMS 「iSeries 領航員」用戶端介面 來執行此時間點復置要求。
- 15. 一旦已回復資料庫,請將該新回復的資料庫複製 (或二進位模式中的 FTP) 到可從 用戶端存取的 Domino 伺服器。 因為不想啓動回復伺服器,所以將此回復的資料庫複製到作用中、日用戶端可存 取的 Domino 伺服器是很方便的。請記住,在存取資料庫之前,要使用 CHGOWN 指令,將資料庫檔案之新複製版本的擁有者設為 ONOTES。請注意您將資料庫移動 到何處。您可能不想將其移動到可能會抄寫此資料庫檔案,或是會導致新回復資 料庫檔案或現有資料庫檔案發生問題的伺服器。
- 16. 如果您嘗試回復資料庫中的文件,則可使用從此資料庫剪下並貼上到作用中伺服 器的資料庫中。
- 17. 如果已成功回復資料庫,請勿忘記刪除回復伺服器上的資料庫。同時,您也要從 作用中伺服器 (複製資料庫檔案目的地) 刪除複製的資料庫。

按照所顯示的次序來執行上述指示十分重要。嘗試回復 Domino 資料庫時,如不遵循所 顯示的步驟可能會導致失敗。

如果已閱讀上述的步驟,這裡有一些有趣的項目,彙總了上面的內容,或進一步說明 某些詳細資料:

- 您必須已為作用中伺服器及要回復的資料庫啓用保存異動記載
- 您必須使用 BRMS for iSeries 來備份作用中伺服器。
- 先前已使用 BRMS 控制群組為此伺服器執行了完整連線備份,如此一來,便可執行 遞增式儲存,並將之用於回復處理。
- 您必須有足夠的權限,才能成功執行 CFGDOMSVR 指令。
- 您必須有足夠的權限,才能複製 Domino 資料庫檔案。
- 您必須有足夠的權限,才能執行必要的 BRMS 指令,來回復 Domino 資料庫。
- QNOTES 必須是 Domino 伺服器參照之物件的擁有者,且您必須有足夠的權限,才 能將檔案擁有者變更為 QNOTES (如果需要的話)。
- 您應將回復的資料庫複製到不嘗試使用此回復的資料庫進行抄寫的伺服器。
- 如果回復的資料庫會復置到作用中伺服器,且您正在抄寫該資料庫,則必須考量是 否應暫時關閉此資料庫的抄寫。您可能不需要關閉抄寫,但這可能會讓您在實際復 置資料庫之前,考量此資料庫在進行何種動作。
- 您必須有足夠的權限,才能將識別的文件從回復的資料庫剪下並貼上到作用中資料 庫。
- 請勿在回復伺服器之修改的 NOTES.INI 上嘗試及使用 CHGDOMSVR。這不會發生 任何作用,且可能會導致問題。因為不建議啓動回復伺服器,所以不會顯示有效的 Domino 主控台登錄。因為未曾啓動回復伺服器,所以會降低回復資料庫時發生問題 的可能性
- 在可以從 BRMS 進行某些其他變更之前,會將已復置日用於回復處理之已儲存的異 動日誌,起始復置到已從其儲存異動日誌,然後再複製到回復伺服器之作用中伺服 器的目錄。這表示您必須復置到位於進行儲存之系統的回復伺服器,或者,如果復 置到不同系統,您可能必須將作用中伺服器的目錄及子目錄建立為儲存時的結構。 當可進行 BRMS 變更時,會將儲存的異動日誌復置到復置時指定的回復伺服器。

## 藉由復置到作用中伺服器之資料月錄下的不同月錄來回復資料庫

如果您在使用下列步驟復置資料庫時遇到問題,則可能要嘗試將資料庫復置到上述的 不同伺服器。如同上述的實務範例,您必須已啓用保存異動記載,且必須已儲存要復 置的資料庫。將此資料庫復置到可回復文件的時間點 (此時間點可能離現在很沂,但您 必須指定一個時間點,以便可進行此復置)。

- 1. 在現行資料庫檔案所在之作用中伺服器的資料目錄下建立子目錄。
- 2. 請確定 QNOTES 是該子目錄的擁有者。您可執行現行 server/subdirectory' QNOTES 的 a: CHGOWN '/data 目錄
- 3. 執行現行作用中伺服器的遞增式儲存。
- 4. 使用 WRKMEDIBRM 來選取要復置的資料庫,並指定將資料庫置放於作用中伺服器 的子目錄中。

要復置到作用中伺服器之子目錄的資料庫名稱與其在作用中伺服器上的名稱及大小 寫必須相同。根據您所使用的 BRMS 版次,也可使用 BRMS 「iSeries 領航員」用 戶端介面來執行此時間點復置要求。否則,請遵循指示來指定時間點復置的日期與 時間。

在選取資料庫的實際回復處理期間,不應該執行特殊伺服器的新儲存。這可能會對 回復處理產生負面的影響。

5. 請驗證復置是否正常運作。開啓新資料庫以回復文件。此新資料庫將有與之相關的 新 DBIID。如果您想要可以回復此版本的資料庫,需要進行完整備份。如果這僅是 暫存檔,回復文件後即不再需要,則毋須進行完整儲存。

如不執行上面的步驟,或不按所顯示的次序執行步驟,都可能會對現行的作用中伺服 器環境產生負面的影響。

## 第 16 章 備份及回復輔助儲存體儲存區裝置

本章說明使用 BRMS 備份及回復輔助儲存體儲存區裝置的技術及策略。將輔助儲存體 儲存區裝置新增至系統配置時,需要規劃在這些裝置上使用者資料的備份及回復,因 爲這些裝置的運作與系統 (1) 或基本使用者 (2-32) 輔助儲存體儲存區的方法不相同。 這些不同點表示您要小心地規劃備份策略,以確保有完整的系統備份。

使用 10 個字元的裝置說明名稱 (而不是指定識別號碼),在 OS/400 作業中指定輔助磁 碟儲存區裝置。 BRMS 將儲存或復置設定至輔助儲存體儲存區裝置時,亦使用該裝置 名稱。若對於輔助儲存體儲存區裝置作業或術語不熟悉的話,請參閱系統文件。

註: 在儲存目錄及檔案時,您應在儲存之前,解除裝載任何已裝載的使用者定義檔案 系統(UDFS),以確保會儲存裝載在目錄上的物件。系統處於限制狀態時,會自動卸 載輔助儲存體儲存區 (ASP) 裝置上的 UDFS。必須明確地卸載系統上或基本使用者 輔助儲存體儲存區上的 UDFS。儲存作業之後,任何卸載的 UDFS 一律必須重新裝 載。

若要確保成功回復包括輔助儲存體儲存區裝置的系統,應在每次備份後執行 BRMS 維 護。 在執行維護時,輔助儲存體儲存區裝置必須為可用;否則,BRMS 無法找到檔案 庫,且將認為檔案庫在無法使用的輔助儲存體儲存區裝置上,已由系統中刪除。預設 Recovering Your Entire System Report 中不包含已刪除的檔案庫。 您可在 STRRCYBRM 指令上指定 OMITLIB(\*NONE),在報告中包含刪除的檔案庫,但如此也會包含已儲存而 後依序刪除的檔案庫,而非如您所願。

### 備份輔肋儲存體儲存區裝置

Edit Backup Control Group Entries 畫面 (如下所示) 會提供 Auxiliary Storage Pool Device 欄位,以將備份項目的儲存設定到輔助儲存體儲存區裝置。而若是無法常駐於輔助儲 存體儲存區裝置的備份項目,則不會出現此欄位。如果您在新增備份項目時,未指定 值,則 Auxiliary Storage Pool Device 提示會自動新增預設值。您可在備份項目新增至 登錄清單後,隨時變更預設值。\*ALLUSR 備份項目上的 \*SYSBAS 值,儲存系統 (1) 上所有的使用者檔案庫,及任何基本使用者 (2-32) 輔助儲存體儲存區。 \*LINK 備份項 目上的 \*ALLAVL 值儲存系統 (1) 上的鏈接,與任何基本使用者 (2-32) 輔助儲存體儲 存區,及所有可用輔助儲存體儲存區裝置的鏈接。

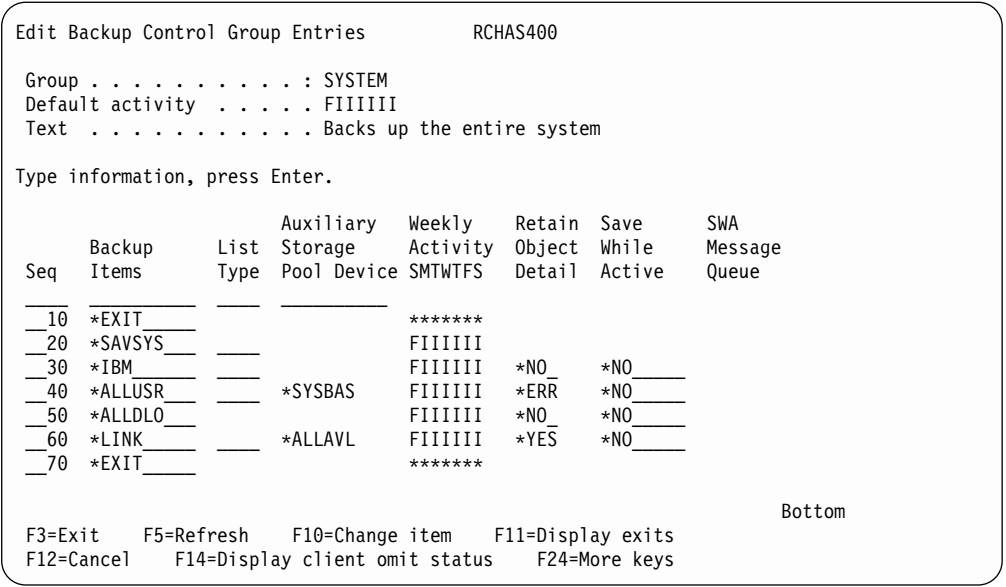

## 在輔助儲存體儲存區裝置上備份使用者檔案庫

假設系統配置為輔助儲存體儲存區群組,由裝置名稱為 PAYROLL 作為主要輔助儲存體 儲存區裝置,而 ACCOUNTS 作為次要輔助儲存體儲存區裝置等組成。下列螢幕顯示若 要執行所有使用者檔案庫的儲存,則需要三個個別的 \*ALLUSR 備份項目。一個有 \*SYSBAS 的 \*ALLUSR 指定為在系統上儲存檔案庫及基本使用者輔助儲存體儲存區, 還有為每一個 PAYROLL 及 ACCOUNTS 輔助儲存體儲存區裝置所設的 \*ALLUSR。

若輔助儲存體儲存區已配置爲專用 (無法切換) 磁碟儲存區時,您可能會考慮使用此方 法。請注意,\*ALLUSR 備份項目指向 PAYROLL 及 ACCOUNTS 輔助儲存體儲存區 裝置,會在 \*LINK 備份項目之後。此作業的目的在於最佳化回復作業,因為由輔助儲 存體儲存區裝置所儲存的物件,一直都是在回復了系統及基本使用者輔助儲存體儲存 區後才回復的。

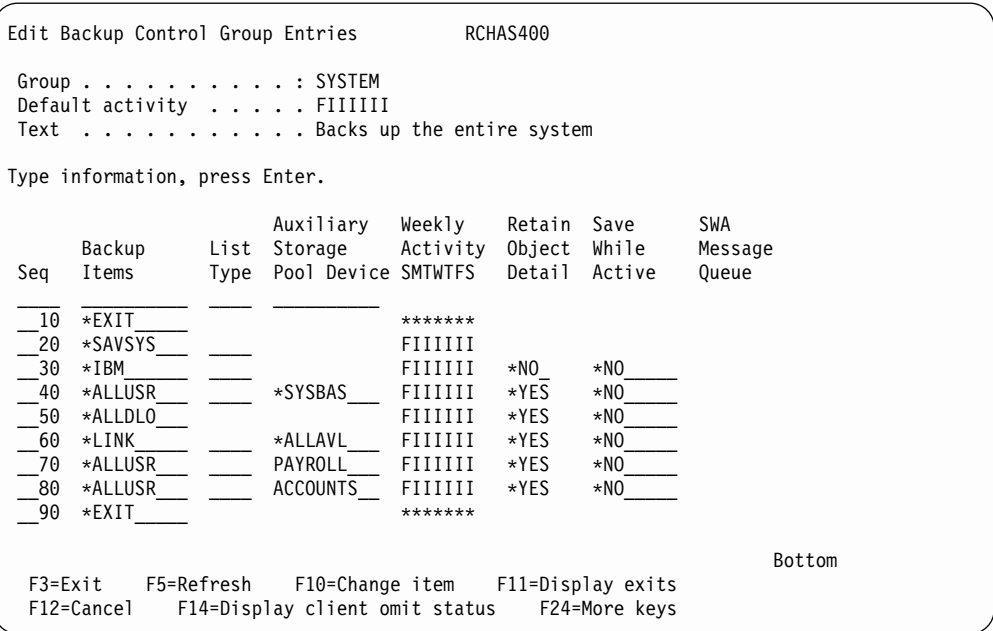

## 備份系統及基本使用者輔助儲存體儲存區

假設輔助儲存體儲存區群組是配置成在叢集環境中使用,而在該環境中,群組會在偵 測到主要系統不再作業時,自動由叢集管理軟體切換成替代系統。在此環境中設定備 份策略由兩個備份控制群組組成,一個備份基本系統,另一個備份可切換式輔助儲存 體儲存區群組。下列螢幕顯示會用於主要及替代系統中的備份控制群組登錄,僅儲存 系統及基本輔助儲存體儲存區中的物件。備份項目的「輔助儲存體儲存區裝置」參數 所用的特殊值 \*SYSBAS, 會限制對系統及基本使用者輔助儲存體儲存區的儲存範圍。 例外情況為 \*SAVSYS 備份項目,它會儲存所有可用輔助儲存體儲存區裝置之所有物件 的專用權限。

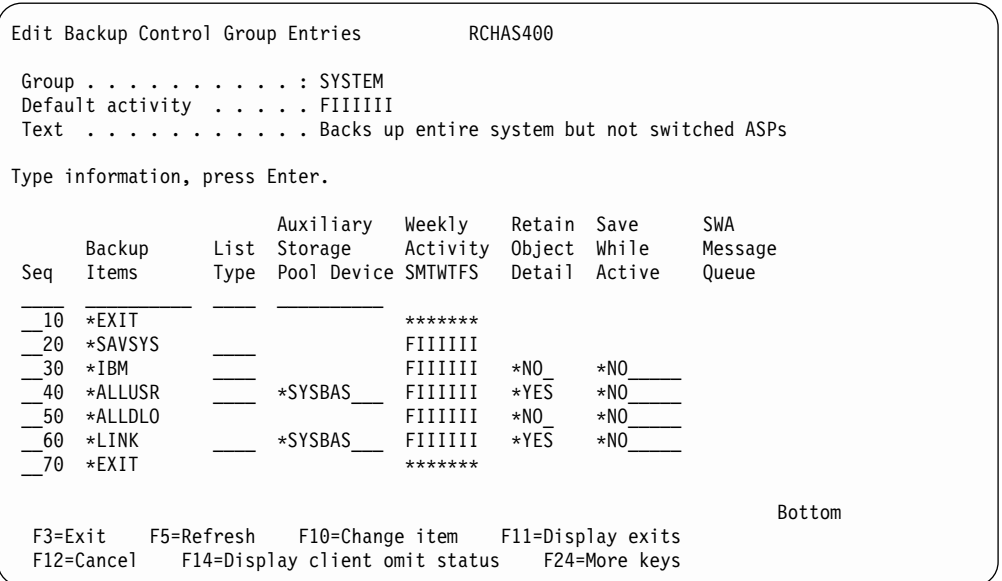

## 備份多個切換輔助儲存體儲存區裝置

前一節中的範例備份控制群組說明如何備份基本系統。如果該系統亦有可切換的輔助 儲存體儲存區裝置,則可考慮使用不同的備份控制群組分別備份它們。可將下列備份 控制群組排定在執行 SYSTEM 備份控制群組後,在主要系統上執行。除非發生了這些 輔助儲存體儲存區裝置的切換,否則,它不會排定在替代系統上執行。如同您由登錄 所見,只有使用者檔案庫及輔助儲存體儲存區裝置上的鏈接,會由此備份控制群組儲 存。

註: 在使用切換輔助儲存體儲存區裝置時,需要考慮已定義給這些裝置類型之物件的 任何專用權限。輔助儲存體儲存區裝置上物件的所有使用者設定檔及所有專用權 限,都會以 \*SAVSYS 或 \*SAVSECDTA 備份項目儲存下來。若在切換至替代系 統時變更了專用權限,您需要考慮如何復置這些專用權限。這可能需要將其視為 回復的一部份,在復置任何物件至切換輔助儲存體儲存區裝置之前,將相關的使 用者設定檔從替代系統復置到主要系統。

執行多重備份控制群組時,需要考慮執行這些控制群組的順序,及哪一個控制群組管 理子系統的重新啓動,由限制狀態返回。

另一個比較不明顯的切換輔助儲存體儲存區裝置是為 Weekly Activity 指定遞增式時。 當輔助儲存體儲存區裝置切換到替代系統時,替代系統會沒有切換物件的歷程。因 此,第一個切換輔助儲存體儲存區上的物件儲存,會是完整儲存而不是遞增式儲存。

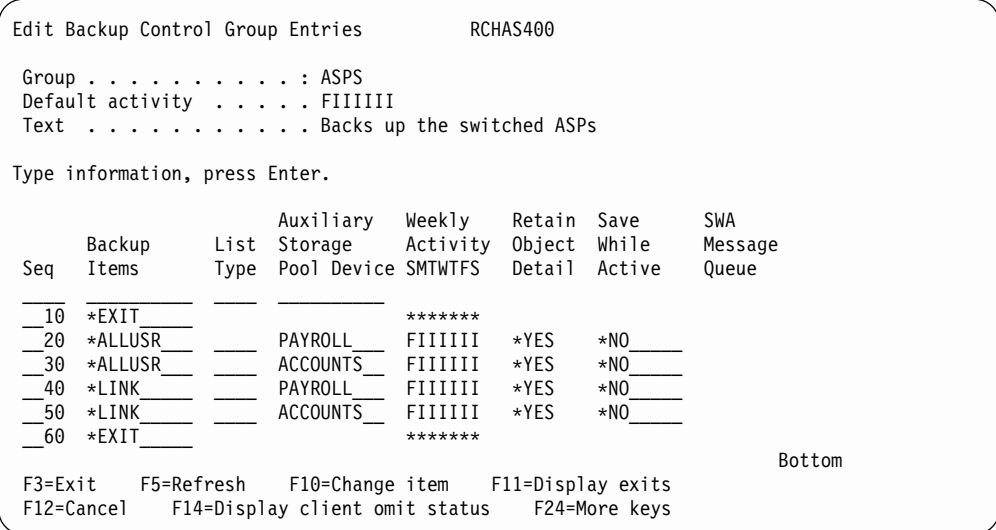

## 使用 \*SETASPGRP 來備份輔助儲存體儲存區裝置

在上例中指定個別的輔助儲存體儲存區裝置,會有一點麻煩,特別是若有大量之次要 輔助儲存體儲存區裝置在群組中時。如果可使用作用中時儲存來儲存這些輔助儲存體 儲存區裝置上的物件,則可使用 \*SETASPGRP 備份項目將裝置附加到工作。欲執行此 作業,請新增 \*SETASPGRP 備份項目,同時在此備份項目的 *Auxiliary Storage Pool* Device 提示上, 指定主要輔助儲存體儲存區裝置名稱。然後針對要從該主要輔助儲存體 儲存區裝置及其任何相關次要輔助儲存體儲存區裝置進行備份之所有後續備份項目, 將特殊值 \*CURASPGRP 用於 Auxiliary Storage Pool Device 提示上 (如下列畫面所示)。

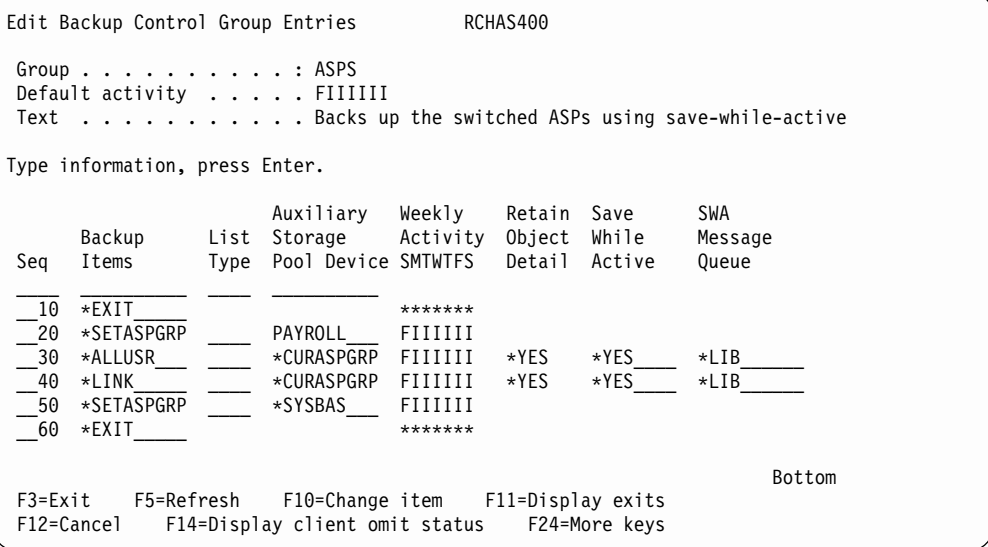

### -**:**

- 1. 當多個 \*SETASPGRP 作為備份項目時,任何先前連接的主要輔助儲存體儲存區,在 處理 \*SETASPGRP 備份項目時,都會由工作上分離。
- 2. 欲明確地由工作移除連接的主要輔助儲存體儲存區時,請對 Auxiliary Storage Pool *Device* 提示,使用具有 \*SETASPGRP 的 \*SYSBAS。

3. 在 V5R3 中,已移除作業系統的 V5R2 限制,該限制會防止在系統處於限制狀態時, 將主要輔助儲存體儲存區附加到現行工作。現在,處於限制狀態時,亦可使用備份 項目的 \*SETASPGRP 特殊值。

使用 \*SETASPGRP 及 \*CURASPGRP 特殊值組合是在輔助儲存體儲存區裝置上備份物 件的偏好方法。BRMS 有許多作業需要在儲存處理程序期間存取物件。使用這些選項會 確保物件可用於 BRMS。使用已命名的輔助儲存體儲存區裝置儲存物件時,可能就不是 這種狀況。

## 備份輔助儲存體儲存區裝置上的排存檔

如果輔助儲存體儲存區裝置上的檔案庫包含輸出佇列,且您要儲存與這些輸出佇列相 關的排存檔,則您需要使用 \*SETASPGRP 特殊項目來確保處理排存檔清單之前,將輸 出佇列檔案庫附加到備份工作。下列書面說明使用排存檔清單 PAYROLL,而該清單會 識別要備份的特定輸出佇列、檔案庫及排存檔。會將包含這些輸出佇列的 PAYROLL 主 要輔助儲存體儲存區設定給處理備份項目之前的備份工作,並在儲存備份項目完成 後,將其從工作中移除。

Edit Backup Control Group Entries RCHAS400 Group . . . . . . . . . . : ASPS Default activity . . . . . FIIIIII Text . . . . . . . . . . Backs up the switched ASPs using save-while-active Type information, press Enter. Auxiliary Weekly Retain Save SWA Backup List Storage Activity Object While Message Seq Items Type Pool Device SMTWTFS Detail Active Queue  $\overline{10}$  \*EXIT  $******$  $20 * \text{SETASPGRP}$ PAYROLL FIIIIII \*CURASPGRP FIIIIII  $\overline{30}$  \*ALLUSR\_\_\_\_  $*YES$  $*YES$  $*LIB$  $\frac{1}{2}$  $40 * LINK$ \*CURASPGRP FIIIIII \*YES \*YES ∗LIB  $\overline{\phantom{0}}$  $\overline{\star$ SPL 50 PAYROLL FFFFFFF  $\star$ YES  $-60$  \*SETASPGRP \*SYSBAS FIIIIII  $\frac{1}{1}$ \_70 \*EXIT\_ \*\*\*\*\*\*\* Bottom F3=Exit F5=Refresh F10=Change item F11=Display exits F12=Cancel F14=Display client omit status F24=More keys

#### 輔助儲存體儲存區裝置的回復

當系統回復包含從輔助儲存體儲存區裝置儲存的物件時,下列額外的步驟會新增至 「系統回復報告」中,以輔助您回復系統。因為使用了「iSeries 領航員」來重新配置輔 助儲存體儲存區裝置,所以這些步驟會出現在「步驟:執行 IPL」之後。若由 ASP 進 行回復時,這些步驟不會出現,其假設是所回復的 ASP 已配置好了。下列步驟提供於 系統回復期間,配置輔助儲存體儲存區裝置的指引。

下列步驟會確保您擁有適當的服務表格登錄,以使用「iSeries 領航員」來配置輔助儲存 體儲存區裝置。

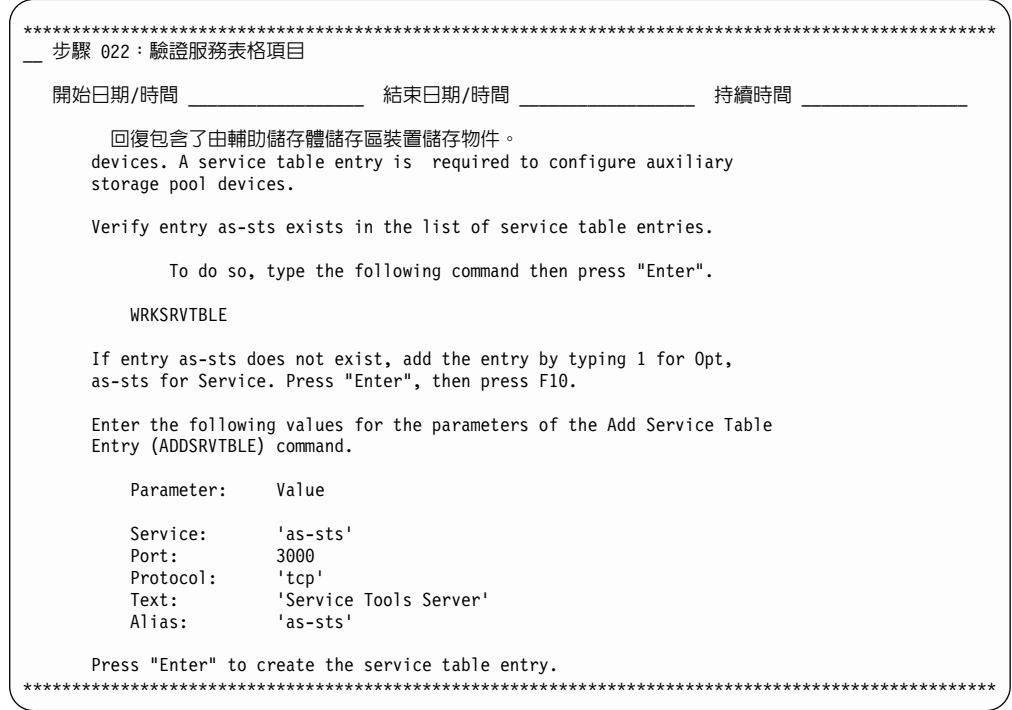

下列步驟會出現在報告中,提供啓動「iSeries 領航員」中用來配置輔助儲存體儲存區裝 置之「新磁碟儲存區精靈」的額外指引。

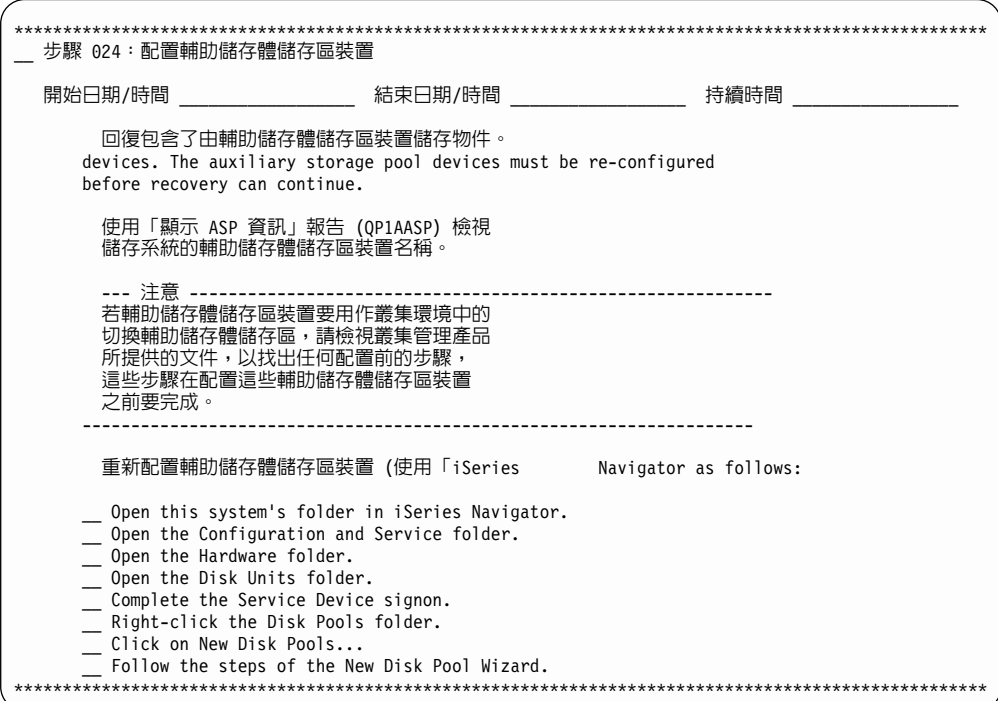

下列步驟提供在驗證已配置之輔助儲存體儲存區裝置的名稱,到已儲存之輔助儲存體 儲存區裝置的名稱時的指引。使用「iSeries 領航員」配置輔助儲存體儲存區裝置時,這 些裝置可能會指定相同的輔助儲存體儲存區號碼,視磁碟資源數目與它們配置的順序 而定。因為輔助儲存體儲存區號碼會改變,所以將名稱保留一樣,以自動回復是很重 要的。

若在復置物件至不同於它所儲存的輔助儲存體儲存區裝置時,將需要變更預設的回復 選項,以指定要回復物件的輔助儲存體儲存區。

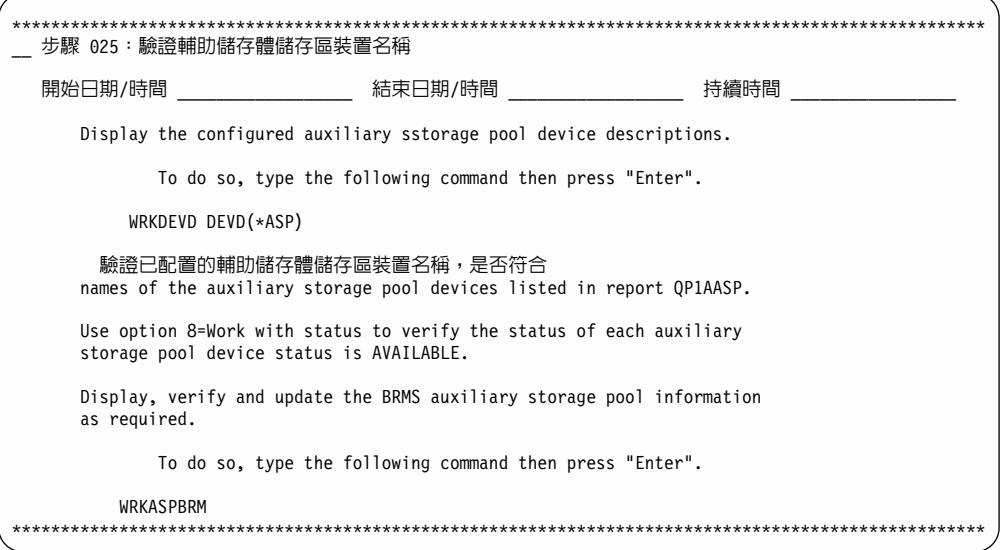

BRMS 會依據輔助儲存體儲存區裝置名稱,儲存輔助儲存體儲存區裝置的歷程資訊。此 裝置名稱會顯示在儲存項目旁,如下範例報告所示。若有由輔助儲存體儲存區裝置儲 存的檔案庫,則以下所顯示的步驟會包含在報告中。您亦會看到由輔助儲存體儲存區 裝置儲存的任何目錄及檔案等類似的回復區段。

註: 執行「啓動 BRM 維護 (STRMNTBRM)」或「使用 BRM 啓動回復 (STRRCYBRM)」指令時,務必確定輔助儲存體儲存區裝置可用。

在回復輔助儲存體儲存區裝置上的檔案庫,及回復它們到相同的系統及相同的輔助儲 存體儲存區裝置時,需要考慮下列事項:

- 開啓輔助儲存體儲存區裝置時,檔案庫 OSYS200nnn (其中 nnn 是輔助儲存體儲存區 編號)會建立在輔助儲存體儲存區裝置以及一些物件上。
- 您應在該輔助儲存體儲存區裝置上回復其它檔案庫之前,先回復儲存的 QSYS200nnn 檔案庫。
- 在回復儲存的 QSYS200nnn 時,應使用 Select Recovery Items 顯示畫面上的 F9=Recovery defaults, 同時設定 Restore Command Defaults 畫面上的 Allow object differences 提示為 \*ALL。
- 在回復其餘的檔案庫時,應使用 Select Recovery Items 顯示畫面上的 F9=Recovery defaults, 同時設定 Resoter Command Defaults 畫面上的 Allow object differences 提 示為 \*FILELVL。

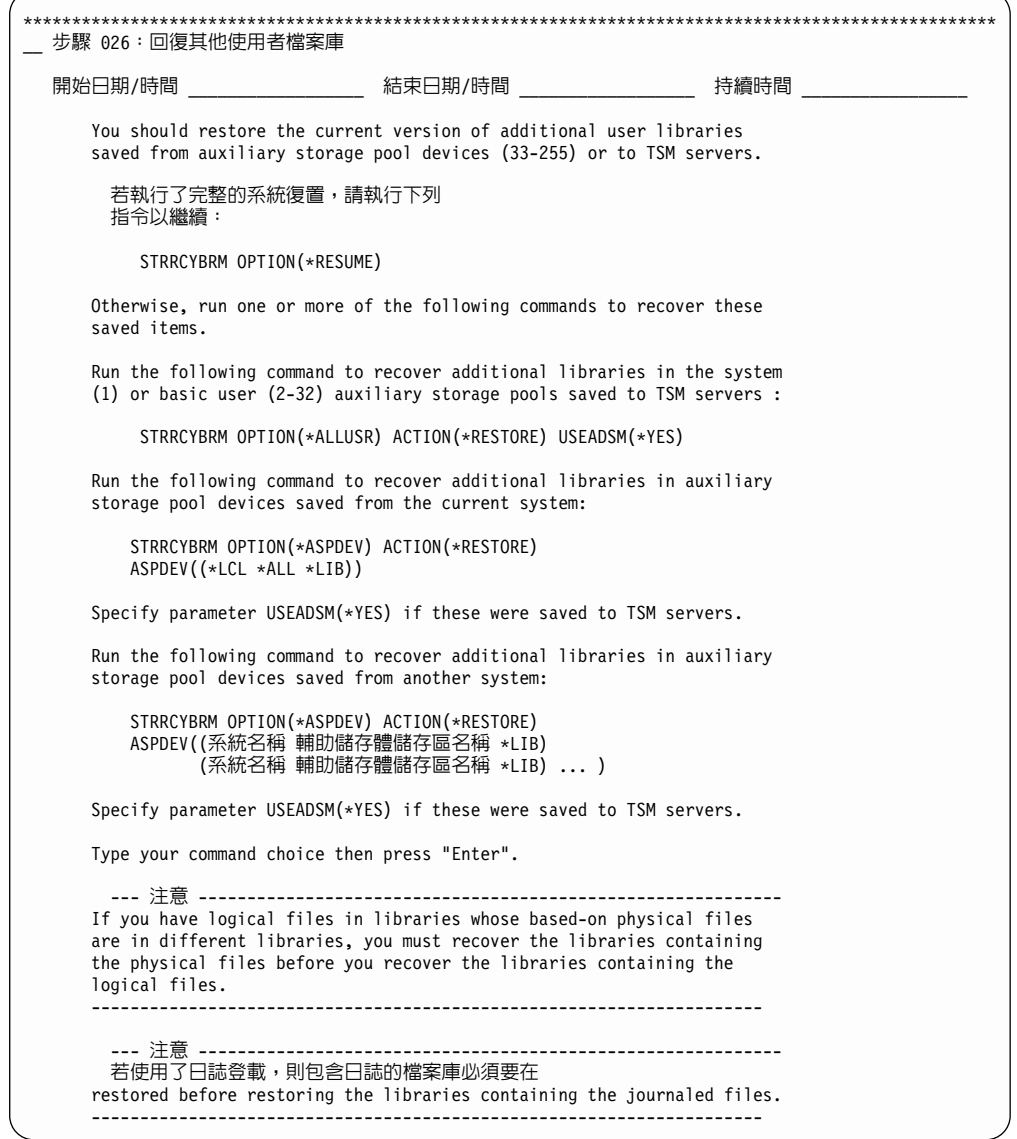

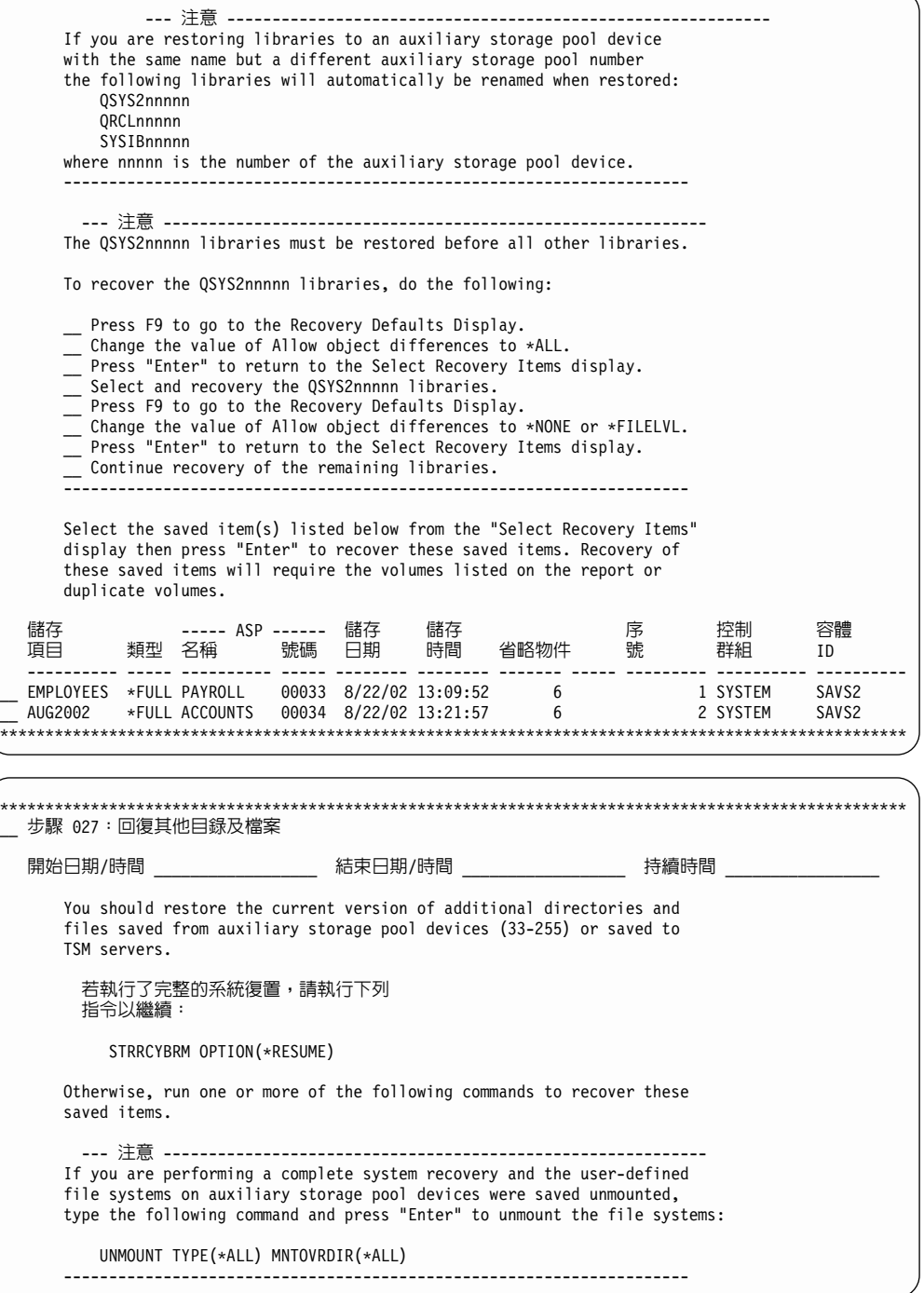

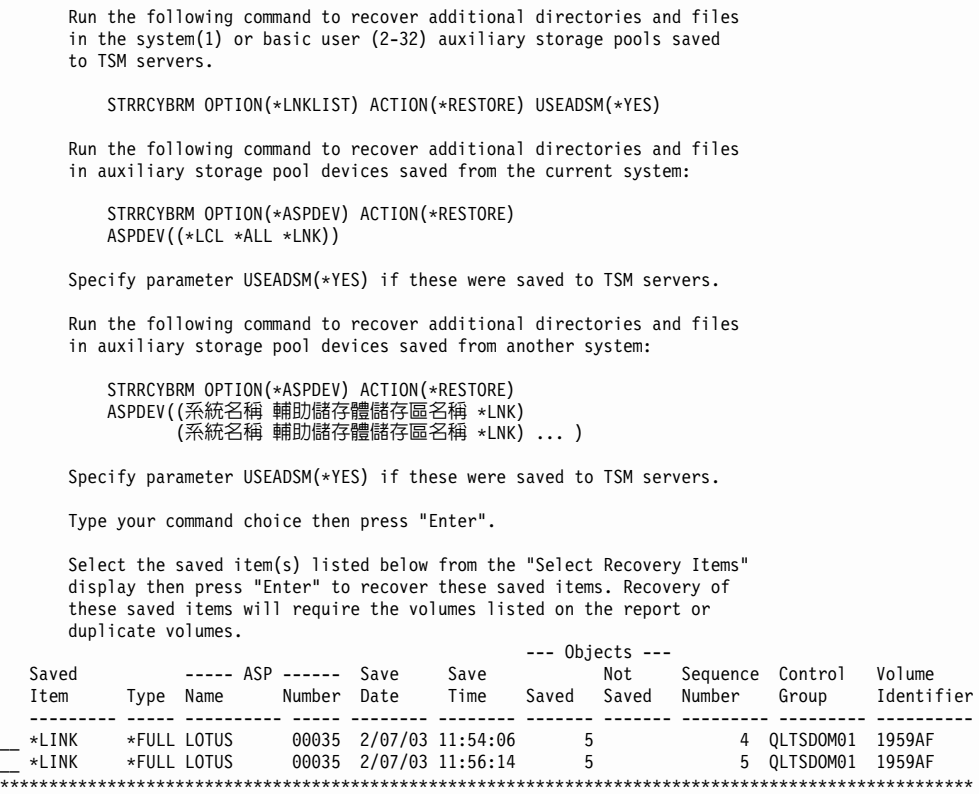

# 第 17 章 透過 BRMS 使用磁帶自動化

本章說明透過 BRMS 使用裝置 (如:3494 Automated Tape Library Dataserver 或 Magstar® MP 3570 Tape Library磁帶庫。BRMS 將這種自動化磁帶庫的類別稱為媒體 庫。

## 使用磁帶自動化時對 BRMS 的調整

若在安裝媒體庫之前使用 BRMS,則需要做些調整。若使用 BRMS 管理及控制每日的 例行作業,則在開始使用媒體庫時,不會注意到許多變更。一旦設定了媒體庫,同時 正確地登記了媒體時,BRMS 就會控制媒體庫。您不需要變更 BRMS 控制群組、排程 或報告。在起始設定時,需要調整下列事項:

- 位置
- 裝置
- 移動原則
- 媒體原則
- 控制群組屬性

在使用媒體庫時,應檢視備份及保存策略。例如,您會想要:

- 變更備份群組的大小
- 變更備份的頻率
- 增加保存群組的大小
- 變更保存作業的頻率
- 引進動態取回

## 透過 BRMS 設置磁帶自動化

本主題說明在透過 BRMS 使用裝置之前所應執行的媒體庫設定動作。本章節假設已安 裝了媒體庫且在運作中。有關媒體庫的完整規劃及安裝,請參考裝置所附的出版品。

## 在系統上建立磁帶自動化

BRMS 需要檔案庫的裝置說明,且其裝置資源要存在於 iSeries 伺服器上。請參閱 「iSeries 資訊中心」中的「管理磁帶庫」主題,以取得如何建立這些裝置說明的資訊。 設定媒體庫且將其轉接後,可使用 INZBRM \*DEVICE 指令,以所有適當的預設值,為 新的裝置更新 BRMS。

## 透過 BRMS 對媒體庫進行基本設定

您必須先新增媒體到檔案庫中,並向 BRMS 註冊該容體,才可以使用該媒體庫。媒體 庫若是空的,請打開門,一次將全部可用的媒體放入空的資料格中,而不是利用便利 的 I/O 站一次只放入一點點。關上門後,媒體庫會檢查每一個資料格,並記下每個媒體 卡匣 (容體) 的容體 ID。此資訊會保存在 3494 的媒體庫管理員資料庫,以及其它媒體 庫裝置的 OS/400 中。從 iSeries 中,您可以利用「使用媒體庫 BRM (WRKMLBBRM)」 指令,檢視此資訊。此指令會列出系統上所有登記於 BRMS 的媒體庫裝置。若選取選 項 8 (使用 MLB 媒體), 則會顯示媒體庫中目前容體的狀態, 如下所示。 WRKMLMBRM 指令也可用以直接進入此顯示畫面。第一次設定媒體庫時,「媒體類 別」為 \*NONE,因為容體未登記於 BRMS 中。

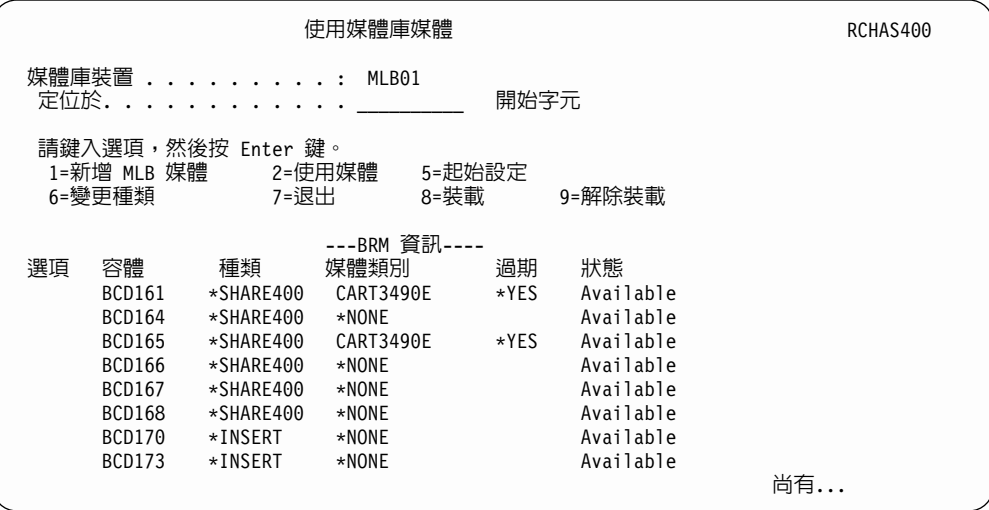

此顯示畫面的其它選項,包含裝載、解除裝載及退出,都可用以操作媒體庫中的容 體。BRMS 在其媒體庫存中的通訊變更,會反映於媒體庫媒體庫存中。例如,當您變更 了媒體類別的共用媒體屬性時,BRMS 會執行 CHGTAPCTG 指令,變更媒體庫中該媒 體類別的所有容體種類。

## 將磁帶自動化媒體 (容體) 登記於 BRMS 中

由「使用媒體庫 (WRKMLMBRM)」指令的顯示畫面,對連接到系統之媒體庫裝置,選 取選項 11 (新增 MLB 媒體)。ADDMLMBRM 提示畫面顯示如下。

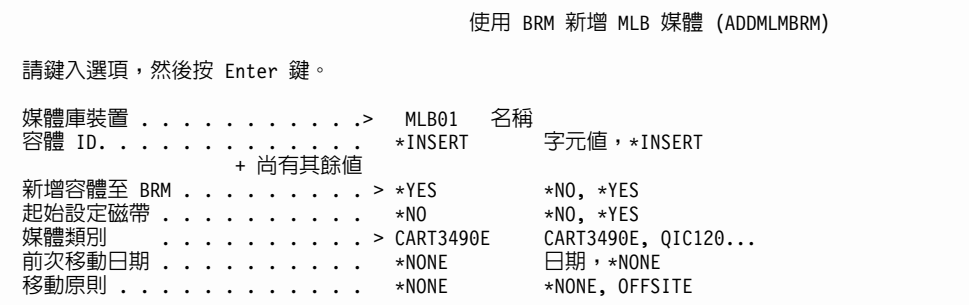

您可以登記所有新近插入的容體至 BRMS 媒體庫存中。若對 VOL 參數 (\*INSERT) 使 用了預設值,同時變更了「新增容體至 BRM」欄位為 \*YES,則所有原先為 \*INSERT 種類的容體 (由「使用 MLB 媒體」顯示畫面),都會登記於 BRMS 媒體庫存中,且可 供使用。

## 儲存並復置作業

在利用媒體庫及 BRMS 執行儲存或復置作業時,請考慮下列事項。

## 執行正常儲存作業

利用 SAVOBJBRM、SAVLIBBRM、SAVOBJLBRM、SAVSYSBRM 或 SAVMEDIBRM 指令,使用媒體庫進行控制群組儲存或是儲存作業,提供一些特定的優點。特別是,

儲存作業及儲存媒體會更易於追蹤 (若是使用 OS/400 儲存指令且儲存至媒體庫)。儲存 指令或控制群組會定義要儲存的物件。媒體原則會指定在檔案庫中所找到之磁碟機所 定義的媒體類別。BRMS 在媒體原則及 SETMEDBRM 指令中,支援該位置作為媒體限 定元。與 \*MEDCLS 一起併用作為媒體原則中的裝置 ID 時,BRMS 會嘗試選取在同 一位置的裝置作為媒體。此情況的範例是媒體庫中的磁碟機。對媒體庫中裝置的輪出 作業,當容體不在磁碟機中時,需要非特定的 (\*MOUNTED) 容體。若發生此種情況, BRMS 會參考可用塗銷媒體的庫存,選取一個在媒體庫中的媒體。然後,BRMS 會要求 裝載磁帶。在 \*UNLOAD (備份控制群組的預設値) 的結束點,當控制群組完成作業時, 會將容體傳回至其資料格。若使用了 BRMS 儲存指令,應會接受 \*REWIND 的結束選 項預設值。控制群組屬性或備份原則會變更為 \*REWIND。不論是何種情況,在儲存作 業完成後,容體都會保留在磁碟機中。

#### 儲存儲存體及 BRMS

BRMS 不支援 「儲存儲存體 (SAVSTG)」 指令。SAVSTG 指令不支援磁帶自動化。所 有的作業都必須以獨立式模式進行,或是將種類裝載到媒體庫。

### 使用儲存授權程式指令

SAVLICPGM 指令不支援磁帶自動化。所有的作業都必須以獨立式模式進行,或是將種 類裝載到媒體庫。 BRMS 不支援 SAVLICPGM 指令。從系統回復,產品檔案庫會儲存 在 \*IBM 分組下。您無法利用 RSTLICPGM 指令復置。請參考 BRMS 回復報告,以 取得進一步的明細。

## 使用磁帶自動化的回復處理

使用媒體庫很簡單,可以使用 STRRCYBRM、RSTLIBBRM、RSTOBJBRM 或 RSTDLOBRM 指令,若是回復作業,則可以使用 WRKMEDIBRM、WRKOBJBRM 或 WRKFLRBRM 顯示畫面。只要所需的容體在媒體庫中,復置作業是自動的,就不會傳 送訊息至 OSYSOPR 訊息佇列以載入容體。傳送訊息至 BRMS 日誌,通知復置作業的 狀態。完成復置作業時,除非另有指定,否則前次所用的容體會保留在磁帶機中。磁 帶尾端選項 \*UNLOAD 會將容體傳回至其儲存體資料格。若所需的容體已移動至另一 個位置,則會傳送查詢訊息至 OSYSOPR 訊息佇列。訊息會提示操作員要插入容體至便 利 I/O 站或高容量 I/O 區域。若容體在其它位置,則操作員可由此訊息取消復置作業。 一旦容體在便利 I/O 站或高容量 I/O 區域後,媒體庫就會將其置於儲存體資料格中, 目 BRMS 會將其裝載至磁碟機,以完成復置作業。

### 回復整個系統 (由授權内碼開始)

請在 BRMS 回復期間的 STEP: Recover Licensed Internal Code 開始之前,確定媒體 庫裝置是獨立式模式。請參閱裝置的文件,學習如何適當地變更媒體庫裝置的模式。

#### 完成回復

完成回復的限制狀態部份時,若發生下列情況時,可以使用磁帶自動化:

- 已復置或重建 3494 裝置及通訊配置。
- 已復置或重建媒體庫配置資料。

於自動裝載容體前,磁帶自動化需要回復最基本的系統功能。一般來說,自動化可從 BRMS 系統回復報告的「步驟:回復使用者設定檔」開始。建議您在 BRMS 系統回復 期間的「步驟:起始設定 BRMS 裝置及媒體庫資訊」時,將媒體庫切換至隨機模式, 以自動化其餘的系統回復。

## 保存作業

透過 BRMS 使用磁帶自動化提供更多保存資料的機會。完全的磁帶自動化可使您快速 且不費吹灰之力地執行保存,整個作業非常流暢。動態擷取的簡介進一步增強保存潛 力。

請參閱 Hierarchical Storage Management, SC41-5351-01,以取得 BRMS 保存、動態擷 取及其它儲存體管理特性的詳細資訊。

### 使用磁帶自動化的保存

欲提供最適用的取回效能,必須縮小磁帶位置及載入延遲。您將於磁帶自動化作業中 保留大量的保存資料。如此會使用大量的容量。建立移動原則時,應考慮下列事項:

- 存取資料的頻率?
- 需要存取資料的時間?

例如,可能只會在下次建立報告時,才會存取月報表。有可能會有一些其它的資訊需 要常常存取,也有一些只會偶而存取。移動原則將視業務的需求而定。若調整了移動 延遲期間,會變更媒體庫的移入群層次。

#### 使用動態擷取

要進一步增進保存及擷取的效能,請使用 BRMS 中的動態擷取功能。此功能允許依要 求擷取已保存而需要再次存取的檔案成員。

欲達到此目的,請變更保存控制群組,如此所要求的保存會保留物件說明。這也就是 無儲存體的儲存。要做到此,請將保存控制群組選項或保存原則的保留物件說明參數 變更為 \*YES。

必須利用適當的擷取模式 (\*VERIFY、\*NOTIFY、\*DELAY 或 \*SBMJOB)、喜好的裝 置、復置選項及權限,設定 BRMS 的擷取原則。OS/400 階層式儲存體管理 (HSM) 一 書,包含這些模式的詳細資訊。

### 使用 BRMS 移動容體

當 BRMS 作業 (例如,新增媒體或確認移動) 需要媒體由媒體庫移動時, BRMS 會視 需要提示操作員。它會指示它們將媒體放入媒體庫,或由媒體庫取出,然後使用 CL 指 令驗證該作業是否順利完成。

對於如 3494 媒體庫資料伺服器,移動原則或手動移動媒體,會導致檔案庫管理員退出 磁帶到便利 I/O 站或高容量 I/O 站。當媒體由一個媒體庫位置退出,而插入另一個時, 會完成額外的提示及驗證。當容體移至媒體庫時,檔案庫管理員會顯示該容體為 \*INSERT 種類。

要確認媒體移動時若移動容體至媒體庫,BRMS 會嘗試變更容體的種類由 \*INSERT 到 \*SHARE400 或 \*NOSHARE, 視適用的媒體類別而定。若在確認移動時容體尙未置於媒 體庫中,會在 BRMS 日誌中記錄一訊息。這些容體在被 BRMS 使用前,必須變更為 \*SHARE400 ·

若未啓用移動驗證,BRMS 會嘗試立即變更移動至媒體庫的容體種類由 \*INSERT 到 \*SHARE400 或 \*NOSHARE。因為一般的維護 (STRMNTBRM 指令) 是在晚上備份完 成後執行,且容體尙未移至離站位置,所以這樣會造成問題。在此情況下,值得在移 動尚未發生之前的白天使用 PRTMOVBRM 指令。使用 PRTMOVBRM 指令以確定收 集了該容體,且在 MOVMEDBRM 實際處理之前,將其插入了媒體庫。

# 第 18 章 來自一個程式的磁帶 I/O

通常使用 RPG 或 COBOL 撰寫的應用程式會對資料庫檔案執行資料記錄輸入和輸出 (I/O)。不過,在部份應用程式中這些檔案可能很大而無法儲存在磁碟上。您將它們儲 存在磁帶上,然後由應用程式循序處理它們以便輸入或輸出,但不是同時輸入和輸 出。在 iSeries,使用磁帶檔案物件執行這項作業。

這類應用程式需要控制和追蹤在那裡執行作業的媒體與用於一般儲存和復置作業的媒 體。本章討論如何利用 BRMS 來使用這幾種磁帶檔案 I/O 應用程式。

圖 15 中的範例說明應用程式的典型磁帶檔案處理程序。它是一個簡單的 RPG 程式, 於磁帶中寫入英文字母 100 次。

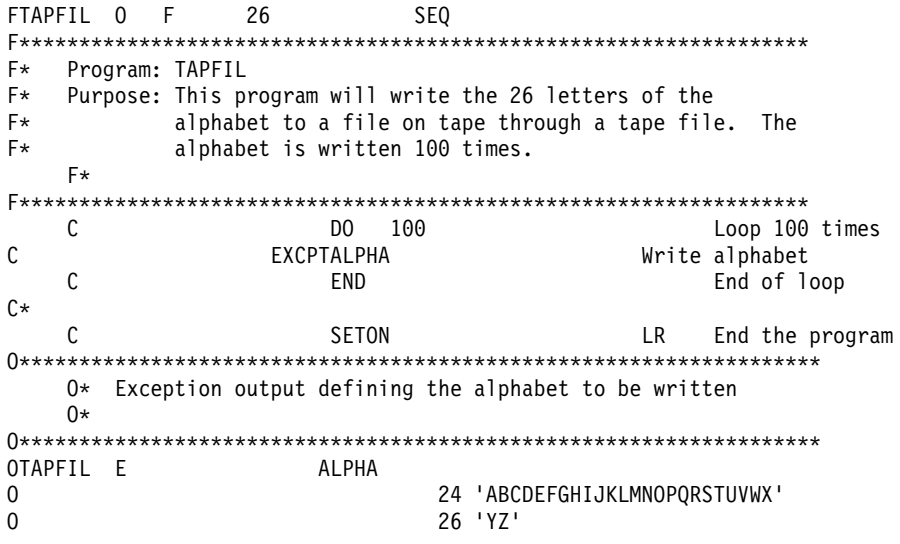

圖 15. 執行磁帶檔案 I/O 的程式範例

此應用程式需要建立磁帶檔案物件,如此程式就可以定址磁帶機。您以 CRTTAPF 指令 建立此物件如下:

建立磁帶檔案 (CRTTAPF) Type choices, press Enter. 檔案 ................*> TAPFIL* 名稱<br>- 檔案庫 ........... *> BRMTAPF* 名稱,\*CURLIB<br>磁帶機 ............. \**NONE* 名稱,\*NONE<br>- <sup>☆ ■#</sup> ^^ <sup>+</sup> 尚有其餘値 + 尚有其餘值 磁帶捲盤規格: 磁帶標籤 . . . . . . . . . . . . 7APEFILEXMP 檔案類型  $\cdot$  . . . . . . . . . . \*DATA \*DATA, \*SRC 本文「說明」 . . . . . . . . . > '磁帶檔案範例'

建立磁帶檔案之後,您可以處理程式。不過,為了更有彈性,您可能會發現並沒有指 定磁帶機名稱。所以在處理 TAPFIL 程式之前,我們需要使用 OVRTAPF 指令置換磁 帶檔案如下:

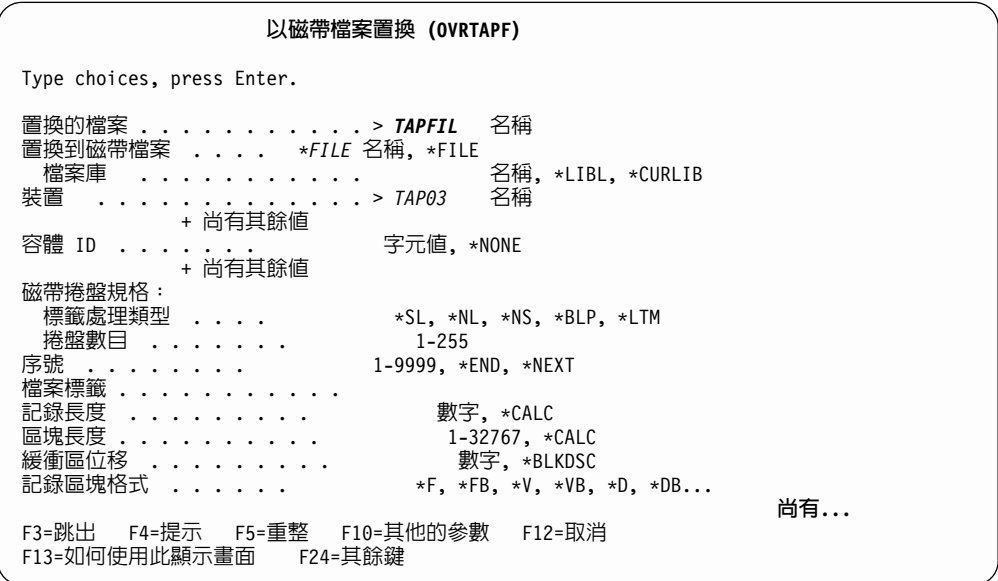

圖 17. OVRTAPF 指令提示螢幕

這樣會使磁帶檔案名稱與磁帶機相關。請注意,並未指定容體 ID 欄位。

接下來我們可以呼叫程式如下:

CALL BRMTAPF/TAPFIL

記錄會寫入磁帶。

圖 16. CRTTAPF 指令提示螢幕

## 使用 BRMS 以處理磁帶檔案

BRMS 可以如上所述在處理程序中扮演一個角色,以便像其它 BRMS 登記的磁帶容體 那樣來控制和追蹤所建立的磁帶容體。

要達成此目的,您必須執行下列兩個動作:

- 1. 使用登記於 BRMS 媒體庫存的磁帶容體,
- 2. 處理程式之前先使用 SETMEDBRM 指令。

第一個步驟和儲存資料時插入磁帶一樣簡單。第二個步驟是使用 SETMEDBRM,以讓您 指定要與寫入磁帶相關的媒體管理參數。您可以指定這個指令如下:

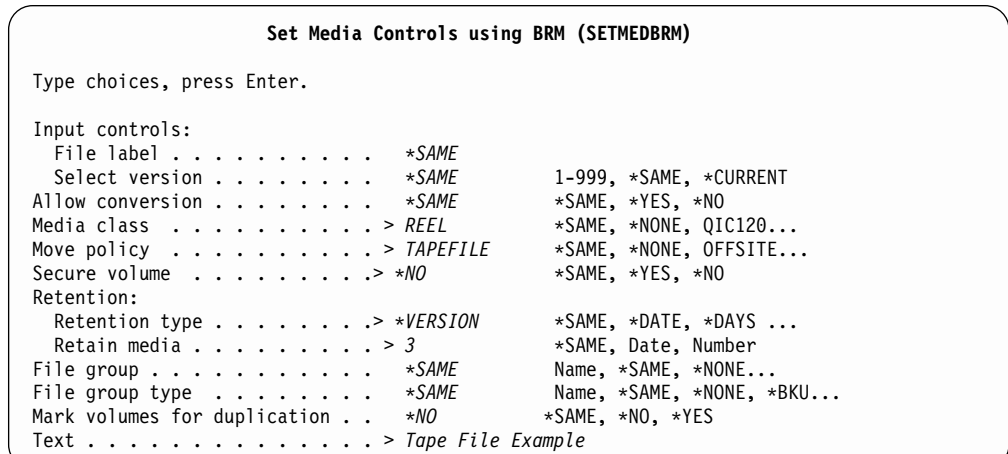

圖 18. SETMEDBRM 指令提示畫面

輸出 (寫入) 作業的 SETMEDBRM 指令 (如範例所示) 可讓您設定下列媒體性質:

- 媒體類別
- 移動原則
- 容體安全
- 保留資訊
- 檔案群組資訊
- 相關文字

這個指令的作用有點像 OVRTAPF。您不會看到輸出。它登記您輸入的值,當應用程式 寫入磁帶檔案時,這些值會應用到磁帶作業。

在本範例中,TFIL01 是在處理程式期間位於磁帶機的容體。

結果是記錄會新增至媒體管理資訊 (以磁帶容體來記錄),如下所示:

**Work with Media** RCHAS400 Position to . . . . . Starting characters Type options, press Enter. 1=Add 2=Change 4=Remove 5=Display 6=Workwith media set 7=Expire 8=Move 10=Reinitialize... **Volume Creation Expiration Move Media Dup Opt Serial Expired Date Date Location Date Class Sts** *5* TFIL01 12/14/95 \*VER 003 \*HOME \*NONE QIC120

|                                                                                                    | Display Media Attributes                                                                                                    |
|----------------------------------------------------------------------------------------------------|----------------------------------------------------------------------------------------------------|
| Volume serial :<br>Media class :<br>Expiration date. $\ldots$ :<br>Previous location $\dots$ . $\vdots$<br>Previous slot number :<br>Current location $\dots$<br>Last moved date $\dots$<br>Scheduled location $\cdots$ :<br>Scheduled move date $\ldots$ :<br>Container $ID \t . \t . \t . \t . \t . \t .$<br>Move policy $\dots \dots \dots$<br>Creation date $\ldots$ :<br>Secure volume :<br>Beginning volume $\dots \dots$<br>Slot number :<br>System :<br>$Text \ldots \ldots \ldots \ldots$ | TFTI 01<br>RFFI<br>*VER 003<br>*NONE<br>0<br>*HOME<br>*NONE<br>*NONE<br>*NONE<br>*NONE<br>TAPEFILE<br>12/14/95<br>*NO<br>TFIL01<br>21<br>RCHAS400<br>Tape File Example |
| Press Enter to continue.                                                                                                    |                                                                                                    |

圖 19. WRKMEDBRM 指令螢幕

WRKMEDIBRM 也顯示已發生一些儲存作業如下:

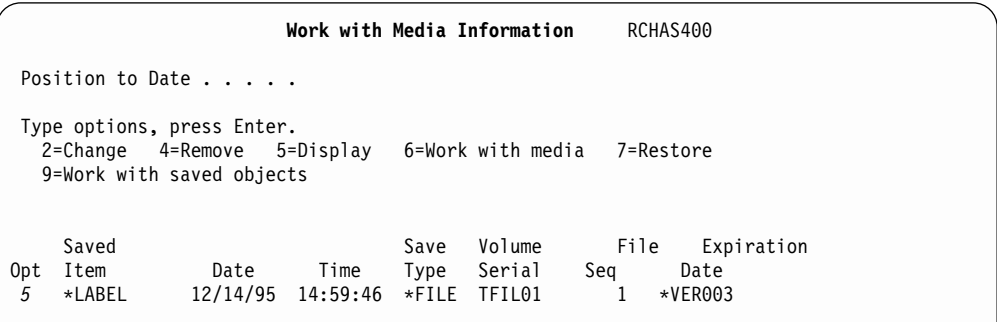

圖 20. WRKMEDIBRM 指令螢幕

使用選項 5 (Display) 查看下一個螢幕,該螢幕顯示寫入資料到磁帶的記錄。

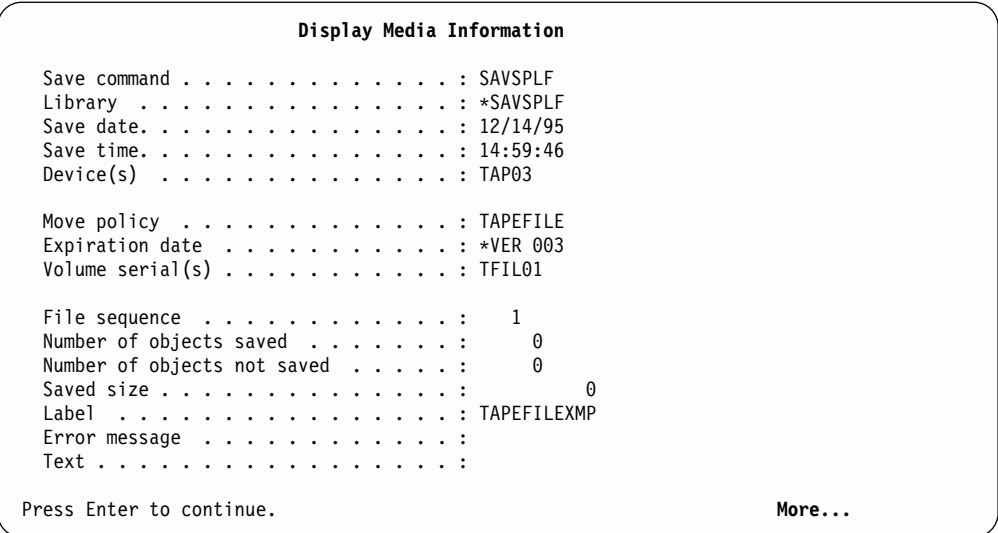

圖 21. 從 WRKMEDIBRM 顯示媒體資訊

由於此方法是用來取得磁帶上的資料,所以復置選項 7 不允許您復置這個物件。同樣 地,若您使用選項9,就沒有已儲存的物件可使用。

## 回復

因為磁帶上的檔案不是要復置到 iSeries 伺服器,所以您在 Recovery Analysis 報告中 不會看到磁帶檔案記錄。

# 使用 BRMS 處理輸入

我們剛才看到的範例說明 BRMS 如何保留有關使用磁帶檔案輸出撰寫媒體的資訊。除 了 SETMEDBRM 指令的參數之外,其輸入處理程序很類似。

您可以使用下面程式讀取由第一個範例撰寫的記錄:

FTAPFIL IF F 26 SEC<br>FTAPRPT 0 F 26 PRINTER SE<sub>0</sub> F\* Program: TAPFIL2  $F*$ Purpose: This program will read the letters of the alphabet  $F*$ from a file on tape through a tape file. The program F\* will read the 100 records created with the other  $F*$ example and dump them to the printer IALPHA DS 26 DO 100 Loop 100 times  $\mathsf{C}$ READ TAPFIL ALPHA  $\mathsf{C}$ 99Read alphabet  $\mathsf C$ EXCPTALFOUT Write alphabet **END**  $\mathsf{C}$ End of loop LR End the program  $\mathsf{C}$ **SETON** 0\* Exception output defining the alphabet to be printed  $^{\wedge}$ OTAPRPT E **ALFOUT**  $\Omega$ ALPHA 26

圖 22. 從磁帶讀取記錄的程式和列印

本範例也需要列印記錄的印表機檔案物件。使用 CRTPRTF 指令。

亦即會發生相同處理程序:

- 1. 使用上述程式
- 2. 使用相同磁帶檔案
- 3. 像先前一樣發出 OVRTAPF 指定裝置名稱
- 4. 如圖 23 所示發出 SETMEDBRM
- 5. 當您指定下列指令時執行程式:

CALL BRMTAPF/TAPFIL2

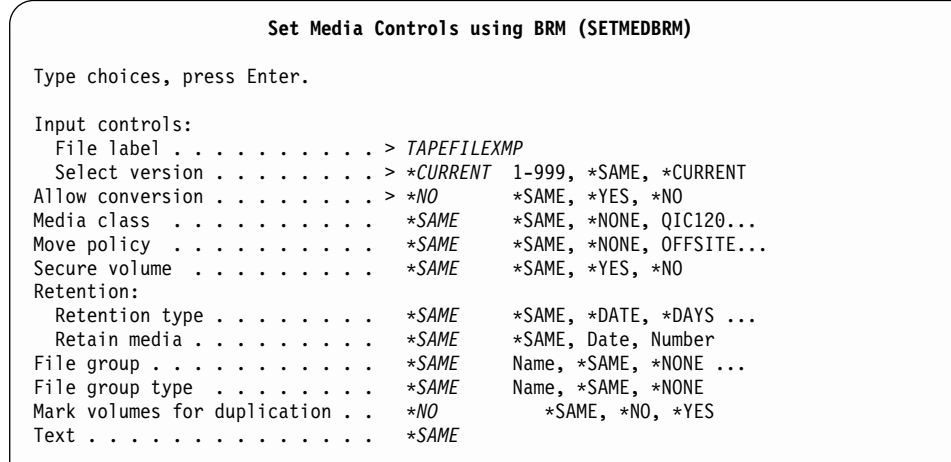

圖 23. 程式輸入的 SETMEDBRM 指令提示螢幕

BRMS 會尋找 TAPFIL 這個磁帶檔案的開口,且會要求操作員插入對應這個檔案的最 新版本的磁帶容體。若這個檔案使用 ASCII 格式,我們可以指定不要 OS/400 自動將 記錄轉換成 EBCDIC。若要這麼做,請指定容許轉換 Yes。

## 含有數個裝置的輸入/輸出處理程序

本範例是先前提供的一些範例的延伸。這些範例有兩個程式,它們在磁帶中撰寫資料 後再讀取資料。在本範例中,我們會使用兩部磁帶機。我們會從磁帶讀取前一個範例 已寫入的資料,並在磁帶上寫入新檔案來包含原始記錄和一些新記錄。

事件順序如下:

- 1. 建立磁帶檔案物件
- 2. 編譯程式 (在本範例中是 RPG)
- 3. 使用 OVRTAPF 選取裝置
- 4. 發出 SETMEDBRM 影響使用的磁帶選項
- 5. 執行程式

## 1. 建立磁帶檔案物件

磁帶檔案本身的名稱與處理磁帶上的檔案無關。它是 CRTTAPF 指令中重要的「磁帶標 籤」欄位。當我們更新磁帶上的檔案時,輸入檔 (TAPFIL) 和輸出檔 (TAPFIL2) 有相 同「檔案標籤 (TAPEFILEXMP)」。

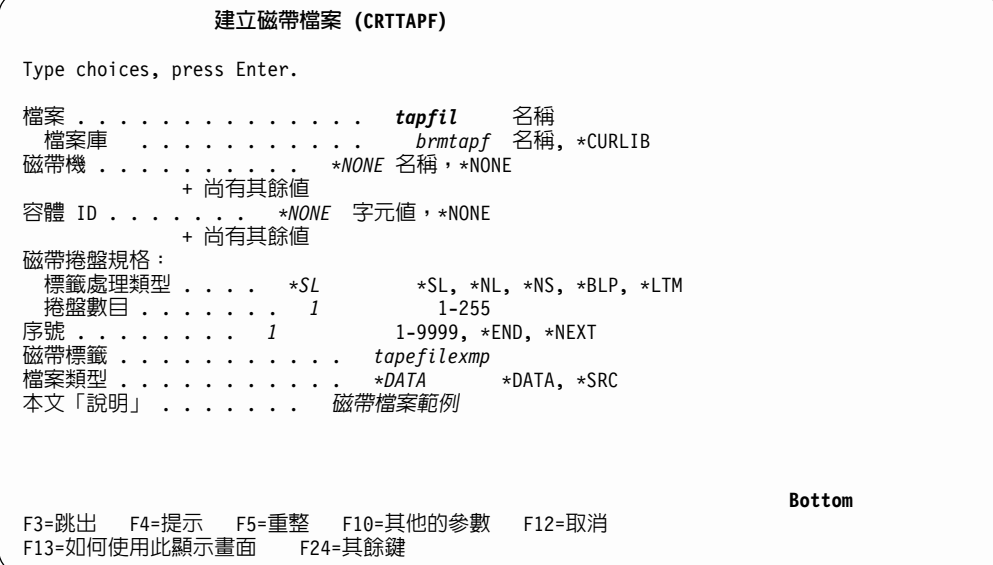

建立磁帶檔案 (CRTTAPF) Type choices, press Enter. 19999, \*RL, \*NL, \*NS, \*BLP, \*LTM<br>「標籤處理類型 .......*1* 1–255<br>序號: ......... *1* 1–9999, \*END, \*NEXT<br>磁帶標題 ............*tapefilexmp*<br>檔案類型 ............*、 \*DATA* \*DATA, \*SRC<br>本文「說明」 ......... 磁帶檔案範例 Bottom F3=跳出 F4=提示 F5=重整 F10=其他的參數 F12=取消<br>F13=如何使用此顯示畫面 F24=其餘鍵

## 2. 編譯程式

您需要編譯 RPG 程式。下面程式碼是示範此功能的簡單範例。

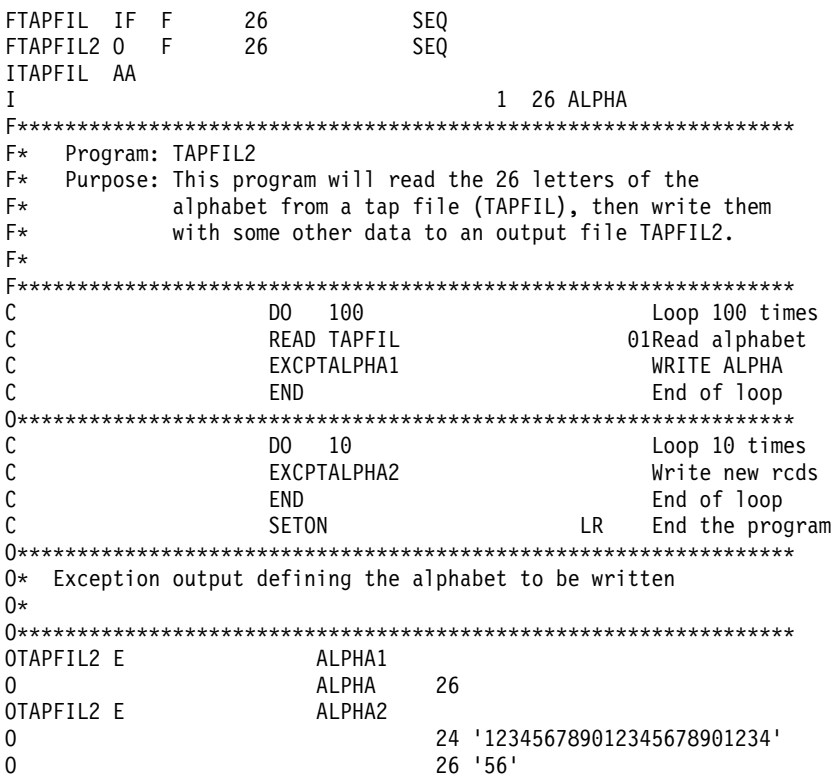

## 3. 使用 OVRTAPF 指出所要使用的磁帶機

確認兩部可用的磁帶機後, 使用 OVRTAPF 指令使每一個磁帶檔案與一個可用的磁碟機 相關。您不必在此時裝載磁帶。

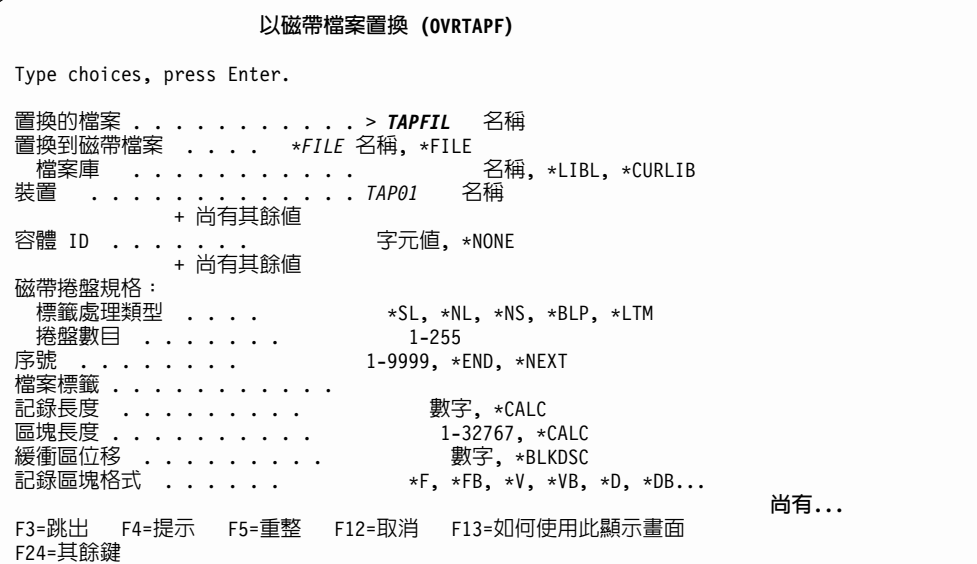

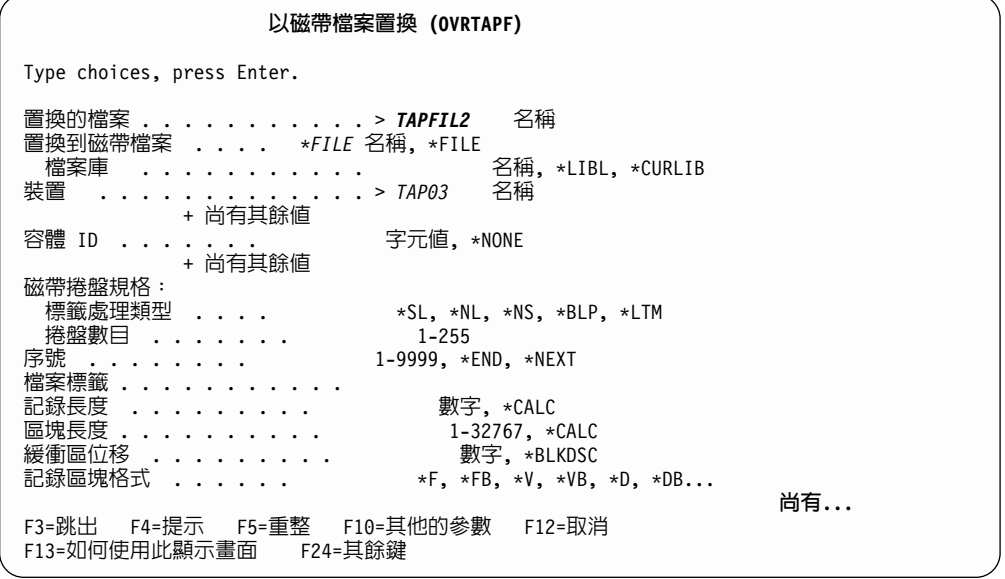

容體 R00009 包含前一個範例寫入 100 次的英文字母。T00009 是我們要使用的媒體類 別的到期磁帶。

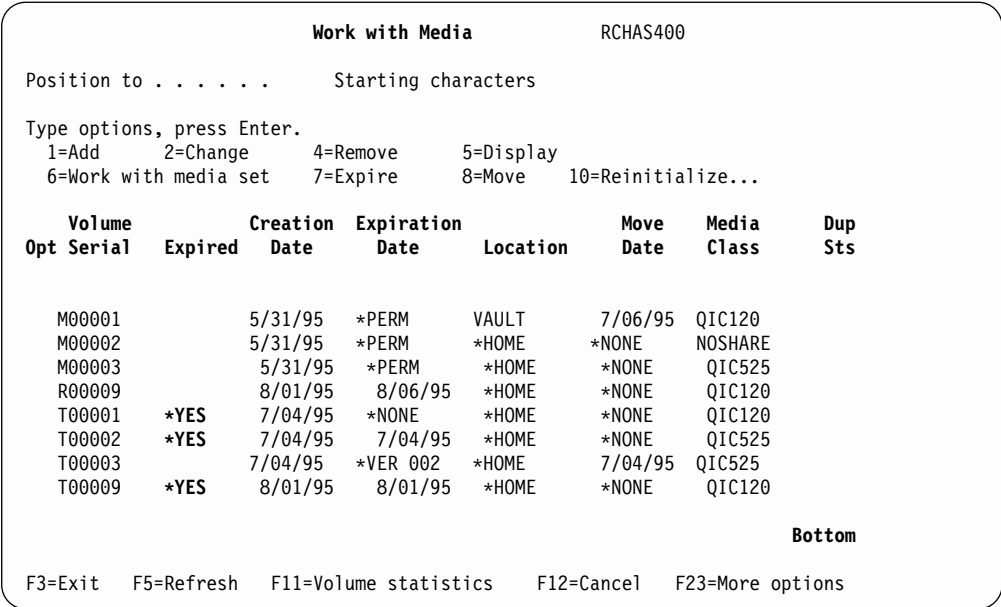

## 4. 使用 SETMEDBRM 使 BRMS 參與管理磁帶

您只需要使用一次 SETMEDBRM 指令來控制從 TAPFIL 輸入和輸出到 TAPFIL2。對 於輸入來說,File Label 欄位 (TAPEFILEXMP) 控制選取哪一個磁帶。在 R00009 這個 案例中, Select Version 欄位指示 BRMS 使 TAPEFILEXMP 與正確磁帶相關。

對於輸出來說, Media Class、Move Policy、Secure Volume 和 Retention 這些欄位均控 制選取的磁帶,並在寫入磁帶之後控制磁帶的媒體管理性質。

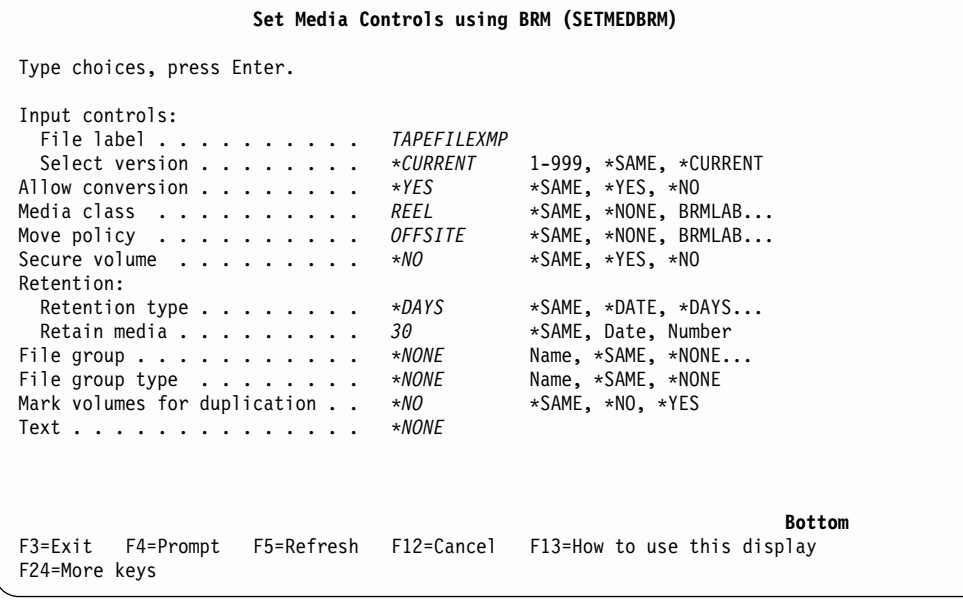

## 呼叫程式

然後您可以呼叫 RPG 程式。若操作員知道要用於輸入及輸出的容體為何,便可以將其 放入適當磁帶機中。否則,BRMS 會傳送訊息給 QSYSOPR 並提供關於要使用的容體 的指示。

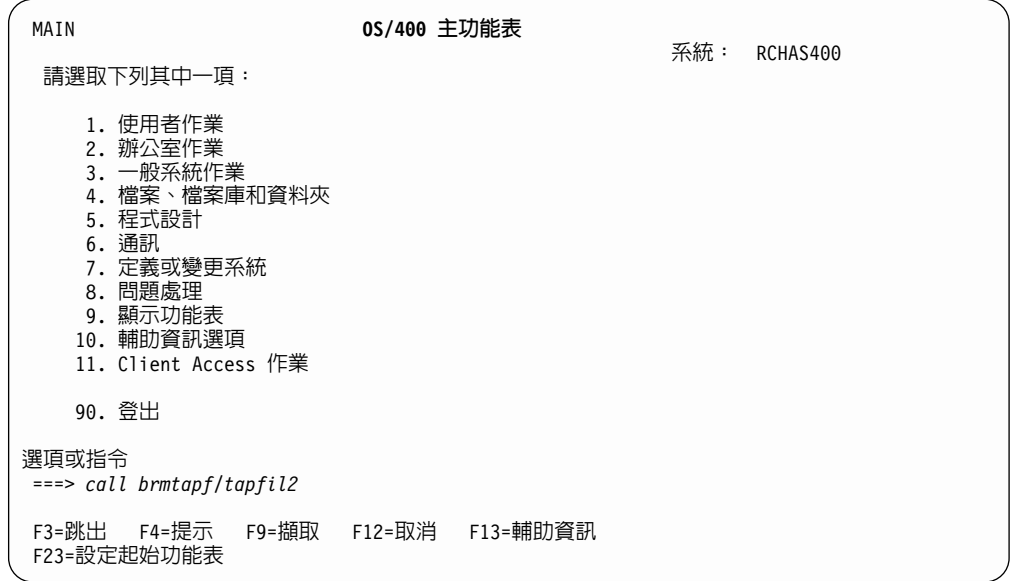

# 結果

執行程式後,會更新 BRMS 媒體庫存以反映現在按照 SETMEDBRM 指令所指定的到 期性質來使用容體 T00009。(容體仍顯示於 \*HOME 位置,因為尚未執行媒體移動。)

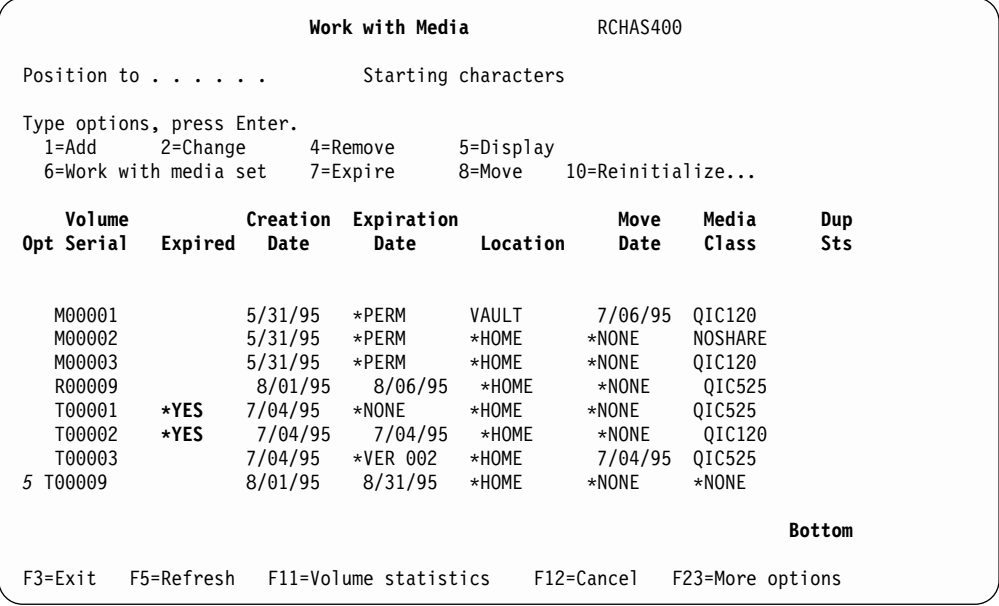

| Volume serial $\cdots$                                                   | T00009   |
|--------------------------------------------------------------------------|----------|
|                                                                          |          |
| REEL<br>Media class :                                                    |          |
| Expiration $\cdots$ :                                                    | 8/31/95  |
| Previous location $\dots$ . $\dots$                                      | *NONE    |
| Previous slot number :<br>0                                              |          |
| Current location $\cdots$ :                                              | *HOME    |
| Last moved date $\dots$                                                  | *NONE    |
| Scheduled location :                                                     | *NONE    |
| Scheduled move date :                                                    | *NONE    |
| Container $ID \cdot \cdot \cdot \cdot \cdot \cdot \cdot$ :               | *NONE    |
|                                                                          |          |
| Move policy $\dots \dots \dots$                                          | OFFSITE  |
| Creation date $\ldots$ :                                                 | 8/01/95  |
| Secure volume $\cdots$ :                                                 |          |
| Beginning volume $\cdots$ $\cdots$ :                                     | T00009   |
| Slot number $\dots \dots \dots$<br>0                                     |          |
| System $\dots$ $\dots$ $\dots$ $\dots$ $\dots$ $\dots$                   | RCHAS400 |
| $Text \cdot \cdot \cdot \cdot \cdot \cdot \cdot \cdot \cdot \cdot \cdot$ | *NONE    |
|                                                                          |          |
| Press Enter to continue.                                                 |          |
|                                                                          | 尚有       |

選項 13 (Work with Content) 顯示磁帶含有的內容。

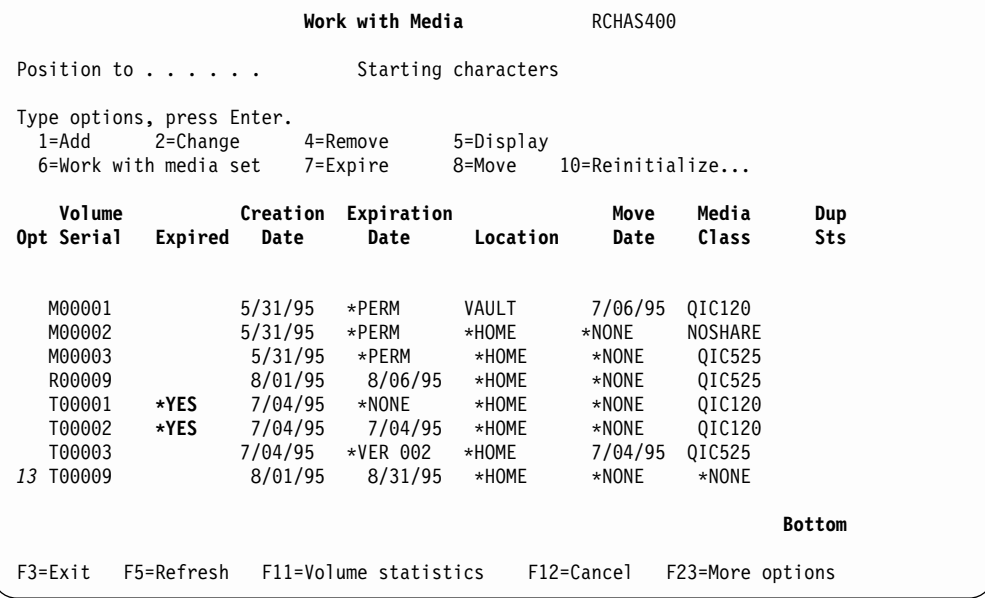

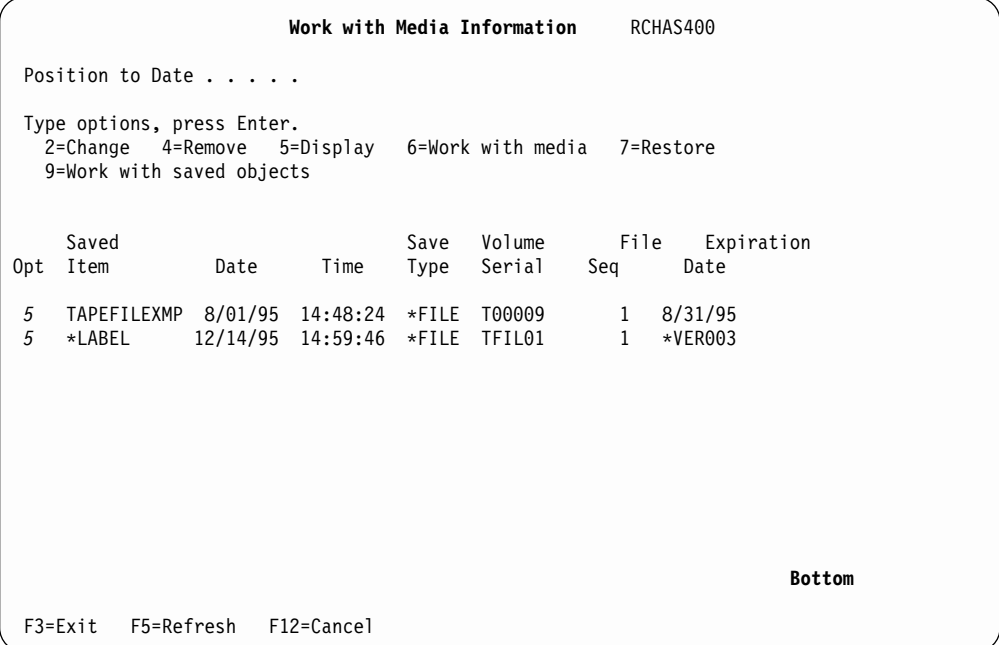

上面的螢幕中的儲存類型直欄顯示 \*FILE (直接磁帶檔案 I/O),而不是正常儲存,它會 顯示 \*FULL、\*INCR 或 \*CUM。

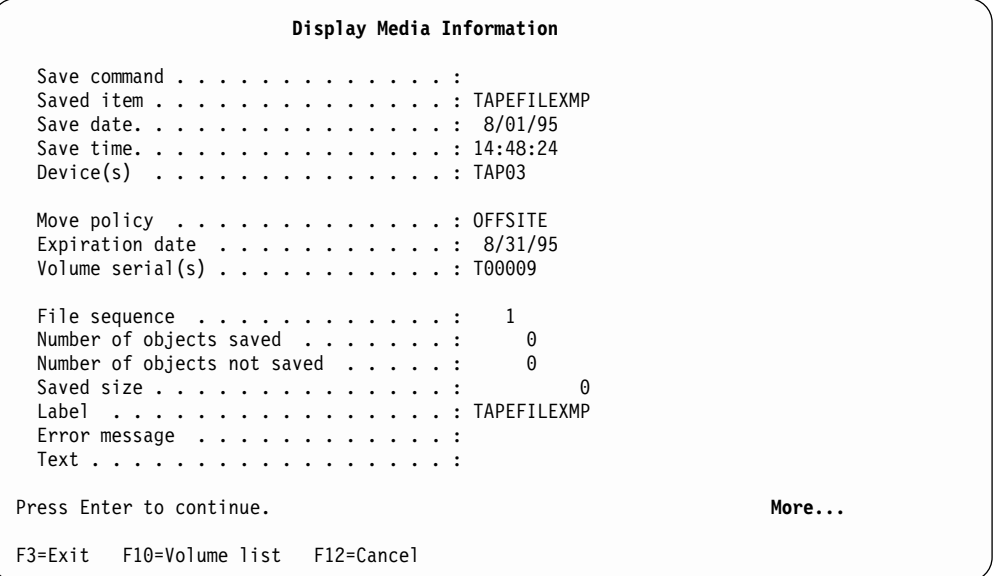

# 其它處理技術

除了程式中的上述範例之外,請在執行磁帶 I/O 的任何指令之前發出 SETMEDBRM 指 令。它可與 CPYTOTAP 和 CPYFRMTAP 及原有的

SAVLIB、SAVOBJ、RSTDLO、RSTUSRPRF 指令搭配使用。不過,您會發現 SETMEDBRM 記錄磁帶狀態只是為了方便管理媒體。您無法使用 BRMS 功能 (例如 WRKMEDIBRM) 從這個磁帶復置。因此,建議您使用 BRMS 指令執行儲存和復置作 業。

訊息

以這種方式寫入或讀取磁帶時,沒有訊息會寫入 BRMS 日誌。

# 第 4 篇 附録與後記
# 附録 A. 合併 BRMS 資料及合併系統

檔案庫 QUSRBRM 中的資料庫檔案及物件對於 BRMS 作業的順利完成很重要。這些 檔案及物件包含 BRMS 使用的所有原則、所有之前備份的儲存歷程及所有管理之媒體 的所有資訊。本章會說明如何將 BRMS 資料從一個系統合併到另一個系統。本章中使 用下列定義:

### 來源

iSeries 伺服器,是要進行合併之 BRMS 資料的來源。

### 目標

接收合併 BRMS 資料的 iSeries 伺服器。

#### BRMS 資料

「備份、回復及媒體服務」授權產品使用的檔案庫及檔案。

#### 合併

從來源系統取得 BRMS 資料並將其新增至目標系統上的現行 BRMS 資料。

## 合併規劃

在合併 BRMS 資料之前,請考量下列項目:

## DASD 使用率

當物件層次明細成為備份策略的一部分時, BRMS 資料將可使用相當數量的 DASD。請確定目標系統是否擁有足夠的可用儲存體空間。合併的系統越多, DASD 的使用率就越高。

### 工作排程器登錄

在 BRMS 資料的合併或移轉期間不會轉送 BRMS 相關的工作排程器登錄。視 情況需要您需要在目標系統上建立新的工作排程器登錄 (視情況需要)。

#### 備份視窗

擁有來自多個系統之資料的單一系統將增加進行備份的時間。使用者必須注意 在合併 BRMS 資料之後,備份工作將會包含其他處理程序。

#### BRMS 維護

句含的資料越多, 完成合併後執行 BRMS 維護所花費的時間就會隨之增加。

#### 不同的時區

如果來源系統所在地的時間早於目標系統所在地的時間,則在到達資料被儲存 至來源系統的時間之前,請不要將 BRMS 資料合併至目標系統。 這項動作可 以防止覆寫目標系統上的現行資料。

### 主要語言及第二語言

BRMS 資料不會受到不同語言碼的影響,不過,在 BRMS 中產生的功能表及 報告可能屬於目標系統上的另一種語言。

### 輔助儲存體儲存區

如果您的來源系統比目標系統擁有更多的基本使用者輔助儲存體儲存區 (ASP), 請注意 BRMS 已為每個 ASP 建立儲存檔備份的檔案庫。檔案庫名為 Q1ABRMSFnn,其中 nn 為輔助儲存體儲存區 ID。請確定位於 ASP (不在目 標系統上) 中的 Q1ABRMSFnn 檔案庫在合併之前是空的。

註: 請勿將 Q1ABRMSFnn 檔案庫復置至已擁有檔案庫的目標系統。僅復置檔 案庫中的物件。

### 排存檔

如果來源系統需要排存檔,則將排存檔儲存在來源系統上,然後將儲存的排存 檔復置至目標系統。可以使用排存清單完成此項操作。建立並執行包含 QALLSPLF 排存檔清單的備份控制群組,以備份來源系統上的所有排存檔,或 是以「BRM (WRKLBRM)」指令使用「使用清單」,以建立指定您想要備份之 排存檔的排存檔清單。

#### 與其他系統共存

如果來源系統為伺服器,且目標系統將成為新伺服器,則將用戶端指向目標系 統。

### 同一版次或先前版次

BRMS 不支援將 BRMS 的較高版次合併到較低版次。

#### 多個系統

請不要嘗試將多個來源系統同時合併至一個系統。 如果要將多個系統合併至一 或多個系統,請一次合併一個系統。

## 合併 BRMS 資料

本節列出合併 BRMS 資料之前要考慮的注意事項。雖然下列事項很重要,但使用者必 須自行判斷在合併之前是否要執行任何動作。

#### BRMS 中的原則

在合併之前複查所有 BRMS 原則,並記下來源及目標系統之間的相同點。請考 慮列印及比較這兩個系統的原則。僅合併非唯一的原則,且僅當所有參照物件 存在時才合併。刪除任一未使用的原則並重新命名備用原則。

註: 請勿合併「系統原則」、「備份原則」、「保存原則」、「回復原則」、 「擷取原則」及「移轉原則」。

#### 省略清單

比較來源及目標系統中的省略清單,以決定省略的項目及清單對目標系統是否 依舊有效。刪除任一未使用的清單並重新命名備用清單。

## 合併 BRMS 資料的先決條件/title>

本節提供合併 BRMS 資料之先決條件的報表。當考慮進行 BRMS 資料合併時,此報表 相當重要,為了順利完成合併作業,您應該仔細遵循此報表。若要準備及規劃以順利 完成合併,請在啓動任一 BRMS 資料合併前先閱讀整個章節。

#### 相容的媒體類型

目標系統上的磁碟機應與來源系統中的媒體相容。

#### 在合併之前列印備份規劃

列印來源系統及目標系統上之 BRMS 的現行備份規劃。可以使用下列指令列印 報告 (QP1ABP):

DSPBKUBRM OUTPUT (\*PRINT)

此報告列出系統上所有的備份控制群組,而且可用來比較備份控制群組登錄。

複查顯示畫面上的保存群組、移轉群組及清單。目前沒有可用的列印選項。

#### 媒體儲存體擴充 (MSE 5722SS1、選項 18)

在目標系統上安裝「媒體儲存體擴充」。請注意可能會使用 MSE 的其他備份應 用程式。

#### 網路來源系統

從 BRMS 網路移除來源系統。請參閱第 221 頁的『由網路中移除系統』。

#### 使用 BRMS 執行所有系統的完整系統備份

建議您在任何系統變更之前先進行完整系統備份。

#### 任何 BRMS 系統上都沒有活動

若要確定 BRMS 資料合併順利完成,請停止任何網路 BRMS 系統上的所有活 動。

## 將 BRMS 資料合併至沒有 BRMS 的目標系統

本節說明將 BRMS 從來源系統移至目標系統的步驟。此時,目標系統尚未安裝 BRMS。 基本上,合併作業會將 BRMS 資料從來源系統移至目標系統,然後再安裝 BRMS 授權 程式。合併步驟如下:

- 確定符合合併 BRMS 資料所有的先決條件。
- 在來源系統上:
	- 1. 驗證您以具有 \*SECOFR 權限的使用者設定檔登入。
	- 2. 如果來源系統為 BRMS 網路群組的一部份,請使用下列指令以顯示此系統的作用 中記錄

DSPPFM FILE(QUSRBRM/QA1ANET)

驗證 QUSRBRM/QA1ANET 檔案是空的,如 Display Physical File Member 畫面 所示。

```
Display Physical File Member
File \ldots \ldots :
                   QA1ANET
                                       Library . . . . : QUSRBRM
                   QA1ANET
Member . . . . . :
*...+...1...+...2...+...3...+...4...+...5...+...5...+...6...+...7(Selected member contains no records)
```
這指出來源沒有要透過現行網路傳送的資料。如果 QA1ANET 檔案不是空的,請 參閱第 220 頁的『驗證 BRMS 網路』。

3. 使用下列指令之來源系統上的 QUSRBRM 及 Q1ABRMSF\* 檔案庫: SAVLIB LIB(QUSRBRM Q1ABRMSF\*) DEV(磁帶機)

- 在目標系統上:
	- 1. 驗證您以具有 \*SECOFR 權限的使用者設定檔登入。
	- 2. 使用下列指令,復置目標系統上的 QUSRBRM 及 Q1ABRMSF\* 檔案庫: RSTLIB LIB(QUSRBRM Q1ABRMSF\*) DEV(磁帶機) ALWOBJDIF(\*ALL) MBROPT(\*ALL)
	- 3. 保留使用者批次工作佇列。
	- 4. 依據第 11 頁的『安裝 BRMS』中的概述安裝 BRMS。
	- 5. 載入及套用所有相關的 PTF。
	- 6. 釋放使用者批次工作佇列,才能完成後置安裝產品起始設定。
	- 7. 如果目標系統的本端位置名稱、網路 ID 或系統名稱與來源系統不同,則請使用下 列指令將所有 BRMS 資料的擁有權轉送至目標系統:

INZBRM OPTION(\*CHGSYSNAM) PRVSYSNAM(網路 ID.來源系統名稱) NEWSYSNAM(\*LCL)

## 將 BRMS 資料合併至具有現有 BRMS 的目標系統

本節敘述當目標系統已安裝 BRMS 時,將 BRMS 從來源系統移至目標系統的步驟。 BRMS 正執行目標系統上的備份原則,因此,此系統上存在目標系統擁有的歷程及媒體 資訊。基本上,合併作業會將來源系統及目標系統上的 BRMS 資料加以合併。因為已 將 BRMS 安裝在目標系統上,所以不需要再安裝 BRMS。合併步驟如下:

- 確定已達到合併 BRMS 資料的所有先決條件。
- 複查您想要合併之資料的已列印輸出,以確定沒有重複的情形。僅會合併唯一的 BRMS 物件及資訊。
- 在來源系統上:
	- 1. 驗證您以具有 \*SECOFR 權限的使用者設定檔登入。
	- 2. 如果來源系統為 BRMS 網路群組的一部份,請使用下列指令以顯示此系統的作用 中記錄

DSPPFM FILE(QUSRBRM/QA1ANET)

驗證 QUSRBRM/QA1ANET 檔案是空的, 如 Display Physical File Member 畫面 所示。

Display Physical File Member File  $\ldots$   $\ldots$  : QA1ANET Library . . . . : QUSRBRM Member . . . . . : QA1ANET  $*...+...1...+...2...+...3...+...4...+...5...+...6...+...7$ (Selected member contains no records)

這指出來源沒有要透過現行網路傳送的資料。如果 QA1ANET 檔案不是空的,請 參閱第 220 頁的『驗證 BRMS 網路』

3. 如果您想區分來源系統與目標系統的儲存歷程,則可以使用下列 SQL 指令以唯一 控制群組更新歷程記錄:

UPDATE QUSRBRM/QA1AHS SET BKHGRP='new-control-group-name' WHERE BKHGRP='old-control-group-name'

此步驟是可省略的,如果使用不存在於目標系統上的控制群組執行來源系統上的 儲存,您也可以略過此步驟。一日您將資料重新命名並將其合併到目標系統,即 可使用下列指令檢視這些較舊的儲存:

WRKMEDIBRM CTLGRP(新的控制群組名稱)

- 4. 使用下列指令,儲存來源系統上的 QUSRBRM 及 Q1ABRMSF\* 檔案庫: SAVLIB LIB(QUSRBRM Q1ABRMSF\*) DEV(磁帶機)
	- 註: 如果您不打算將來源系統的儲存歷程合併到目標系統,則不需要儲存 Q1ABRMSF\* 檔案庫。
- 在目標系統上:
	- 1. 驗證您以具有 \*SECOFR 權限的使用者設定檔登入。
	- 2. 使用下列指令,儲存目標系統上的 QUSRBRM 及 Q1ABRMSF\* 檔案庫: SAVLIB LIB(QUSRBRM Q1ABRMSF\*) DEV(磁帶機)

儲存這些檔案庫以備回復合併之需。

3. 如果您打算將來源系統的儲存歷程合併到目標系統,請使用下列指令將 Q1ABRMSF\* 檔案庫中的儲存檔復置至目標系統。 RSTOBJ OBJ(\*ALL) LIB(Q1ABRMSF\*) DEV(磁帶機)

ALWOBJDIF(\*ALL) MBROPT(\*ALL)

4. 使用下列指令,將來源系統的 OUSRBRM 檔案庫復置至目標系統上的暫時檔案 庫。

RSTLIB LIB(QUSRBRM) DEV(磁帶機) RSTLIB(暫時檔案庫名稱) ALWOBJDIF(\*ALL) MBROPT(\*ALL)

- 註: 請勿將來源系統的 OUSRBRM 檔案庫復置至目標系統上的 OUSRBRM 檔案 庫。
- 5. 使用下列指令,將暫時檔案庫的 BRMS 資料合併至目標系統上的 QUSRBRM: INZBRM OPTION(\*MERGE) FROMLIB(暫時檔案庫名稱) TOLIB(QUSRBRM) MERGE(合併選項)

其中,合併選項會指定要合併的 BRMS 資料類型。

- 註: 因為合併作業涉及大量的檔案處理,所以會根據您選取的合併選項及合併檔 案大小,而花費較長的處理時間。
- 6. 複查工作日誌或 BRMS 日誌以取得與合併處理程序相關的訊息。驗證順利完成合 併作業。請確定是否不需要未合併的物件。合併處理程序所產生的訊息包含下列 內容:

#### **BRM13B0 C**

已為檔案庫 &3 中的檔案 &2 啓動合併作業。

#### **BRM13B1 C**

已為檔案庫 &3 中的檔案 &2 結束合併作業。

#### **BRM13C1 I**

已新增保存控制群組 &2。

### **BRM13C2 I**

已新增類型 &3 的保存清單 &2。

### **BRM13C3 I**

已新增備份控制群組 &2。

已新增類型 &3 的保存清單 &2。 **BRM13C5 I** 已新增移轉控制群組 &2。 **BRM13C6 I** 已新增裝置 &2。 **BRM13C7 I** 已新增連線名稱 &2。 **BRM13C8 I** 已新增儲存體位置 &2。 **BRM13C9 I** 已新增媒體類別 &2。 BRM13CA I 已新增移動原則 &2。 **BRM13CB I** 已新增媒體原則 &2。 **BRM13CC I** 已新增儲存區類別 &2。 BRM13CD I 已新增儲存區 &2。 **BRM13CE I** 已新增 ASP 類別 &2。 BRM13CF I 已新增容體 &2。 **BRM13D1 I** 未新增保存控制群組 &2。原因 &5。 **BRM13D2 I** 未新增類型 &3 的保存清單 &2。原因 &5。 **BRM13D3 I** 未新增備份控制群組 &2。原因 &5。 **BRM13D4 I** 未新增類型 &3 的備份清單 &2。原因 &5。 **BRM13D5 I** 

未新增移轉控制群組 &2。原因 &5。

### **BRM13D6 I**

**BRM13C4 I** 

未新增裝置 &2。原因 &5。

### **BRM13D7 I**

未新增連線名稱 &2。原因 &5。

#### **BRM13D8 I**

未新增儲存體位置 &2。原因 &5。

### **BRM13D9 I**

未新增媒體類別 &2。原因 &5。

### BRM13DA I

未新增移動原則 &2。原因 &5。

### BRM13DB I

未新增媒體原則 &2。原因 &5。

### BRM13DC I

未新增儲存區類別 &2。原因 &5。

### BRM13DD I

未新增儲存區 &2。原因 &5。

### BRM13DE I

未新增 ASP 類別 &2。原因 &5。

### BRM13DF I

未新增容體 &2。原因 &5。

### BRM13F0 D

未更新容體 &2。原因 &5。

### **BRM13FE D**

未合併檔案 &2。原因 &5

### **BRM13FF E**

未順利完成合併作業。原因 &5。

- 7. 使用標準 BRMS 介面編輯或變更原則,來驗證合併的原則。解決驗證處理程序期 間可能發生的任何錯誤。
- 8. 如果目標系統的本端位置名稱、網路 ID 或系統名稱與來源系統不同,且您認為儲 存歷程及媒體的擁有者爲現行系統,請使用下列指令將合併之 BRMS 資料的擁有 **權轉送至目標系統:**

INZBRM OPTION(\*CHGSYSNAM) PRVSYSNAM(網路 ID.來源系統名稱) NEWSYSNAM(\*LCL)

# **附錄 B. BRMS 報告摘要**

以下為 BRMS 上所有可用報告的清單。此清單提供了每一個報告的標題、可用以產生 該報告的指令,及與其相關的印表機檔案。此清單包含了三個「列印標籤」報告的印 表機檔案之來源資訊 (QUSRBRM/QA1ASRC),您可視需要進行變更。

以下各頁彙總了每一個逐項列於清單中的報告。欲了解這些報告實際的版面配置,請 進入 Report 功能表 (GO BRMRPT),由該處可以對這些報告進行處理。章節標題中用 括號括住的名稱 (QP1Axxxx),是包含最終報告的印表機檔案名稱。

## ASP 資訊報告 (QP1AASP, QP1AXS)

ASP 資訊報告提供所有設定的輔助儲存體儲存區 (ASP) 的摘要,及有關系統上 ASP 的 各項統計資訊。在執行 WRKASPBRM OUTPUT(\*PRINT) 指令時,會列印此報告作為 結果。

執行 STRRCYBRM 指令時,也會產生此 ASP 資訊報告,作為維護 (STRMNTBRM) 活 動的一部份。在這些情況下,印表機檔案命名為 QP1AASP。

## 備份資料夾清單報告 (QP1AFL)

Backup Folder List 報告會列出備份清單中所有的資料夾。在執行 WRKLBRM TYPE(\*BKU) OUTPUT(\*PRINT) 指令時,會列印此報告作為結果。

## 備份鏈接清單報告 (QP1AFS)

Backup Link List 報告會列出備份清單中所有的目錄。執行指令 WRKLBRM TYPE(\*BKU) OUTPUT(\*PRINT),或在整合檔案系統清單的 顯示 Work with Lists 畫 面中選取選項 6 (列印),可列印此報告。

## ≈½≤Mµ°i **(QP1AOB)**

Backup Object List 報告會列出備份清單中所有的物件。在執行 WRKLBRM TYPE(\*BKU) OUTPUT(\*PRINT) 指令時,會列印此報告作為結果。

## 備份計畫報告 (QP1ABP)

Backup Plan 報告列出所有的控制群組,及組成每個控制群組的登錄。在 Backup Planning 功能表 (BRMBKUPLN) 上選取選項 3 (Print backup plan),或使用 DSPBKUBRM OUTPUT(\*PRINT) 指令,可執行此報告。

## ≈h°i **(QP1ABX)**

Backup Policy 報告列出對備份原則所定義的所有屬性。執行 WRKPCYBRM TYPE(\*BKU) OUTPUT(\*PRINT) 指令,可列印此報告。此報告中也包含為下列各項所 定義的屬性:

• 備份時省略的檔案庫

## 備份排存檔清單報告 (QP1ALQ)

執行 WRKLBRM TYPE(\*BKU) OUTPUT(\*PRINT) 指令,可產生 Backup Spooled File List 報告。此報告列出所設定之任何排存檔清單中所有的排存檔。此報告列出每一個清 單項目、序號,及選取準則。

## µΣ°i **(QP1ACA)**

執行 WRKCALBRM OUTPUT(\*PRINT) 指令可產生 Calendar 報告。行事曆為使用者 定義的日期分組。您可定義公司中每年的工作日、每星期中允許進行媒體移動的日 期,或是例外日,如不會有正常活動的假日。「行事曆」報告列出在 BRMS 中所設定 的所有行事曆、所使用的任何參考行事曆,及對行事曆所設定的日期。

註: 行事曆名稱最長可有 10 個字元,同時要符合 iSeries 的命名慣例。

## 集中媒體審核報告 (QP1ASYN)

處理 STRMNTBRM 指令且該系統正於 BRMS 網路中 (已安裝並配置了「網路特性」) 時,才會產生 Centralized Media Audit 報告。若在單一系統環境中時,不會產生此報告。 您應瞭解發現錯誤的原因,及BRMS為更正它們已進行的更新。

此報告指出所審核的來源系統與目標系統。此報告對每一個容體指出是否已在網路系 統中找到該容體,若找到的話,系統是否已由其它的系統進行過更新。

對此報告應注意下列各項:

- 發現錯誤的容體或是已更新的容體會依容體列出。沒有以上兩種情況的容體不會列 出。
- Total volumes checked 是 BRMS 網路中跨所有系統的容體數目。
- Volumes in error 是審核發現有錯誤的容體數目。各系統間所發現的容體登錄不同時, 會導致錯誤。例如,某容體存在於一個系統中,但卻不在另一個系統中。
- Volumes updated 為審核結果中已變更之 BRMS 容體數目。例如,容體登錄可能有不 同的內部時間戳記。這些容體會以適用於較舊登錄的最近之更新進行變更。

註: 若無法了解此報告中所提供的資訊,請洽層次二 IBM 支援。

## **儲存區報告 (QP1ACN)**

執行 WRKCNRBRM OUTPUT(\*PRINT) 指令或是由 BRMPRTINV 功能表選取選項 6, 可產生 Container 報告。登錄是以下列各項為依據,可視需要選取:

- 類別
- 狀態
- 位置

對此報告應注意下列各項:

- \*OPEN 表示儲存區狀態是開啓的,您可新增容體至儲存區。
- \*CLOSED 表示儲存區是關閉的,無法再新增容體。
- 到期日表示儲存區中任何媒體容體最舊的到期日。儲存區可以包含相同到期日與不 相同到期日的容體。到期日視 Work with Container Classes 顯示畫面中所指定之儲 存區類別的 Different expiration date 參數中的值而定。
- 日期會以系統日期格式表示到期日。
- \*NONE 表示未對儲存區指定到期日。
- \*PERM 表示對儲存區指定永久保留。

## xsO°i **(QP1ACT)**

Container Class 報告列出指定給 BRMS 的所有儲存區類別。在執行 WRKCLSBRM TYPE(\*CNR) OUTPUT(\*PRINT) 指令時,會產生此報告作為結果。由 BRMPRTINV 功 能表中選擇選項 7 亦會列印此報告。

對此報告應注意下列各項:

- Allow mixed dates 欄位可為 \*NO 或 \*YES。\*NO 表示儲存區僅可包含相同到期日 的媒體容體。儲存區到期日與儲存區中媒體容體的到期日相同。\*YES 表示此類別中 的儲存區,可包含不同到期日的媒體容體。儲存區會假設媒體容體的到期日為儲存 區的所有容體中最後到期的那一個到期日。
- Unpack 欄位表示此儲存區類別在儲存區中的容體到期時,是否會自動解壓縮,或是過 期的容體一定要以手動解壓縮。

若儲存區中的媒體過期時,儲存區會自動解壓縮,則會移除過期媒體容體序列與儲 存區之間的關連。您可使用該媒體並將它指定至另一個儲存區。就好像是您可以指 定儲存區到另一個容體一樣。

若容體不會自動解壓縮,則過期容體與容體所在的儲存區之間的關係,仍會保留於 媒體庫中。即使此容體已過期了,但它仍會指定於該儲存區中。在您以手動方式將 它們由儲存區移除之前,它們仍會保留原有的指定。

- Capacity 為此儲存區類別可以保有之媒體容體數目作為衡量。
- Media class 欄位出現可儲存在此儲存區類別中之媒體類別名稱。對一個儲存區類別可 以指定一至四個媒體類別。

## 装置報告 (QP1ADV)

Device 報告提供定義至 BRMS 之所有磁帶機的基本清單。在執行 WRKDEVBRM OUTPUT(\*PRINT) 指令時,產生此報告作為結果。選擇指令的交談式版本以檢視其它明 細。 *Transfer rate per second* 欄位可顯示媒體裝置對於儲存體進行資料轉送的速率。 \*DEVTYPE 表示對所選裝置使用預設的傳送速率。

## 檔案庫備份分析報告 (QP1ALA)

Library Backup Analysis 報告可顯示已備份之檔案庫及未備份之檔案庫的分析。它會列 出每個檔案庫的檔案庫大小以及物件數。使用 ANZLIBBRM 指令即可產生此報告。但 是,必須先執行 RTVDSKINF 指令。RTVDSKINF 指令建立 ANZLIBBRM 用以分析 檔案庫的檔案。RTVDSKINF 指令預設為對系統 (1) 及基本使用者(2-32) 輔助儲存體儲 存區 (ASP) 進行分析。您必須指定 ASPDEV 參數,起始任何可用輔助儲存體儲存區裝 置的分析。ANZLIBBRM 會對系統及輔助儲存體儲存區產生報告 QP1ALA,且對每一 個可用的輔助儲存體儲存區裝置產生報告 QP1ALA0nnn, 其中 nnn 是輔助儲存體儲存 區的編號。

對此報告應注意下列各項:

- 容量及傳送速率由系統原則指定的媒體類別 與裝置名稱 所決定。
- Estimated volumes 直欄代表備份指定檔案庫所需之容體數目的近似值。
- Estimated minutes 直欄代表備份指定檔案庫所需之分鐘數的近似值。
- Control group 直欄表示包含此檔案庫成員的控制群組。

## ΩT°i **(QP1ADI)**

使用 WRKLNKBRM OUTPUT(\*PRINT) 指令產生 Link Information 報告。此報告彙總 了已儲存且在 BRMS 中可用媒體內容的所有目錄、物件及物件類型。此報告由路徑的 最高層開始,展到路徑的每一個細項下。

對此報告應注意下列各項:

- 1. 在此例中,檔案系統根目錄 "/" 為報告中的第一項資訊。
- 2. 包含的每一個儲存目錄的資訊有儲存清單、儲存的日期與時間等。使用 Work with Directory Information 上的選項 5,可以取得此資訊以及其它明細。
- 3. 產生根目錄資訊報告後,會產生每一個細項的報告。例如,路徑 /QLANSrv 在根目 錄 "/" 之後。

## 位置分析報告 (QP1A2SL)

Location Analysis 報告顯示指定給 BRMS 的所有位置,及每一個位置上現行和最大的 容體數目及儲存區數目明細。此報告為執行 STRMNTBRM 指令所產生之結果的一部 份。

## **日誌報告 (QP1ALG)**

BRMS 日誌報告顯示利用 BRMS 指令所處理的活動。此報告為執行 DSPLOGBRM OUTPUT(\*PRINT) 指令所產生之結果的一部份。DSPLOGBRM 指令上其它的參數可讓 您過濾傳回報告中的類型及登錄數目。

您可依下列各項作為過濾基礎:

日期 選取起始及結束日期

嚴重性 選取要列印訊息的最低嚴重性碼

- 類型 \*ALL 表示選取全部的活動。
	- \*ARC 表示只選取保存活動。
	- \*BKU 表示只選取備份活動。
	- \*MED 表示只選取媒體活動。
	- \*MGR 表示只選取移轉活動。
	- \*RCY 表示只選取回復活動。
	- \*MAINT 表示只選取維護活動。
	- \*RTV 表示只選取擷取活動。

\*SEC 表示只選取安全性日誌活動。

## 煤體報告 (QP1AMM)

容體序列的媒體報告為執行維護指令 (STRMNTBRM) 或 WRKMEDBRM OUTPUT(\*PRINT) SORT (\*VOL) 指令的結果。您也可以根據所需要的選取準則或順序, 從 BRMPRTINV 功能表中選擇選項 1、2、3 或 4 產生此報告。

此報告的目的為彙總媒體庫中所選容體或是全部容體的狀態及位置資訊。

對此報告應注意下列各項:

- 利用 WRKMEDBRM 指令,可在容體中建立有建立日及到期日順序的此報告。
- WRKMEDBRM 指令提供了多重參數,可選取要放入此報告中的容體。首先列出此報 告的選取準則,包含建立日及到期日的範圍。
- Volume list 欄位表示是否包含庫存中所有的容體 (\*NO), 或是否要列印清單中所要求 的特定容體 (\*YES)。
- 請注意,部份的容體可能有比現在更早的日期,但卻仍未過期。這可能是因為最近 業執行 STRMNTBRM 指令,或該容體為具有較後到期日之容體集的一部份,或是因 為這些容體在遠端位置是不會到期的。
- 摘要會顯示作用中、過期以及庫存中容體總數的數目。
- System ID 欄位會顯示寫入磁帶中第一個檔案的系統。請不要由多個系統中對於作用 中的檔案使用磁帶。

## 煤體類別報告 (QP1AMT)

Media Class 報告顯示定義至 BRMS 的每一個媒體類別的基本資訊。執行 WRKCLSBRM TYPE(\*MED) OUTPUT(\*PRINT) 指令或由 BRMPRTINV 功能表選擇選項 5,可產生 此報告。選擇指令之交談式版本可以顯示其餘資訊。

對此報告應注意下列各項:

- Label print 顯示標籤的列印時間。其可為:
	- $*$ NONE 不列印標籤

\*MOVE - 當 MOVMEDBRM 指令處理屬於此媒體類別的媒體容體時,列印標籤。 \*WRITE - 任何時間只要發生對屬於此媒體類別的任何磁帶進行寫入作業時,就列 印標籤。

• Label size 表示磁帶標籤的大小。

### 媒體期滿報告 (QP1AEP)

執行維護指令 (STRMNTBRM) 或特定期滿媒體 (STREXPBRM 指令) 會產生 Media Expiration 報告。此報告顯示因特定執行結果而過期的媒體。此報告也指出庫存中過期的 容體總數。

註: 若 ACTFILCNT 參數為 0,且您在 ACTION 參數中指定了 \*REPORT,則 BRMS 會產生報告同時將沒有作用中檔案的媒體設為到期。若 ACTFILCNT 參數値大於  $0$ , 則只會產生報告。

對此報告應注意下列各項:

- System 欄位表示寫入磁帶中第一個檔案的系統名稱。
- User 欄位表示擁有對磁帶寫入第一個檔案的工作的使用者。
- *Total expired count* 欄位表示已過期之庫存中容體的總數。
- Use count 欄位表示該容體被使用的次數。

## 煤體資訊報告 (QP1AHS)

Media Information 報告顯示 BRMS 備份的歷程記錄。處理 WRKMEDIBRM OUTPUT(\*PRINT) 指令或是 STRMNTBRM 維護工作時,列印此報告作為結果。

對此報告應注意下列各項:

- *Expiration date* 欄位表示項目到期的時間。例如,到期日 5/15/95 表示該儲存項目在 5/16/95 的 12:01 A.M. 到期。
- Objects saved 欄位表示此儲存作業結果所儲存的物件總數。
- Not saved 欄位表示無法儲存之物件數。您無法儲存發生儲存作業時被鎖定的物件。
- Type save 欄位表示對此儲存項目所指定的儲存類型。例如:
	- \*INCR 表示儲存是遞增式儲存 (儲存已變更的物件),
	- \*CUML 表示儲存是遞增式儲存 (儲存累計變更的物件),
	- $*$ FULL 表示儲存整個檔案庫,
	- $*$ RCY 表示在處理控制群組時儲存 BRMS,
	- \*ARC 表示保存作業結果的媒體資訊。

您可利用下列方式排序報告:

- 儲存日期
- 檔案庫名稱
- 容體序列號碼

## 煤體庫報告 (QP1AMD)

Media Library 報告列出定義至 BRMS 的 MLB 裝置。執行 WRKMLBBRM OUTPUT(\*PRINT) 指令時,產生此報告作為結果。

對此報告應注意下列各項:

- *Library* 欄位表示 MLB 的名稱。
- Status 欄位表示媒體庫的狀態。 Released 表示該媒體庫可用於媒體作業中。 Held 表 示該媒體庫裝置無法於媒體作業中使用。
- Location 欄位表示 MLB 的位置。位置及裝置名稱之間是一對一的對應方式。您無法 指定另一個裝置與 MLB 有相同的位置。

### 媒體庫媒體報告 (QP1A1MD)

Media Library Media 報告列出位於 MLB 中的容體。執行 WRKMLMBRM OUTPUT(\*PRINT) 以產生此報告。您可以選擇顯示於 MLB 中之所有媒體、僅登記在 BRMS 中的容體,或是兩者皆要。

對此報告應注意下列各項:

- Category 欄位表示 MLB 中的容體種類。
- \*SHARE400 表示iSeries 只可用此媒體。
- \*NOSHARE 表示該媒體在其相關的媒體類別中, Shared media 參數值為 \*YES。
- \*INSERT 表示該媒體在 MLB 中為 「插入」 模式。於 MLB 作業中使用它之前,必 須將媒體變更為另一個種類。
- \*EJECT 表示該媒體在 MLB 中為「退出」模式。
- \*IPL 表示可使用該媒體進行替代起始程式載入。
- \*NL 表示可使用該媒體作為無標籤磁帶。
- \*CNV 表示該媒體是便利工作站媒體。
- \*SYSGEN 表示該媒體為 \*SYSTGEN 媒體
- 種類名稱表示該媒體為使用者定義的種類。

## 媒體合併報告 (QP1AEN)

Media Merge 報告列出因使用 BRM (CPYMEDIBRM) 指令,執行「複製媒體資訊」而 合併在一起的容體。所有不重複的媒體登錄,都會新增至所新增之系統上的網路媒體 庫存。需要解決不同處時,您將收到訊息。

### 媒體移動報告 (QP1APVMS)

PRTMOVBRM 指令產生 Media Movement 報告。Media Movement 報告顯示排定要從 一個位置移到另一個位置的所有容體。此報告會依每一個來源與目的組合進行分頁。 MOVMEDBRM 指令將實際執行此媒體移動。

對此報告應注意下列各項:

- To slot 欄位表示在目的位置上容體的所在位置。
- 移動原則為 \*NONE 時表示這些容體將以手動方式移動。在 Work with Media 顯示 畫面上使用選項 8 (Move) 可完成此作業。
- Container slot 欄位表示在目的位置上儲存區的所在位置。
- From slot 欄位表示在來源位置上容體的所在位置。
- \*VERnnn 的 *Expiration date* 表示此容體使用版本控制。

檢查 Media Movement 報告可了解媒體或儲存區的每一項移動。您可以使用它作為利用 外部代理程式移動媒體時的控制文件。

## 煤體原則報告 (QP1AME)

Media Policy 報告會列出所有定義至 BRMS 媒體原則,及為每一項原則所定義的相關 屬性。執行 WRKPCYBRM TYPE(\*MED) OUTPUT(\*PRINT) 指令,可列印此報告。

## 媒體容體統計値報告 (QP1AVU)

執行 PRTMEDBRM TYPE(\*STATISTICS) 指令時,產生 Media Volume Statistics 報告。 您可使用它以定期地檢查媒體使用,及在和其它媒體比較時,判定是否有任何容體使 用過量。

對此報告應注意下列各項:

• Expiration date 欄位右方的 \* 表示該容體已過期了。

• Uses 欄位顯示讀取或寫入媒體容體的次數。當該容體超過了媒體在其媒體類別中的 Usage 臨界値時,應將其取下再用較新的容體取代。利用 Work with Media Classes 顯示畫面,可以檢視 Usage 的臨界值。

下列欄位是對磁帶進行寫入與讀取的磁碟檔大小。您應視這些值為近似值,因為它們 並不反映任何可能執行的資料壓縮。

- Bytes read 表示從容體的建立日開始,由該容體所讀取的位元組數。
- Bytes written 欄位表示目前寫入至媒體容體的位元組數。
- Current bytes written 欄位表示目前寫入至媒體容體的位元組數。
- Maximum bytes on volume 欄位表示已寫入至磁帶的最大位元組數。

## 媒體容體臨界値報告 (QP1AVOL)

使用 PRTMEDBRM TYPE(\*THRESHOLD) 指令可產生 Media Volume Threshold 報告。 Media Volume Threshold 報告比較實際的容體臨界値與標準臨界値資訊, 警示您媒體上 是否有潛在的錯誤。每一個媒體類別都會分別進行評估,並在每一個報告的尾端附上 彙總統計值。您可以選擇只要列印異常,或是列印全部有異常的容體。

對此報告應注意下列各項:

- 讀取、寫入及使用的錯誤臨界值應由媒體製造商處取得。各個不同的媒體類別其臨 界值會非常不同。
- BRMS 亦保留前次清除的日期 (如:Work with Media BRM 顯示畫面中選項 12 由 BRMS 指定),及自清除該容體後的使用次數。
- Expiration date 欄位右方的 \* 表示該容體已過期了。
- Exception detail 欄位指出發生異常的類型 (若有的話)。媒體類別容體的類型列示如 下。可能的值如下:
	- \*1 容體找不到媒體類別。
	- \*2 媒體已超出使用計數。
	- \*3 已超出讀取錯誤臨界值。
	- \*4 已超出寫入錯誤。
	- \*5 容體已超出清除使用臨界值。
	- \*6 已達此類別的重新排序點。

# 移動原則報告 (QP1AMP)

WRKPCYBRM (\*MOV) 指令產生 Move Policy 報告。此報告顯示定義至 BRMS 的每 一個移動原則之移動順序和相關値。

## 回復活動報告 (QP1ARW)

若對 PRTRCYRPT 參數選取了 \*YES 及 \*RCYANL 選項,則列印 Recovery Activities 報告會是維護作業執行 (STRMNTBRM) 的一部份。使用 WRKRCYBRM OUTPUT(\*PRINT) 指令也可列印此報告。活動範圍可由完整系統回復 (包含執行完整機 動回復服務所採取的動作),到只回復失敗的應用程式所需的活動。

對此報告應注意下列各項:

- Segence 是由 1 到 999 的數字。此報告用來排列報告上的活動,但不需要是唯一的 數字。
- Activity 為要執行之回復活動的簡介。
- Text 描述活動。應儘可能的將其寫的有意義。
- 這些欄位說明執行活動時需要連絡的人員。最多可以顯示 5 名連絡人。
- Recovery information 為不限定格式的本文區域,可用以說明要執行的活動。

## 回復分析報告 (QP1ARCY)

使用 Recovery Analysis 報告可回復系統上全部或部份的軟體。執行 STRRCYBRM 或 STRMNTBRM 指令可產生此報告。此報告分為多個步驟,每個步驟都有其適用的指示 及相關的媒體容體。本書的第四章涵蓋了每一部份的詳細說明。

### 註:

- 1. 進行 \*SAVSYS 時,物件數將顯示為 0,原因是授權內碼不包含 OS/400 物件。
- 2. 若要回復至不同的系統,應在 Allow object differnces 欄位指定 \*ALL,同時在System resource management 欄位中指定 \*NONE。

### 回復原則報告 (QP1ARX)

Recovery Policy 報告列出對回復原則所定義的屬性。執行 WRKPCYBRM TYPE(\*RCY) OUTPUT(\*PRINT) 指令,可列印此報告。

## 回復容體摘要報告 (QP1A2RCY)

執行 STRRCYBRM 指令時,產生此 Recovery Volume Summary 報告,作為維護 (STRMNTBRM) 活動的一部份。此報告提供進行完整系統回復到最新的備份點時,所需 的所有磁帶容體的清單。此報告亦列出進行回復時所需容體的所有複製容體。將此報 告與 Recovery Analysis 報告併用,可找出進行回復作業所需的所有磁帶或重複磁帶。 也包含了槽資訊 (若有使用) 以供簡易的擷取磁帶。

對此報告應注意下列各項:

• 完成完整系統同復所需的容體總數,會顯示在最後的摘要中。

## 儲存檔報告 (QP1ASF)

BRM 儲存檔報告列出所有 BRMS 媒體內容資訊中的儲存檔。此報告顯示已儲存至儲存 檔,且未刪除其媒體內容資訊的所有檔案庫。在執行 WRKSAVFBRM OUTPUT(\*PRINT) 指令時,產生此報告作為結果。

對此報告應注意下列各項:

- 儲存檔 的名稱是以日期/時間戳記為基準。這些儲存檔建立於 BRMS 執行儲存或保存 活動時,其具備指定要儲存到儲存檔的媒體原則。在 BRMS (CRTSAVF) 之外所建立 的儲存檔不會列出。
- 儲存檔檔案庫 名稱之最後 2 個位數表示建立該儲存檔的 ASP。

## 儲存策略異常報告 (QP1ALE)

Save Strategy Exceptions 報告列出 BRMS 控制群組尚未儲存的檔案庫。使用 WRKMEDIBRM SAVTYPE(\*NONE) OUTPUT(\*PRINT) 指令可執行 Media Information 報告,該指令掃描尙未備份之檔案庫的媒體資訊。檔案庫名稱、檔案庫說明 (若有的話) 及檔案庫總數,皆列於 Save Strategy Exceptions 報告中。

若具有特殊值 (例如 \*ALLUSR) 的控制群組存在,若新的使用者檔案庫先前尙未儲存, 則仍將之列於此報告中。一旦其已被儲存,則不會再出現於 Saved Strategies 報告中。

您也可以使用 STRMNTBRM 指令,並對 PRTRCYRPT 參數指定 \*ALL 或 \*SAVEXCP, 產生 Save Strategy Exceptions 報告。

## 儲存資料夾報告 (QP1AFD)

Saved Folders 報告列出已由 BRMS 儲存過的所有資料夾。WRKFLRBRM OUTPUT(\*PRINT) 指令可產生此報告。您可以 Save date 或 Folder name 排列報告。

您可以選擇資料夾依據報告以下所有顯示的欄位 (除Volumes 以外), 出現於報告中。

## 儲存物件報告 (QP1AOD)

執行 WRKOBJBRM OUTPUT(\*PRINT) 指令可產生 Saved Objects 報告。此報告列出 BRMS 以 Retain object detail 設定為 \*YES、\*OBJ 或 \*MBR 所儲存的所有物件。您 可依據 Save date、 Object name 或 Library 排序報告。

## 依日期排列的儲存排存檔報告 (QP1AOQ)

執行 WRKSPLFBRM OUTPUT(\*PRINT) 指令, 產生 Saved Spooled Files by Date 報 告。此報告列出由 BRMS 所儲存的儲存排存檔。也可依 Job 或 File name 排列報告。

## 儲存體位置報告 (QP1ASL)

執行 WRKLOCBRM OUTPUT(\*PRINT) 指令時,產生 Storage Location 報告作為結果。 此報告顯示您為系統設定的儲存體位置,及您已設定的現行內容和最大值。

對此報告應注意下列各項:

- Retrieval time in hours 欄位表示將媒體由此位置移至起始位置所需的時間。
- 儲存區及容體的 Threshold number 欄位表示此位置上現行的臨界值。臨界值為容體 或儲存區的一個數目,當等於或超出此數目時,BRMS 就會發出警告,表示已到達該 儲存體位置的臨界值。
- Allow expire 表示在此位置之容體是否允許過期。在起始位置上之容體應該都被允許 過期。

## 系統原則報告 (QP1ASP)

System Policy 報告列出對系統原則所定義的屬性。執行 WRKPCYBRM TYPE(\*YES) OUTPUT(\*PRINT) 指令,可列印此報告。此報告中也包含為下列各項所定義的屬性:

- 登出異常
- 起始程式載入 (IPL) 之前要檢查的子系統
- 早現控制
- 通知控制
- 起始程式載入 (IPL) 控制

## 版本控制報告 (QP1AVER)

處理 STRMNTBRM 指令時,產生 Version Control 報告作為結果。此報告顯示每一個 控制群組中,在版本控制下的容體。

對此報告應注意下列各項:

- Seq 欄位表示控制群組的儲存版本。最接近的會出現為 1。
- Retain 欄位表示控制群組會保存的版本數目。
- Type 欄位表示所儲存的資料類型。有效値為:
	- \*LSTF 完整儲存物件清單
	- \*LSTI 遞增式儲存部份的物件清單
	- \*LSTC 遞增式儲存累計的物件清單
	- \*FULL 完整儲存
	- \*INCR 遞增式儲存
	- \*CUML 累計遞增式儲存
	- \*QBRM 回復資料
	- \*ARCH 保存資料

### 容體移動報告 (QP1AVMS)

執行 MOVMEDBRM 指令可產生 Volume Movement 報告。 Volume Movement 報告 顯示從一個位置移到另一個位置,或沒有移動的所有容體。此報告顯示現行位置何時 容體被移到目前的位置時)、下次移動的日期及位置,以及控制容體移動的現行移動原 肌。

若有錯誤與此容體相關,則錯誤碼會與該容體相關。可能的錯誤碼為:

- 1. 錯誤 \*1 找不到移動原則或移動規則。容體將移動至預設的起始位置。
- 2. 錯誤 \*2 無法對指定的容體指定儲存區。
- 3. 錯誤 \*3 已到達該位置最大的容體數目。略過移動作業。
- 4. 錯誤 \*4 已到達該位置最大的儲存區數目。略過移動作業。
- 5. 錯誤 \*5 此移動原則的容體移動移動行事曆的排程。
- 6. 錯誤 \*6 參照行事曆表示先前所定義的行事曆。
- 7. 錯誤 \*7 標示容體進行複製。

# 附錄 C. 程式與 API

下列程式與 API 提供於使用 BRMS 時,想要執行多種公用程式功能的使用者。每一個 程式與 API 都會先一般說明,然後接著有詳細的欄位說明及大小。

## 磁帶資訊跳出程式

參數:

必要參數群組:

1 作業資訊 輸入  $Char(*)$ 

跳出點名稱: QIBM\_A1A\_TAPE\_INF 跳出點格式名稱: MEDI0100

每次當檔案寫入至磁帶時,就會呼叫此跳出程式。跳出程式必須要登記至以上所描述 的跳出點。例如,若 SAVLIB 指令儲存了 10 個檔案庫到磁帶中,則會呼叫跳出 10 次,傳遞每一個由儲存檔案庫所產生的磁帶檔案之資訊。若要使用此跳出點,客戶必 須開發一個跳出程式,並將其登記至以上所描述的跳出點名稱及跳出點格式名稱。登 記後,BRMS 就會呼叫該程式,並利用參數傳遞所說明的資訊。

## 必要參數群組

### 作業資訊

INPUT;  $Char(*)$ 

呼叫跳出程式時的磁帶作業資訊。

## 作業資訊格式

下表顯示作業資訊的格式。如需每一個欄位的說明,請參閱第 292 頁的『欄位說 明』。

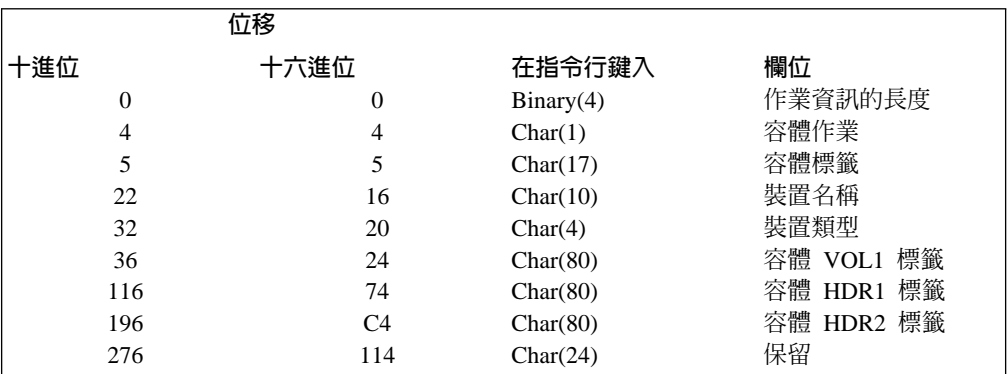

註: 在IBM 標準磁帶標籤文件中,可找到容體標頭及容體格式的尾端。開始存取磁帶 時,會使用跳出點。

### <span id="page-309-0"></span>磁帶資訊跳出程式

## 欄位說明

Device name. 載入容體的裝置名稱。

Device type. 磁帶機的類型。

Length of operational information. 結構中的資料長度。

Volume HDR1. 標準標籤的標頭。

Volume HDR2. 標準標籤容體的第二個標頭。

Volume label. 容體的容體標籤 ID。

Volume operation. 執行於容體上的作業類型。值有:

 $\mathbf{o}$ 輸出

執行於容體上的輸出作業。

 $\mathbf{L}$ 輸入 執行於容體上的輸入作業。

Volume VOL1. 標準磁帶標籤容體資訊。

## 磁帶移動跳出程式

參數:

必要參數群組:

1 作業資訊 輸入  $Char(*)$ 

跳出點名稱:QIBM A1A TAPE MOVE 跳出點格式名稱: MEDM0100

每次當 BRMS 登記的容體移動時,就會呼叫此跳出程式。它將提供容體移動目的地位 置,及容體來源之前的位置。若要使用此跳出點,客戶必須開發一個跳出程式,並將 其登記至以上所列之跳出點名稱及跳出點格式名稱。登記後,BRMS 就會呼叫該程式, 並利用參數傳遞所說明的資訊。

### 必要參數群組

### 作業資訊

INPUT; Char(\*)

呼叫跳出程式時的磁帶移動作業資訊。

## 作業資訊格式

下表顯示作業資訊的格式。如需每一個欄位的說明,請參閱第 293 頁的『欄位說 明』。

## 磁帶移動跳出程式

<span id="page-310-0"></span>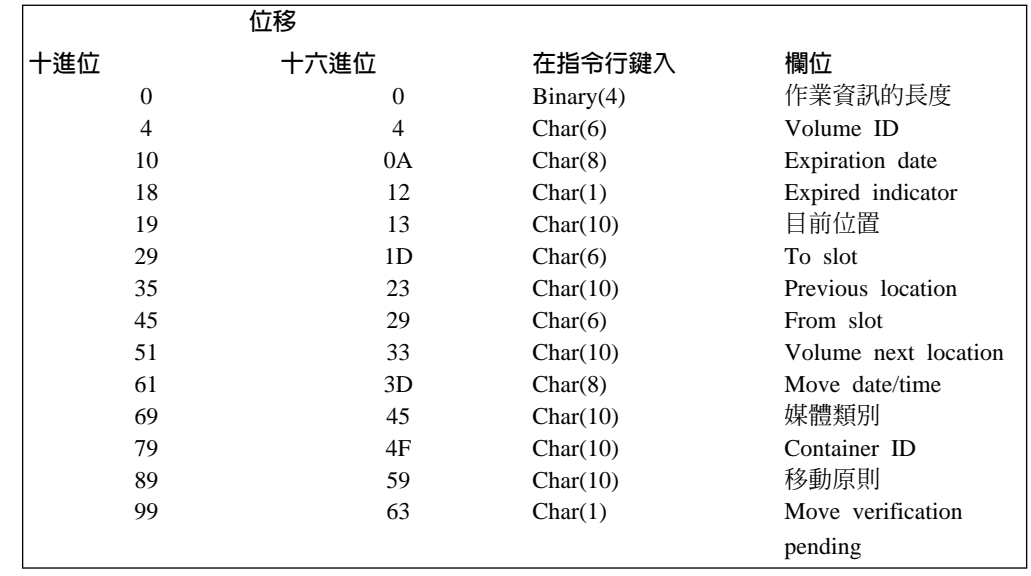

### 欄位說明

Container ID. 若正在使用儲存區移動媒體,則是儲存區的 ID。若未使用儲存區,則會傳回特殊值 \*NONE。

Expiration date. 容體到期的日期。所傳回的日期格式為工作日期的格式。值有:

\*NONE

沒有到期日。此容體已過期。

\*VER EXP

此容體受版本控制,且已過期。

\*VER nnn

此容體受版本控制。

\*PERM

此容體有永久保留的日期。

From slot. 容體來源處的槽。

Length of operational information. 結構中的資料長度。

Media class. 所移動之容體的媒體類別。若找不到媒體類別,則會傳回特殊值 \*NONE。

Move policy. 與所移動之容體相關的移動原則。若不是使用移動原則,則會傳回特殊值 \*NONE。

Move verification pending. 表示 BRMS 是否標示了移動該容體,同時依據上述所指定的移動原則,移動在實際發生之 前是否要先驗證。值有:

 $0$  驗證不生效

移動的驗證無效,且到達此跳出點時即移動容體。目前位置為容體目前所移動的目的位置。

1 - 驗證牛效

容體尙未移動,移動的驗證有效,且位置顯示容體目前的位置。下次位置顯示 BRMS 要移動容體之處。

Move date/time. 容體移動的日期。所傳回的日期格式為工作日期的格式。值有:

\*NONE

### 磁帶移動跳出程式

沒有移動日期。容體不會移動。 \*VER EXP 此容體受版本控制,且已過期。 \*VER nnn 此容體受版本控制。

To slot. 容體所移動的目的位置槽。

Volume ID. 所移動之容體 ID。

Current location. 容體所移動的目的位置。若容體沒有目前位置,則傳回特殊值 \*NONE。

Previous location. 容體所移動的來源位置。若容體沒有先前位置,則傳回特殊值 \*NONE。

Volume next location. 在此移動後,容體將移動的目的位置。若容體沒有下次位置,則傳回特殊值 \*NONE。

### BRMS 物件擷取跳出程式

參數:

必要參數群組:

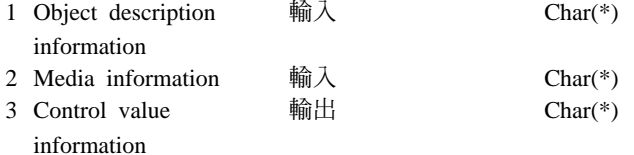

跳出點名稱:QIBM\_A1A\_RETR\_INF 跳出點格式名稱: RTVIO100

BRMS 物件擷取跳出程式提供由 BRMS 使用的 \*FREE,擷取所儲存物件的能力。跳出 程式若登記至跳出點,則只於 BRMS 中的擷取確認為 \*VERIFY 時,才會被呼叫。

每次OS/400 作業存取已暫停的物件,且 BRMS 決定該物件的保存版本將復置至系統, 以滿足OS/400 要求時,就會呼叫此使用者跳出程式。此跳出將提供使用者跳出程式一個 機會影響決策,以復置物件並提供為個別需要所自訂的自訂介面。

當使用者跳出程式有控制權時,它將決定對於已暫停的物件繼續進行何種動作。跳出 程式傳回適當的控制值資訊給 BRMS,表示是要遵循定義給 BRMS 的正常擷取規則、 立即取回、延遲復置到稍後進行、提交復置爲批次處理,或是取消物件的復置。

### 必要參數群組

#### Object description information

INPUT;  $Char(*)$ 

BRMS 欲由儲存體擴充復置之物件資訊。如需詳細資訊,請參閱第 295 頁的『物件 說明資訊格式』。

### **Media information**

INPUT; Char(\*)

需要復置物件的媒體或媒體集資訊。媒體資訊會包含磁帶容體資訊或是儲存檔案資 訊。如需詳細資訊,請參閱第 [296](#page-313-0) 頁的『媒體資訊格式』。

### <span id="page-312-0"></span>**Control value information**

OUTPUT; Char(\*)

跳出程式要求 BRMS 所採取動作的資訊。如需詳細資訊,請參閱第 [296](#page-313-0) 頁的『控制 值資訊的格式』。

## 物件說明資訊格式

下表顯示物件說明資訊的格式。如需每一個欄位的說明,請參閱『欄位說明』。

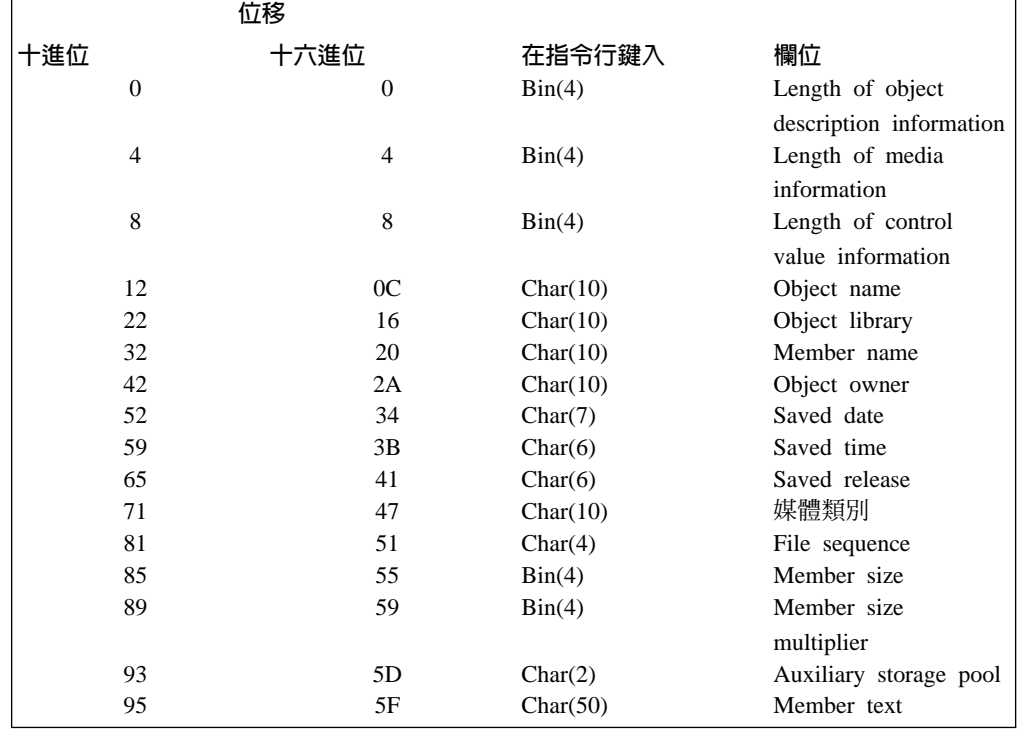

## 欄位說明

Length of object description information. 物件說明資訊的長度 (以位元組數爲單位)。

Length of media information. 媒體資訊的長度 (以位元組數為單位)。

Length of control value information. 控制值資訊的長度 (以位元組數爲單位)。

**Object name.** 物件的名稱。

Object library. 包含物件的檔案庫名稱。

Member name. 與物件相關之成員的名稱。

**File sequence.** 物件儲存至磁帶時所指定的磁帶檔案序號。若物件儲存至儲存檔,則此欄位包含 0。

Object owner. 所擷取之物件的擁有者。

**Saved date.** 物件儲存的日期,以 cyymmdd (世紀、年、月、日) 的格式表示。

### <span id="page-313-0"></span>BRMS 物件擷取跳出程式

Saved time. 物件儲存的時間,以 hhmm (時、分) 的格式表示。

**Saved release.** 物件儲存時的 OS/400 版次。

Media class. 包含儲存物件之容體的媒體類別。

**File sequence.** 物件儲存至磁帶時所指定的磁帶檔案序號。若物件儲存至儲存檔,則此欄位包含 0。

Member size. 成員大小,以大小的倍數單位表示。成員大小等於或小於成員大小乘以數目大小的倍數。

**Member size multiplier.** 乘以成員大小以取得真實大小的值。若成員小於 1 000 000 000,則此值為 1,若大於 1 000 000 00,則為 1024。

Auxiliary storage pool (ASP). 輔助儲存體儲存區 ID。

Member text. 說明要取回物件的本文。

### 媒體資訊格式

下表顯示媒體資訊的格式。如需每一個欄位的說明,請參閱『欄位說明』。

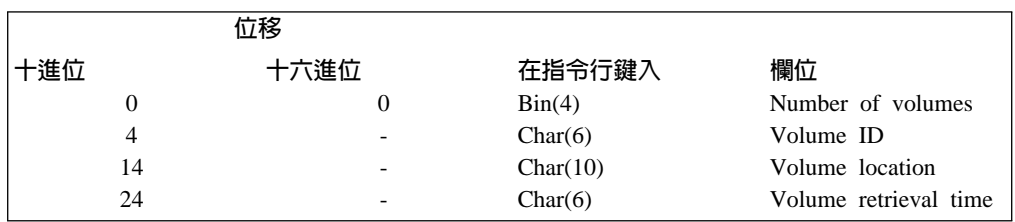

註: 上表中的 Volume ID、Volume location 及 Volume retrieval time 欄位,根據 Number of volumes 中所指定的數目重複。

## 欄位說明

Number of volumes. 擷取物件所需的容體數目。

Volume ID. 擷取物件時,所需之容體的 ID。

Volume location. 擷取物件時,所需之容體的位置。

Volume retrieval time. 由離站儲存體位置傳回容體至起始位置時所需要的時間長度 (以小時為單位)。容體擷取時間以 hhhhmm (時、分) 的格式表示。

## 控制值資訊的格式

下表顯示控制值資訊的格式。如需每一個欄位的說明,請參閱『欄位說明』。

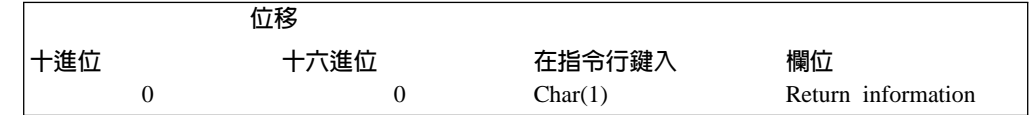

### 欄位說明

Return information. 欲取回物件的傳回資訊。值有:

**0** \*VERIFY

若未呼叫跳出程式則處理取回。

- **1** \*NOTIFY 立即處理取回,並通知使用者有關取回的動作。
- **2** \*DELAY 標示稍後再復置之物件/成員。
- **3** \*SBMJOB 提交復置至批次。
- **4** \*NONE 不取回物件。

## **BRMS 擷取媒體資訊 (Q1ARTVMED) API**

### **:**

必要參數群組:

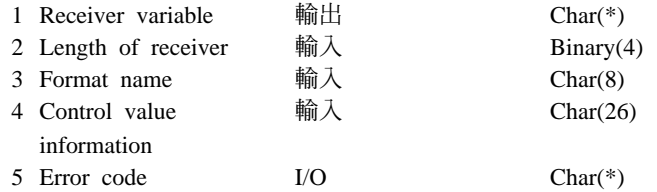

BRMS 擷取媒體資訊 API,供您擷取特定容體或選取過期容體的 BRMS 媒體資訊。

## 必要參數群組

### **Receiver variable**

OUTPUT; Char(\*)

接收所要求資訊之接收器變數。只要正確指定了接收器變數的長度,就可以指定該 區域的大小小於所要求的格式。如此該 API 僅傳回該區域可保留的資料。

### **Length of receiver variable**

INPUT; Binary(4)

接收器變數的長度。此長度至少為 6 個位元組。若此値大於實際的接收器變數,則 可能會發生無法預期的結果。

### **Format name**

INPUT; Char(8)

MEDV0100 是唯一可用的格式名稱。

### **Control value information**

INPUT; Char(\*)

API 選取媒體容體所需的資訊,會以此結構提供。詳細資訊,請參閱「控制値資訊 的格式」 一節。

### **Error code**

INPUT/OUTPUT; Char(\*)

傳回錯誤資訊的結構。有關結構的格式,請參閱 System Programmers Interface Reference 的 Error Code Parameter。

## 產生資訊的格式

下表顯示 MEDV0100 的格式。MEDV0100 格式包含所要求的媒體容體之資訊。如需每 一個欄位的說明,請參閱『欄位說明』。

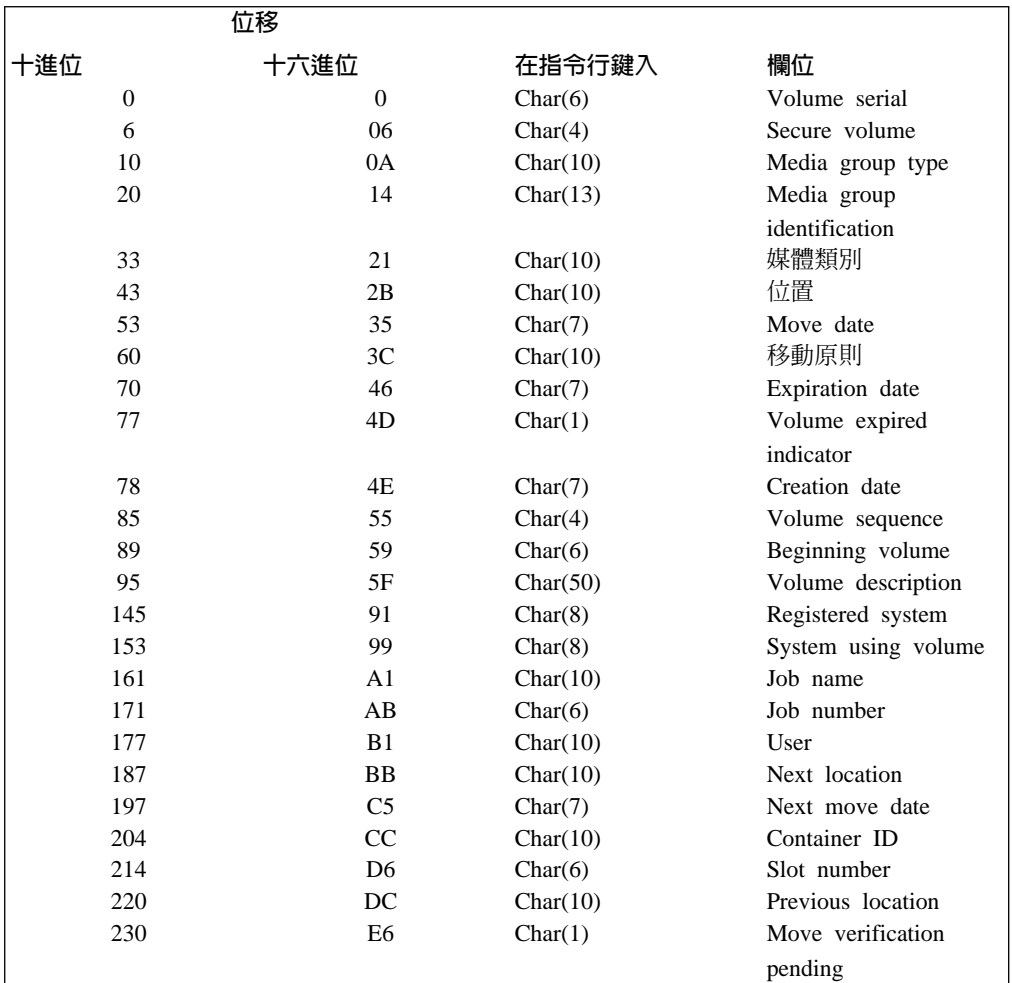

## 欄位說明

Beginning volume. 多容體集的第一個容體。

Container ID. 若使用儲存區,則為儲存容體之儲存區的儲存區 ID。

**Creation date.** 最接近資料寫入媒體的日期。

Expiration date. 媒體到期且可使用為塗銷媒體之日期。

**Job name.** 建立媒體的工作名稱。

Job number. 建立媒體的工作編號。

**Location.** 媒體目前所儲存的位置。

Media group type. 由 BRMS 指定用以處理 \*GRPnnn 移動的分組因數。

Media group identification. 連結在一起的子分組,就像是在相同群組中的容體。

Media class. 指定到容體的媒體類別。

Move date. 媒體已排定要移動的日期。

Move verification pending. 表示 BRMS 是否標示了移動該容體,且依據下面所指定的移動原則,移動在實際發生之前 是否要先驗證。值有:

**0** 驗證不生效

移動的驗證無效,且到達此跳出點時即移動容體。目前位置為容體目前所移動的目的位置。

1 - 驗證牛效

容體尙未移動,移動的驗證有效,且位置顯示容體目前的位置。下次位置顯示 BRMS 要移動容體之處。

**Move policy.** 與容體相關的移動原則名稱。

**Next location.** 媒體將移動之下一個目的位置。

Next move date. 媒體已排定下次要移動的日期。

Previous location. 媒體移動到目前的位置前原有的位置。

Registered system. 用以登記媒體之「授權管理程式」。

Secure volume. 媒體是否需要特殊權限進行讀取權。

Slot number. 指定給媒體的介面槽號碼。

System using volume. 前次寫入資料至磁帶之系統的系統名稱。

User. 指定給容體的使用者 ID。

**Volume expired indicator.** 表示容體是否過期。值有:

 $Y$  **D** 已過期 此容體已過期。

**N** 作用中

此容體在作用中。

**Volume serial.** 媒體的容體序號。

Volume sequence. 媒體集中之容體序號。

**Volume description.** 容體的文字說明。

### 控制值資訊的格式

下表顯示控制值資訊的格式。如需每一個欄位的說明,請參閱第[300](#page-317-0)頁的『欄位說 明』。

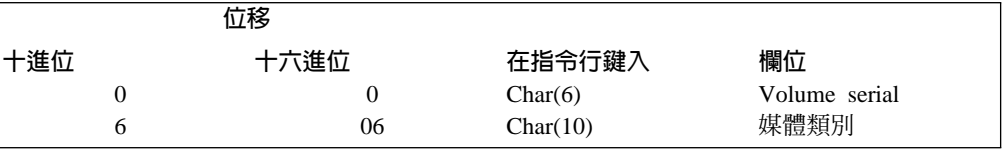

<span id="page-317-0"></span>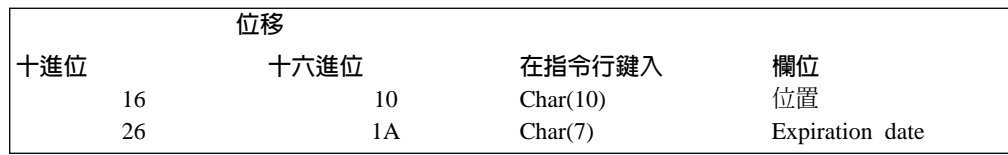

### 欄位說明

Volume serial. 要擷取之媒體容體的容體序列 ID。值有:

**ID** 容體序列 ID

六個字元的媒體容體序號。

\*EXP 已過期

用以要求找到塗銷容體的特殊値。

**\*ACT** @-作用中

用以要求找到具有空間可供進行寫入作業之作用中容體的特殊値。

Media class. 媒體類別名稱會用以尋找媒體容體。若對 Volume serial 欄位指定了特殊值 \*EXP 或 \*ACT,則必須指定 此欄位。可能的值為:

### \*ANY

指定擷取容體可以指定至任何媒體類別。

media-class

指定擷取容體必須指定至此媒體類別。

Location. 用以尋找媒體容體的位置名稱。若對 Volume serial 欄位指定了特殊值 \*EXP 或 \*ACT,則必須指定此欄位。 可能的值為:

#### \*ANY

指定擷取容體可以指定至任何位置。

location-name

指定擷取容體必須指定至此位置。

**Expiration date.** 用以尋找作用中媒體容體的到期日。若對 Volume serial 欄位指定了特殊值 \*ACT,則必須指定此欄位。 可能的值為:

#### \*ANY

指定任何符合媒體類別及位置控制值的作用中之容體都可以被擷取。

expiration-date

指定任何符合媒體類別及位置控制值,且等於或晚於此指定到期日的作用中之容體都可以被擷取。

### 錯誤訊息

BRM1147 E Volume not found. BRM1480 E No media of class &1; available. CPF24B4 E Severe error while addressing parameter list. CPF3CF1 E Error code parameter not valid. CPF3C19 E Error occurred with receiver variable specified. CPF3C21 E Format name &1; is not valid.

CPF3C24 E Length of receiver variable is not valid.

## BRMS 選取裝置 (Q1ASLTDEV) API

#### 參數:

必要參數群組:

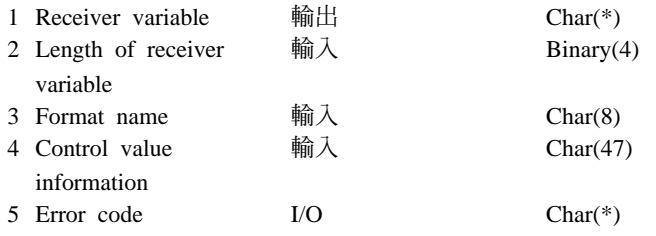

BRMS 選取裝置 API 可讓您選取配置裝置或取消配置裝置,或是選取搜尋值,例如要 尋找的位置及媒體類別,且為 BRMS 媒體輸入或輸出作業分配可用的裝置。

## 必要參數群組

#### **Receiver variable**

OUTPUT; Char(\*)

接收所要求資訊之接收器變數。只要正確指定了接收器變數的長度,就可以指定該 區域的大小小於所要求的格式。如此該 API 僅傳回該區域可保留的資料。

### **Length of receiver variable**

INPUT; BINARY(4)

接收器變數的長度。此長度至少為 6 個位元組。若此値大於實際的接收器變數,則 可能會發生無法預期的結果。

### **Format name**

INPUT; Char(8)

DEV00100 是唯一可用的格式名稱。

## **Control value information**

INPUT; Char(\*)

API 選取裝置所需的資訊,會以此結構提供。詳細資訊,請參閱「控制値資訊的格 式」 一節。

### **Error code**

INPUT/OUTPUT; Char(\*)

傳回錯誤資訊的結構。有關結構的格式,請參閱 System Programmers Interface Reference 的 Error Code Parameter。

## 產生資訊的格式

下表顯示產生資訊的格式。DEV00100 格式包含所要求的媒體容體之資訊。如需每一個 欄位的說明,請參閱第 [302](#page-319-0) 頁的『欄位說明』。

## <span id="page-319-0"></span>**BRMS 選取裝置 (Q1ASLTDEV) API**

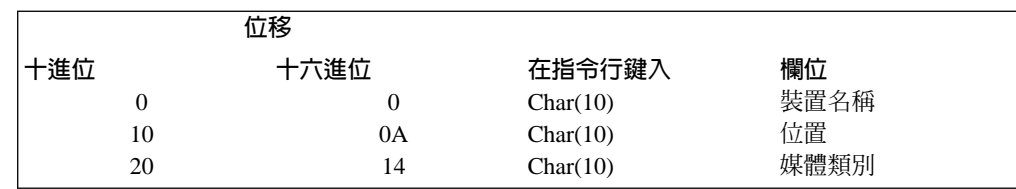

## 欄位說明

**Device name.** 所選裝置的名稱。

**Location.** 所選裝置的位置。

Media class. 用以選取支援所需密度之裝置的媒體類別名稱。

## 控制値資訊的格式

下表顯示控制值資訊的格式。如需每一個欄位的說明,請參閱『欄位說明』。

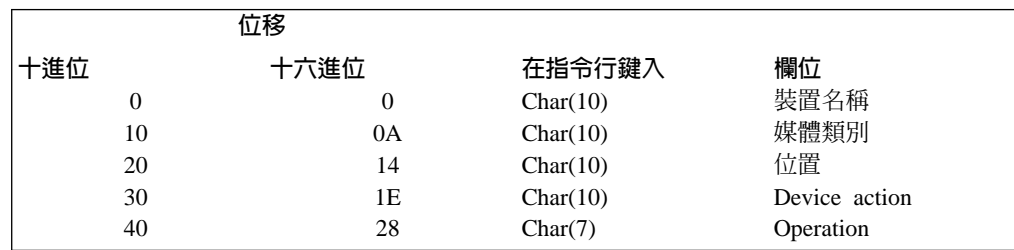

### 欄位說明

Device name. 有效的磁帶機名稱。特殊值 \*MEDCLS 將指示 API 由 BRMS 裝置資訊中尋找可用的磁帶機裝置。

Location. 用以尋找已過期媒體容體的位置名稱。此値僅於指定了裝置特殊値 \*MEDCLS 時才需要。値有:

\*ANY

任何位置都可用以尋找已過期的容體。

location-name

指定用以尋找已過期容體的位置名稱。

**Media class.** 用以尋找已過期媒體容體的媒體類別名稱。此值僅於指定了裝置特殊值 \*MEDCLS 時才需要。

Device action. 指定想使用於裝置的裝置動作。值有:

\*ALCDEV

已配置此裝置。

\*DLCDEV

未配置此裝置。此選項對裝置 \*MEDCLS 無效。

註: 裝置選取意味著 BRMS 共用裝置支援,因為 \*ALCDEV 會轉接共用的裝置,且 \*DLCDEV 會將之轉斷。

Operation. 指定裝置作業的類型。因為特定裝置的輸入及輸出密度可能不同,所以裝置作業的類型,會用來確定為特定媒 體類別所選取的裝置會所要求的作業相容。値有:

\*INPUT

## **BRMS 選取裝置 (Q1ASLTDEV) API**

作業是輸入作業。

\*OUTPUT

作業是輸出作業。

# 錯誤訊息

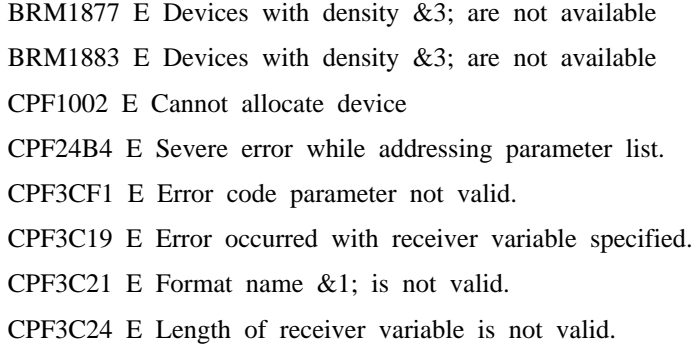

## BRMS 選取裝置 (Q1ASLTDEV) API

# 附錄 D. 注意事項

本資訊是針對 IBM 在美國所提供之產品與服務開發出來的。

而在其他國家中,IBM 不見得有提供本書中所提的各項產品、服務、或功能。要知道您 所在區域是否可用到這些產品與服務時,請向當地的 IBM 服務代表查詢。本書在提及 IBM 產品、程式或服務時,不表示或暗示只能使用 IBM 的產品、程式或服務。只要未 侵犯 IBM 的智慧財產權,任何功能相當的產品、程式或服務都可以取代 IBM 的產品、 程式或服務。不過,其他非 IBM 產品、程式、或服務在運作上的評價與驗證,其責任 屬於使用者。

在這本書或文件中可能包含著 IBM 所擁有之專利或專利申請案。本書使用者並不享有 前述專利之任何授權。您可以用書面方式來查詢授權,來函請寄到:

IBM Director of Licensing IBM Corporation 500 Columbus Avenue Thornwood, NY 10594-1785 U.S.A.

若要查詢有關二位元組 (DBCS) 資訊的特許權限事宜,請聯絡您國家的 IBM 智慧財產 部門,或者用書面方式寄到:

IBM World Trade Asia Corporation Licensing 2-31 Roppongi 3-chome, Minato-ku Tokyo 106, Japan

下列段落若與當地之法令抵觸,則不適用之: IBM 僅以「現狀」提供本出版品,而不爲 任何明示或默示之保證 (包括但不限於產品未涉侵權、可售性或符合特定效用的保證。) 倘若干地區在特定交易中並不許可相關明示或默示保證之棄權聲明,則於該等地區之 特定交易,此項聲明不適用之。

本資訊中可能包含技術上或排版印刷上的錯誤。因此,IBM 會定期修訂;並將修訂後的 內容納入新版中。同時,IBM 得隨時修改或變更本出版品中所提及的產品及程式。

本資訊中任何對非 IBM 網站的敘述僅供參考,IBM 對該等網站並不提供保證。該等網 站上的資料,並非 IBM 產品所用資料的一部分,如因使用該等網站而造成損害,其責 任由 貴客戶自行負責。

IBM 得以其認定之各種適當方式使用或散布由 貴客戶提供的任何資訊,而無需對您負 責。

本程式之獲授權者若希望取得相關資料,以便使用下列資訊者可洽詢 IBM。其下列資訊 指的是: (1) 獨立建立的程式與其他程式 (包括此程式) 之間更換資訊的方式 (2) 相互 使用已交換之資訊方法 若有任何問題請聯絡:

IBM Corporation Software Interoperability Coordinator, Department 49XA

3605 Highway 52 N

Rochester, MN 55901  $U.S.A.$ 

上述資料之取得有其特殊要件,在某些情況下必須付費方得使用。

IBM 基於雙方之「IBM 客戶合約」、「IBM 國際程式授權合約」或任何同等合約之條 款,提供本出版品中所述之授權程式與其所有適用的授權資料。

此間所含之任何效能資料,皆是得自於經控制的環境之下;因此,於其他不同作業環 境之下所得的結果,可能會有很大的差異。有些測定已在開發階段系統上做過,惟此 並不保證在一般系統上會出現相同結果。再者,部份測量是利用插補法而得的估計 值,其實際結果可能會有所不同。本書的使用者應根據其特有的環境,驗證出適用的 資料。

本書所提及之非 IBM 產品資訊,係一由產品的供應商,或其出版的聲明或其他公開管 道取得。IBM 並未測試過這些產品,也無法確認這些非 IBM 產品的執行效能、相容 性、或任何對產品的其他主張是否完全無誤。如果您對非 IBM 產品的性能有任何的疑 問,請逕向該產品的供應商查詢。

有關 IBM 未來動向的任何陳述,僅代表 IBM 的目標而已,並可能於未事先聲明的情 況下有所變動或撤回。

本資訊包含日常商業活動所用的資料及報告範例。為了提供完整的說明,這些範例包 括個人、公司、廠牌和產品的名稱。這些名稱全屬虛構,若與任何公司的名稱和住址 雷同,純屬巧合。

若您是以雷子檔檢視此資訊,則照片和彩色圖例可能不會出現。

## 商標

下列術語是 IBM 公司在美國及 (或) 其它國家的商標。

Advanced Peer-to-Peer Networking Application System/400  $AS/400$  $e$  (logo) **IBM iSeries** Magstar Operating System/400 OS/400 Tivoli 400

Lotus、Freelance 以及 WordPro 是國際商業機器股份有限公司 (IBM) 和 Lotus Development Corporation 在美國和/或其它國家的商標。

Microsoft、Windows、Windows NT 以及 Windows 標誌是 Microsoft Corporation 在美 國及 (或) 其它國家的商標。
Java 及所有以 Java 為基礎的商標是 Sun Microsystems, Inc. 在美國及 (或) 其它國家 的商標。

其他公司、產品及服務名稱,可能是第三者的商標或服務標誌。

#### 索引

索引順序以中文字,英文字,及特 以 BRMS 使用媒體資訊 殊符號之次序排列。

### [三劃]

下一個容體訊息提示,設定 64 子系統 自動啓動 102 自動結束 102 使用 20 啓動 使用 \*SAVSYS 94 結束 20 使用 \*SAVSYS 94 工作日誌, 列印 45 工作佇列 保留 103 釋放 103 工作排程器 替代變數 174 變更 173

#### [四劃]

介面槽 70 媒體 70 文件檔案庫物件 (DLO), 回復 40 日誌變更 回復 43, 147 套用 43, 147 日曆, 移動管理 工作天 75 名稱 75 定義異常 75 建立 74 指定日期 75 參照日曆 75 異常 75 移動天 75 [五劃]

主控台監督程式 95, 118 岔斷 119 取消 119 保護 185 訊息 119 啓動 118 監視 119

(WRKMEDIBRM) 指令 60 以 BRMS 使用媒體類別 (WRKCLSBRM) 指令 59 以 BRMS 使用儲存區 (WRKCNRBRM) 指令 69 以 BRMS 使用儲存體位置 (WRKLOCBRM) 指令 67 功能使用模型 179 回復用法層次 180 回復原則 180 基本回復活動 180 使用 OS/400 安全性 控制 185 使用 SETUSRBRM 指令 183 備份用法層次 180 基本備份活動 180 備份原則 180 備份控制群組 180 備份清單 180 媒體管理用法層次 180 基本移動活動 181 基本媒體活動 180 移動原則 181 移動驗證 181 媒體原則 181 媒體資訊 181 媒體類別 181 進階媒體活動 181 登記新的 BRMS 活動 182 運作方法 179 實施 使用iSeries 領航員 182 與系統相關的用法層次 181 日誌資訊 182 系統原則 181 起始設定 BRMS 182 基本系統活動 181 裝置 181 維護 181 輔助儲存體儲存區 181 平行回復 154 執行 155 平行備份 121 何時使用 121 限制 121 設定 121 目錄中的檔案,回復 41 目錄物件, 回復 41

〔六劃〕

共用裝置 53 列印 工作日誌 45 外部標籤 82 回復報告 21, 24 自訂標籤 82 移動相關報告 78 媒體狀態報告 79 媒體標籤 82 標籤 59,82 回復 23 不含物件明細的物件 147 文件檔案庫物件 (DLO) 40 日誌變更 43, 147 目錄中的檔案 41 目錄物件 41 列印回復報告 24 回復容體總結報告 24 回復報告 23 回復整個系統 23 多重控制群組 138 多重控制群組並行 154 自 QUSRBRM 資料檔產生回復整個系 統報告 157 自動化回復 27 作業系統 26 含物件明細的物件 145 系統檔案庫 33 使用 BRMS 開始回復 (STRRCYBRM) 24 使用 BRMS 開始回復 (STRRCYBRM) 指令 25 使用 OS/400 來輔助 46 使用回復原則 131 使用者設定檔 31, 144 使用者檔案庫 38 到不同系統 容許物件差異 32 到相同系統 32 建立回復活動清單 159 建立回復聯絡人清單 158 恢復回復 156 重新啓動回復 46 套用日誌登載的變更 147 秘訣 46 回復報告 47 使用 OS/400 46 重新啓動回復 46 配置資料 35

回復 (繼續) 控制群組 多重 138 使用 STRRCYBRM 135 授權內碼 26 授權資訊 44 排存檔 41, 151 排程 169 剩餘系統資料 36 剩餘使用者資料 36 媒體資訊 30 測試 46 無回復分析報告 157 識別您需要的磁帶 157 資料夾 150 輔助儲存體儲存區裝置 25, 243 整合檔案系統物件 使用 STRRCYBRM 141 整個系統 23 包括 LAN 伺服器環境 144 使用媒體庫 251 選取的項目 131 儲存體空間 143 檔案庫 使用 STRRCYBRM 139 權限 44 邏輯分割區中的 Linux 伺服器 42 顯示 ASP 資訊報告 24 BRMS 產品 28 BRMS 檔案庫 28 DLO (文件檔案庫物件) 40 IBM Content Manager onDemand for iSeries 42 IBM 產品檔案庫 37 IFS 物件 使用 STRRCYBRM 141 iSeries Integration for Windows Server 41, 45 Lotus 伺服器資料庫 232 STRRCYBRM (使用 BRMS 開始回 復) 24 回復分析報告 23, 287 回復活動清單 159 回復原則 定義 5 回復容體總結報告 24, 287 回復您整個系統報告 自 QUSRBRM 資料檔產生 157 回復報告 及系統維護 164 列印 21, 24 回復分析報告 23 回復容體總結報告 21, 24 回復整個系統 21, 23 測試 46 概觀 23

回復報告 (繼續) 顯示 ASP 資訊 21, 24 Recovering Your Entire System Report 使用 25 回復聯絡人清單 158 存取 路徑 90 安全性 主控台監督程式 185 功能使用模型 179 備份功能 180 運作方法 179 在網路中 210 使用 OS/400 安全性 控制 185 建議事項 185 建議事項 185 媒體 186 安裝 指示 11 第一次 11 規劃 10 軟體基本要求 9 硬體基本要求 9 覆蓋先前版本 11 BRMS<sub>9</sub> 安裝 BRMS iSeries 領航員用戶端 13 自訂 使用者對 BRMS 功能的存取 179 備份 85 規劃 85 自動化磁帶庫 請參閱 媒體庫 自動登記媒體 53

## 〔七劃〕

作業系統,回復 26 呈現控制 88 預設値 88 序列回復 153 序列備份 120 序列備份中使用多重控制群組 附加至媒體 125 保存媒體資訊 125 更新 授權資訊 13 系統回復 23 系統值 12 OALWUSRDMN (允許使用者檔案庫有 使用者網域物件) 12 系統原則 安全性 181 自訂備份 86 定義 5 重要參數 86 置換 6.89 預設値 6,86

系統原則 (繼續) 儲存體位置 67 瞭解 86 系統資訊,驗證 44 系統資源管理 (SRM) 資料庫 32, 35

## 〔八劃〕

並行回復 154 並行備份 120 何時使用 121 使用 BRM 啓動回復 (STRRCYBRM) 指令 133 作用 133 參數 133 使用 BRM 儲存儲存檔 (SAVSAVFBRM) 指令 101 使用 BRMS 使用媒體 (WRKMEDBRM) 指令 18 使用 BRMS 使用媒體庫 (WRKMLBBRM) 指令 54 使用 BRMS 來使用裝置 (WRKDEVBRM) 指令 31, 35 使用 BRMS 來查看排存檔 (WRKSPLFBRM) 指令 41 使用 BRMS 來復置權限 (RSTAUTBRM) 指令 44 使用 BRMS 起始設定媒體 (INZMEDBRM) 指令 62 使用 BRMS 移動媒體 (MOVMEDBRM) 指令 70, 76 使用 BRMS 復置 DLO (RSTDLOBRM) 指令 160 使用 BRMS 復置物件 (RSTBRM) 指令 160 使用 BRMS 復置物件 (RSTOBJBRM) 指 令 160 使用 BRMS 復置檔案庫 (RSTLIBBRM) 指令 160 使用 BRMS 復置權限 (RSTAUTBRM) 指 令 160 使用 BRMS 開始回復 (STRRCYBRM) 指 令 21, 24, 25 使用 BRMS 開始備份 (STRBKUBRM) 指 令 20 使用 BRMS 新增媒體資訊 (ADDMEDIBRM) 指令 61 使用 BRMS 複製媒體 (DUPMEDBRM) 指  $\Leftrightarrow$  80 使用 BRMS 儲存 DLO (SAVDLOBRM) 指令 130 使用 BRMS 儲存系統 (SAVSYSBRM) 指 令 130 使用 BRMS 儲存物件 (SAVOBJBRM) 指 令 130

使用 [BRMS](#page-147-0) 儲存物件清單 [\(SAVOBJLBRM\)](#page-147-0) 指令 130 使用 [BRMS](#page-147-0) 儲存媒體資訊 [\(SAVMEDIBRM\)](#page-147-0) 指令 130 使用 [BRMS](#page-147-0) 儲存資料夾清單 [\(SAVFLRLBRM\)](#page-147-0) 指令 130 使用 BRMS 儲存儲存檔 [\(SAVSAVFBRM\)](#page-147-0) 指令 [130](#page-147-0) 使用 BRMS 儲存檔案庫 [\(SAVLIBBRM\)](#page-147-0) 指令 [130](#page-147-0) 使用 [BRMS](#page-78-0) 擷取媒體資訊 [\(EXTMEDIBRM\)](#page-78-0) 指令 61 使用子系統 [\(WRKSBS\)](#page-37-0) 指令 20 使用系統值 [\(WRKSYSVAL\) 12](#page-29-0) 使用系統值 [\(WRKSYSVAL\)](#page-43-0) 指令 2[6, 45](#page-62-0) 使用者定義的檔案系統 [85](#page-102-0)[, 239](#page-256-0) 使用者設定檔 回復 [31](#page-48-0)[, 144](#page-161-0) 容許物件差異 32 **QSECOFR** 變更 33 使用者跳出 定義 [111](#page-128-0)  $E$ 控制群組中 [111](#page-128-0) 處理程序 [111](#page-128-0) [Lotus](#page-246-0) 伺服器備份中 229 使用者檔案庫,回復 38 使用配置狀態 [\(WRKCFGSTS\)](#page-68-0) 指令 51 使用排存檔 [\(WRKSPLF\)](#page-38-0) 指令 21 使用媒體庫狀態 [\(WRKMLBSTS\)](#page-72-0) 指令 55 使用裝置 51 使用儲存體位置 [\(WRKLOCBRM\)](#page-84-0) 顯示畫 面 [67](#page-84-0) 使用鏈結資訊 [\(WRKLNKBRM\)](#page-160-0) 指令 143 協力廠商媒體庫 55 物件層次明細 90 附加至媒體 90 保存 [252](#page-269-0) 保留物件層次明細 90保留, 媒體 [65](#page-82-0)[, 66](#page-83-0) 完整備份 [66](#page-83-0) 遞增式備份 66

# [九劃]

```
建立
 159
 158
 106
 控制群組 97
 105
 107
 105
 儲存區類別 68
 109
指令 9
```
指令 (繼續) 以 [BRMS](#page-77-0) 使用媒體資訊 [\(WRKMEDIBRM\) 60](#page-77-0) 以 [BRMS](#page-86-0) 使用儲存區 [\(WRKCNRBRM\) 69](#page-86-0) 以 [BRMS](#page-84-0) 使用儲存體位置 [\(WRKLOCBRM\) 67](#page-84-0) 使用 [BRM](#page-150-0) 啓動回復 [\(STRRCYBRM\) 133](#page-150-0) 使用 [BRM](#page-118-0) 儲存儲存檔 [\(SAVSAVFBRM\)](#page-118-0) 指令 101 使用 [BRMS](#page-35-0) 使用媒體 [\(WRKMEDBRM\) 18](#page-35-0) 使用 [BRMS](#page-71-0) 使用媒體庫 [\(WRKMLBBRM\) 54](#page-71-0) 使用 [BRMS](#page-58-0) 來查看排存檔 [\(WRKSPLFBRM\) 41](#page-58-0) 使用 [BRMS](#page-48-0) 來查看裝置 [\(WRKDEVBRM\) 31](#page-48-0)[, 35](#page-52-0) 使用 [BRMS](#page-61-0) 來復置權限 [\(RSTAUTBRM\) 44](#page-61-0) 使用 [BRMS](#page-79-0) 起始設定媒體 [\(INZMEDBRM\) 62](#page-79-0) 使用 [BRMS](#page-87-0) 移動媒體 [\(MOVMEDBRM\) 70](#page-87-0)[, 76](#page-93-0) 使用 [BRMS](#page-177-0) 復置 DLO [\(RSTDLOBRM\) 160](#page-177-0) 使用 BRMS 復置物件 [\(RSTBRM\) 160](#page-177-0) 使用 [BRMS](#page-177-0) 復置物件 [\(RSTOBJBRM\) 160](#page-177-0) 使用 [BRMS](#page-177-0) 復置檔案庫 [\(RSTLIBBRM\) 160](#page-177-0) 使用 [BRMS](#page-177-0) 復置權限 [\(RSTAUTBRM\) 160](#page-177-0) 使用 [BRMS](#page-38-0) 開始回復 [\(STRRCYBRM\) 21](#page-38-0)[, 24](#page-41-0)[, 25](#page-42-0) 使用 [BRMS](#page-37-0) 開始備份 [\(STRBKUBRM\) 20](#page-37-0) 使用 [BRMS](#page-78-0) 新增媒體資訊 [\(ADDMEDIBRM\) 61](#page-78-0) 使用 [BRMS](#page-97-0) 複製媒體 [\(DUPMEDBRM\) 80](#page-97-0) 使用 [BRMS](#page-147-0) 儲存 DLO [\(SAVDLOBRM\) 130](#page-147-0) 使用 [BRMS](#page-147-0) 儲存系統 [\(SAVSYSBRM\) 130](#page-147-0) 使用 [BRMS](#page-147-0) 儲存物件 [\(SAVOBJBRM\) 130](#page-147-0) 使用 [BRMS](#page-147-0) 儲存物件清單 [\(SAVOBJLBRM\) 130](#page-147-0) 使用 [BRMS](#page-147-0) 儲存媒體資訊 [\(SAVMEDIBRM\) 130](#page-147-0) 使用 [BRMS](#page-147-0) 儲存資料夾清單 [\(SAVFLRLBRM\) 130](#page-147-0) 使用 [BRMS](#page-147-0) 儲存儲存檔 [\(SAVSAVFBRM\) 130](#page-147-0)

指令 (繼續) 使用 [BRMS](#page-147-0) 儲存檔案庫 [\(SAVLIBBRM\) 130](#page-147-0) 使用 [BRMS](#page-78-0) 擷取媒體資訊 [\(EXTMEDIBRM\) 61](#page-78-0) 使用子系統 [\(WRKSBS\) 20](#page-37-0) 使用系統值 [\(WRKSYSVAL\) 12](#page-29-0) 使用配置狀態 [\(WRKCFGSTS\) 51](#page-68-0) 使用授權資訊 [\(WRKLICINF\) 13](#page-30-0) 使用排存檔 [\(WRKSPLF\) 21](#page-38-0) 使用媒體庫狀態 [\(WRKMLBSTS\) 55](#page-72-0) 使用鏈結資訊 [\(WRKLNKBRM\) 143](#page-160-0) 杏看媒體檔案庫狀態 [\(WRKMLBSTS\) 27](#page-44-0) 起始設定 [BRMS \(INZBRM\) 9](#page-26-0) 排程 [BRMS](#page-188-0) 儲存指令的備份 171 啓動維護 [BRM \(STRMNTBRM\) 163](#page-180-0) 啓動維護 [BRMS \(STRMNTBRM\) 76](#page-93-0) 設定 [BRMS](#page-196-0) 使用者用法 [\(SETUSRBRM\) 179](#page-196-0) 結束子系統 [\(ENDSBS\) 20](#page-37-0) 新增授權碼資訊 [\(ADDLICKEY\) 13](#page-30-0) 新增媒體至 [BRMS](#page-79-0) [\(ADDMEDBRM\) 62](#page-79-0) 新增媒體到 [BRMS \(ADDMEDBRM\)](#page-35-0) 指令 18 新增媒體庫媒體至 [BRMS](#page-79-0) [\(ADDMLMBRM\) 62](#page-79-0) 監督 [BRMS](#page-132-0) 的當作用中時儲存 [\(MONSWABRM\) 115](#page-132-0) 儲存 [BRMS \(SAVBRM\) 130](#page-147-0) 變更工作排程器 [\(CHGSCDBRM\) 173](#page-190-0) 顯示工作日誌 [\(DSPJOBLOG\) 20](#page-37-0)[, 45](#page-62-0) [ADDLICKEY \(](#page-30-0)新增授權碼資訊) 13 [ADDMEDBRM \(](#page-35-0)新增媒體至 [BRMS\) 18](#page-35-0)[, 62](#page-79-0) [ADDMEDIBRM \(](#page-78-0)使用 BRMS 新增媒 體資訊[\) 61](#page-78-0) [ADDMLMBRM 60](#page-77-0) [ADDMLMBRM \(](#page-79-0)新增媒體庫媒體至 [BRMS\) 62](#page-79-0) [CHGSCDBRM \(](#page-190-0)變更工作排程器) 173 [CPYMEDIBRM 212](#page-229-0) [DSPJOBLOG \(](#page-27-0)顯示工作日誌) 1[0, 20](#page-37-0)[,](#page-62-0) [45](#page-62-0) [DSPSYSVAL \(](#page-27-0)顯示系統値) 10 [DUPMEDBRM \(](#page-97-0)使用 BRMS 複製媒 體[\) 80](#page-97-0) [ENDSBS \(](#page-37-0)結束子系統) 20 [EXTMEDIBRM \(](#page-78-0)使用 BRMS 擷取媒體 資訊[\) 61](#page-78-0) [INZBRM \(](#page-26-0)起始設定 BRMS) 9 [INZMEDBRM \(](#page-79-0)使用 BRMS 起始設定 媒體[\) 62](#page-79-0) [MONSWABRM \(](#page-132-0)監督 BRMS 的當作用 中時儲存[\) 115](#page-132-0)

指令 (繼續) [MOVMEDBRM \(](#page-87-0)使用 BRMS 移動媒 體[\) 70](#page-87-0)[, 76](#page-93-0) [RSTAUTBRM \(](#page-61-0)使用 BRMS 來復置權 限[\) 44](#page-61-0) [RSTAUTBRM \(](#page-177-0)使用 BRMS 復置權 限[\) 160](#page-177-0) [RSTBRM \(](#page-177-0)使用 BRMS 復置物件) 指令 [160](#page-177-0) [RSTDLOBRM \(](#page-177-0)使用 BRMS 復置 [DLO\) 160](#page-177-0) [RSTLIBBRM \(](#page-177-0)使用 BRMS 復置檔案 庫[\) 160](#page-177-0) [RSTOBJBRM \(](#page-177-0)使用 BRMS 復置物 ≤[\) 160](#page-177-0) SAVBRM (儲存 [BRMS\) 130](#page-147-0) [SAVDLOBRM \(](#page-147-0)使用 BRMS 儲存 [DLO\) 130](#page-147-0) [SAVDOMBRM 229](#page-246-0) [SAVFLRLBRM \(](#page-147-0)使用 BRMS 儲存資料 夾清單[\) 130](#page-147-0) [SAVLIBBRM \(](#page-147-0)使用 BRMS 儲存檔案 庫[\) 130](#page-147-0) [SAVMEDIBRM \(](#page-147-0)使用 BRMS 儲存媒體 資訊[\) 130](#page-147-0) [SAVOBJBRM \(](#page-147-0)使用 BRMS 儲存物 ≤[\) 130](#page-147-0) [SAVOBJLBRM \(](#page-147-0)使用 BRMS 儲存物件 清單[\) 130](#page-147-0) [SAVSAVFBRM \(](#page-118-0)使用 BRM 儲存儲存 檔) 指令 [101](#page-118-0) [SAVSAVFBRM \(](#page-147-0)使用 BRMS 儲存儲存 [\) 130](#page-147-0) [SAVSYSBRM \(](#page-147-0)使用 BRMS 儲存系 [\) 130](#page-147-0) [SETUSRBRM \(](#page-196-0)設定 BRMS 使用者用 法[\) 179](#page-196-0) [STRBKUBRM \(](#page-37-0)使用 BRMS 開始備 ≈[\) 20](#page-37-0) [STRMNTBRM \(](#page-93-0)啓動維護 BRMS) 76 [STRMNTBRM \(](#page-180-0)啓動維護 BRM) 163 [STRRCYBRM \(](#page-150-0)使用 BRM 啓動回 復[\) 133](#page-150-0) [STRRCYBRM \(](#page-38-0)使用 BRMS 開始回 復[\) 21](#page-38-0)[, 24](#page-41-0)[, 25](#page-42-0) [WRKCFGSTS \(](#page-68-0)使用配置狀態) 51 [WRKCLSBRM 58](#page-75-0) [WRKCNRBRM \(](#page-86-0)以 BRMS 使用儲存 區[\) 69](#page-86-0) [WRKDEVBRM \(](#page-48-0)使用 BRMS 來查看裝 m[\) 31](#page-48-0)[, 35](#page-52-0) [WRKLICINF \(](#page-30-0)使用授權資訊) 13 [WRKLNKBRM \(](#page-160-0)使用鏈結資訊) 143 [WRKLOCBRM \(](#page-84-0)以 BRMS 使用儲存體 位置[\) 67](#page-84-0)

指令 (繼續) [WRKMEDBRM \(](#page-35-0)使用 BRMS 使用媒 Θ[\) 18](#page-35-0) [WRKMEDIBRM \(](#page-77-0)以 BRMS 使用媒體 資訊[\) 60](#page-77-0) [WRKMLBBRM \(](#page-71-0)使用 BRMS 使用媒體 庫[\) 54](#page-71-0) [WRKMLBSTS \(](#page-72-0)使用媒體庫狀態) 55 [WRKMLBSTS \(](#page-44-0)查看媒體檔案庫狀 態[\) 27](#page-44-0) [WRKSBS \(](#page-37-0)使用子系統) 20 [WRKSPLF \(](#page-38-0)使用排存檔) 21 [WRKSPLFBRM \(](#page-58-0)使用 BRMS 來查看排 存檔[\) 41](#page-58-0) [WRKSYSVAL \(](#page-29-0)使用系統值) 12 查看媒體檔案庫狀態 [\(WRKMLBSTS\)](#page-44-0) 指令 [27](#page-44-0) 省略 自備份的檔案庫 101 重設系統値 45 重設裝置和媒體庫資訊 35

#### 〔十劃〕

原則 回復 [5, 131](#page-148-0) 系統 5 移動 5,67 ≈ [5, 88](#page-105-0) 媒體 [5, 64](#page-81-0)[, 67](#page-84-0) 運作方法 5 與控制群組 6 類型 5 套用 暫時修訂程式 [\(PTF\) 44](#page-61-0) [PTF \(](#page-61-0)暫時修訂程式) 44 套用日誌變更 [43](#page-60-0)[, 147](#page-164-0) 時間 [203](#page-220-0) 季節性變更 [222](#page-239-0)[, 224](#page-241-0) 時間差 [203](#page-220-0) 特殊作業 [92](#page-109-0) 跳出程式 [92](#page-109-0) 磁帶載入 [92](#page-109-0)[, 93](#page-110-0) 特殊值 93 [\\*ALLDLO 93](#page-110-0) [\\*ALLPROD 93](#page-110-0) [\\*ALLTEST 93](#page-110-0) [\\*ALLUSR 93](#page-110-0) [\\*ASPnn 93](#page-110-0) [\\*DLOnn 93](#page-110-0) [\\*EXIT 111](#page-128-0) [\\*IBM 93](#page-110-0) [\\*LINK 93](#page-110-0) [\\*LNKOMTLTS 93](#page-110-0) [\\*LNKOMTONL 93](#page-110-0) [\\*LTSOMTONL 93](#page-110-0)

特殊值 (繼續) [\\*QHST 93](#page-110-0) [\\*SAVCFG 93](#page-110-0) [\\*SAVSECDTA 93](#page-110-0) [\\*SAVSYS 93](#page-110-0) 使用 94 所需權限 94 限制 94 特殊注意事項 94 訊息 主控台監督程式 [119](#page-136-0) 回覆不可程式化工作站 94 訊息檔 O1AMSGF 56 媒體庫 [56](#page-73-0) 當作用中時儲存 [117](#page-134-0) 維護 [167](#page-184-0) [BRM1948 119](#page-136-0) [BRM1950 119](#page-136-0) [BRM1954 119](#page-136-0) [BRM1990 56](#page-73-0) [BRM1991 56](#page-73-0) [CPF3773 45](#page-62-0) 起始設定 功能權限資訊 30 更新系統名稱 30 容體 62 供媒體庫使用 62 數量 62 起始設定 [BRMS \(INZBRM\)](#page-47-0) 指令 30 連線備份的 [BRMS 226](#page-243-0) 媒體庫資訊 31 裝置 51 裝置資訊 31 [BRMS 9](#page-26-0) 起始程式載入 (IPL) 執行 [45](#page-62-0) 請參閱 起始程式載入 [\(IPL\)](#page-62-0) 配置資料 回復 [35](#page-52-0) [十一劃] 動態擷取 [252](#page-269-0) 區塊大小 53 參照日曆 [75](#page-92-0) 控制子系統 提交備份 [120](#page-137-0) 控制群組 內容 [91](#page-108-0) 回復 [133](#page-150-0) 使用 [STRRCYBRM 135](#page-152-0)

回復多重 [138](#page-155-0) 並行 [154](#page-171-0)

安全性 [180](#page-197-0)

在網路系統間進行複製 219

自動啓動子系統 [102](#page-119-0)

控制群組 (繼續) 自動結束子系統 102 使用 97 使用者跳出於 111 使用移動原則 74 使用當作用中時儲存特性 113 定義 6, 17, 91 保留工作佇列 103 前置處理跳出程式 229 建立 97 建立備份清單於 105 後置處理跳出程式 229 特殊作業 92 跳出程式 92 磁帶載入 92.93 特殊注意事項 100 特殊值 \*ALLDLO 93 \*ALLPROD 93 \*ALLTEST 93 \*ALLUSR 93 \*ASPnn 93 \*DLOnn 93  $*IBM$  93  $*LINK$  93 \*LNKOMTLTS 93 \*LNKOMTONL 93 \*LTSOMTONL 93 \*QHST 93 \*SAVCFG 93 \*SAVSECDTA 93 \*SAVSYS 93, 94 執行維護成爲部份的 167 排存檔清單 41 排程 94 排程備份 169 限制 171 移動媒體依 74 處理次序 104 處理的額外選項 113 備份 112 備份使用 17 跳出程式 92 運作方法 6 預設 17, 91 內容 95 \*BKUGRP 97 \*SYSGRP 96 \*SYSTEM 95 預設控制群組的內容 95 編輯 97, 99 複製 Lotus 伺服器 230 優點 91 儲存所選取檔案庫 100 儲存前處理 104 儲存後處理 104, 105

控制群組 (繼續) 檔案群組 73 釋放工作佇列 103 變更 97, 99 變更屬性 100 \*BKUGRP 17, 97 \*SYSGRP 17, 96 \*SYSTEM 17, 95 授權內碼,回復 26 授權資訊,回復 44 授權,BRMS 13 排存檔 同復 41.151 使用 BRMS 來查看排存檔 (WRKSPLFBRM) 指令 41 使用排存檔 (WRKSPLF) 指令 21 建立排存檔清單 107 清單 41 備份 107 儲存 41 QALLSPLF 排存檔清單 109 QP1A2RCY 21, 24 QP1AASP 21, 24 QP1ARCY 21, 24 排程 回復 169, 171 凹<sub>该 1</sub>0<sub>2,17</sub><br>使用主控台監督程式排程 \*SAVSYS 95 使用排定的工作 172 所選取的回復 171 控制群組備份 169 限制 171 備份 169 其中含有 \*SAVSYS 94 維護 165 檢視排定的工作 172 變更工作排程器 173 替代變數 174 BRMS 儲存指令備份 171 \*SAVSYS 備份 94 啓動維護 BRM (STRMNTBRM) 指令 163 啟動維護 BRMS (STRMNTBRM) 指令 76 移除 BRMS 14 移動 77 起始 75 媒體 71 安全性 181 使用媒體庫 252 驗證媒體移動 77 請參閱 移動 移動型樣 71 排程 74 移動原則 及媒體原則 71

移動原則 (繼續) 日曆 74 工作天 75 名稱 75 定義異常 75 指定 日期 75 異常 75 移動天 75 安全性 181 删除 71 使用控制群組 74 定義 5, 71 建立 71 移動型樣 74 移動管理日曆 74 預設 71 儲存區 69 儲存體位置 67 **變更 71** OFFSITE 71 移動報告 列印 78 列印媒體移動 78 執行媒體移動 78 設定 下一個容體訊息提示 64 媒體庫存系統 63 媒體管理 57 **BRMS 網路 211** 設定 BRMS 使用者用法 (SETUSRBRM) 指令 179 設定檔 請參閱 使用者設定檔 通訊 在 BRMS 網路中 206 連線備份 災難回復規劃 232 建議事項 228 限制 229, 233 效能調整 229 起始設定 BRMS 226 執行 227 啓動 228 登記媒體 228 新增媒體 228 運作方法 225 複製 Lotus 伺服器控制群組 230 選擇媒體類別 227 選擇裝置 227 檢視儲存項目 231 Lotus 伺服器 225 Lotus 線上資料 227 NNDILOCK.NSF 232 NOTES.INI 229

#### [十二劃]

備份 日誌記載的物件 90 平行 121 平行儲存/復置 121 多重檔案庫平行 121 何時 使用 121 限制 121 設定 121 回復 113 存取路徑 90 自訂 85 完整 保留 66 完整系統 17, 19 使用 \*SYSTEM 控制群組 19 序列 120 系統資料 使用 \*SYSGRP 控制群組 20 並行 120 何時使用 121 使用 \*BKUGRP 控制群組 20 使用 \*SYSGRP 控制群組 20 使用 \*SYSTEM 控制群組 19 使用者定義的檔案系統 85, 239 使用者資料 使用 \*BKUGRP 控制群組 20 物件層次 明細 90 保留 完整備份 66 遞增式備份 66 保留物件 層次明細 90 型類 66 執行 19 控制群組 112 排存檔 41 排程 94, 118, 169 啓動子系統 使用 \*SAVSYS 94 規劃 85 媒體資訊 81, 90 無人式 118 策略 85 結束子系統 使用 \*SAVSYS 94 預設每週活動 89 實務範例 122 平行及並行 備份中使用多重控制群 組 125 序列備份中使用多重控制群組 123 使用共用 裝置跨網路執行備份 128 定義 105 輔助儲存體儲存區裝置 239 源增 保留 66 指定 類型 89

備份 (繼續) **源增 (***繼續***)** 類型 66 整個系統 17 檔案庫 101 Lotus 伺服器 225, 230<br>Lotus 伺服器線上 225<br>Lotus 伺服器線上增量 230 \*SAVSYS 的限制 94<br>\*SAVSYS 的限制 94 \*SAVSYS 的特殊注意事項 94 備份、回復及媒體服務 (BRMS) 功能使用模型 179 **回復 28** 安全性 179 安裝 BRMS iSeries 領航員用戶端 13 安裝指示 11 自訂外觀 88 更新授權資訊 13 使用網路 203 來自一個程式的磁帶 I/O 255 從系統移除 14 移除 BRMS iSeries 領航員用戶端 14 日誌 282 軟體基本要求 9 硬體基本要求 9 進階功能特性 3 移除 14 解除安裝 14 概觀 3 解除安裝 14 網路特性 3 標準產品 3 回復功能 4 備份 功能 4 媒體管理功能 4 **概觀** 4 檔案庫 回復 28, 33 OGPL 33 OSYS2 33 OUSRBRM 25 QUSRSYS 25, 33 簡介 3 變更呈現控制 88 備份回復與媒體服務 (BRMS) 4 備份原則 定義 5 重要參數 88 變更 88 備份清單 安全性 180 物件清單 106 建立 物件 106 排存檔 107

備份清單 (繼續) 建立 (繼續) 資料夾 105 鏈接 109 排存檔清單 107 資料夾清單 105 鏈接清單 109 類型 105 QALLSPLF 排存檔清單 109 備份資料夾清單報告 279 備份實務範例 122 平行及並行 備份中使用多重控制群組 125 序列備份中使用多重控制群組 123 使用共用 裝置跨網路執行備份 128 備份歷程 新增媒體 內容至 由已登記容體 60 備份鏈接清單 279 最佳區塊大小 53 最後一個作用中裝置 56 報告 列印 21 回復 24 移動相關 78 媒體狀態 79 回復 23 回復分析 287 回復分析報告 23 回復活動 286 回復原則 287 回復容體摘要 287 回復容體總結報告 24 回復整個系統 23 用於回復 LAN 伺服器環境 144 行事曆 280 位置分析 282 系統原則 288 依日期排列的儲存排存檔 288 版本控制 289 容器 280 容體移動 289 容體統計値 285 容體統計値報告 165 容體臨界值報告 165 移動相關 78 移動原則 286 備份物件清單 279 備份活動報告 164 備份計畫 279 備份原則 279 備份排存檔清單 280 備份資料夾清單 279 備份鏈接清單 279 媒體 283

報告 (繼續) 媒體合併 285 媒體原則 285 媒體容體臨界值 286 媒體庫 284 媒體庫媒體 284 媒體移動 285 媒體期滿 283 媒體資訊 284 媒體類別 283 集中媒體審核 280 集中媒體審核報告 165 裝置 281 摘要 279 磁帶容體報告 165 儲存物件 288 儲存區類別 281 儲存策略異常 288 儲存策略異常報告 164 儲存資料夾 288 儲存檔 287 儲存體位置 288 檔案庫備份分析 281 鏈接資訊 282 顯示 ASP 資訊 24 ASP 資訊報告 279 Recovering Your Entire System Report 使用 25 媒體 下一個容體訊息提示 64 介面槽 70 共用 59 回復媒體資訊 30 安全性 186 自動登記 53 來自一個程式的磁帶 I/O 255 附加至 90 保留 完整備份 66 定義 65 重疊 66 遞增式備份 66 庫存 63.78 起始移動 75 使用 MOVMEDBRM 76 使用 STRMNTBRM 76 起始設定容體 62 數量 62 追蹤 7,78 旋轉 63 限制 63 移動 7, 70, 71, 75 依控制 群組 74 依檔案群組 73 移動型樣 72

媒體 (繼續) 媒體資訊 回復 30 在 QUSRBRM 檔案庫中 30 媒體類別 18, 58 登記 17, 59, 228 媒體庫 19 獨立式磁帶機 18 登記 多重容體 供媒體庫 60 供獨立式裝置 59 登記現有的容體 60 集 63 新增至 媒體塗銷儲存區 228 新增媒體內容至歷程檔 由已登記容體 60 準備 7,58 裝載容體 64 管理 7 暫用儲存區 63 好處 63 複製 80 複製容體 80 儲存 7.64 儲存區 63, 68, 69 好處 63 儲存區類別 68 儲存體位置 66 系統原則 67 使用 66 使用儲存體位置 (WRKLOCBRM) 顯示畫面 67 建立 66 起始位置 67 移動原則 67 媒體原則 67 預設値 66 BRMS 如何使用 66 檔案群組 73 驗證移動 77 媒體原則 安全性 181 删除 65 完整 6,64 使用 OS/400 儲存指令 66 定義 5,64 保留 完整備份 66 定義 65 重疊 66 遞增式備份 66 建立 65 預先定義 64 複製 65 儲存媒體 64 儲存體位置 67

媒體原則 (繼續) 變更 65 顯示 65 INCR 64 SAVF 64 SAVSYS 64 SYSTEM 64 Work with Media Policies 顯示畫面 65 媒體庫 共用 55 回復處理 251 回復整個系統 251 在系統上建立 249 自動化同復 27 使用 BRMS 使用媒體庫 (WRKMLBBRM) 指令 54 使用者定義 55 使用時對 BRMS 調整 249 使用媒體庫狀態 (WRKMLBSTS) 55 協力廠商 55 定義 54 非 IBM 55 保存 252 查看媒體檔案庫狀態 (WRKMLBSTS) 指令 27 爲以下起始設定容體 62 重設資訊 35 基本設定 249 執行正常儲存作業 250 移動容體 252 設定 249 登記多重容體 60 登記媒體 250 模型 3494 透過 RS232 連線來連接 35 轉接 LAN 線路說明 25, 35 優點 54 儲存並復置作業 250 儲存授權程式 251 儲存儲存體 251 儲存體 位置 67 轉接 51.52 轉接 LAN 線路說明 25 釋放 52 變更裝置 資訊 54 BRMS 如何使用 54 媒體庫存 78 媒體管理 元件 7 以下的元件 57 用法層次 180 安全性 180 決定媒體類別 17 追蹤媒體 7 旋轉媒體集 63

媒體管理 (繼續) 移動媒體 7 設定 57 媒體庫存 設定 63 媒體集旋轉 63 限制 63 媒體塗銷儲存區 好處 63 媒體暫用儲存區 63 媒體儲存區 63 好處 63 登記媒體 17 準備媒體 7 暫用儲存區 63 儲存媒體 7 媒體類別 安全性 181 決定 18 使用 58 定義 18,58 建立 58 新增 58 說明 59 復置 請參閱 回復 替代變數 174 登出交談式使用者 7 登記媒體 59 多重容體 供媒體庫 60 供獨立式裝置 59 自動 60 現有的 60 程式 請參閱 應用程式介面 (API) 結束子系統 (ENDSBS) 指令 20 進階功能特性 移除 14 階層式儲存體 管理 (HSM) 3 解除安裝 14 HSM (階層式儲存體管理) 3 階層式儲存體管理 3

〔十三劃〕

新增 媒體內容至歷程檔 由已登記容體 60 裝置 51 手動 51 自動 51 新增媒體至 BRMS (ADDMEDBRM) 指令 請參閱 媒體庫 62 新增媒體到 BRMS (ADDMEDBRM) 指令 18

新增媒體庫媒體至 BRMS (ADDMLMBRM) 指令 62 準備 媒體 58 當作用中時儲存特性 113 訊息 117 訊息佇列 117 啓動 113 無日誌登載下使用 113 無確定控制下使用 113 監督同步化檢查點 115 優點 113 \*ALLPROD 特殊值使用於 113 \*ALLUSR 特殊值使用於 113 裝置 共用 53 安全性 181 自動登記媒體 53 使用 51 起始設定 51 配置 54 密度 53 最佳區塊大小 53 最後一個作用中 56 新增 51 手動 51 自動 51 儲存區 53 轉接 51.52 變更名稱 53 變更配置 54 變更裝置資訊 媒體庫 54 變更資訊 52 共用裝置 53 自動登記媒體 53 密度 53 最佳區塊大小 53 單機裝置 52 裝置儲存區 53 裝載容體 64 解除安裝 BRMS 14 解除安裝 BRMS iSeries 領航員用戶端 14 資料夾 回復 150 與物件明細保存 150

### [十四劃]

監督 BRMS 的當作用中時儲存 (MONSWABRM) 指令 115 磁帶自動化 磁帶庫 請參閱 媒體庫 磁帶輸入/輸出 255

磁帶輪入/輪出 255 (*繼續*) 具有數個裝置 261 呼叫程式 264 建立磁帶檔案物件 261 指示所要使用的磁碟機 262 結果 265 管理媒體 264 編譯程式 262 訊息 268 處理技術 267 磁帶檔案處理 257 輸入處理 259 網路功能 203 由網路中移除系統 221 共用媒體庫存 204 同步化媒體庫存 204 安全性注意事項 210 季節性時間變更 222.224 限制狀態的 TCP/IP 208 接收媒體資訊 216 移除網路特性 222 設定 211 結合兩個 BRMS 網路 217 網路通訊的方法 206 複製控制群組 219 關聯式資料庫配置 209 變更系統名稱 215 驗證網路 220 APPC 配置 210 APPN 配置 210 TCP/IP 配置 207 網路特性 3 維護 163 以 \*EXIT 執行 167 安全性 181 容體統計値報告 165 容體臨界值報告 165 訊息 167 排程 165 啓動維護 BRM (STRMNTBRM) 指令 由以下處理的指令 165 作用 163 排程 165 備份活動報告 164 報告 容體統計値報告 165 容體臨界值報告 165 備份活動報告 164 集中媒體審核報告 165 磁帶容體報告 165 儲存策略異常報告 164 BRMS 回復 報告 164 集中媒體審核報告 165 磁帶容體報告 165 儲存策略異常報告 164 與原則 6

輔助儲存體儲存區 安全性 181 輔助儲存體儲存區裝置 25, 239 回復 243 備份 239

### 〔十五劃〕

暫時修訂程式 (PTF) 44 重新載入最新累積的 12 套用 44 標準產品 3 回復功能 4 備份 功能 4 媒體管理功能 4 概觀 4 標籤 外部 82 列印 82 自訂 82 媒體 82 複製容體 80 複製媒體 80 保存媒體資訊 81 限制 80 遠端複製 82 Tivoli Storage Manager (TSM) 伺服器 80

## [十六劃]

整合檔案系統 **回復物件 133** 使用 STRRCYBRM 141 復置物件到 /QLANSrv 141

## [十七劃]

儲存 BRMS (SAVBRM) 指令 130 儲存區 以 BRMS 追蹤 70 移除 69 移動 69 移動原則 69 新增 69 解壓縮 69 管理 69 類別 68 建立 68 變更 69 儲存區裝置 53 儲存區類別 68 使用 儲存區類別顯示畫面 68 建立 68 儲存檔 187

儲存檔 (繼續) 在控制群組中指定 188 使用 190 概觀 187 檔案庫包含 189, 190 儲存體 位置 媒體原則 67 儲存體位置 系統原則 67 使用 66 使用儲存體位置 (WRKLOCBRM) 顯示 畫面 67 建立 66 起始位置 67 移動原則 67 媒體庫 67 BRMS 如何使用 66 儲存體位置. 媒體 66 應用程式介面 (API) 193 磁帶移動跳出程式 292 磁帶資訊跳出程式 291 擷取媒體資訊 297 BRMS 物件擷取跳出程式 294 BRMS 選取 裝置 (Q1ASLTDEV) 301 檔案庫 回復 33. 133 使用 STRRCYBRM 139 使用者 38 IBM 產品 37 自備份省略 101 使用者 38 特殊注意事項,當儲存 100 IBM 產品 37 QGPL 33 OSYS2 33 QUSRSYS 33, 100 檔案群組 73

## 〔十八劃〕

轉接 媒體庫 51 裝置 51

## [二十二劃]

權限 \*SAVSYS 特殊權限 94

## 〔二十三劃〕

變更 工作排程器 173 替代變數 174 系統名稱 215

變更 (繼續) 控制群組 99 控制群組屬性 100 最佳區塊大小 53 裝置名稱 53 裝置配置 54 裝置資訊 52 共用裝置 53 名稱 53 自動登記媒體 53 配置 54 密度 53 最佳區塊大小 53 單機裝置 52 媒體庫 54 QSECOFR 密碼 33 變更工作排程器 (CHGSCDBRM) 指令 173 變更系統值 26 邏輯分割區中的 Linux 伺服器 42 顯示 ASP 資訊報告 24 顯示工作日誌 (DSPJOBLOG) 10 顯示工作日誌 (DSPJOBLOG) 指令 20, 45 顯示系統値 (DSPSYSVAL) 10 驗證系統資訊 44

### A

ADDLICKEY (新增授權碼資訊) 指令 13 ADDMEDBRM (新增媒體至 BRMS) 指令 18.62 ADDMEDIBRM (使用 BRMS 新增媒體資 訊) 指令 61 ADDMLMBRM 60 ADDMLMBRM (新增媒體庫媒體至 BRMS) 指令 62 API 請參閱 應用程式介面 (API) ASP 資訊報告 279

### B

Backup Object List 報告 279 Backup Plan 報告 279 Backup Policy 報告 279 Backup Spooled File List 報告 280 BRMS 4 請參閱備份、回復及媒體服務 (BRMS) BRMS TSM 用戶端 請參閱 Tivoli Storage Manager (TSM) BRMS TSM 跳出程式 200 好處 200 BRMS 設定 200 TSM/Pase 設定 200

## **C**

[Calendar](#page-297-0) 報告 280 [Centralized Media Audit](#page-297-0) 報告 280 [CHGSCDBRM \(](#page-190-0)變更工作排程器) 指令 [173](#page-190-0) [Container Class](#page-298-0) 報告 281 [Container](#page-297-0) 報告 280 [CPYMEDIBRM 212](#page-229-0)

### **D**

[Device](#page-298-0) 報告 281 DLO (文件檔案庫物件) 請參閱 文件檔案庫物件 [\(DLO\),](#page-57-0) 回復 [DSPJOBLOG \(](#page-37-0)顯示工作日誌) 指令 2[0,](#page-62-0) [45](#page-62-0) [DUPMEDBRM \(](#page-97-0)使用 BRMS 複製媒體) 指 令 80

#### **E**

[ENDSBS \(](#page-37-0)結束子系統) 指令 20 [EXTMEDIBRM \(](#page-78-0)使用 BRMS 擷取媒體資 訊) 指令 61

### **H**

HSM 請參閱 階層式儲存體管理

### **I**

[IBM Content Manager onDemand for](#page-59-0) [iSeries,](#page-59-0) 回復 42 IBM 產品檔案庫, 回復 37 [INZBRM 51](#page-68-0) [INZMEDBRM \(](#page-79-0)使用 BRMS 起始設定媒 體) 指令 [62](#page-79-0) [iSeries Integration for Windows Server,](#page-58-0) 回 復 [41](#page-58-0)[, 45](#page-62-0) iSeries 領航員 實施功能使用模型 [182](#page-199-0)

#### **L**

LAN 伺服器 復置 IFS 物件到 [141](#page-158-0) [Library Backup Analysis](#page-298-0) 報告 281 [Link Information](#page-299-0) 報告 282 [Location Analysis](#page-299-0) 報告 282 [Log](#page-299-0) 報告 282

Lotus 伺服器連線備份 請參閱 連線備份

#### **M**

[Media and Storage Extensions,](#page-26-0) 安裝 9 [Media Class](#page-300-0) 報告 283 [Media Expiration](#page-300-0) 報告 283 [Media Information](#page-301-0) 報告 284 [Media Library](#page-301-0) 報告 284 [Media Merge](#page-302-0) 報告 285 [Media Movement](#page-302-0) 報告 285 [Media Policy](#page-302-0) 報告 285 [Media Volume Threshold](#page-303-0) 報告 286 [Media](#page-300-0) 報告 283 [Meida Library Media](#page-301-0) 報告 284 [Meida Volume Statistics](#page-302-0) 報告 285 [MONSWABRM \(](#page-132-0)監督 BRMS 的當作用中 時儲存) 指令 [115](#page-132-0) [Move Policy](#page-303-0) 報告 286 [MOVMEDBRM \(](#page-87-0)使用 BRMS 移動媒體) 指令 [70](#page-87-0)[, 76](#page-93-0)

**P**

PTF 請參閱 暫時修訂程式 [\(PTF\)](#page-61-0)

#### **Q**

[QALLSPLF](#page-126-0) 排存檔清單 109 [QALWUSRDMN](#page-29-0) 系統值 12 [QATACGY](#page-117-0) 檔案 100 [QATADEV](#page-117-0) 檔案 100 [QATAMID](#page-117-0) 檔案 100 [QGPL](#page-50-0) 檔案庫 33 [QP1A2RCY](#page-38-0) 排存檔 2[1, 24](#page-41-0) [QP1AASP](#page-38-0) 排存檔 2[1, 24](#page-41-0) [QP1ARCY](#page-38-0) 排存檔 2[1, 24](#page-41-0) OSYS2 檔案庫 33 [QUSRBRM](#page-42-0) 檔案庫 2[5, 30](#page-47-0) 產生回復整個系統報告,自 [157](#page-174-0) [QUSRSYS](#page-42-0) 檔案庫 2[5, 33](#page-50-0) [QATACGY](#page-117-0) 檔案 100 [QATADEV](#page-117-0) 檔案 100 [QATAMID](#page-117-0) 檔案 100

#### **R**

[Recovering Your Entire System Report 23](#page-40-0) 使用 [25](#page-42-0) 容體 [ID 25](#page-42-0) 從 [Tivoli Storage Manager \(TSM\)](#page-42-0) 伺服 器復置 [25](#page-42-0) 從儲存檔復置 [25](#page-42-0)

[Recovering Your Entire System Report](#page-40-0) *(* [≥](#page-40-0)*)* 控制群組 25 儲存時間 25 [start time 25](#page-42-0) [Recovery Activities](#page-303-0) 報告 286 [Recovery Policy](#page-304-0) 報告 287 [RSTAUTBRM \(](#page-61-0)使用 BRMS 來復置權限) 指令 [44](#page-61-0) [RSTAUTBRM \(](#page-177-0)使用 BRMS 復置權限) 指 令 [160](#page-177-0) [RSTBRM \(](#page-177-0)使用 BRMS 復置物件) 指令 [160](#page-177-0) [RSTDLOBRM \(](#page-177-0)使用 BRMS 復置 DLO) 指令 [160](#page-177-0) [RSTLIBBRM \(](#page-177-0)使用 BRMS 復置檔案庫) 指令 [160](#page-177-0) [RSTOBJBRM \(](#page-177-0)使用 BRMS 復置物件) 指 令  $160$ 

### **S**

[SAVBRM \(](#page-147-0)儲存 BRMS) 指令 130 [SAVDLOBRM \(](#page-147-0)使用 BRMS 儲存) 指令 [130](#page-147-0) [SAVDOMBRM 229](#page-246-0) [Save Files](#page-304-0) 報告 287 [Save Strategy Exceptions](#page-305-0) 報告 288 [Saved Folders](#page-305-0) 報告 288 [Saved Objects](#page-305-0) 報告 288 [Saved Spooled Files by Date](#page-305-0) 報告 288 [SAVFLRLBRM \(](#page-147-0)使用 BRMS 儲存資料夾 清單) 指令 [130](#page-147-0) [SAVLIBBRM \(](#page-147-0)使用 BRMS 儲存檔案庫) 指令 [130](#page-147-0) [SAVMEDIBRM \(](#page-147-0)使用 BRMS 儲存媒體資 訊) 指令 [130](#page-147-0) [SAVOBJBRM \(](#page-147-0)使用 BRMS 儲存物件) 指 令 [130](#page-147-0) [SAVOBJLBRM \(](#page-147-0)使用 BRMS 儲存物件清 µ) ⁿO [130](#page-147-0) [SAVSAVFBRM \(](#page-118-0)使用 BRM 儲存儲存檔) 指令 [101](#page-118-0) [SAVSAVFBRM \(](#page-147-0)使用 BRMS 儲存儲存檔) 指令 [130](#page-147-0) [SAVSYSBRM \(](#page-147-0)使用 BRMS 儲存系統) 指 令 [130](#page-147-0) [SETUSRBRM \(](#page-196-0)設定 BRMS 使用者用法) 指令 [179](#page-196-0) SRM 資料庫 請參閱 系統資源管理 [\(SRM\)](#page-52-0) 資料庫 [Storage Location](#page-305-0) 報告 288 [STRBKUBRM \(](#page-37-0)使用 BRMS 開始備份) 指 令  $20$ [STRMNTBRM \(](#page-93-0)啓動維護 BRMS) 指令 [76](#page-93-0)

[STRMNTBRM \(](#page-180-0)啓動維護 BRM) 指令 [163](#page-180-0) [STRRCYBRM \(](#page-150-0)使用 BRM 啓動回復) 指令 [133](#page-150-0) [STRRCYBRM \(](#page-38-0)使用 BRMS 開始回復) 指 令 [21](#page-38-0)[, 24](#page-41-0)[, 25](#page-42-0) SWA 特性 請參閱 當作用中時儲存特性 [Sysytem Policy](#page-305-0) 報告 288

### **T**

[Tivoli Storage Manager \(TSM\) 25](#page-42-0) 好處 [191](#page-208-0) 建立媒體 原則 [194](#page-211-0) 限制 [191](#page-208-0) 設定 [192](#page-209-0) [TSM \(ADSM\)](#page-209-0) 伺服器 192 [TSM](#page-210-0) 用戶端 193 新增位置 [193](#page-210-0) 概觀 [191](#page-208-0) 複製項目儲存到 80 TSM 應用程式介面 [\(API\) 193](#page-210-0) TSM 請參閱 [Tivoli Storage Manager \(TSM\)](#page-42-0)

### **V**

[Version Control](#page-306-0) 報告 289 [Volume Movement](#page-306-0) 報告 289

### **W**

[WRKCFGSTS \(](#page-68-0)使用配置狀態) 指令 51 [WRKCLSBRM 58](#page-75-0) [WRKCLSBRM \(](#page-76-0)以 BRMS 使用媒體類別) 指令 59 [WRKCNRBRM \(](#page-86-0)以 BRMS 使用儲存區) 指令 [69](#page-86-0) [WRKDEVBRM \(](#page-48-0)使用 BRMS 來使用裝置) 指令 [31](#page-48-0)[, 35](#page-52-0) [WRKLICINF \(](#page-30-0)使用授權資訊) 指令 13 [WRKLNKBRM \(](#page-160-0)使用鏈結資訊) 指令 143 [WRKLOCBRM \(](#page-84-0)以 BRMS 使用儲存體位 置) 指令 [67](#page-84-0) [WRKMEDBRM \(](#page-35-0)使用 BRMS 使用媒體) 指令 [18](#page-35-0) [WRKMEDIBRM \(](#page-77-0)以 BRMS 使用媒體資 訊) 指令 [60](#page-77-0) [WRKMLBBRM \(](#page-71-0)使用 BRMS 使用媒體庫) 指令 [54](#page-71-0) [WRKMLBSTS \(](#page-72-0)使用媒體庫狀態) 指令 55 [WRKMLBSTS \(](#page-44-0)查看媒體檔案庫狀態) 指令 [27](#page-44-0) [WRKSBS \(](#page-37-0)使用子系統) 20

[WRKSPLF \(](#page-38-0)使用排存檔) 指令 21 [WRKSPLFBRM \(](#page-58-0)使用 BRMS 來查看排存 檔) 指令 [41](#page-58-0) [WRKSYSVAL \(](#page-29-0)使用系統值) 12 [WRKSYSVAL \(](#page-43-0)使用系統値) 指令 2[6, 45](#page-62-0)

## 〔特殊字元〕

[\\*BKUGRP](#page-34-0) 控制群組 1[7, 97](#page-114-0) 使用備份與 20 [\\*EXIT](#page-128-0) 特殊値 111 [\\*LNKLIST 141](#page-158-0) \*SAVSYS 特殊值 使用 94 [\\*SYSGRP](#page-34-0) 控制群組 1[7, 96](#page-113-0) 使用備份與 20 [\\*SYSTEM](#page-34-0) 控制群組 1[7, 95](#page-112-0) 使用備份與 19 [\\*USRMLB 55](#page-72-0) /QLANSrv 復置 IFS 物件到 [141](#page-158-0)

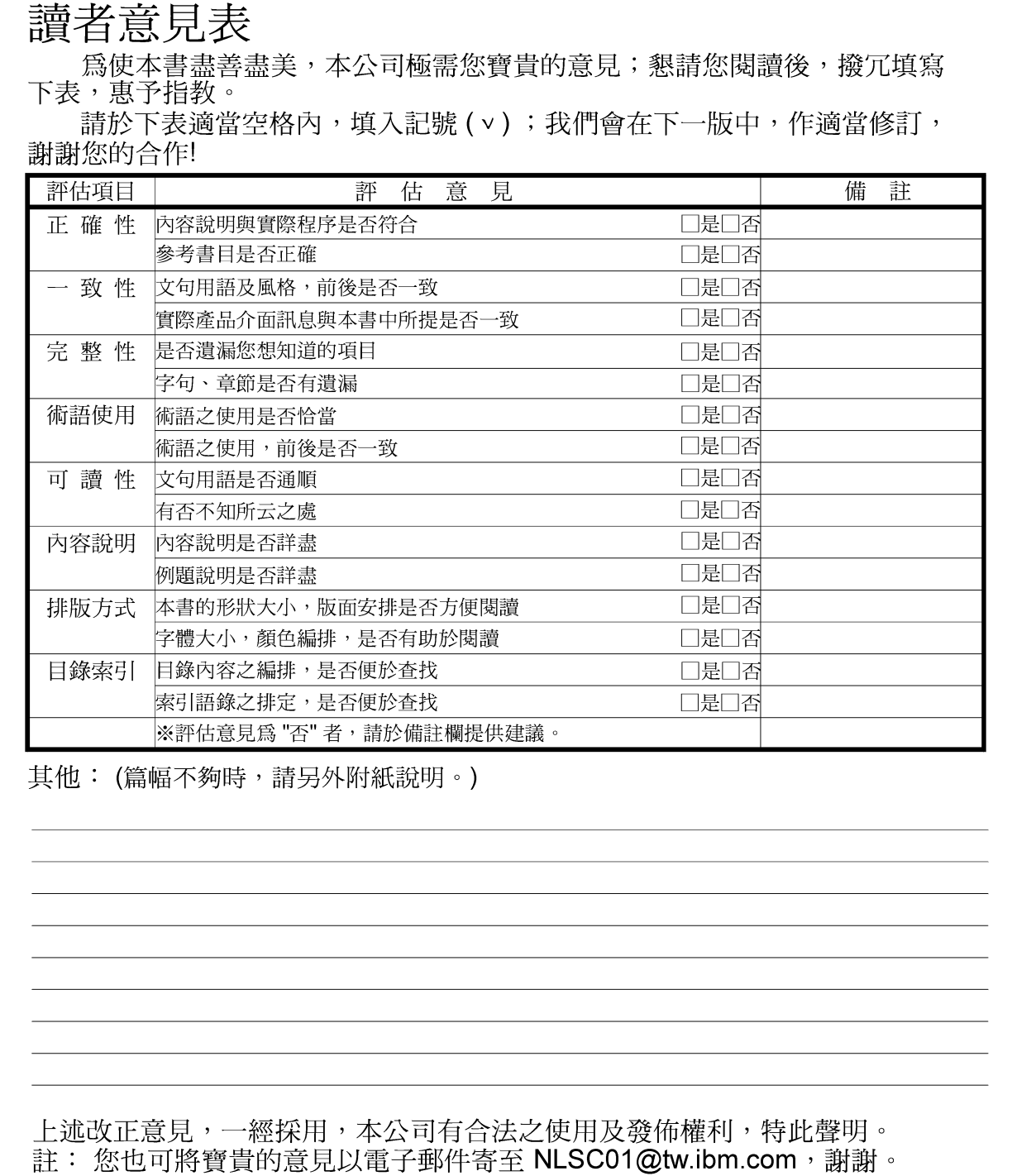

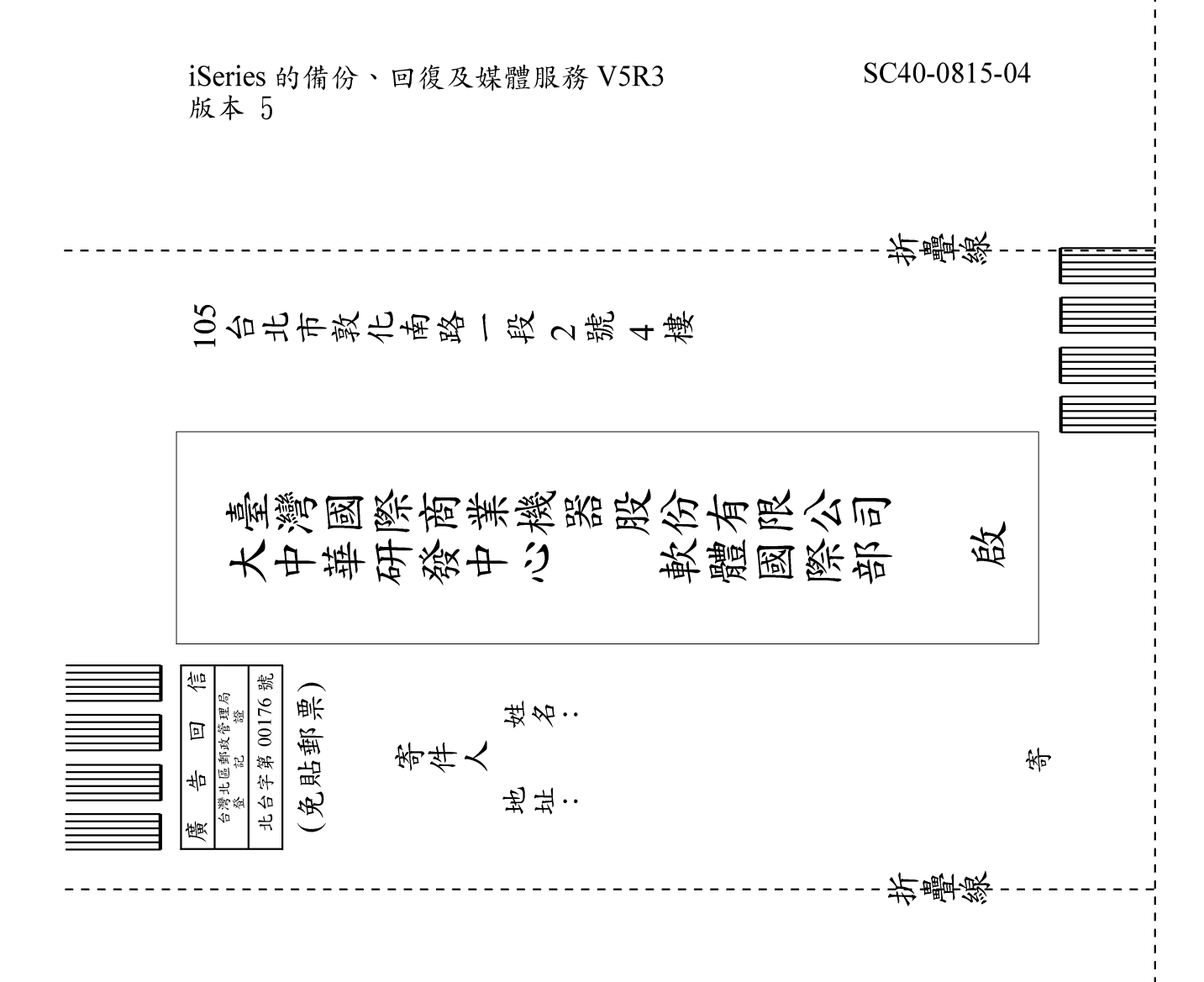

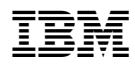

Printed in Denmark by IBM Danmark A/S

SC40-0815-04

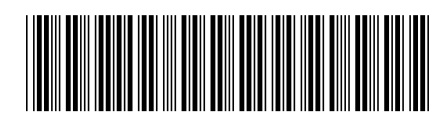